**BECKHOFF** New Automation Technology

Handbuch | DE TF5100 TwinCAT 3 | NC I

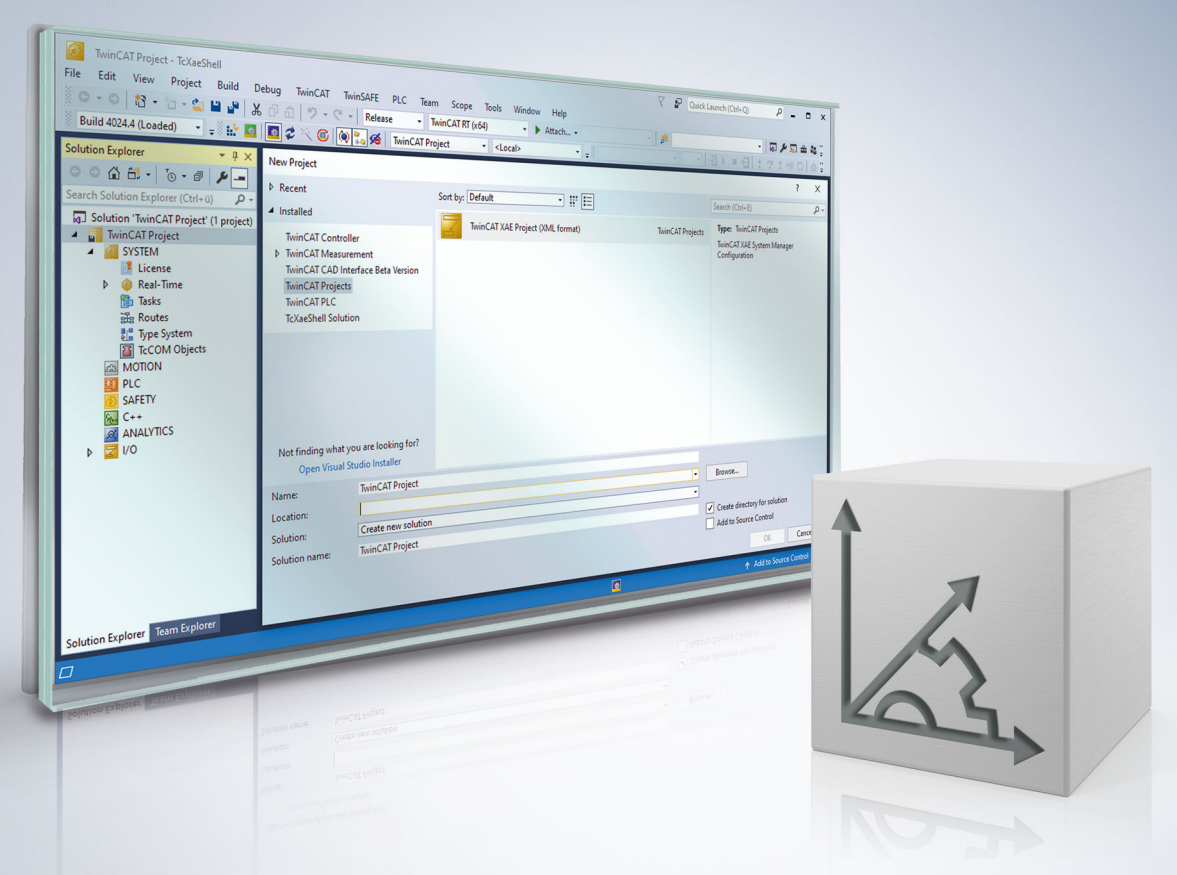

# Inhaltsverzeichnis

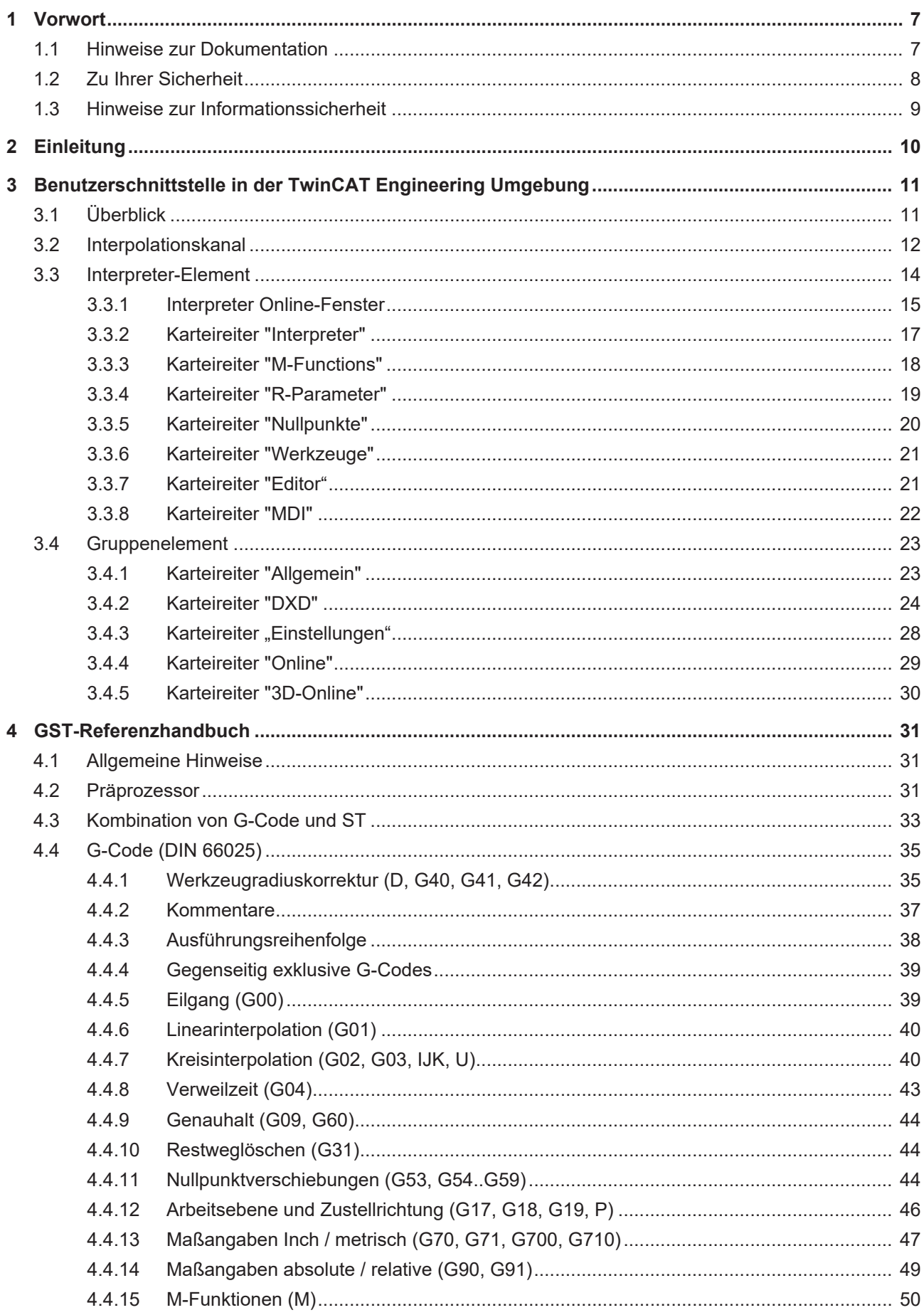

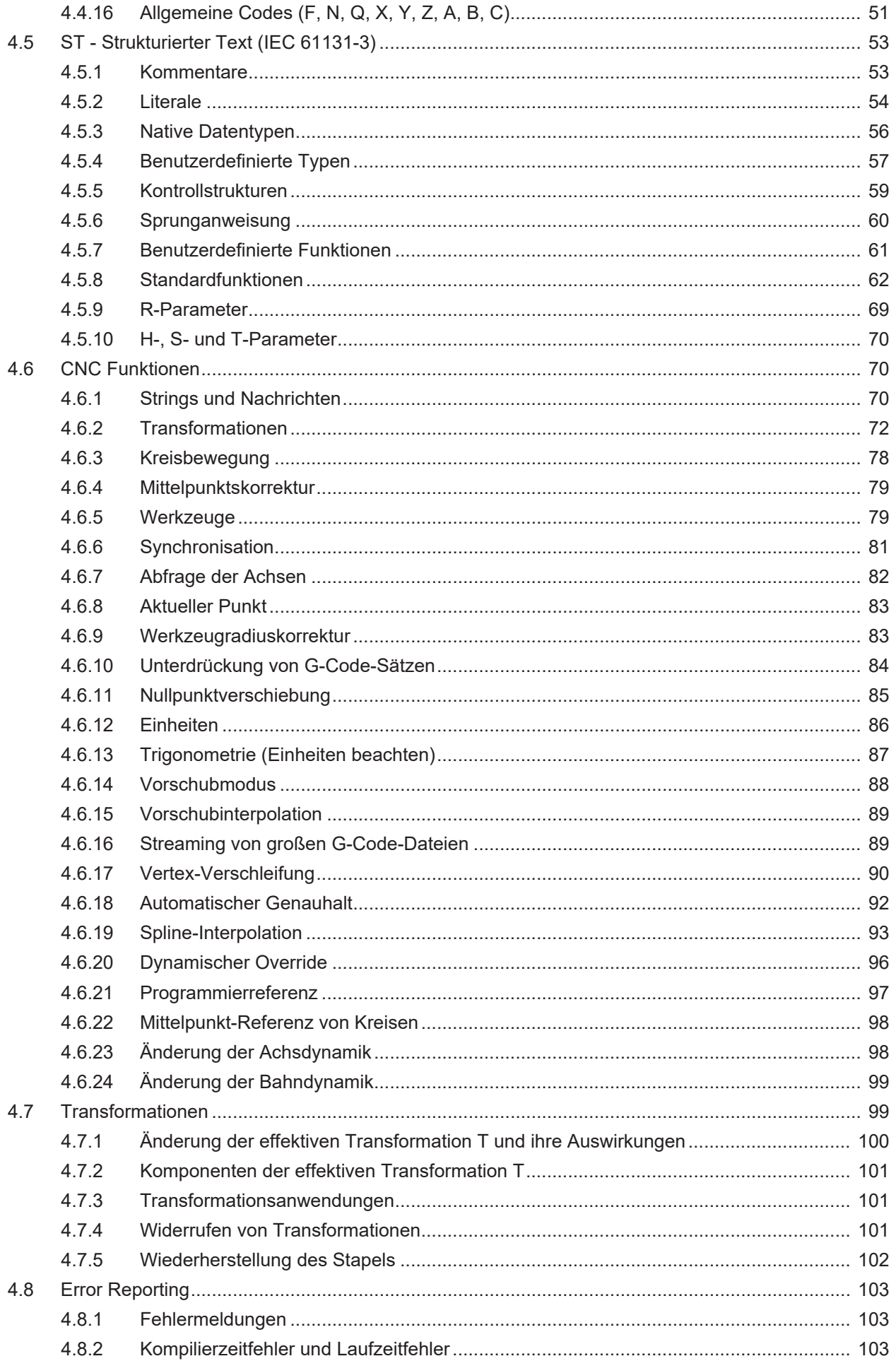

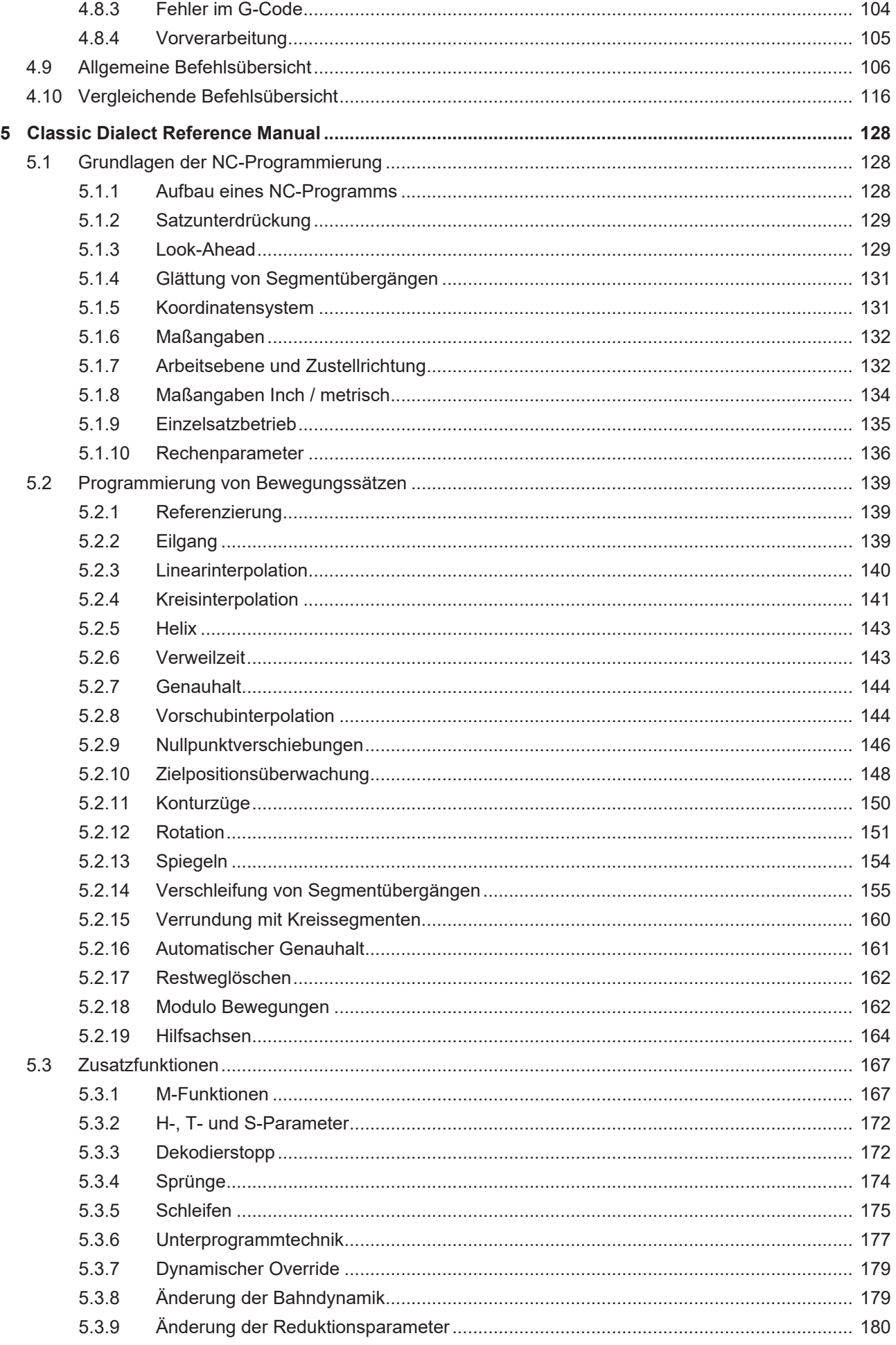

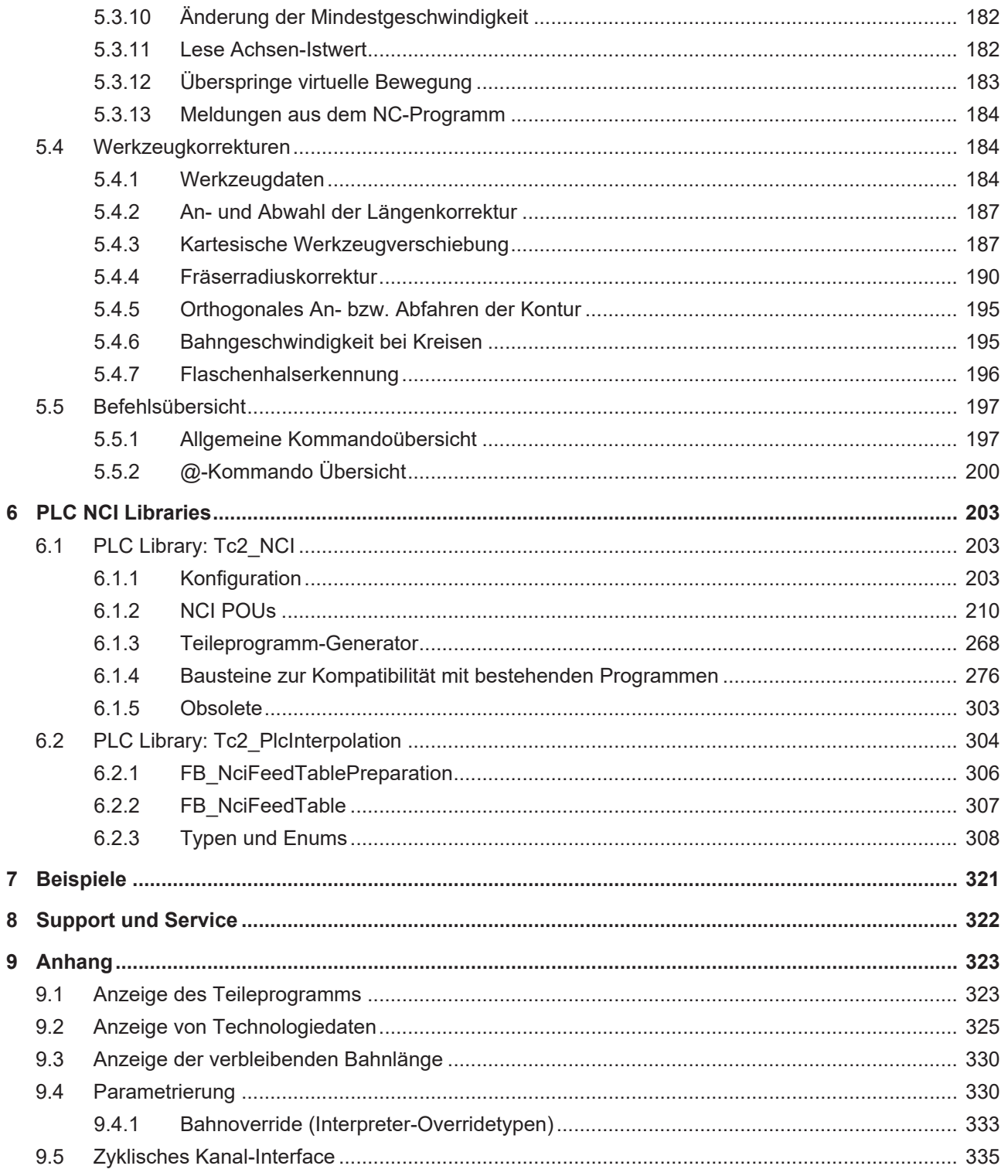

# <span id="page-6-0"></span>**1 Vorwort**

# <span id="page-6-1"></span>**1.1 Hinweise zur Dokumentation**

Diese Beschreibung wendet sich ausschließlich an ausgebildetes Fachpersonal der Steuerungs- und Automatisierungstechnik, das mit den geltenden nationalen Normen vertraut ist.

Zur Installation und Inbetriebnahme der Komponenten ist die Beachtung der Dokumentation und der nachfolgenden Hinweise und Erklärungen unbedingt notwendig.

Das Fachpersonal ist verpflichtet, stets die aktuell gültige Dokumentation zu verwenden.

Das Fachpersonal hat sicherzustellen, dass die Anwendung bzw. der Einsatz der beschriebenen Produkte alle Sicherheitsanforderungen, einschließlich sämtlicher anwendbaren Gesetze, Vorschriften, Bestimmungen und Normen erfüllt.

#### **Disclaimer**

Diese Dokumentation wurde sorgfältig erstellt. Die beschriebenen Produkte werden jedoch ständig weiterentwickelt.

Wir behalten uns das Recht vor, die Dokumentation jederzeit und ohne Ankündigung zu überarbeiten und zu ändern.

Aus den Angaben, Abbildungen und Beschreibungen in dieser Dokumentation können keine Ansprüche auf Änderung bereits gelieferter Produkte geltend gemacht werden.

#### **Marken**

Beckhoff®, TwinCAT®, TwinCAT/BSD®, TC/BSD®, EtherCAT®, EtherCAT G®, EtherCAT G10®, EtherCAT P®, Safety over EtherCAT®, TwinSAFE®, XFC®, XTS® und XPlanar® sind eingetragene und lizenzierte Marken der Beckhoff Automation GmbH.

Die Verwendung anderer in dieser Dokumentation enthaltenen Marken oder Kennzeichen durch Dritte kann zu einer Verletzung von Rechten der Inhaber der entsprechenden Bezeichnungen führen.

#### **Patente**

Die EtherCAT-Technologie ist patentrechtlich geschützt, insbesondere durch folgende Anmeldungen und Patente:

EP1590927, EP1789857, EP1456722, EP2137893, DE102015105702

mit den entsprechenden Anmeldungen und Eintragungen in verschiedenen anderen Ländern.

### **EtherCAT**

EtherCAT® ist eine eingetragene Marke und patentierte Technologie lizenziert durch die Beckhoff Automation GmbH, Deutschland

#### **Copyright**

© Beckhoff Automation GmbH & Co. KG, Deutschland.

Weitergabe sowie Vervielfältigung dieses Dokuments, Verwertung und Mitteilung seines Inhalts sind verboten, soweit nicht ausdrücklich gestattet.

Zuwiderhandlungen verpflichten zu Schadenersatz. Alle Rechte für den Fall der Patent-, Gebrauchsmusteroder Geschmacksmustereintragung vorbehalten.

# <span id="page-7-0"></span>**1.2 Zu Ihrer Sicherheit**

#### **Sicherheitsbestimmungen**

Lesen Sie die folgenden Erklärungen zu Ihrer Sicherheit. Beachten und befolgen Sie stets produktspezifische Sicherheitshinweise, die Sie gegebenenfalls an den entsprechenden Stellen in diesem Dokument vorfinden.

#### **Haftungsausschluss**

Die gesamten Komponenten werden je nach Anwendungsbestimmungen in bestimmten Hard- und Software-Konfigurationen ausgeliefert. Änderungen der Hard- oder Software-Konfiguration, die über die dokumentierten Möglichkeiten hinausgehen, sind unzulässig und bewirken den Haftungsausschluss der Beckhoff Automation GmbH & Co. KG.

#### **Qualifikation des Personals**

Diese Beschreibung wendet sich ausschließlich an ausgebildetes Fachpersonal der Steuerungs-, Automatisierungs- und Antriebstechnik, das mit den geltenden Normen vertraut ist.

#### **Signalwörter**

lm Folgenden werden die Signalwörter eingeordnet, die in der Dokumentation verwendet werden. Um Personen- und Sachschäden zu vermeiden, lesen und befolgen Sie die Sicherheits- und Warnhinweise.

#### **Warnungen vor Personenschäden**

#### **GEFAHR**

Es besteht eine Gefährdung mit hohem Risikograd, die den Tod oder eine schwere Verletzung zur Folge hat.

#### **WARNUNG**

Es besteht eine Gefährdung mit mittlerem Risikograd, die den Tod oder eine schwere Verletzung zur Folge haben kann.

### **VORSICHT**

Es besteht eine Gefährdung mit geringem Risikograd, die eine mittelschwere oder leichte Verletzung zur Folge haben kann.

#### **Warnung vor Umwelt- oder Sachschäden**

*HINWEIS*

Es besteht eine mögliche Schädigung für Umwelt, Geräte oder Daten.

#### **Information zum Umgang mit dem Produkt**

Diese Information beinhaltet z. B.: Handlungsempfehlungen, Hilfestellungen oder weiterführende Informationen zum Produkt.

# <span id="page-8-0"></span>**1.3 Hinweise zur Informationssicherheit**

Die Produkte der Beckhoff Automation GmbH & Co. KG (Beckhoff) sind, sofern sie online zu erreichen sind, mit Security-Funktionen ausgestattet, die den sicheren Betrieb von Anlagen, Systemen, Maschinen und Netzwerken unterstützen. Trotz der Security-Funktionen sind die Erstellung, Implementierung und ständige Aktualisierung eines ganzheitlichen Security-Konzepts für den Betrieb notwendig, um die jeweilige Anlage, das System, die Maschine und die Netzwerke gegen Cyber-Bedrohungen zu schützen. Die von Beckhoff verkauften Produkte bilden dabei nur einen Teil des gesamtheitlichen Security-Konzepts. Der Kunde ist dafür verantwortlich, dass unbefugte Zugriffe durch Dritte auf seine Anlagen, Systeme, Maschinen und Netzwerke verhindert werden. Letztere sollten nur mit dem Unternehmensnetzwerk oder dem Internet verbunden werden, wenn entsprechende Schutzmaßnahmen eingerichtet wurden.

Zusätzlich sollten die Empfehlungen von Beckhoff zu entsprechenden Schutzmaßnahmen beachtet werden. Weiterführende Informationen über Informationssicherheit und Industrial Security finden Sie in unserem <https://www.beckhoff.de/secguide>.

Die Produkte und Lösungen von Beckhoff werden ständig weiterentwickelt. Dies betrifft auch die Security-Funktionen. Aufgrund der stetigen Weiterentwicklung empfiehlt Beckhoff ausdrücklich, die Produkte ständig auf dem aktuellen Stand zu halten und nach Bereitstellung von Updates diese auf die Produkte aufzuspielen. Die Verwendung veralteter oder nicht mehr unterstützter Produktversionen kann das Risiko von Cyber-Bedrohungen erhöhen.

Um stets über Hinweise zur Informationssicherheit zu Produkten von Beckhoff informiert zu sein, abonnieren Sie den RSS Feed unter <https://www.beckhoff.de/secinfo>.

# <span id="page-9-0"></span>**2 Einleitung**

TwinCAT NCI steht für 'numerical control interpolation' und ist das NC-System für interpolierende Bahnbewegungen.

TwinCAT NCI bietet eine 3D-Interpolation (Interpreter, Sollwertgenerierung, Lageregler), eine integrierte SPS mit NC-Schnittstelle und eine E/A-Anbindung für Achsen über den Feldbus.

Mit der NCI können 3 Bahnachsen und bis zu 5 Hilfsachsen pro Kanal verfahren werden. Zusätzlich können noch Master/Slave Kopplungen gebildet werden. In Kombination mit TwinCAT Kinematic Transformation (TF511x) lassen sich auch komplexe Kinematiken aus der NCI heraus ansteuern.

Die Programmierung erfolgt aus einem eigenen NC-Programm nach DIN 66025 mit eigenen Spracherweiterungen (vgl. [Classic Dialect Reference Manual \[](#page-127-0)[}](#page-127-0) [128\]](#page-127-0)) oder direkt aus der SPS mit der Bibliothek [PLC Library: Tc2\\_PlcInterpolation \[](#page-303-0)[}](#page-303-0) [304\]](#page-303-0).

#### **Installationsvoraussetzung**

TwinCAT NCI ist in die TwinCAT 3-Installation integriert.

#### **Zielsystem**

Windows 7, Windows 10, Windows CE (nur Classic Interpreter)

Minimum Plattform-Level: 40

#### **Übersicht**

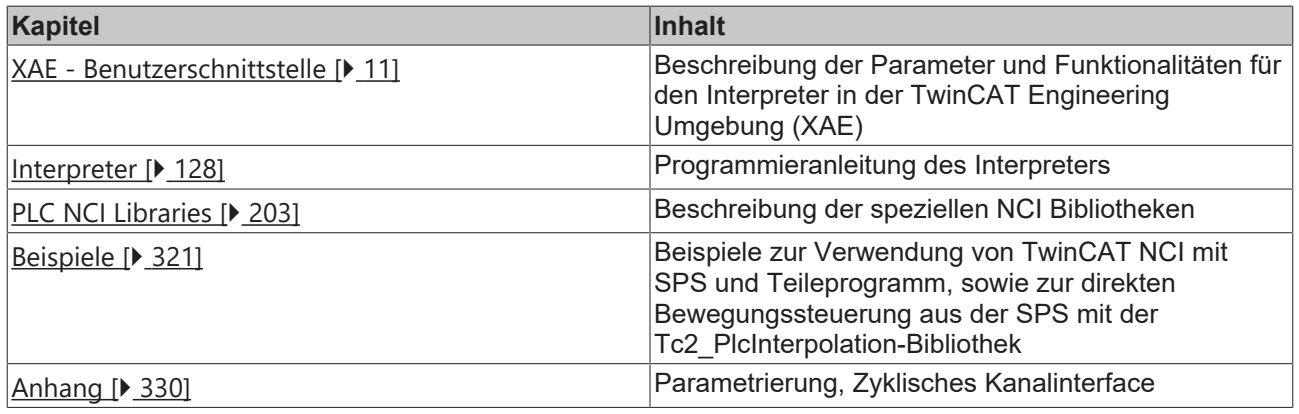

#### **Weiterführende Informationen**

- [ADS Return Codes](https://infosys.beckhoff.com/content/1031/tc3_ads_intro/374277003.html?id=5908390776973059387)
- [ADS-Spezifikation für NC](https://infosys.beckhoff.com/content/1031/tc3_ads_intro/713061899.html?id=3406769613189058972)

# <span id="page-10-0"></span>**3 Benutzerschnittstelle in der TwinCAT Engineering Umgebung**

# <span id="page-10-1"></span>**3.1 Überblick**

Um die Interpolation nutzen zu können, fügen Sie einen Interpolationskanal im XAE ein. Dies gilt sowohl für die Verwendung des Interpreters als auch der [PLC Library: Tc2\\_PlcInterpolation \[](#page-303-0)[}](#page-303-0) [304\]](#page-303-0).

1. Legen Sie einen NC-Kanal an.

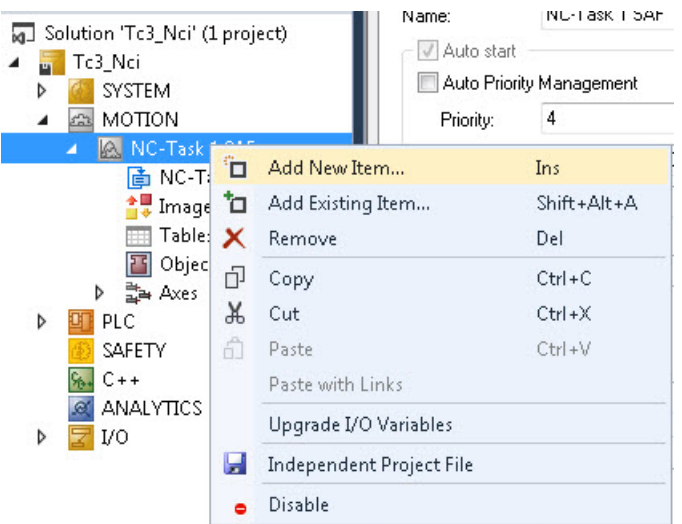

2. Wählen Sie in der Auswahlbox den NC Kanal für die Interpolation an.

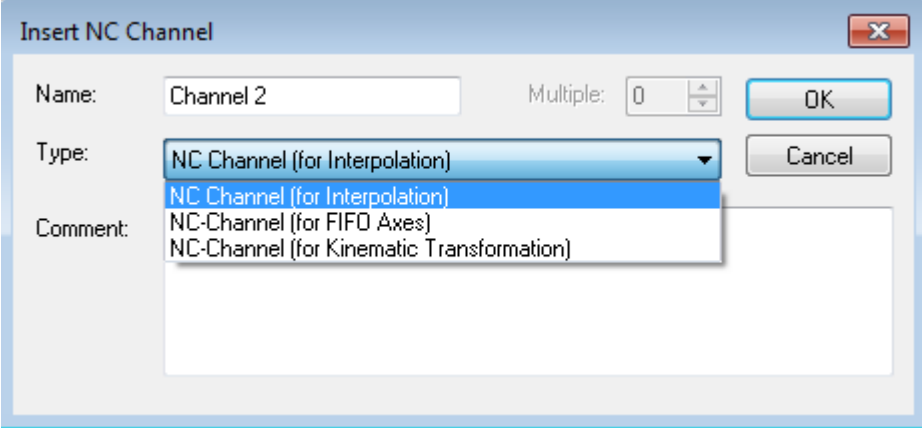

- 3. Ordnen Sie diesem aus der SPS per Funktionsbaustein PTP-Achsen zu.
- $\Rightarrow$  Der angelegte Kanal besteht aus folgenden Elementen:

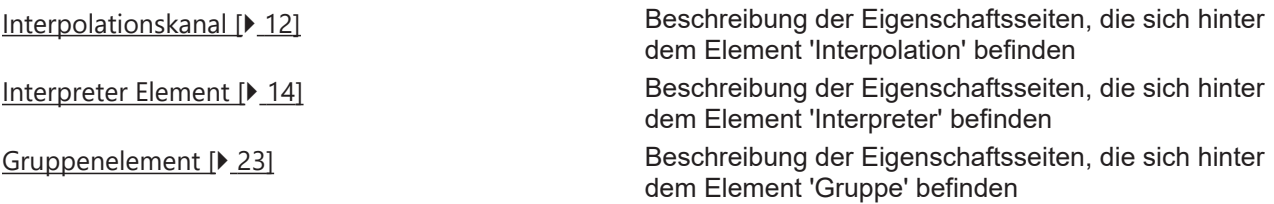

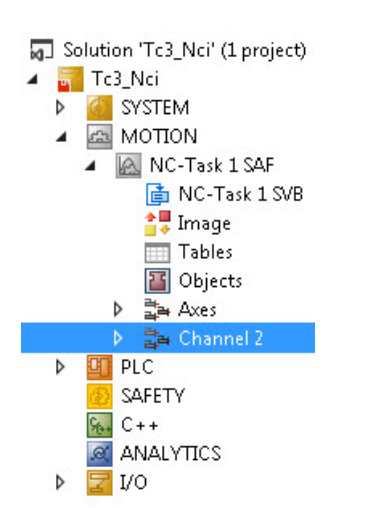

*Hinweis* **Achsspezifische Parameter für die NCI befinden sich in der Achsparametrierung unter dem Unterpunkt 'NCI Parameter'.**

## <span id="page-11-0"></span>**3.2 Interpolationskanal**

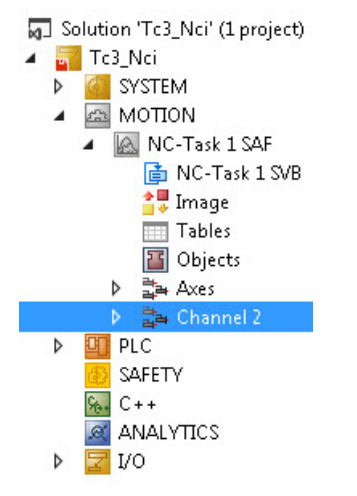

Mit einem Klick auf den Interpolationskanal werden folgende Dialoge sichtbar:

#### **Karteireiter "Online"**

Hier werden alle Achsen der aktuellen [Interpolationsgruppe \[](#page-22-0) $\blacktriangleright$  [23\]](#page-22-0) aufgelistet. Dabei werden aktuell dargestellt:

- Istpositionen
- Sollpositionen
- Schleppabstände
- Sollgeschwindigkeiten und
- Fehlercodes

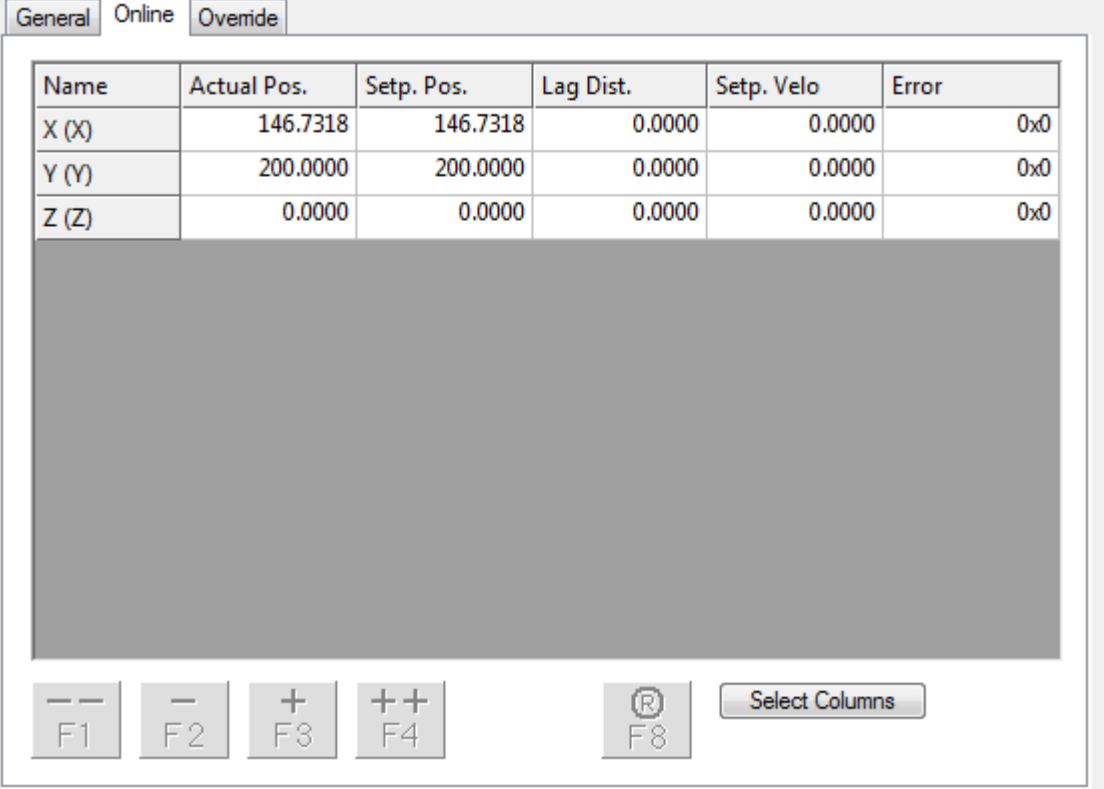

#### **Karteireiter "Override"**

Auf der Seite 'Override' ist der Kanal-Override für die Achsen abzulesen und zu setzen. Falls die SPS läuft und dort das [zyklische Kanal-Interface \[](#page-334-0) $\blacktriangleright$  [335\]](#page-334-0) beschrieben wird, dann wird der hier gesetzte Override durch die SPS wieder überschrieben.

Nähere Information zur Wirkungsweise des Overrides sind unter [Bahnoverride \(Interpreter-Overridetypen\)](#page-332-0) [\[](#page-332-0)[}](#page-332-0) [333\]](#page-332-0) zu finden.

Der Spindel-Override wird zwar durch das zyklische Kanal-Interface beschrieben, aber derzeit nicht unterstützt.

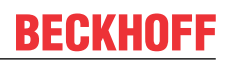

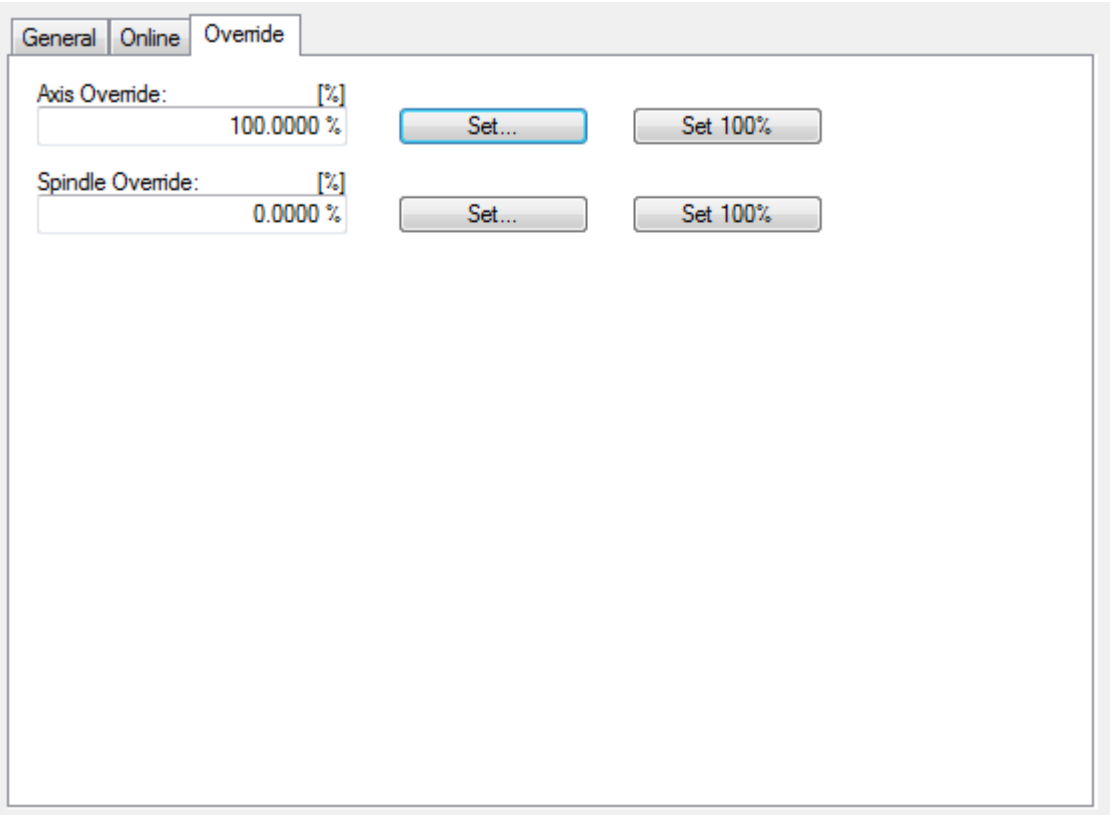

# <span id="page-13-0"></span>**3.3 Interpreter-Element**

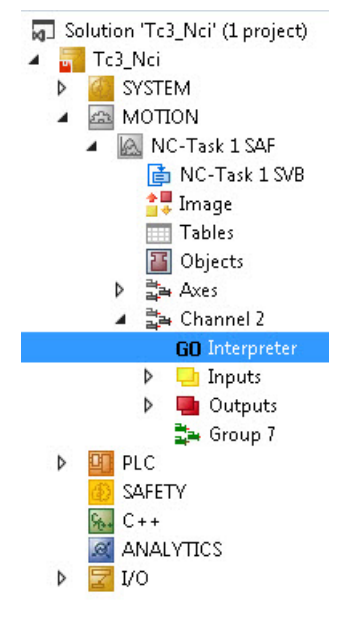

Mit einem Klick auf "Interpreter" werden folgende Eigenschaftsseiten und das Online Fenster sichtbar:

### <span id="page-14-0"></span>**3.3.1 Interpreter Online-Fenster**

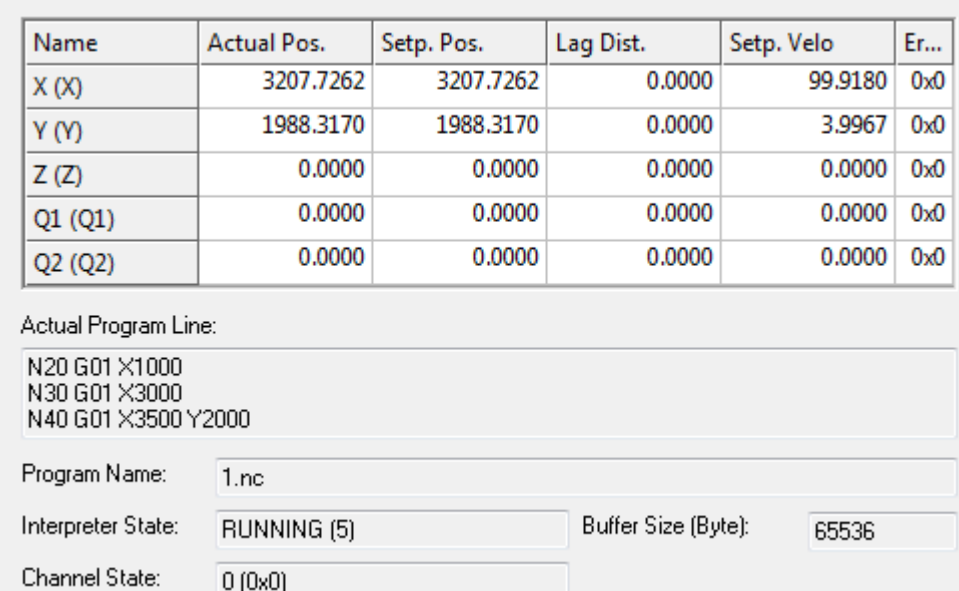

#### **Achsen**

Wie auch auf der Eigenschaftsseite "Online" im Interpolationskanal, werden in diesem Fenster alle Achsen, die sich aktuell in der Interpolationsgruppe befinden, aufgelistet. Dabei werden die Werte für

- Istpositionen
- Sollpositionen
- Schleppabstände
- Sollgeschwindigkeiten und
- aktuelle Fehlercodes

dargestellt.

#### **Actual Program Line**

Die Actual Program Line stellt den z. Zt. in der Satzausführung abzuarbeitenden NC Satz dar. Dabei ist die letzte Zeile in dem Fenster der aktuelle Satz.

Im Unterschied dazu ist bei GST der aktuelle Satz in der mittleren Zeile.

Wie nahezu alle Parameter, lässt sich auch die Programmanzeige via ADS auslesen. Dies können Sie z.B. dazu verwenden, in einer Visual Basic Applikation die aktuellen NC-Sätze anzuzeigen (vergl. ADS-Device-Dokumentation - ADS Interface NC).

#### **Programmname**

Zeigt den Namen des z.Zt. geladenen Programms. Dies muss nicht unbedingt das Programm sein, das im Editor dargestellt ist.

#### **Interpreterstatus**

Der Interpreterstatus gibt den aktuellen Status der Interpreter State Maschine wieder. Die vollständige Liste ist unten aufgeführt. Da für die Auswertung in der SPS nicht alle Zustände relevant sind, sollen nur die wichtigsten erläutert werden.

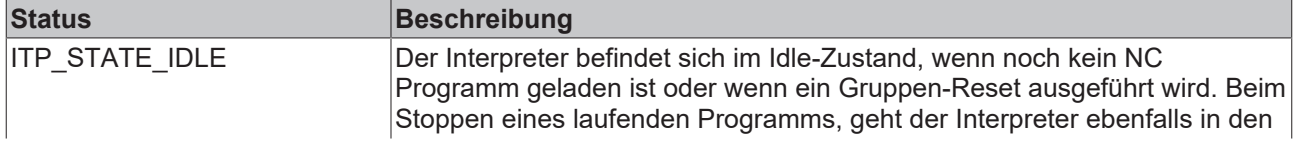

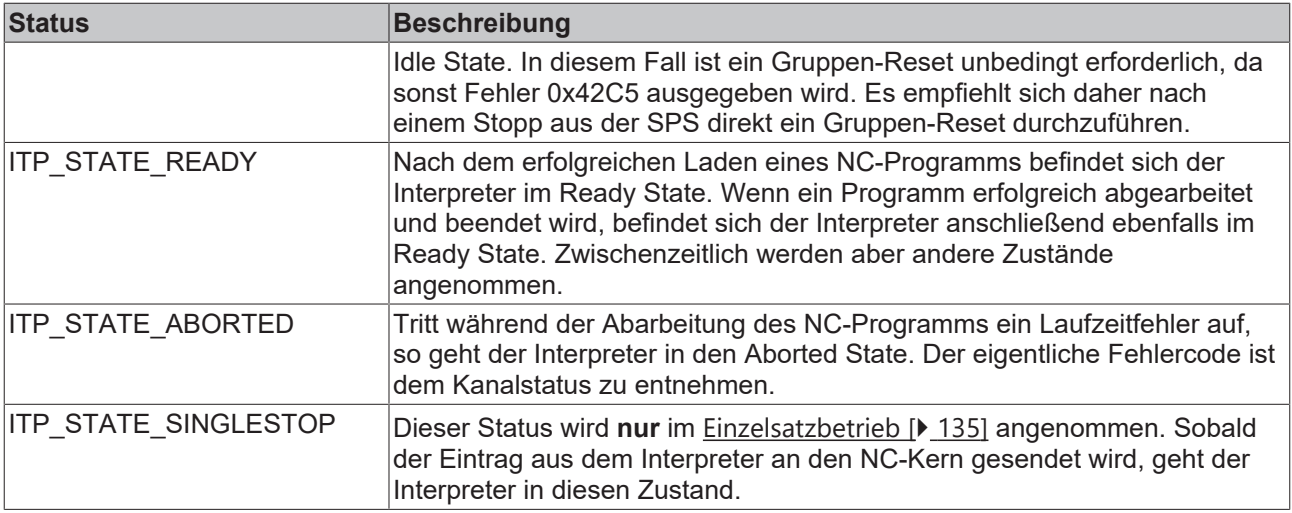

**Abfrage des Interpreterstatus während der Ausführung des Programms**

Da der Interpreterstatus während der Ausführung des Programms zwischen verschiedenen Zuständen wechseln kann, wird empfohlen, ihn mit einer negativen Logik abzufragen. Während der Abarbeitung des Programms ist der Interpreter nicht zwingend im State ITP\_STATE\_RUNNING. Wurde das Programm erfolgreich ausgeführt, ist der Interpreter anschließend immer im Ready State (siehe auch [Beispiele \[](#page-320-0)[}](#page-320-0) [321\]](#page-320-0)).

#### **Programmende**

Das Programmende wird durch eine M-Funktion gekennzeichnet. Hierfür wird entweder M2 oder M30 verwendet. Fehlt diese M-Funktion am Programmende kann der Interpreter-Status falsche Werte annehmen.

#### **Rückgabewerte Interpreterstatus**

- 0 ITP\_STATE\_INITFAILED 1 ITP\_STATE\_IDLE 2 ITP\_STATE\_READY 3 ITP\_STATE\_STARTED 4 ITP\_STATE\_SCANNING 5 ITP\_STATE\_RUNNING 6 ITP\_STATE\_STAY\_RUNNING 7 ITP\_STATE\_WRITETABLE 8 ITP<sup>-STATE-SEARCHLINE</sup> 9 ITP\_STATE\_END 10 ITP STATE SINGLESTOP 11 ITP\_STATE\_ABORTING 12 ITP\_STATE\_ABORTED 13 ITP\_STATE\_FAULT 14 ITP\_STATE\_RESET 15 ITP\_STATE\_STOP 16 ITP\_STATE\_WAITFUNC
- 17 ITP\_STATE\_FLUSHBUFFERS **Kanalstatus**

Der Kanalstatus gibt den aktuellen Fehlerstatus des Kanals wieder. D.h. tritt zur Lade- oder Laufzeit des NC-Programms ein Fehler auf, so wird hier der dazugehörige Fehlercode angezeigt. Geht z.B. eine Achse während der Bearbeitung in einen Schleppfehler, so wird das NC-Programm gestoppt und der Kanalstatus hat einen Wert ungleich 0. Deshalb sollte der Kanalstatus unbedingt in der SPS überprüft werden, damit auf Fehler reagiert werden kann. Im fehlerfreien Betrieb ist der Kanalstatus immer 0.

#### **Ladepuffer**

Hier wird die aktuelle Größe des Ladepuffers für den Interpreter angezeigt. Um den Wert zu verändern, muss der Karteireiter "Interpreter" angewählt werden.

### <span id="page-16-0"></span>**3.3.2 Karteireiter "Interpreter"**

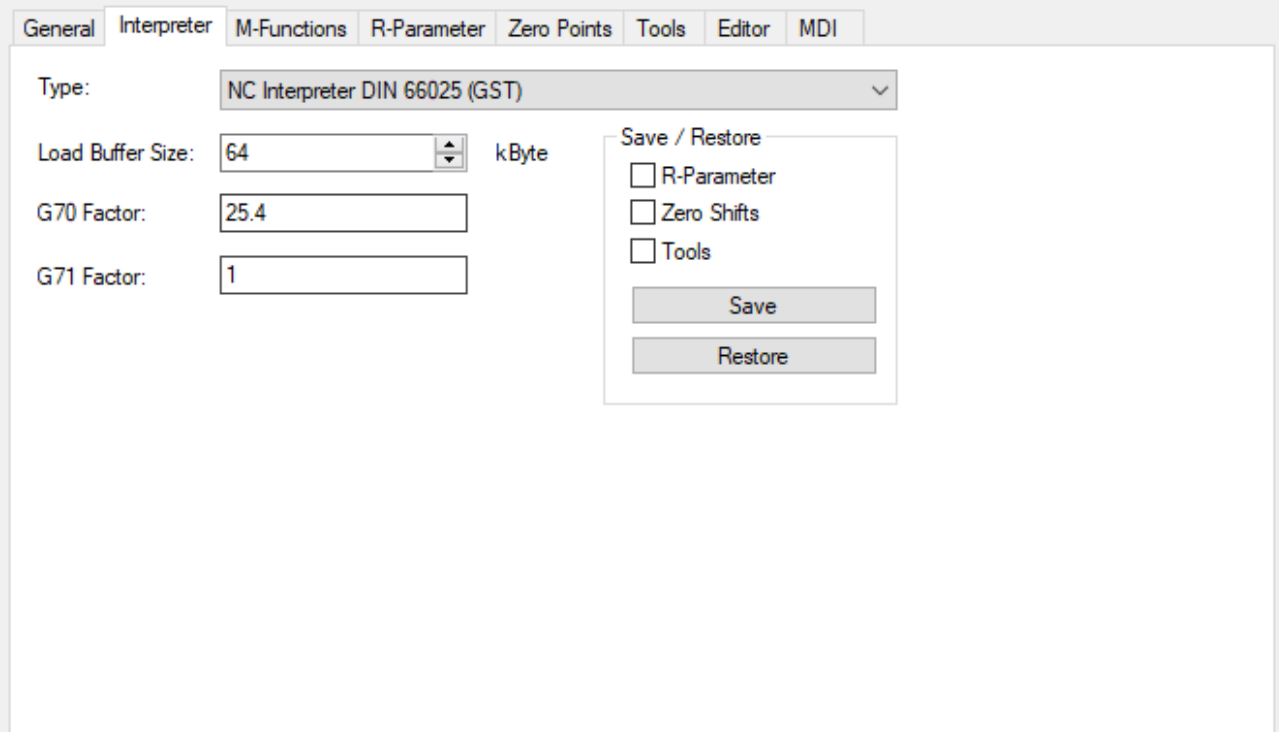

#### **Typ**

In der Auswahlbox "Typ" kann der Interpreter-Typ ausgewählt werden. Zur Verfügung stehen

- der [GST-Interpreter \[](#page-30-0)[}](#page-30-0) [31\]](#page-30-0). GST kombiniert nativen DIN 66025 basierten G-Code mit Programmiererweiterungen durch Strukturierten Text als eine höhere Sprache.
- Der [NC-Interpreter \[](#page-127-0) $\blacktriangleright$  [128\]](#page-127-0) (Classic Dialect) basierend auf DIN 66025 mit Registerfunktionen-Erweiterungen als @-Kommandos.
- Die Auswahl keines Interpreters, wenn die [PlcInterpolation-Bibliothek \[](#page-303-0) $\blacktriangleright$  [304\]](#page-303-0) verwendet wird.

Als Standardeinstellung ist der GST-Interpreter eingestellt. Um den NC-Interpreter mit Registerfunktionen-Erweiterungen zu benutzen, müssen Sie ihn explizit auswählen.

#### **Ladepuffergröße**

Hier kann die Ladepuffergröße für den Interpreter editiert werden. Dabei ist zu beachten, dass der benötigte Speicher im Interpreter wesentlich größer ist als die Größe der NC-Datei. Die maximal erlaubte Ladepuffergröße ist auf 64 MB begrenzt.

#### **Änderung der Ladepuffergröße**

Wenn die Ladepuffergröße verändert wird, ist unbedingt ein TwinCAT-Restart notwendig.

#### **G70/G71 Faktor**

Wird im Teileprogramm von [G71 \[](#page-133-0) $\blacktriangleright$  [134\]](#page-133-0) (Millimeter - default) auf G70 umgeschaltet, so ist hier der Umrechnungsfaktor hinterlegt. Dieser Umrechnungsfaktor muss nur dann editiert werden, wenn das Basisbezugssystem nicht Millimeter ist.

Ist die Maschine z. B. auf Inch eingemessen und im Teileprogramm wird G70 aktiv geschaltet, dann muss der G70-Faktor gleich 1 gesetzt werden und muss der G71-Faktor gleich 1/25.4 gesetzt werden.

#### **Save/Restore**

Mit der Save-Funktion kann zur Laufzeit ein "Schnappschuss" von den gerade aktuellen Parametern gesichert werden. Welche Parameter dabei berücksichtig werden sollen, wird mit den Checkboxen festgelegt. Die Save-Funktion generiert dabei die Datei 'SnapShot.bin' im TwinCAT\CNC-Verzeichnis.

Die Restore-Funktion lädt die mit "Save" beschriebene Datei. Diese Funktion ist ausschließlich für Debugzwecke vorgesehen.

### <span id="page-17-0"></span>**3.3.3 Karteireiter "M-Functions"**

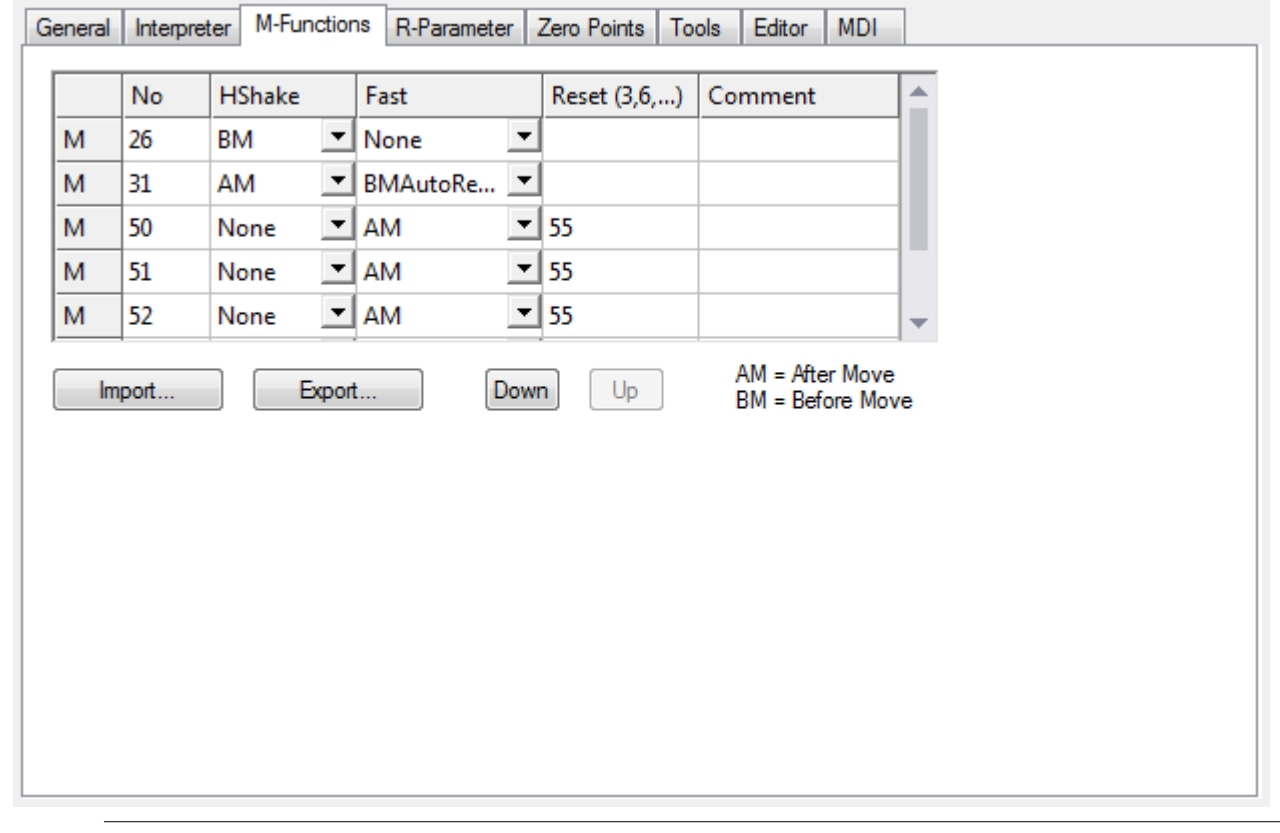

**Verwendung ausschließlich mit Interpreter** Dieser Karteireiter hat für den Betrieb mit der Library Tc2\_PlcInterpolation keine Bedeutung.

Hier werden die aktuell parametrierten M-Funktionen dargestellt. Auf dieser Seite können neue M-Funktionen hinzugefügt bzw. bestehende anders parametriert werden.

Eine nähere Beschreibung der möglichen Parameter ist der Interpreterbeschreibung unter [M-Funktionen](#page-166-1) [\[](#page-166-1)[}](#page-166-1) [167\]](#page-166-1) zu entnehmen.

**Parametrierung von M-Funktionen**

Wenn M-Funktionen umparametriert werden, sind anschließend eine Aktivierung der Konfiguration und ein TwinCAT Neustart erforderlich.

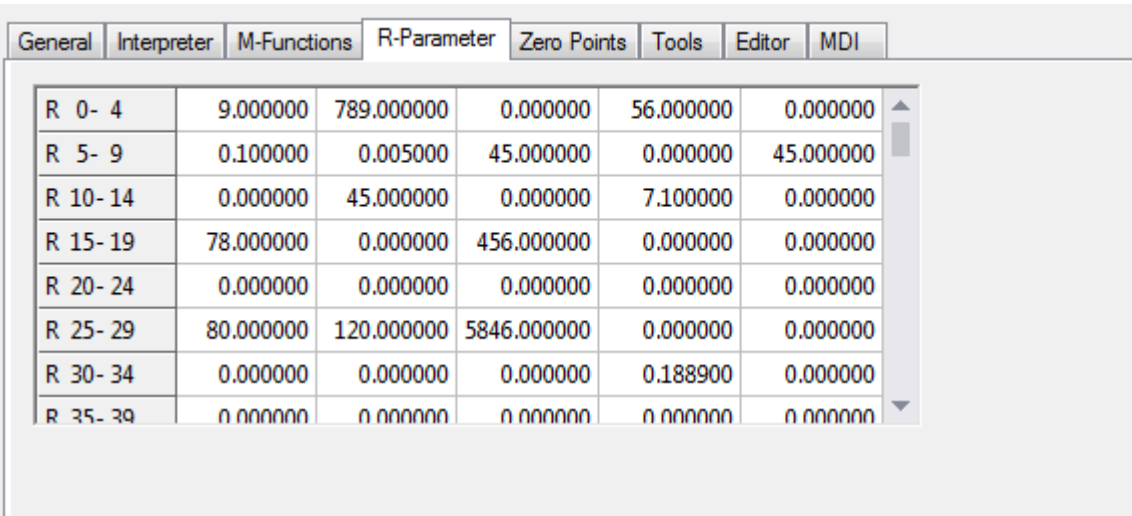

### <span id="page-18-0"></span>**3.3.4 Karteireiter "R-Parameter"**

Auf der Eigenschaftsseite "R-Parameter" werden die zurzeit gültigen R-Parameter angezeigt. Während der Testphase ist es hier z.B. möglich, R-Parameter zu initialisieren oder zu verändern. Das Editieren der R-Parameter sollte allerdings im Regelfall aus dem NC-Programm oder ggf. aus der SPS erfolgen.

Näheres zur Verwendung von R-Parametern ist in der Interpreterbeschreibung unter [R-Parameter \[](#page-135-0)▶ [136\]](#page-135-0) zu finden.

### <span id="page-19-0"></span>**3.3.5 Karteireiter "Nullpunkte"**

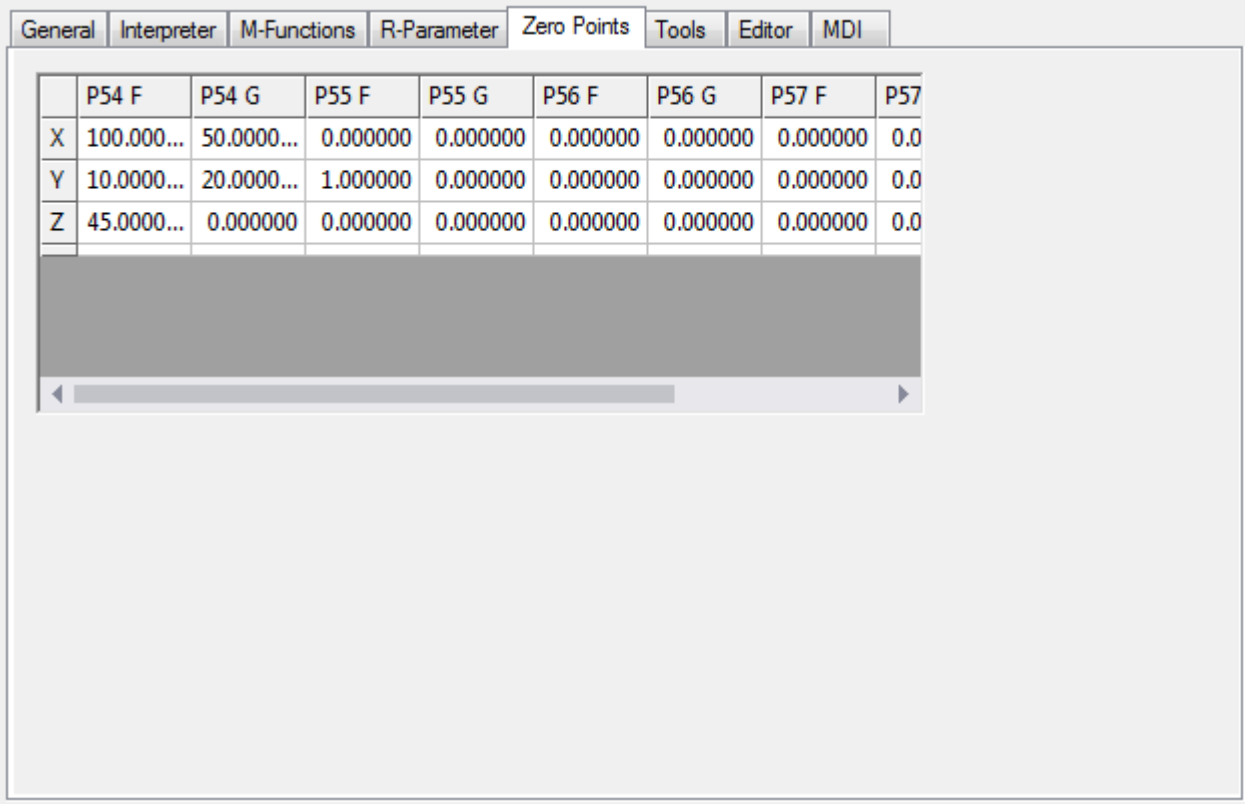

Hier werden die aktuellen Nullpunktverschiebungen für die Achsen, die sich in der Interpolationsgruppe befinden, dargestellt. Die Parameter P54..P59 stehen für den entsprechenden G Code. Wie auch bei den R-Parametern, lassen sich an dieser Stelle die Nullpunktverschiebungen editieren.

#### *Hinweis* **Die Spalten F & G (z.B. P54 F & P54 G) sind historisch bedingt und werden jeweils für einen Parameter addiert.**

Näheres zur Wirkungsweise ist in der Interpreterbeschreibung unter [Nullpunktverschiebungen \[](#page-145-0)[}](#page-145-0) [146\]](#page-145-0) zu finden.

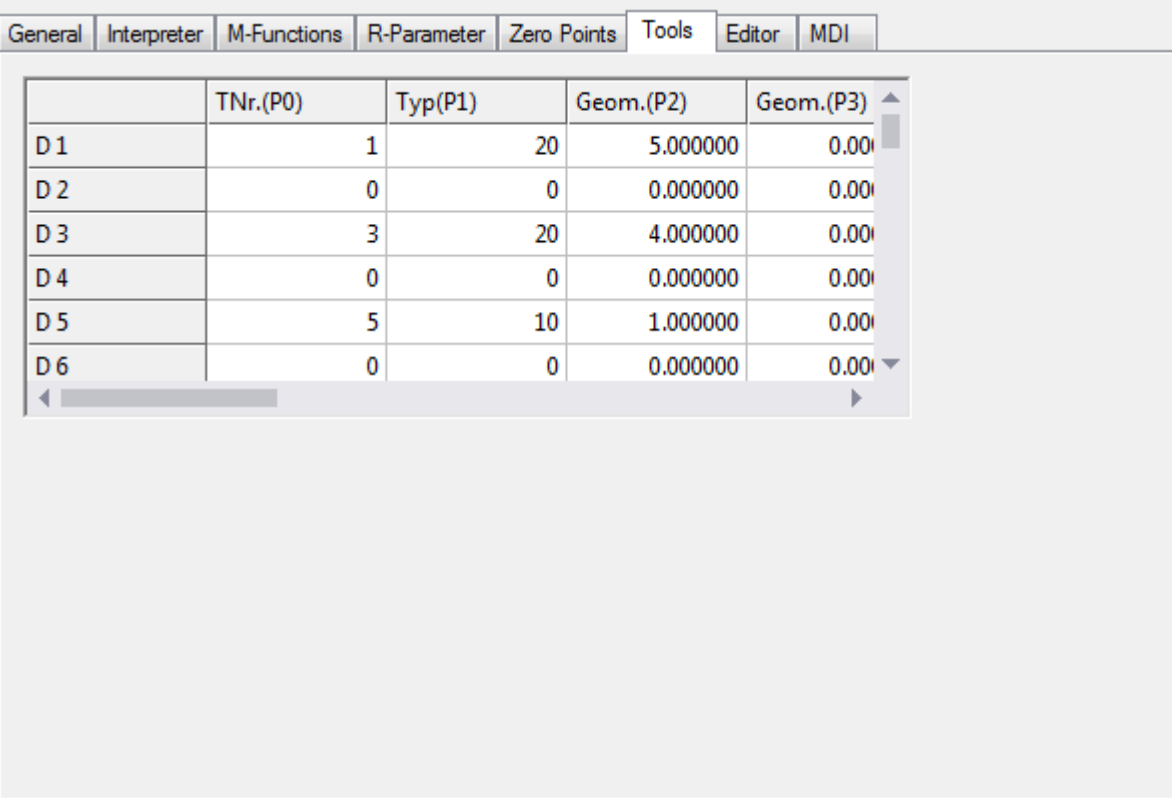

# <span id="page-20-0"></span>**3.3.6 Karteireiter "Werkzeuge"**

Auf der Eigenschaftsseite "Werkzeuge" können Sie die Daten für die Werkzeugkorrektur editieren.

Eine nähere Beschreibung der Parameter ist in der Interpreterbeschreibung unter [Werkzeugkorrekturen](#page-183-2) [\[](#page-183-2)[}](#page-183-2) [184\]](#page-183-2) zu finden.

### <span id="page-20-1"></span>**3.3.7 Karteireiter "Editor"**

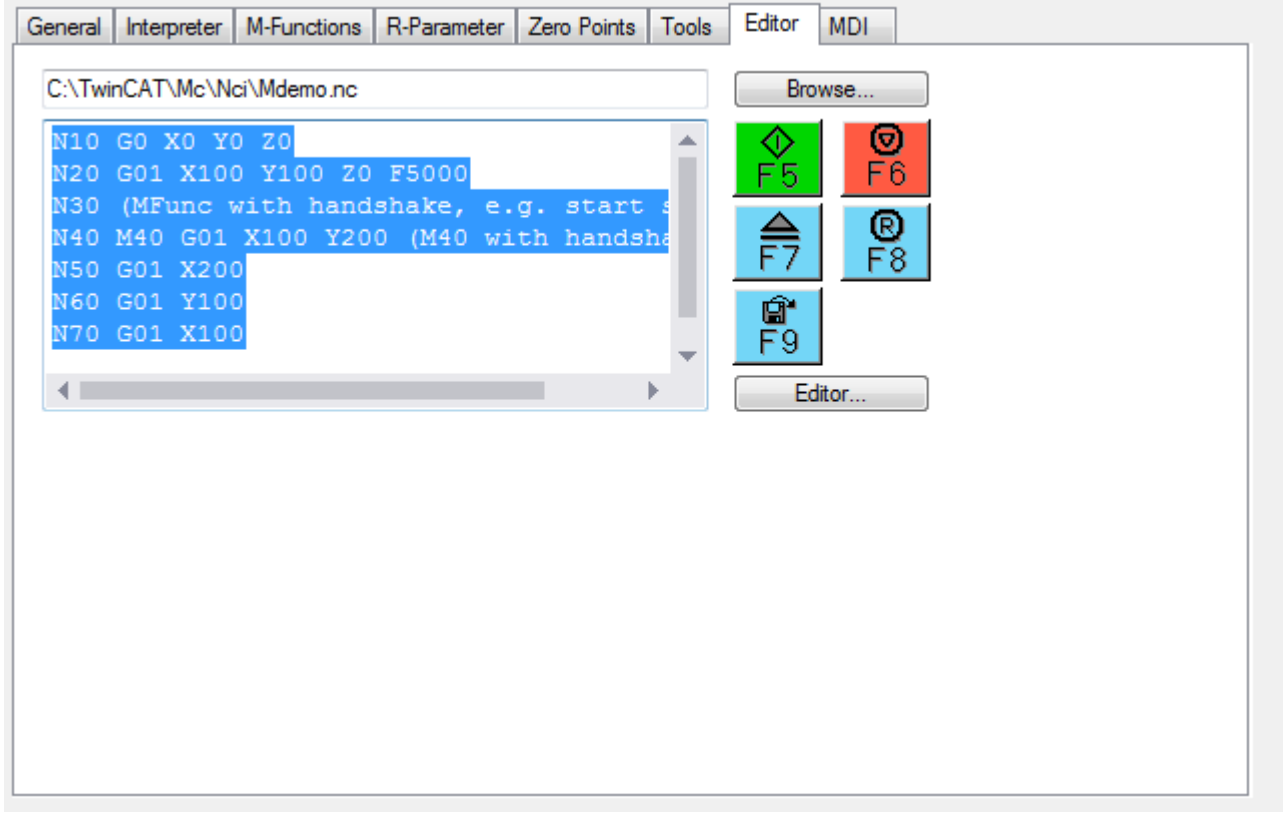

Mit dem Editor können NC-Programme dargestellt und editiert werden.

• **Browse...** Öffnet einen Dialog, mit dem vorhandene NC-Programme ausgewählt und dargestellt werden können.

**Remote-Verbindung: Lade NC-Datei vom Zielsystem**

Wenn das Zielsystem über eine Remote Verbindung verbunden ist, dann muss die NC-Datei vom Zielsystem ausgewählt werden und kann nicht vom lokalen System geladen werden.

• **F5**

Startet das aktuell geladene NC-Programm.

Das im Editor dargestellte NC-Programm muss nicht unbedingt das aktuell geladene Programm sein.

- **F6** Stoppt das aktuell laufende NC-Programm.
- **F7**

Lädt das im Editor dargestellte NC-Programm.

• **F8**

Führt einen Gruppen-Reset durch.

• **F9**

Speichert das aktuell im Editor dargestellte NC-Programm unter dem gleichen Namen.

• **Editor...**

Öffnet ein größeres Fenster, in dem das NC-Programm dargestellt wird.

### <span id="page-21-0"></span>**3.3.8 Karteireiter "MDI"**

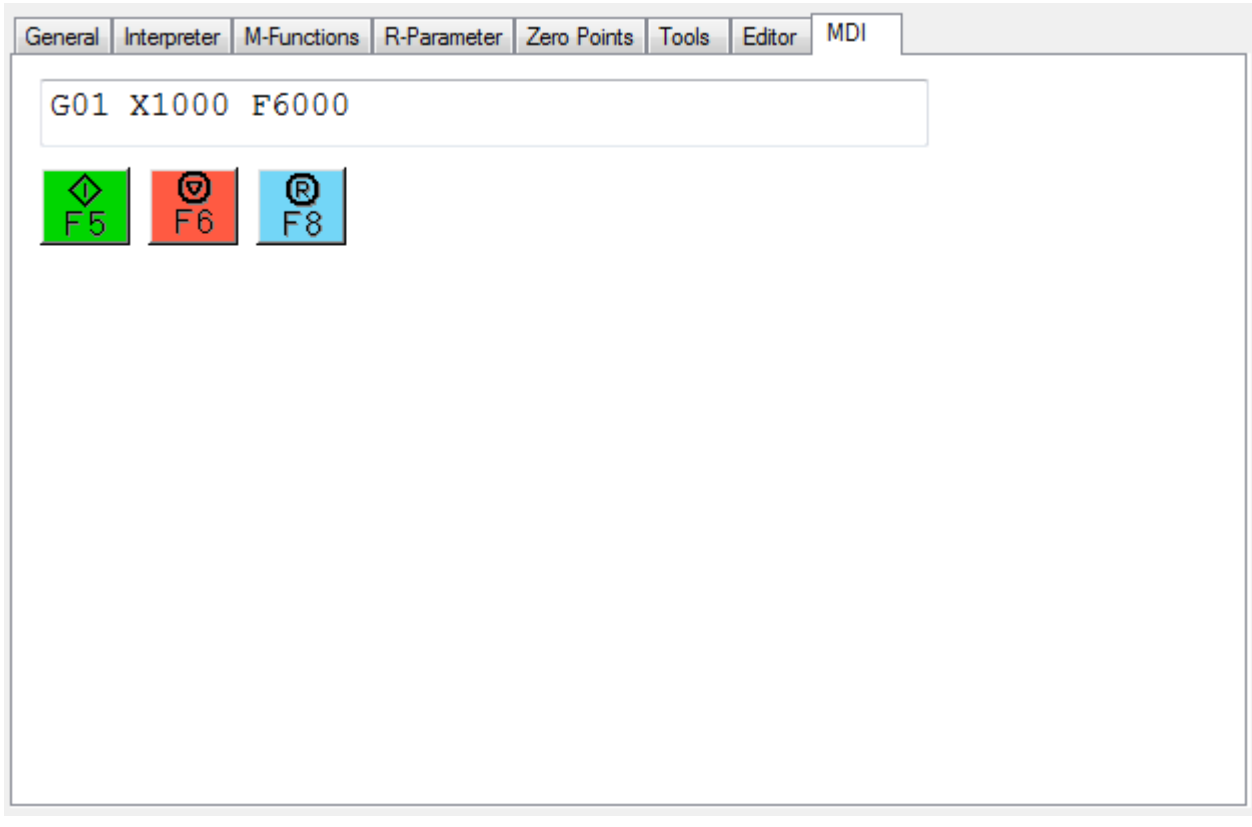

MDI steht für "Manual Data Interface". Hiermit lassen sich aus der TwinCAT Engineering Umgebung (XAE) einzelne NC-Sätze direkt eingeben. Mit F5 und F6 wird die Abarbeitung gestartet bzw. gestoppt.

# <span id="page-22-0"></span>**3.4 Gruppenelement**

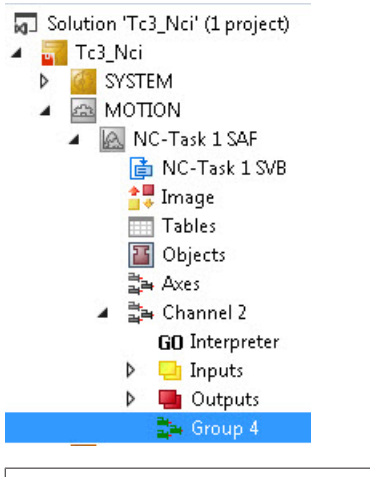

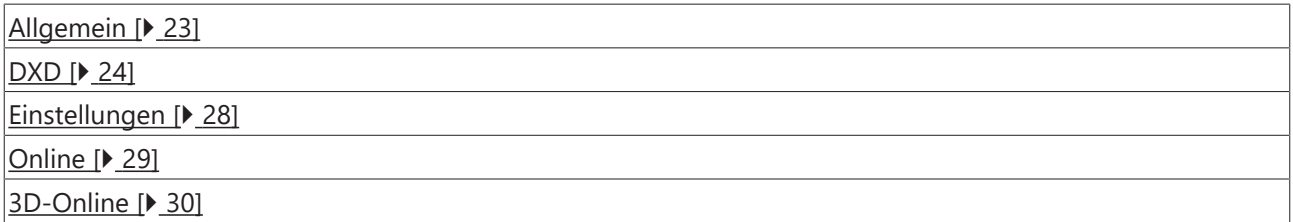

# <span id="page-22-1"></span>**3.4.1 Karteireiter "Allgemein"**

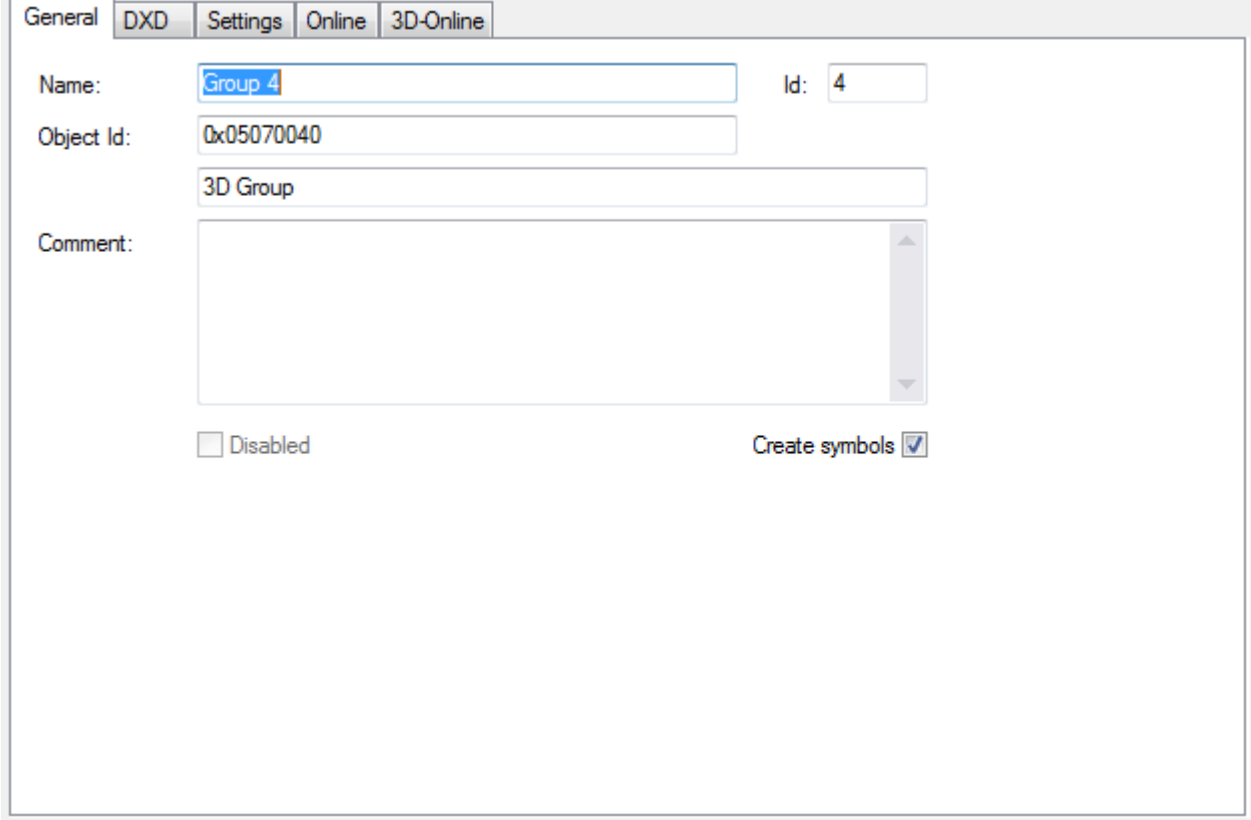

#### **Gruppen-ID**

Auf der Seite "Allgemein" kann die Gruppen-ID ermittelt werden. Diese wird für gruppenspezifische ADS Kommandos benötigt.

#### **Symbole erzeugen**

Um symbolisch auf Bahnvariablen etc. zugreifen zu können, muss an dieser Stelle die Generierung von Symbolen für die Gruppe angewählt werden.

### <span id="page-23-0"></span>**3.4.2 Karteireiter "DXD"**

**DXD** General

Settings Online 3D-Online

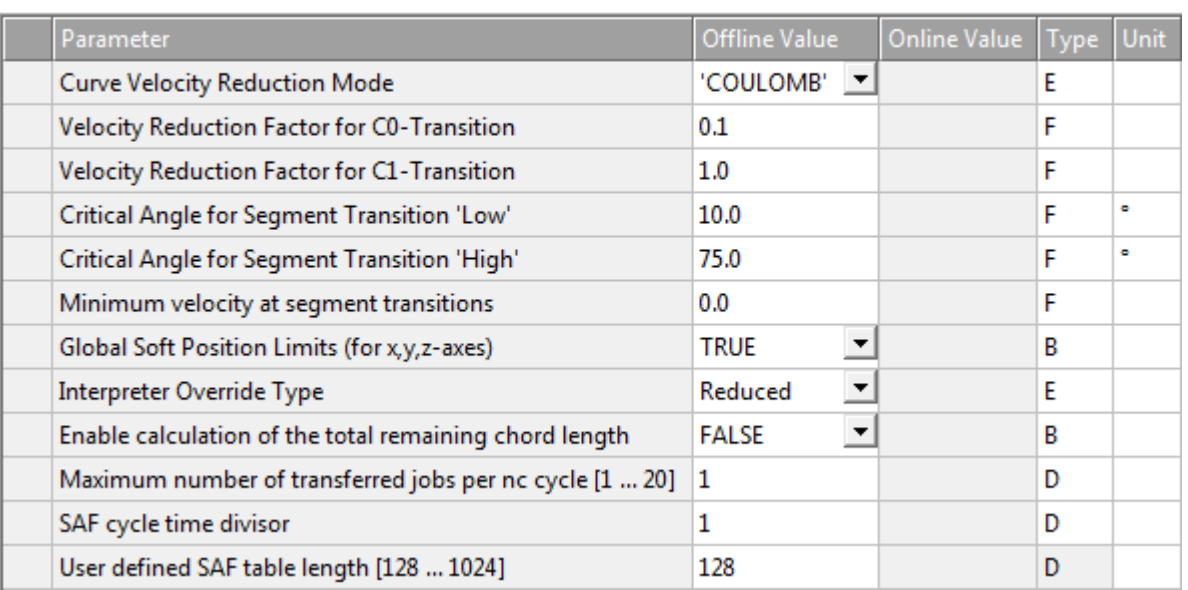

<span id="page-23-1"></span>Auf der Eigenschaftsseite "DXD" werden die NCI-Gruppenparameter beschrieben.

#### **Kurvengeschwindigkeitsreduktionsmethode**

Die Kurvengeschwindigkeitsreduktionsmethode wirkt ausschließlich für C0-Übergänge (Siehe [Klassifikation](#page-329-1) [der Segmentübergänge \[](#page-329-1) $\geq$  [330\]](#page-329-1)).

Defines der Kurvengeschwindigkeitsreduktionsmethoden

- 0 Coulomb
- 1 Cosinus 2 VeloJump
- 3 DeviationAngle (not yet released)

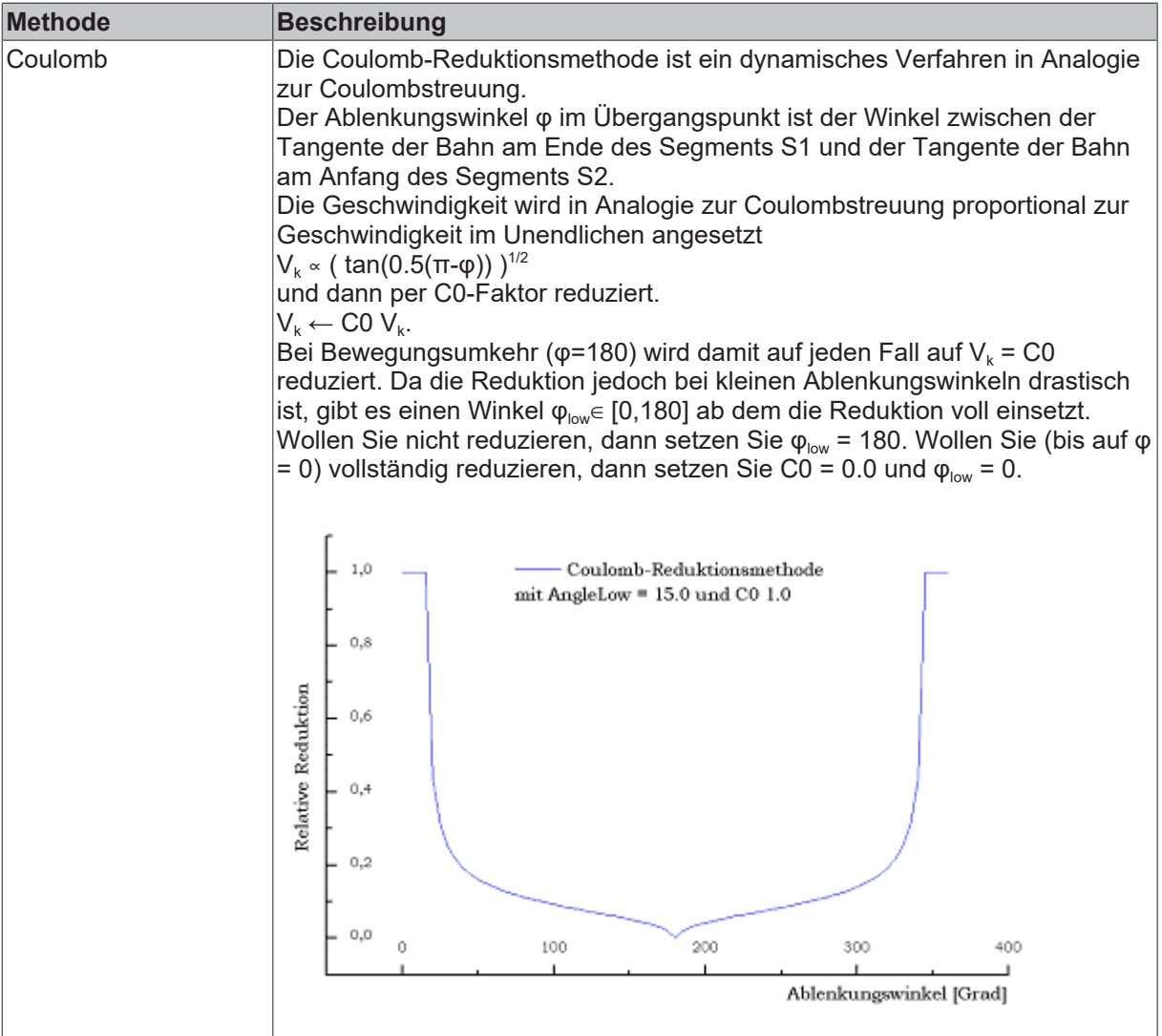

# RFCKHOFF

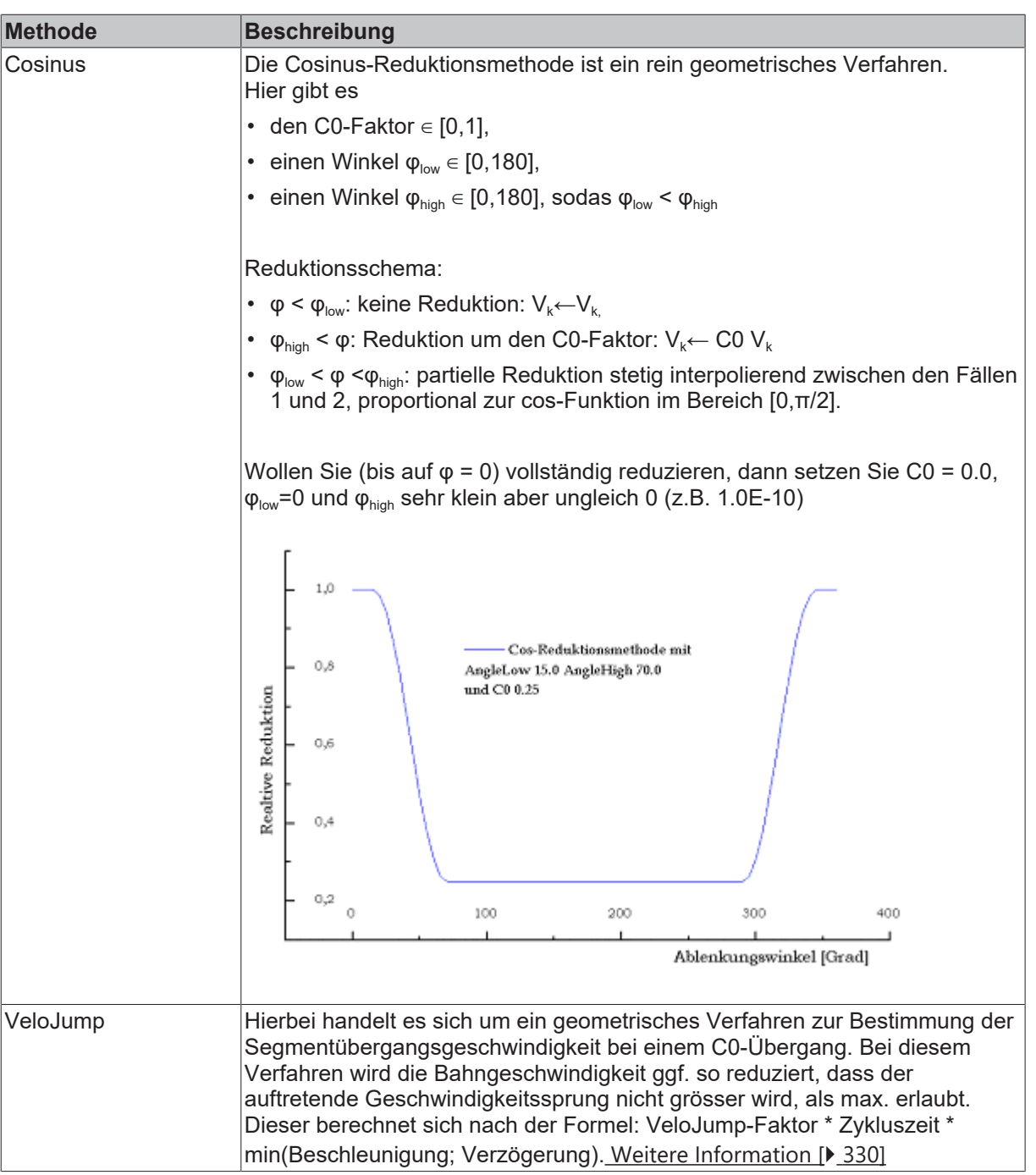

#### **Geschwindigkeitsreduktionsfaktor C0-Übergang**

Reduktionsfaktor für C0-Übergänge. Die Wirkungsweise ist von der Reduktionsmethode abhängig.

 $CO \in [0.0, 1]$ 

#### **Geschwindigkeitsreduktionsfaktor C1-Übergang**

Zuerst wird*V\_link* gleich dem Minimum der beiden Segmentsollgeschwindigkeiten gesetzt: *V\_link =* min(*V\_in,V\_out*).

In Abhängigkeit von den Geometrietypen *G\_in* und *G\_out* auf den zu verbindenden Segmenten und den Ebenenanwahlen auf *G\_in* und *G\_out* wird der geometrisch induzierte absolute Beschleunigungssprung *AccJump* im Segentübergang unter der Geschwindigkeit *V\_link* berechnet.

Ist dieser größer als *C1* mal der für die Geometrien und Ebenen zulässigen Bahn-Beschleunigung / (absolute)Verzögerung *AccPathReduced*, dann wird die Geschwindigkeit *V\_link* so reduziert, dass der sich ergebende Beschleunigungssprung gleich *AccPathReduced* ist.

Ist dieser Wert kleiner als *V\_min*, dann hat *V\_min* Priorität.

*Hinweis* **Bei Wechsel der Dynamikparameter ändert sich automatisch die für die Geometrien und Ebenen zulässige Bahn-Beschleunigung und damit das Verhalten der Reduktion.**

Reduktionsfaktor für *C1*-Übergänge: *C1 ≥ 0.0*

#### **Kritischer Winkel Segementübergang 'Low'**

Paramter für φ<sub>low</sub> (Siehe: [Kurvengeschwindigkeitsreduktionsmethode \[](#page-23-1) $\blacktriangleright$  [24\]](#page-23-1)).

#### **Kritischer Winkel Segementübergang 'High'**

Paramter für φ<sub>high</sub> (Siehe: [Kurvengeschwindigkeitsreduktionsmethode \[](#page-23-1) $\blacktriangleright$  [24\]](#page-23-1)).

#### **Mindestgeschwindigkeit an Segmentübergängen**

Jede NCI-Gruppe hat eine Mindestbahngeschwindigkeit *V\_min≥ 0.0* die niemals unterschritten werden sollte. Vom Benutzer vorgegebene Ausnahmen sind: programmierter Halt am Segmentübergang, Bahnende und Override-Anforderungen die unter die Mindestgeschwindigkeit führen. Systembedingte Ausnahme ist eine Bewegungsumkehr.

Bei der Reduktionsmethode DEVIATIONANGLE gilt für den Ablenkungswinkel *φ ≥ φ\_h*, dann wird die Mindestgeschwindigkeit nicht beachtet. *V\_min* muss kleiner als die Bahnsollgeschwindigkeit (F-Wort) jedes Segments sein.

Die Mindestgeschwindigkeit kann jederzeit im NC-Programm auf einen neuen Wert *V\_min≥ 0.0* in Einheiten *mm/sec* gesetzt werden.

#### **Global Soft Position Limits (für x,y,z-Achsen)**

Parameter zum Einschalten der Software-Endlagen der Bahn (Siehe: [Parametrierung \[](#page-331-0)[}](#page-331-0) [332\]](#page-331-0)).

#### **Interpreter Override Typ**

Parameter zur Auswahl des Overridetyps der Bahn (Siehe [Bahnoverride \(Interpreter-Overridetypen\) \[](#page-332-0)▶ [333\]](#page-332-0)).

#### **Enable calculation of the total remaining chord length**

Aktiviert die Berechnung der verbleibenden Pfadlänge. Wenn die Berechnung der verbleibenden Pfadlänge aktiviert worden ist, dann kann sie anschließend per ADS ausgelesen werden. Siehe auch im Anhang: [Anzeige der verbleibenden Bahnlänge \[](#page-329-0)[}](#page-329-0) [330\]](#page-329-0).

#### **Maximum number of transferred jobs per nc cycle [1 … 20]**

Maximale Anzahl von zu übertragenden Kommandos pro NC Zyklus. Mit diesem Parameter ist es möglich, dass die SVB Task weiterhin langsamer läuft als die SAF Task und dennoch ausreichend viele Jobs übergeben werden, so dass die SAF-Tabelle mit Jobs nicht leer läuft.

#### **SAF cycle time divisor**

Die Zykluszeituntersetzung sorgt dafür, dass die Sollwertberechnung in der SAF nicht mit der SAF-Zykluszeit, sondern mit einer durch den hier angegebenen Wert dividierten Zeit berechnet wird. Beim Verfahren mit sehr großer Dynamik kann es sinnvoll sein, den Parameter auf einen Wert größer 1 zu setzen um Diskretisierungsungenauigkeiten zu minimieren. Die Erhöhung des SAF cycle time divisor führt dazu, dass der Sollwertgenerator intern häufiger aufgerufen wird.

#### **User defined SAF table length**

Parameter, der die Größe der SAF-Tabelle und somit die maximale Anzahl der gepufferten SAF-Einträge (Look-Ahead) definiert. Werden in einem NC-Programm viele sehr kurze Segmente nacheinander verfahren, so kann durch Vergrößerung dieses Wertes eine ungewollte Geschwindigkeitsreduktion am Segmentübergang vermieden werden.

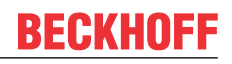

### <span id="page-27-0"></span>**3.4.3 Karteireiter "Einstellungen"**

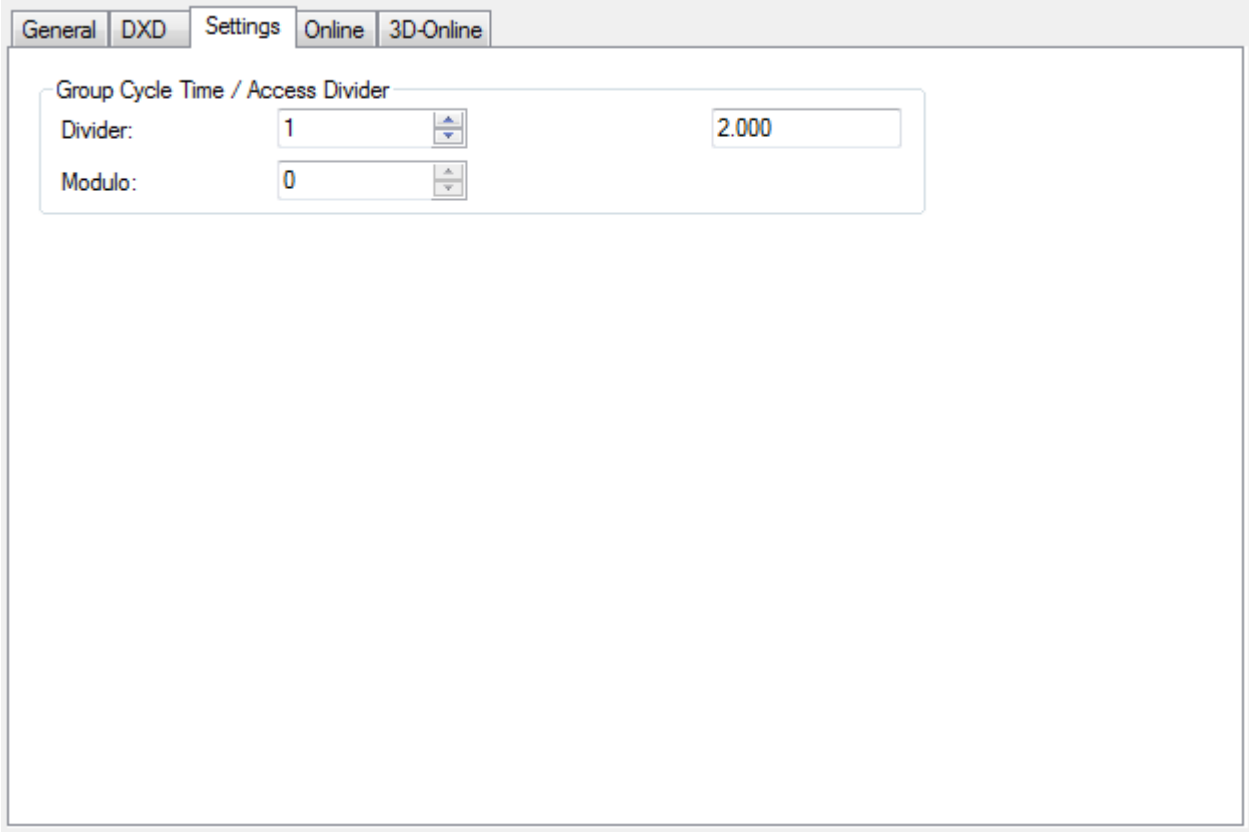

Unter dem Karteireiter "Einstellungen" können Sie die Zykluszeit für die Interpolation einstellen. Die hier eingestellte Zykluszeit ist hierbei ein Vielfaches der Zykluszeit der SAF-Task.

#### Verwendung der Zykluszeit im Karteireiter "Einstellungen"

Die Einstellung der Zykluszeit können Sie nutzen, wenn Sie eine von der SAF-Task verschiedene Zykluszeit für die Interpolation wählen müssen. Im Allgemeinen sollte zum Einstellen der Zykluszeit die Zykluszeit der SAF-Task angepasst werden.

### <span id="page-28-0"></span>**3.4.4 Karteireiter "Online"**

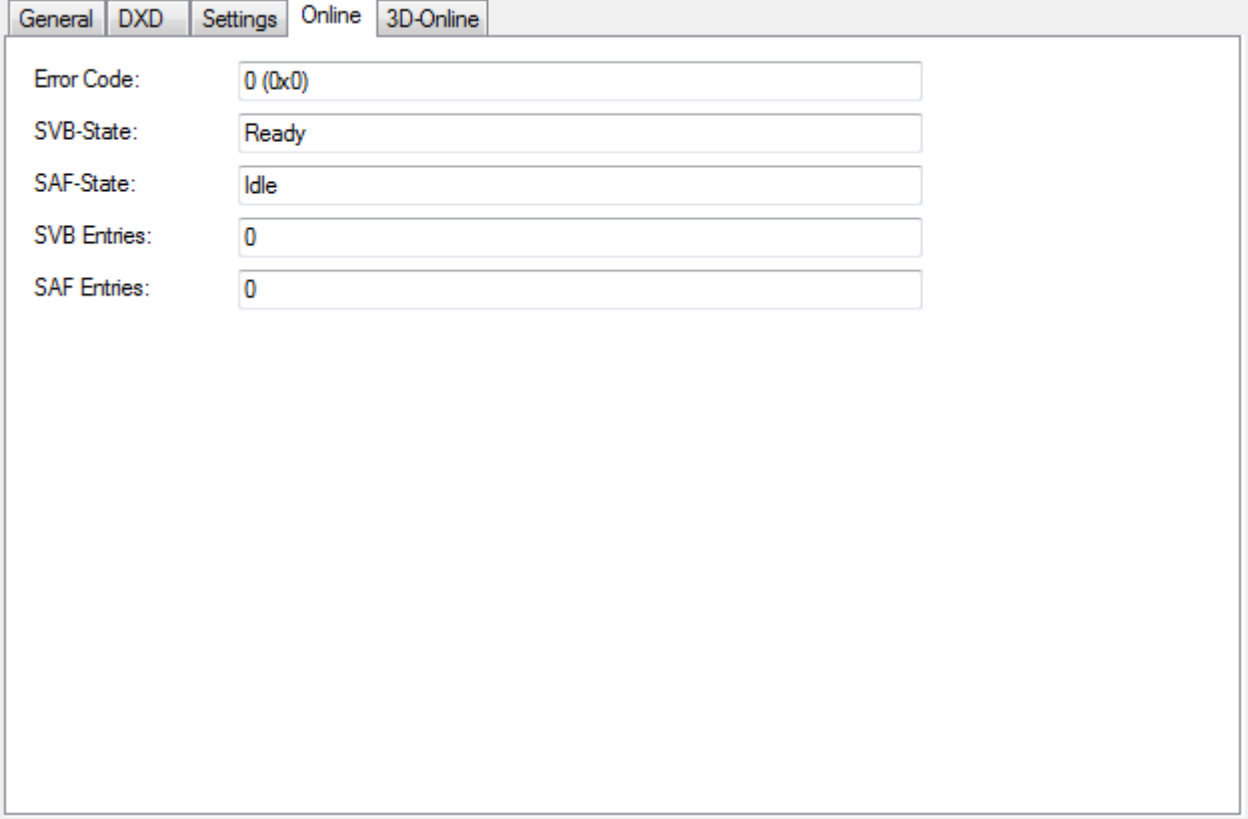

#### **Fehlercode**

Hier wird der aktuelle Fehlercode des Kanals dargestellt. Der Wert ist der gleiche, wie er im Online-Fenster des Interpreters unter '[Kanalstatus \[](#page-13-0)[}](#page-13-0) [14\]](#page-13-0)' angezeigt wird.

#### **SVB-Status**

Der SVB-Status stellt den aktuellen Zustand der SVB (**S**atz**v**or**b**ereitung) dar. Mögliche SVB-Zustände sind:

ERROR IDLE READY START DRIVEOUT CALIBRATE MFUNC SYNCREC DELAY MFUNCWAIT SPINDLEWAIT

Für gewöhnlich ist es nicht erforderlich, dass der SVB-Status von der SPS ausgewertet wird.

#### **SAF-Status**

Der SAF-Status stellt den aktuellen Zustand der SAF (**S**atz**a**us**f**ührung) dar. Mögliche SAF-Zustände sind:

ERROR IDLE CONTROL RUN RUN\_DRIVEOUT WAIT

Für gewöhnlich ist es nicht erforderlich, dass der SAF-Status von der SPS ausgewertet wird.

#### **SVB-Einträge**

Anzahl der momentanen SVB-Einträge

#### **SAF-Einträge**

<span id="page-29-0"></span>Anzahl der momentanen SAF-Einträge

### **3.4.5 Karteireiter "3D-Online"**

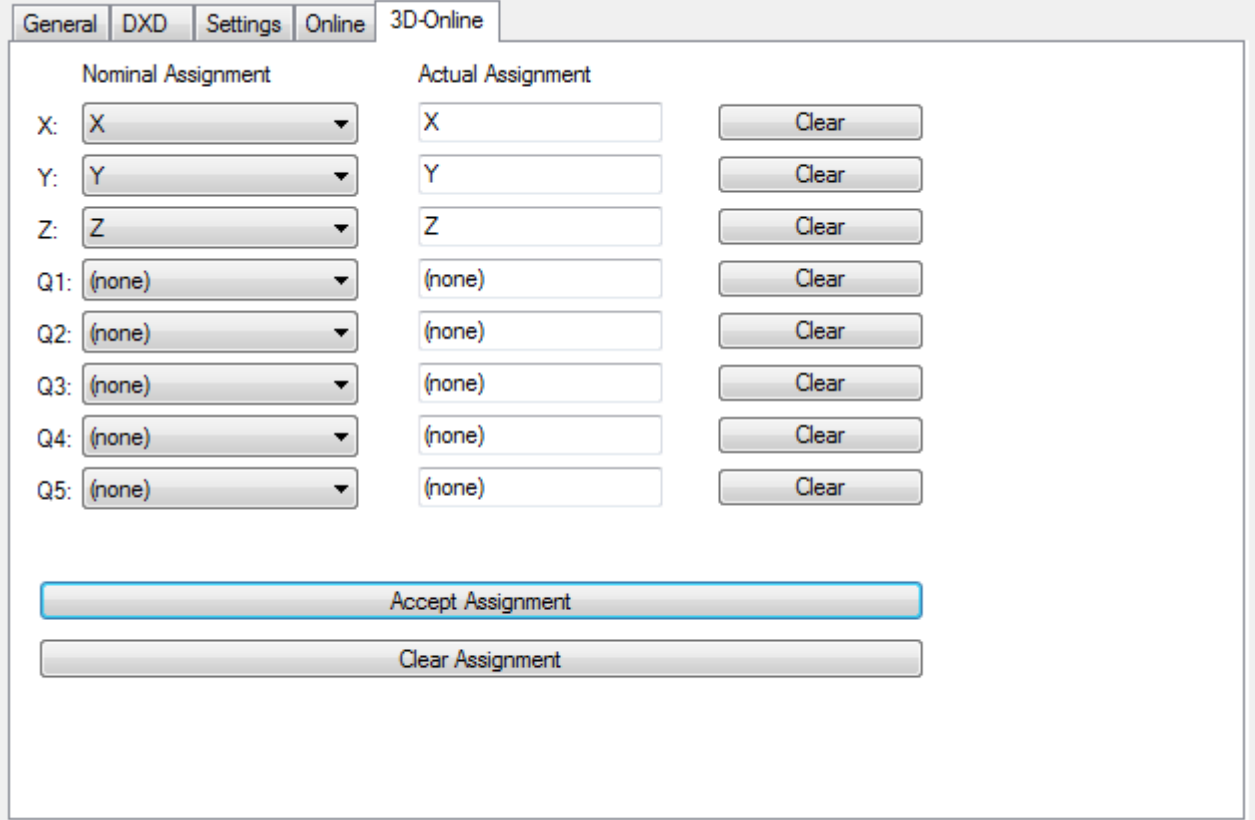

#### **Soll-Belegung**

An dieser Stelle wird die **Interpolationsgruppe** gebildet. D.h. die PTP Achsen, die den Bahnachsen X, Y und Z zugewiesen werden, können anschließend interpolierend verfahren werden.

Mit Hilfe der Auswahllisten können Sie für die Bahnachsen X, Y und Z beliebige PTP Achsen auswählen. Wenn Sie den Button 'Übernehmen' drücken, wird die 3D-Gruppe gebildet.

Ein vergleichbarer SPS Baustein steht in der [PLC Library: Tc2\\_NCI \[](#page-202-1)▶ [203\]](#page-202-1) zur Verfügung. (Siehe CfaBuildExt3DGroup [▶ [204\]](#page-203-0))

#### **Ist-Belegung**

Hier wird die aktuelle Belegung der Bahnachsen angezeigt. Wenn Sie einzelne Achsen aus der 3D-Gruppe entfernen möchten, können Sie dies über 'Löschen' machen.

#### **Belegung komplett löschen**

Löst die komplette 3D-Gruppe auf. Auch hierfür steht ein SPS Baustein in der [PLC Library: Tc2\\_NCI \[](#page-202-1) $\blacktriangleright$  [203\]](#page-202-1) zur Verfügung. (Siehe [CfgReconfigGroup \[](#page-206-0) $\geq$  [207\]](#page-206-0))

# <span id="page-30-0"></span>**4 GST-Referenzhandbuch**

## <span id="page-30-1"></span>**4.1 Allgemeine Hinweise**

Alle GST-Beispiele in dieser Dokumentation gehen von den folgenden Annahmen aus:

- Zu Beginn befindet sich das Werkzeug unter X0, Y0, Z0.
- Alle Zustandsvariablen des Interpreters werden auf ihre Standardwerte gesetzt, mit der Ausnahme, dass die Geschwindigkeit auf einen Wert ungleich Null gesetzt wird.

### <span id="page-30-2"></span>**4.2 Präprozessor**

#### **Include-Direktive**

```
#include "<path>"
#include < <path>>
```
Die Direktive #include fügt den Inhalt einer anderen Datei ein. Die inkludierte Datei wird durch ihren Pfad referenziert. In der Regel wird er verwendet, um häufig verwendeten Code wie z. B. Bibliotheken zu "importieren". Das Verhalten ist dem des C-Präprozessors ähnlich.

#### **Beispiel:**

In dem folgenden Beispiel inkludiert die Datei a.nc die Datei b.nc ein. Bei der Ausführung von a.nc ersetzt der Interpreter intern die Include-Zeile durch den Text von b.nc. Daher hat die Ausführung des Programms a.nc die gleiche Wirkung wie die Ausführung des Programms c.nc.

#### FILE a.nc:

```
G01 X0 Y0 F6000
#include "b.nc"
G01 X0 Y100
```
#### FILE b.nc:

G01 Z-2 G01 X100 G01 Z2

#### FILE c.nc:

- G01 X0 Y0 F6000 G01 Z-2 G01 X100 G01 Z2 G01 X0 Y100
	- Wenn path absolut ist, wird dieser direkt verwendet, um die inkludierte Datei zu finden. Ein absoluter Pfad muss zwischen Anführungszeichen gesetzt werden.
	- Wenn path relativ ist und zwischen Anführungszeichen steht, wird dieser an das Verzeichnis der inkludierenden Datei angehängt, um den Pfad der inkludierten Datei zu bilden.
	- Wird path in spitze Klammern dargestellt, gilt dieser als relativ zu den Pfaden in der Liste searchpath. Der erste Eintrag in dieser Liste, der zu einer bestehenden Datei führt, wird für die Einbindung verwendet. Die Liste searchpath wird von der Interpreterumgebung des Interpreters geliefert.

#### **Beispiel:**

Das folgende Beispiel geht davon aus, dass die searchpath auf die Verzeichnisse c: \jjj und c: \kkk eingestellt ist. Die Datei aaa.nc besteht aus einer Reihe von #include-Direktiven, die im Folgenden erläutert werden.

- Die Datei bbb.nc wird über einen absoluten Pfad inkludiert. Daher ist ihr Ort unabhängig vom Ort von aaa.nc. Absolute Referenzierung ist nützlich für Dateien, die sich immer an einem festen Ort im Dateisystem befinden.
- Die Datei ccc.nc ist relativ referenziert. Sie muss sich im Verzeichnis von aaa.nc (der inkludierenden Datei) befinden, also c: \mmm\.
- Die Datei ddd.nc ist ebenfalls relativ referenziert. Sie wird voraussichtlich unter c: \mmm\ooo\ddd.nc zu finden sein.
- Die relative Referenz von eee.nc verwendet die Sequenz '..', die sich auf das übergeordnete Verzeichnis bezieht. Daher wird die Datei eee.nc in c:\ppp\qqq\eee.nc erwartet.
- Der relative Pfad von fff.nc wird in spitzen Klammern dargestellt. Daher werden die Verzeichnisse im searchpath berücksichtigt und nicht das Verzeichnis von aaa.nc. Die Datei wird in c: \ijj\fff.nc oder c:\kkk\fff.nc erwartet. Der erste Pfad, der zu einer vorhandenen Datei führt, wird berücksichtigt. Wenn sich in keinem Verzeichnis vom searchpath eine Datei fff.nc befindet, wird ein Fehler ausgegeben.
- Schließlich wird die Datei ggg.nc in c:\rrr\ggg.nc erwartet. Beide Einträge im searchpath führen zu diesem Ort.

#### FILE c:\mmm\aaa.nc:

#include "c:\nnn\bbb.nc" #include "ccc.nc" #include "ooo\ddd.nc" #include "..\ppp\qqq\eee.nc" #include <fff.nc> #include <../rrr/ggg.nc>

- Jede include-Direktive muss in einer eigenen Zeile angegeben werden. Dann wird diese gesamte Zeile durch den Inhalt der inkludierten Datei ersetzt. Ein zusätzliches "Newline"-Zeichen wird angehängt.
- Die Include-Direktive kann mehrfach an beliebigen Stellen der inkludierenden Datei verwendet werden.
- Wenn eine inkludierte Datei nicht existiert, wird ein Fehler ausgegeben.
- Wenn die Include-Direktive nicht an der ersten Position einer Zeile steht, wird ein Fehler ausgegeben.
- Include-Direktiven in inkludierten Dateien werden ebenfalls ersetzt.
- $\bullet$  Eine Endlosschleife aufgrund rekursiver Inklusionen (z. B. A inkludiert B, B inkludiert C und C inkludiert A) wird erkannt und als Fehler gemeldet.
- Dieselbe Datei kann mehrfach inkludiert werden.

Die mehrfache Inklusion einer Datei ist in der Regel eine schlechte Praxis. Vor allem, wenn diese Funktion dazu missbraucht wird, Code auszuklammern. Stattdessen sollte eine Funktion bevorzugt werden, um Code zu definieren, der mehrfach wiederverwendet wird (siehe Abschnitt [Benutzerdefinierte Funktionen \[](#page-60-0)[}](#page-60-0) [61\]](#page-60-0)).

#### **Beispiel:**

In dem folgenden Beispiel inkludiert die Datei a.nc die Datei b.nc zweimal. Die zweite Inklusion wird immer, unabhängig von der einschließenden Bedingung, durch den Ausdruck IF-THEN erweitert. Die inkludierte Datei b.nc inkludiert selbst die Datei c.nc.

#### FILE a.nc:

```
G01 X100 F6000
#include "b.nc"
G01 Y100
! IF stVariable=47 THEN
#include "b.nc"
! END_IF;
```
#### FILE b.nc:

#include "c.nc" G01 X0 Y0

GST-Referenzhandbuch

#### FILE c.nc:

G01 Z0

#### **Beispiel:**

Die Datei x.nc demonstriert eine Reihe von ungültigen Include-Direktiven. Die ersten drei Zeilen verstoßen gegen die Regel, dass jede include-Direktive in einer eigenen Zeile stehen muss. In den Zeilen 4 und 5 ist der Dateiname nicht richtig in Anführungszeichen oder spitze Klammern eingeschlossen. In Zeile 6 ist eine nicht existierende Datei enthalten. Zeile 7 verstößt gegen die Regel, dass die include-Direktive immer an der ersten Stelle einer Zeile stehen muss. Zeile 8 inkludiert die Datei y.nc, die wiederum die Datei x.nc inkludiert. Diese Schleife wird als Fehler ausgegeben.

#### FILE x.nc:

```
#include "a.nc" G01 X100
! #include "a.nc"<br>#include "a.nc"
                     #include "b.nc"
#include a.nc
#include "a.nc>
*include "non existing_file.nc"
       #include "a.nc"
#include y.nc
```
#### FILE y.nc:

<span id="page-32-0"></span>#include "x.nc"

# **4.3 Kombination von G-Code und ST**

#### **Ein GST-Programm**

```
<g-code>
<g-code>
! <st-code>
<g-code>
<g-code>
{
<st-code>
<st-code>
! <g-code>
<st-code>
<st-code>
}
<g-code>
<g-code>
```
Eine GST-Datei besteht aus Sequenzen von G-Code und Sequenzen von ST-Code, die wie oben gezeigt verschachtelt werden können. Jedes Programm startet im Modus G-code. Der Modus kann mit einem Ausrufezeichen ('!') für eine Zeile auf ST umgeschaltet werden. Der ST-Modus endet automatisch am Ende der Zeile.

Alternativ kann ein Satz von ST-Code mit geschweiften Klammern ('{'...'}') definiert werden. Diese Notation ist praktischer, um eine lange Sequenz von ST-Code in einem GST-Programm zu definieren. Innerhalb des ST-Satzes kann der G-Codemodus für eine Zeile mit dem Ausrufezeichen aktiviert werden. Dabei endet der G-Codemodus automatisch am Ende der Zeile.

#### **G-Code Satz**

<address><value> <address>=<G-Expression> <address>{<ST-Expression>}

Eine Zeile von G-Code wird als **Satz** bezeichnet. Sie besteht aus einer Folge von **Wörtern**. Ein Wort ist eine Kombination aus einer **Adresse** (z.B. G oder X) und einem **Wert**. Ein Wert kann durch ein Literal (z. B. 2.54), durch einen G-Ausdruck (z. B. 2\*foo+1) oder durch einen ST-Ausdruck (z. B. sin(foo\*\*2)-1) definiert werden.

#### **G-Code Ausdruck**

#### <address>=a+b-c\*d/e

Das Ergebnis des Ausdrucks wird als Wert des Wortes verwendet. Die vier Grundrechenarten ('+', '-', '\*', '/') können in einem G-Ausdruck verwendet werden. Sie werden wie erwartet ausgewertet, d.h. alle Operationen sind links-assoziativ und '\*', '/' haben einen höheren Vorrang als '+', '-'. Variablen, die in ST deklariert wurden, können auch in einem G-Ausdruck (in Bezug auf ihren Geltungsbereich) verwendet werden.

Alle Berechnungen werden mit dem Typ LReal (64-Bit-Fließkomma gemäß IEEE 754) durchgeführt. Der Wert einer ST-Variablen wird gemäß den Konvertierungsregeln von ST implizit in den Typ LReal konvertiert. Wenn ein Typ (z.B. STRING) nicht konvertiert werden kann, wird ein Fehler ausgegeben.

#### **EINSCHRÄNKUNG:**

ST-Variablen, die eine Zahl in ihrem Namen enthalten (z. B. x0), können nicht in einem G-Ausdruck verwendet werden, um Verwechslungen mit einem G-Code wie X0 zu vermeiden. Diese Einschränkung gilt nicht für ST-Ausdrücke.

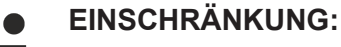

Array-Variablen, Struktur-Variablen und Objekte können nicht in einem G-Ausdruck verwendet werden. Diese Einschränkung gilt nicht für ST-Ausdrücke.

### **EINSCHRÄNKUNG:**

Klammern sind in einem G-Ausdruck nicht erlaubt, da sie zur Kennzeichnung von Kommentaren in G-Code verwendet werden. Aus demselben Grund sind auch keine Funktionsaufrufe möglich. Diese Einschränkungen gelten nicht für ST-Ausdrücke.

#### **Eingebetteter ST-Ausdruck**

#### <address>{<ST-Expression>}

Das Ergebnis des ST-Ausdrucks wird als Wert des Wortes verwendet. Es muss in LReal umgewandelt werden können. Im Grunde ist ein ST-Ausdruck ST-Code, der auf der rechten Seite einer Zuweisung platziert werden kann. Ein anderer ST-Code (z.B. eine ST-Anweisung) ist nicht zulässig. Umfangreiche Berechnungen können jedoch in einer ST-Funktion gekapselt werden, die dann in dem ST-Ausdruck aufgerufen wird.

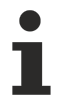

Ein ST-Ausdruck sollte keine Nebeneffekte haben, da die Auswertungsreihenfolge von ST-Ausdrücken im Allgemeinen nicht definiert ist und sich in Zukunft ändern kann. Außerdem ist diese Art der Programmierung, bei der Seiteneffekte eingesetzt werden, ein schlechter Programmierstil. Zum Beispiel sollte ein ST-Ausdruck keine Funktion aufrufen, die G-Code enthält.

#### **Beispiel:**

- Das folgende GST-Programm beginnt mit einer Zeile des G-Codes, der das Werkzeug im Eilgang zum Ursprung bewegt.
- Auf diese Zeile folgt eine Zeile mit ST-Code, in der die Variable 'i' deklariert wird. Der ST-Modus wird durch das vorangestellte Ausrufezeichen ('!') aktiviert. Nach dieser Zeile wird der G-Code-Modus wieder aufgenommen.
- Der G-Code in Zeile 3 bewegt das Werkzeug nach unten.
- Die Zeilen 4 bis 8 definieren einen Satz von ST-Code, der eine FOR-Schleife enthält. Der Code in diesem Satz wird als ST-Code interpretiert, mit Ausnahme der G-Codezeile in Zeile 6. Diese Zeile des G-Codes verwendet einen G-Ausdruck, um die X-Achse auf 10\*i zu setzen. Der Wert der Y-Achse wird durch einen ST-Ausdruck definiert, der in geschweifte Klammern eingeschlossen ist. Dieser Ausdruck wird zu 0 ausgewertet, wenn 'i' gerade ist, und ansonsten zu 10.
- Die programmierte Bahn des Programms ist in Abbildung "Beispiel Ausdrücke" dargestellt.

```
G00 X0 Y0 Z0
! VAR i : INT; END VAR
G01 Z-1 F6000
{
```
# FAKHNEE

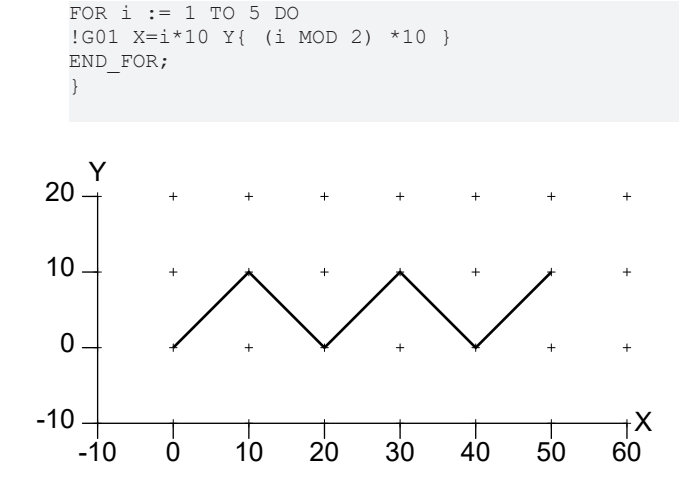

Abbildung "Beispiel Ausdrücke".

#### **Unterdrückung von G-Code-Sätzen**

/<n> <G-Code block>

Die Ausführung eines G-Code Satzes kann bedingt unterdrückt werden. Wenn '/<n>' vorangestellt ist und das n-te Bit in einer internen Disable-Maske gesetzt ist, wird der Satz unterdrückt (nicht ausgeführt). Die Disable-Maske kann von der SPS und über die ST-Funktion disableMaskSet eingestellt werden. Wenn n nicht angegeben wird, hat es standardmäßig den Wert 0. [Siehe Abschnitt [Unterdrückung von G-Code-](#page-83-0)[Sätzen \[](#page-83-0)▶ 841.1

# <span id="page-34-1"></span><span id="page-34-0"></span>**4.4 G-Code (DIN 66025)**

### **4.4.1 Werkzeugradiuskorrektur (D, G40, G41, G42)**

#### **D**

 $D \leq v$ 

Werkzeug v auswählen. Das neue Werkzeug gilt für seinen eigenen Satz und alle folgenden Sätze, bis ein neues Werkzeug ausgewählt wird. Das Werkzeug 0 ist etwas Besonderes. Durch seine Auswahl wird jede Werkzeugkorrektur deaktiviert. Das Werkzeug 0 kann als ein Werkzeug betrachtet werden, bei dem alle Werkzeugparameter auf Null gesetzt sind. Es ist standardmäßig ausgewählt.

#### **Beispiel:**

Im folgenden Beispiel wird das Werkzeug 1 mit einem Y-Offset von 10 und das Werkzeug 2 mit einem Y-Offset von 20 definiert. Satz N10 und Satz N50 verwenden das Werkzeug 0. Das Werkzeug 1 gilt für den Satz N20 und für den Satz N30. Im Satz N40 ist das Werkzeug 2 aktiv. Abbildung "BeispielD" zeigt die resultierende programmierte Bahn (gepunktete Linie) und die resultierende Bahn des Werkzeugmittelpunkts (durchgezogene Linie).

```
!toolSet(index:=1, nr:=1, offsetY:=10);
!toolSet(index:=2, nr:=2, offsetY:=20);
N10 G01 X10 Y0 F6000
N20 G01 X20 Y0 D1
N30 G01 X30 Y0
N40 G01 X40 Y0 D2
N50 G01 X50 Y0 D0
M02
```
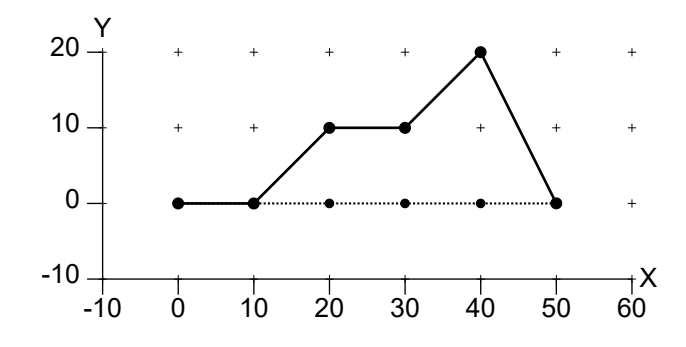

Abbildung "BeispielD".

#### **G40**

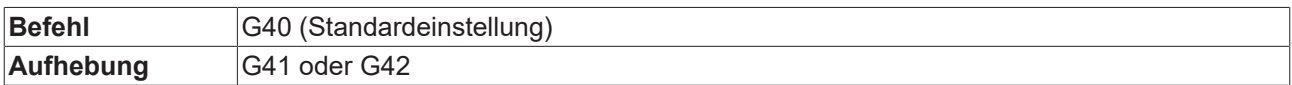

Deaktivieren Sie die Werkzeugradiuskorrektur (TRC).

#### **G41**

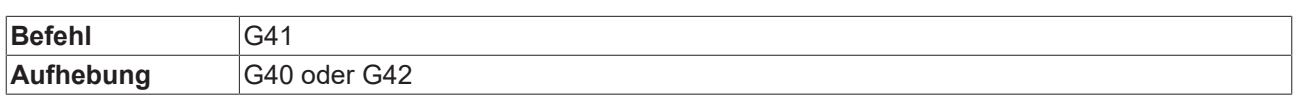

Aktivieren Sie die Werkzeugradiuskorrektur (TRC). Nach der Aktivierung wird die programmierte Bahn um den Radius des aktuell gewählten Werkzeugs nach links verschoben. (Siehe D.)

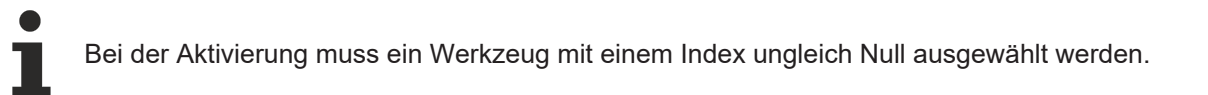

#### **Beispiel:**

Das folgende Beispiel zeigt die Aktivierung und Deaktivierung der Werkzeugradiuskorrektur. Die programmierte Bahn (gepunktete Linie) und die kompensierte Bahn (durchgezogene/gestrichelte Linie) sind in der Abbildung "BeispielG40G41" dargestellt.

- Die erste Zeile des GST-Programms setzt den Parameter offset auf 5 mm. Daher werden die benachbarten Segmente einer Lücke um 5 mm erweitert. Die verbleibende Lücke wird durch einen Kreisbogen geschlossen.
- Die zweite Zeile definiert das An- und Abfahrverhalten, um einen Kreisbogen mit einem Radius von 5 mm und einem Winkel von 90 Grad zu verwenden.
- Die dritte Zeile definiert das Werkzeug 1 mit einem Radius von 10.
- Der Satz N10 beschreibt eine lineare Bewegung auf [10, 0, 0].
- Der nächste Satz  $N20$  wählt das Werkzeug 1 aus und aktiviert die Werkzeugradiuskorrektur, wobei D1 vor der Bearbeitung von G40 und G40 vor der Bearbeitung von X20 wirksam wird. Daher unterliegt das Ende des Segments N20 der TRC (Werkzeugradiuskorrektur). Die lineare Bewegung vom Ende des Segments N10 zum Ende des Segments N20 in der programmierten Bahn wird durch ein Annäherungssegment (gestrichelte Linie) vom Ende von N10 zum Ende von N20' in der kompensierten Bahn ersetzt.
- In den nächsten drei Zeilen wird eine lineare Bewegung entlang N30, N40 und N50 programmiert. Da das Segment N40 zu einer Kollision führen würde, wird es aus der kompensierten Bahn entfernt.
- In der nächsten Zeile wird ein Kreisbogen entlang N60 programmiert. Die Lücke zwischen dem Ende von N50' und dem Beginn von N60' wird wie oben beschrieben geschlossen.
• Die Linie entlang N70 ist das letzte Segment, das der TRC (Werkzeugradiuskorrektur) unterliegt, da seine Deaktivierung vor dem Ende von N80 aktiv wird. Die Linie entlang N80 wird durch das Abfahrtssegment N80' ersetzt, ähnlich wie das Anfahrtssegment.

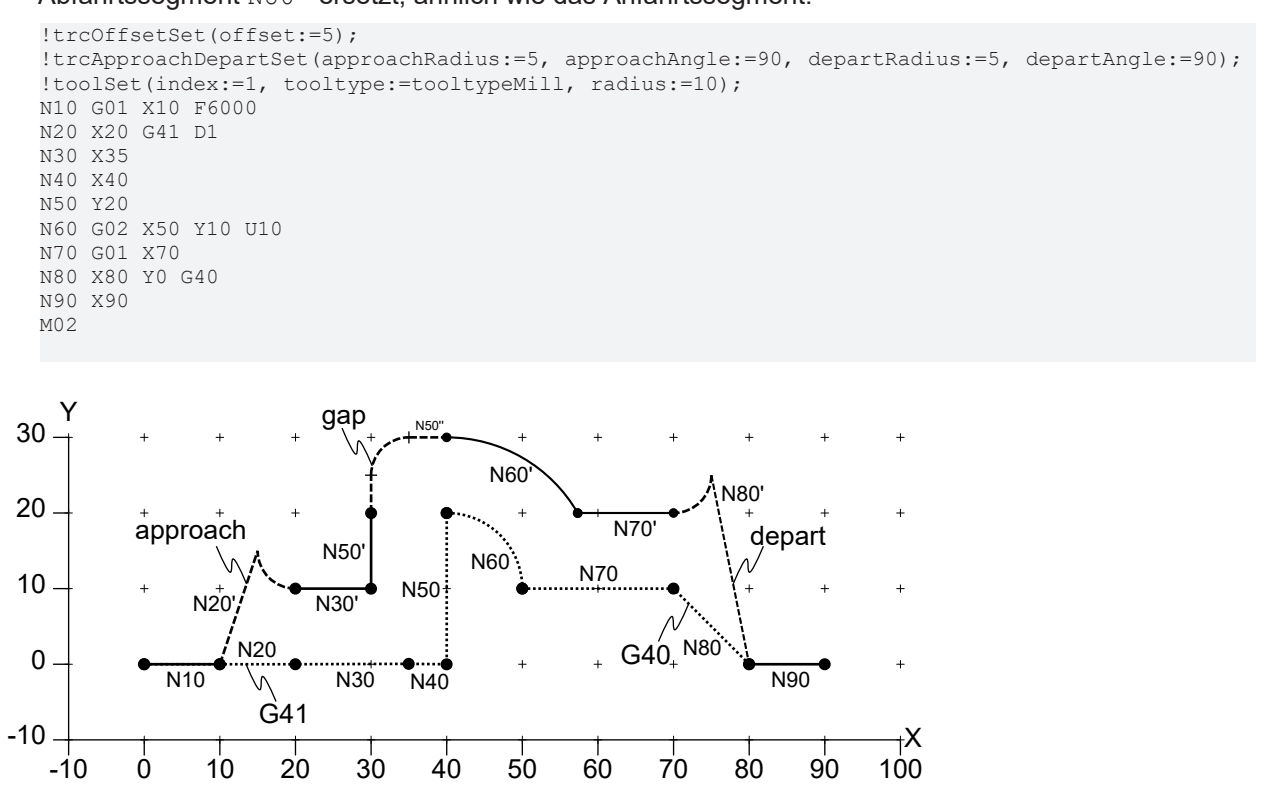

Abbildung "BeispielG40G41".

**BECKHOFF** 

#### **G42**

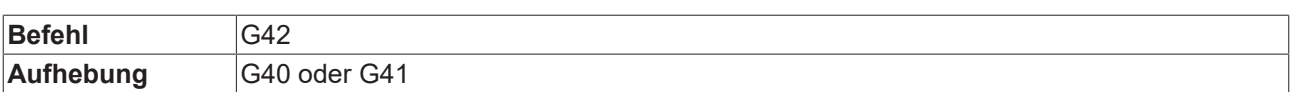

Diese Funktion ist die gleiche wie G41, mit dem Unterschied, dass die Bahn nach rechts verschoben wird. Siehe G41 für Einzelheiten.

# **4.4.2 Kommentare**

#### **DIN 66025 Kommentar**

```
<g-code> ( <comment> ) <g-code>
```
Text, der in runde Klammern eingeschlossen ist, wird im G-Code (nach DIN 66025) als Kommentar behandelt. Der Kommentar darf keine weiteren Klammern enthalten. Ein Kommentar innerhalb runder Klammern kann sich über mehrere Sätze oder Zeilen erstrecken und kann daher auch einen Zeilenumbruch überspringen.

#### **Beispiel:**

Das folgende Beispiel zeigt die Notation von Kommentaren in G-Code.

```
N10 G01 X0 Y-10 F3000
N20 G01 (activate linear interpolation) X10 (set X-coordinate to
10) Y0 F6000
(the next block results in a semicircle with center point
X10 Y10)
N30 G02 (activate clockwise interpolation) Y20 U10 (radius is 10)
M02
```
#### **Zeilenkommentar**

<g-code> // <comment>

Text zwischen '//' und dem Ende der Zeile wird in G-Code als Kommentar behandelt.

#### **Beispiel:**

Das folgende Beispiel zeigt die Notation von Zeilenkommentaren in G-Code.

```
N10 G01 X10 F6000 // perform a linear movement to X10 Y0
// the next block results in a semicircle with center point X10 Y10
N20 G02 Y20 U10
M02
```
# <span id="page-37-0"></span>**4.4.3 Ausführungsreihenfolge**

Ein Satz (eine Zeile des G-Codes) besteht aus einer Folge von Wörtern. Die programmierte Reihenfolge der Wörter wird vom GST-Interpreter nicht berücksichtigt. Stattdessen wird die folgende Ausführungsreihenfolge befolgt, die aus 7 aufeinanderfolgenden und voneinander abhängigen Schritten besteht.

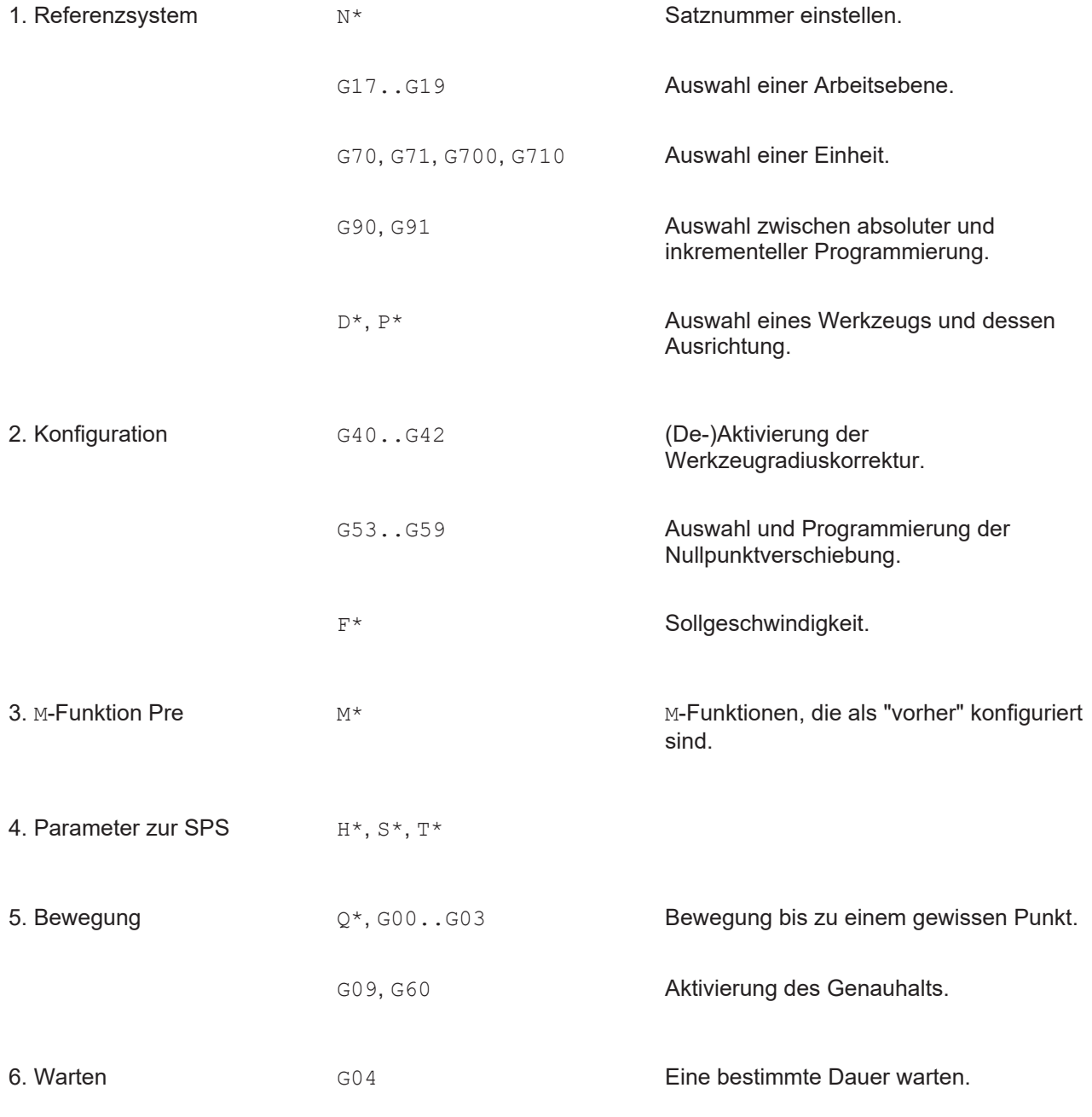

7. M-Funktion Post M<sup>\*</sup> M<sup>+</sup> M-Funktionen, die als "nach" konfiguriert sind.

Im ersten Schritt wird das Referenzsystem eingerichtet. Im zweiten Schritt werden die folgenden Bewegungen konfiguriert. Beachten Sie, dass der zweite Schritt vom ersten abhängen kann. Z.B. berücksichtigt die programmierte Geschwindigkeit (F) eine Geschwindigkeitseinheit (G700), die im gleichen Satz programmiert ist. Schritt drei und die folgenden Schritte führen Aktionen wie eine Bewegung aus.

# **4.4.4 Gegenseitig exklusive G-Codes**

Bestimmte Kombinationen von G-Codes dürfen nicht im selben Satz (Zeile von G-Code) programmiert werden. Solche widersprüchlichen G-Codes setzen typischerweise Zustandsvariablen auf widersprüchliche Werte (z. B. setzen Sie die Längeneinheit auf mm und auf inch). Es gibt auch Kombinationen, die dieselben Parameter verwenden und daher nicht im selben Satz programmiert werden dürfen (z. B. G58 und G59). Nachstehend finden Sie eine Liste der Gruppen von G-Codes. G-Codes, die zur gleichen Gruppe gehören, stehen im Konflikt.

- G00, G01, G02, G03, G04, G58, G59 Interpolationen und programmierte Nullpunktverschiebung.
- G70, G71, G700, G710 Einheit für Länge und Geschwindigkeit einstellen.
- G90, G91 Absolute/relative Programmierung einstellen.
- G53, G54, G55, G56, G57 Nullpunktverschiebung deaktivieren/auswählen.
- G40, G41, G42 Werkzeugradiuskorrektur deaktivieren/aktivieren.
- G17, G18, G19 Arbeitsebene auswählen.

# <span id="page-38-0"></span>**4.4.5 Eilgang (G00)**

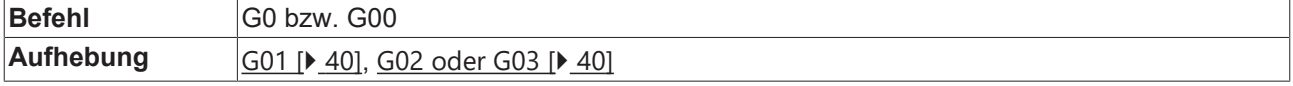

Interpolationsmodus auf "schnell, linear" einstellen. Der Interpolationsmodus gilt für diesen Satz und allen folgenden Sätze, bis er durch G01, G02 oder G03 zurückgesetzt wird. G00 ist der Standard-Interpolationsmodus.

Wenn G00 aktiv ist, führt die Programmierung eines Punktes (siehe X) zu einem linearen Geometriesegment, das mit Maximalgeschwindigkeit bearbeitet wird. Die programmierte Geschwindigkeit wird nicht berücksichtigt. G00 wird normalerweise zur Positionierung des Werkzeugs verwendet. Für die Bearbeitung sollte G01 verwendet werden, das die programmierte Geschwindigkeit berücksichtigt.

G01, G02, G03, G04, G58 und G59 schließen sich gegenseitig aus. Sie dürfen nicht in einem gemeinsamen Satz programmiert werden.

## **Beispiel:**

Die sich daraus ergebende Bahn des folgenden Beispiels ist in Abbildung "Beispiel G00" dargestellt. Der erste Satz N10 fährt das Werkzeug schnell auf die Positionen X20, Y10, Z30. Das resultierende Geometriesegment ist eine Linie im Raum. Die Ausrichtung bleibt unverändert. Der zweite Satz N20 führt eine schnelle Bewegung zu X50, Y10, Z30 durch. Es ist nicht notwendig, in dieser Zeile G00 anzugeben, da die Interpolation modal ist.

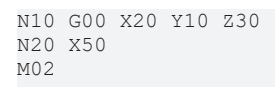

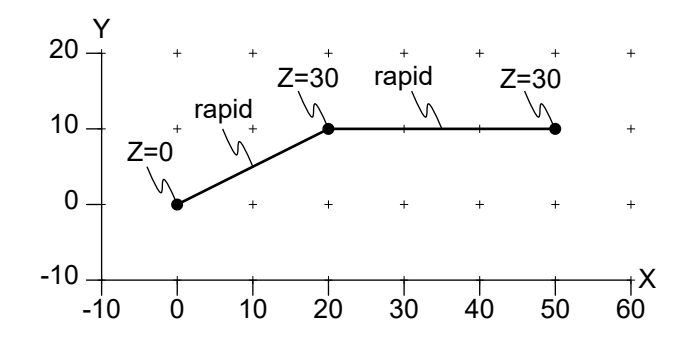

<span id="page-39-0"></span>Abbildung "BeispielG00".

# **4.4.6 Linearinterpolation (G01)**

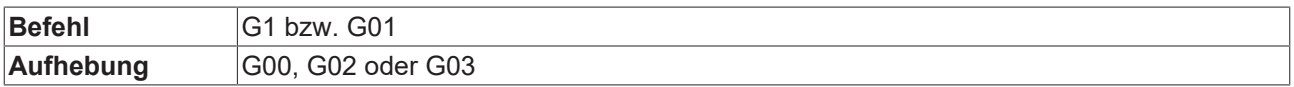

Setzen Sie den Interpolationsmodus auf "linear". Dieser Interpolationsmodus ist wie G00, mit dem Unterschied, dass die Bahn mit der programmierten Geschwindigkeit bearbeitet wird. (Siehe F.) Der Interpolationsmodus gilt für diesen Satz und alle folgenden Sätze, bis er durch G00, G02 oder G03 zurückgesetzt wird.

N20 G01 X100.1 Y200 F6000 N30 X150 M02

# <span id="page-39-1"></span>**4.4.7 Kreisinterpolation (G02, G03, IJK, U)**

#### **G02 Kreisinterpolation im Uhrzeigersinn**

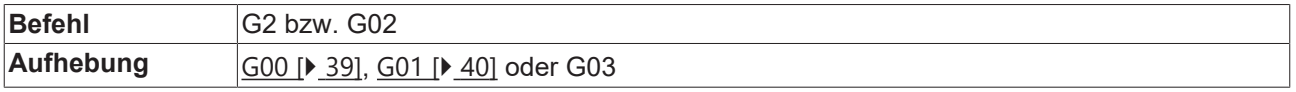

Stellen Sie den Interpolationsmodus auf "kreisförmig/helikal, im Uhrzeigersinn". Der Interpolationsmodus gilt für diesen Satz und allen folgenden Sätze, bis er durch G00, G01 oder G03 zurückgesetzt wird. Wenn G02 aktiv ist, führt die Programmierung eines Punktes zu einem kreisförmigen (oder spiralförmigen) Bogen, der mit der aktuellen Geschwindigkeit bearbeitet wird. (Siehe [Allgemeine Codes \(F, N, Q, X, Y, Z, A, B, C\) \[](#page-50-0)[}](#page-50-0) [51\]](#page-50-0).) Im Folgenden wird ein Kreisbogen betrachtet. Der spiralförmige Bogen wird später behandelt.

Ein Kreisbogen beginnt am aktuellen Punkt und endet am programmierten Punkt. Er dreht sich um die Normale der Arbeitsebene (PCS, d.h. Programmkoordinatensystem) im Mittelpunkt. Der Mittelpunkt kann über die Mittelpunktprogrammierung oder über die Radiusprogrammierung definiert werden.

#### *Mittelpunktprogrammierung I, J, K*

Bei der Mittelpunktprogrammierung wird der Mittelpunkt mit Hilfe der Parameter  $I$ , J, K standardmäßig relativ zum Startpunkt definiert. Der Mittelpunkt ist dabei die Summe aus dem Startpunkt und dem Vektor [I, J, K]. Alternative kann der Mittelpunkt auch absolute angegeben werden. Hierfür ist vorab mit dem STKommando [circleCenterReferenceSet \[](#page-97-0) $\blacktriangleright$  [98\]](#page-97-0) der Referenztyp auf absolute zu setzen. Die Parameter I, J, K sind optional und haben standardmäßig den Wert 0. Wenn der Anfangs- und der Endpunkt in Bezug auf die Arbeitsebene gleich sind, wird ein Vollkreis ausgesendet.

# **BECKHOFF**

# **EINSCHRÄNKUNGEN:**

- Der Radius am Startpunkt und am Endpunkt muss gleich sein. Geringe Abweichungen sind jedoch zulässig und werden automatisch korrigiert (siehe [Mittelpunktskorrektur \[](#page-78-0)[}](#page-78-0) [79\]](#page-78-0)).
	- Der Mittelpunkt darf nicht mit dem Anfangs- oder Endpunkt übereinstimmen.

### *Radiusprogrammierung U*

Bei der Radiusprogrammierung wird der Mittelpunkt aus dem Radius abgeleitet, der durch den Parameter U gegeben ist. In der Regel gibt es zwei Kreisbögen, die mit dem vorgegebenen Radius vom Startpunkt zum Endpunkt führen. Ist der Radius positiv, wird der Weg des kürzeren Kreisbogens gewählt, andernfalls der Längere. Ansonsten wird der Absolutwert des Radius vom Interpreter berücksichtigt.

## **EINSCHRÄNKUNGEN:**

- Die Radiusprogrammierung kann nicht zur Programmierung eines Vollkreises verwendet werden. Hierfür ist die Mittelpunktprogrammierung zu verwenden.
	- Der Radius darf nicht Null sein.
	- Der Radius darf nicht kleiner sein als die Hälfte des Abstands zwischen Anfangs- und Endpunkt in Bezug auf die Arbeitsebene.

#### *Helix*

Liegen Start- und Endpunkt nicht in einer zur Arbeitsebene parallelen Ebene, wird eine *spiralförmige Bewegung* durchgeführt.

### **TIPP: moveCircle3D**

Die ST-Funktion moveCircle3D ist eine leistungsfähigere Methode zur Definition eines Kreises oder einer Spirale. Sie umfasst 3D-Bögen und Multiturn-Kreise.

#### **Beispiel:**

Das folgende Beispiel ergibt die in der Abbildung "BeispielG00G02" dargestellten Bahn. Der Satz N10 verwendet die Radiusprogrammierung, um einen Kreisbogen im Uhrzeigersinn von X0 Y0 nach X10 Y10 mit dem Radius 10 zu definieren. Da der Radius positiv ist, wird der Mittelpunkt c1 des kürzeren Bogens gewählt. Im Satz N30 wird der Mittelpunkt c2 des längeren Bogens verwendet, da der Radius negativ ist. Der Satz N50 verwendet Mittelpunktprogrammierung, wobei der Mittelpunkt c3=[60,0,0] die Summe der Startpunkte  $[50,0,0]$  und  $[I,J,K]=[10,0,0]$  ist. Der Satz N70 definiert einen Vollkreis mit dem Mittelpunkt C04, da der Anfangs- und Endpunkt gleich sind. Der Satz N90 definiert eine Helix mit Mittelpunkt C05 und Höhe 30 (in Z-Richtung).

N01 G00 X0 Y0 N10 G02 X10 Y10 U10 F6000 N20 G00 X30 Y0 N30 G02 X40 Y10 U-10 N40 G00 X50 Y0 N50 G02 X60 Y10 I10 N60 G00 X80 Y0 N70 G02 J10 N80 G00 X110 Y0 N90 G02 J10 X120 Y10 Z30 M30

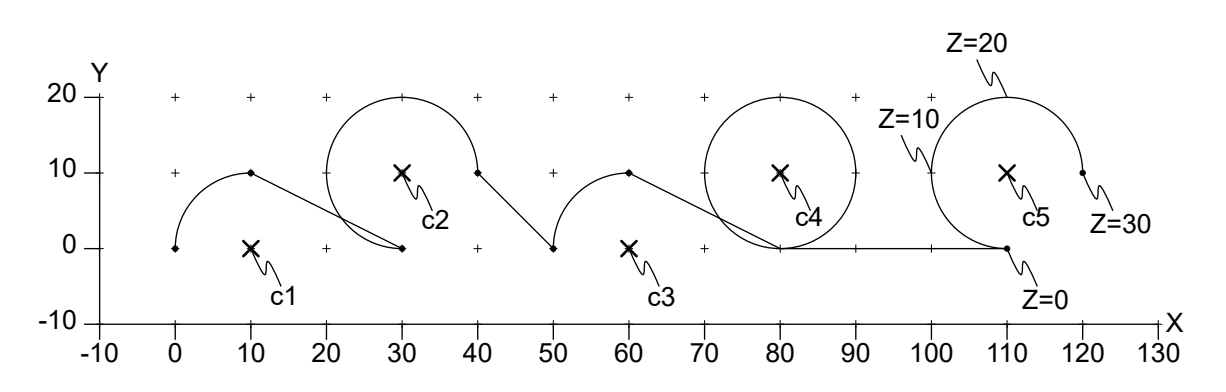

Abbildung "BeispielG00G02".

#### **G03 Kreisinterpolation gegen den Uhrzeigersinn**

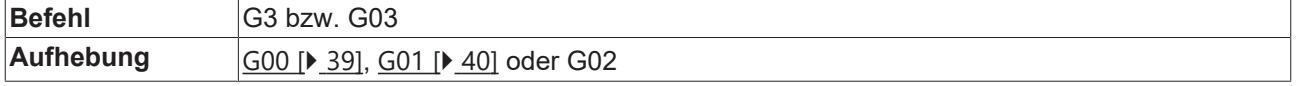

Stellen Sie den Interpolationsmodus auf "kreisförmig/spiralförmig, gegen den Uhrzeigersinn". Diese Interpolation verhält sich ähnlich wie G02. Der Interpolationsmodus gilt für diesen Satz und allen folgenden Sätze, bis er durch G00, G01 oder G02 zurückgesetzt wird.

*Mittelpunktprogrammierung I<vx> J<vv> K<vz>* 

Legt den Mittelpunkt für kreisförmige Bewegungen fest. Siehe G2, G3 für Einzelheiten. Der Mittelpunkt ist definiert als current Point  $+$  [vx, vy, vz]. Die aktuelle Längeneinheit wird für vx, vy, vz verwendet. Die Parameter I, J, K sind optional und haben den Standardwert 0.

*Radiusprogrammierung* U<v>

Im Kontext von G2 oder G3 wird der Radius auf  $|v|$  gesetzt. Die aktuelle Längeneinheit wird für v verwendet. Wenn v positiv ist, wird der kürzere Bogen zur Interpolation zwischen dem aktuellen und dem nächsten Punkt verwendet. Wenn v negativ ist, wird der längere Bogen verwendet. Siehe G2, G3 für Einzelheiten.

#### **G303**

Mit G303 kann ein Kreisbogen (ein CIP-Kreis) programmiert werden, der frei im Raum platziert werden kann.

Der CIP-Kreis kann auch verwendet werden, um einen Kreis an einer beliebigen Stelle im Raum zu programmieren. Dazu ist es notwendig, nicht nur einen Endpunkt, sondern auch einen anderen Punkt auf der Bahn zu programmieren.

Damit der Kreis eindeutig beschrieben werden kann, dürfen alle 3 Punkte (Anfangspunkt ist implizit vorgegeben) nicht kollinear sein. Es lässt sich also auf diese Weise kein Vollkreis programmieren.

Als Parameter für den Bahnpunkt stehen I, J und K zur Verfügung, die standardmäßig relativ zum Kreisanfangspunkt beschrieben werden.

 $G90$ N10 G01 F2000 X0 Y0 Z0 // P1 (start point): X, Y, Z, N20 G303 I30 J-15 K15 X60 Y0 Z30 // P2 (path point): I, J, K // P3 (end point): X, Y, Z

N30 M02

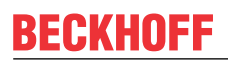

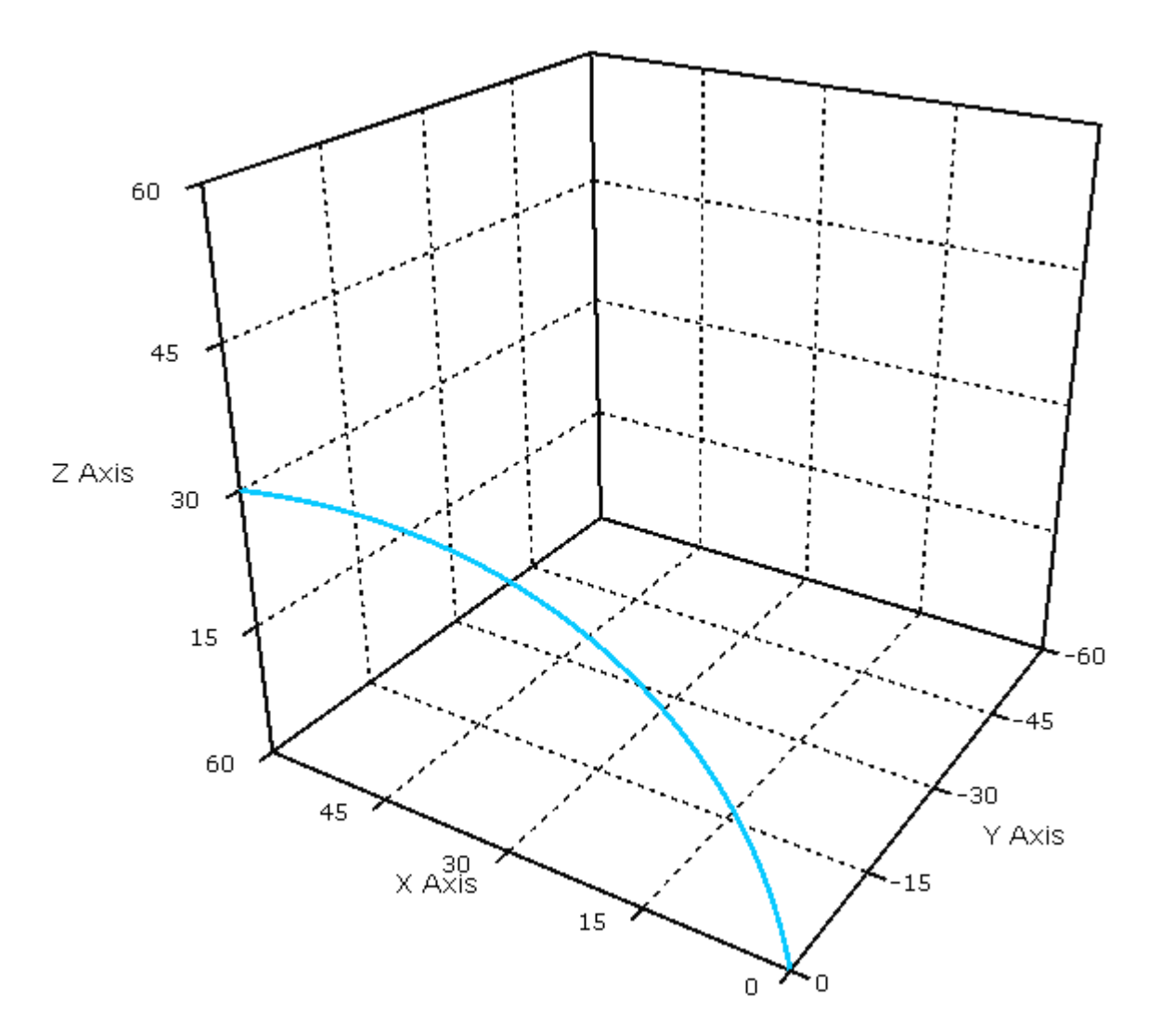

#### **Anforderungen G303**

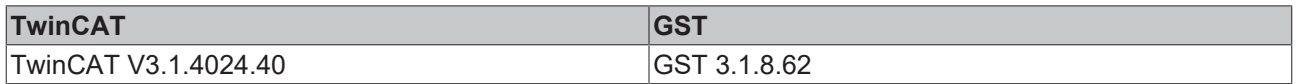

# **4.4.8 Verweilzeit (G04)**

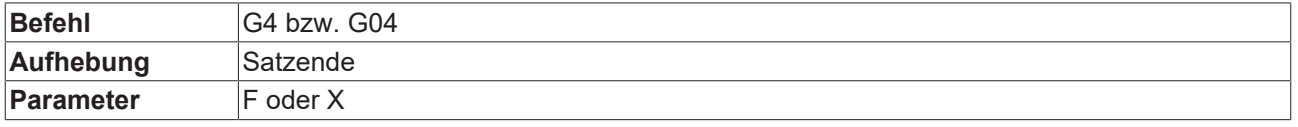

Unterbrechen Sie die Bearbeitung für eine bestimmte Dauer. Die Dauer wird entweder durch X oder F in der aktuellen Zeiteinheit definiert. (Siehe unit für Einzelheiten.)

#### **Beispiel:**

Im folgenden Beispiel wird davon ausgegangen, dass die aktuelle Zeiteinheit auf Sekunden eingestellt ist. Bei einer Ausführung des Programms fährt die Maschine zu X10, wartet für 1.5 Sekunden und fährt dann zu X20.

N10 G01 X10 F6000 N20 G04 F1.5 N30 G01 X20 M02

# **4.4.9 Genauhalt (G09, G60)**

Die Genauhaltanweisung wird z.B. dann benutzt, wenn scharfe Konturecken hergestellt werden müssen. Dabei wird die Sollgeschwindigkeit der Bahn im Konturübergang bis auf null reduziert und anschließend wieder erhöht. Auf diese Weise wird sichergestellt, dass die programmierte Position genau angefahren wird.

#### **G09 satzweiser** *Genauhalt – Nichtmodal*

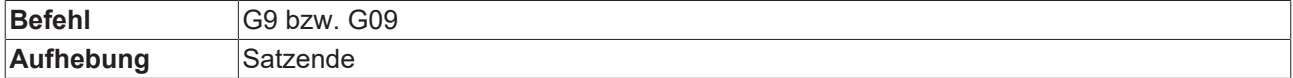

G09 wirkt nur sollwertseitig.

#### **G60** *Genauhalt - Modal*

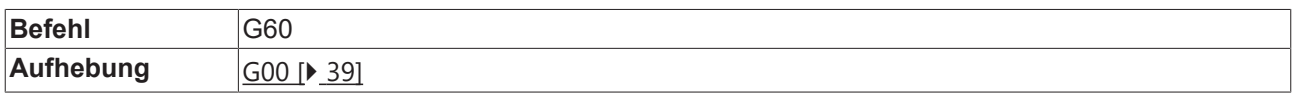

# **4.4.10 Restweglöschen (G31)**

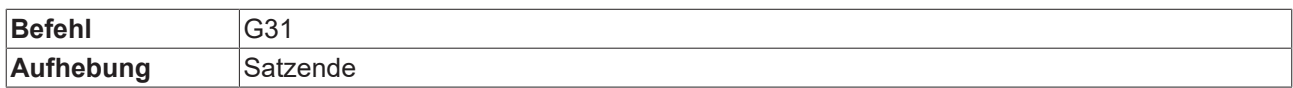

G31 ("delete distance to go") wird aus dem NC-Programm satzweise aktiviert. Dieses Kommando ermöglicht es, aus der SPS mit dem Funktionsbaustein [ItpDelDtgEx \[](#page-212-0)▶ [213\]](#page-212-0) den Restweg der aktuellen Geometrie zu löschen. D.h. trifft das Kommando während der Abarbeitung des Satzes ein, so wird mit den üblichen Verzögerungsrampen die Bewegung angehalten. Anschließend wird mit dem nächsten Satz im NC-Programm fortgefahren. Falls das SPS-Kommando nicht während der Ausführung eines Satzes mit angewähltem Restweglöschen eintrifft, wird dieses mit einer Fehlermeldung beantwortet.

G31 bewirkt immer einen impliziten Dekodierstopp, d.h. es erfolgt am Satzende immer ein Genauhalt.

Beispiel:

N10 G01 X0 Y0 F6000 N20 G31 G01 X2000 N30 G01 X0 N40 M02

#### **Requirements**

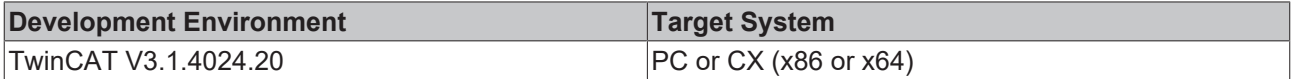

# **4.4.11 Nullpunktverschiebungen (G53, G54..G59)**

#### **G53 Unterdrückung der Nullpunktverschiebung**

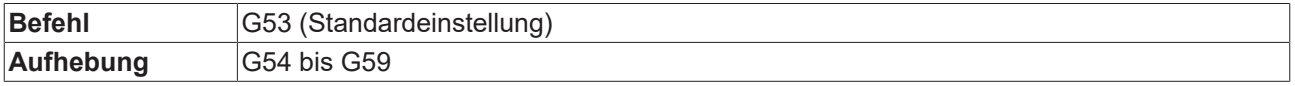

Deaktivieren Sie alle Nullpunktverschiebungen. Diese Einstellung ist die Standardeinstellung. Die Deaktivierung wird auch für den aktuellen Satz aktiv. Siehe Abschnitte [Nullpunktverschiebung \[](#page-84-0)[}](#page-84-0) [85\]](#page-84-0) und G58/ G59 für weitere Informationen.

#### **G54..G57 einstellbare Nullpunktverschiebung**

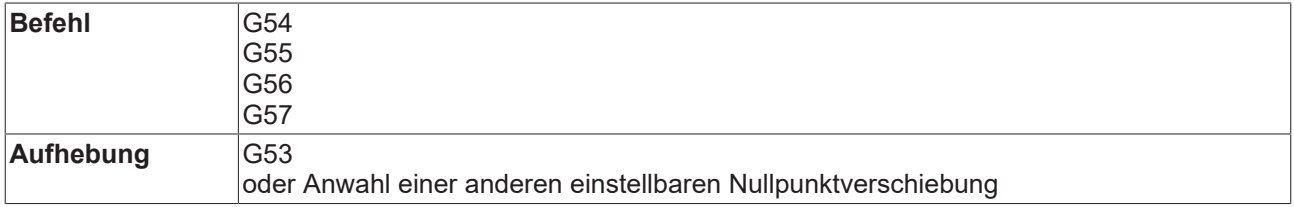

Aktiviert die Translation, die mit dem angegebenen G-Code (TZ54…TZ57) verbunden ist. Aktiviert auch die Translationen von G58 und G59. Die Translationen gelten für den aktuellen Satz und alle folgenden Sätze, bis sie geändert werden. Siehe Abschnitt [Nullpunktverschiebung \[](#page-84-0) $\triangleright$  [85\]](#page-84-0) für weitere Informationen.

#### **G58, G59 programmierbare Nullpunktverschiebung**

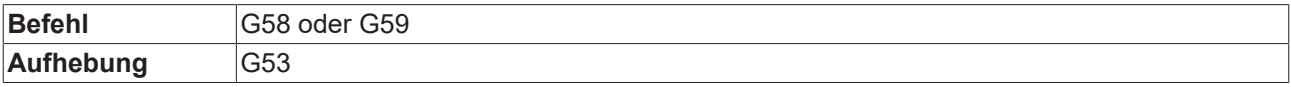

Legt die Translation fest, die mit dem angegebenen G-Code verbunden ist. Der neue Translationswert wird durch die Parameter X, Y, Z angegeben, die obligatorisch sind. Standardmäßig sind die zugehörigen Translationen gleich Null. Siehe Abschnitt [Nullpunktverschiebung \[](#page-84-0)▶ [85\]](#page-84-0) für weitere Informationen.

#### **Beispiel:**

Die resultierende MCS-Bahn (Maschinenkoordinatensystem) und die angewandten Translationen dieses Beispiels sind in Abbildung "BeispielG54G58G59" dargestellt.

- Die erste Zeile setzt die Translation, die mit G54 verbunden ist, auf [0,5,0].
- Die nächste Zeile setzt die programmierte Translation von G58 auf [0,10,0]. Da Nullpunktverschiebungen weiterhin deaktiviert sind (Standard G53), stimmen das PCS (Programmkoordinatensystem) und das MCS (Maschinenkoordinatensystem) überein.
- Dementsprechend führt der Satz N20 zu einer linearen Bewegung von der MCS-Koordinate (Maschinenkoordinatensystem) [0,0,0] zu [20,0,0].
- Die nächste Zeile aktiviert G54 und programmiert eine lineare Bewegung entlang N30, wobei G54 vor der Bewegung aktiv wird. Die programmierte PCS-Koordinate (Programmkoordinatensystem) [40,0,0] wird auf die MCS-Koordinate (Maschinenkoordinatensystem) [40,15,0] abgebildet.
- Die nächste Zeile setzt die programmierte Transformation G59 auf [0,5,0]. Dabei ändert sich die effektive Translation von [0,15,0] auf [0,20,0]. Da die aktuelle MCS-Koordinate (Maschinenkoordinatensystem) von dieser Änderung nicht betroffen sein darf, wird die aktuelle PCS-Koordinate (Programmkoordinatensystem) implizit auf [40,-5,0] gesetzt.
- Die nachfolgende ST-Funktion frameGet speichert diese Koordinaten in [pcsX,pcsY,pcsZ].
- Die nächste Zeile programmiert lediglich die X-Koordinate des Endes des Segments N50. Daher lautet die PCS-Koordinate (Programmkoordinatensystem) des Endes des Segments N50 [60,-5,0] , die auf die MCS-Koordinate (Maschinenkoordinatensystem) [60,15,0] abgebildet wird. Mit anderen Worten: Die Translation G59 ist aktiv, wird aber durch die Anpassung der aktuellen PCS-Koordinate (Programmkoordinatensystem) nicht sichtbar. (Weitere Informationen finden Sie im Abschnitt [Transformationsanwendungen \[](#page-100-0) $\blacktriangleright$  [101\]](#page-100-0))
- Dies wird durch die letzte Zeile deutlich, die die PCS-Koordinate (Programmkoordinatensystem) des Endes des Segments N60 auf [80,0,0] setzt. Diese Koordinate wird auf die Koordinate des MCS (Maschinenkoordinatensystem) [80,20,0] abgebildet.

```
!zeroOffsetShiftSet(g:=54, x:=0, y:=5, z:=0);
N10 G58 X0 Y10 Z0
N20 G01 X20 Y0 F6000
N30 G54 X40 Y0
N40 G59 X0 Y5 Z0
!VAR pcsX, pcsY, pcsZ : LREAL; END VAR
!frameGet(x=>pcsX, y=>pcsY, z=>pcsZ);
N50 X60
```
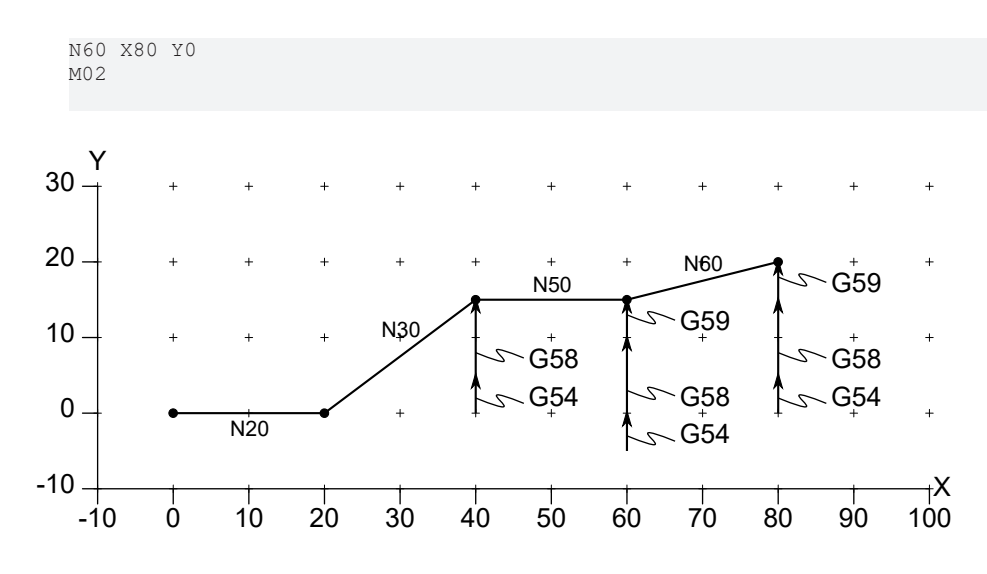

Abbildung "BeispielG54G58G59".

# **4.4.12 Arbeitsebene und Zustellrichtung (G17, G18, G19, P)**

#### **G17 Arbeitsebene XY**

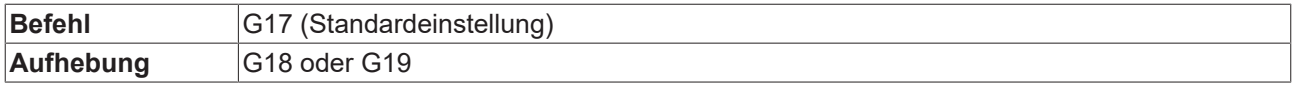

XY-Ebene als Arbeitsebene auswählen, d.h. die Normale der Arbeitsebene wird auf [0,0,1] gesetzt. Diese Arbeitsebene ist die Standard-Arbeitsebene.

#### **G18 Arbeitsebene ZX**

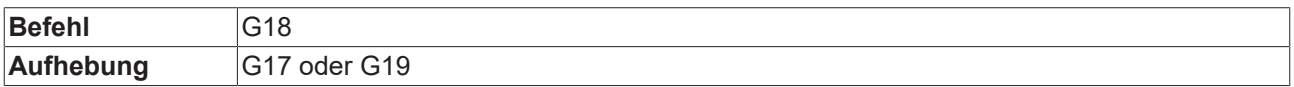

ZX-Ebene als Arbeitsebene auswählen, d.h. die Normale der Arbeitsebene wird auf [0,1,0] gesetzt.

#### **G19 Arbeitsebene YZ**

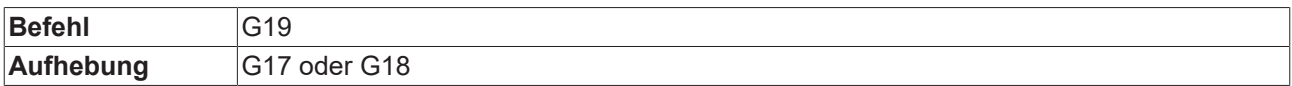

YZ-Ebene als Arbeitsebene auswählen, d.h. die Normale der Arbeitsebene wird auf [1,0,0] gesetzt.

#### **P Festlegung der Zustellrichtung**

P<v>

Werkzeugausrichtung umschalten. Der Wert von  $\overline{v}$  muss 1 oder -1. Wenn  $\overline{v}$  negativ ist, zeigt das Werkzeug in Richtung der Normale der Arbeitsebene. Andernfalls zeigt sie in die entgegengesetzte Richtung.

#### **Beispiel:**

Die sich ergebende MCS-Bahn(MCS: Maschinenkoordinatensystem) des folgenden Beispiels ist in Abbildung "BeispielP" dargestellt. In der ersten Zeile des Programms wird für das Werkzeug 1 eine Länge von 10 festgelegt. G18 aktiviert die XZ-Arbeitsebene.

N10: Das Ende des Segments N10 unterliegt keiner Werkzeugkorrektur, da D0 aktiv ist.

# **RECKHOFF**

N20: Für das Segment N20 ist das Werkzeug 1 mit einer positiven Werkzeugausrichtung aktiv. Um die Werkzeuglänge zu kompensieren, wird die Translation [0,10,0] angewendet. (Siehe Abschnitt [Transformationen \[](#page-98-0)[}](#page-98-0) [99\]](#page-98-0) für Einzelheiten.) Dabei wird der PCS-Endpunkt (Programmkoordinatensystem) [20,10,0] von N20 auf den MCS-Endpunkt (Maschinenkoordinatensystem) [20,20,0] abgebildet. Der MCS-Punkt (Maschinenkoordinatensystem) und die angewandte Transformation sind in Abbildung "BeispielP" dargestellt. N30: Im Satz N30 wird die Werkzeugausrichtung umgeschaltet, wodurch die Translation auf [0,-10,0] gesetzt wird. Diese Translation wird auf den PCS-Endpunkt (Programmkoordinatensystem) von N30 angewandt und ergibt den MCS-Endpunkt (Maschinenkoordinatensystem) [30,0,0]. N20..N90: Die Sätze N60..N90 sind ähnlich wie N20..N50, nur dass die Y-Koordinate nicht programmiert ist. Daher wird die Werkzeuglängenkorrektur nicht sichtbar, obwohl sie aktiv ist. Dieses Verhalten tritt auf, weil der aktuelle PCS-Punkt (Programmkoordinatensystem) bei einer geänderten Transformation immer angepasst wird. (Weitere Informationen finden Sie im Abschnitt [Transformationsanwendungen](#page-100-0) [\[](#page-100-0)[}](#page-100-0) [101\]](#page-100-0))

!toolSet(index:=1, tooltype:=tooltypeDrill, length:=10); G18 N10 X10 Y10 D0 F6000 N20 X20 Y10 D1 N30 X30 Y10 P-1 N40 X40 Y10 P1 N50 X50 Y10 D0 N60 X60 D1 N70 X70 P-1 N80 X80 P1 N90 X90 D0 M02

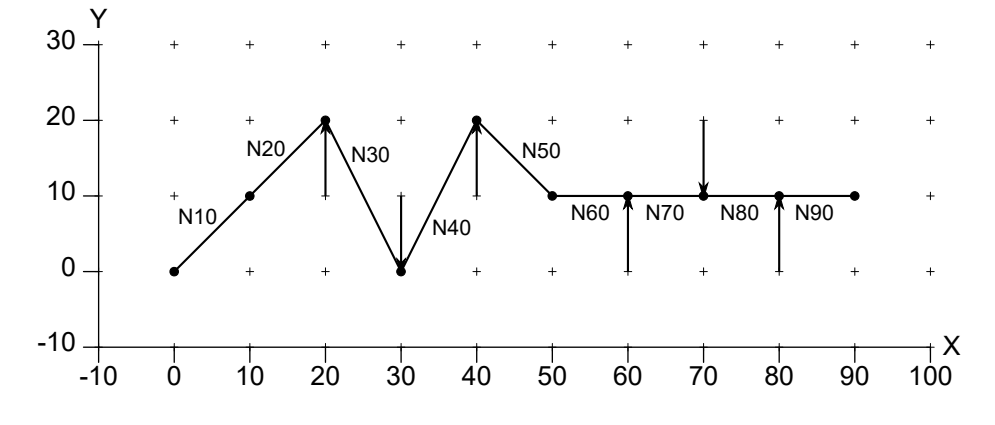

Abbildung "BeispielP".

# **4.4.13 Maßangaben Inch / metrisch (G70, G71, G700, G710)**

## **G70 Maßangaben in Inch**

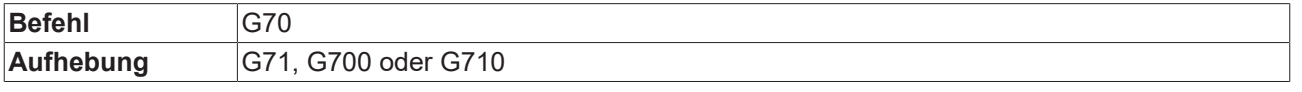

Einheit für Längen auf *Inch* einstellen. Die neue Einheit gilt auch für den aktuellen Satz. G70 ist gleichbedeutend mit dem Aufruf unitLengthSet(unitLengthInch). Die Einheit für die Geschwindigkeit ist davon nicht betroffen. Siehe [UnitLength \[](#page-85-0)▶ [86\]](#page-85-0) und G71 für Einzelheiten.

#### **G71 Maßangaben in mm**

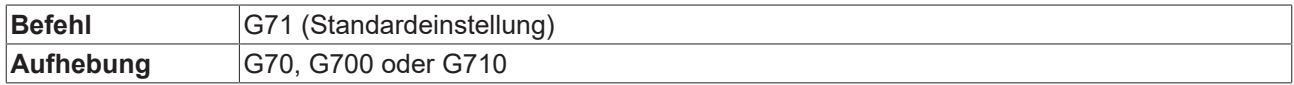

Einheit für Längen auf *Millimeter* einstellen. Die neue Einheit gilt auch für den aktuellen Satz. G71 ist gleichbedeutend mit dem Aufruf unitLengthSet(unitLengthMillimeter). Die Einheit für die Geschwindigkeit ist davon nicht betroffen. Siehe [UnitLength \[](#page-85-0)[}](#page-85-0) [86\]](#page-85-0) für weitere Einzelheiten.

#### **Beispiel:**

In Abbildung "BeispielG70G71" ist die Bahn des folgenden Beispiels dargestellt, das die Einheit *Millimeter* verwendet.

- In der ersten Zeile des Programms wird die Einheit für Längen auf *Inch* gesetzt. Diese Einheit wird in der gleichen Zeile verwendet, um X2 in Inch zu interpretieren. Die Bahn N10 endet also an der Position [50.8 mm, 0 mm, 0 mm].
- Dementsprechend bewegt die nächste Zeile das Werkzeug entlang N20 in Richtung [50.8 mm, 25.4 mm, 0 mm].
- In der letzten Zeile wird die Einheit auf *Millimeter* gesetzt. Daher endet die Bahn N30 an der Position [80 mm, 25.4 mm, 0 mm]. Dementsprechend ist das Segment N30 eine horizontale Linie.

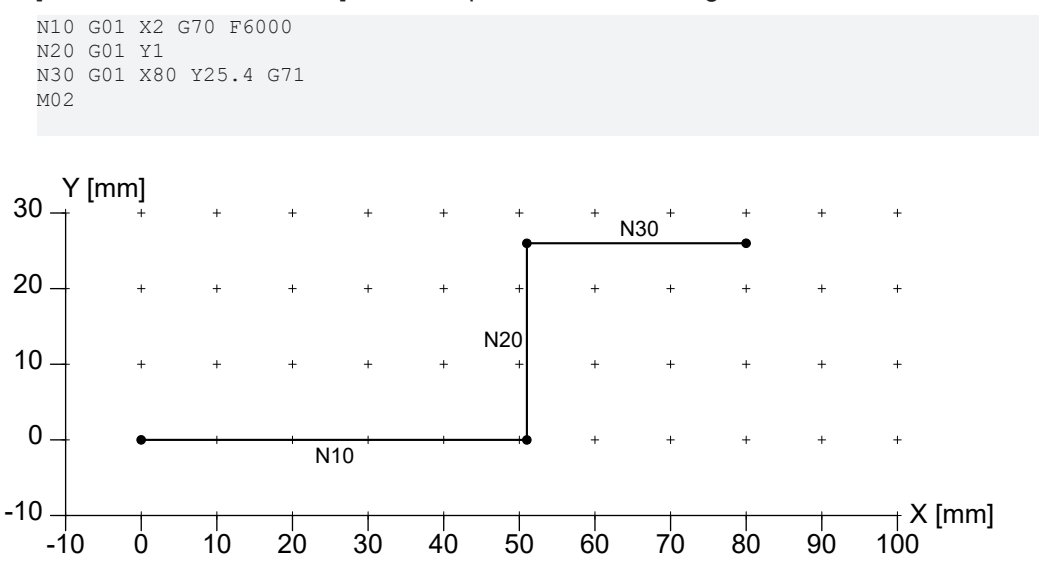

Abbildung "BeispielG70G71".

#### **G700 Maßangabe in Inch mit Verrechnung des Vorschubs**

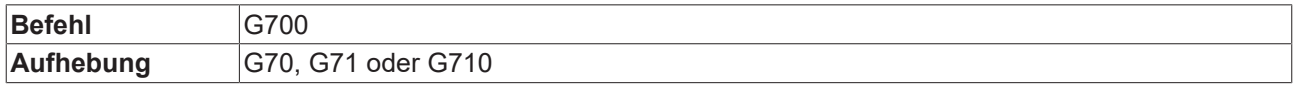

Wie G70, gilt aber auch für die Interpretation der Geschwindigkeit. Die neue Einheit wird im aktuellen Satz wirksam. G700 ist gleichbedeutend mit den Aufrufen unitLengthSet (unitLengthInch) und unitVelocitySet(unitLengthInch,unitTimeMinute).

#### **G710 Maßangabe in Millimetern mit Verrechnung des Vorschubs**

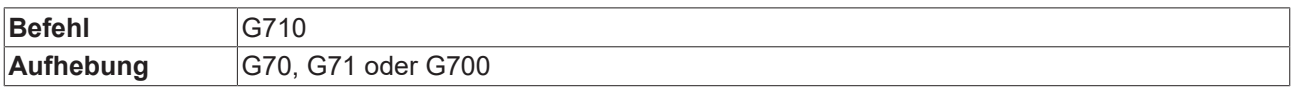

Wie G71, gilt aber auch für die Interpretation der Geschwindigkeit. Die neue Einheit wird im aktuellen Satz wirksam. G710 ist gleichbedeutend mit den Aufrufen unitLengthSet (unitLengthMillimeter) und unitVelocitySet(unitLengthMillimeter,unitTimeMinute).

# RFCKHNFF

### **Beispiel:**

Die Bahn des folgenden Beispiels ist in Abbildung "BeispielG700G710" dargestellt.

- Die erste Zeile definiert eine lineare Bewegung auf  $\begin{bmatrix} 1 & \text{in} \\ 1 & \text{in} \\ 1 & \text{in} \\ 0 & \text{in} \\ 1 & \text{in} \\ 0 & \text{in} \\ 0 & \text{in} \\ 0 & \text{in} \\ 0 & \text{in} \\ 0 & \text{in} \\ 0 & \text{in} \\ 0 & \text{in} \\ 0 & \text{in} \\ 0 & \text{in} \\ 0 & \text{in} \\ 0 & \text{in} \\ 0 & \text{in} \\ 0 & \text{in$ von 100 in/min.
- Die zweite Zeile setzt die Längeneinheit auf mm, hat aber keinen Einfluss auf die Geschwindigkeitseinheit. Sie definiert eine Bewegung auf [30 mm, 10 mm, 0 mm] mit einer Geschwindigkeit von 50 in/min.
- In der letzten Zeile wird auch die Geschwindigkeitseinheit auf mm/min gesetzt. Es findet also eine Bewegung nach [40 mm, 20 mm, 0 mm] mit einer Geschwindigkeit von 1000 mm/min statt.

```
N10 G700 G01 X1 Y1 F100
N20 G71 G01 X50 Y10 F50
N30 G710 G01 X80 Y20 F1000
```
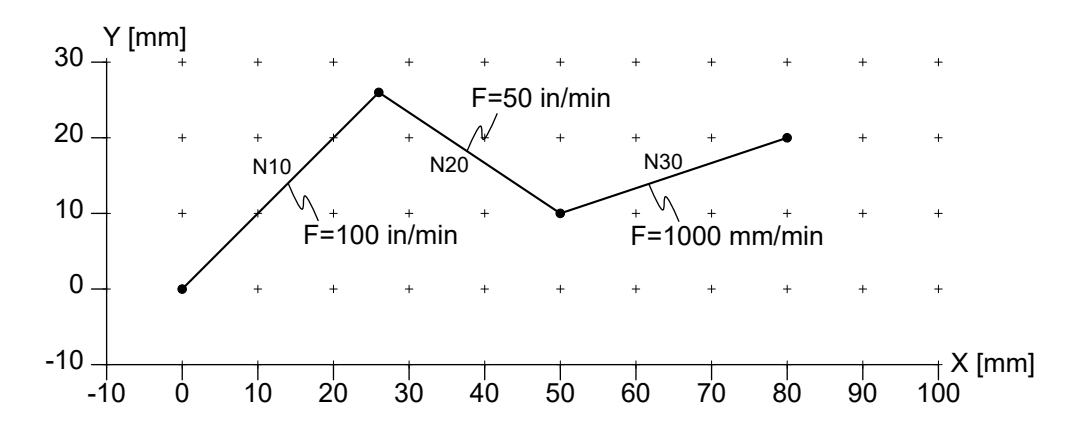

Abbildung "BeispielG700G710".

# **4.4.14 Maßangaben absolute / relative (G90, G91)**

#### **G90 Absolutmaßangabe**

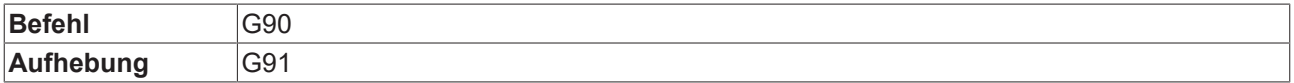

Schaltet auf absolute Koordinaten um. X, Y, Z werden als absolute PCS-Koordinaten (Programmkoordinatensystem) interpretiert. Diese Einstellung ist die Standardeinstellung. Die Umstellung wird im gleichen Satz aktiv.

#### **G91 Kettenmaßangabe**

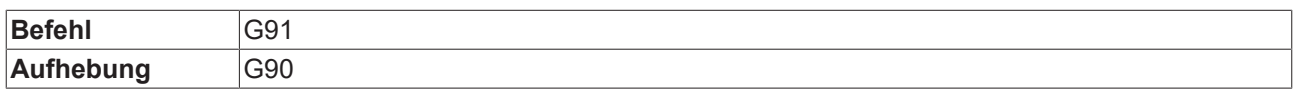

Schaltet auf relative Koordinaten um. X, Y, Z und werden so interpretiert, dass sie sich auf den aktuellen Punkt beziehen, d. h. der nächste Punkt wird als Summe von [X,Y,Z] und dem aktuellen Punkt errechnet. Die Umstellung wird im gleichen Satz aktiv.

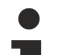

## **Manuelle Implementierung von Offsets**

Durch die Verwendung von G91 und die damit verbundene Umstellung auf relative Koordinaten werden die zuvor definierten Werkzeugoffsets und Nullpunktverschiebungen nicht innerhalb dieser Koordinaten ausgewertet und müssen daher im Rahmen des G91-Codes manuell definiert und umgesetzt werden.

REAKI

#### **Beispiel:**

Die Bahn des folgenden Beispiels ist in der Abbildung "BeispielG90G91" dargestellt. Die Umstellung auf G90/ G91 wird sofort wirksam.

```
N10 G90 G01 X10 Y20 F6000
N20 X20 Y10
N30 G91 X10 Y10
N40 X10 Y-10
N50 G90 X50 Y20
M<sub>02</sub>
```
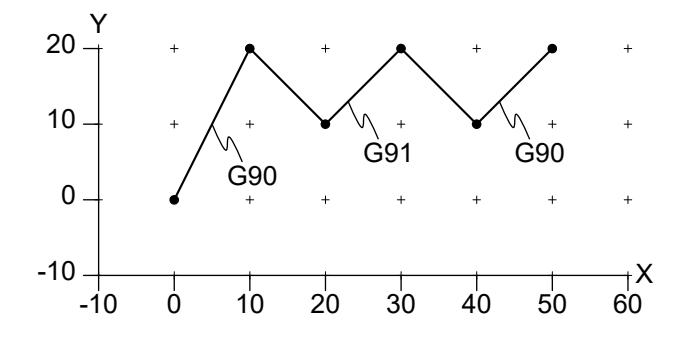

Abbildung "BeispielG90G91".

# **4.4.15 M-Funktionen (M)**

#### **M**

#### M<v>

Löst die M-Funktion  $\overline{v}$  aus. Das Timing und Verhalten hängt von der Definition von  $\overline{v}$  in der Entwicklungsumgebung von TwinCAT ab.

M<sub>2</sub> und M<sub>30</sub> sind intern definiert. Beide Funktionen lösen eine Synchronisation mit dem NC-Kanal aus. (Siehe wait()-Funktion, Kapitel [Synchronisation \[](#page-80-0)[}](#page-80-0) [81\]](#page-80-0).) Beide Funktionen stoppen die Ausführung des GST-Programms. Aufgrund dieser Reihenfolge wartet der Interpreter auf die Beendigung des NC-Kanals, bevor er anhält.

Darüber hinaus setzt M30 auch alle schnellen M-Funktionen und H, S, T zurück.

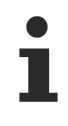

Es darf nicht mehr als eine M-Funktion vom Typ Handshake in einem Satz geben.

Die M-Funktionen M2 und M30 müssen nicht vom Anwender in der Entwicklungsumgebung von TwinCAT definiert werden.

#### **Beispiel:**

Dieses Beispiel setzt die folgenden Definitionen der M-Funktionen voraus:

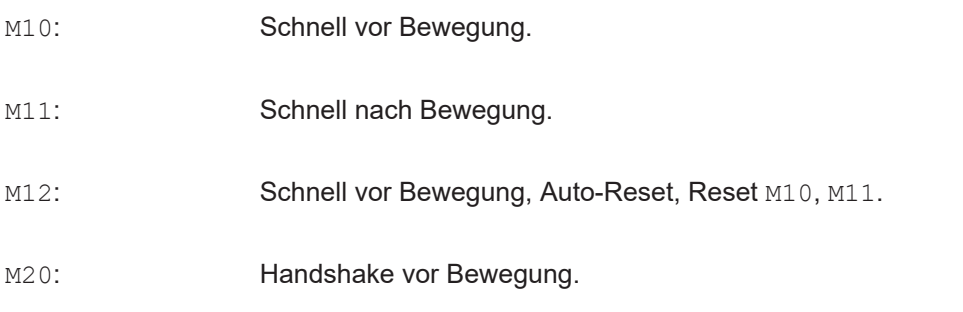

M21: Handshake nach Bewegung.

M02: Programmende.

Die Abbildung "BeispielM10M11M12M20M21" veranschaulicht die programmierte Bahn und die Aktivierung der M-Funktionen. Die schnellen M-Funktionen M10, M11 werden von M12 zurückgesetzt, das seinerseits automatisch zurückgesetzt wird.

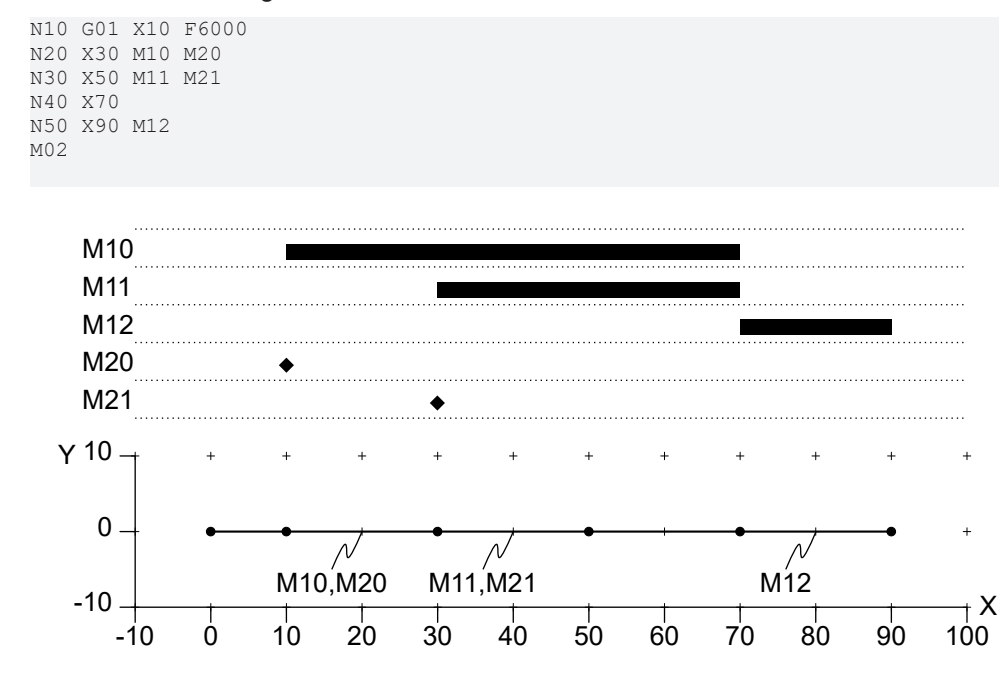

<span id="page-50-0"></span>Abbildung "ExampleM10M11M12M20M21".

# **4.4.16 Allgemeine Codes (F, N, Q, X, Y, Z, A, B, C)**

## **F**

 $F < v >$ 

Geschwindigkeit auf  $\mathrm{v}$  einstellen. Gilt für den aktuellen Satz und alle folgenden Sätze, bis eine neue Geschwindigkeit programmiert wird. Es wird die aktuell gewählte Einheit für die Geschwindigkeit verwendet. (Siehe Abschnitt [unitVelocitySet \[](#page-85-0)[}](#page-85-0) [86\]](#page-85-0) für Einzelheiten.) Die Standardgeschwindigkeit ist 0.

Die Geschwindigkeit muss auf einen Wert ungleich Null gesetzt werden, bevor eine Bewegung programmiert wird. Anderenfalls wird ein Fehler ausgegeben.

#### **Beispiel:**

Die ersten beiden Segmente N10 und N20 werden mit einer Geschwindigkeit von 6000 mm/min bearbeitet, und das letzte Segment N30 wird mit einer Geschwindigkeit von 3000 mm/min bearbeitet.

N10 G01 X100 F6000 N20 G01 X200 N30 G01 X300 F3000 M02

#### **N**

N<v>

Satznummer auf  $\mathrm{v}$  einstellen. Typischerweise wird die Satznummer verwendet, um den Fortschritt des NC-Programms zu überwachen.

## **Q**

Q<i>=<v>

Wert der Achse Q<i> auf v einstellen, wobei i im Bereich 1 bis 5 liegen muss. Die Q-Achsen verwenden Linearinterpolation.

Die Adressbuchstaben Q und R werden aus historischen Gründen in besonderer Weise behandelt.

Die Adresse  $Q \lt i$  muss von einem G-Ausdruck oder einem ST-Ausdruck gefolgt werden. Das G-Wort Q1100 ist ungültig. Verwenden Sie stattdessen Q1=100.

#### **Beispiel:**

Die Bahn des folgenden Beispiels ist in Abbildung "BeispielQ" dargestellt. Die Q-Achsen werden linear mit der Interpolation einer Bewegung interpoliert. Der letzte Satz (N40) führt zu einer Linearinterpolation einer Q-Achse ohne gleichzeitige Bewegung.

```
N10 G01 X30 Y0 Q1=100 F6000
N20 G02 X50 Y20 I20 Q2=200
N30 G01 X60 Q1=300 Q2=300
N40 Q1=0
M02
```
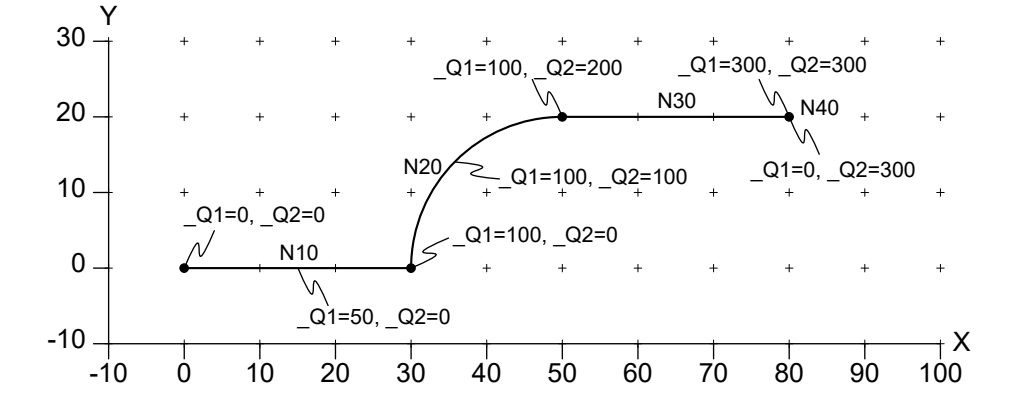

Abbildung "BeispielQ".

#### **X**

X<v>

Setzt die X-Koordinate des nächsten Punktes auf v. Die aktuelle Längeneinheit wird für v verwendet.

**Y**

 $Y < v >$ 

Setzt die Y-Koordinate des nächsten Punktes auf  $v$ . Die aktuelle Längeneinheit wird für  $v$  verwendet.

## **Z**

 $Z<\overline{V}$ 

Setzt die  $Z$ -Koordinate des nächsten Punktes auf  $v$ . Die aktuelle Längeneinheit wird für  $v$  verwendet.

# **RECKHOFF**

# **A**

 $A < v$ 

Setzt den A-Winkel der nächsten Orientierung auf  $v$ . Die aktuelle Winkeleinheit wird für  $v$  verwendet.

## **B**

B<v>

Setzt den B-Winkel der nächsten Orientierung auf  $v$ . Für  $v$  wird die aktuelle Winkeleinheit verwendet.

## **C**

 $C<\vee$ 

Setzt den  $c$ -Winkel der nächsten Orientierung auf  $v$ . Für  $v$  wird die aktuelle Winkeleinheit verwendet.

# **4.5 ST - Strukturierter Text (IEC 61131-3)**

# **4.5.1 Kommentare**

#### **Zeilenkommentar**

<st-code> // <comment>

Text zwischen '//' und dem Ende der Zeile wird in ST-Code als Kommentar behandelt.

#### **Beispiel:**

{

```
VAR
       i : INT; // this variable is primarily used in FOR-loops for counting
END_VAR
}
```
#### **/\* \*/ Kommentar**

```
<st-code> /* <comment>
<comment> */ <st-code>
```
Text zwischen '/\*' und '\*/' wird als Kommentar in ST behandelt. Diese Art von Kommentar kann bis zu einer Tiefe von 3 verschachtelt werden. Der '/\*…\*/'-Kommentar kann überall zwischen Literalen, Schlüsselwörtern, Bezeichnern und speziellen Symbolen erscheinen. Er kann auch G-Codezeilen enthalten.

#### **Beispiel:**

Das folgende Beispiel zeigt die Notation von Kommentaren in ST-Code. Der erste Kommentar befindet sich innerhalb einer Variablendeklaration. Der zweite Kommentar schließt eine ganze ST-Schleife ein. Der Kommentar enthält weitere Kommentare und eine G-Code Zeile, die wiederum einen G-Code Kommentar enthält.

```
{
VAR i /* used for counting */ : INT; END VAR
/* The following loop is commented out.
FOR i := 0 TO 10 DO
    /* zigzag pattern */
        ! G01 (linear interpolation) X=i Y{i MOD 2} F6000
        // end of loop
END_FOR;
*/
}
```
#### **(\* \*) Kommentar**

```
<st-code> (* <comment>
<comment> *) <st-code>
```
Text zwischen '(\*' und '\*)' wird als Kommentar in ST behandelt. Dieser Kommentartyp kann bis zu einer Tiefe von 3 verschachtelt werden. Er ähnelt dem /\*…\*/-Kommentar.

# **4.5.2 Literale**

#### **Ganzzahlige Literale**

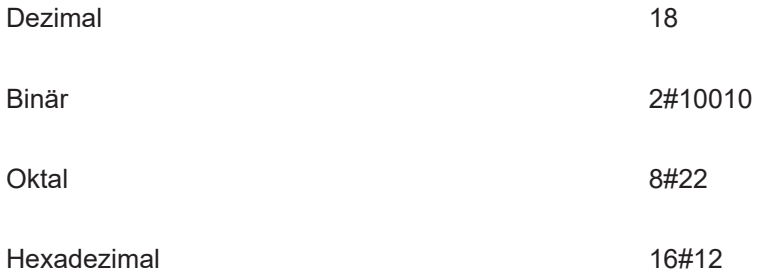

Der gleiche ganzzahlige Wert in dezimaler, binärer, oktaler und hexadezimaler Schreibweise.

#### **Real-Literale**

Notation der reellen Werte

1.0

1.602E-19

#### **Boolesche Literale**

Notation der booleschen Werte

 $\Omega$ 

1

TRUE

FALSE

#### **Getypte Literale**

<typename>#<literal>

Getypte Literale, bei denen Typname ein nativer Typ (z. B. Word oder LReal) oder ein Aufzählungstyp ist (um Mehrdeutigkeiten zu vermeiden).

Die Typisierung von Literalen ist in der Regel in GST nicht notwendig, da der Interpreter ein Typisierungssystem implementiert, das ungetypte Literale korrekt behandelt. Es gibt einige wenige Ausnahmen, in denen der Typ eines Literals für die Semantik von Bedeutung ist, wie im folgenden Beispiel.

#### **Beispiel:**

Die erste Zuweisung weist w den Wert 16#80 zu, während die zweite Zuweisung den Wert 16#8000 w zuweist.

```
{
VAR w: word; END VAR
w := \text{ror}(BYTE#1, 1);
```
# **BECKHOFF**

GST-Referenzhandbuch

```
w := \text{ror}(\text{WORD#1,1});}
```
## **Zeichenfolge-Literale**

"abc"

```
'abc'
```
Notation einer 2-Byte- bzw. einer 1-Byte-Zeichenfolge Beachten Sie, dass es keine implizite Konvertierung zwischen beiden Typen gibt. Die folgenden Escape-Sequenzen können in beiden Arten von Literalen verwendet werden:

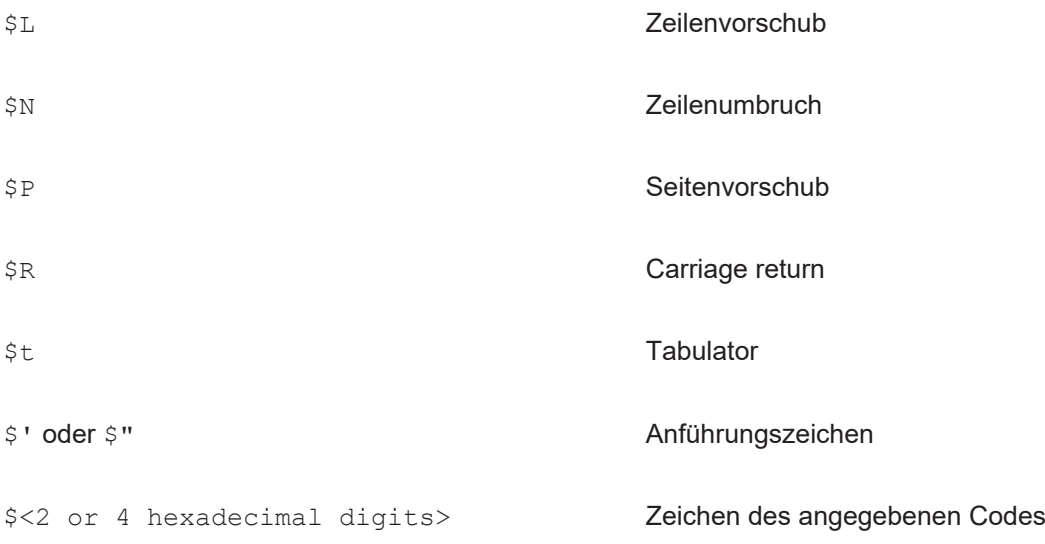

# **Dauer-Literale**

.

T#[+/-]<value><unit>[…]<value><unit> TIME#[+/-] <value><unit>[…]<value><unit> LT#[+/-]<value><unit>[…]<value><unit> LTIME#[+/-]<value><unit>[…]<value><unit>

Zeitliterale vom Typ TIME oder LTIME. Das Literal besteht aus einem optionalen Zeichen  $(+/-)$  und einer Folge von value/ unit Paaren. Value muss eine ganze Zahl sein, mit Ausnahme der letzten Zahl, die auch eine Fließkommazahl sein kann. Values darf nicht negativ sein und kann beliebig groß sein. Units müssen in der folgenden Reihenfolge erscheinen.

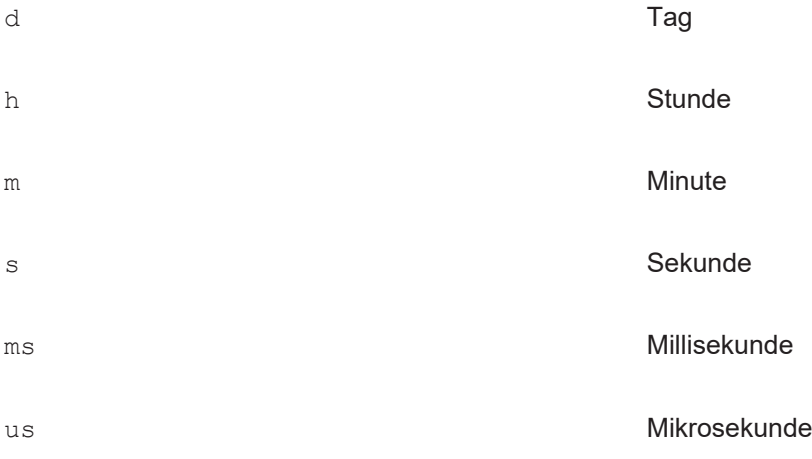

ns Nanosekunde

**RECKHO** 

Eine beliebige Untermenge von units kann in einem Literal verwendet werden. So ist zum Beispiel das Literal T#1d15ms1500.01us gültig.

#### **Datumsliterale**

DATE#<yyyy>-<mm>-<dd>

D#<yyyy>-<mm>-<dd>

LDATE#<yyyy>-<mm>-<dd>

LD#<yyyy>-<mm>-<dd>

Datumsliteral vom Typ DATE oder LDATE. Das Literal wird als UTC interpretiert, d. h. Zeitzone, Sommerzeit und Schaltsekunden werden nicht berücksichtigt. Die Jahreszahl darf nicht kleiner als 1970 sein. Die Werte yyyy, mm und dd müssen ganzzahlige Werte sein, d.h. D#1980-20-10 ist z.B. ein gültiges Datumsliteral.

#### **Tageszeit-Literale**

```
TIME OF DAY#<hh>:<mm>:<ss>
TOD#<hh>: <mm>: <ss>
LTIME OF DAY#<hh>:<mm>:<ss>
LTOD#<hh>:<mm>:<ss>
```
Tageszeit-Literal vom Typ TOD oder LTOD. Das Literal wird als UTC interpretiert, d. h. Zeitzone, Sommerzeit und Schaltsekunden werden nicht berücksichtigt. hh und mm müssen ganzzahlige Werte sein. ss kann eine Ganzzahl oder eine Fließkommazahl sein, d. h. TOD#7:30:3.1415 ist beispielsweise ein gültiges Literal.

#### **Datums- und Zeitformeln**

DATE\_AND\_TIME#<yyyy>-<mm>-<dd>-<hh>:<mm>:<ss>

DT#<yyyy>-<mm>-<dd>-<hh>:<mm>:<ss>

LDATE\_AND\_TIME#<yyyy>-<mm>-<dd>-<hh>:<mm>:<ss>

LDT#<yyyy>-<mm>-<dd>-<hh>:<mm>:<ss>

Datums- und Zeitliteral vom Typ DT oder LDT. Das Literal wird als UTC interpretiert, d. h. Zeitzone, Sommerzeit und Schaltsekunden werden nicht berücksichtigt. Dieses Literal ist eine Kombination aus dem Datumsliteral und dem Tageszeitliteral. Die entsprechenden Regeln für diese beiden Teile gelten analog.

# **4.5.3 Native Datentypen**

#### **Bitstring-Typen**

BOOL, BYTE, WORD, DWORD, LWORD

Bitstring-Typen von 1, 8, 16, 32 und 64 Bit. Implizite Umwandlung von links nach rechts unter Verwendung der Nullerweiterung.

#### **Unsigned Integer Typen**

#### USINT, UINT, UDINT, ULINT

Vorzeichenlose Integer-Typen von 8, 16, 32 und 64 Bit. Implizite Konvertierung von links nach rechts unter Beibehaltung des Wertes.

#### **Signed Integer Typen**

SINT, INT, DINT, LINT

Vorzeichenbehaftete Integer-Typen von 8, 16, 32 und 64 Bit. Implizite Konvertierung von links nach rechts unter Beibehaltung des Wertes. Ein vorzeichenloser Typ von n Bit wird ebenfalls implizit in einen vorzeichenbehafteten Typ von m Bit umgewandelt, wobei m  $>$  n gelten muss. Es gibt keine implizite Konvertierung zwischen Bitstring-Typen und Integer-Typen.

#### **Fließkomma-Typen**

```
REAL, LREAL
```
Fließkommadatentypen von 32 und 64 Bit. Implizite Konvertierung von links nach rechts unter Beibehaltung des Wertes.

#### **String-Typen**

string[<length>]

wstring[<length>]

1-Byte- und 2-Byte-Strings mit definierter length. Wenn length nicht angegeben wird, gilt 255 als Standardwert.

#### **Character-Typen**

char

wchar

Single 1-Byte und 2-Byte Character eines Strings. Kann implizit in einen String umgewandelt werden.

#### **Time-Related-Typen**

TIME, LTIME

DATE, LDATE

TIME OF DAY, TOD, LTIME OF DAY, LTOD

DATE\_AND\_TIME, DT, LDATE\_AND\_TIME, LDT

Datentypen für Dauer, Datum und Uhrzeit. Intern werden alle Werte dieser Typen mit einer Granularität von 1 Nanosekunde dargestellt. Die Werte der datumsbezogenen Typen stellen die Anzahl der Nanosekunden seit 1.1.1970 (UTC) dar. Schaltsekunden werden ignoriert. Eine implizite Konvertierung von einem nicht-L-Typ zu einem L-Typ ist zulässig, z. B. von TIME zu LTIME.

# **4.5.4 Benutzerdefinierte Typen**

#### **Abgeleitete Typen**

TYPE

<typeName>: <typeName> := <defaultValue>;

END\_TYPE

Definition eines neuen Typs als Alias für einen bestehenden Typ. Der Standardwert ist optional.

#### **Aufzählungstypen**

TYPE

<typeName> : (<enumValue>, …, <enumValue>) := <defaultValue>;

END\_TYPE

Definition eines Aufzählungstyps. Der Standardwert ist optional.

#### **Aufzählungstypen mit definierten Werten**

TYPE

<typeName> : (<enumValue>:=<integer value>, …,

```
<enumValue>:=<integer value>) := <defaultValue>;
```
END\_TYPE

Definition eines Aufzählungstyps mit benutzerdefinierten Werten für jedes Element. Der Standardwert ist optional.

#### **Arraytypen**

TYPE

<typeName>: ARRAY [<from>..<to>,<from>..<to>] OF <typeName> :=

[<defaultValue>, <repetition>(<defaultValue>), ...];

END\_TYPE

Definition eines Arraytyps. Das Array kann mehrdimensional sein. Der Indexbereich wird für jede Dimension definiert. Zur Laufzeit werden die Grenzen des Arrays überprüft. Eine Grenzüberschreitung führt zu einem Laufzeitfehler. Die Standardwerte werden in aufsteigender Reihenfolge definiert, beginnend mit der letzten Dimension. Ein Wert kann wiederholt werden, indem er in Klammern gesetzt wird, denen die Anzahl der Wiederholungen vorangestellt wird. Wenn die Anzahl der definierten Standardwerte nicht mit der Arraygröße übereinstimmt, wird die Initialisierung abgeschnitten oder mit dem Standardwert des Elementtyps aufgefüllt. In beiden Fällen wird eine Kompilierzeit-Warnung ausgegeben.

#### **Structure-Typen**

TYPE

```
<typeName>: STRUCT
```

```
    <memberName>: memberType;
    …
END STRUCT := (\leq m \leq m \leq \leq m): \leq \leq d \leq faultValue>, ...);
```
END\_TYPE

Definiert einen Structure-Typ mit den angegebenen Mitgliedern. Derzeit wird der Standardwert nach der Typdefinition eingefügt. Dieser Positionsstil unterscheidet sich von der ST-Norm.

#### **Pointer-Typen**

TYPE

<typeName>: REF TO <basetypeName>;

END\_TYPE

Definiert einen Pointer-Typ mit dem angegebenen Basistyp.

# **4.5.5 Kontrollstrukturen**

#### **IF-THEN-ELSIF-ELSE**

IF <condition> THEN

```
    <statements>
```
ELSIF <condition> THEN

<statements>

#### ELSE

<statements>

END\_IF;

Bedingte Anweisung. Der ELSIF-Zweig und ELSE-Zweig sind optional. ELSIF kann beliebig oft wiederholt werden.

#### **CASE OF**

CASE <expression> OF

<value>, <value>, …, <value>: <statements>

ELSE

<statements>

END\_CASE;

Die Case-Liste besteht aus einer durch Komma getrennten Folge von Werten oder Bereichen. Nur der erste passende Fall wird ausgeführt. Die optionale ELSE-Zweig wird ausgeführt, wenn kein Fall zutrifft.

#### **FOR**

FOR <variable> := <expression> TO <expression> BY <expression> DO

<statements>

```
END_FOR;
```
Iteriert über die angegebene variable im definierten Bereich (einschließlich) unter Verwendung der angegebenen Schrittweite. Wenn letzteres weggelassen wird, hat es den Standardwert 1.

#### **WHILE**

WHILE <condition> DO

<statements>

END WHILE;

Kontrolle vor der Schleife

#### **REPEAT**

REPEAT

<statement>

UNTIL <condition>

END\_REPEAT;

Kontrolle am Ende der Schleife. Die Unterbrechungsbedingung wird nach Ausführung der <statements> ausgewertet, die die Schleife enthält.

#### **EXIT**

EXIT;

EXIT kann innerhalb von Schleifen verwendet werden, um die Schleife zu verlassen. Wenn Schleifen verschachtelt sind, bleibt nur die innerste Schleife übrig. Wenn das Schlüsselwort EXIT von keiner Schleife umgeben ist, wird ein Kompilierzeitfehler ausgegeben.

# **4.5.6 Sprunganweisung**

LABEL <label name>;

<statements>

GOTO <label name>;

Die LABEL- und GOTO-Anweisungen ermöglichen Sprünge im G-code.

```
LABEL <label name>;
```
Mit LABEL wird ein Sprungziel mit dem angegebenen Namen an die angegebenen Position eingebunden. Dabei muss <label\_name> ein gültiger Bezeichner sein, wie der Name einer Variable oder einer Funktion. Eine LABEL-Anweisung kann dort verwendet werden, wo eine Anweisung erwartet wird, außer im Zusammenhang mit einer CASE-Anweisung.

Ist eine LABEL-Anweisung in einer Funktion definiert, ist deren Gültigkeitsbereich auf die Funktion beschränkt.

Befindet sich die Label-Anweisung im globalen Code, so ist diese nur im globalen Bereich gültig. Es ist ein Fehler, wenn zwei LABEL-Anweisungen mit dem gleichen Namen im gleichen Gültigkeitsbereich definiert sind.

GOTO <label name>;

Sorgt für die Fortsetzung der Ausführung des g-Codes an der Stelle, an der das angegebene LABEL eingebunden ist.

Es ist ein Fehler, wenn der angegebene <label\_name> nicht im Gültigkeitsbereich der GOTO-Anweisung definiert ist.

Zudem ist es nicht erlaubt, GOTO-Anweisungen innerhalb einer CASE-Anweisung zu verwenden.

#### **Beispiel**

```
N10 G00 X0 Y0 Z0
N20 G01 X10 F1000
!R1 := 0;
!LABEL jumpPos;
!R2 := R1;
!R1 := R2 + 1;N30 G01 Y=10*R1
ITF R1 = 1 THEN    !GOTO jumpPos;
!END_IF
N40 G01 Z =10*r1
!IF R1 = 2 THEN    !goto jumpPos;
!END_IF
M30
```
#### **Voraussetzungen**

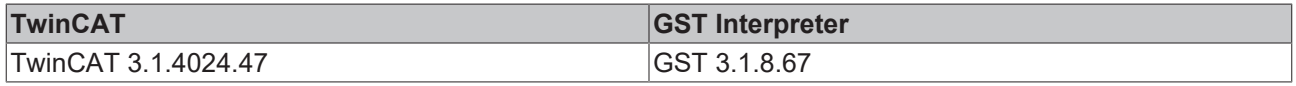

# **4.5.7 Benutzerdefinierte Funktionen**

```
Function Definition
```
FUNCTION <name> : <returntype>

```
VAR_INPUT
```
<variable declarations>

END\_VAR

```
VAR_OUTPUT
```
<variable declarations>

END\_VAR

VAR\_IN\_OUT

<variable declarations>

END\_VAR

VAR

<variable declarations>

END\_VAR

VAR\_EXTERNAL

<variable declarations>

END\_VAR

<statements>

END\_FUNCTION

Deklariert eine Funktion. Danach ist sie über ihren Namen aufrufbar. Die Deklaration des Rückgabetyps ist optional. Wird er angegeben, gibt die Funktion einen Wert des angegebenen Typs zurück. Der Rückgabewert wird innerhalb des Funktionskörpers durch eine Zuweisung an den Funktionsnamen definiert.

Die Funktion kann Eingangs-, Ausgangs- und In-Out-Parameter enthalten. Die Reihenfolge der Deklaration ist von Bedeutung. Sie wird für nicht-formale Aufrufe verwendet. Deklarierte Variablen werden nur innerhalb des Funktionskörpers verwendet. Externe Variablen werden aus dem globalen Bereich importiert. Variablen und Parameter sind nicht persistent, d.h. sie behalten ihren Wert zwischen zwei Aufrufen nicht bei.

#### **Nicht-formaler Funktionsaufruf**

<functionname>(<expression>, …, <expression>)

Nicht-formaler Funktionsaufruf. Die Reihenfolge der Ausdrücke muss mit der Anzahl und der Reihenfolge der deklarierten Parameter übereinstimmen.

### **Formaler Funktionsaufruf**

```
<functionname>(
        <inputParamName>  := <expression>,
        <outputParamName> => <variableName>,
        <inputParamName>  := <variableName>)
```
Formaler Funktionsaufruf. Parameter werden durch ihren Namen identifiziert. Wenn ein deklarierter Parameter nicht aufgeführt ist, wird er implizit auf seinen Standardwert gesetzt.

## **Formales und Nicht-Formales nicht vermischen**

Die Vermischung von formalen und nicht-formalen Funktionsaufrufen führt zu ungültiger GST-Syntax.

# **4.5.8 Standardfunktionen**

## **4.5.8.1 Typkonvertierung**

#### **Typkonvertierung (\*\_TO\_\*)**

```
<nativeType>_to_<nativeType>(x)
```
to  $\langle$ nativeType>(x)

Explizite Konvertierung zwischen den angegebenen nativen Typen. Die zweite Alternative ist für jeden anwendbaren Typ überladen.

Bei der Umwandlung von Fließkommazahlen in Ganzzahlen wird x gerundet.

## **4.5.8.2 Arithmetik und Trigonometrie**

## **ABS**

ABS(x)

Liefert den Absolutwert von x.

Die Funktion ist für jeden Ganzzahl- und Fließkommatyp überladen. Der Typ von x wird als Rückgabetyp verwendet.

#### **SQRT**

SQRT(x)

Liefert die Quadratwurzel von x.

Die Funktion ist für jeden Fließkommatyp überladen. Der Typ von x wird als Rückgabetyp verwendet.

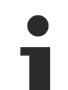

# **EINSCHRÄNKUNG:**

Die Variable x darf nicht negativ sein.

#### **LN**

 $LN(X)$ 

Liefert den natürlichen Logarithmus von x, d. h. den Logarithmus zur Basis e.

Die Funktion ist für jeden Fließkommatyp überladen. Der Typ von x wird als Rückgabetyp verwendet.

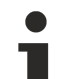

### **EINSCHRÄNKUNG:**

Die Variable x muss größer sein als 0.

# **LOG**

LOG(x)

# **RECKHOFF**

Liefert den Logarithmus von x zur Basis 10.

Die Funktion ist für jeden Fließkommatyp überladen. Der Typ von  $x$  wird als Rückgabetyp verwendet.

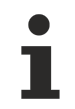

# **EINSCHRÄNKUNG:**

Die Variable x muss größer sein als 0.

## **EXP**

EXP(x)

Liefert e hoch x.

Die Funktion ist für jeden Fließkommatyp überladen. Der Typ von x wird als Rückgabetyp verwendet.

#### **SIN**

SIN(x)

Liefert den Sinus von x, wobei x in Radiant zu erwarten ist.

Die Funktion ist für jeden Fließkommatyp überladen. Der Typ von x wird als Rückgabetyp verwendet.

Siehe auch: Die gSin-Funktion (Kapitel [Trigonometrie \[](#page-86-0) $\triangleright$  [87\]](#page-86-0)).

### **COS**

COS(x)

Liefert den Cosinus von x, wobei x in Radiant zu erwarten ist.

Die Funktion ist für jeden Fließkommatyp überladen. Der Typ von x wird als Rückgabetyp verwendet.

Siehe auch: Die Funktion gCos (Kapitel [Trigonometrie \[](#page-86-0) $\triangleright$  [87\]](#page-86-0)).

#### **TAN**

TAN(x)

Liefert den Tangens von  $x$ , wobei  $x$  in Radiant zu erwarten ist.

Die Funktion ist für jeden Fließkommatyp überladen. Der Typ von x wird als Rückgabetyp verwendet.

Siehe auch: Die Funktion gTan (Kapitel [Trigonometrie \[](#page-86-0)▶ [87\]](#page-86-0)).

#### **ASIN**

ASIN(x)

Liefert den Arkussinus von x innerhalb des Intervalls [-PI/2, PI/2] Radianten.

Die Funktion ist für jeden Fließkommatyp überladen. Der Typ von x wird als Rückgabetyp verwendet.

Siehe auch: Die gASin-Funktion (Kapitel [Trigonometrie \[](#page-86-0)[}](#page-86-0) [87\]](#page-86-0)).

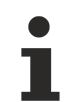

**EINSCHRÄNKUNG:**

Die Variable x muss innerhalb des Intervalls  $[-1,1]$  liegen.

# **ACOS**

ACOS(x)

Liefert den Arkuscosinus von x innerhalb des Intervalls [0, PI] Radianten.

Die Funktion ist für jeden Fließkommatyp überladen. Der Typ von  $x$  wird als Rückgabetyp verwendet.

Siehe auch: Die gACos-Funktion (Kapitel [Trigonometrie \[](#page-86-0)[}](#page-86-0) [87\]](#page-86-0)).

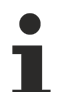

#### **EINSCHRÄNKUNG:**

Die Variable x muss innerhalb des Intervalls [-1, 1] liegen.

### **ATAN**

ATAN(x)

Liefert den Arkustangens von  $x$  innerhalb des Intervalls  $[-PI/2,PI/2]$  Radianten.

Die Funktion ist für jeden Fließkommatyp überladen. Der Typ von x wird als Rückgabetyp verwendet.

Siehe auch: Die gATan-Funktion (Kapitel [Trigonometrie \[](#page-86-0) $\triangleright$  [87\]](#page-86-0))..

#### **ATAN2**

 $ATAN2(y, x)$ 

Liefert den Arkustangens von  $y/x$  innerhalb des Intervalls  $[-PI,PI]$  Radianten.

Die Funktion ist für jeden Fließkommatyp überladen. Der kleinste gemeinsame Typ von  $x$  und  $y$  wird als Rückgabetyp verwendet.

Siehe auch: Die Funktion gATan2 (Kapitel [Trigonometrie \[](#page-86-0) $\triangleright$  [87\]](#page-86-0)).

#### **ADD**

 $ADD(x1, x2, ...)$ 

Liefert die Summe aller Parameter. Die ADD-Funktion kann eine beliebige Anzahl von Parametern haben, muss aber mindestens einen haben.

Die Funktion ist für jeden Ganzzahl- und Fließkommatyp überladen. Der kleinste gemeinsame Typ aller Parameter wird als Rückgabetyp verwendet.

#### **MUL**

 $MUL(x1, x2, ...)$ 

Liefert das Produkt aller Parameter. Die MUL-Funktion kann eine beliebige Anzahl von Parametern haben, muss aber mindestens einen haben. Alternativ kann der Infix-Operator '\*' verwendet werden.

Die Funktion ist für jeden Ganzzahl- und Fließkommatyp überladen. Der kleinste gemeinsame Typ aller Parameter wird als Rückgabetyp verwendet.

#### **SUB**

 $SUB(x,y)$ 

Liefert die Differenz x-y. Alternativ kann der Infix-Operator '-' verwendet werden.

Die Funktion ist für jeden Ganzzahl- und Fließkommatyp überladen. Der kleinste gemeinsame Typ von x und y wird als Rückgabetyp verwendet.

#### **DIV**

 $DIV(x, y)$ 

Liefert den Quotienten x/y. Alternativ kann der Infix-Operator '/' verwendet werden.

# **RECKHOFF**

Die Funktion ist für jeden Ganzzahl- und Fließkommatyp überladen. Der kleinste gemeinsame Typ von x und  $_{\rm V}$  wird als Rückgabetyp verwendet. Ist der Rückgabetyp ein Integer-Typ, wird das Ergebnis gegen Null abgeschnitten.

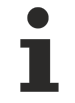

## **EINSCHRÄNKUNG:**

Die Variable y darf nicht Null sein.

### **MOD**

 $MOD(x, y)$ 

Liefert den Rest der ganzzahligen Division  $x/y$ . Alternativ kann der Infix-Operator 'MOD' verwendet werden.

Die Funktion ist für jeden Integer-Typ überladen. Der kleinste gemeinsame Typ von  $x$  und  $y$  wird als Rückgabetyp verwendet. Das Ergebnis kann auch negativ sein. Die Gleichung  $x = MUL(DIV(x,y),y) + MOD(x,y)$  gilt.

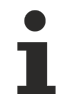

**EINSCHRÄNKUNG:** Die Variable y darf nicht Null sein.

### **EXPT**

EXPT(x,y)

Liefert  $x$  hoch  $y$ .

Die Funktion ist so überladen, dass x einen Fließkommatyp und y einen Fließkommatyp oder einen Integer-Typ hat. Der Typ von  $x$  wird als Rückgabetyp verwendet, d. h. zurückgegeben wird ein Real oder ein LReal-Fließkommatyp. Alternativ kann der Infix-Operator '\*\*' verwendet werden.

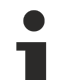

## **EINSCHRÄNKUNG:**

Wenn  $x$  negativ ist, dann muss  $y$  ein Integer sein.

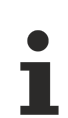

## **EINSCHRÄNKUNG:**

Wenn x gleich Null ist, muss y größer als Null sein.

# **4.5.8.3 Verschiebung und Rotation**

## **SHL**

 $SHL(x, y)$ 

Liefert den um y Bit nach links verschobenen Bitstring x. Null-Bits werden auf der rechten Seite eingefügt. Es wird angenommen, dass das niederwertigste Bit ganz rechts ist.

Die Funktion ist überladen für jeden Bitstring-Typ für  $x$  und jeden Integer-Typ für  $y$ . Der Typ von  $x$  wird als Rückgabetyp verwendet.

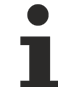

# **EINSCHRÄNKUNG:**

Die Variable y darf nicht negativ sein.

#### **SHR**

 $SHR(x,y)$ 

Liefert den um  $\sqrt{v}$  Bit nach rechts verschobenen Bitstring x. Null-Bits werden auf der linken Seite eingefügt. Es wird angenommen, dass das niederwertigste Bit ganz rechts ist.

Die Funktion ist überladen für jeden Bitstring-Typ für x und für jeden Integer-Typ für  $\gamma$ . Der Typ von x wird als Rückgabetyp verwendet.

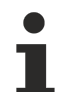

**EINSCHRÄNKUNG:**

Die Variable y darf nicht negativ sein.

### **ROL**

 $ROL(x, y)$ 

Liefert den um  $\rm v$  Bit nach links gedrehten Bitstring  $\rm x$ . Bits, die auf der linken Seite herausgeschoben werden, werden auf der rechten Seite eingefügt. Es wird angenommen, dass das niederwertigste Bit ganz rechts ist.

Die Funktion ist überladen für jeden Bitstring-Typ für x und für jeden Integer-Typ für y. Der Typ von x wird als Rückgabetyp verwendet.

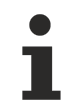

**EINSCHRÄNKUNG:**

Die Variable y darf nicht negativ sein.

#### **ROR**

 $ROR(x, y)$ 

Liefert den um  $\gamma$  Bit nach rechts gedrehten Bitstring  $\alpha$ . Bits, die auf der rechten Seite herausgeschoben werden, werden auf der linken Seite eingefügt. Es wird angenommen, dass das niederwertigste Bit ganz rechts ist.

Die Funktion ist überladen für jeden Bitstring-Typ für x und für jeden Integer-Typ für y. Der Typ von x wird als Rückgabetyp verwendet.

# **EINSCHRÄNKUNG:**

Die Variable y darf nicht negativ sein.

## **4.5.8.4 Logische Operationen**

#### **AND**

```
AND(x1, x2, ...)
```
Liefert das bitweise logische Und aller Parameter. Das Bit i wird im Ergebnis gesetzt, wenn das Bit i in allen Parametern gesetzt ist. Die Funktion AND kann eine beliebige Anzahl von Parametern haben, muss aber mindestens einen haben.

Die Funktion ist für jeden Bitstring-Typ überladen. Als Rückgabetyp wird der kleinste gemeinsame Bitstring-Typ verwendet.

#### **OR**

```
OR(x1, x2, …)
```
Liefert das bitweise logische Oder aller Parameter. Das Bit i wird im Ergebnis gesetzt, wenn das Bit i in mindestens einem aller Parameter gesetzt ist. Die Funktion OR kann eine beliebige Anzahl von Parametern haben, muss aber mindestens einen haben.

Die Funktion ist für jeden Bitstring-Typ überladen. Als Rückgabetyp wird der kleinste gemeinsame Bitstring-Typ verwendet.

# **RECKHOFF**

## **XOR**

 $XOR(x1, x2, ...)$ 

Liefert das bitweise logische Exklusiv-Oder aller Parameter. Das Bit i wird im Ergebnis gesetzt, wenn das Bit i in einer ungeraden Anzahl von allen Parametern gesetzt ist. Die Funktion XOR kann eine beliebige Anzahl von Parametern haben, muss aber mindestens einen haben.

Die Funktion ist für jeden Bitstring-Typ überladen. Als Rückgabetyp wird der kleinste gemeinsame Bitstring-Typ verwendet.

### **NOT**

 $NOT(x)$ 

Liefert das bitweise Komplement von x. Das Bit i wird im Ergebnis gesetzt, wenn das Bit i in x nicht gesetzt ist.

Die Funktion ist für jeden Bitstring-Typ überladen. Der Typ von  $x$  wird als Rückgabetyp verwendet.

# **4.5.8.5 Auswahl (bedingte Ausdrücke)**

#### **SEL**

```
SEL(cond,x1,x2)
```
Liefert x1, wenn cond falsch ist, und ansonsten x2.

#### **MUX**

MUX(select, x0, x1, …, xN)

Liefert x<select>. Wenn select gleich 0 ist, wird x0 zurückgegeben. Wenn select 1 ist, wird x1 zurückgegeben und so weiter. Die Funktion MUX kann eine beliebige Anzahl von Parametern haben, muss aber mindestens zwei haben.

Die Funktion ist überladen für jeden Typ für x < i > und für jeden Integer für select. Der kleinste gemeinsame Typ von x<i> wird als Rückgabetyp verwendet.

## **EINSCHRÄNKUNG:**

Die Variable select muss innerhalb des Intervalls [0, N] liegen. Andernfalls wird zur Laufzeit ein Out-of-Bounds-Fehler ausgegeben.

## **4.5.8.6 Min, Max und Grenzwert**

# **MAX**

 $MAX(x1, x2, ...)$ 

Liefert das Maximum aller Parameter.

Die Funktion ist für jeden Ganzzahl- und Fließkommatyp überladen. Der kleinste gemeinsame Typ aller Parameter wird als Rückgabetyp verwendet.

#### **MIN**

```
MIN(x1, x2, ...)
```
Liefert das Minimum aller Parameter.

Die Funktion ist für jeden Ganzzahl- und Fließkommatyp überladen. Der kleinste gemeinsame Typ aller Parameter wird als Rückgabetyp verwendet.

## **LIMIT**

#### LIMIT(min,in,max)

Liefert in, wenn es in dem Intervall [min, max] liegt. Andernfalls wird die verletzte Grenze (min oder max) zurückgegeben.

Die Funktion ist für jeden Ganzzahl- und Fließkommatyp überladen. Der kleinste gemeinsame Typ aller Parameter wird als Rückgabetyp verwendet.

# **EINSCHRÄNKUNG:**

Die min-Grenze muss kleiner sein als die max-Grenze.

# **4.5.8.7 Vergleich**

## **GT**

 $GT(x, y)$ 

Liefert TRUE, wenn x größer ist als y. Der kleinste gemeinsame Typ von x und y wird für den Vergleich verwendet.

Die Funktion ist für alle Ganzzahl- und Fließkommatypen überladen. Der Rückgabetyp ist BOOL.

## **GE**

GE $(x, y)$ 

Liefert TRUE, wenn x nicht kleiner als y ist. Der kleinste gemeinsame Typ von x und y wird für den Vergleich verwendet.

Die Funktion ist für alle Ganzzahl- und Fließkommatypen überladen. Der Rückgabetyp ist BOOL.

## **EQ**

 $EQ(x, y)$ 

Liefert TRUE, wenn x und y gleich sind. Der kleinste gemeinsame Typ von x und y wird für den Vergleich verwendet.

Die Funktion ist für alle Ganzzahl- und Fließkommatypen überladen. Der Rückgabetyp ist BOOL.

## **LE**

 $LE(x, y)$ 

Liefert TRUE, wenn  $x$  nicht größer ist als y. Der kleinste gemeinsame Typ von  $x$  und  $y$  wird für den Vergleich verwendet.

Die Funktion ist für alle Ganzzahl- und Fließkommatypen überladen. Der Rückgabetyp ist BOOL.

## **LT**

 $LT(X, Y)$ 

Liefert TRUE, wenn x kleiner als y ist. Der kleinste gemeinsame Typ von x und y wird für den Vergleich verwendet.

Die Funktion ist für alle Ganzzahl- und Fließkommatypen überladen. Der Rückgabetyp ist BOOL.

#### **NE**

 $NE(x,y)$ 

Liefert TRUE, wenn x und y nicht gleich sind. Der kleinste gemeinsame Typ von x und y wird für den Vergleich verwendet.

Die Funktion ist für alle Ganzzahl- und Fließkommatypen überladen. Der Rückgabetyp ist BOOL.

# **4.5.9 R-Parameter**

#### **Rechenparameter**

Bei den Rechenparametern (kurz R-Parameter) handelt es sich um Interpreter-Variablen, die mit einem Ausdruck der Form "R<n>" genannt werden. Da es sich bei 'n' um eine Ganzzahl im Wertebereich 0..999 handelt, stehen insgesamt 1000 R-Parameter zur Verfügung. Davon sind die ersten 900 R0. R899 Werte lokale Variablen des NC-Kanals. Sie sind nur durch den Interpreter des Kanals zugreifbar. Die R-Parameter R900..R999 sind global angelegt. Sie existieren nur einmal pro NC und die Zugriffe aller Kanäle erfolgen auf denselben Speicher. Dadurch ist ein Datenaustausch (z.B. für eine Teileverfolgung, Kollisionsvermeidung etc.) über die Kanalgrenze hinweg möglich.

#### **Zuweisung eines Wertes zu einem R-Parameter**

Die Zuweisung eines Wertes zu einem R-Parameter ist nur innerhalb von Strukturiertem Text möglich. Es gibt zwei Möglichkeiten, einem R-Parameter einen Wert zuzuweisen. Der Wert kann direkt zugewiesen werden oder es kann die Funktion rSet verwendet werden. Die Funktion rSet eignet sich, wenn der Index des zuzuweisenden R-Parameters erst zur Laufzeit ermittelt werden soll.

#### **Strukturierter Text: Direkte Zuweisung eines R-Parameterwerts**

 $R < n$  := LReal;

#### **Beispiel**

 $!R1 := 7;$ 

**Strukturierter Text: Zuweisung eines R-Parameterwertes mit der Funktion "rSet"**

```
rSet(index := LINT, value := LREAL)
```
#### **Beispiel**

!rSet(1, 7);

#### **Lesen eines R-Parameterwerts**

Es gibt zwei Möglichkeiten, einen R-Parameter zu lesen. Ein R-Parameter kann direkt in G-Code verwendet werden oder er kann mit der Funktion rGet innerhalb des strukturierten Textes extrahiert werden. Die Funktion rGet extrahiert einen R-Parameterwert entsprechend seinem Index.

#### **Strukturierter Text: Lesen eines R-Parameterwertes mit der "rGet"-Funktion**

rGet(index := LINT) : LREAL

#### **G-Code Beispiel: Direktes Extrahieren eines R-Parameterwerts**

 $!R1 := 7;$ N10 G01 X=R1 F6000

#### **G-Code Beispiel: Extrahieren eines R-Parameterwertes mit der "rGet"-Funktion**

!R1 := 7; N10 G01 X={rGet(1)} F6000

#### **Beispiel: Zuordnen und Extrahieren**

```
{
VAR
        valueR1 : LREAL;
END_VAR
rSet(1, 7);
valueR1 := rGet(1);
```

```
R2 := 10;R3 := R1 + R2;!N10 G01 X=R1 Y0 Z=R2 F6000
!N20 G01 X={rGet(3)}
MSG(toString('R1 = ', valueR1, ', R2 = ', rGet(2), ', R3 = ', R3));}
M02
```
Output:

```
R1 = 7.000000, R2 = 10.000000, R3 = 17.000000
```
#### **R-Parameter in Unterprogrammen (Funktionen)**

Innerhalb einem Unterprogramm (Funktion) muss ein R-Parameter über eine VAR\_EXTERNAL-Deklaration deklariert werden. **Beispiel:** { FUNCTION myFunction : LREAL VAR\_EXTERNAL R45: LREAL; END\_VAR } N10 G01 X=R45 F6000 !END\_FUNCTION

#### **Voraussetzungen**

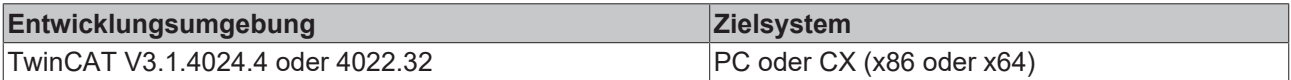

# **4.5.10 H-, S- und T-Parameter**

Die H-, S- und T-Parameter werden verwendet, um bei der Satzausführung Parameter an die SPS zu übertragen.

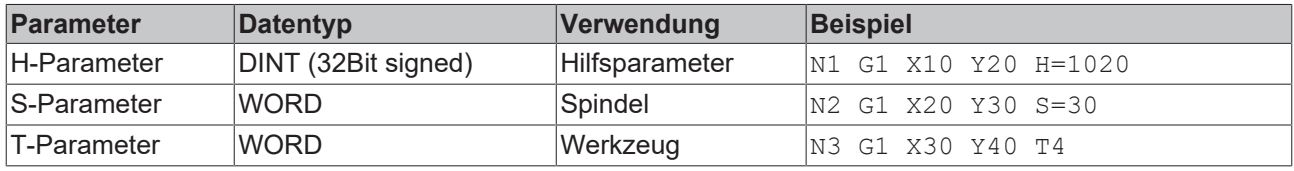

• Im Gegensatz zum Classic-Interpreter wirkt beim GST-Interpreter auch der H-Parameter vor der Bewegung, siehe [Ausführungsreihenfolge \[](#page-37-0)[}](#page-37-0) [38\]](#page-37-0) eines Satzes.

• Einem T-Parameter kann kein R-Parameter zugewiesen werden.

• Beim T-Parameter erfolgt die Zuweisung ohne Zuweisungsoperator ('=').

# **4.6 CNC Funktionen**

# **4.6.1 Strings und Nachrichten**

#### **toString**

```
toString(<arg0>, …, <argN>): STRING
```
# **ECKHOFF**

Konvertiert und verkettet die angegebenen Argumente zu einem String. Dieser String ist auf 255 Zeichen begrenzt, was der Standardlänge eines Strings entspricht. Die toString-Funktion verhält sich wie die Druckfunktion, nur dass sie einen formatierten String ausgibt, anstatt zu drucken.

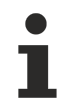

Die toString-Funktion ist besonders nützlich, um einen String für die msg(…)-Funktion zu formatieren.

#### **msg**

```
msg(str:= String[81])
```
Sendet die angegebene Nachricht an die Nachrichtenliste von TwinCAT. Die Nachricht wird vom NC-Kanal synchron verarbeitet. Sie erscheint in der Benutzeroberfläche, wenn alle vorangegangenen NC-Befehle abgeschlossen sind.

Um formatierte Strings zu senden, kann diese Funktion mit der toString-Funktion kombiniert werden.

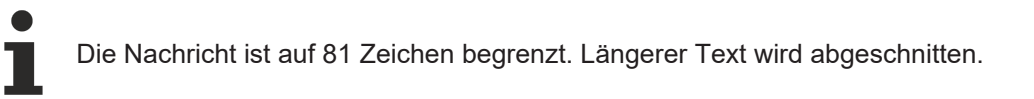

#### **Beispiel:**

{

Die Bahn des folgenden Beispiels ist in der Abbildung "BeispielMsg" dargestellt. Er ist mit den ausgegebenen Nachrichten versehen.

```
VAR
        x,y,z: LREAL;
        start: LDT;
END_VAR
!N10 G00 X0 Y0 F300
start := currentLdt();
!N20 G01 X30
msg('N20 completed');
!N30 X60 Y10
frameGet(x=>x,y=>y,z=>z);
msg(toString('Current position: [', x, ', ', y, ', ', z, ']'));!N40 X90
sync();
msg(toString('Machining time: ', currentLdt()-start));
}
M02
```
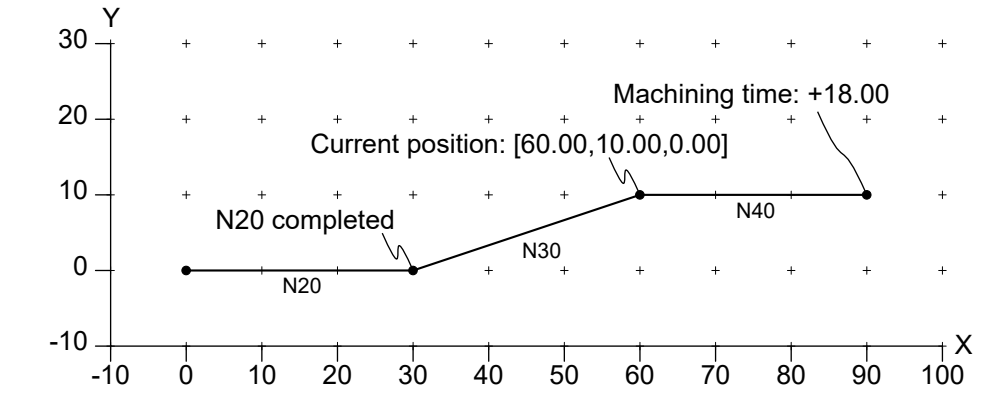

Abbildung "BeispielMsg".

# **4.6.2 Transformationen**

#### **transRotX/Y/Z**

transRotX(angle := LREAL) transRotY(angle := LREAL) transRotZ(angle := LREAL)

Drehung um die jeweilige Achse um den angegebenen Winkel in der benutzerdefinierten Winkeleinheit. Die Drehung wird auf den Stapel der Transformationen geschoben. Der Winkelwert wird in der aktuellen Winkeleinheit interpretiert. Siehe Abschnitt [Transformationen \[](#page-98-0)> [99\]](#page-98-0) für weitere Informationen.

#### **Beispiel:**

Die resultierende Bahn des folgenden Beispiels ist in der Abbildung "BeispielTransRotZ" dargestellt.

- N10 wird so programmiert, dass das PCS (Programmkoordinatensystem) und das MCS (Maschinenkoordinatensystem) gleich sind.
- N20 wird programmiert, nachdem eine 45-Grad-Drehung um die z-Achse in [0,0,0] auf den Stapel der Transformationen geschoben wurde. Eine weitere Drehung von 45 Grad wird auf den Transformationsstapel geschoben, so dass sich die Drehungen zu 90 Grad summieren.
- Die MCS-Koordinate (Maschinenkoordinatensystem) des Endes des Segments N30 ist daher [0,30,0].

```
N10 G01 X30 Y0 F6000
!transRotZ(45);
N20 G01 X30 Y0
!transRotZ(45);
N30 G01 X30 Y0
!transPop();
!transPop();
M02
```
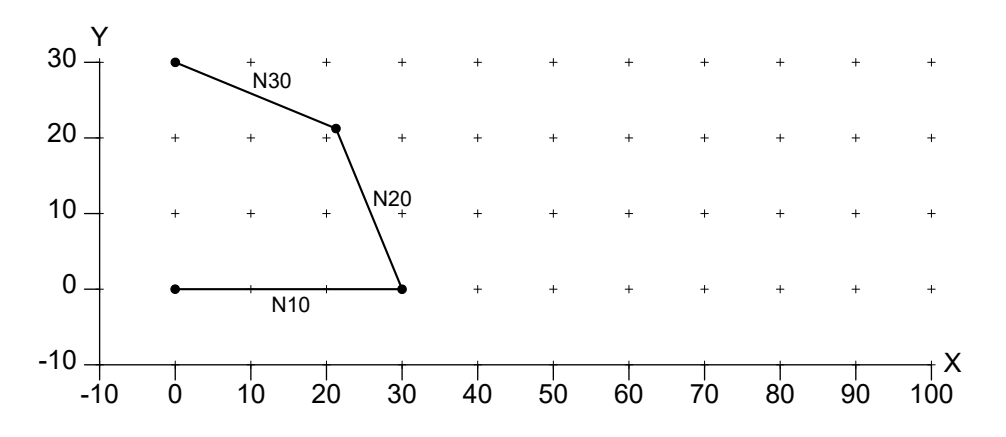

Abbildung "BeispielTransRotZ".

#### **transRotA**

transRotA(x:=LReal, y:=LReal, z:=LReal, angle:=LReal)

Drehen um den Vektor  $[x,y,z]$  mit dem angegebenen angle. Die Drehung wird auf den Stapel der Transformationen geschoben. Der Winkelwert wird in der aktuellen Winkeleinheit interpretiert. Siehe Abschnitt [Transformationen \[](#page-98-0)[}](#page-98-0) [99\]](#page-98-0) für weitere Informationen.

Der Vektor [x, y, z] darf nicht der Null-Vektor sein.

#### **Beispiel:**
# **RECKHOFF**

Die resultierende Bahn des folgenden Beispiels ist in der Abbildung "BeispielTransRotA" dargestellt. Der erste Aufruf von transRotA dreht das PCS (Programm-Koordinatensystem) um die positive Z-Achse (Rechte-Hand-Regel) um 45 Grad. Der zweite Aufruf dreht sich um die negative Z-Achse um den gleichen Winkel, also in die entgegengesetzte Richtung. Die Kombination der beiden Drehungen ist die Identitätstransformation.

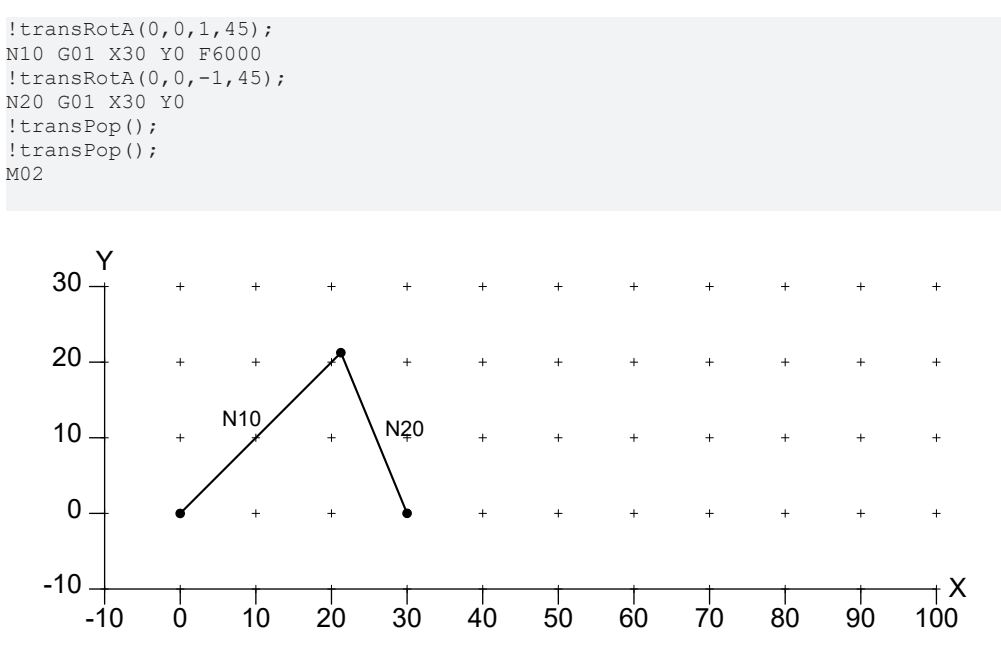

Abbildung "BeispielTransRotA".

### **transMirrorX/Y/Z**

transMirrorX() transMirrorY() transMirrorZ()

Spiegeln in Bezug auf die X-Richtung, Y-Richtung oder Z-Richtung relativ zum Ursprung des aktuellen PCS (Programmkoordinatensystem). Die Transformation wird auf den Stapel der Transformationen geschoben.

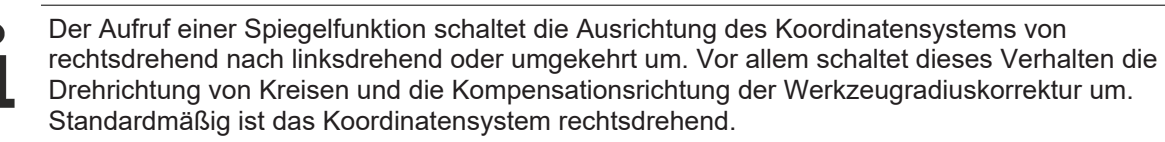

### **Beispiel:**

Die resultierende Bahn des folgenden Beispiels ist in der Abbildung "BeispielTransMirrorX" dargestellt. Das PCS (Programmkoordinatensystem) wird an der X-Dimension gespiegelt. Dadurch wird das Koordinatensystem zu einem linksdrehenden System, in dem die Drehrichtung von G2 (absichtlich) vertauscht ist.

```
N10 G02 X20 Y20 U20 F6000
!transMirrorX();
N20 G02 X-40 Y0 U20
!transPop();
M<sub>02</sub>
```
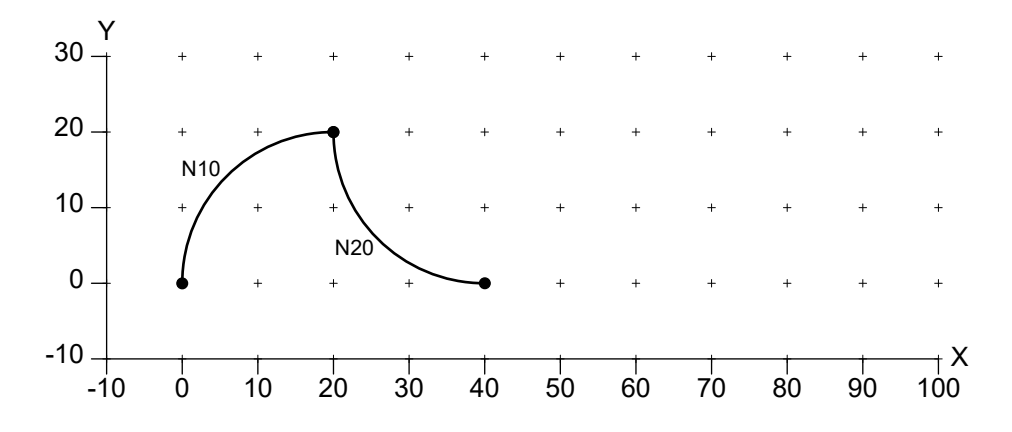

Abbildung "BeispielTransMirrorX".

### **transScale**

transScale(factor:= LReal)

Skaliert das Koordinatensystem um den factor in der X-, Y- und Z-Dimension. Die Transformation wird auf den Stapel der Transformationen geschoben.

Der Faktor muss ungleich Null sein.

Ist der Faktor negativ, so wird das Koordinatensystem effektiv an der X-, Y- und Z-Dimension gespiegelt. Dadurch wird die Ausrichtung des Koordinatensystems vertauscht.

### **Beispiel:**

Die sich ergebende Bahn des folgenden Beispiels ist in der Abbildung "BeispielTransScale" dargestellt. Nach einer Skalierung um den Faktor 2 wird der Endpunkt des Segments N20 auf [60,20,0] abgebildet.

```
N10 G01 X30 Y10 F6000
!transScale(2);
N20 G01 X30 Y10
!transPop();
M02
```
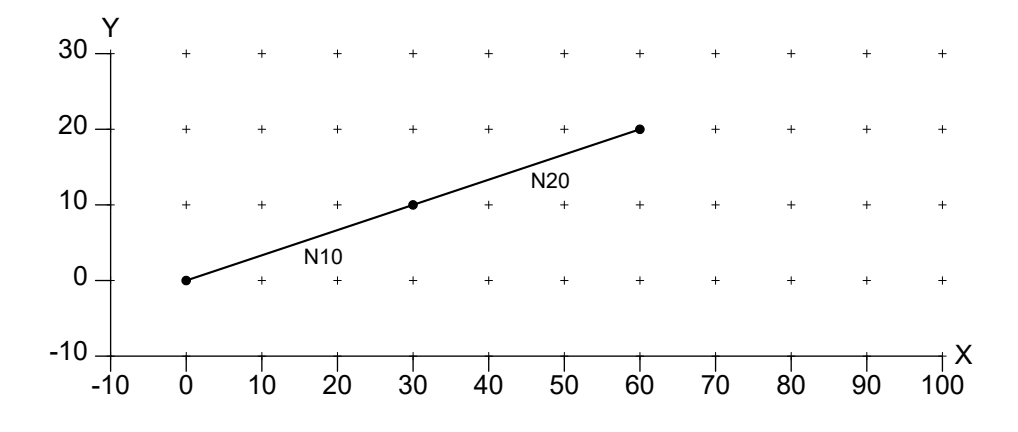

Abbildung "BeispielTransScale".

### **transScaleAxis**

transScaleAxis(axisNo := axisIndex, factor := value);

Skaliert die ausgewählte Bahnachse (axisNo) um den Faktor. Die unterstützten Achsen und Indizes sind:

- X: 0
- Y: 1
- $\cdot$  Z: 2

Q-Achsen werden nicht unterstützt.

Eine unterschiedliche Achsenskalierung ist nur für lineare Bewegungen zulässig, nicht für Kreisbewegungen.

### **Beispiel 1**

```
N10 G01 X30 Y10 F6000
!transScaleAxis(axisNo:= 0, factor:=2.0);
!transScaleAxis(axisNo:= 1, factor:=2.0);
!transScaleAxis(axisNo:= 2, factor:=3.0); 
N20 G01 X30 Y10
N30 G03 X40 Y10 I5 J0
M02
```
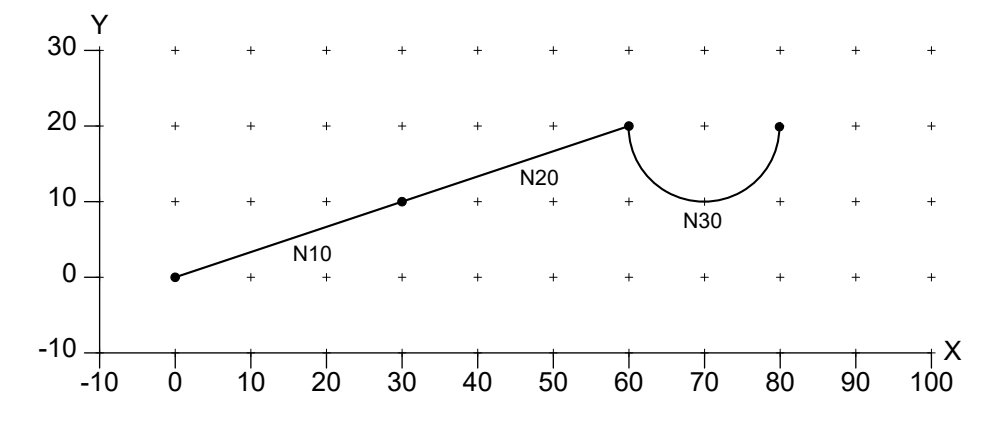

Abbildung "Beispiel 1 TransScaleAxis".

### **Beispiel 2**

```
N10 G01 X20 Y5 F6000
!transScaleAxis(axisNo:= 0, factor:=2.0);
!transScaleAxis(axisNo:= 1, factor:=2.0);
!transScaleAxis(axisNo:= 2, factor:=3.0); 
N20 G01 X20 Y5
!transScaleAxis(axisNo:= 0, factor:=2.0);
!transScaleAxis(axisNo:= 1, factor:=3.0);
N30 G01 X20 Y5
M02
       Y
   30
                                             N30
   20
   10
                   \overline{1}N10 N200
                   \overline{+}-10
                                                                       +X70^{1} 80 90 100
            \dot{0}-10  0  10  20  30  40  50  60
                  10 20 30 40 50
```
Abbildung "Beispiel 2 TransScaleAxis".

### **Requirements**

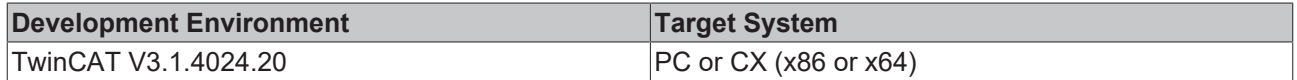

### **transTranslate**

transTranslate(x:=LReal, y:=LReal, z:=LReal)

Verschieben um Vektor [x,y,z]. Die Translation wird auf den Stapel der Transformationen geschoben.

### **Beispiel:**

Die resultierende Bahn des folgenden Beispiels ist in der Abbildung "BeispielTransTranslate" dargestellt. Nach der Translation um [40, 20, 0] wird der Endpunkt des Segments N20 auf [80, 20, 0] abgebildet.

```
N10 G01 X20 Y0 F6000
!transTranslate(40,20,0);
N20 G01 X40 Y0
!transPop();
M<sub>02</sub>
```
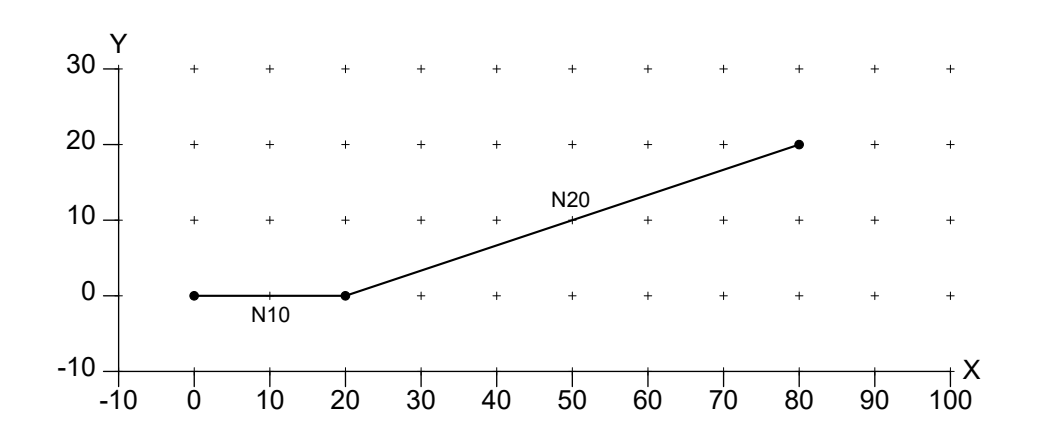

Abbildung "BeispielTransTranslate".

### **transPop**

### transPop()

Entnimmt eine Transformation aus dem Stapel der Transformationen.

### **Beispiel:**

Die sich ergebende Bahn des folgenden Beispiels ist in der Abbildung "BeispielTransPop" dargestellt. In diesem Beispiel wird die Translation [0,20,0] auf den Stapel geschoben, gefolgt von der Translation [0,10,0]. Die effektive Translation für N30 ist dann [0,30,0]. Mit dem Aufruf von transPop wird die Translation [0,10,0] vom Stapel entfernt. Der Endpunkt des Segments N40 wird also um [0,20,0] verschoben. Nach dem Entfernen der letzten Translation vom Stapel wird der Endpunkt des Segments N50 überhaupt nicht verschoben.

```
N10 G01 X10 Y0 F6000
!transTranslate(0,20,0);
N20 G01 X30 Y0
!transTranslate(0,10,0);
N30 G01 X50 Y0
!transPop();
N40 G01 X70 Y0
!transPop();
N50 G01 X90 Y0
M02
```
# ECKHOFF

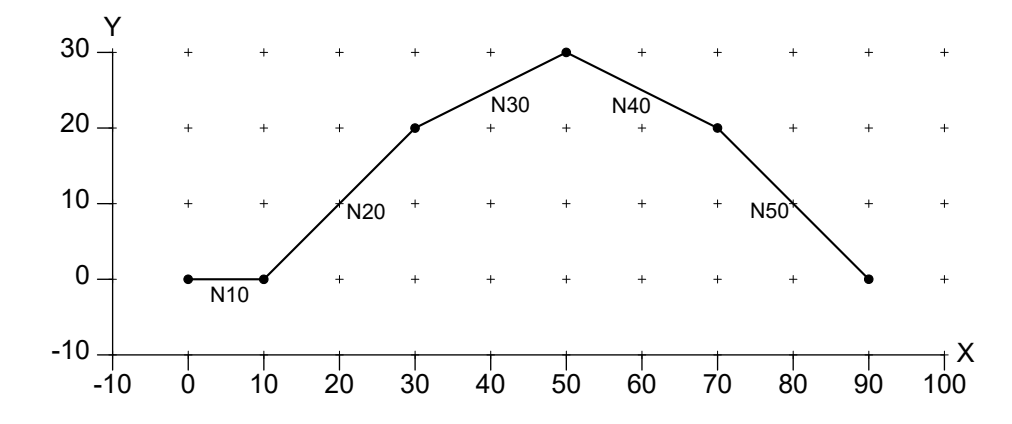

Abbildung "BeispielTransPop".

### **transDepth**

transDepth(): UInt

Ergibt die Tiefe des Transformationsstapels, d. h. die Anzahl der aktiven Transformationen. Siehe transRestore(...), Kapitel [Transformationen \[](#page-98-0)[}](#page-98-0) [99\]](#page-98-0), für weitere Einzelheiten.

### **transRestore**

```
transRestore(depth:= UInt)
```
Reduziert den Stapel der Transformationen auf die angegebene Tiefe. Dieser Befehl wird normalerweise in Verbindung mit transDepth() verwendet, um einen früheren Zustand des Stapels wiederherzustellen.

Die aktuelle Tiefe des Stapels darf nicht kleiner als die angegebene Tiefe sein.

### **Beispiel:**

Die resultierende Bahn des folgenden Beispiels ist in der Abbildung "BeispielTransDepthTransRestore" dargestellt. Eine Translation nach [40,10,0] wird zunächst auf den Transformationsstapel geschoben. Die resultierende Tiefe wird in der Variablen savedDepth gespeichert. Der folgende Code führt wiederholt eine lineare Bewegung zu X20 Y0 und eine Drehung um 45 Grad durch. Dieser resultierende Pfad ist eine Hälfte eines Achtecks, bestehend aus den Segmenten N10 bis N50. Wenn N50 verarbeitet wird, enthält der Transformationsstapel die anfängliche Translation und 4 Drehungen um 45 Grad. Der Aufruf von transRestore(savedDepth) stellt die Stapeltiefe von 1 wieder her, indem er alle Rotationen entfernt. Daher wird nur die Translation auf N60 angewendet.

```
!VAR savedDepth : UINT; END VAR
!transTranslate(40,10,0);
!savedDepth := transDepth();
N10 G01 X20 Y0 F6000
!transRotZ(45);
N20 G01 X20 Y0
!transRotZ(45);
N30 G01 X20 Y0
!transRotZ(45);
N40 G01 X20 Y0
!transRotZ(45);
N50 G01 X20 Y0
!transRestore(savedDepth);
N60 G01 X10 Y0
M02
```
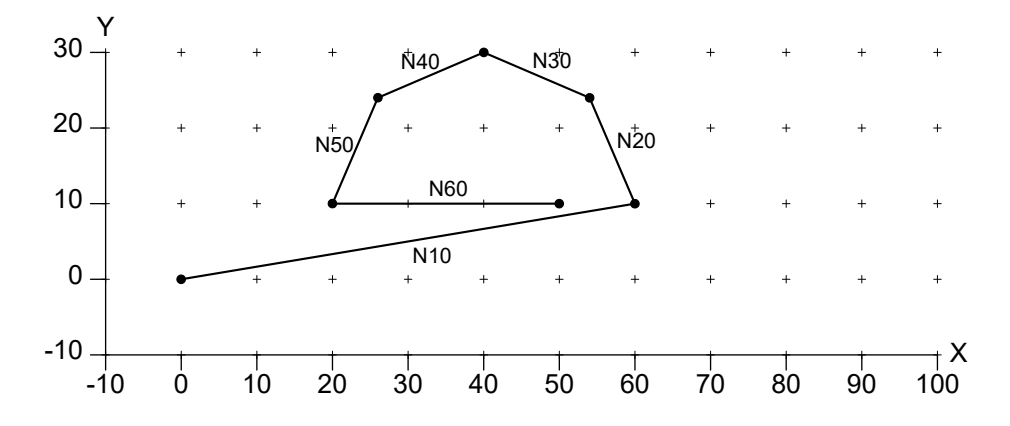

Abbildung "BeispielTransDepthTransRestore".

## **4.6.3 Kreisbewegung**

### **moveCircle3d**

```
moveCircle3d(cx:=LREAL, cy:=LREAL, cz:=LREAL, nx:=LREAL, ny:=LREAL, nz:=LREAL,
angle:=LREAL, height:=LREAL)
```
Kreisbewegung durch Rotation um den Mittelpunkt  $cx, cy, cz$  und den Normalenvektor  $nx, ny, nz$  um den angegebenen angle. Wenn height ungleich Null ist, wird eine Helix beschrieben. Wenn angle größer als ein Vollkreis ist, wird ein Multiturn-Kreis oder eine Multiturn-Helix beschrieben. Die Drehung wird gemäß der Rechte-Hand-Regel durchgeführt. Die Verwendung eines negativen Winkels oder das Umdrehen der Normalen kehrt die Drehrichtung um. Der Winkelwert wird in der aktuellen Winkeleinheit interpretiert. Die Parameter x, y, z, cx, cy, cz werden in der aktuellen Längeneinheit interpretiert.

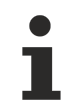

Der Radius muss ungleich Null sein.

### **Beispiel:**

Die resultierende Bahn des folgenden Beispiels ist in Abbildung "BeispielMoveCircle3D" dargestellt. Der Aufruf von moveCircle3D beschreibt eine spiralförmige Bewegung. Sie beginnt an dem aktuellen Punkt [40,10,0]. Die Mittelachse der Helix wird durch den Punkt [30,10,0] und die Richtung [gSin(22.5), 0, gCos(22.5)] definiert. Gegenüber der Normalen der Arbeitsebene [0, 0, 1] ist die Achse um 22.5 Grad in X-Richtung geneigt. Der Winkel von 720+90 Grad beschreibt eine Multiturn-Helix. Sie weist eine Höhe von 30 in Bezug auf die Mittelachse auf. Der Endpunkt der Helix ist nicht explizit programmiert, um Redundanz zu vermeiden. Wenn der Benutzer diese Koordinaten benötigt, können sie, wie gezeigt, mit der Funktion frameGet(…) abgerufen werden. Die ungefähren Koordinaten sind in der Abbildung "BeispielMoveCircle3D" dargestellt.

```
{
VAR
        x,y,z: LREAL;
END_VAR
!N10 G01 X40 Y10 F6000
moveCircle3D(cx:=30, cy:=10, cz:=0, nx:=gSin(22.5), ny:=0, nz:=gCos(22.5), angle:=720+90, height:=30
);
frameGet(x=>x,y=>y,z=>z);
}
M02
```
# ECKHOFF

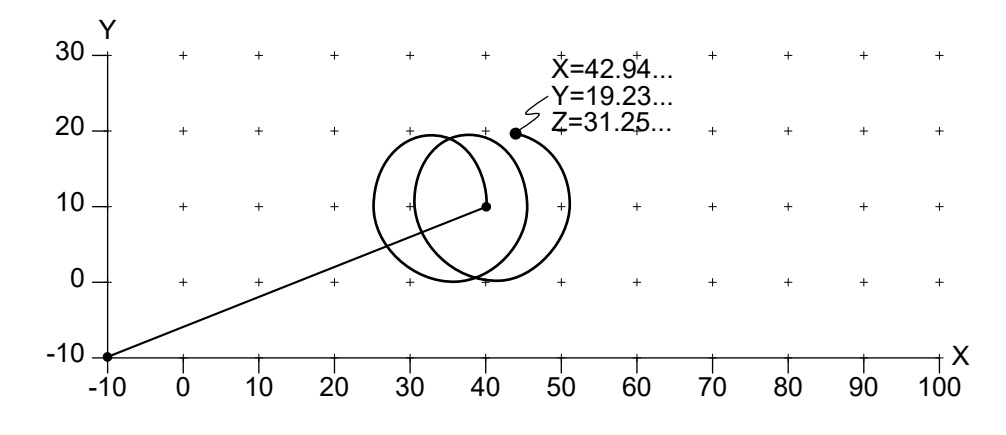

Abbildung "BeispielMoveCircle3D".

### **4.6.4 Mittelpunktskorrektur**

### **centerpointCorrectionSet**

#### centerpointCorrectionSet(on:= bool)

Aktiviert die Mittelpunktskorrektur für Kreise. Die Mittelpunktskorrektur wird für Kreise verwendet, die mit der Mittelpunktprogrammierung definiert wurden, (siehe [G2 und G3 \[](#page-39-0) $\blacktriangleright$  [40\]](#page-39-0)). Aufgrund von Ungenauigkeiten (z.B. Rundungsfehler des CAD-Programms) kann der Radius von Anfangs- und Endpunkt in Bezug auf den Mittelpunkt abweichen. Wenn die Mittelpunktskorrektur aktiv ist, wird der Mittelpunkt so verschoben, dass der Start- und Endradius ihrem früheren Mittelwert entsprechen.

Eine Grenze für die Mittelpunktskorrektur kann mit centerpointCorrectionLimitSet(…) konfiguriert werden. Wird diese Grenze überschritten, wird ein Laufzeitfehler gemeldet.

### **centerpointCorrectionLimitSet**

centerpointCorrectionLimitSet(limit:= LREAL)

Legt die Genauigkeitsgrenze für den Mittelpunkt von Kreisen fest. Wenn die angegebene Grenze überschritten wird, wird ein Laufzeitfehler gemeldet. Der Standardwert ist 0,1.

### **4.6.5 Werkzeuge**

### **Verwendung von Werkzeugverschiebung und Rotation**

Wird die kartesische Werkzeugverschiebung in Verbindung mit der [Rotation \[](#page-71-0)[}](#page-71-0) [72\]](#page-71-0) verwendet, so wird nur dann richtig kompensiert, wenn das Aggregat (Werkzeugträger) ebenfalls um den gleichen Winkel rotiert wird.

### **toolParamSet**

toolParamSet(tidx:= USINT, col:= USINT, val:= LREAL)

Parameter des Werkzeugs tidx (1..255) auf val einstellen. Der Parameter ist durch col (0..15) gekennzeichnet.

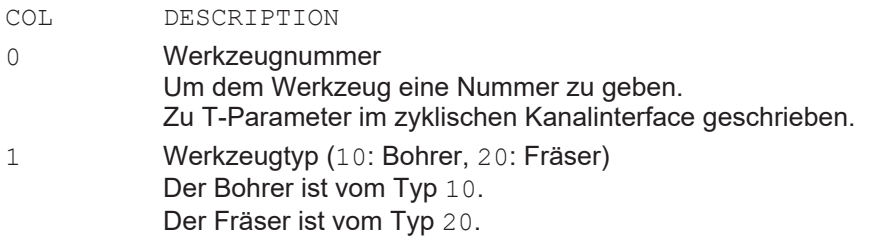

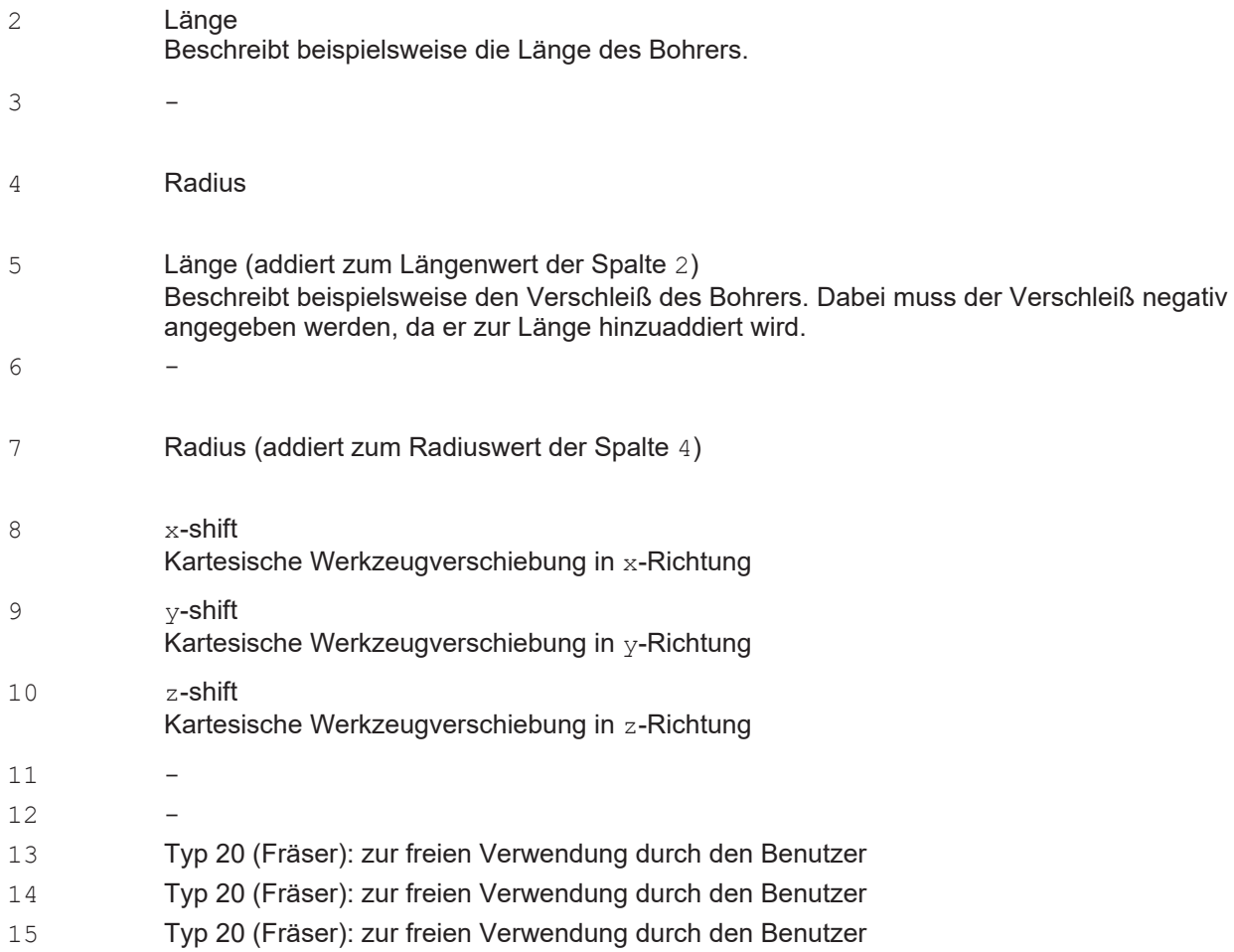

### **toolParam**

toolParam(tidx:= USINT, col:= USINT): LREAL

Liefert den angegebenen Werkzeugparameter.

### **toolSet**

```
toolSet(index:= USINT, nr:= INT, tooltype:= ToolType, length:= LREAL, radius:=
LREAL, lengthAdd:= LREAL, radiusAdd:= LREAL, offsetX:= LREAL, offsetY:= LREAL,
offsetZ:= LREAL)
```
Setzt alle Werkzeugparameter. Der Index wird in [D-Wörtern \[](#page-34-0) $\blacktriangleright$  [35\]](#page-34-0) verwendet, um auf das Werkzeug zu verweisen. Er muss im Bereich von 1 bis 255 liegen. Der Parameter nr hat nur informativen Charakter. In der Regel handelt es sich dabei um eine unternehmensinterne Nummer zur Kennzeichnung eines bestimmten Werkzeugs. Der Parameter tooltype gibt die Art des Werkzeugs an, z. B. ein Bohrer. Die übrigen Parameter sind Abmessungen, die in der Abbildung "ToolSetDimensions" dargestellt sind. Wird die Werkzeugausrichtung in negativer Richtung geändert (siehe [P-Wort \[](#page-45-0)[}](#page-45-0) [46\]](#page-45-0)), wird der Wert length+lengthAdd implizit negiert. Die Parameter length, radius, lengthAdd, radiusAdd, offsetX, offsetY und offsetZ werden in der aktuellen Längeneinheit interpretiert.

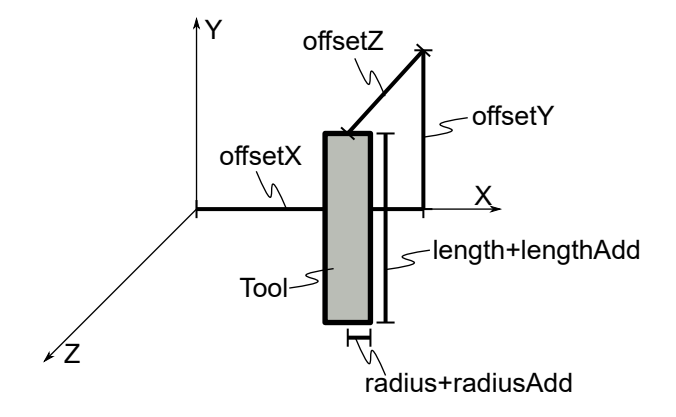

Abbildung "ToolSetDimensions".

### **Beispiel:**

Das Beispiel definiert das Werkzeug 1 als Bohrer mit der Gesamtlänge 48.5 und das Werkzeug 2 als Fräser mit einer Länge von 30 und einem Durchmesser von 5.

!toolSet(index:=1, nr:=4711, tooltype:=tooltypeDrill, length:=50, lengthAdd:=-1.5); !toolSet(index:=2, nr:=10783, tooltype:=tooltypeMill, length:=30, radius:=2.5);

### **toolType**

### Aufzählung der Werkzeugtypen.

tooltypeDrill tooltypeMill

tooltypeDrill: Wählt einen Bohrer als Werkzeug aus. tooltypeMill: Wählt einen Fräser als Werkzeug aus.

### **4.6.6 Synchronisation**

### **sync**

sync()

Synchronisiert den Interpreter mit dem zugehörigen NC-Kanal. Der sync()-Befehl blockiert, bis alle anstehenden NC-Befehle abgearbeitet sind, d.h. bis die Job-Queue des NC-Kanals leer ist. Dieser Befehl ersetzt den früheren @714-Befehl. Häufig wird der sync()-Befehl mit einer vorangehenden M-Funktion vom Typ Handshake kombiniert. Dann blockiert der sync()-Befehl, bis die M-Funktion von der SPS quittiert wird.

### **wait**

 $wait()$ 

Wartet auf ein GoAhead-Signal von der SPS. Der wait ()-Befehl blockiert, bis dieses Signal empfangen wird. Dieser Befehl ersetzt den früheren @717-Befehl. Im Vergleich zu einer Kombination aus einer M-Funktion und sync() führt diese Art der Synchronisation nicht zu einer leeren Job-Queue. Insbesondere zwingt eine leere Queue den Rechner zum Anhalten.

Das GoAhead-Signal kann von der SPS gesendet werden, bevor die zugehörige wait ()-Funktion aufgerufen wird. In diesem Fall wird die wait()-Funktion nicht blockiert.

## **4.6.7 Abfrage der Achsen**

### **queryAxes**

```
queryAxes()
```
Setzen Sie die MCS-Koordinaten (Maschinenkoordinatensystem) des Interpreters auf die Ist-Koordinaten der physikalischen Achsen. Die MCS-Koordinaten (Maschinenkoordinatensystem) werden automatisch in PCS-Koordinaten (Bahnkoordinatensystem) übertragen, die dem Programmierer angezeigt werden. Sie können auch über frameGet(...) abgerufen werden. Eine Kombination aus sync() und queryAxes() ersetzt den früheren @716-Befehl.

• Der queryAxes()-Befehl berücksichtigt sowohl die Bahnachsen  $(X, Y, Z)$ , als auch die Hilfsachsen  $(Q1 \ldots Q5)$ .

Dem queryAxes()-Befehl sollte sync() vorangestellt werden, um unerwartetes Verhalten zu vermeiden.

### **Beispiel:**

Die resultierende Bahn des folgenden Beispiels ist in der Abbildung "BeispielQueryAxes" dargestellt. Das Beispiel geht davon aus, dass M20 eine M-Funktion vom Typ "handshake after" ist. Es wird angenommen, dass die SPS

- auf M<sub>20</sub> wartet.
- die Y-Achse auf 20 bewegt,
- den Abschluss der Bewegung abwartet,
- M20 quittiert.

Der Interpreter sendet das Zeilensegment N10 an den NC-Kanal, gefolgt von der M-Funktion M20. Dann wird der Aufruf von sync() blockiert. Der NC-Kanal meldet die M-Funktion an die SPS, nachdem das Zeilensegment N10 abgearbeitet wurde. Dann fährt die SPS das Werkzeug vom Ende des Segments N10 an den Anfang des Segments N20 und quittiert M20. Der Interpreter nimmt den Betrieb wieder auf und ruft queryAxes() auf, der den internen "aktuellen Punkt" auf den Endpunkt des Segments N10' setzt. Daher sendet der letzte Satz das Zeilensegment N20 an den NC-Kanal.

```
N00
N10 G01 X40 M20 F6000
!sync();
!queryAxes();
N20 G01 X80
M<sub>02</sub>
```
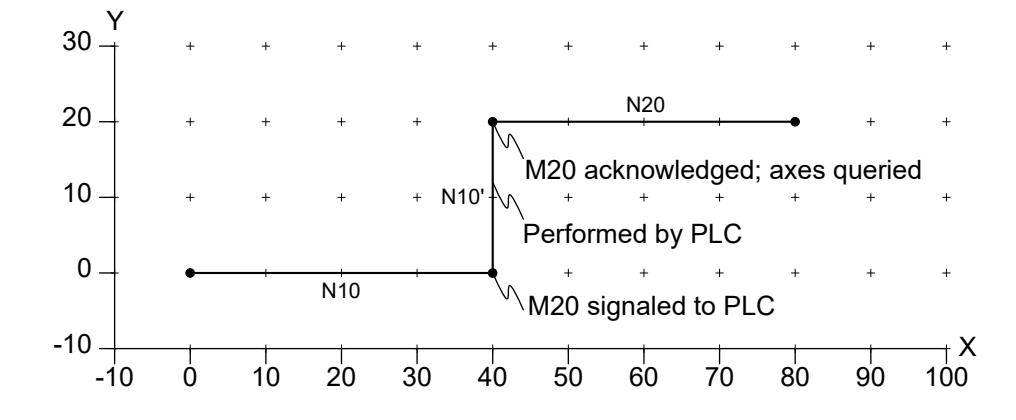

Abbildung "BeispielQueryAxes".

## **4.6.8 Aktueller Punkt**

### **frameGet**

frameGet(x:=LREAL, y:=LREAL, z:=LREAL, a:=LREAL, b:=LREAL, c:=LREAL)

Speichert den aktuellen Rahmen des PCS (Programmkoordinatensystem) in  $x, y, z$  und  $a, b, c$ .

### **Beispiel:**

Die Ausgabe des folgenden Beispiels ist unten dargestellt. Der G-Code im Beispiel führt eine lineare Bewegung zum PCS-Punkt (Programmkoordinatensystem) [10,20,30] aus. Diese Koordinaten werden dann in curX, curY, curZ und frameGet(…) gespeichert. Die Translation [1,2,3], die auf den Transformationsstapel geschoben wird, führt zu einer Anpassung des aktuellen PCS-Punktes (Programmkoordinatensystem), so dass der MCS-Punkt (Maschinenkoordinatensystem) [10,20,30] unverändert bleibt. Daher wird beim anschließenden Aufruf von frameGet(...) der PCS-Punkt (Programmkoordinatensystem) [9,18,27] abgerufen.

```
{
VAR
        curX, curY, curZ : LREAL;
END_VAR
!G01 X10 Y20 Z30 F65000
frameGet(x=>curX, y=>curY, z=>curZ);
MSG(toString(curX,' ',curY,' ',curZ,''));
transTranslate(1,2,3);
frameGet(x=>curX, y=>curY, z=>curZ);
MSG(toString(curX,' ',curY,' ',curZ,''));
}
M02
```
#### Output:

```
10.000000 20.000000 30.000000
9.000000 18.000000 27.000000
```
### **qAxisGet**

qAxisGet(q1:=LREAL, q2:=LREAL, q3:=LREAL, q4:=LREAL, q5:=LREAL)

Speichert die aktuellen Werte der Q-Achsen in  $q1$  bis  $q5$ . Die Q-Achsen sind die Hilfsachsen.

### **4.6.9 Werkzeugradiuskorrektur**

### **trcApproachDepartSet**

```
trcApproachDepartSet(approachRadius:= LREAL, approachAngle:= LREAL, departRadius
:= LREAL, departAngle:= LREAL)
```
Konfiguriert das An- und Abfahrverhalten so, dass ein Kreisbogen mit einem bestimmten Radius und Winkel verwendet wird. Wenn das Produkt aus Radius und Winkel Null ist, wird kein An- oder Abfahrtssegment eingefügt.

Die resultierende Konfiguration wird von G41/G42 verwendet.

### **trcOffsetSet**

trcOffsetSet(offset:= LREAL)

Konfiguriert den Umfang der Segmenterweiterung, die zum Schließen von Lücken verwendet wird. Wenn offset gleich Null ist, wird keine Verlängerung durchgeführt.

Die resultierende Konfiguration wird von G41/G42 verwendet.

### **trcLimitSet**

trcLimitSet(limit:= ULINT)

Konfiguriert den Lookahead, der für die Kollisionsvermeidung verwendet wird.

Die resultierende Konfiguration wird von G41/G42 verwendet.

### **trcParam**

```
trcParam(): TrcParamType
```
Liefert die aktuelle Konfiguration als Strukturwert.

### **trcParamSet**

trcParamSet(param:= TrcParamType)

Konfiguriert die Werkzeugradiuskorrektur. Diese Funktion ist eine Alternative, die trcApproachDepartSet, trcOffsetSet und trcLimitSet zusammenfasst. Es kann in Kombination mit trcParam verwendet werden, um verschiedene TRC-Konfigurationen (Werkzeugradiuskorrektur) effizient zu laden, zu speichern und wiederherzustellen.

### **trcParamType**

trcParamType

Diese Struktur enthält alle Konfigurationsparameter der Werkzeugradiuskorrektur. Sie besteht aus den folgenden Parametern.

```
approachRadius: LREAL;
approachAngle: LREAL;
departRadius: LREAL;
departAngle: LREAL;
offset: LREAL;
limit: ULINT;
```
Siehe trcApproachDepartSet, trcOffsetSet, trcLimitSet für eine umfassende Beschreibung der aufgeführten Parameter.

### **collisionElimination**

collisionElimination(nx:= LREAL, ny:= LREAL, nz:= LREAL, limit:= ULINT)

Aktiviert die Kollisionsbeseitigung in Bezug auf die Ebene des Normalenvektors nx, ny, nz. Kollisionen innerhalb der Projektion der Bahn auf die Ebene werden eliminiert. Durch die Angabe eines Null-Vektors wird die Kollisionsbeseitigung deaktiviert. Der Parameter limit kann verwendet werden, um die Eliminierung auf die letzten n Segmente zu beschränken. Standardmäßig ist die Eliminierung unbegrenzt.

### **collisionEliminationFlush**

collisionEliminationFlush()

Diese Funktion kann während der aktiven Kollisionsbeseitigung aufgerufen werden, um etwaige Konflikte zwischen der Bahn vor dem Aufruf und der Bahn nach dem Aufruf zu ignorieren.

## **4.6.10 Unterdrückung von G-Code-Sätzen**

### **disableMask**

```
disableMask(): LWORD
```
Liefert den aktuellen Wert der Disable-Maske. Beachten Sie, dass die Maske auch von der SPS eingestellt werden kann.

### **disableMaskSet**

disableMaskSet(mask:= LWORD)

Setzt die interne Disable-Maske auf den angegebenen Wert. Die Maske wird verwendet, um die Ausführung von G-Codesätzen zu unterdrücken. Die Disable-Maske hat den Standardwert 0, d.h. standardmäßig ist keine Unterdrückung aktiv. Die Maske besteht aus 64 Bit.

In einer binären Schreibweise wie 2#1101 werden die Bits von rechts nach links nummeriert, beginnend mit dem Bit 0. Bei dem Wert 2#1101 werden die Bits 0, 2 und 3 durch den Wert one gesetzt. Die übrigen Bits sind nicht gesetzt, wenn sie den Wert zero aufweisen.

### **Beispiel:**

Die resultierende Bahn des folgenden Beispiels ist in der Abbildung "BeispielDisableMaskSet" dargestellt. Die Disable-Maske ist zunächst auf den binären Wert 2#1101 eingestellt, der dem dezimalen Wert 13 entspricht. Der erste G-Code, im Beispiel N10, wird immer ausgeführt, unabhängig von der aktuellen Disable-Maske, da in der N10-Zeile kein '/'-Operator vorhanden ist. N20 wird nur ausgeführt, wenn das Bit 0 nicht gesetzt ist. Wenn das Bit 0 gesetzt ist, wird N20 unterdrückt, was im gegebenen Beispiel zutrifft. Dasselbe gilt für N30, da "/" nur eine Kurzform von "/0" ist. N40 wird nicht unterdrückt, da das Bit 1 nicht gesetzt ist. Die G-Codes N50 und N60 nach disableMaskSet(0) werden ausgeführt, da kein Bit in der Disable-Maske gesetzt ist. Im Gegensatz dazu setzt der Aufruf disableMaskSet(-1) alle Bits der Maske. Folglich sind die nachfolgenden G-Codes, denen ein '/' vorangestellt ist, N80 und N90, deaktiviert.

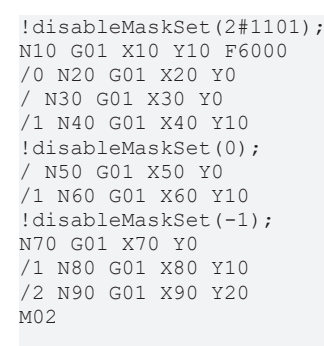

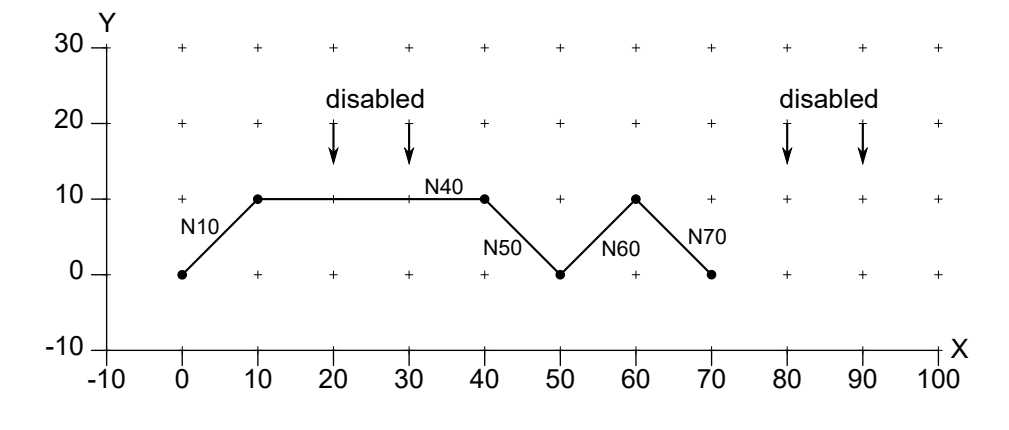

<span id="page-84-0"></span>Abbildung "BeispielDisableMaskSet".

### **4.6.11 Nullpunktverschiebung**

### **zeroOffsetShiftSet**

```
zeroOffsetShiftSet(q:= USINT, x:= LREAL, y:= LREAL, z:= LREAL)
```
Setzt die Translation für G-Code  $q$ , wobei  $q$  eine der Zahlen 54, 55, 56 oder 57 sein muss. Alternativ kann die Nullpunktverschiebung auch mit dem SPS-Baustein ltpWriteZeroShiftEx [▶ [256\]](#page-255-0) eingestellt werden.

### **Beispiel:**

Die resultierende Bahn des folgenden Beispiels ist in der Abbildung "BeispielZeroOffsetShiftSet" dargestellt. Die Nullpunktverschiebung von G54 wird zunächst auf die Translation [0,10,0] eingestellt. Sie wird für N20 und alle späteren Segmentendpunkte aktiv, bis eine neue Translation angewendet wird. Der zweite Aufruf von zeroOffsetShiftSet hat eine unmittelbare Wirkung. Sie gilt für N30 und alle späteren Segmentendpunkte, bis eine Novel Translation angewendet wird. Das Gleiche gilt für den letzten Aufruf. Der Satz N40 programmiert jedoch nicht die Y-Koordinate. Daher wird die Änderung für N40 nicht sichtbar.

(Siehe Abschnitt [Transformationen \[](#page-98-0)[}](#page-98-0) [99\]](#page-98-0) für Einzelheiten.) Da der Satz N50 die Y-Koordinate programmiert, wendet er die aktuelle [0,30,0]-Translation an.

```
!zeroOffsetShiftSet(g:=54, x:=0, y:=10, z:=0);
N10 G01 X20 Y0 F6000
N20 G01 G54 X40 Y0 
!zeroOffsetShiftSet(g:=54, x:=0, y:=20, z:=0);
N30 G01 X60 Y0
!zeroOffsetShiftSet(g:=54, x:=0, y:=30, z:=0);
N40 G01 X80 
N50 G01 X100 Y0
M02
```
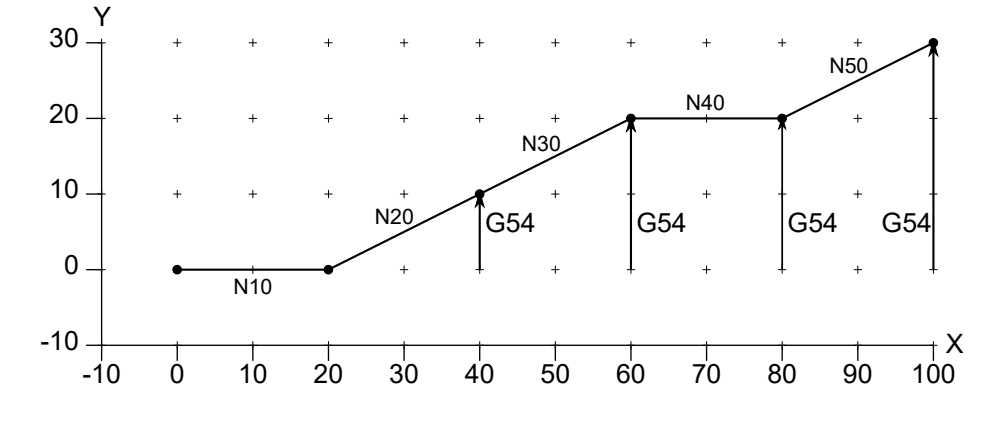

<span id="page-85-0"></span>Abbildung "BeispielZeroOffsetShiftSet".

## **4.6.12 Einheiten**

### **unitAngleSet**

#### unitAngleSet(unitAngle:= UnitAngle)

Setzt die Einheit für Winkel auf unitAngle. Standardmäßig ist dies unitAngleDegree. Die Einheit für Winkel gilt für alle NC-bezogenen Funktionen wie transRotX. Sie gilt nicht für ST-Standardfunktionen wie sin. Aus diesem Grund bietet der Interpreter eine Reihe von NC-spezifischen Gegenstücken wie gSin an, die die Winkeleinheit berücksichtigen.

### **UnitAngle**

### Aufzählung der folgenden Werte:

```
unitAngleRadian: 0…2pi
unitAngleDegree: 0…360
unitAngleGon: 0…400
unitAngleTurn: 0…1
```
### **unitLengthSet**

```
unitLengthSet(unitLength:= UnitLength)
```
Setzt die Einheit für Längen auf unitLength. Standardmäßig ist dies unitLengthMillimeter. Die Einheit für die Länge gilt für alle NC-bezogenen Funktionen wie G01 oder zeroOffsetShiftSet(...).

.

# **RECKHOFF**

### **UnitLength**

Aufzählung der folgenden Werte:

```
unitLengthMeter
unitLengthCentimeter
unitLengthMillimeter
unitLengthMicrometer
unitLengthNanometer
unitLengthInch
unitLengthFoot
```
### **unitTimeSet**

.

unitTimeSet(unitTime:= UnitTime)

Setzt die Einheit für die Zeit auf unitTime. Standardmäßig ist dies unitTimeSecond. Die Einheit für Zeit gilt für alle NC-bezogenen Funktionen wie G04. Sie gilt nicht für ST-Standardfunktionen wie currentLdt ().

### **UnitTime**

#### Aufzählung der folgenden Werte:

```
unitTimeSecond
unitTimeMillisecond
unitTimeMicrosecond
unitTimeMinute
unitTimeHour
```
### **unitVelocitySet**

unitVelocitySet(unitLength:= UnitLength, unitTime:= UnitTime)

Setzt die Einheit für die Geschwindigkeit auf unitLength/unitTime. Standardmäßig ist dies unitLengthMillimeter/unitTimeMinute. Die Einheit für die Geschwindigkeit gilt für alle NCbezogenen Funktionen. Sie wird zum Beispiel vom F-Parameter verwendet.

## **4.6.13 Trigonometrie (Einheiten beachten)**

### **gSin**

.

```
gSin(angle:= LREAL)
```
- Liefert den Sinus des angegebenen Winkels (angle) zurück, wobei die aktuelle [Winkeleinheit \[](#page-85-0) $\triangleright$  [86\]](#page-85-0) zur Interpretation des Winkels verwendet wird.
- Der Rückgabetyp ist LREAL. Diese Funktion ist nicht überladen.

### **gCos**

gCos(angle:= LREAL)

- Liefert den Cosinus des angegebenen Winkels (angle) zurück, wobei die aktuelle [Winkeleinheit \[](#page-85-0) $\blacktriangleright$  [86\]](#page-85-0) zur Interpretation des Winkels verwendet wird.
- Der Rückgabetyp ist LREAL. Diese Funktion ist nicht überladen.

### **gTan**

```
gTan(angle:= LREAL)
```
• Liefert den Tangens des angegebenen Winkels (angle) zurück, wobei die aktuelle [Winkeleinheit](#page-85-0) [\[](#page-85-0)[}](#page-85-0) [86\]](#page-85-0) zur Interpretation des Winkels verwendet wird.

• Der Rückgabetyp ist LREAL. Diese Funktion ist nicht überladen.

### **gASin**

gASin(val:= LREAL)

- Liefert den Arkussinus von  $val$  in der aktuellen [Winkeleinheit \[](#page-85-0) $\blacktriangleright$  [86\]](#page-85-0).
- Der Rückgabetyp ist LREAL. Diese Funktion ist nicht überladen.
- Das Ergebnis liegt innerhalb des Intervalls  $[-c/4, c/4]$ , wobei c der Winkel eines Vollkreises in der aktuellen Winkeleinheit ist.

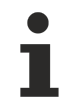

### **EINSCHRÄNKUNG:**

Die Variable val muss sich innerhalb des Intervalls [-1, 1] befinden.

### **gACos**

```
gACos(val:= LREAL)
```
- Liefert den Arkuscosinus von val in der aktuellen [Winkeleinheit \[](#page-85-0) $\triangleright$  [86\]](#page-85-0) zurück.
- Der Rückgabetyp ist LREAL. Diese Funktion ist nicht überladen.
- Das Ergebnis liegt innerhalb des Intervalls  $[0, c/2]$ , wobei c der Winkel eines Vollkreises in der aktuellen Winkeleinheit ist.

**EINSCHRÄNKUNG:**

Die Variable val muss sich innerhalb des Intervalls [-1, 1] befinden.

### **gATan**

gATan(val:= LREAL)

- Liefert den Arkustangens von  $\text{val}$  $\text{val}$  in der aktuellen [Winkeleinheit \[](#page-85-0) $\blacktriangleright$  [86\]](#page-85-0) zurück.
- Der Rückgabetyp ist LREAL. Diese Funktion ist nicht überladen.
- Das Ergebnis liegt innerhalb des Intervalls  $[-c/4, c/4]$ , wobei c der Winkel eines Vollkreises in der aktuellen Winkeleinheit ist.

### **gATan2**

 $qATan2(y:= LREAL, x:= LREAL)$ 

- Liefert den Arkustangens von  $y/x$  in der aktuellen [Winkeleinheit \[](#page-85-0) $\triangleright$  [86\]](#page-85-0) zurück.
- Der Rückgabetyp ist LREAL. Diese Funktion ist nicht überladen.
- Das Ergebnis liegt innerhalb des Intervalls  $[-c/2, c/2]$ , wobei c der Winkel eines Vollkreises in der aktuellen Winkeleinheit ist.

### **4.6.14 Vorschubmodus**

### **feedModeSet**

```
feedModeSet(feedMode:= FeedModeType)
```
### **FeedModeType**

### Aufzählung der folgenden Werte:

```
fmContour
fmInternalRadius
fmToolCenterPoint
```
**fmKontur:** Hält die Vorschubgeschwindigkeit an der Kontur konstant.

**fmInternalRadius:** Reduziert den Vorschub bei Innenradien. Dadurch ergibt sich an der Kontur eine konstante Geschwindigkeit. Am Außenkreis wird die Geschwindigkeit nicht erhöht.

**fmToolCenterPoint:** Hält die Vorschubgeschwindigkeit des Werkzeugmittelpunkts konstant. D.h. an Innenkreisen wird die Geschwindigkeit an der Kontur erhöht und an Außenkreisen entsprechend verringert.

### **4.6.15 Vorschubinterpolation**

#### **feedInterpolationSet**

feedInterpolationSet(feedInterpolation:= FeedInterpolationType)

#### **FeedInterpolationType**

FeedInterpolationType

Aufzählung der folgenden Werte:

fiConstant fiLinear

**fiConstant:** Mit der konstanten Vorschubinterpolation (default) wird die programmierte Geschwindigkeit so schnell wie möglich angefahren.

**fiLinear:** Die lineare Vorschubinterpolation überführt die Geschwindigkeit von v\_start nach v\_end linear über den Bahnweg.

### **4.6.16 Streaming von großen G-Code-Dateien**

#### **runFile**

```
runFile(path:= string)
```
Die Größe der Dateien, die mit dem GST-Interpreter ausgeführt werden können, ist begrenzt. Manchmal ist es jedoch erforderlich, große Dateien auszuführen, die z. B. von einem CAD-Programm erstellt wurden. Somit hat der Benutzer die Möglichkeit, Filestreams von nativem G-Code auszuführen.

Führt den G-Code aus, der in der G-Code-Datei enthalten ist, die durch path angegeben wird. Der Funktionsaufruf kehrt zurück, nachdem alle Zeilen der übergebenen Datei verarbeitet wurden. Die Funktion ist dafür gedacht, große G-Codedateien effizient an den NC-Kernel zu streamen.

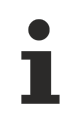

#### **Native G-Code: Strukturierter Text ist nicht erlaubt**

Beachten Sie, dass die mitgelieferte G-Code-Datei keine ST-Elemente enthalten darf, sondern nur einfachen G-Code.

Ein G-Code-Filestream aus der Datei 'myNativeGCodeFile.nc' kann aus einem GST-Programm mit folgender Syntax aufgerufen werden:

!runfile('myNativeGCodeFile.nc');

### **runFile mit R-Parametern und einfachen arithmetischen Ausdrücken**

Ab der TwinCAT V3.1.4024.40 sind R-Parameter und einfache arithmetische Ausdrücke mit Runfile erlaubt.

callRunfileWithRParamsAndExpressions.nc

```
N0 G0 X0 Y0 Z0
N1 G1 X10 F5000
!R3:=3;
!R5:=5;
!R10:=15;
1r100:--1.234:
```

```
!R888:=98.123;
N2 G1 y={r100}
!runfile(RunfileWithRParamsAndExpressions.nc');
M30
```
### RunfileWithRParamsAndExpressions.nc

```
G1 X200
G1 Y150
C1 7234G1 z = R888 - r100 - r100 / R10G1 y=100-r888
G1 x=-R10/r5-r3 q1=20-r3*R5
```
## **4.6.17 Vertex-Verschleifung**

### **smoothingSet**

```
smoothingSet(mainType:= SmoothingMainType, subType:= SmoothingSubType, value:=
LREAL)
```
Legt das Verhalten der Vertex-Verschleifung entsprechend den angegebenen Parametern fest.

### **SmoothingMainType**

Aufzählung der folgenden Werte:

```
smoothingNone
smoothingParabola
smoothingBiquadratic
smoothingBezier3
smoothingBezier5
smoothingTwinBezier
```
**smoothingNone**: Keine Verschleifung.

**smoothingParabola:** Bei der Parabel-Verschleifung wird geometrisch eine Parabel im Segmentübergang eingefügt. Dadurch wird die Geschwindigkeit innerhalb des Toleranzradius stetig überführt.

**smoothingBiquadratic:** Bei der Bi-Quadratischen-Verschleifung tritt kein Beschleunigungssprung in den Achskomponenten auf. Bei gleichem Radius ist deshalb evtl. eine kleinere Eingangsgeschwindigkeit als bei der Parabel notwendig.

**smoothingBezier3**: Bei der Bezier-Verschleifung 3-ter Ordnung tritt mit dem Eintritt in die Toleranzkugel ein Beschleunigungssprung in den Achskomponenten auf. Die max. Größe wird durch die Beschleunigungen der Achskomponenten und den C1-Faktor begrenzt.

**smoothingBezier5**: Bei der Bezier-Verschleifung 5-ter Ordnung tritt mit dem Eintritt in die Toleranzkugel kein Beschleunigungssprung in den Achskomponenten auf. D. h. bei angewählter Verschleifung, ist der Beschleunigungsverlauf für die Bahnachsen immer stetig.

**smoothingTwinBezier**: Mit Hilfe der Glättung ist es möglich, zwischen zwei Geometrieeinträgen automatisch ein Bezier-Spline einzufügen. Hierfür muss lediglich der Radius der Toleranzkugel programmiert werden. Dieser beschreibt die maximal erlaubte Abweichung von der programmierten Kontur im Segmentübergang. Der Vorteil bei dieser Art der Glättung gegenüber der Verrundung mit Kreiselement ist, dass hier an den Segmentübergängen keine Beschleunigungssprünge entstehen.

### **Spitze Winkel am Segmentübergang**

Die Bezier-Splines werden standardmäßig auch bei sehr spitzen Winkeln generiert. Damit die Dynamikwerte nicht überschritten werden, ist für diesen Fall eine erhebliche Geschwindigkeitsreduktion erforderlich. Da im Spline die Dynamik konstant gehalten wird, dauert es entsprechend lange, bis der Spline durchfahren wird. Für diesen Fall ist es häufig sinnvoll, den Segmentübergang mit einem Genauhalt anzufahren. Damit die Winkel nicht manuell berechnet werden müssen, gibt es den Befehl [AutoAccurateStop \[](#page-160-0)[}](#page-160-0) [161\]](#page-160-0).

### **SmoothingSubType**

Aufzählung der folgenden Werte:

# FCKHOFF

smoothingRadius smoothingDistance smoothingAdaptive

### **Beispiel**

Das Beispiel veranschaulicht den Effekt der Verwendung einer Parabel-Verschleifung. Für die ersten beiden Ecken wurde der Glättungswert 10 und für die dritte Ecke der Glättungswert 50 verwendet. Die vierte Ecke schließlich weist den Glättungswert 0 auf.

```
N10 G01 X0 Y0 F60000
!smoothingSet(mainType:=smoothingParabola, subType:=smoothingRadius, value:=10);
N20 G01 X100
N30 Y200
!smoothingSet(mainType:=smoothingParabola, subType:=smoothingRadius, value:=50);
N40 X-100
!smoothingSet(mainType:=smoothingParabola, subType:=smoothingRadius, value:=0);
N50 Y0
N60 X0
M02
```
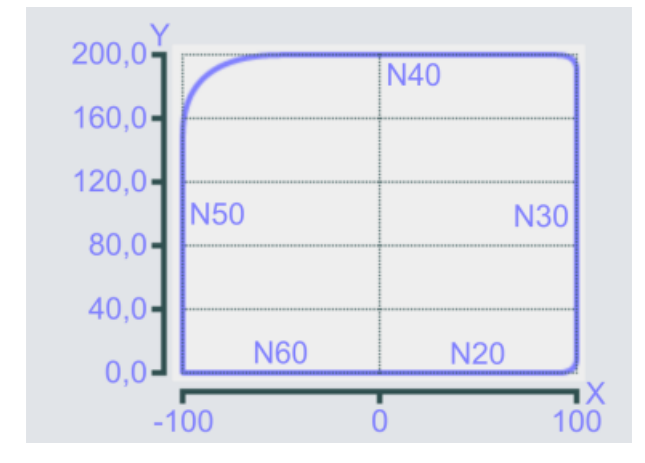

### **4.6.17.1 Subtypen**

### **Konstanter Toleranzradius (SmoothingRadius – Subtyp 1)**

Ist Subtyp 1 angewählt, so wird immer der maximale Toleranzradius ( $R_{TB}$ ) für die Verschleifung verwendet. Eine Verkleinerung von R<sub>TB</sub> erfolgt genau dann, wenn das Ein- bzw. Ausgangssegment kleiner als 3<sup>\*</sup>R<sub>TB</sub> ist.

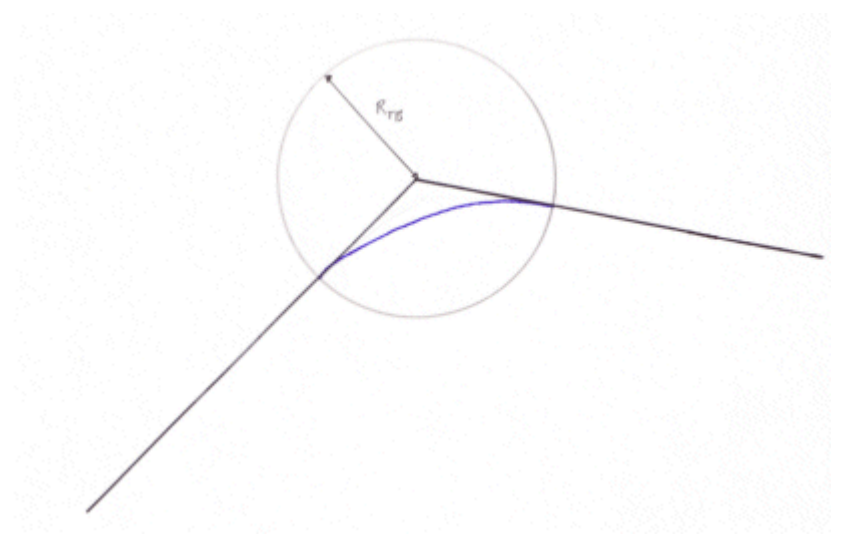

### **Abstand vom Schnittpunkt zum Scheitelpunkt (SmoothingDistance – Subtyp 2)**

Mit dem Subtyp 2 wird der Abstand vom programmierten Segmentübergang zum Scheitelpunkt der Parabel vorgegeben. Anhand dessen ergibt sich dann der Toleranzradius ( $R_{TR}$ ). Ist ein Segment zu kurz, so wird der Abstand so verkürzt, dass der Toleranzradius max. 1/3 einnimmt.

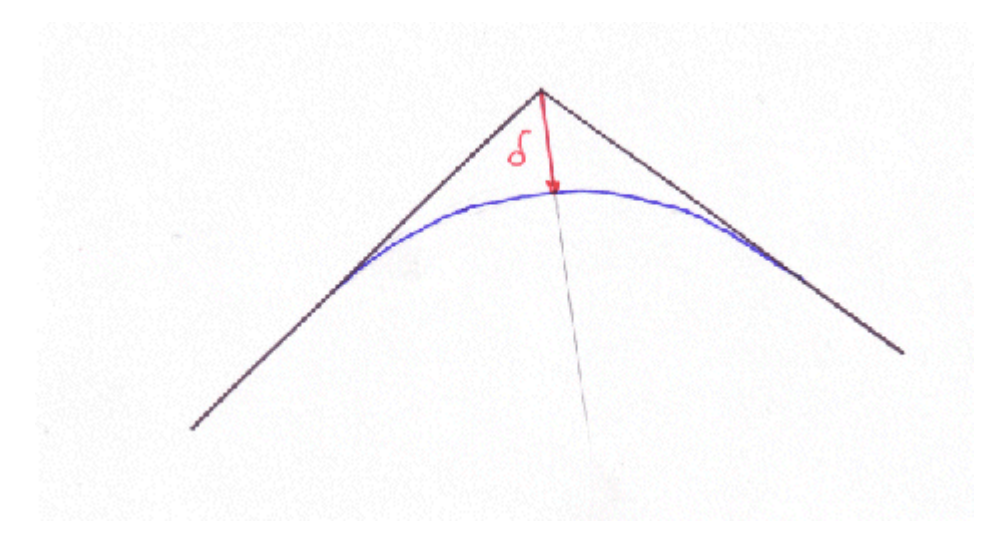

### **Adaptiver Toleranzradius (SmoothingAdaptive – Subtyp 3)**

Innerhalb des Toleranzradius (auch beim konstanten Toleranzradius) wird immer sichergestellt, dass die maximal zulässige Beschleunigung nicht überschritten wird. Je nach Ablenkungswinkel und Geschwindigkeit kann damit die maximal auftretende Achsbeschleunigung im Verrundungssegment unterschiedlich ausfallen. Ziel beim adaptiven Toleranzradius ist eine maximale Beschleunigung innerhalb der Verschleifung. Um dies zu erreichen, wird der Verrundungsradius unter Berücksichtigung der programmierten Geschwindigkeit und Dynamik entsprechend verkleinert. D.h. wird die programmierte Geschwindigkeit verändert, so kann sich auch der Toleranzradius ändern. Der Override hat keinen Einfluss auf den Radius.

## **4.6.18 Automatischer Genauhalt**

### **autoAccurateStopSet**

```
autoAccurateStopSet(angle:= LREAL);
```
Das Kommando autoAccurateStopSet wird in Verbindung mit Verschleifungen verwendet (siehe [smoothingSet](https://infosys.beckhoff.com/content/1031/tf5100_tc3_nc_i/4190500619.html?id=6006763733805499437)) und erlaubt das Anfahren von spitzen Winkeln bei aktiver Verschleifung. Dazu wird im Kommando autoAccurateStopSet ein Grenzwinkel definiert, bis zu dem ein Genauhalt zwischen 2 Segmenten zu erfolgen hat.

!autoAccurateStopSet(angle:= 30.0);

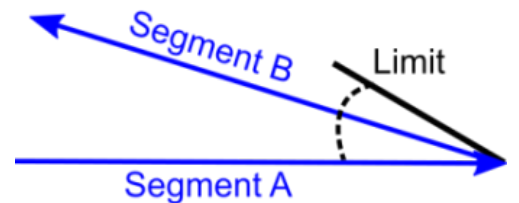

Bei Kreissegmenten errechnet sich der Winkel aus den Eingangs- bzw. Ausgangstangenten.

### **Beispiel**

```
N10 G0 X0 Y0 Z0 
N20 G01 X10 F20000
N30 G01 X15 Y30
N40 G01 X20 Y0
!smoothingSet(mainType:=smoothingParabola,
subType:=smoothingRadius, value:=50);
N50 G01 X30
N60 G01 X35 Y30
N70 G01 X40 Y0
!autoAccurateStopSet(angle:= 46.0);
N80 G01 X50
N90 G01 X55 Y30
N100 G01 X60 Y0
```
# **BECKHOFF**

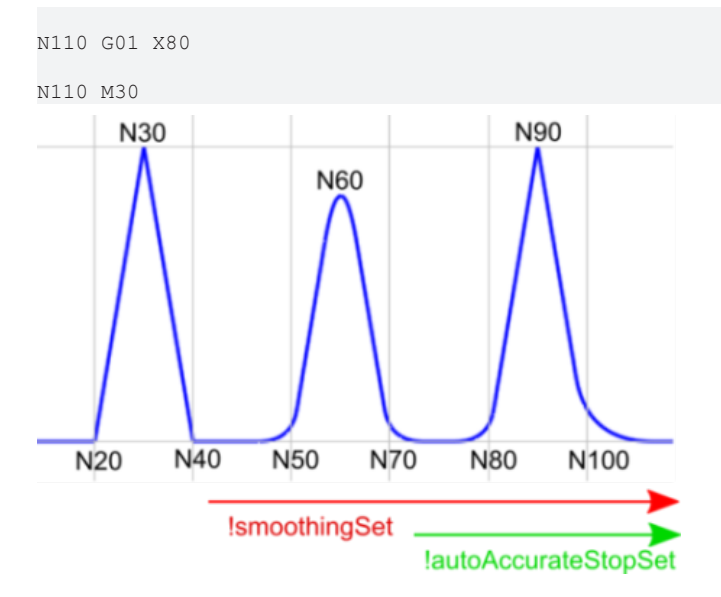

### **Voraussetzungen**

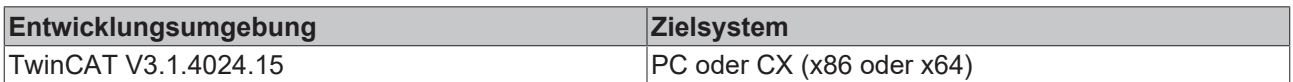

### **4.6.19 Spline-Interpolation**

### **transBSpline**

```
transBSpline(BreakAngle:=LREAL, BreakLength:=LREAL, MergeDiff:=LREAL,
LineBreakAngle:=LREAL,LineBreakLength:=LREAL, LineMergeDiff:=LREAL)
```
transBSpline erzeugt eine kontinuierliche Kurve aus einer stückweisen linearen Polylinie. Die Kurve wird durch die Eingangspolylinie begrenzt, die Start- und Endpunkte werden interpoliert, innere Punkte sind die Kontrollpunkte (DeBoor-Punkte) der Kurve. Es sind mindestens drei Punkte erforderlich. Eine BSpline-Kurve weist eine lokale Kontrolle auf und ist daher für die Manipulation von Kontrollpunkten geeignet.

```
//Enable
transBSpline(BreakAngle := 70, BreakLength := 1000);
//Disable
transBSpline();
```
### **Beispiel:**

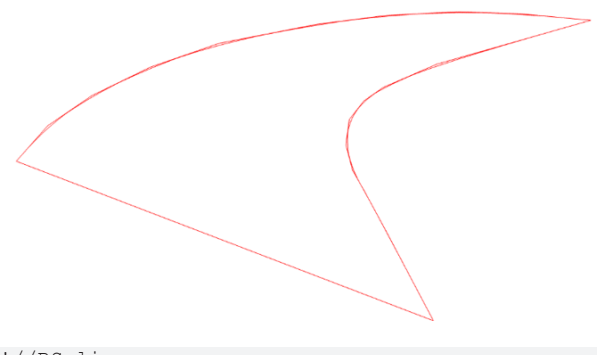

```
!//BSpline
N10 G00 X18.498 Y0
!transBSpline(BreakAngle:=70.0, BreakLength:=1000.0);
N20 G01 X18.498 Y0 Z0 F6000
N30 X16.572 Y6.543 Z1
N40 X15.616 Y9.715 Z2
N50 X15.121 Y11.275 Z3
N60 X14.838 Y13.196 Z4
N70 X14.982 Y15.085 Z5
N80 X15.595 Y16.485 Z6
```
N90 X16.396 Y17.490 Z7 N100 X18.653 Y19.243 Z8 N110 X25.07 Y22.526 Z9 N120 X22.228 Y22.997 Z8 N130 X19.569 Y23.174 Z7 N140 X16.488 Y22.884 Z6 N150 X13.634 Y22.228 Z5 N160 X9.533 Y20.793 Z4 N170 X6.668 Y19.009 Z3 N180 X4.224 Y16.877 Z2 N190 X2.376 Y14.61 Z1 N200 X1.068 Y11.959 Z0 ! transBSpline(); M02

### **Parameter**

**BreakAngle (obligatorisch)**: Ermöglicht die Beibehaltung von scharfkantigen Merkmalen in der Bahn. Der Spline bricht, wenn derdie Bahn um mehr als BreakAngle abweicht. Der Spline beendet und interpoliert den Punkt.

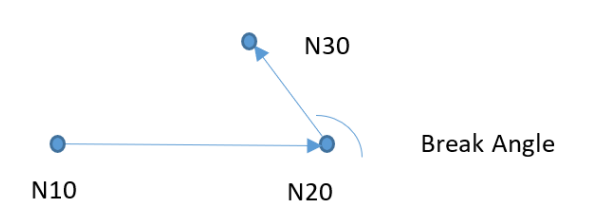

**BreakLength (obligatorisch)**: Ermöglicht die Beibehaltung von langen Merkmalen in der Bahn. Der Spline bricht bei Segmenten, die länger als BreakLength sind. Der Spline beendet und interpoliert die Start- und Endpunkte des langen Segments.

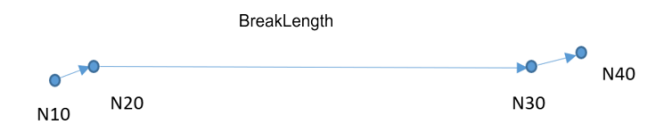

**MergeDiff (optional)**: Der BSpline setzt sich aus Bezier-Segmenten zusammen. Um die Verarbeitungsgeschwindigkeit zu erhöhen, kann der Spline durch Zusammenführen komprimiert werden. Benachbarte Segmente werden zusammengeführt, wenn die Differenz der Kontrollpunkte kleiner ist als MergeDiff. Unten werden benachbarte Segmente zu einem zusammengeführt.

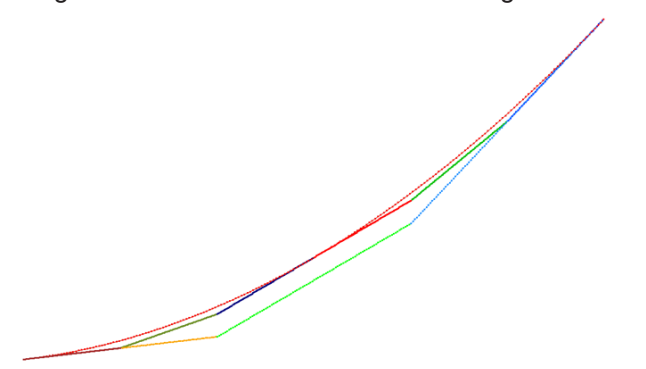

**Übermäßige Krümmung**

Ein zu aggressives Zusammenführen kann zu einer übermäßigen Verformung führen, und ein Segment mit übermäßiger Krümmung wird mit einem Laufzeitfehler zurückgewiesen.

Die zulässige Krümmung ergibt sich aus der Bahngeschwindigkeit und der Beschleunigung.

Die BSpline wird aus einer Kontrollpunkt-Polylinie konstruiert, die aus G01-Segmenten gebildet wird, z. B.: CADCAM. Um die Verarbeitungsgeschwindigkeit zu erhöhen, kann die Kontrollpunkt-Polylinie durch Zusammenführen benachbarter Segmente komprimiert oder vereinfacht werden.

**LineBreakAngle (optional)**: Die Zusammenführung benachbarter Kontrollpunkte wird unterbrochen, wenn der Ablenkungswinkel LineBreakAngle überschreitet.

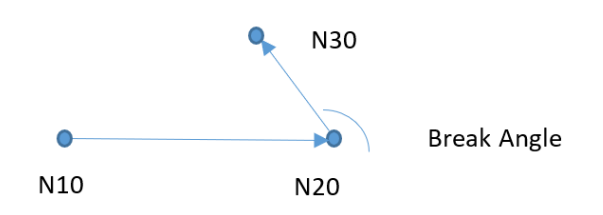

**LineBreakLength (optional)**: Die Zusammenführung benachbarter Kontrollpunkte wird unterbrochen, wenn die Länge LineBreakLength überschritten wird.

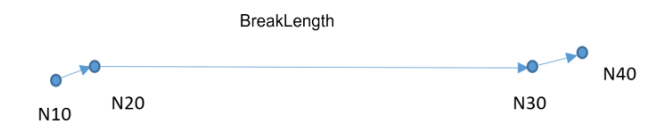

**LineMergeDiff (optional)**: Benachbarte Kontrollpunkte werden zusammengeführt, wenn die Differenz (senkrechter Abstand) kleiner als LineMergeDiff ist. In diesem Beispiel kann N30 weggelassen werden, was das Kontrollpolygon vereinfacht.

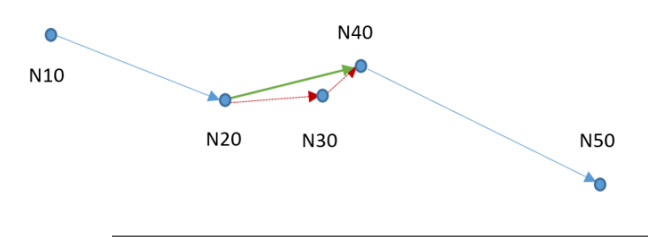

Sind die optionalen Parameter nicht parametrisiert oder sind sie 0, findet keine Zusammenführung statt.

### **Übermäßige Krümmung**

Ein zu aggressives Zusammenführen kann zu einer übermäßigen Verformung führen, und ein Segment mit übermäßiger Krümmung wird mit einem Laufzeitfehler zurückgewiesen.

Die zulässige Krümmung ergibt sich aus der Bahngeschwindigkeit und der Beschleunigung.

### **Abarbeitungsreihenfolge:**

Wenn BreakAngle oder BreakLength 0 sind, findet keine weitere Verarbeitung statt. LineBreakAngle, LineBreakLength und LineMergeDiff werden zunächst abgearbeitet, um die Kontrollpunkt-Polylinie zu vereinfachen. BreakAngle, BreakLength und MergeDiff werden schließlich abgearbeitet, um die BSpline-Kurve zu erzeugen.

### **Dekodierstopps und Handshake M-Funktionen:**

Die BSpline sollte vor einem Dekodierstopp oder einer M-Funktion vom Typ Handshake mit ! transBSpline(); beendet werden.

```
!//BSpline
N10 G00 X18.498 Y0
!transBSpline(BreakAngle:=70.0, BreakLength:=1000.0);
N20 G01 X18.498 Y0 Z0 F6000
N30 X16.572 Y6.543 Z1
N40 X15.616 Y9.715 Z2
N50 X15.121 Y11.275 Z3
N60 X14.838 Y13.196 Z4
N70 X14.982 Y15.085 Z5
```
N80 X15.595 Y16.485 Z6 N90 X16.396 Y17.490 Z7 N100 X18.653 Y19.243 Z8 N110 X25.07 Y22.526 Z9 !transBSpline(); !sync(); !transBSpline(BreakAngle:=70.0, BreakLength:=1000.0); N120 X22.228 Y22.997 Z8 N130 X19.569 Y23.174 Z7 N140 X16.488 Y22.884 Z6 N150 X13.634 Y22.228 Z5 N160 X9.533 Y20.793 Z4 N170 X6.668 Y19.009 Z3 N180 X4.224 Y16.877 Z2 N190 X2.376 Y14.61 Z1 N200 X1.068 Y11.959 Z0 ! transBSpline(); M02

### **Kompatible G-Codes und Funktionen**

```
Andere G-Codes als G01 werden unterstützt.
G \cap \OmegaG02, G03 (Circle and Helix): Die BSpline wird vorher beendet und danach fortgesetzt.
G04
G09, G60
G54 und andere Transformationen
```

```
disableMask()
runFile(path:= )
smoothingSet(mainType:=smoothingTwinBezier,subType:=smoothingRadius,value:= )
```
ToolRadiusCompensation wird nicht unterstützt.

### **Voraussetzungen**

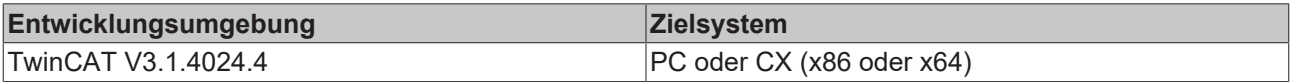

## **4.6.20 Dynamischer Override**

### **dynOverrideSet**

```
dynOverrideSet(value:= LREAL)
```
Setzt den dynamischen Override der Achsen auf die angegebene value.

Mit der dynamischen Override-Funktion können prozentuale Änderungen an den dynamischen Achsparametern in der Achsgruppe während der Laufzeit des Programms NC vorgenommen und evoziert werden. Diese Änderungen führen also zu neuen Werten für die Bahndynamik. Die neuen Dynamikwerte werden ohne Stopp mit der Ausführung der Zeile gültig.

### **Wertebereich**

Der Faktor value für dynOverrideSet muss sich innerhalb des Bereichs  $0 \leq$  value  $\leq 1.0$  befinden.

### **Beispiel**

In diesem Beispiel werden die neuen dynamischen Werte ohne Stopp gültig. Im Satz N010 werden die zuvor eingestellten Werte für die Verzögerung verwendet, während die geänderten Werte im Satz N020 für die Beschleunigung verwendet werden.

```
N010 G01 X100 Y200 F6000
!dynOverrideSet(value:= 0.4);
N020 G01 X500
M<sub>02</sub>
```
### **Beispiel**

# **BECKHOFF**

Der Befehl dynOverrideSet kann verwendet werden, um Beschleunigung und Ruck z. B. nur für eine Bewegung zu reduzieren. Im Beispiel werden Beschleunigung und Ruck um 50 Prozent nur im Satz N020 reduziert.

```
N010 G01 X100 Y100 F6000
!dynOverrideSet(value:= 0.5);
N020 X0
!dynOverrideSet(value:= 1);
N030 X100
M02
```
## **4.6.21 Programmierreferenz**

### **programmingReferenceSet**

```
programmingReferenceSet(value:= ReferenceType)
```
Alternativ zu [G90/G91 \[](#page-48-0)[}](#page-48-0) [49\]](#page-48-0) kann mit programmingReferenceSet die Maßangabe der nachfolgenden Bewegungsbefehle auf absolute oder relative gesetzt werden.

#### **programmingReferenceGet**

ReferenceType := programmingReferenceGet()

Mit programmingReferenceGet kann die aktuell aktive Maßangabe für die Bewegungsbefehle ausgelesen werden.

### **ReferenceType**

Aufzählung der folgenden Werte:

referenceAbsolute referenceRelative

### **Beispiel**

Die Verwendung von programmingRefGet/Set empfiehlt sich besonders bei Funktionen. Zu Beginn einer Funktion kann mit programmingRefGet die aktuell eingestellte Maßangabe ausgelesen werden, bevor diese mit G90/G91 oder programmingRefSet auf die Maßangabe der Funktion gesetzt wird. Am Ende der Funktion wird mit programmingRefSet sichergestellt, dass die Maßangabe zurückgesetzt ist.

```
{
FUNCTION TestFunction
VAR
       programmingRef : ReferenceType;
END_VAR
       programmingRef := programmingReferenceGet();
       programmingReferenceSet(value:= referenceRelative);
        !N21 G01 X10 Y-10
        !N22 G01 X10 Y-10
        programmingReferenceSet(value:= programmingRef);
END_FUNCTION
}
N10 G00 X0 Y0 Z0
N20 G01 G90 X100 Y20 F6000
!TestFunction();
N30 G01 X100 Y30
M30
```
### **Voraussetzung**

**TwinCAT** TwinCAT V3.1.4024.54

## **4.6.22 Mittelpunkt-Referenz von Kreisen**

### **circleCenterReferenceSet**

circleCenterReferenceSet(value:= ReferenceType)

- Legt die Art der Mittelpunkt-Referenz für Kreise fest, die über G02/G03 mit einem Mittelpunkt programmiert werden, dessen Definition die i,j,k-Parameter beinhaltet.
- Für referenceAbsolute wird der Mittelpunkt des Kreises durch den mitgelieferten i.j.k-Vektor definiert.
- Für referenceRelative wird der Mittelpunkt durch die Summe aus dem Kreisanfangspunkt und dem mitgelieferten i,j,k-Vektor definiert. Dies ist die Standardeinstellung und das übliche Verhalten von G-Code.

### **circleCenterReferenceGet**

ReferenceType := circleCenterReferenceGet()

Gibt die aktuell aktive Mittelpunkt-Referenz für Kreise zurück.

### **Vorraussetzung circleCenterReferenceGet**

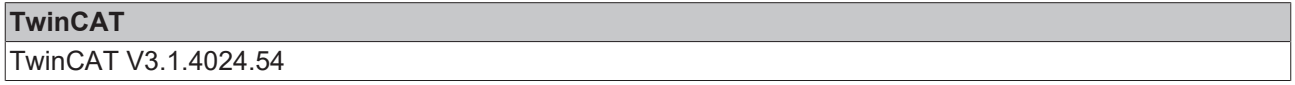

### **ReferenceType**

.

Aufzählung der folgenden Werte:

referenceAbsolute referenceRelative

## **4.6.23 Änderung der Achsdynamik**

### **axisDynamicsSet**

axisDynamicsSet(axisNo:= UDINT, acc:= LREAL, dec:= LREAL, jerk:= LREAL);

Mit axisDynamicsSet kann zur Laufzeit die Achsdynamik geändert werden.

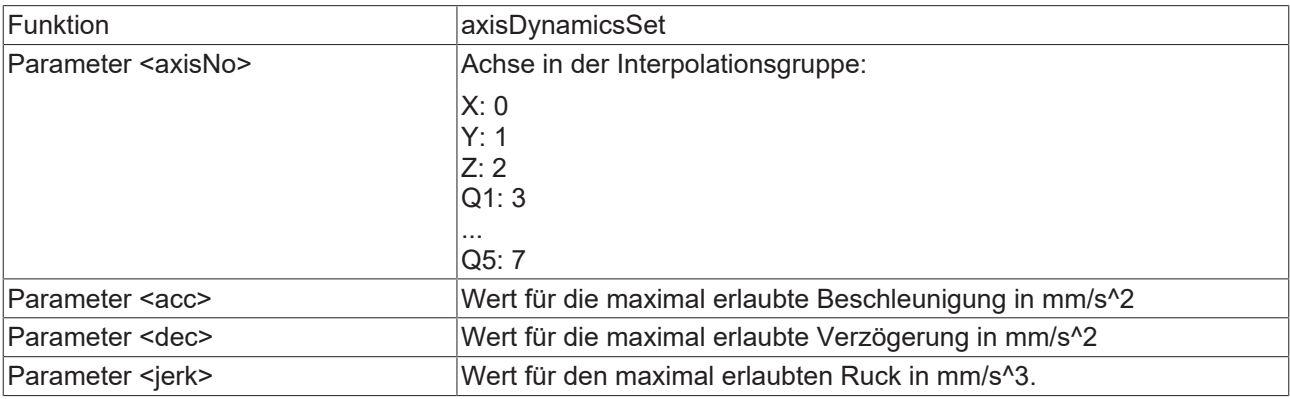

# **BECKHOFF**

### **Beispiel:**

```
N10 G01 X100 Y200 F6000
!R4:=10000;
!axisDynamicsSet(axisNo:= 0, acc:= 2250, dec:= 2250, jerk:= R4);
N30 G01 X500
N40 M02
```
### **Voraussetzungen**

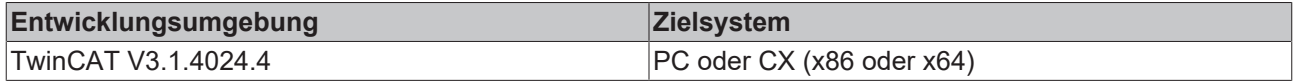

## **4.6.24 Änderung der Bahndynamik**

### **pathDynamicsSet**

pathDynamicsSet(acc:= LREAL, dec:= LREAL, jerk:= LREAL);

Mit pathDynamicsSet kann zur Laufzeit die Bahndynamik geändert werden.

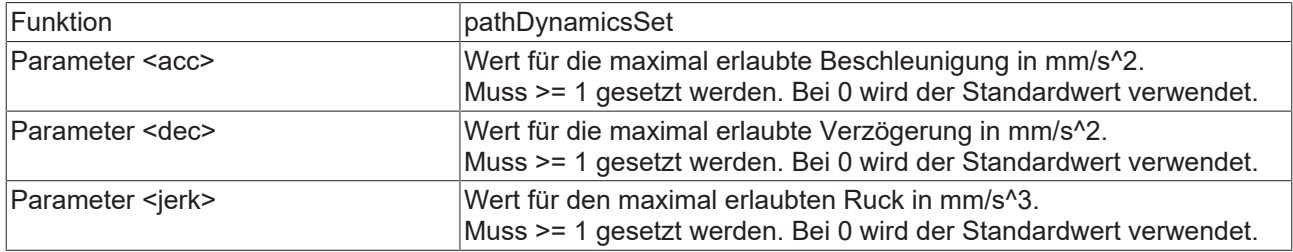

### **Beispiel:**

```
N10 G01 X100 Y200 F60000
!R4:=10000;
//Set path dynamics
!pathDynamicsSet(acc:=200, dec := 200, jerk := R4);
N30 G01 X500 Y0
//Set path dynamics back to default values and jerk to 12000
!pathDynamicsSet(acc:=0, dec := 0, jerk := 12000);
N50 G01 X100 Y200 
//Set path dynamics to default values
!pathDynamicsSet(acc:=0, dec := 0, jerk := 0);
N70 G01 X500 Y0
N80 M02
```
### **Requirements**

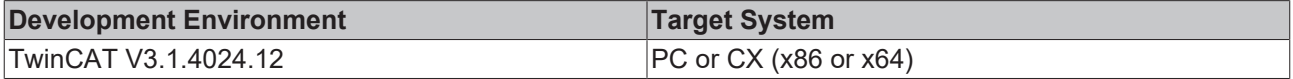

## <span id="page-98-0"></span>**4.7 Transformationen**

Wenn wir von GST-Transformationen sprechen, sprechen wir z. B. von Rotationen oder Nullpunktverschiebungen.

Die Beziehung zwischen dem MCS (Maschinenkoordinatensystem) und dem PCS (Programmkoordinatensystem) wird durch die effektive Transformation T definiert. T ist die Verkettung der Transformationen T<sub>z</sub>, T<sub>u</sub> und T<sub>T</sub> (T = T<sub>z</sub> \* T<sub>U</sub> \* T<sub>T</sub>). Beachten Sie, dass die Reihenfolge der Verkettung von Bedeutung ist, da die Transformationen sich im Allgemeinen nicht vertauschen lassen. Die Transformation  $T_z$  steht für eine (historische) Nullpunktverschiebung, die Transformation  $T_U$  für eine benutzerdefinierte Transformation und die Transformation  $T<sub>T</sub>$  für eine Werkzeugtransformation. Sie werden später im Detail beschrieben.

Die Abbildung "TransformationenTzTuTt" visualisiert die Beziehung zwischen dem MCS (Maschinenkoordinatensystem) und dem PCS (Programmkoordinatensystem):

- $T<sub>z</sub>$  ist definiert als eine Translation um  $[20, 20, 0]$ ,
- $T_{\text{U}}$  ist eine Kombination aus der Translation [30,-10,0], gefolgt von einer Drehung um 45 Grad um die Z-Achse,
- $T<sub>T</sub>$  ist eine Translation um  $[0, -10, 0]$ .

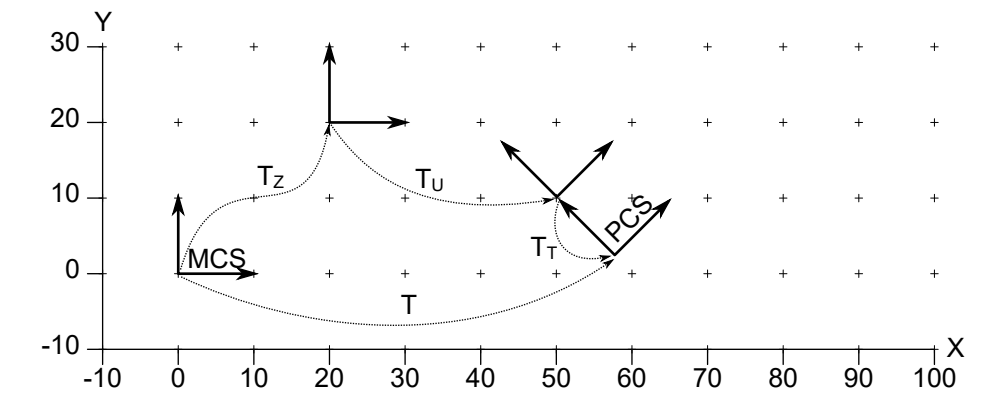

Abbildung "TransformationenTzTuTt".

## **4.7.1 Änderung der effektiven Transformation T und ihre Auswirkungen**

Die meisten G-Codes definieren nur den Zielpunkt einer Bewegung. Daher behält der Interpreter die aktuelle Position des Werkzeugs bei. Dieser Punkt kann in MCS-Koordinaten (Maschinenkoordinatensystem) und PCS-Koordinaten (Programmkoordinatensystem) dargestellt werden, wobei die Gleichung CurrentPointMCS =  $T *$  CurrentPointPCS gilt. Im Gegensatz zur bisherigen Umsetzung gilt diese Transformationsgleichung auch nach einer Änderung von T. Dieses Verhalten wird durch die Anpassung von CurrentPointPCS erreicht. Der MCS-Punkt (Maschinenkoordinatensystem) wird nicht angepasst, da dies die Maschine beeinträchtigen würde. Dieses Verhalten lässt sich grob wie folgt zusammenfassen: Wenn die aktive Transformation geändert wird, wird der aktuelle PCS-Punkt (Programmkoordinatensystem) so angepasst, dass die Änderung keine Auswirkungen hat.

### **Beispiel:**

Nach N10 lauten die Koordinaten des aktuellen PCS- (Programmkoordinatensystem) und MCS-Punktes (Maschinenkoordinatensystem) [20,10,80], da keine Transformation aktiv ist. Durch die Translation wird der aktuelle PCS-Punkt (Programmkoordinatensystem) auf [28,7,84] geändert. Die Anwendung der Translation auf diesen Punkt ergibt den unveränderten MCS-Punkt (Maschinenkoordinatensystem) [20,10,80]. Die Translation zeigt also keine Wirkung, obwohl sie aktiv ist. Der Satz N20 programmiert eine Bewegung zum PCS-Punkt (Programmkoordinatensystem) [25,7,10], der auf die MCS-Koordinate (Maschinenkoordinatensystem) [17,10,6] abgebildet wird. Nach dem Aufruf von transPop() wird der aktuelle PCS-Punkt (Programmkoordinatensystem) auf den aktuellen MCS-Punkt (Maschinenkoordinatensystem) gesetzt.

```
N10 G01 X20 Y10 Z80 F6000
!transTranslate(-8,3,-4);
N20 G01 X25 Z10
!transPop();
M02
```
### **Beispiel:**

Wenn der Benutzer möchte, dass der PCS-Punkt (Programmkoordinatensystem) unverändert bleibt, muss er ihn abrufen und programmieren, wie im folgenden Code gezeigt. Der Wunsch nach einem unveränderten PCS-Punkt (Programmkoordinatensystem) deutet jedoch in der Regel auf einen schlechten Programmierstil hin. Eigentlich sollte der folgende Code nicht erforderlich sein.

```
VAR
        pcsX, pcsY, pcsZ : LREAL;
END_VAR
```
{

# **BECKHOFF**

```
// … G-Code …
```

```
frameGet(x=>pcsX,y=>pcsY,z=>pcsZ);
// … modify transformations …
!G01 x=pcsX y=pcsY z=pcsZ F6000
}
```
## **4.7.2 Komponenten der effektiven Transformation T**

### **Nullpunktverschiebung T<sub>z</sub>**

Die T<sub>z</sub>-Transformation wird durch bestimmte G-Codes beeinflusst. Sie hat keine Wirkung, wenn G53 aktiv ist. Andernfalls ist T<sub>z</sub> die Kombination aus den drei Translationen T<sub>Z58</sub>, T<sub>Z59</sub> und einer von {T<sub>Z54</sub>, ..., T<sub>Z57</sub>}. Die ersten beiden Translationen werden über die G-Codes G58 und G59 eingestellt. Die letztgenannte Translation wird durch die G-Codes G54 bis G57 ausgewählt. Jedem dieser 4 G-Codes ist eine Translation zugeordnet. Sie kann von der SPS oder über die ST-Funktion zeroOffsetShiftSet eingestellt werden.

### **Werkzeug-Transformation T**<sup>U</sup>

 $T<sub>\tau</sub>$  wird durch das aktuell ausgewählte Werkzeug definiert. Sie hat keine Wirkung, wenn das Werkzeug 0 (D0) ausgewählt ist. Andernfalls handelt es sich um eine Translation um [offsetX, offsetY, offsetZ] + (length+lengthAdd) \* D, wobei D die Normale der aktuellen Arbeitsebene ist.

### **Benutzerdefinierte Transformation T<sub>u</sub>**

 $T_{\text{U}}$  ist durch einen Stapel von Transformationen definiert. Der Stapel der Tiefe N enthält elementare Transformationen T<sub>U1</sub>, T<sub>U2</sub>, ..., T<sub>U<N></sub> wobei T<sub>U<N></sub> die oberste Transformation ist. Zu Beginn ist der Stapel leer. Die benutzerdefinierte Transformation ist die Verkettung dieser elementaren Transformationen  $T_U = T_{U1} * T_{U2} * ... * T_{U \le N}$ . Beachten Sie, dass die Reihenfolge von Bedeutung ist, da sich die Transformationen im Allgemeinen nicht vertauschen lassen. Wenn der Stapel leer ist, ist T<sub>u</sub> die Identitätstransformation, die keine Transformationswirkung hat.

## **4.7.3 Transformationsanwendungen**

Eine Transformation wird mit den folgenden ST-Funktionen auf den Stapel geschoben. Die zuletzt geschobene Transformation ist die oberste Transformation auf dem Transformationsstapel. Wenn eine Transformation auf den Transformationsstapel geschoben wird, wird die Stapeltiefe um eins erhöht und  $T_{\text{U}}$ entsprechend angepasst.

```
transTranslate(x:= LREAL, y:= LREAL, z:= LREAL);
(* A rotation pushed onto the stack of transformations is interpreted around the respective
axis using the current angle-unit, e.g. degree or radian. *)
transRotX(angle:= LREAL);
transRotY(angle:= LREAL);
transRotZ(angle:= LREAL);
transMirrorX();
transMirrorY();
transMirrorZ();
transScale(factor:= LREAL);
```
## **4.7.4 Widerrufen von Transformationen**

### **transPop**

transPop()

Die Funktion transPop() entfernt die oberste Transformation aus dem Transformationsstapel. Wenn transPop() eine Transformation aus dem Transformationsstapel entfernt, wird die Stapeltiefe um eins verringert und T<sub>u</sub> entsprechend angepasst. Üblicherweise wird die transPop()-Funktion verwendet, um eine temporäre Transformation zu widerrufen.

### **Beispiel:**

Im folgenden Beispiel wird die Translation auf N10, N20 und N30 angewendet. Die Drehung wird nur auf N20 angewendet, da sie von transPop() widerrufen wird. Die Abbildung "BeispielRevokingTransformations" zeigt die resultierende Bahn im Maschinenkoordinatensystem (MCS).

Beachten Sie, dass der Drehpunkt [20,0,0] im MCS (Maschinenkoordinatensystem) ihren Ursprung im Programmkoordinatensystem (PCS) nach der vorangegangenen Translation hat.

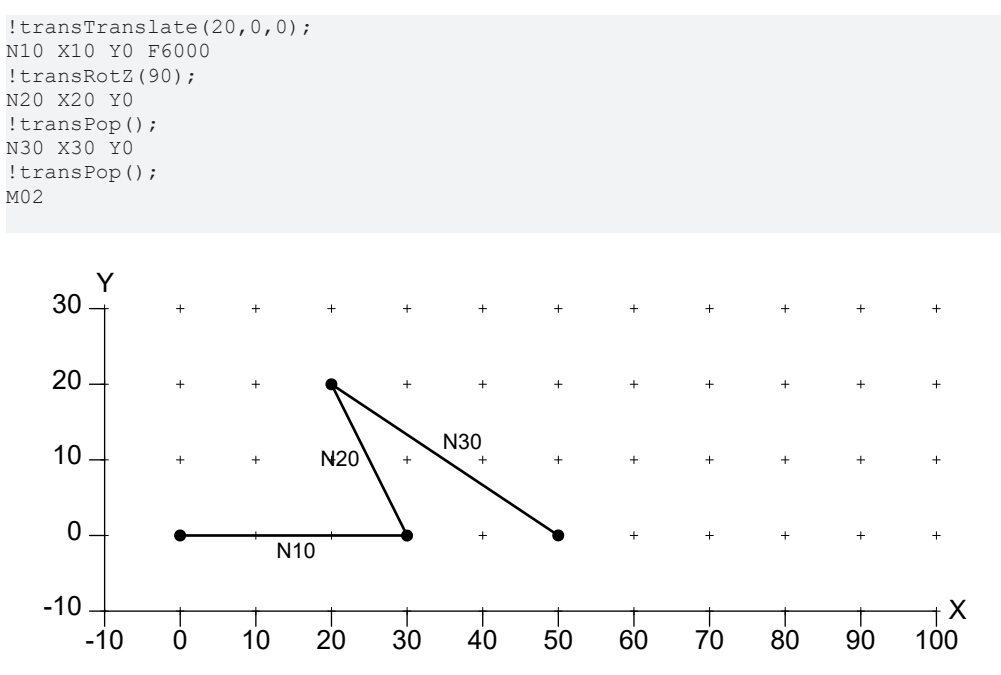

Abbildung "BeispielRevokingTransformations".

## **4.7.5 Wiederherstellung des Stapels**

### **transRestore**

```
transRestore(depth)
```
Die Funktion transDepth() gibt die aktuelle Tiefe des Stapels an. Die Funktion transRestore(depth) entfernt die Transformationen vom Stapel, bis die angegebene Tiefe erreicht ist. Normalerweise werden die beiden Funktionen kombiniert, um den Zustand des Transformationsstapels zu speichern und wiederherzustellen.

Es gehört zum guten Programmierstil, dieses Speichern und Wiederherstellen im Rahmen von benutzerdefinierten ST-Funktionen durchzuführen.

### **Beispiel:**

In der folgenden Funktion wird zunächst die Tiefe des Stapels in der Variablen depth gespeichert. Am Ende der Funktion wird der Ausgangszustand durch transRestore wiederhergestellt. Beachten Sie, dass die Wiederherstellung nur richtig funktioniert, wenn die Stapeltiefe innerhalb der Funktion nicht unter depth fällt. Statt mit transDepth() und transRestore() könnte die Stapeltiefe auch mit transPop() wiederhergestellt werden. Es kann jedoch mühsam werden, das Schieben und Verschieben von Transformationen synchron zu halten, insbesondere wenn Transformationen unter bestimmten Bedingungen geschoben werden.

```
{
FUNCTION draw
VAR
        depth : UINT;
END_VAR
    depth := transDepth();
transTranslate(10,0,0);
        // … G-Code …
    transRotZ(45)    // … G-Code …
        transMirrorX();
```
# **RECKHOFF**

```
    // … G-Code …
        transRestore(depth);
END_FUNCTION
}
```
## **4.8 Error Reporting**

Die effiziente Entwicklung von CNC-Programmen erfordert eine angemessene Unterstützung durch Entwicklungswerkzeuge. Diese Unterstützung umfasst die ordnungsgemäße Meldung von Programmierfehlern sowohl bei Kompilierzeit- als auch bei Laufzeitfehlern. Eine Fehlermeldung sollte direkt auf den Quellcode verweisen, aus dem der Fehler stammt, und eine genaue Beschreibung der Umstände enthalten, unter denen der Fehler aufgetreten ist (dynamische Daten). Solche individuellen Fehlermeldungen helfen einem Entwickler erheblich, Fehler in kurzer Zeit zu beheben. Der GST-Interpreter gibt solche Fehlermeldungen aus, wie in den folgenden Texten beschrieben.

## **4.8.1 Fehlermeldungen**

Im Falle eines Fehlers gibt der Interpreter eine beschreibende Fehlermeldung aus. Eine Fehlermeldung besteht aus einer Quellcode-Koordinate und einer Beschreibung. Die Quellcode-Koordinate verbindet den Fehler mit seinem Ursprung im GST-Programm. Ein Bereich von Quellcode wird definiert, der vom ersten Zeichen des Codebereichs bis zum letzten Zeichen des Codebereichs reicht. Beide, das erste und das letzte Zeichen, sind durch ihre Datei, Zeile und Spalte definiert. Beachten Sie, dass das letzte Zeichen tatsächlich auf das erste Zeichen hinter dem Bereich zeigt, was eine übliche technische Konvention ist.

### **Beispiel:**

Im folgenden Beispiel wird eine Integer-Variable i deklariert und initialisiert. Die Initialisierung verwendet ein Fließkomma-Literal. Da eine implizite Konvertierung von Fließkomma nach Integer in ST nicht erlaubt ist, erzeugt der Interpreter beim Laden des Programms die unten stehende beschreibende Fehlermeldung. Die Fehlermeldung meldet nicht nur, dass ein Typ-Fehler aufgetreten ist, sondern gibt auch die genaue Position an: Datei aaa.nc, Zeile 3, Spalte 14 bis 17. In diesem Codebereich wird das Literal '1.5' angezeigt. Darüber hinaus werden der programmierte Typ (real) und der erwartete Typ (int) gemeldet. Mit einer solchen detaillierten Fehlermeldung können Bugs vom Entwickler leicht behoben werden.

```
{
VAR
    i : int := 1.5;END_VAR
}
M02
```
### Fehlermeldung:

```
aaa.nc: 3.14-3.17: Invalid implicit conversion from type
'<real literal>' to 'int'.
```
## **4.8.2 Kompilierzeitfehler und Laufzeitfehler**

Fehler können beim Laden des Programms (sog. Kompilierzeitfehler) oder bei der Programmausführung (sog. Laufzeitfehler) auftreten. Glücklicherweise werden die meisten Fehler bereits bei der Kompilierung erkannt. Diese Erkennung umfasst fehlende Dateien, Syntaxfehler, Typfehler und unerwartete Bezeichner. Der Entwickler erhält sofort eine Rückmeldung, wenn er versucht, das Programm zu laden. Auf diese Weise wird ein Teil der unerwarteten Ausfälle während der Bearbeitung vermieden.

Es gibt jedoch auch Fehler, die aufgrund ihrer Natur nicht zur Kompilierzeit erkannt werden können. Dazu gehört zum Beispiel eine Division durch Null, da der Divisor dynamisch berechnet werden kann. Wenn ein Laufzeitfehler auftritt, wird der Interpreter sicher gestoppt und eine Fehlermeldung ausgegeben. Eine Laufzeit-Fehlermeldung ist ähnlich wie eine Kompilierzeit-Fehlermeldung. Er enthält sogar einen Verweis auf den entsprechenden Quellcode.

### **Beispiel:**

Im folgenden Beispiel enthält die FOR-Schleife eine Division von 10 durch die Schleifenvariable i. Da die Variable i von -3 nach 3 iteriert wird, führt dieses Programm bei der 4. Iteration zu einem Fehler, wenn i den Wert 0 hat. Dieser Fehler wird zur Laufzeit erkannt und hält den Interpreter an. Es wird die unten stehende Fehlermeldung angezeigt. Er zeigt genau auf den Code '10/i' im Beispiel.

#### FILE aaa.nc:

```
{
VAR
   i, j: int;
END_VAR
FOR i := -3 TO 3 DO
  j := j + 10/i;END_FOR;
}
M02
```
#### Fehlermeldung:

aaa.nc: 7.12-7.16: Division by zero

### **Beispiel:**

Zur Laufzeit führt der Interpreter auch eine Überprüfung der Array-Grenzen durch. Folglich führen ungültige Indizes nicht zu unvorhersehbaren und in der Regel fatalen Abstürzen. Die Laufzeit-Fehlermeldung definiert genau Ort und Ursprung des Fehlers unter 'idx', meldet den fehlerhaft gelieferten Index (20) und den gültigen Indexbereich (10..19).

#### FILE aaa.nc:

```
{
VAR
        idx : INT;
       a : ARRAY [10..19] OF INT;
END_VAR
FOR idx := 10 TO 20 DO
   a[idx] := i;END_FOR;
}
M02
```
### Fehlermeldung:

```
aaa.nc: 8.5-8.8: Out of bounds. 20 exceeds range 10..19.
```
### **4.8.3 Fehler im G-Code**

Fehlermeldungen werden auch für Fehler im G-Code erstellt. Diese Meldungen umfassen Kompilier- und Laufzeitfehler. Zu den Laufzeitfehlern gehört die ungültige Verwendung von G-Code, z. B. eine falsche Definition für einen Kreis.

### **Beispiel:**

Im folgenden Beispiel wird der Wert einer String-Variablen str dem Adressbuchstaben X des G-Codesatzes zugewiesen. Wie zuvor wird die Position des Fehlers unter '=str' im Code genau angegeben. Außerdem werden der programmierte Typ und der erwartete Typ angegeben.

FILE aaa.nc:

```
{
VAR
      str : string := 'Hello World';
END_VAR
}
G01 Y=str F6000
```
# **RECKHOFF**

G01 Y100 M02

### Fehlermeldung:

```
7.5-7.9: Invalid implicit conversion from type 'string[255]'
to 'lreal'
```
### **Beispiel:**

Im folgenden Beispiel wird eine Folge von Kreisbögen durch eine FOR-Schleife bearbeitet. Der Radius des Bogens ist 4. Der Abstand zwischen dem Start- und dem Endpunkt des Bogens wird in jeder Iteration sukzessive vergrößert. Während der 9. Iteration überschreitet der Abstand den Kreisdurchmesser von 8. Die angezeigte Fehlermeldung identifiziert den Ursprung G2 X=i\*10+i U4 und gibt Informationen über den Durchmesser und die Entfernung zwischen Start- und Endpunkt.

### FILE aaa.nc:

```
{
VAR
        i : INT;
END_VAR
!G00 X0 Y0 Z0
FOR i := 1 TO 10 DO
        !G01 X=i*10 F6000
        !G02 X=i*10+i U4
END_FOR;
}
M02
```
### Fehlermeldung:

```
aaa.nc: 9.4-10.1: Invalid definition of circle. Distance
between start-point and end-point (=9.000000) is larger than
diameter (=8.000000).
```
## **4.8.4 Vorverarbeitung**

Bei der Vorverarbeitung werden #include-Direktiven durch den Inhalt der referenzierten Dateien ersetzt. Es wurde darauf geachtet, dass die Informationen über die Herkunft des Quellcodes ordnungsgemäß aufbewahrt werden. Daher bezieht sich ein Fehler, der durch Code in einer eingeschlossenen Datei verursacht wird, auf diese eingeschlossene Datei und nicht auf das Ergebnis der Vorverarbeitung, wie es eine einfache Implementierung tun würde.

### **Beispiel:**

Im folgenden Beispiel inkludiert die Datei aaa.nc die Datei bbb.nc. In letzterer Datei werden die Variablen i und j in G-Codes verwendet. Die Variable i wird am Anfang von aaa.nc deklariert, die Variable j jedoch nicht. Daher wird die unten stehende Fehlermeldung ausgegeben. Wie Sie sehen können, verweist sie ordnungsgemäß auf die Verwendung der Variablen j in der Datei bbb.nc.

### FILE aaa.nc:

```
{
VAR
        i : INT;
END_VAR
}
G00 X0 Y0 Z0
#include "bbb.nc"
G00 X100
M02
```
FILE bbb.nc:

```
G01 X=i F6000
G01 Y=j
G01 Z100
```
### Fehlermeldung:

```
bbb.nc: 2.6-2.7: Undeclared variable or enumeration value
'j'
```
# **4.9 Allgemeine Befehlsübersicht**

### **Präprozessor**

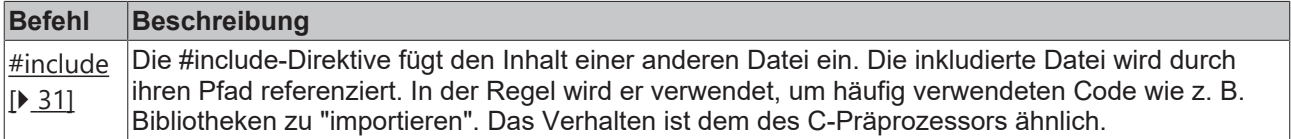

### **Interpolationen**

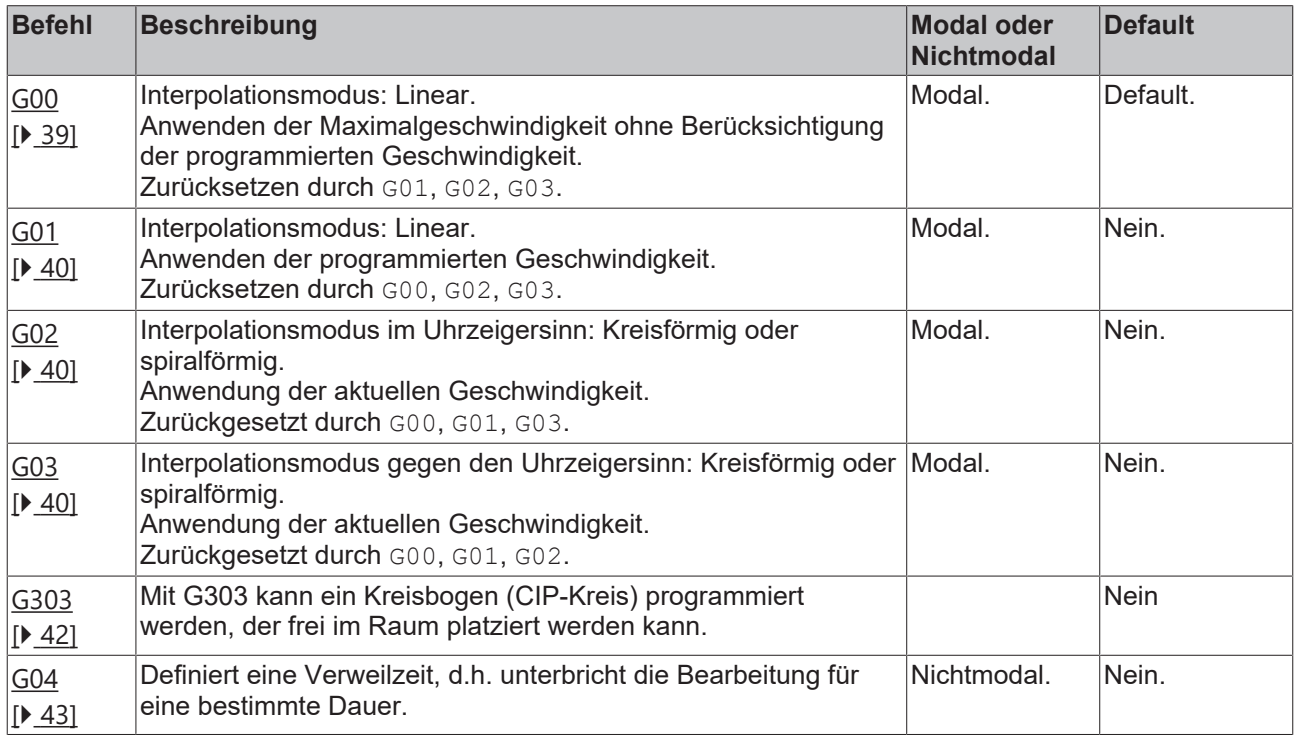

### **Auswahl der Arbeitsebene**

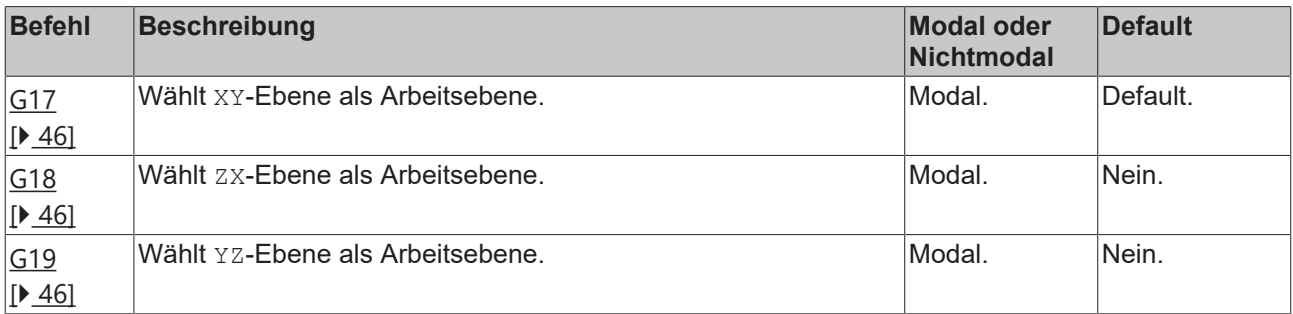

**BECKHOFF** 

# **BECKHOFF**

### **Restweglöschen**

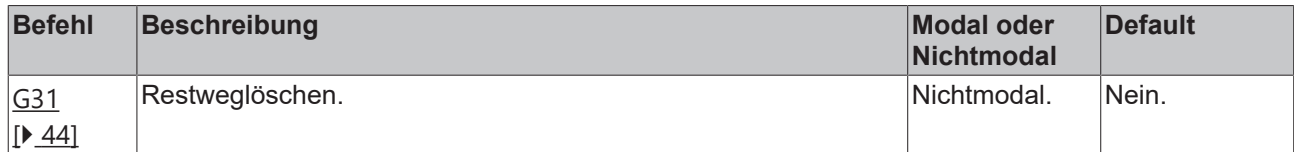

### **Deaktivieren und Aktivieren der Werkzeugradiuskorrektur**

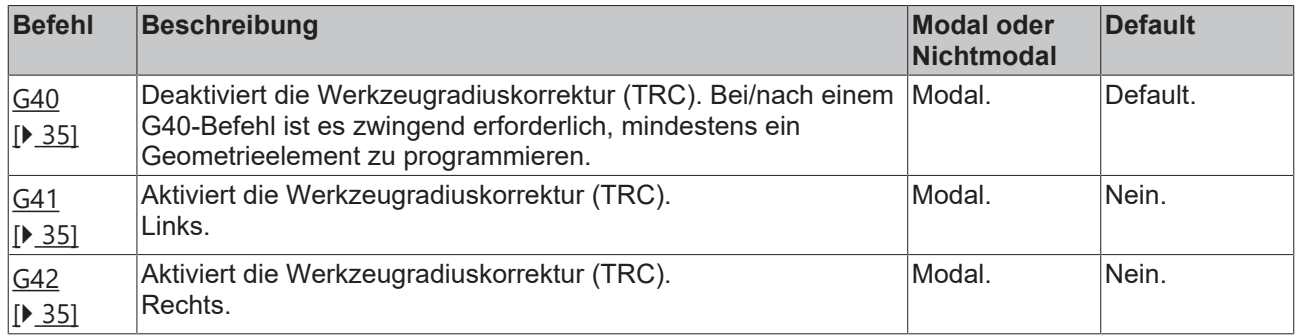

### **Nullpunktverschiebungen einstellen, deaktivieren und aktivieren**

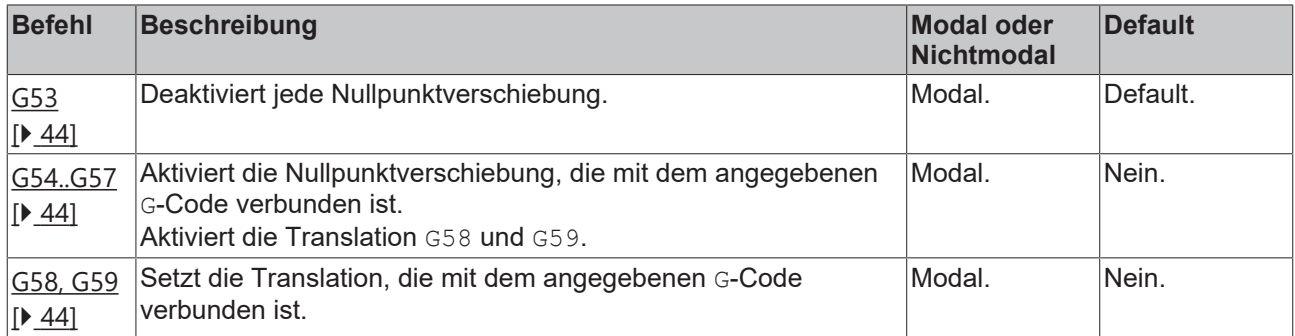

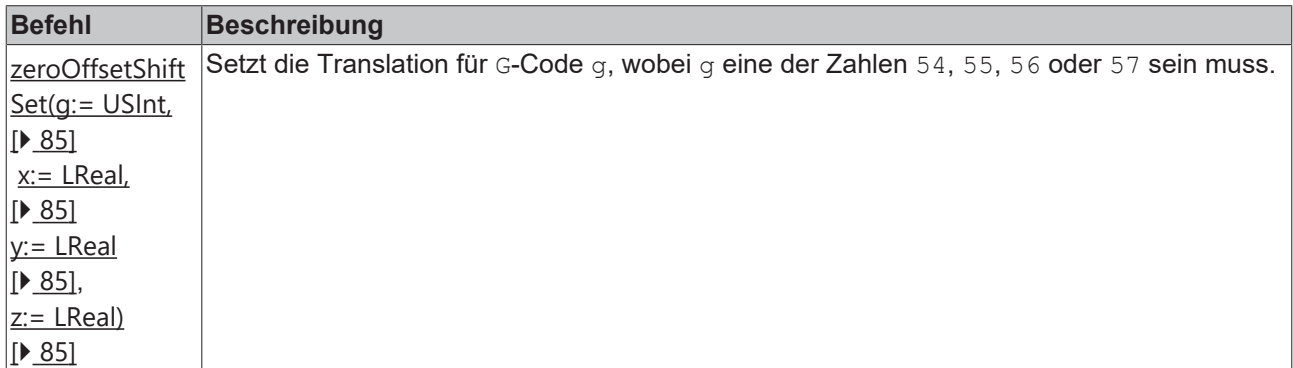

### **Genauhalt**

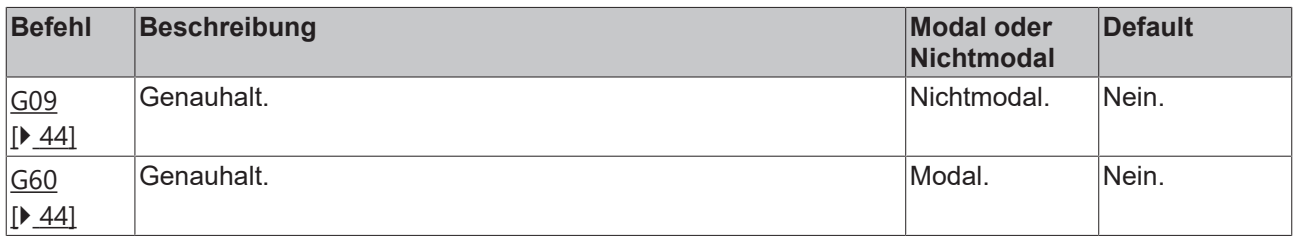

### **Einheit für Länge und Geschwindigkeit einstellen**

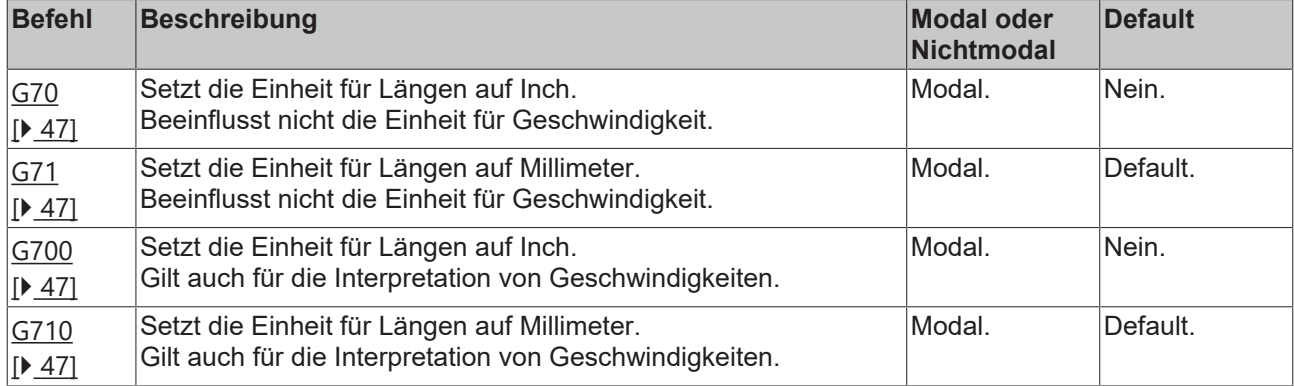

## **Umschaltung zu absoluten oder relativen Koordinaten**

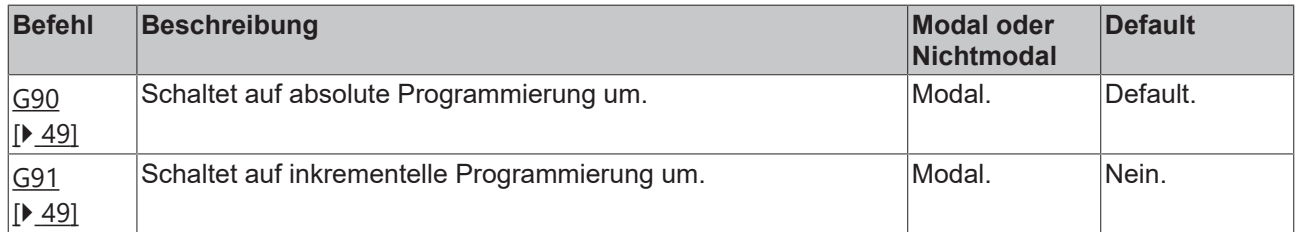

### **IJK**

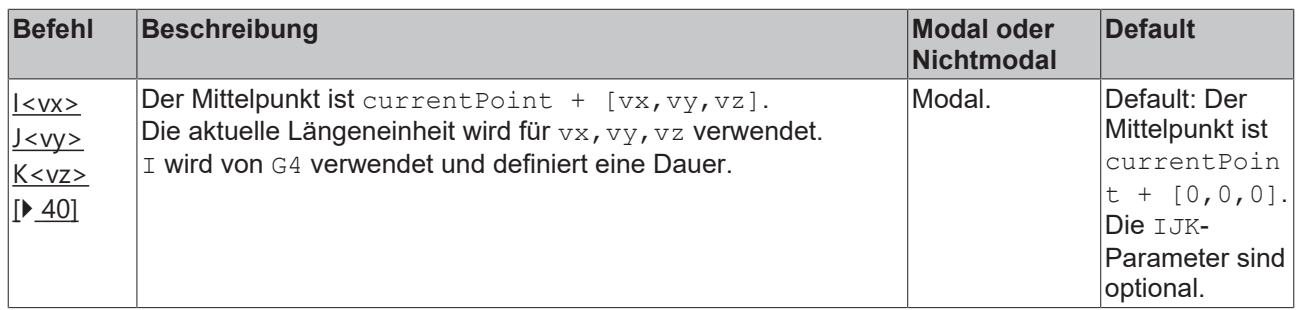

### **M-Funktionen**

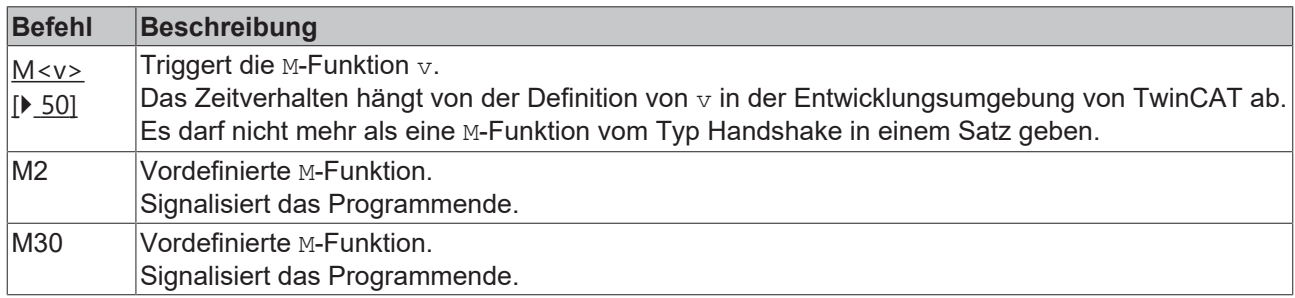

### **Werkzeugausrichtung**

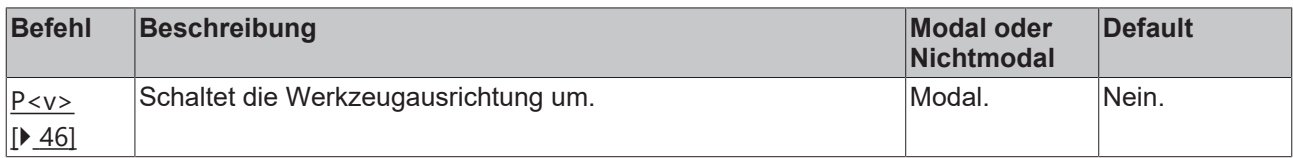
#### **Satznummer einstellen**

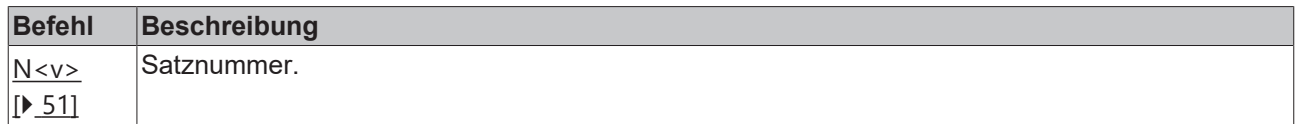

#### **Radius einstellen**

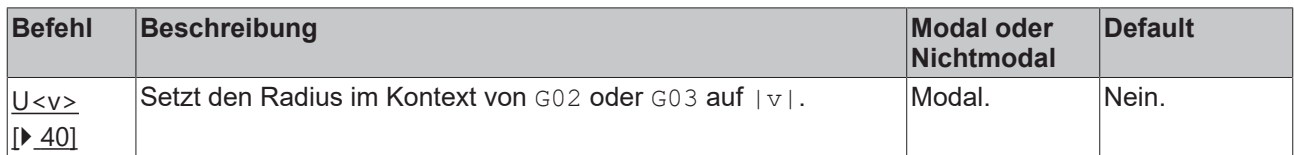

### **Kartesische Koordinate einstellen**

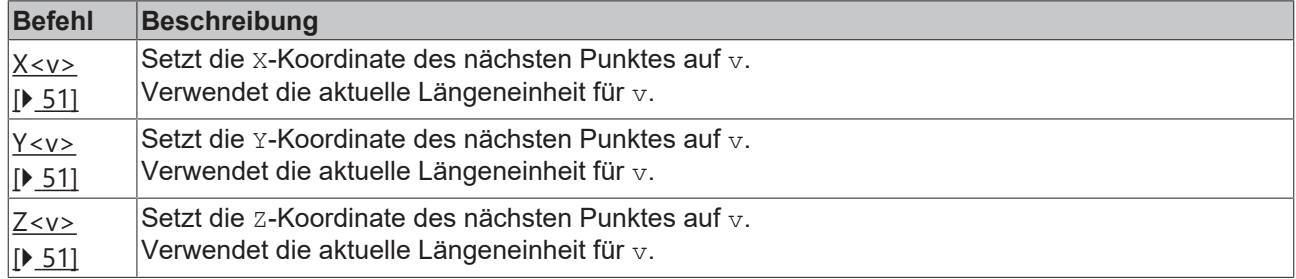

### **Hilfsachsen**

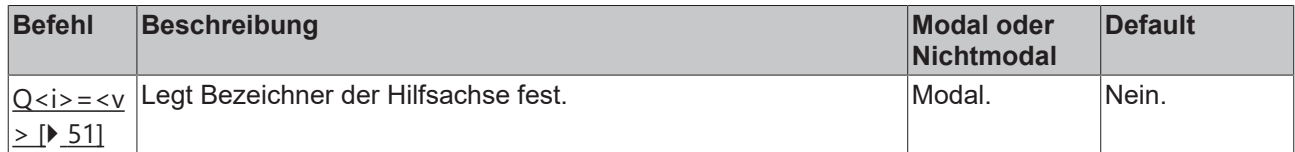

#### **Ausrichtungswinkel einstellen**

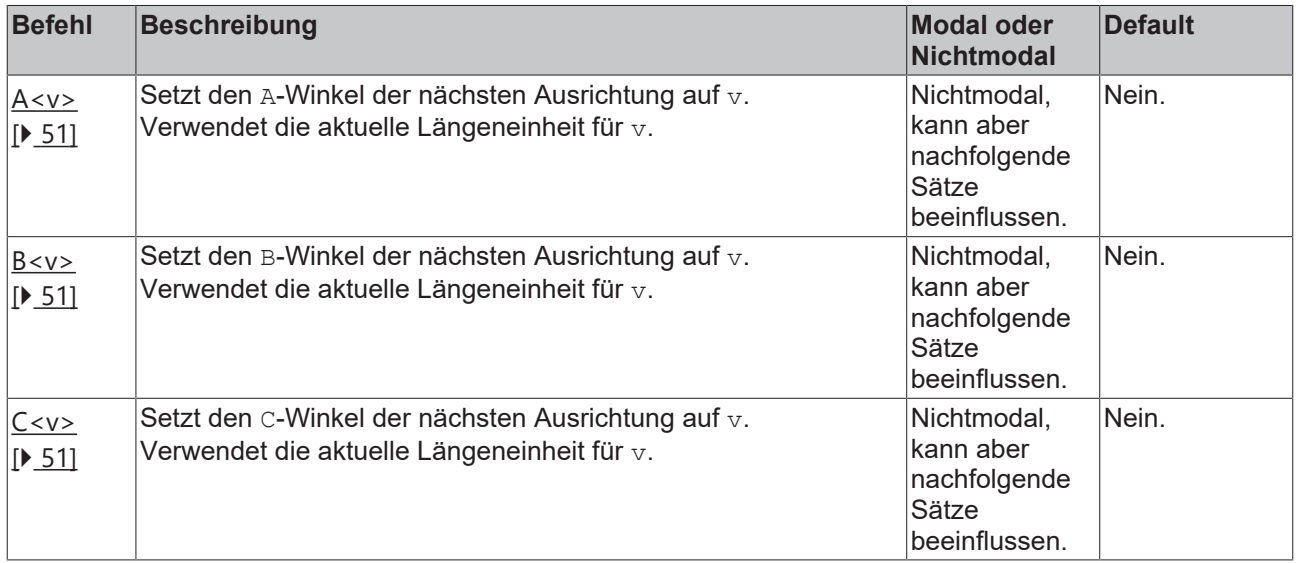

## **Kontrollstrukturen**

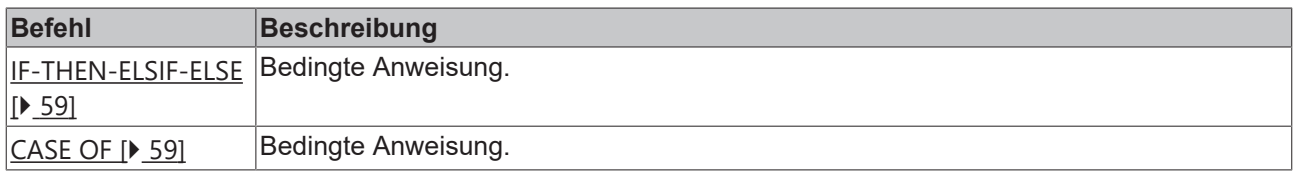

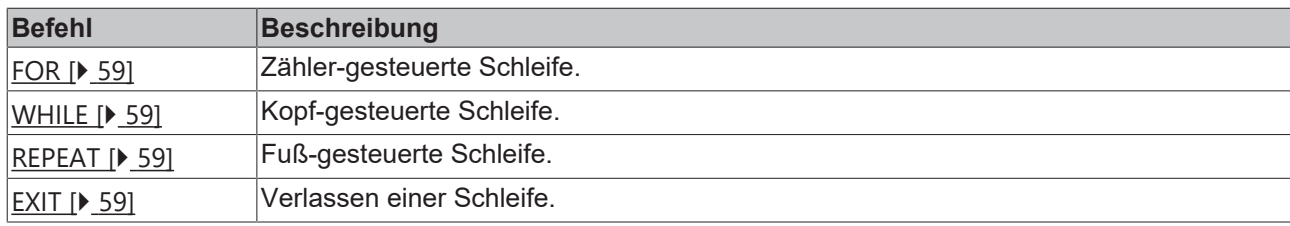

# **Sprunganweisung**

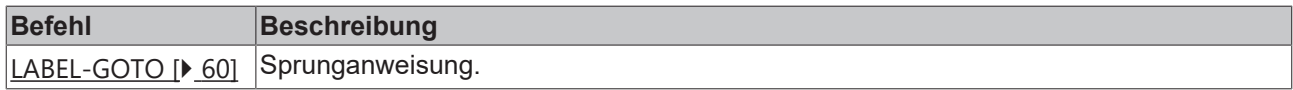

# **Trigonometrisch**

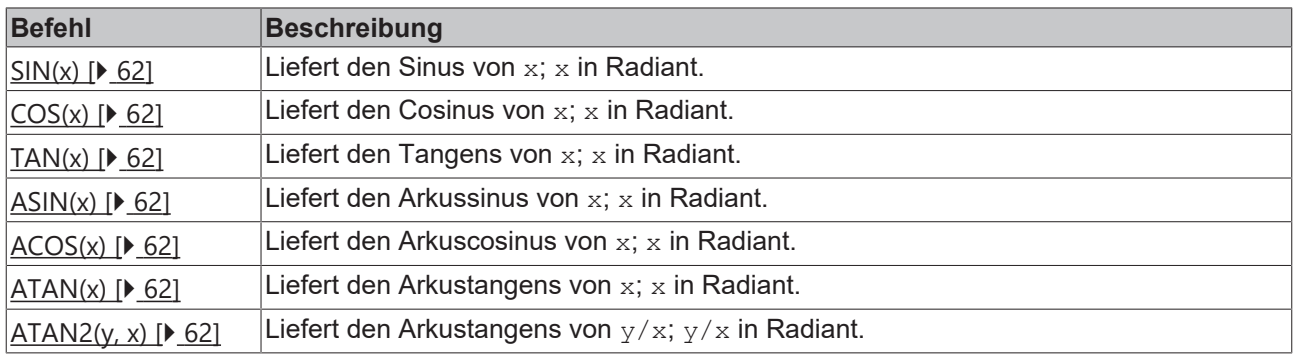

## **Arithmetik**

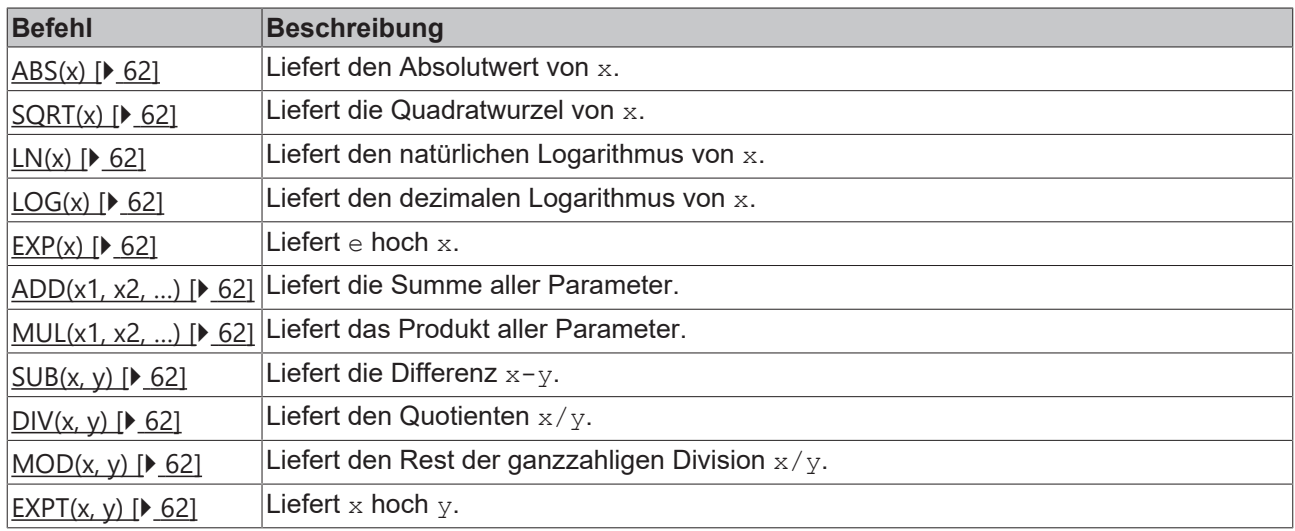

# **Rechenparameter**

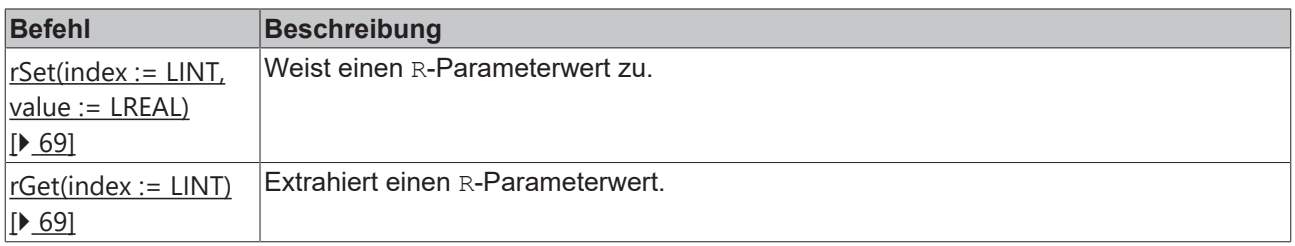

# **Bitverschiebung und Bitdrehung**

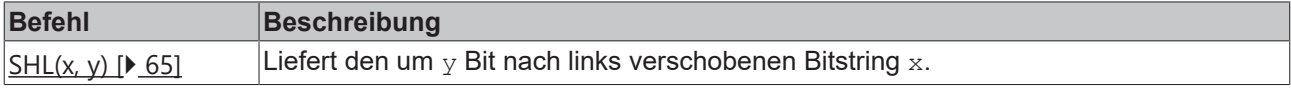

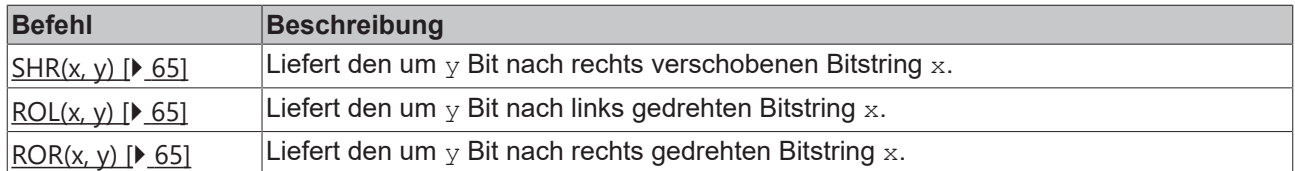

# **Logische Operationen**

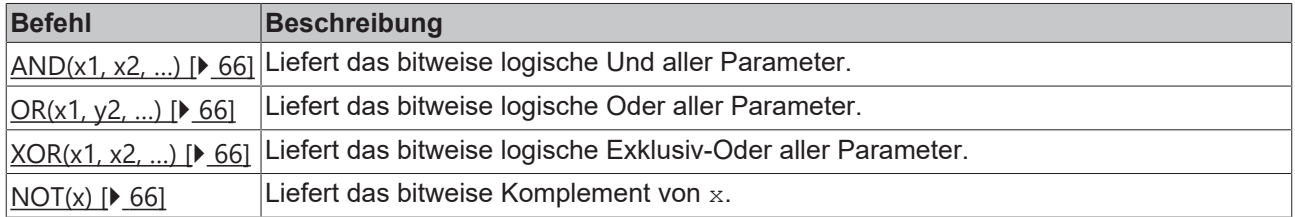

# **Auswahl (Bedingte Ausdrücke)**

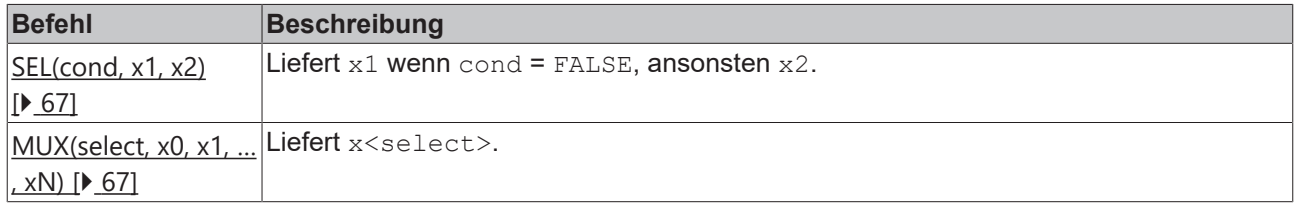

## **Min, Max und Grenzwert**

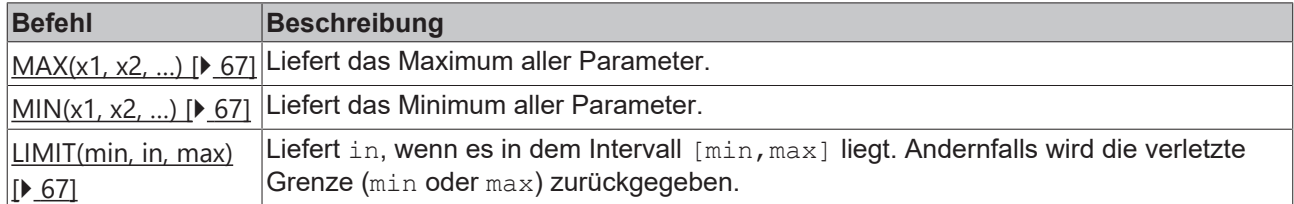

# **Vergleich**

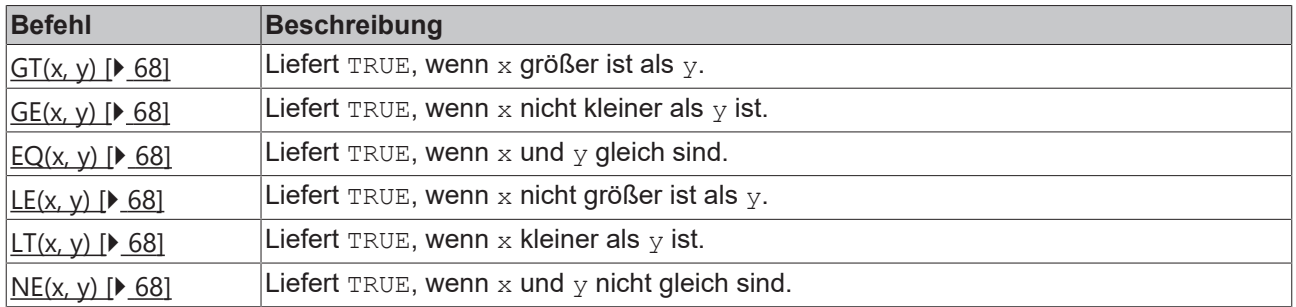

## **Strings und Nachrichten**

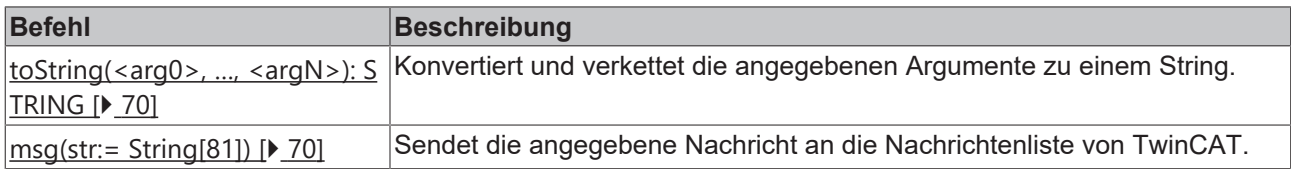

### **Transformationen**

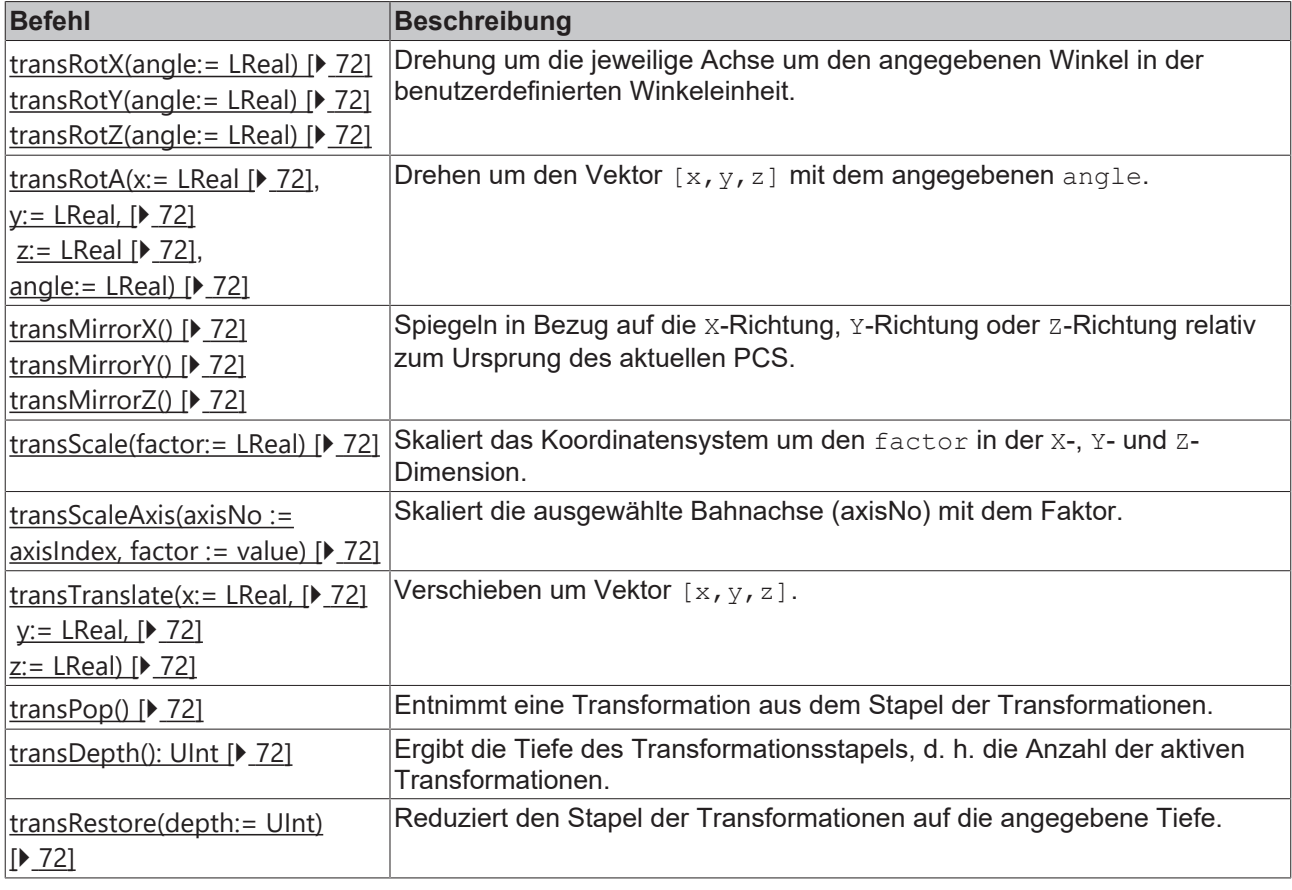

# **Bewegung**

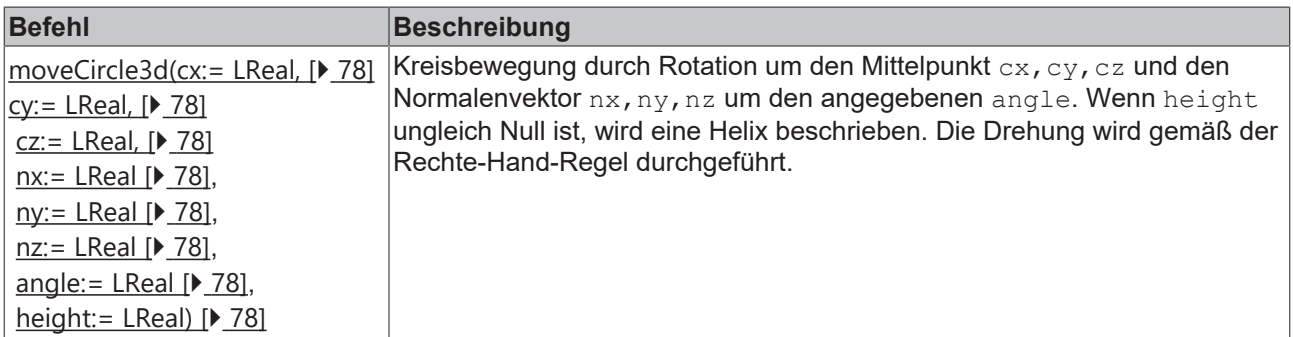

# **Mittelpunktskorrektur**

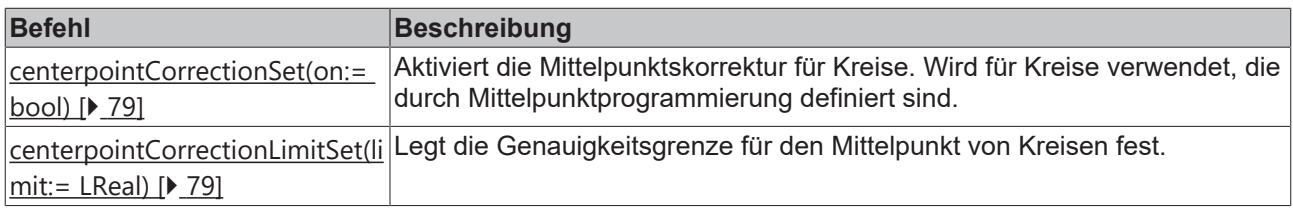

## **Werkzeuge**

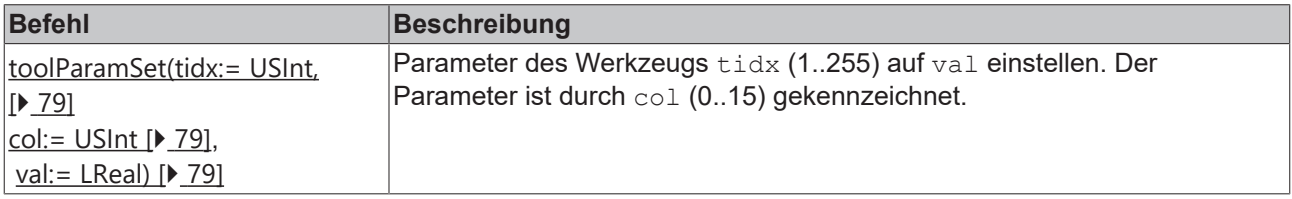

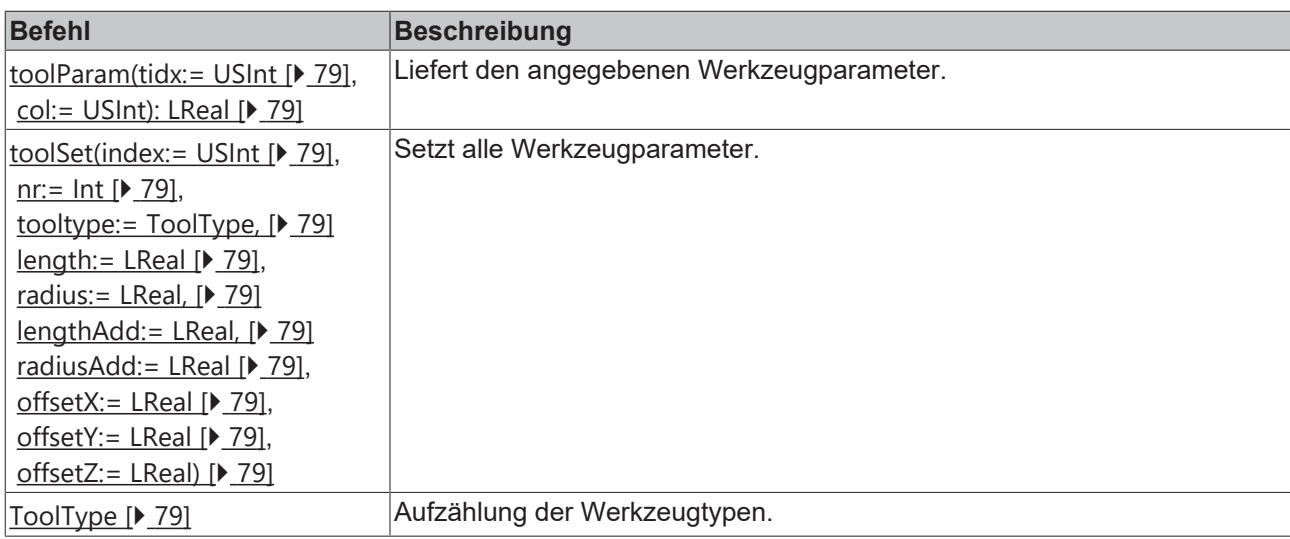

# **Werkzeugradiuskorrektur**

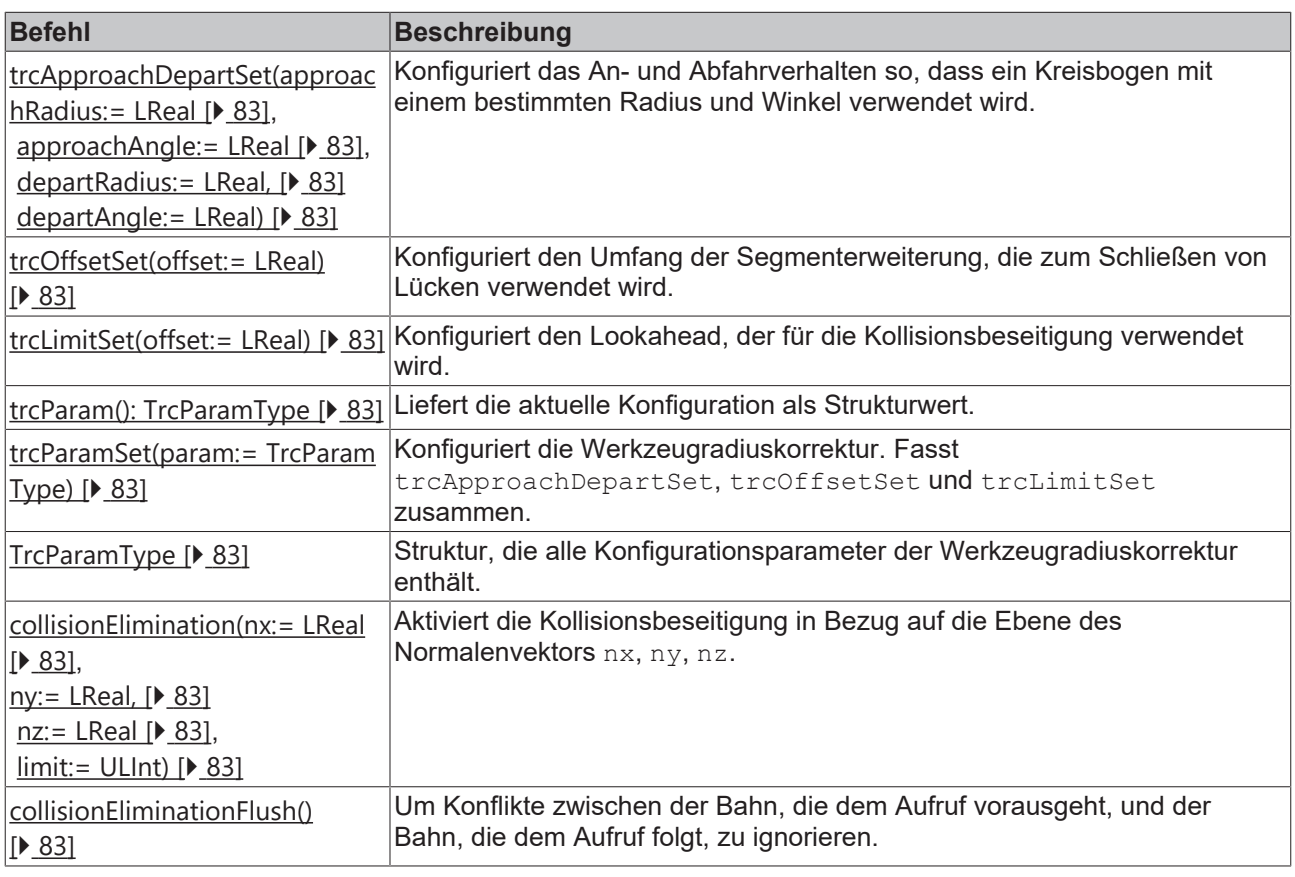

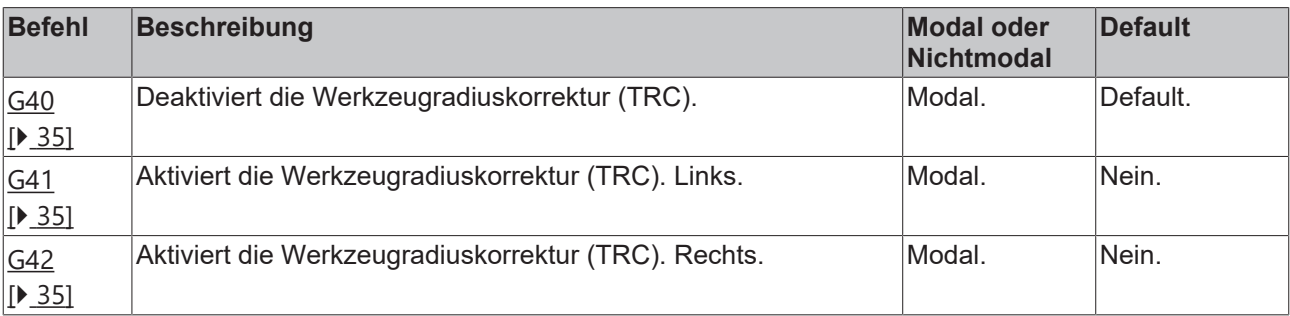

### **Synchronisation**

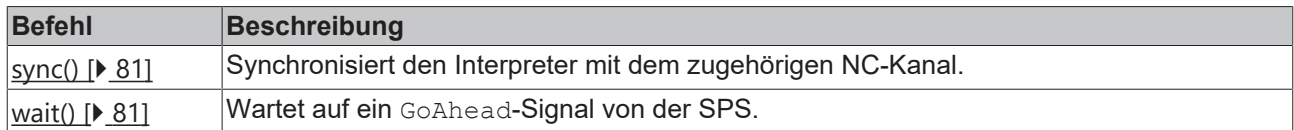

# **Abfrage der Achsen**

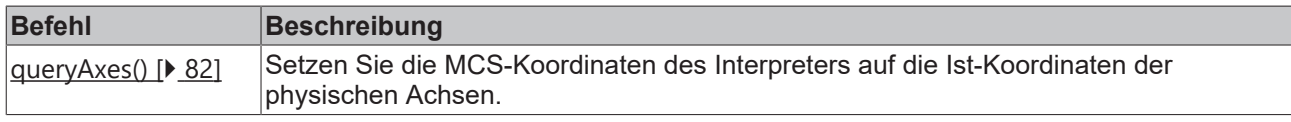

## **Aktueller Punkt**

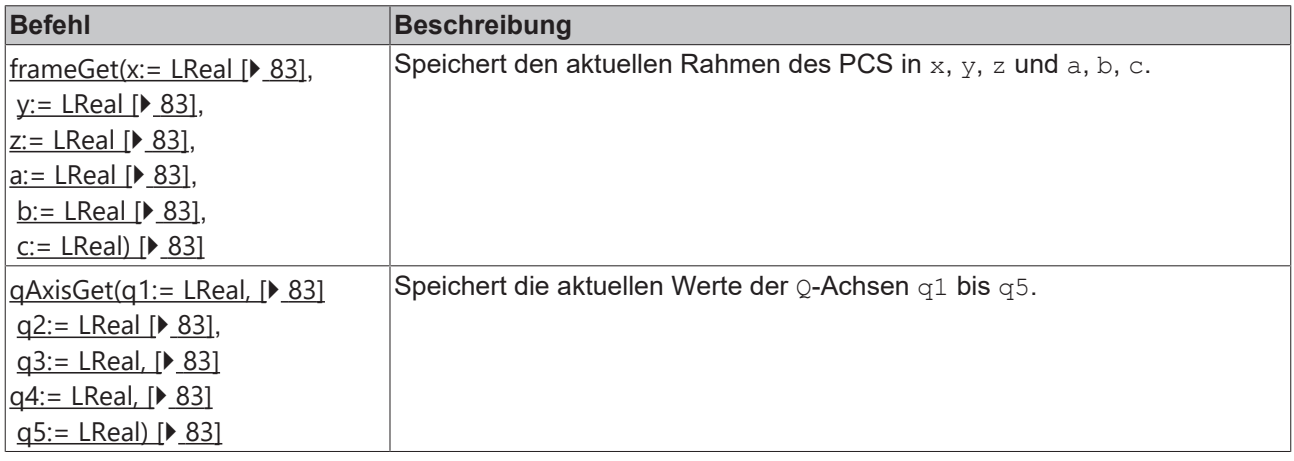

## **Unterdrückung von G-Code-Sätzen**

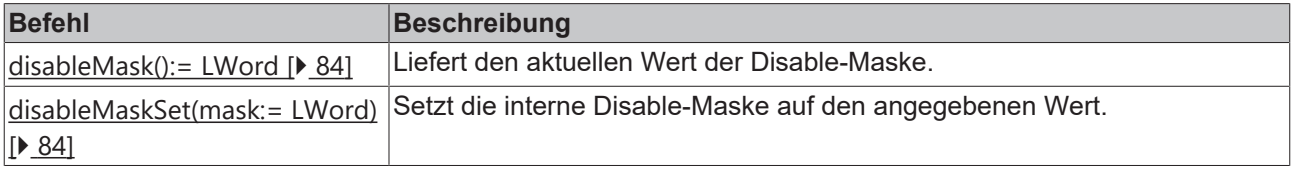

## **Einheiten**

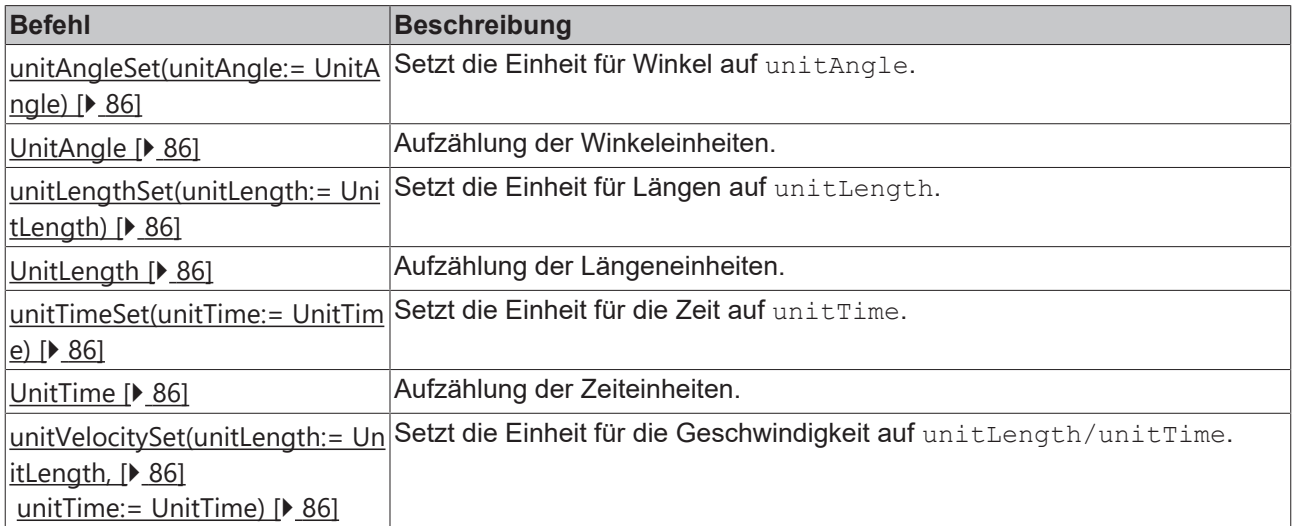

### **Trigonometrie (Unit Aware)**

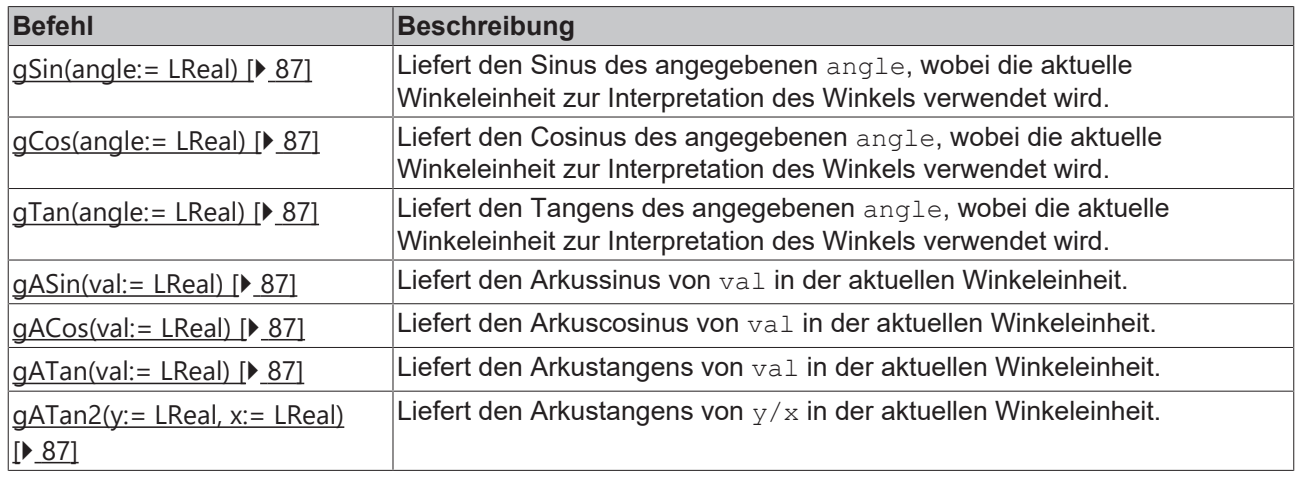

# **Vorschubmodus**

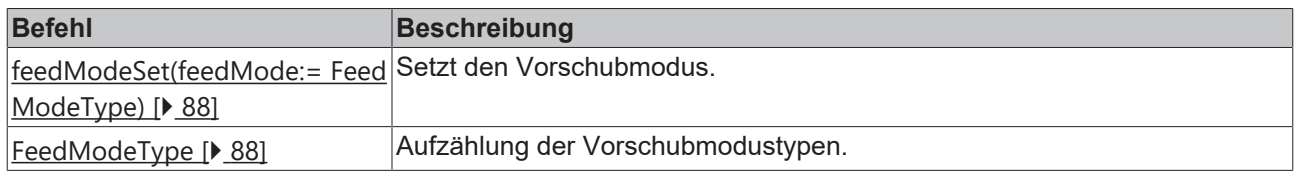

## **Vorschubmodus**

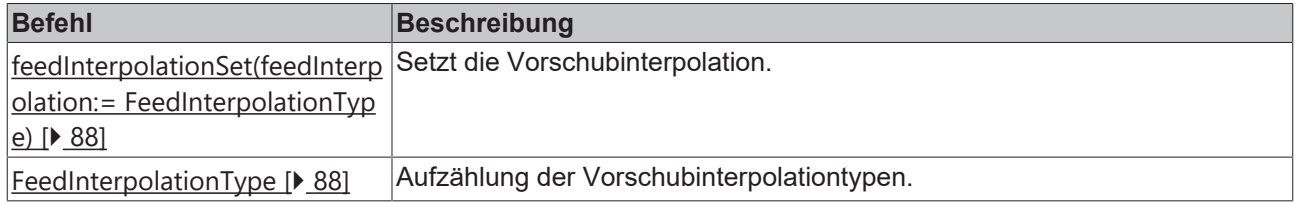

# **Streaming von großen G-Code-Dateien**

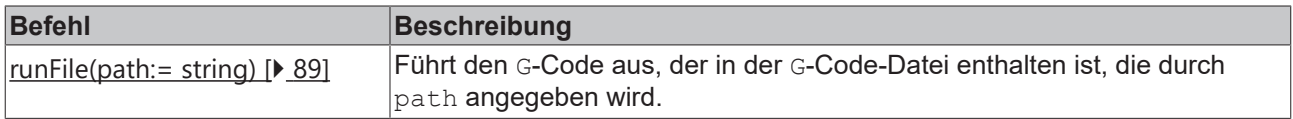

# **Vertex-Verschleifung**

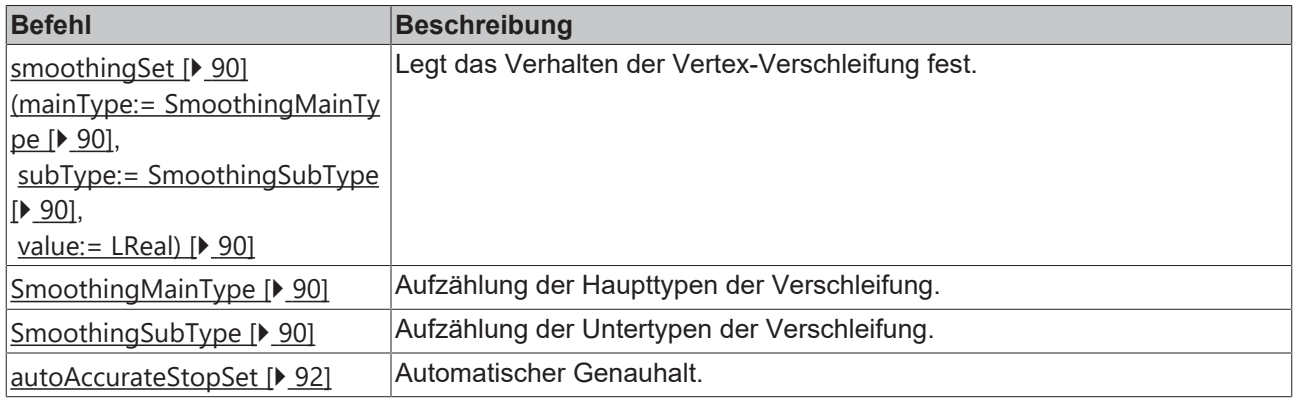

### **Dynamischer Override**

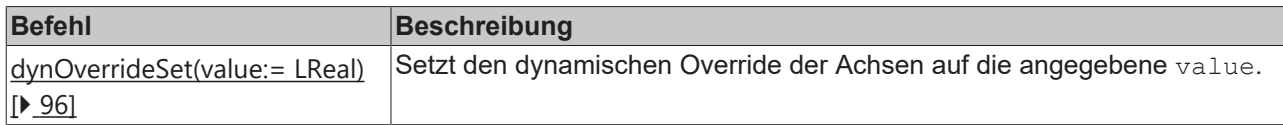

#### **Programmierreferenz**

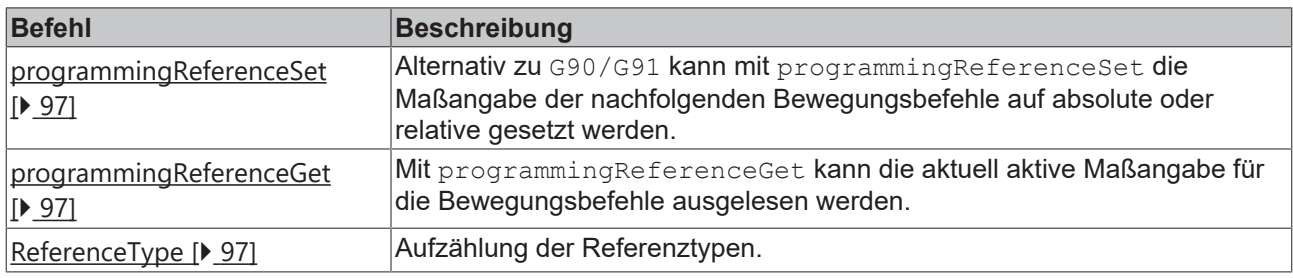

#### **Mittelpunkt-Referenz von Kreisen**

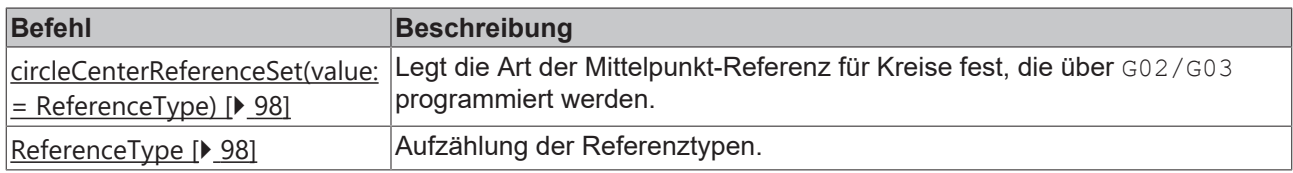

## **Einstellung Dynamik**

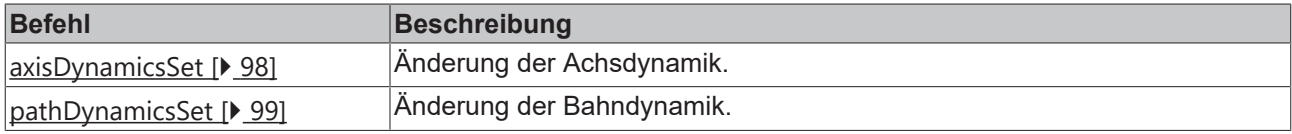

#### **Spline-Interpolation**

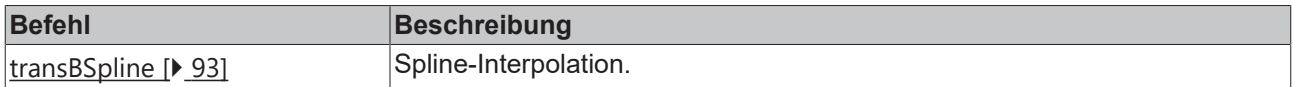

# **4.10 Vergleichende Befehlsübersicht**

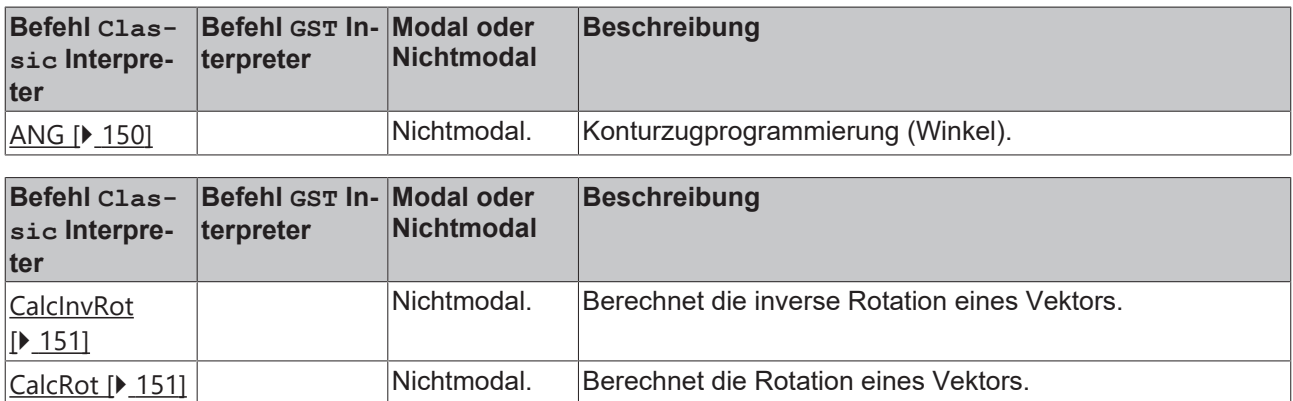

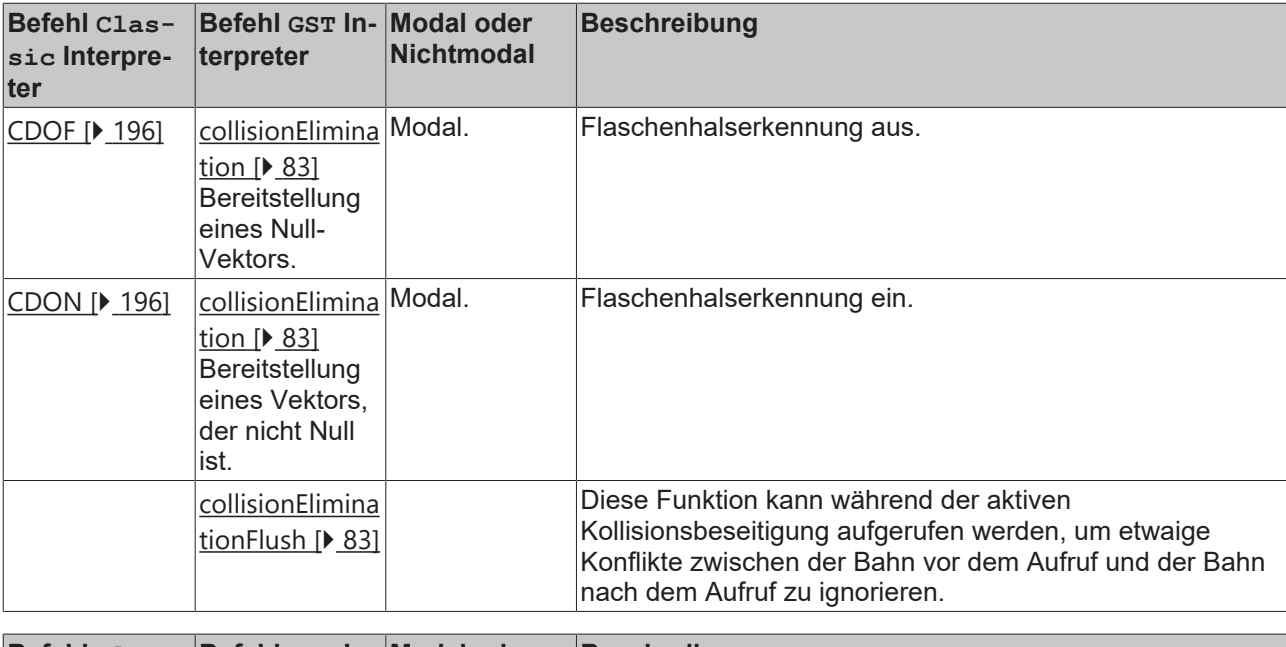

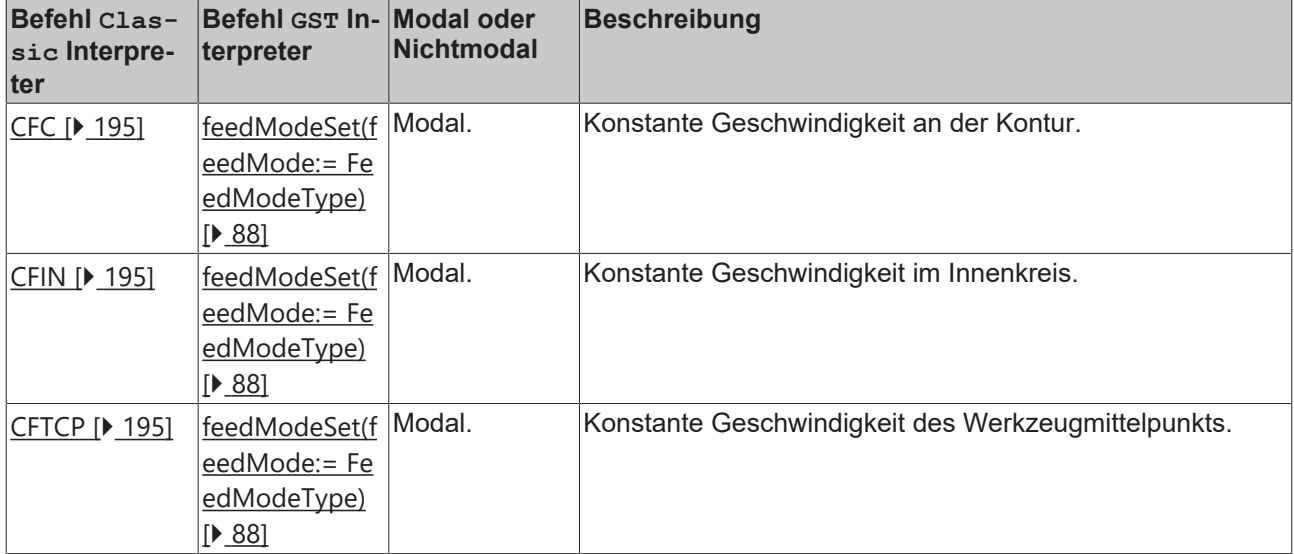

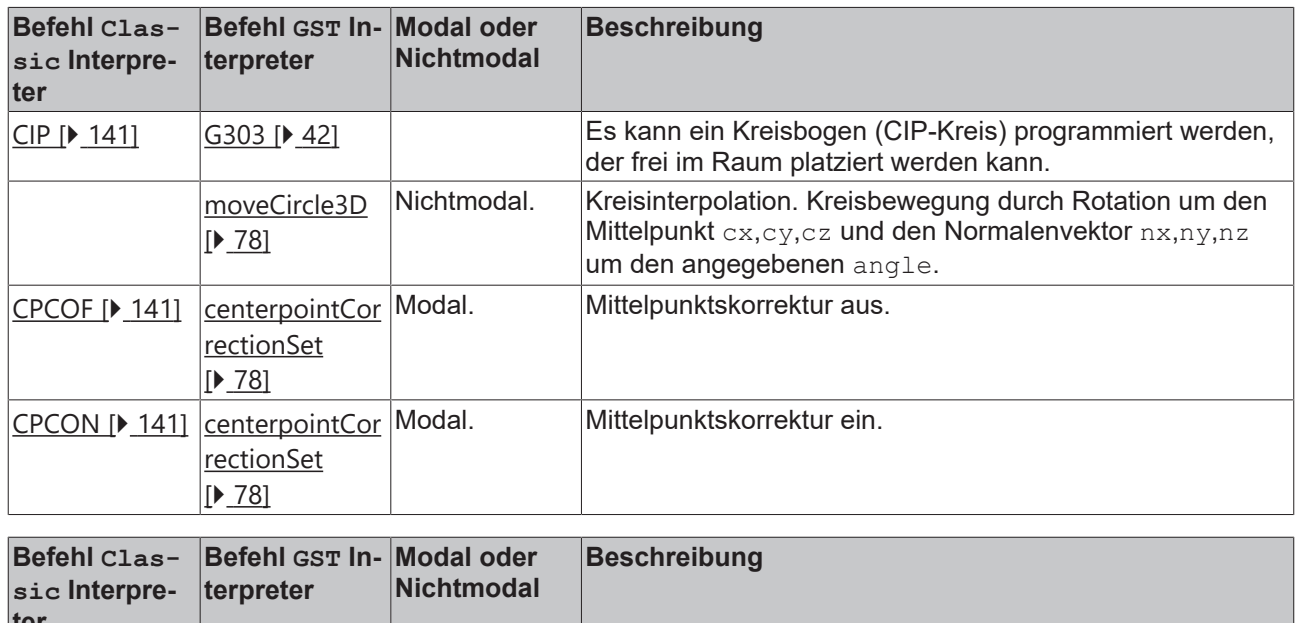

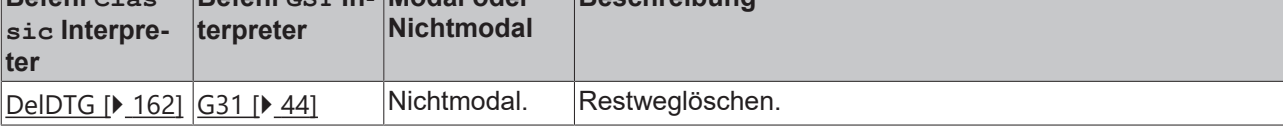

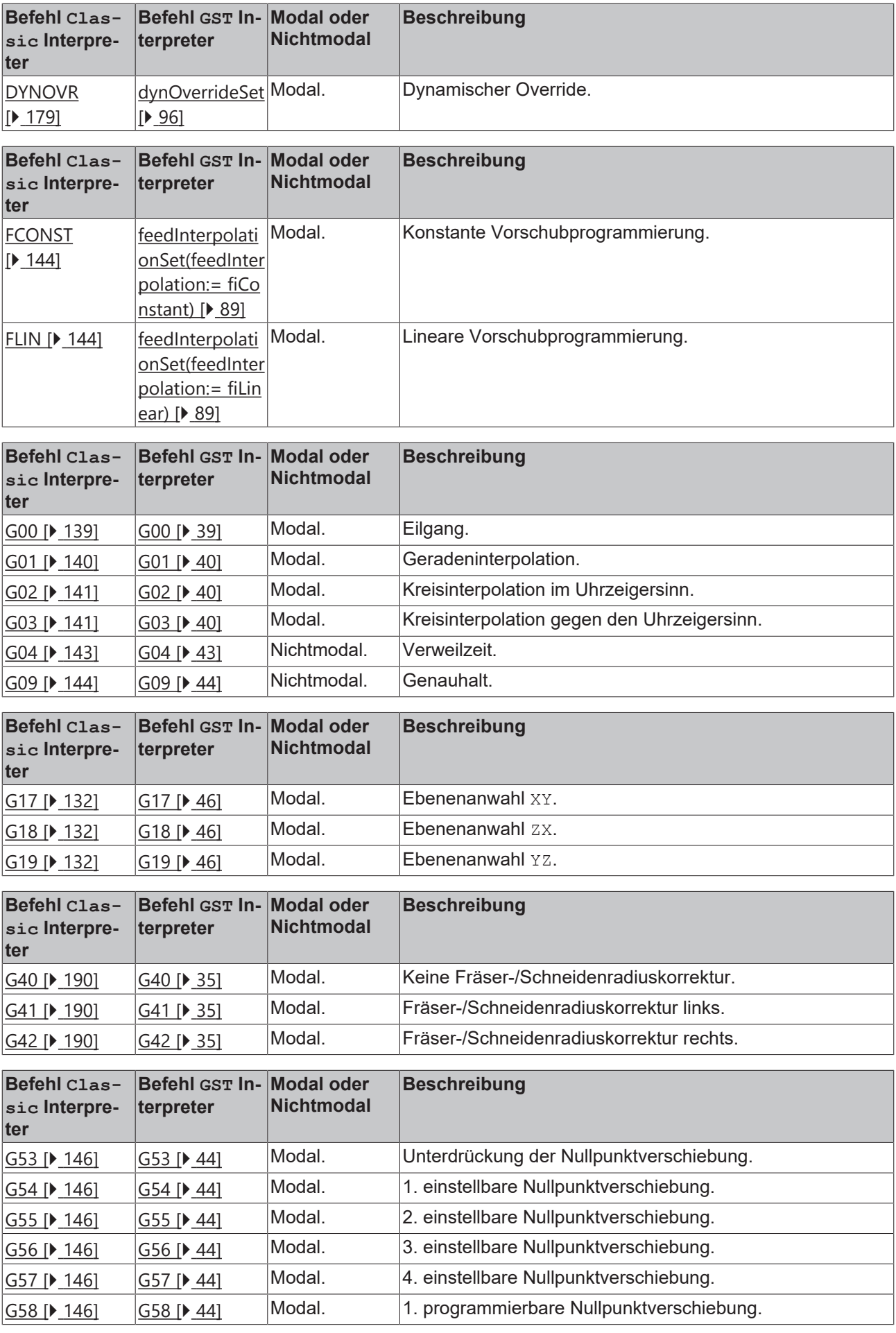

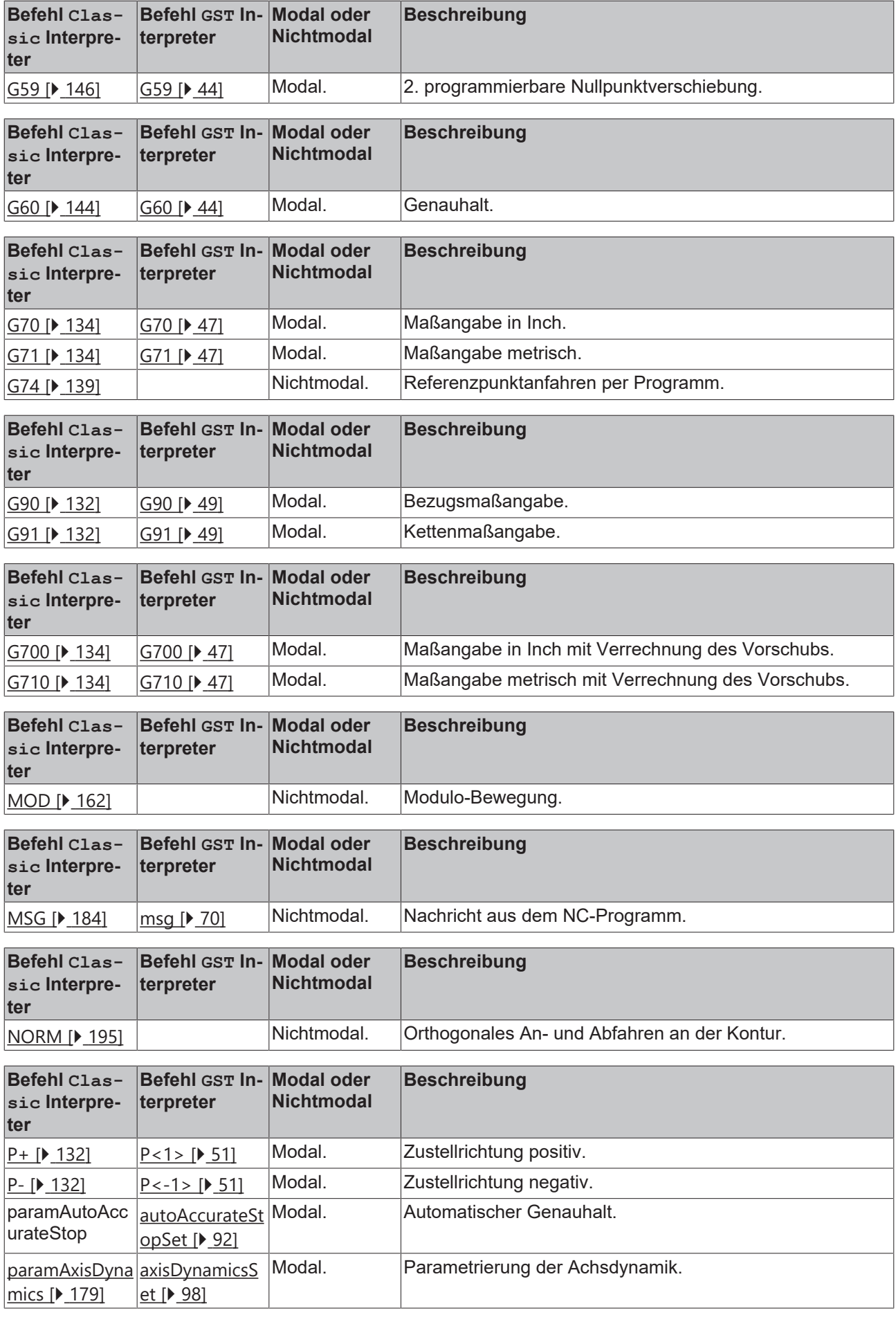

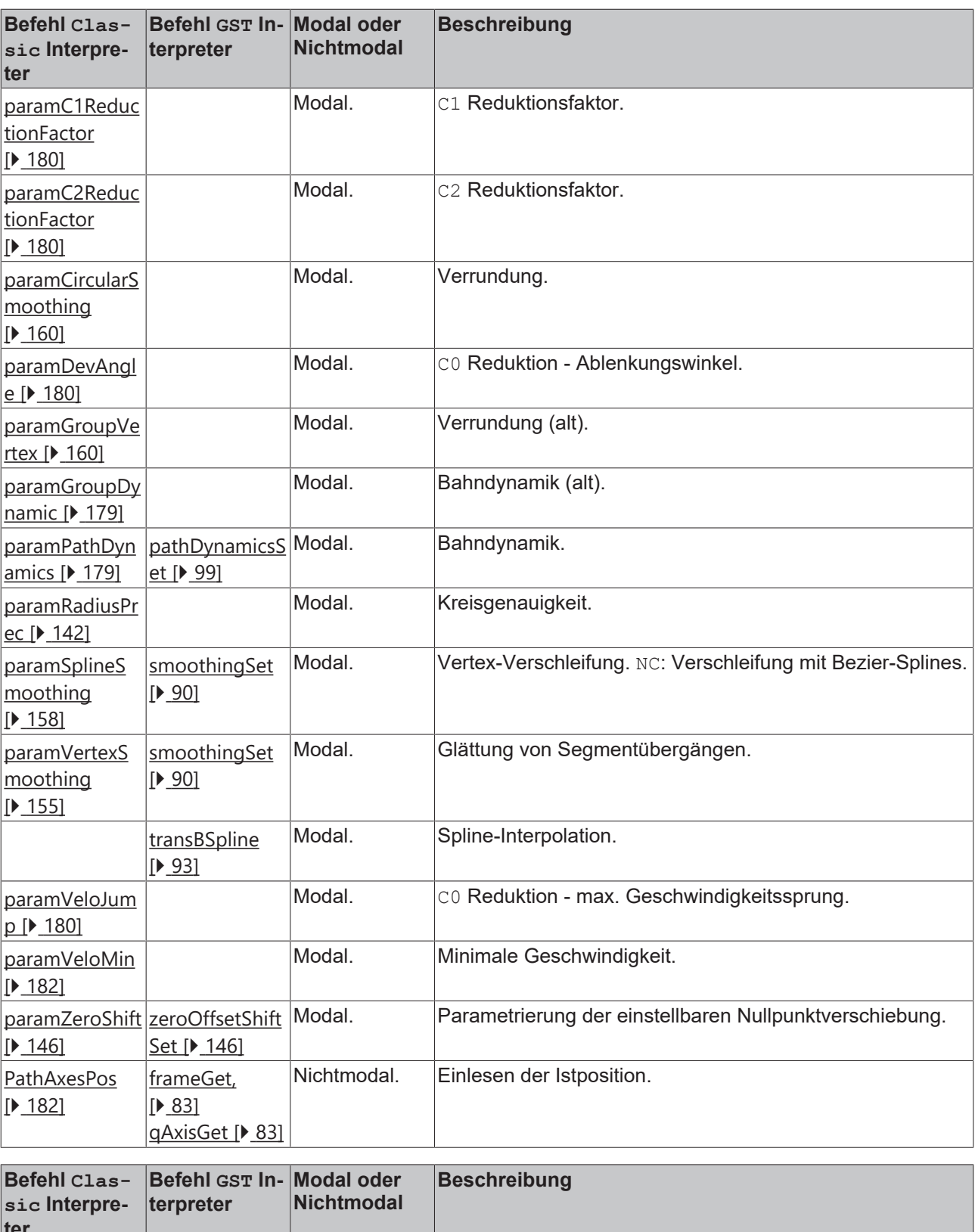

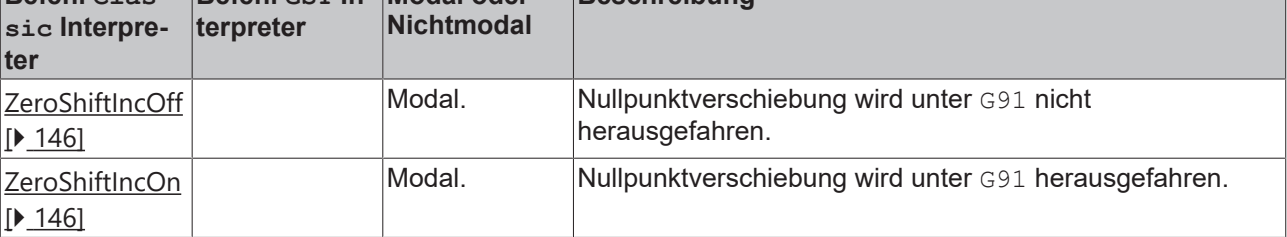

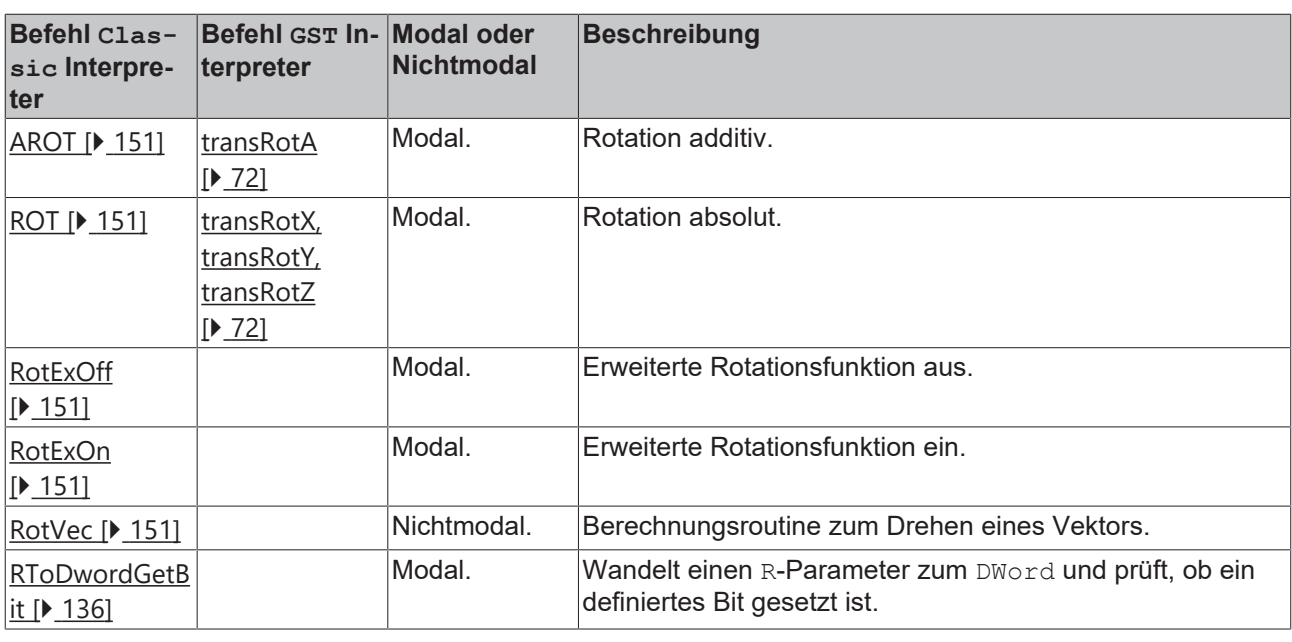

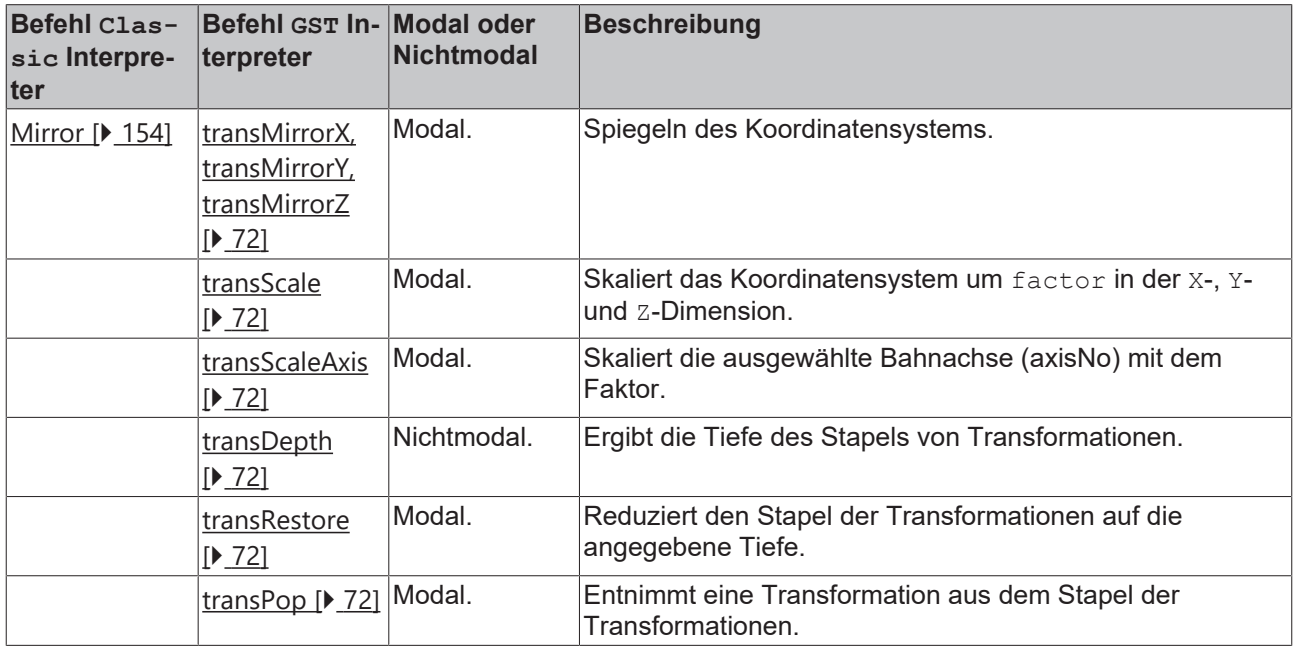

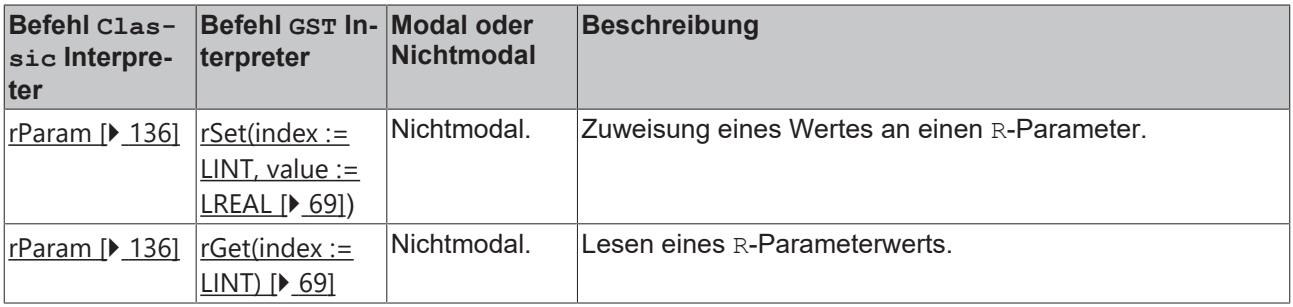

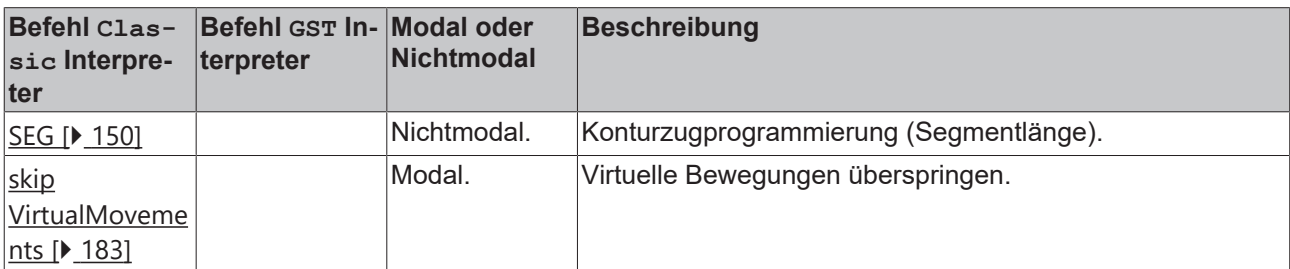

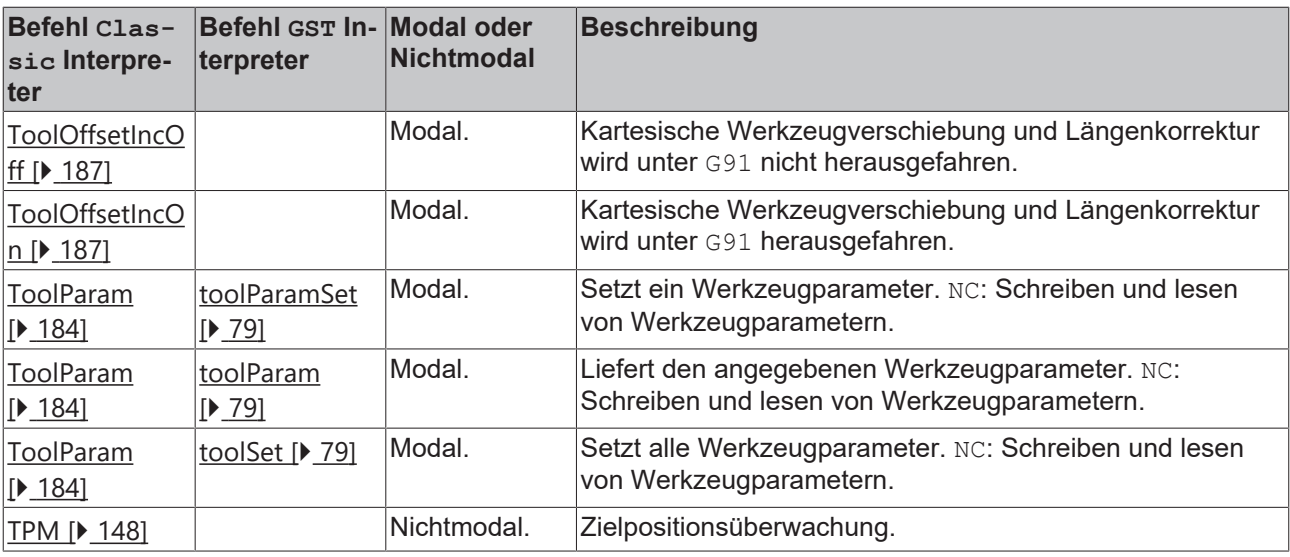

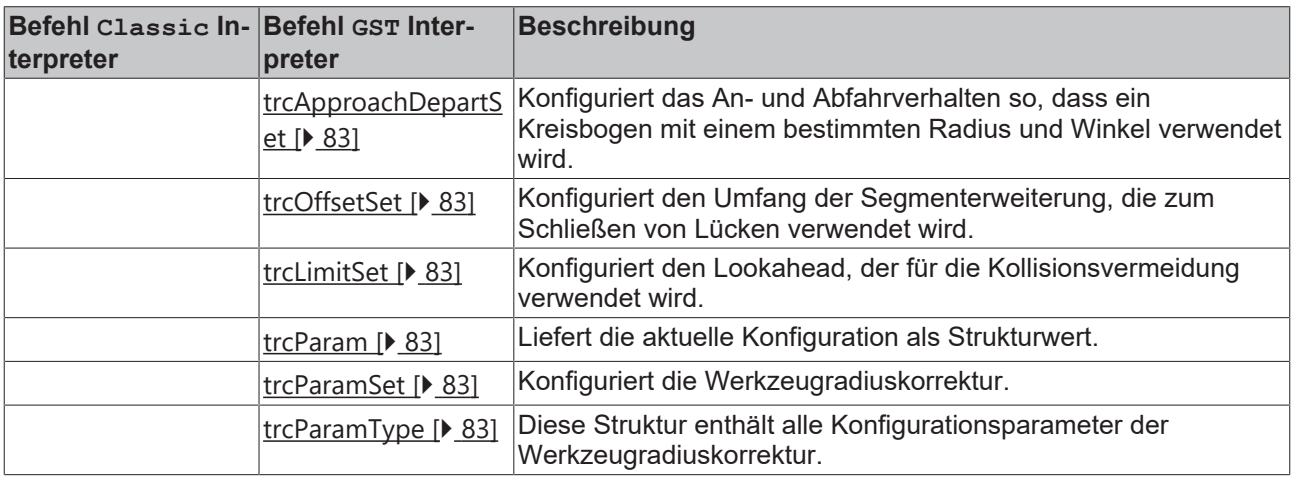

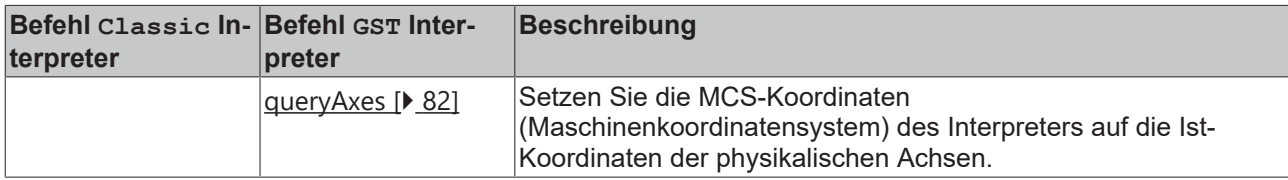

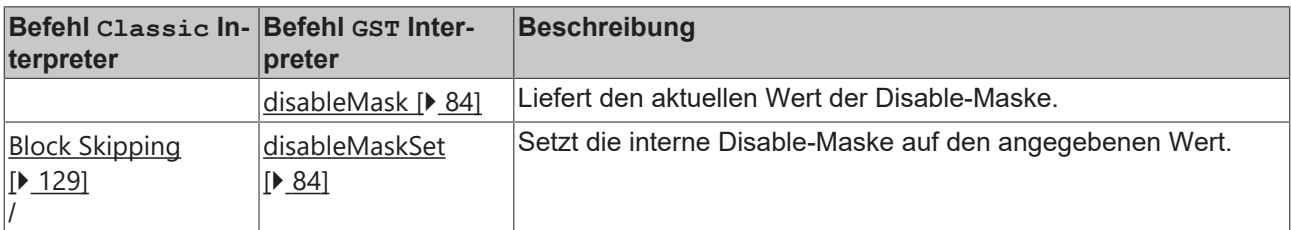

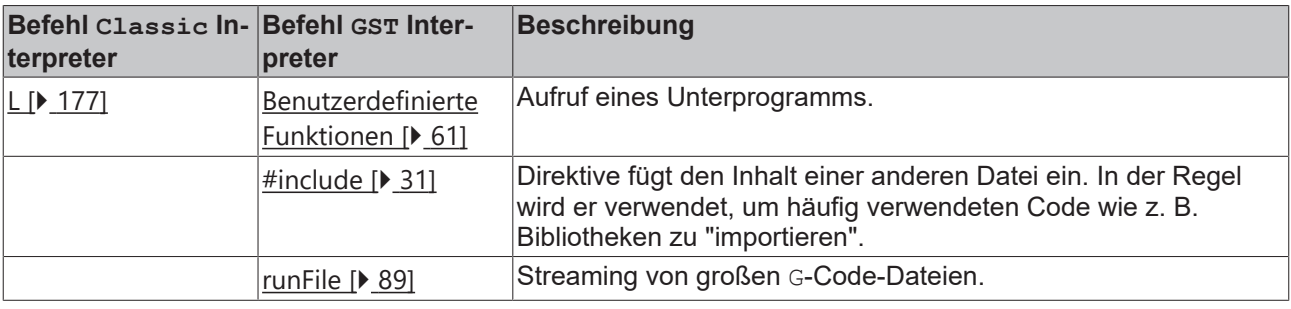

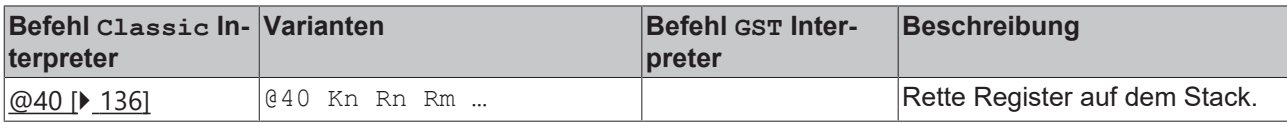

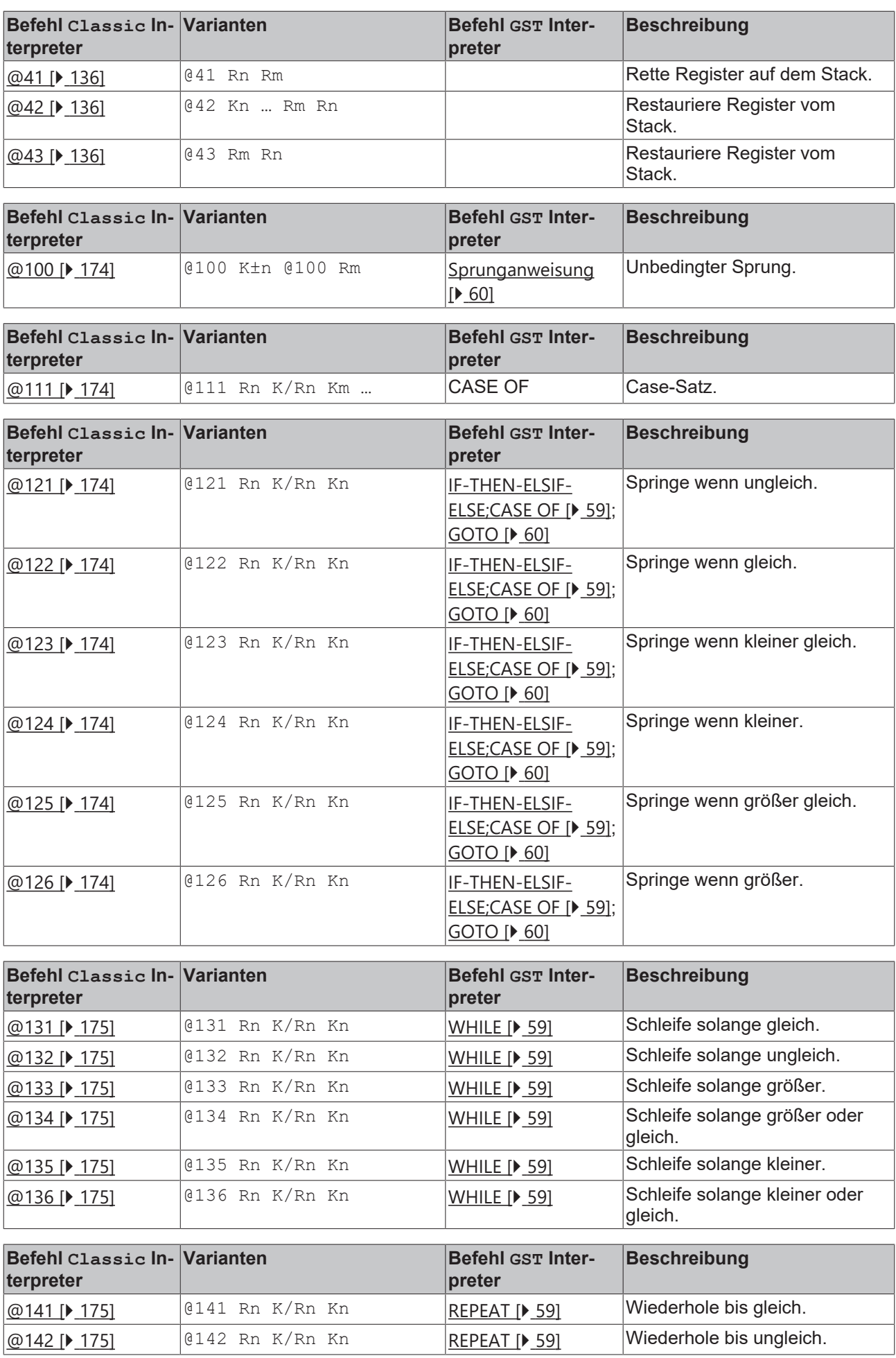

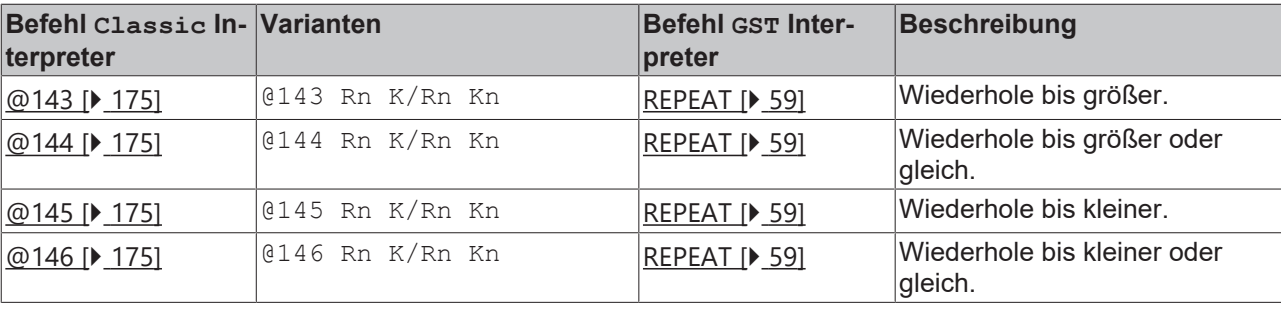

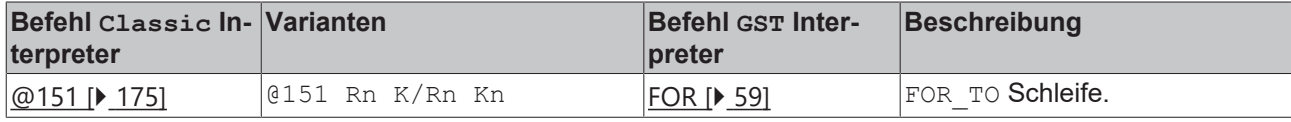

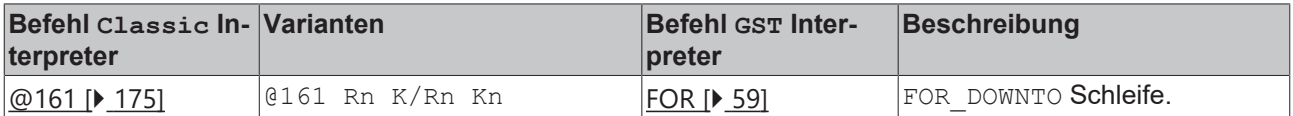

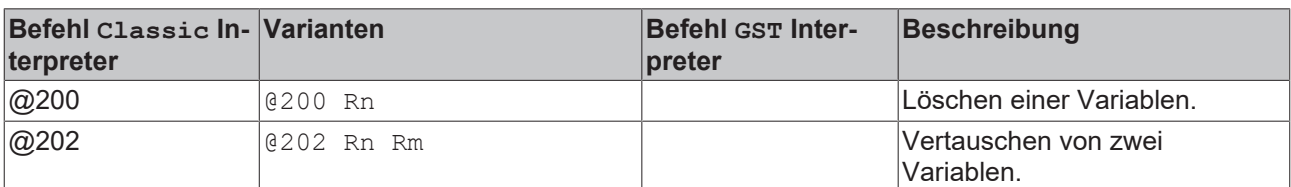

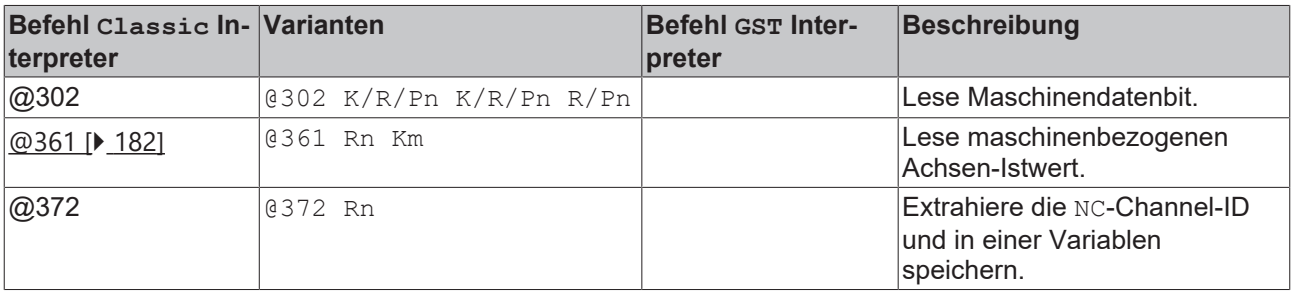

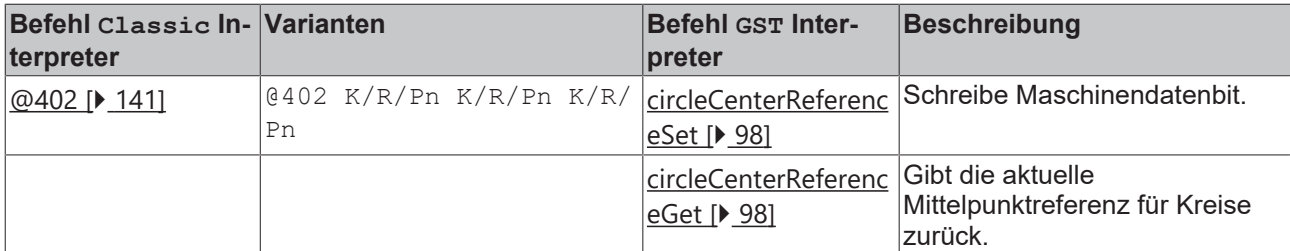

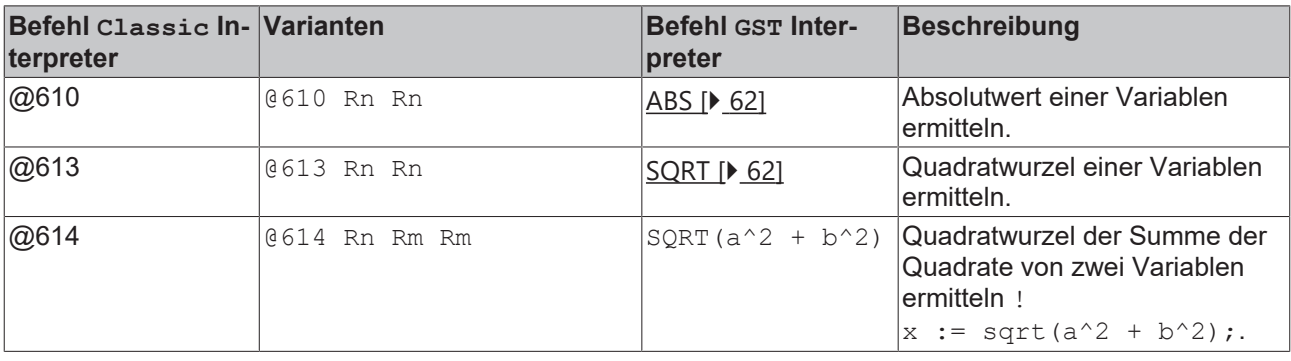

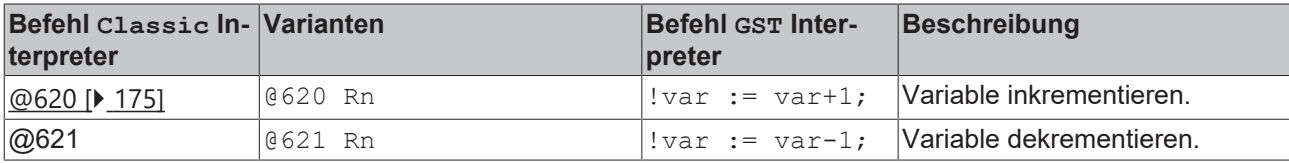

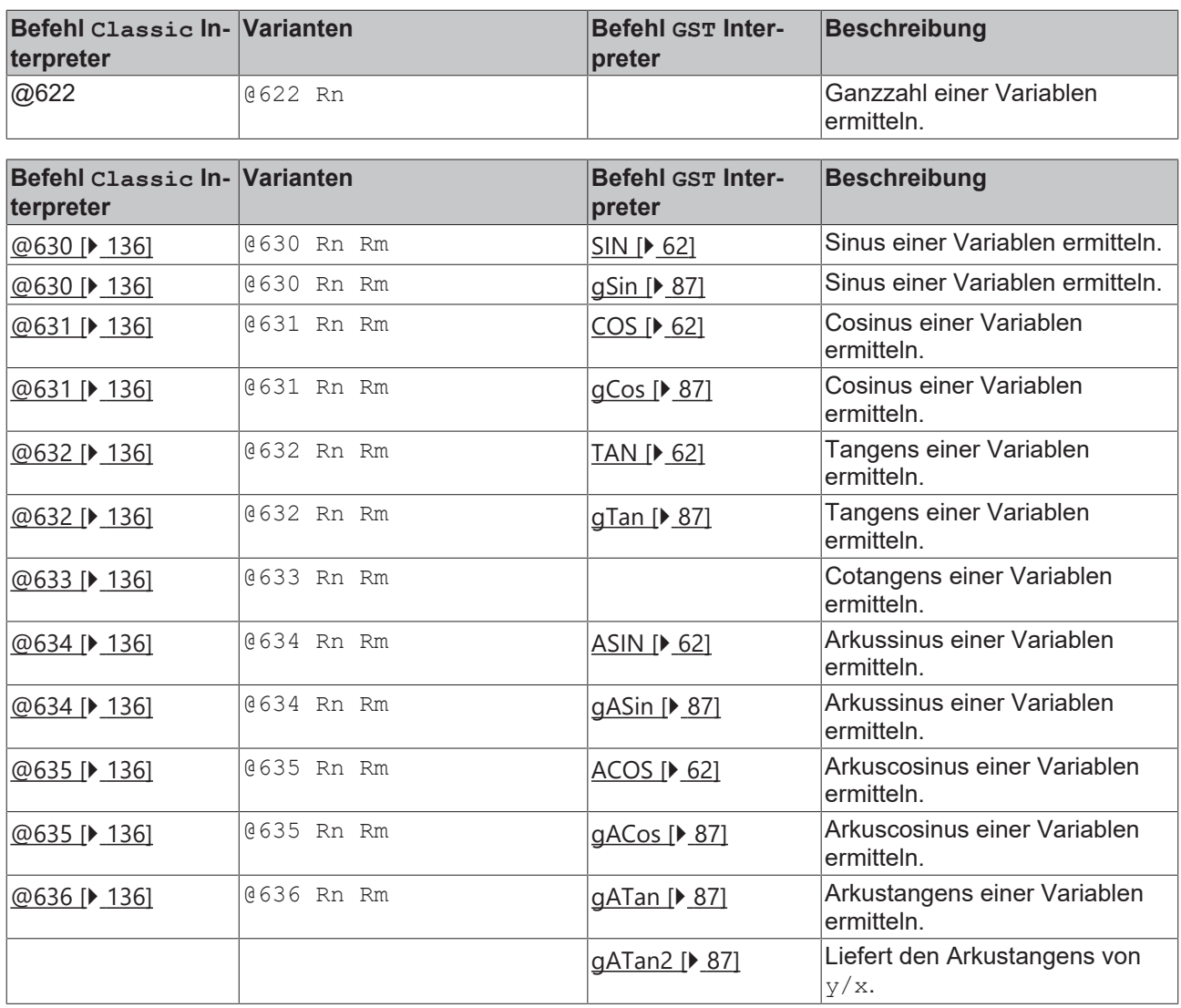

<u> 1980 - Johann Barbara, martxa a</u>

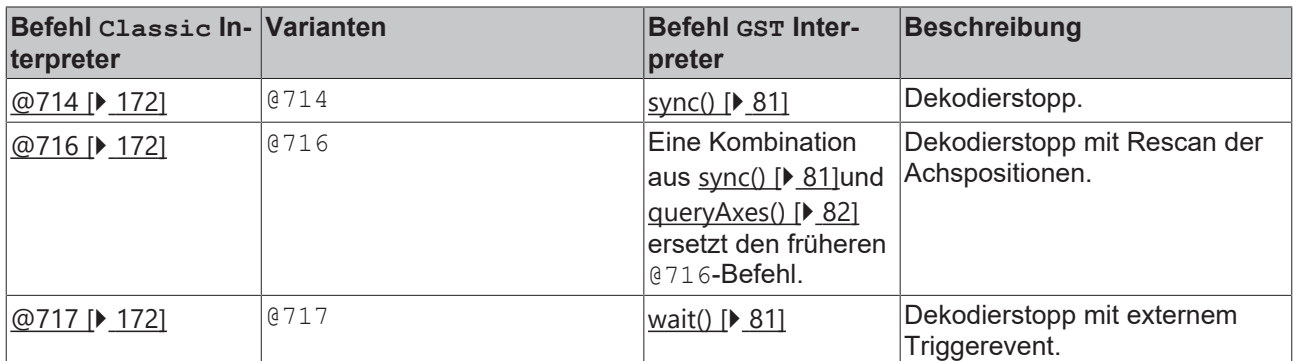

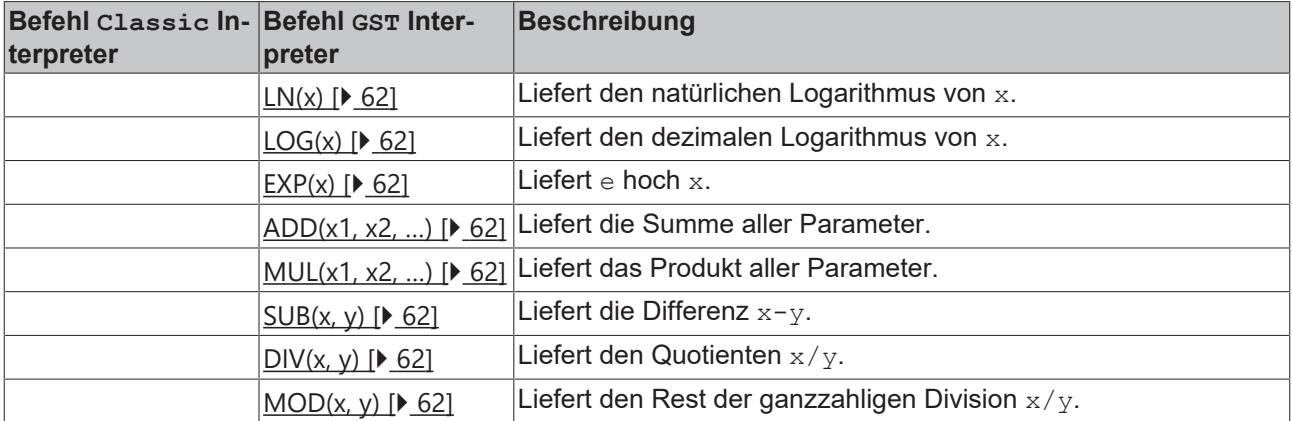

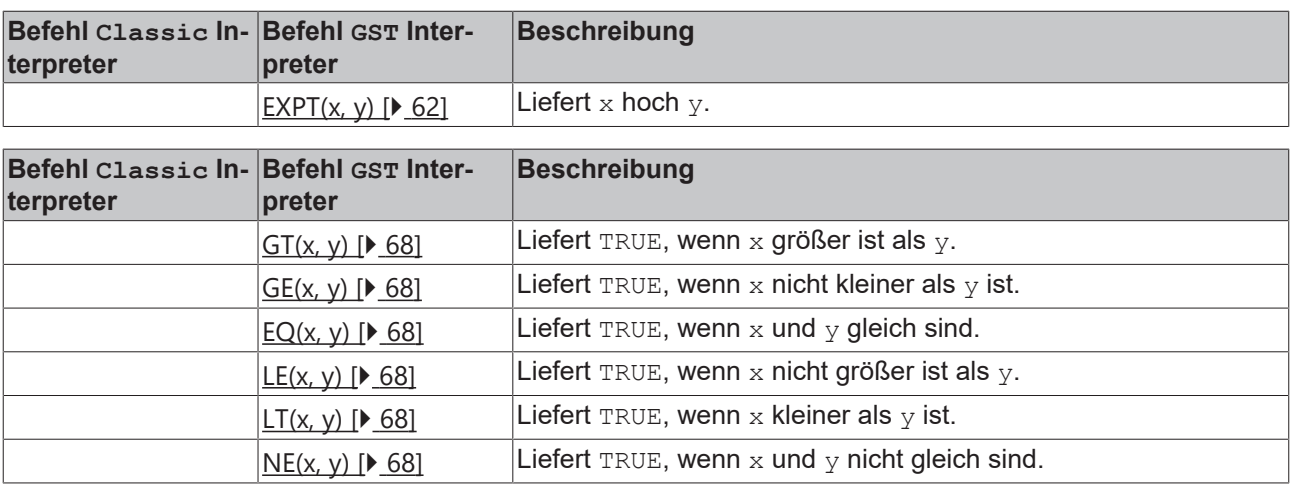

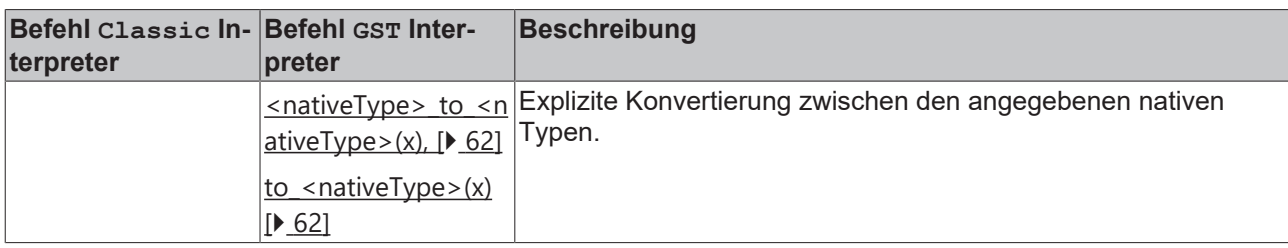

# **Logische Operationen**

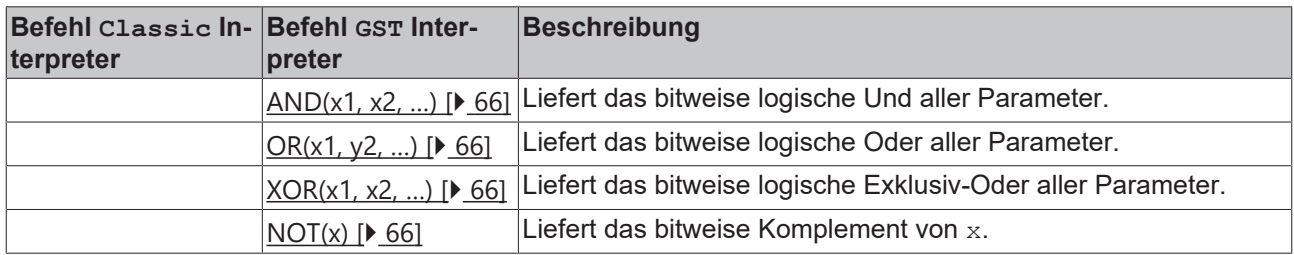

## **Min, Max und Grenzwert**

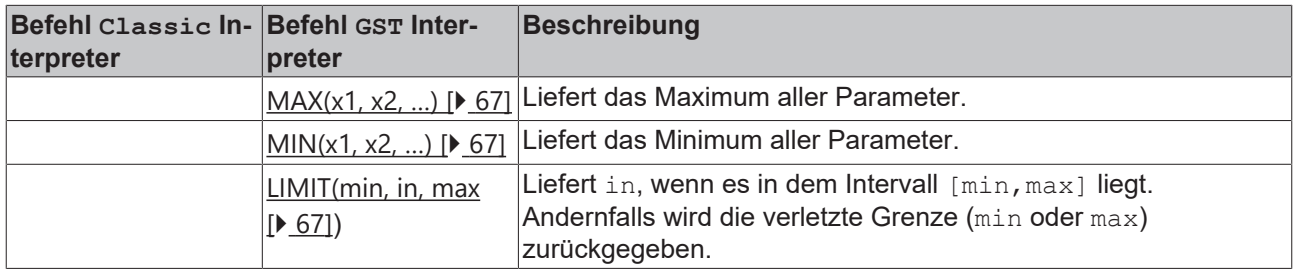

## **Drehung**

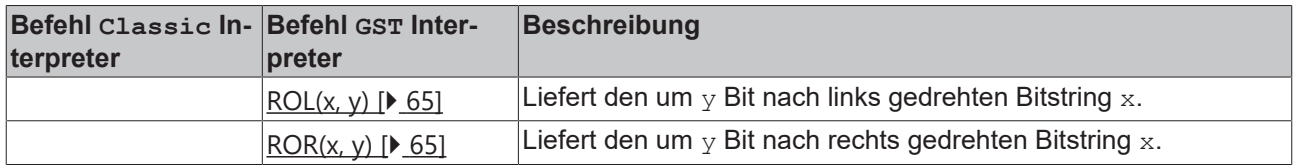

# **Auswahl (Bedingte Ausdrücke)**

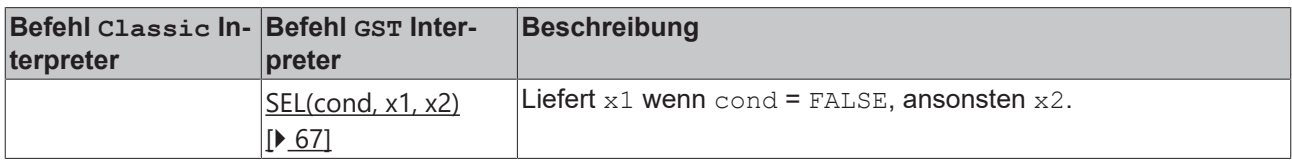

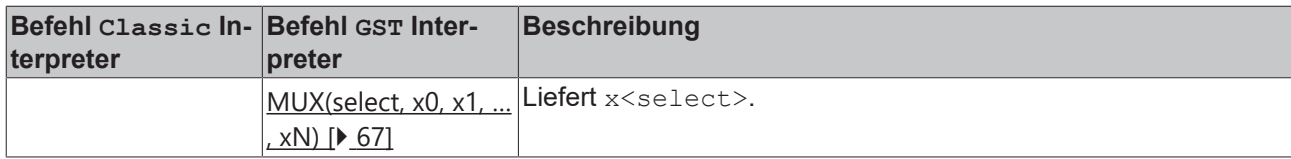

# **Verschiebung**

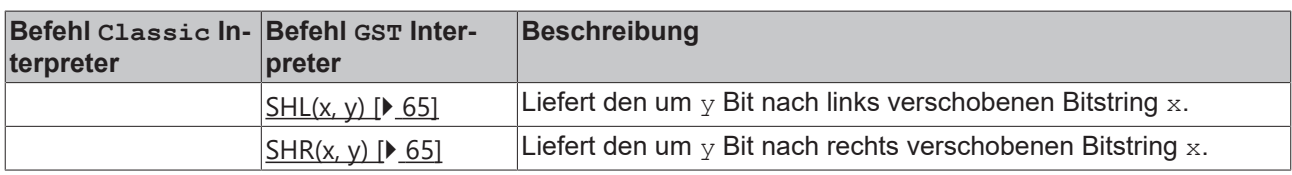

## **Einheiten**

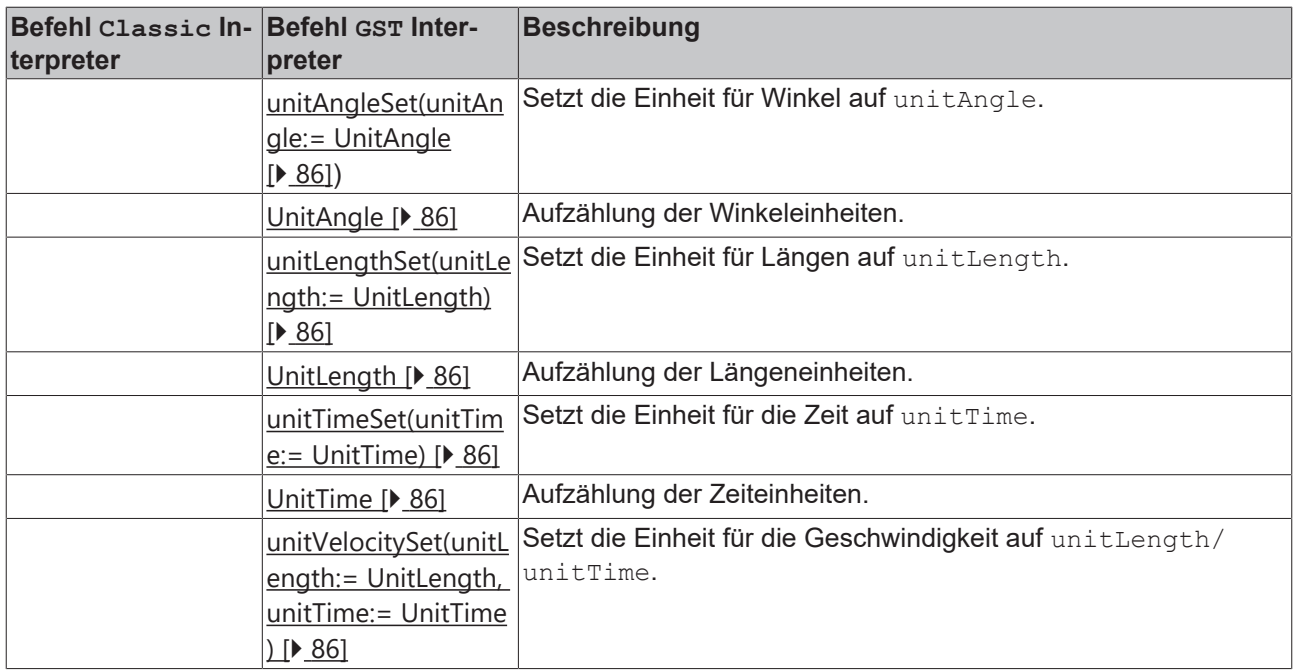

# **5 Classic Dialect Reference Manual**

# **5.1 Grundlagen der NC-Programmierung**

# **5.1.1 Aufbau eines NC-Programms**

Ein NC-Programm ist ein Text, der normalerweise als Kette von ASCII-Codes in einer Datei auf der Festplatte abgelegt ist. Es besteht aus einer Reihe von NC-Sätzen, die jeweils durch eine Zeilenschaltung (Return) getrennt sind. In der Regel wird es bei der Abarbeitung Zeichen für Zeichen und Zeile für Zeile interpretiert und abgearbeitet.

#### **Programmaufbau**

Dabei ist das NC-Programm aus drei Teilen zusammengesetzt

- Programmanfang (optional)·
- Anzahl von Sätzen
- Programmende

#### **Programmanfang**

Am Anfang eines NC-Programms kann das Zeichen "%" für den Programmanfang stehen. Hinter diesem Zeichen befindet sich dann der Name des Programms. Der Satz für den Programmanfang muss nicht zwingend programmiert werden.

#### *Beispiel:*

```
% Test1 (program start)
N10 G0 X100 Y100 Z0
M30 (program end)
```
#### **NC-Satz**

Jeder der NC-Sätze besteht aus keinem (Leerzeile), einem oder mehreren NC-Worten, die durch Leerzeichen oder Tabulator getrennt sind. Daher darf innerhalb eines Wortes kein Leerzeichen verwendet werden.

#### *Beispiel:*

N10 G0 X100 Y100 Z0

#### **NC-Wort**

Das erste Zeichen des NC-Wortes legt seine Bedeutung fest. Es handelt sich dabei um einen Buchstaben oder ein Sonderzeichen.

Groß- / Kleinschreibung ist in der Regel nicht von Bedeutung. Allerdings ist eine einheitliche Großschreibung wegen der besseren Lesbarkeit empfehlenswert. Die optional folgenden Zeichen spezifizieren die Bedeutung genauer oder liefern Parameter für die Ausführung.

Um mit dem begrenzten Vorrat an Zeichen auszukommen, ist nicht für jede Variante jeder Funktion ein eigener Ausdruck verfügbar. Vielmehr wird die Bedeutung und Wirkung vieler NC-Worte durch den Zusammenhang mitbestimmt. Das kann sich auf die im Satz vorausgehenden NC-Worte beziehen, aber auch auf die vorausgehenden NC-Sätze. In einigen Fällen wird die Wirkung von NC-Worten sogar durch Maschinendaten beeinflusst.

#### **Programmende**

Das Programmende wird durch eine M-Funktion gekennzeichnet. Hierfür wird entweder M2 oder M30 verwendet.

#### **Wirkungsdauer von Wörtern**

Befehle, wie z.B. [G0 \[](#page-138-0)[}](#page-138-0) [139\]](#page-138-0), [G17 \[](#page-131-0)[}](#page-131-0) [132\]](#page-131-0) die über das Satzende hinaus wirken, werden laut DIN 66025 als **modal** bezeichnet. Diese Befehle wirken solange, bis sie durch einen anderen Befehl aufgehoben oder geändert werden.

#### **Kommentare**

Sollen Teilbereiche eines NC-Satzes oder der ganze Satz nicht interpretiert werden, ist der Bereich in runde Klammern zu setzen.

*Beispiel:*

N10 G0 X100 (comment)

*Hinweis* **Ein Kommentar endet mit der schließenden Klammer, spätestens jedoch am Satzende. Ein Kommentar kann sich also nicht über mehrere Zeilen erstrecken. Eine Schachtelung von Kommentaren ist ebenfalls nicht möglich.**

#### **Satznummer**

Jeder Satz kann mit einer Satznummer gekennzeichnet werden. Die Satznummer wird mit einem "N" für Nebensätze und mit ":" für Hauptsätze gekennzeichnet.

*Hinweis* **Die Satznummer ist nicht zwingend erforderlich. Ein nicht mit einer Satznummer gekennzeichneter Satz kann jedoch nicht als Ziel für Sprungbefehle dienen. Außerdem kann bei einer Fehlermeldung der Ort des Fehlers nur ungenau (letzte Satznummer) angegeben werden.**

# <span id="page-128-0"></span>**5.1.2 Satzunterdrückung**

Oft ist es nützlich, nicht immer alle Sätze eines Programms auszuführen. Dadurch ist es möglich, ähnliche Bearbeitungen mit einem einzigen Programm zu verwirklichen.

In einem solchen Fall werden die Sätze, die zu einer Variante gehören mit einer Satzausblendungs-Kennung versehen. Diese muss an den Satzanfang geschrieben werden und besteht aus einem Schrägstrich "/".

Sind mehrere Varianten erforderlich, so wird der Schrägstrich um eine Zahlenangabe (0..15) ergänzt, also z.B. "/12". Die Zahlenangabe (dabei ist "/" gleichzusetzen mit "/0") wählt ein Bit aus einem Wort des Kanalinterface von der SPS zur NC aus. Ist dieses Bit **gesetzt**, wird der Satz nicht interpretiert.

In der NC wird hierfür die Variable *'mSkipLine'* ausgewertet, die sich unter den Eingängen im zyklischen Kanalinterface befindet. Das entsprechende Gegenstück in der SPS ist bei den Ausgängen unter ['nSkipLine'](#page-334-0) [\[](#page-334-0)[}](#page-334-0) [335\]](#page-334-0) *(früher: nSatzunterdrückung)* zu finden (vergl. TwinCAT PLC Library: NCI Interpreter).

Soll eine bestimmte von mehreren Varianten aktiv sein, sind alle anderen Unterdrückungen zu setzen. Dann sind nur noch Sätze aktiv, die keine oder die gewünschte Kennung tragen.

#### **Wirkzeitpunkt der Satzunterdrückung**

Der Interpreter läuft gegenüber der Ausführung eine variable Anzahl von Sätzen voraus. Die Satzunterdrückung kann nur dann korrekt wirken, wenn sie früh genug (eventuell schon vor Programm-Start) gesetzt wird oder der Interpreter an einer geeigneten Stelle des Programms mit der Ausführung synchronisiert wird ([Dekodierstopp \[](#page-171-0)[}](#page-171-0) [172\]](#page-171-0)).

# **5.1.3 Look-Ahead**

Die tatsächliche Geschwindigkeit im Segmentübergang ist von vielen Parametern abhängig. Dazu zählen u.a. Bahnrestweg, Dynamikparameter des aktuellen Segments und indirekt der geometrische Winkel im Segmentübergang.

Der Dynamik-Look-Ahead (im Folgenden einfacher als Look-Ahead bezeichnet) sorgt dafür, dass die Geschwindigkeit an Segmentübergängen möglichst hoch bleiben kann. Dabei werden in der Standardkonfiguration 128 Geometrie-Einträge berücksichtigt.

Ohne Look-Ahead wird die Geschwindigkeit an jedem Segmentübergang auf 0 reduziert (G60).

Die Anzahl der berücksichtigten Geometrie-Einträge kann in den [DXD-Parametern \[](#page-26-0)[}](#page-26-0) [27\]](#page-26-0) eingestellt werden.

#### **Segmente mit unterschiedlichen Zielgeschwindigkeiten**

Ändert sich die Zielgeschwindigkeit von einem hohen Geschwindigkeitsniveau auf ein niedrigeres (N10 -> N20), so ist die niedrigere Geschwindigkeit zu Beginn des Segments bereits erreicht.

Ändert sich die Zielgeschwindigkeit von einem niedrigen Geschwindigkeitsniveau auf ein höheres (N20 -> N30), so wird die höhere Geschwindigkeit mit dem Segmentübergang eingeleitet. D.h. es ist immer sichergestellt, dass auch am Rande des Segments die aktuelle Geschwindigkeit nicht höher wird, als die programmierte.

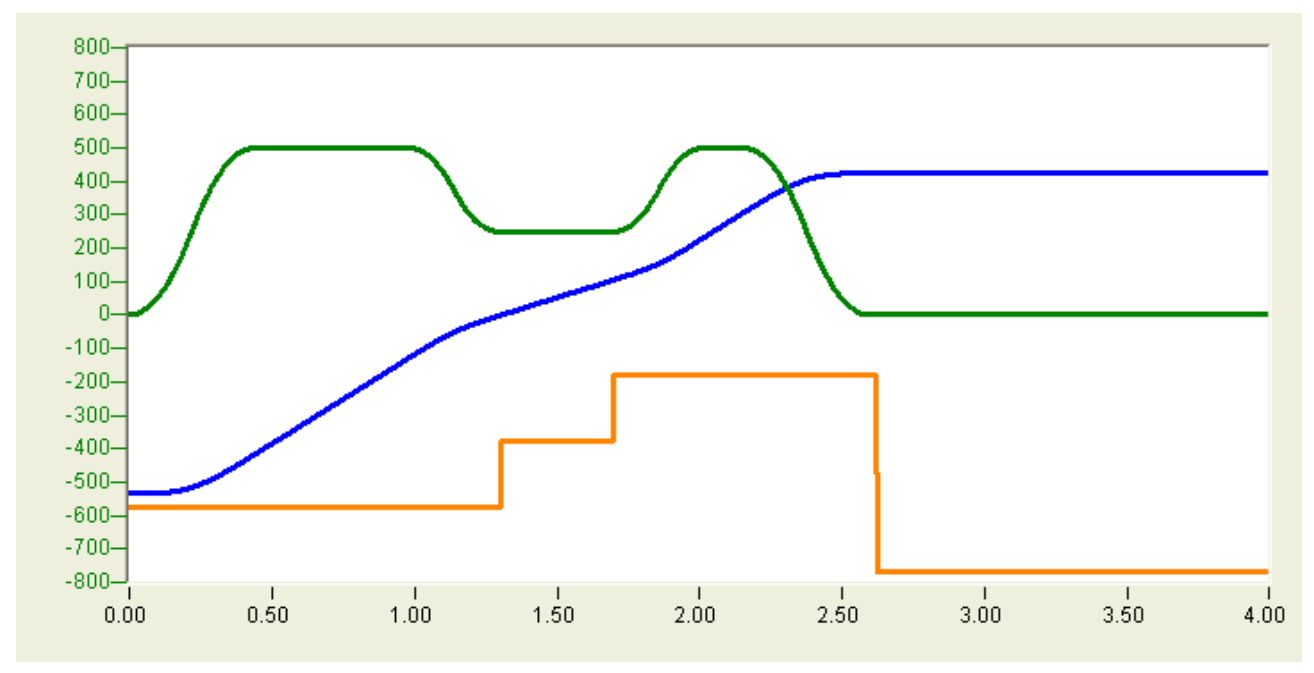

grün: Bahngeschwindigkeit blau: Position orange: Satznummer

N10 G01 X600 F30000 N20 G01 X700 F15000 N30 G01 X900 F30000 M30

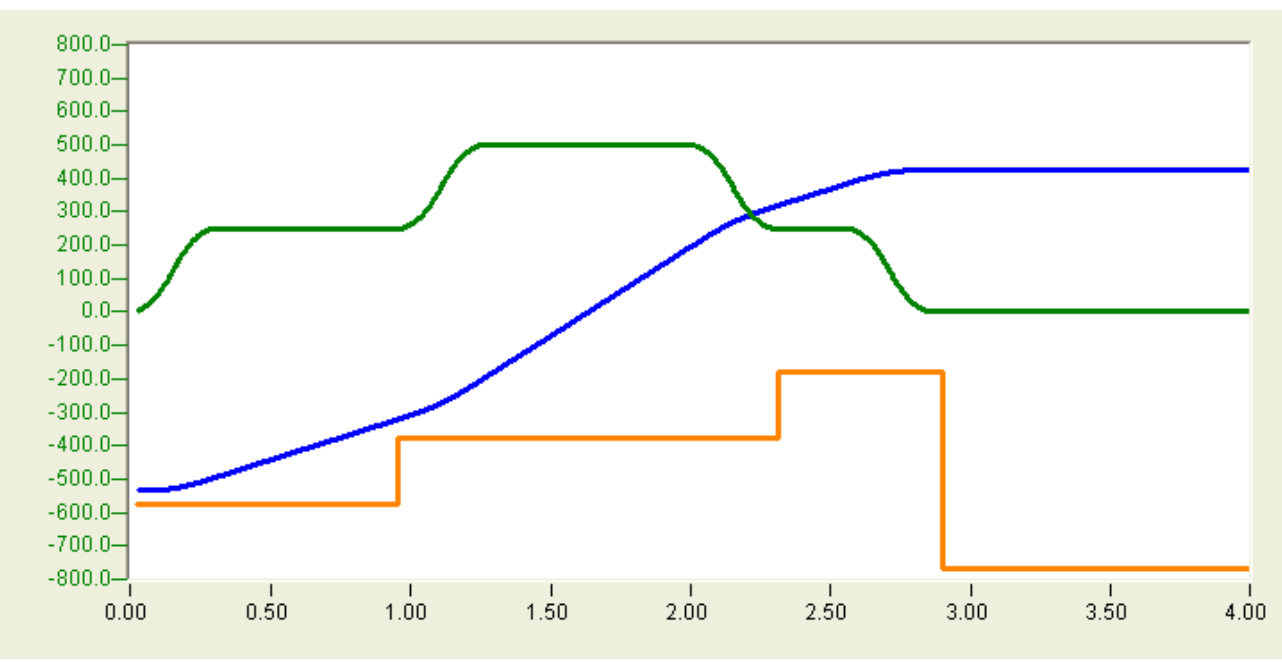

#### grün: Bahngeschwindigkeit blau: Position orange: Satznummer

N40 G01 X200 F15000 N50 G01 X800 F30000 N60 G01 X900 F15000 M30

# **5.1.4 Glättung von Segmentübergängen**

### **Übersicht**

Segmentübergänge die nicht zweimal stetig differenzierbar sind, führen zu Unstetigkeiten in der Dynamik, wenn die Bahngeschwindigkeit dort nicht auf *0* abgesenkt wird. Um mit endlicher Geschwindigkeit ohne dynamische Unstetigkeiten den Segmentübergang zu passieren, gibt es die Möglichkeit, die Segmentübergänge mittels Bezier-Splines so zu glätten, dass die Geometrie lokal verändert und damit die Gesamtbahn zweimal stetig differenzierbar wird.

### **Toleranzkugel**

Zur Glättung wird um jeden Segmentübergang eine Toleranzkugel gelegt, innerhalb der die Bahn von ihrer vorgegebenen Geometrie abweichen darf, jedoch nur soweit, dass sie in der Toleranzkugel bleibt. Der Radius der Toleranzkugel ([Parametrierung \[](#page-329-0) $\blacktriangleright$  [330\]](#page-329-0)) wird durch den Benutzer vorgegeben und gilt modal für alle Segmentübergänge die keinen Genauhalt oder Stopp im Segmentübergang implizieren. Die Radien der Toleranzkugeln werden automatisch adaptiv gesetzt indem verhindert wird, dass sich - bei kleinen Segmenten - Toleranzkugeln überlappen.

#### **Dynamikparameter**

Die Glättung erlaubt eine schnellere Dynamik. Die vom System vorberechnete maximale Segmentübergangsgeschwindigkeit *VeloLink* kann vom Benutzer insofern beeinflusst werden, als der Systemparameter C2-Geschwindigkeitsreduktion *C2* ([Parametrierung \[](#page-329-0)[}](#page-329-0) [330\]](#page-329-0)) die Segmentübergangsgeschwindigkeit auf *C2x VeloLink* setzt. Der Faktor ist online änderbar.

#### **Verhalten an Segmentübergängen**

Bei Eintritt in die Toleranzkugel ist die Bahnbeschleunigung *0* und die Bahngeschwindigkeit gleich der Segmentüberganggeschwindigkeit. Das wird innerhalb der Toleranzkugel beibehalten. In der Toleranzkugel ist der Override nicht aktiv, d.h. die durch den Override bedingte Änderung des Geschwindigkeitsniveaus wird in der Toleranzkugel unterbrochen und nach dem Austritt aus der Toleranzkugel fortgesetzt.

# **5.1.5 Koordinatensystem**

Die Bezeichnungen für die Achsen einer Werkzeugmaschine werden durch die DIN 66217 festgelegt. Dabei werden die Buchstaben X, Y und Z für Achsen vergeben. Diese bilden ein rechtsdrehendes und rechtwinkliges (kartesisches) Koordinatensystem. Bei vielen Maschinen sind nicht in jeder Einrichtung drei Achsen vorhanden. In diesen Fällen werden einzelne dieser Buchstaben sinngemäß vergeben und nicht vorhandene Achsen übersprungen.

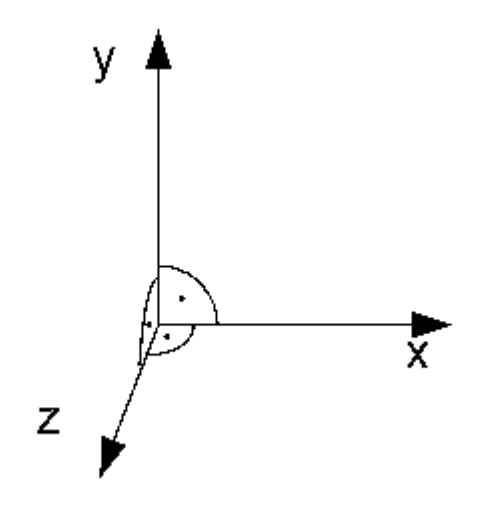

# <span id="page-131-1"></span>**5.1.6 Maßangaben**

Maßangaben können sich wahlweise auf einen absoluten Punkt oder auf den aktuellen Sollwert beziehen.

#### **Absolutmaßangabe**

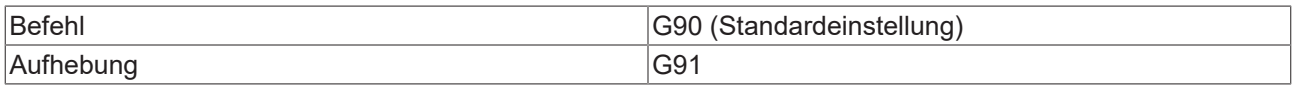

Bei der Absolutmaßangabe beziehen sich alle Positionsangaben immer auf den gerade gültigen Nullpunkt.

Für die Werkzeugbewegung bedeutet das, dass mit der Absolutmaßangabe die Positionen beschrieben werden, die das Werkzeug anfahren soll.

#### **Kettenmaß**

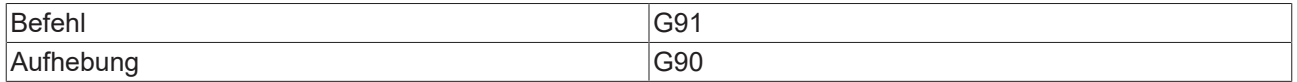

Bei der Kettenmaßangabe bezieht sich eine Positionsangabe auf den jeweils vorherigen Punkt. Dabei werden neben den Bahnachsen auch die Hilfsachsen (Q1..Q5) berücksichtigt.

Für die Werkzeugbewegung bedeutet das, dass mit der Kettenmaßangabe beschrieben wird, um wie viel das Werkzeug verfahren werden soll.

#### **Einheiten**

In der folgenden Tabelle werden die Einheiten für Längen, Winkel etc. beschrieben:

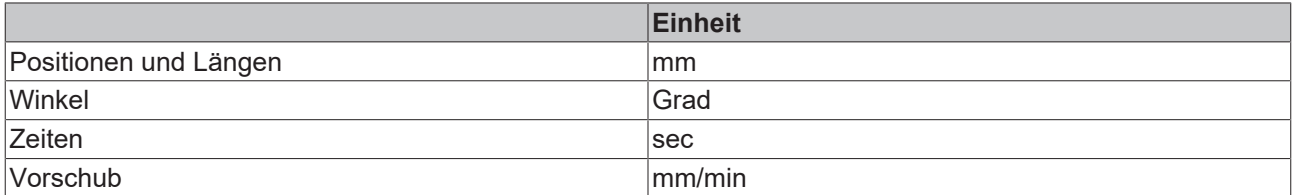

# <span id="page-131-0"></span>**5.1.7 Arbeitsebene und Zustellrichtung**

Für die Beschreibung von Kreisen (außer [CIP \[](#page-140-0) $\blacktriangleright$  [141\]](#page-140-0)), sowie für die [Fräserradius \[](#page-189-0) $\blacktriangleright$  [190\]](#page-189-0)- und [Werkzeuglängenkorrektur \[](#page-186-1)[}](#page-186-1) [187\]](#page-186-1) ist eine Festlegung der Arbeitsebene erforderlich.

#### **Arbeitsebene XY**

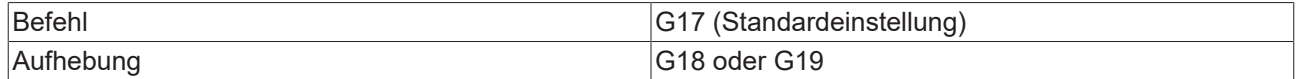

Die Funktion G17 legt die Arbeitsebene auf die XY-Ebene und die Zustellrichtung in Z-Richtung fest.

Die Funktion wirkt als:

- Ebene für [Werkzeugradiuskorrektur \[](#page-189-0) $\blacktriangleright$  [190\]](#page-189-0)
- Zustellrichtung für [Werkzeuglängenkorrektur \[](#page-186-1)[}](#page-186-1) [187\]](#page-186-1) (Offset)
- Ebene für die Kreisinterpolation

#### **Wechsel der Arbeitsebene**

Bei aktiver Werkzeugkorrektur kann die Arbeitsebene nicht gewechselt werden.

#### **Arbeitsebene ZX**

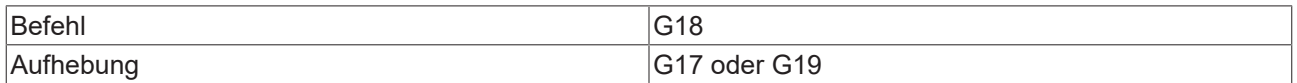

Die Funktion G18 legt die Arbeitsebene auf die ZX-Ebene und die Zustellrichtung in Y-Richtung fest.

#### **Arbeitsebene YZ**

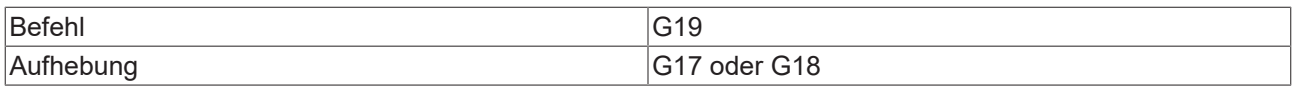

Die Funktion G19 legt die Arbeitsebene auf die YZ-Ebene und die Zustellrichtung in X-Richtung fest.

#### **Festlegung der Zustellrichtung**

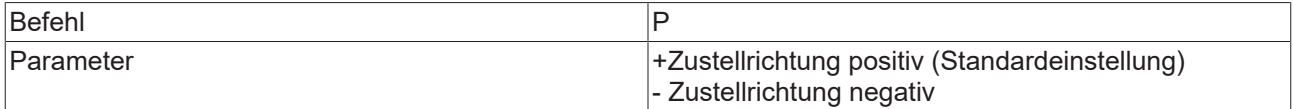

Die Parametrierung der Zustellrichtung ist für die Werkzeuglängenkorrektur erforderlich. Damit wird festgelegt, ob das Werkzeug oberhalb oder unterhalb des Werkstücks arbeiten soll.

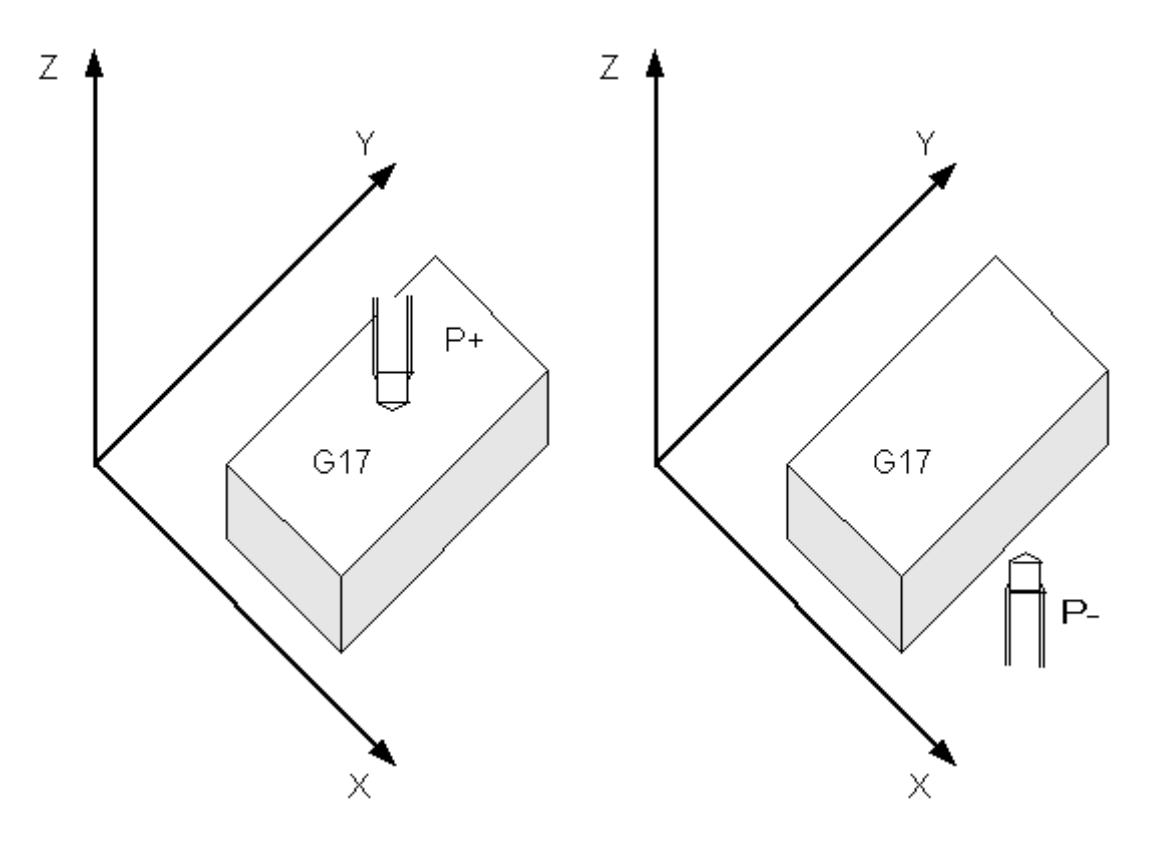

#### Beispiel:

N10 G0 X0 Y0 Z0 F6000 N20 D2 P- Z N30 G01 X100 N40 D0 Z N50 M30

<span id="page-133-0"></span>In diesem Beispiel arbeitet die Längenkorrektur unterhalb des Werkstücks.

# **5.1.8 Maßangaben Inch / metrisch**

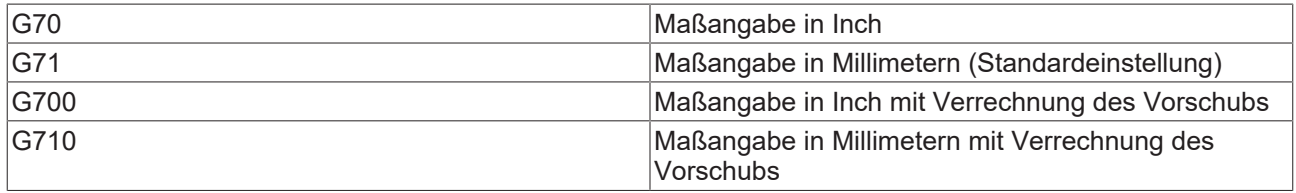

Standardmäßig ist die Maßangabe in Millimetern (G71) aktiviert. Ob dafür die Koordinaten umgerechnet werden müssen, ist in den [Maschinenparametern \[](#page-13-0)[}](#page-13-0) [14\]](#page-13-0) (Karteireiter: Interpreter) hinterlegt. Auch hier ist standardmäßig das Basismaßsystem auf Millimeter eingestellt.

#### **Auswirkungen der Umschaltung**

Für den Fall, dass das Basismaßsystem ungleich dem aktuellen Maßsystem (mit G70 bzw. G71 eingestellten) ist, so müssen bestimmte Parameter und Koordinaten umgerechnet werden. Der hierfür benötigte Umrechnungsfaktor ist, wie das Basismaßsystem, in Maschinenparametern hinterlegt. Die Umschaltung hat auf folgende Parameter Auswirkungen:

- Weginformationen der Bahnachsen (X, Y & Z)
- Weginformationen der Hilfsachsen (Q1..Q5)
- Zwischenpunktkoordinaten (I, J, K)
- Kreisradius (B bzw. U)
- Programmierbare Nullpunktverschiebung

• Verrundungsradius (Kreis - und Spline-Smooting)

Des Weiteren gibt es Parameter, die grundsätzlich im **Basismaßsystem** verbleiben und nicht umgerechnet werden. Dazu zählen die

- Einstellbare Nullpunktverschiebung
- Werkzeugdaten
- Vorschübe (außer G700 bzw. G710)

*Beispiel 1:*

...

Basismaßsystem: Inch

```
N10 G71      (metric dimensions) 
N20 G01 X100 (conversion is carried out)<br>N30 G70 (dimensions in inches)
               (dimensions in inches)
N40 G01 Y100 (conversion is not necessary, because)
....         (the basic dimensions are also inches)
```
#### *Beispiel 2:*

Basismaßsystem: Millimeter

```
...
N10 G71 (metric dimensions)
N20 G01 X100 (conversion is not necessary, because)
        (the basic dimensions are also metric)
N30 G70 (dimensions in inches)
N40 G01 Y100 (conversion is carried out)
```
#### **Nullpunktverschiebungen (NPV)**

Einstellbare Nullpunktverschiebungen (G54-G57) verbleiben grundsätzlich im Basismaßsystem und werden nicht umgerechnet. Bei den programmierbaren Nullpunktverschiebungen (G58 & G59) ist die Wirkungsweise von dem aktuellen Maßsystem bei der Anwahl der Verschiebung abhängig.

#### *Beispiel 3:*

Basismaßsystem: Millimeter

```
N<sub>10</sub> C71N10 G71 (mm - default)<br>N20 G54 (activates adj
           (activates adjustable zero offset shift)
N30 G58 X100 (programmable zero offset shift)
N40 G01 X0 F6000 (the axis travels to 100 in the machine co-ordinate system)
N50 G70 (inch)<br>N60 G01 X0 (zer
             (zero offset shift is programmed under G71 => zero offset shift remains unchanged)
              (i.e. the axis does not move)
N70 G58 X100 (new programmable zero offset shift - now in inches)
N80 G01 X0 (axis moves out by zero offset shift - to 2540 in the machine co-ordinate system)
```
# **5.1.9 Einzelsatzbetrieb**

Zum Testen eines neuen NC-Programms gibt es die Möglichkeit, die NC I mit dem Funktionsbaustein [ItpSingleBlock \[](#page-249-0)[}](#page-249-0) [250\]](#page-249-0) auf Einzelsatzbetrieb umzuschalten. Bei aktivem Einzelsatzbetrieb wird das NC-Programm nach jeder Zeile gestoppt. Die Ausführung der nächsten Zeile muss vom Anwender bestätigt werden. Dies können Sie tun, indem Sie im XAE unter dem Reiter Editor auf '**NC Start (F5)**' drücken oder im SPS-Funktionsbaustein ltpSingleBlock [ $\blacktriangleright$  [250\]](#page-249-0) den Eingang 'bTriggerNext' setzen.

Es werden zwei Modi unterschieden:

- Interpreter-Einzelsatzbetrieb
- NC-Kern-Einzelsatzbetrieb

Die Anwahl des SingleBlockModes wird nicht durch einen [ItpResetEx2 \[](#page-238-0)[}](#page-238-0) [239\]](#page-238-0) zurückgesetzt. Das heißt, wenn z. B. der NC-Kern-Einzelsatzbetrieb aktiv ist, bleibt dieser auch nach einem Reset aktiv.

#### **Interpreter-Einzelsatzbetrieb**

Bei aktivem Interpreter-Einzelsatzbetrieb wird das NC-Programm im **Interpreter** nach jeder Zeile gestoppt. Dies ist auch dann der Fall, wenn in der Zeile lediglich Berechnungen und kein Geometriesatz programmiert wurden.

Damit ist es zum Beispiel grundsätzlich möglich, R-Parameter neu zu beschreiben.

Die Aktivierung des Interpreter-Einzelsatzbetriebes sollten Sie vor dem Start des NC-Programms durchführen. Ist dies nicht möglich, so können Sie auch eine M-Funktion für die Aktivierung reservieren und diese mit einem Dekodierstopp kombinieren.

Wird der Interpreter-Einzelsatzbetrieb während der Abarbeitung des NC-Programms ohne M-Funktion und Dekodierstopp eingeschaltet, so kann nicht vorausgesagt werden, wann er aktiv sein wird. Theoretisch ist es möglich, dass die Speicher im NC-Kern (SVB & SAF) gefüllt sind und mehr als 100 Geometrie-Einträge beinhalten. Erst wenn diese Speicher komplett abgearbeitet sind, kann der Einzelsatz wirken.

#### **NC-Kern-Einzelsatzbetrieb**

Wie im Interpreter-Einzelsatzbetrieb werden im NC-Kern-Einzelsatzbetrieb die NC-Sätze einzeln ausgeführt. Allerdings mit dem Unterschied, dass im NC-Kern-Einzelsatzbetrieb bereits alle Einträge (z. B. Geometrie-Einträge) den Interpreter durchlaufen haben. Hier ist es also nicht möglich, z. B. R-Parameter nachträglich zu überschreiben.

Diese Betriebsart hat den Vorteil, dass der Einzelsatzbetrieb während der Bearbeitung des NC-Programms aktiviert werden kann. Wird während der Aktivierung ein Geometrie-Eintrag ausgeführt (d.h. die Achsen verfahren), so wird am nächstmöglichen Segmentende angehalten. Dies ist in der Regel das aktuelle Segment. Für die Aktivierung nach Programmstart ist hier keine M-Funktion mit Dekodierstopp erforderlich. Zum Programmende ist jedoch zwingend eine M-Funktion mit Programmende-Kennung (M02, M30) erforderlich.

Wird der NC-Kern-Einzelsatzbetrieb in Verbindung mit den Verschleifungen eingesetzt, so erfolgt die Satzweiterschaltung in der Verschleifungskugel. Die programmierte Verschleifung wird weiterhin ausgeführt (ab TwinCAT V2.10 Build 1301).

#### **Alternativen zur Aktivierung**

Es wird empfohlen, den Einzelsatzbetrieb mit [ItpSingleBlock \[](#page-249-0)[}](#page-249-0) [250\]](#page-249-0) zu aktivieren.

Aus Kompatibilitätsgründen zu früheren TwinCAT-Versionen kann der Einzelsatzbetrieb über das zyklische Kanalinterface aktiviert werden.

Den Einzelsatzbetrieb können Sie im zyklischen Kanalinterface der SPS an- bzw. abwählen. Dazu müssen Sie im Kanalinterface SPS/NC die Variable 'nItpMode' richtig maskieren.

Um den Interpreter-Einzelsatzbetrieb einzuschalten, muss Bit 14 (0x4000) gesetzt werden. Das Zurücksetzen schaltet den Einzelsatzbetrieb wieder aus.

Über dieses Interface ist es auch möglich, den Einzelsatz aus der SPS zu triggern. Dafür muss das Bit 15 gesetzt werden. Die Wirkungsweise ist dabei die gleiche, wie wenn NC-Start im XAE betätigt wird.

# <span id="page-135-0"></span>**5.1.10 Rechenparameter**

Bei den Rechenparametern (kurz R-Parameter) handelt es sich um Interpreter-Variablen, die mit einem Ausdruck der Form "R<n>" genannt werden. Da es sich bei 'n' um eine Ganzzahl im Wertebereich 0..999 handelt, stehen insgesamt 1000 R-Parameter zur Verfügung. Davon sind die ersten 900 (R0..R899) Werte lokale Variablen des NC-Kanals. Sie sind nur durch den Interpreter des Kanals zugreifbar. Die R-Parameter R900..R999 sind global angelegt. Sie existieren nur einmal pro NC und die Zugriffe aller Kanäle erfolgen auf denselben Speicher. Dadurch ist ein Datenaustausch (z.B. für eine Teileverfolgung, Kollisionsvermeidung etc.) über die Kanalgrenze hinweg möglich.

#### **Mathematische Berechnungen**

Die R-Parameter (wie auch die Achs-Koordinaten, Vorschübe etc.) sind als Variablen des Typs "double" angelegt. Dadurch ist die Rechenfähigkeit des Rechners voll nutzbar. Die Zahl der Vor- und Nachkommastellen ist nicht durch eine Format-Vorschrift festgelegt. Allerdings ist die Auflösung und

Rechengenauigkeit begrenzt. Dies wird in der Praxis aber nur in besonders kritischen Fällen sichtbar. Beispiele dafür können Differenzen von fast gleichen sehr großen Zahlen oder trigonometrische Funktionen in bestimmten Winkelbereichen sein.

#### **Zuweisung von R-Parametern**

N100 R5=17.5 N110 R6=-4 N120 R7=2.5 R8=1

Wie die dritte Zeile zeigt, ist es ohne weiteres möglich, mehr als eine Zuweisung in einem Satz anzugeben. Dadurch wird die Interpretation ein wenig beschleunigt, aber ein Fehler in der Zeile kann schwieriger zu lokalisieren sein.

#### **Rechenformeln**

Eine Rechenformel ist eine Erweiterung der Zuweisung. Sie besteht aus einem Ziel-Parameter, einem Zuweisungszeichen und einer Kette von Werten (R-Parameter und Konstanten), die durch Rechenanweisungen getrennt sind.

N100 R1=R2+R3-17.5\*R9/2.5

Diese Formel wird (entgegen der mathematischen Vorgehensweise) strikt von links nach rechts abgearbeitet.

Die gezeigte Formel wird wie folgt gerechnet:

- 1. Der Inhalt von R2 wird in das Rechenwerk geladen
- 2. Der Inhalt von R3 wird in das Rechenwerk geladen
- 3. Das Rechenwerk führt die Anweisung + aus
- 4. Der Wert 17.5 wird in das Rechenwerk geladen
- 5. Das Rechenwerk führt die Anweisung aus
- 6. Der Inhalt von R9 wird in das Rechenwerk geladen
- 7. Das Rechenwerk führt die Anweisung \* aus
- 8. Der Wert 2.5 wird in das Rechenwerk geladen
- 9. Das Rechenwerk führt die Anweisung / aus
- 10. Der Inhalt des Rechenwerks wird im R-Parameter R1 gespeichert

#### **Mathematische Funktionen**

Der Interpreter stellt Standard-Rechenfunktionen zur Verfügung. Die DIN 66025 legt in dieser Hinsicht keine Syntax fest. Der Aufruf der Rechenfunktionen erfolgt über @6xx (vergl. Anhang - [@-Kommando Übersicht](#page-199-0) [\[](#page-199-0)[}](#page-199-0) [200\]](#page-199-0)).

Die trigonometrischen Funktionen werden dabei grundsätzlich in Grad berechnet.

#### *Beispiel:*

N10 R2=0 R3=45 N20 @630 R2 R3

In diesem Beispiel wird der Sinus von R3 in Grad berechnet. Das Ergebnis wird anschließend in R2 geschrieben.

#### **R-Parameter Zugriff aus der SPS**

Sie können die R-Parameter in die SPS einlesen, bzw. aus der SPS die R-Parameter beschreiben. Hierfür gibt es spezielle SPS-Bausteine, die dies ermöglichen

- [ItpReadRParams \[](#page-284-0)> [285\]](#page-284-0)
- [ItpWriteRParams \[](#page-298-0)>[299\]](#page-298-0)

Achten Sie beim Beschreiben der R-Parameter darauf, dass der Interpreter der Satzausführung vorauseilt. D. h. das Schreiben der R-Parameter aus der SPS sollte vor dem NC-Programmstart erfolgen oder mit einem [Dekodierstopp \[](#page-171-0)▶ [172\]](#page-171-0) verbunden sein.

Zu Debug-Zwecken können Sie sämtliche R-Parameter zu beliebiger Zeit in eine Datei schreiben. Anstoßen können Sie diesen Prozess via ADS (vergl. ADS-Interface - Kanalfunktionen IndexOffset 0x24 & 0x25).

#### **Sonstige Funktionen**

#### **RToDwordGetBit**

Diese Funktion wandelt einen R-Parameter in ein DWord und überprüft dann, ob ein bestimmtes Bit gesetzt ist. Das Ergebnis wird wieder in einem R-Parameter hinterlegt.

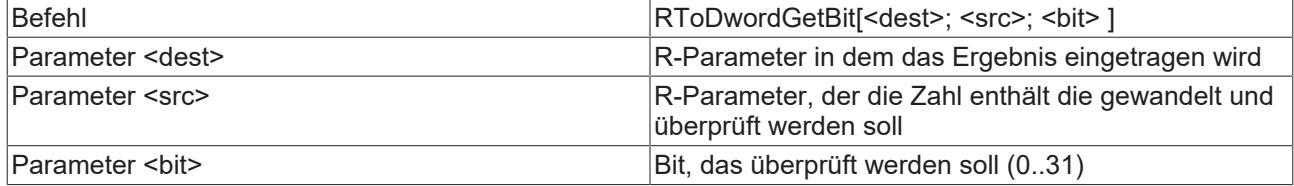

#### *Beispiel:*

```
N10 R1=7
N20 RToDwordGetBit[R2;R1;0]
R10=31
N30 RToDwordGetBit[R3;R1;R10]
```
In R2 wird hier eine 1 und in R3 eine 0 eingetragen.

#### **Initialisierung von R-Parametern**

Mit 'set RParam' wird einem zusammenhängenden Block von R-Parametern ein Wert zugewiesen.

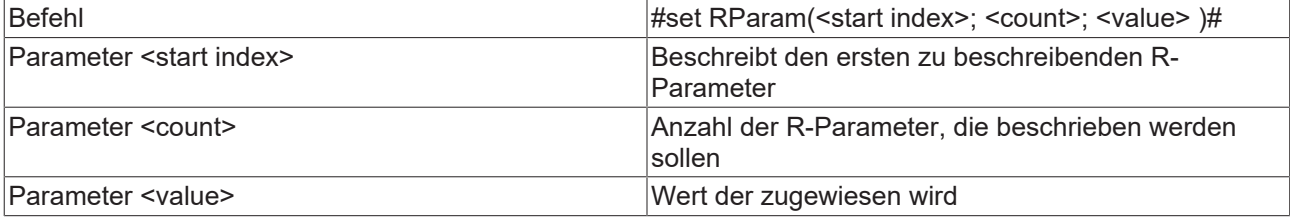

#### *Beispiel:*

```
N10 G01 X100 Y200 F6000
N15 R2=3000
N20 #set RParam( 1; 2; 0.0 )# (R2 is overwritten again here)
N30 G01 X500
```
#### **Retten von R-Parametern**

Wenn Sie den Inhalt von [R-Parametern \[](#page-135-0)▶ [136\]](#page-135-0) für eine spätere Verwendung noch brauchen, die R-Parameter aber zwischenzeitlich für einen anderen Zweck benutzt werden sollen, kann er zeitweise im Werte-Stapel des Rechenwerks hinterlegt werden.

Hierfür existieren zwei Möglichkeiten:

- Aufzählung der R-Parameter
- Bereichsangabe der R-Parameter

#### **Retten der Werte:**

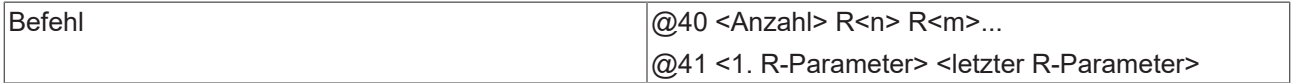

#### **Restauration der Werte:**

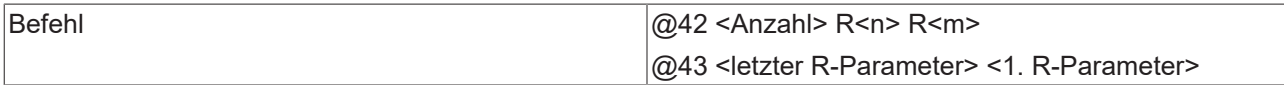

Beim Restaurieren der Werte nennen Sie die Parameter in umgekehrter Reihenfolge.

# **RECKHOFF**

#### *Beispiel 1:*

(saving the data) N100 @40 K4 R800 R810 R823 R4

N110 R800=4711 N120 ...

(restoring the data) N200 @42 K4 R4 R823 R810 R800

#### *Beispiel 2:*

```
(saving the data)
N100 @41 R800 R805
```
N110 R800=4711 N120 ...

(restoring the data) N200 @43 R805 R800

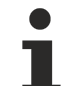

#### **Größe des Stacks**

Der Wertestapel des Rechenwerks hat eine begrenzte Kapazität. Läuft er über, so wird das NC-Programm mit einer Fehlermeldung abgebrochen. Das kann beim Retten von Werten auftreten, kann aber auch bei einer daran anschließenden Rechenformel vorkommen.

# <span id="page-138-1"></span>**5.2 Programmierung von Bewegungssätzen**

# **5.2.1 Referenzierung**

Referenzieren (Homing) Sie die Achsen standardmäßig vor dem Bilden der 3D-Gruppe aus dem PTP-Kanal. Sie können dies aber auch noch aus dem NC-Programm heraus machen.

Wenn Sie die Achsen im PTP-Mode referenzieren, können Sie dies für mehrere Achsen gleichzeitig durchführen. Aus dem NC-Programm können Sie nur eine Achse zeitgleich referenzieren.

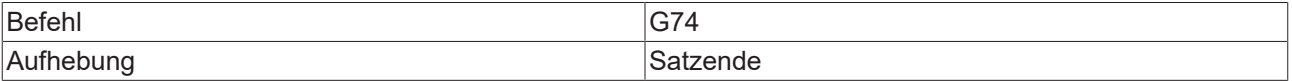

#### *Beispiel:*

N10 G74 X N20 G74 Y

#### **Referenzierung im eigenen Satz**

Die Referenzierung muss in einem eigenen Satz erfolgen. Dabei dürfen Sie mit G74 nur eine Achse nennen. Dieses Kommando ist nur auf die Hauptachsen (X,Y,Z) anwendbar.

# <span id="page-138-0"></span>**5.2.2 Eilgang**

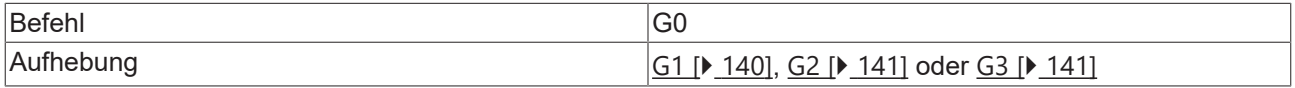

Der Eilgang wird zum schnellen Positionieren des Werkzeugs eingesetzt und ist nicht für die Bearbeitung des Werkstücks vorgesehen. G0 verfährt die Achsen mit einer linearen Interpolation so schnell wie möglich. Dabei wird die Geschwindigkeit aus MIN (Rapid Traverse Velocity (G0), Reference Velocity, Maximum Velocity) berechnet.

Wenn mehrere Achsen im Eilgang verfahren werden sollen, dann wird die Geschwindigkeit von der Achse bestimmt, die für ihren Bahnweg die längste Zeit benötigt.

Mit G0 wird ein Genauhalt ([G60 \[](#page-143-1) $\blacktriangleright$  [144\]](#page-143-1)) aufgehoben.

Die Geschwindigkeit für den Eilgang wird für jede Achse individuell eingestellt. Editieren können Sie dies in den Parametern der Achse im XAE unter dem Punkt NCI-Parameter.

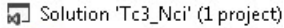

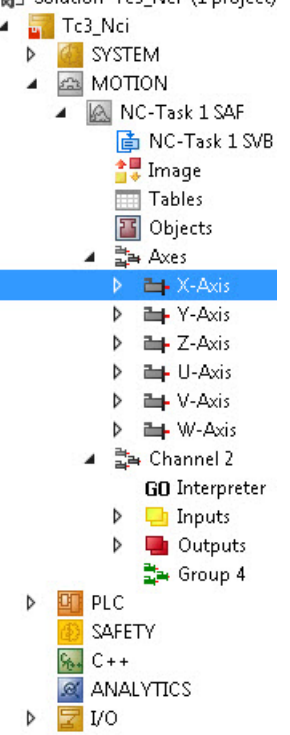

General Settings Parameter Dynamics Online Functions Coupling Compensation

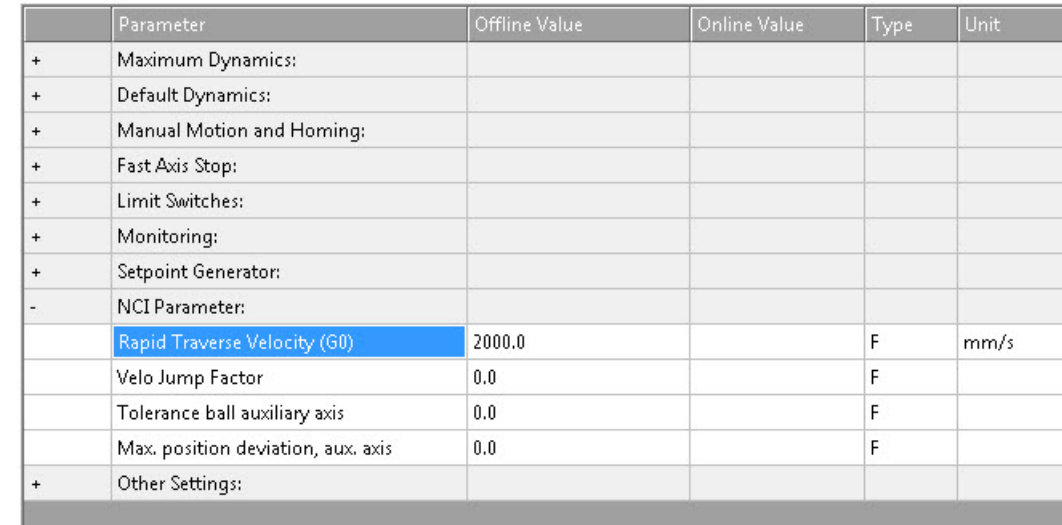

# <span id="page-139-0"></span>**5.2.3 Linearinterpolation**

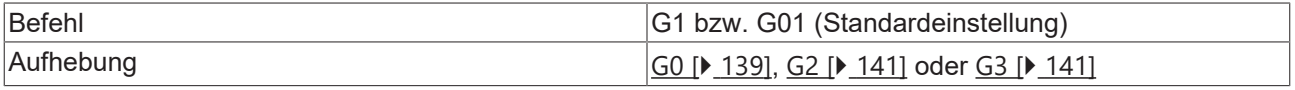

Bei der Linearinterpolation verfährt das Werkzeug mit dem Vorschub F eine Gerade, die frei im Raum liegen kann. Dabei wird die Bewegung der betroffenen Achsen zeitgleich abgeschlossen.

Mit dem Vorschub F wird die Bahngeschwindigkeit in Millimeter pro Minute beschrieben. Dieser Wert ist modal wirksam, d.h. er muss nicht neu programmiert werden, wenn später für andere Geometrieeinträge der gleiche Vorschub verwendet werden soll.

*Beispiel:*

N10 G90 N20 G01 X100.1 Y200 F6000

In diesem Beispiel werden die Achsen linear auf die beschriebene Position gefahren. Die Z-Achse wird in diesem Programm nicht erwähnt und bleibt deshalb auf ihrer alten Position.

# <span id="page-140-0"></span>**5.2.4 Kreisinterpolation**

Die Programmierung von Kreisen kann auf unterschiedliche Weise erfolgen. Dabei muss zwischen zwei Arten unterschieden werden. Dies ist zum einen ein Kreis in der [Arbeitsebene \[](#page-131-0)[}](#page-131-0) [132\]](#page-131-0) (z.B. XY-Ebene) und zum anderen ein Kreis, der frei im Raum liegen kann (CIP-Kreis).

#### <span id="page-140-1"></span>**Kreisinterpolation im Uhrzeigersinn**

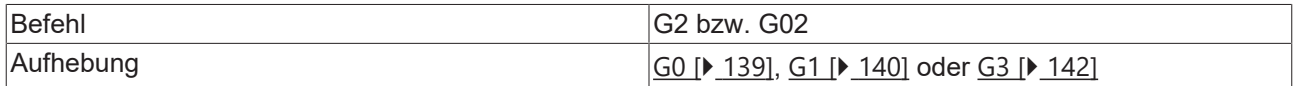

Mit der Funktion G2 wird eine Kreisbahn im Uhrzeigersinn beschrieben. Hierfür ist es allerdings erforderlich, dass die [Arbeitsebene \[](#page-131-0)▶ [132\]](#page-131-0) zuvor bestimmt wird (standardmäßig [G17 \[](#page-131-0)▶ 132]).

Um den Kreis eindeutig zu beschreiben, sind neben dem Endpunkt noch weitere Parameter notwendig. Dabei kann zwischen einer Mittelpunktprogrammierung und einer Radiusprogrammierung gewählt werden.

#### **Radiusprogrammierung**

Bei der Radiusprogrammierung wird neben dem Endpunkt noch der Radius des Kreises programmiert. Für den Radius können wahlweise die Buchstaben *'B'* bzw. *'U'* verwendet werden.

Da mit G2 die Richtung vorgegeben ist, ist auch der Kreis eindeutig bestimmt. Die Anfangskoordinaten ergeben sich aus der vorangegangenen Geometrie.

*Beispiel 1:*

```
N10 G01 G17 X100 Y100 F6000
N20 G02 X200 B200
```
#### **Winkelprogrammierung für Winkel >180°**

Wenn ein Winkel größer als 180° gefahren werden soll, so muss der Radius negativ angegeben werden.

#### **Vollkreisprogrammierung**

Start- und Endpunkt müssen sich voneinander unterscheiden, damit der Mittelpunkt berechenbar ist. Somit ist mit der Radiusprogrammierung kein Vollkreis programmierbar. Hierfür kann die Mittelpunktprogrammierung verwendet werden.

#### **Mittelpunktprogrammierung**

Die Mittelpunktprogrammierung stellt eine Alternative zu der gerade beschriebenen Methode dar. Der Vorteil der Mittelpunktprogrammierung ist, dass hier auch Vollkreise beschrieben werden können.

In der Standardeinstellung wird der Mittelpunkt immer relativ zum Anfangspunkt des Kreises angegeben. Hierfür werden die Parameter I, J und K verwendet. Dabei steht

- I für den X-Anteil
- J für den Y-Anteil und
- K für den Z-Anteil.

Mindestens einer dieser Parameter ist 0 und es ist deshalb nicht erforderlich diese mit zu programmieren.

#### *Beispiel 2:*

```
N10 G01 G17 X100 Y100 F6000
N20 G02 I50 J0 (J is optional) X200
N30 M30 (program end)
```
*Beispiel 3:*

N10 G01 G18 X100 Y100 Z100 F6000 N20 G02 I0 K50 X150 Z150 (quarter circle in ZX plane) N30 M30

Über die Programmierung eines Maschinendatums ist es aber auch möglich, den Mittelpunkt absolut einzugeben. Um auf ein Maschinendatenbit schreibend zuzugreifen, wird der Befehl @402 benötigt.

Im folgenden Beispiel wird der Kreis aus dem 1. Beispiel mit dem absoluten Kreismittelpunkt programmiert.

#### *Beispiel 4:*

N10 G01 G17 X100 Y100 F6000 N20 @402 K5003 K5 K1 (center point programming absolute) N30 G02 I150 J100 X200 N40 @402 K5003 K5 K0 (center point programming relative) N50 M30

#### <span id="page-141-1"></span>**Kreisinterpolation gegen Uhrzeigersinn**

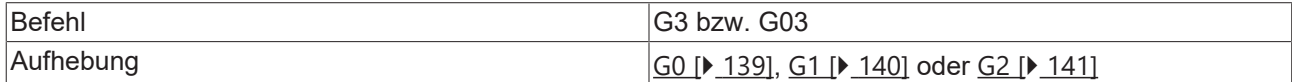

Mit der Funktion G3 wird eine Kreisbahn gegen den Uhrzeigersinn gefahren. Die Parameter und auch die Eingabemöglichkeiten sind die gleichen, wie unter G2.

#### <span id="page-141-0"></span>**Kreisgenauigkeit**

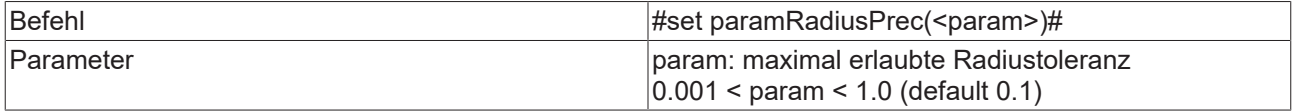

Mit der Funktion 'set paramRadiusPrec' wird die erforderliche Kreisgenauigkeit parametriert. Dieser Parameter wirkt auf Kreise, die mit G02 bzw. G03 programmiert werden.

Ist bei der Mittelpunkprogrammierung die Differenz der Radienlänge grösser als <param>, so wird ein Fehler generiert.

#### **Mittelpunktskorrektur**

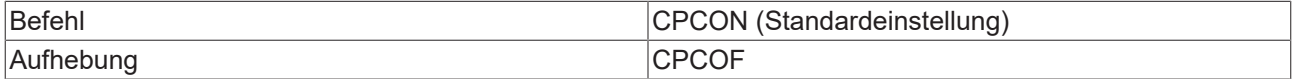

Bei der Mittelpunktsprogrammierung ist der Kreis überbestimmt. Damit die Daten konsistent sind, wird im Standardfall der Mittelpunkt korrigiert. In der Regel ist dafür nur eine marginale Änderung des Mittelpunkts notwendig. Nach der Mittelpunktskorrektur ist der Betrag des Eingangsradius gleich dem Ausgangsradius.

Liegen Start- und Endpunkt sehr dicht beieinander, so kann der Mittelpunkt massiv verschoben werden. Dies kann bei automatisch generierten G-Code (Postprozessor) zu Problemen führen. Für manuell geschriebenen G-Code wird die Einstellung CPCON (center point correction on) empfohlen.

#### **CIP-Kreis**

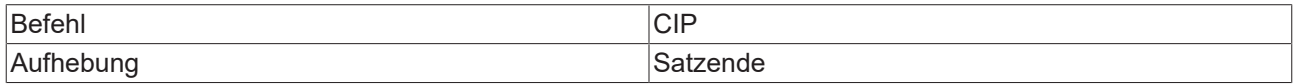

Die bislang besprochenen Kreise können nur in den Hauptebenen verfahren. Mit dem CIP-Kreis ist es auch möglich, einen Kreis frei im Raum zu programmieren. Hierfür muss neben dem Endpunkt auch noch ein Punkt auf der Bahn programmiert werden.

Damit der Kreis eindeutig beschrieben werden kann, dürfen alle 3 Punkte (Anfangspunkt ist implizit vorgegeben) nicht kollinear sein. Es lässt sich also auf diese Weise kein Vollkreis programmieren.

Als Parameter für den Bahnpunkt stehen I, J und K zur Verfügung, die standardmäßig relativ zum Kreisanfangspunkt beschrieben werden.

*Beispiel 5:*

N10 G01 X100 Y100 F6000 N20 CIP X200 Y200 I50 J50 K50

*Hinweis* **Um den CIP-Kreis verfahren zu können, darf die** [Fräserradiuskorrektur \[](#page-189-0)[}](#page-189-0) [190\]](#page-189-0) **nicht aktiv sein.**

# **5.2.5 Helix**

Wird einer Kreisbewegung eine senkrechte Linearbewegung überlagert, so erhält man eine Helix. Die Programmierung einer Helix ist nur in den Hauptebenen möglich. Es werden dabei die gleichen Parameter wie bei der Kreisbewegung in den Hauptebenen verwendet. Zusätzlich wird noch die Achse, die senkrecht zur Ebene steht, verfahren.

Die Helix kann zusammen mit der [Fräserradiuskorrektur \[](#page-189-0)[}](#page-189-0) [190\]](#page-189-0) verwendet werden.

#### *Beispiel:*

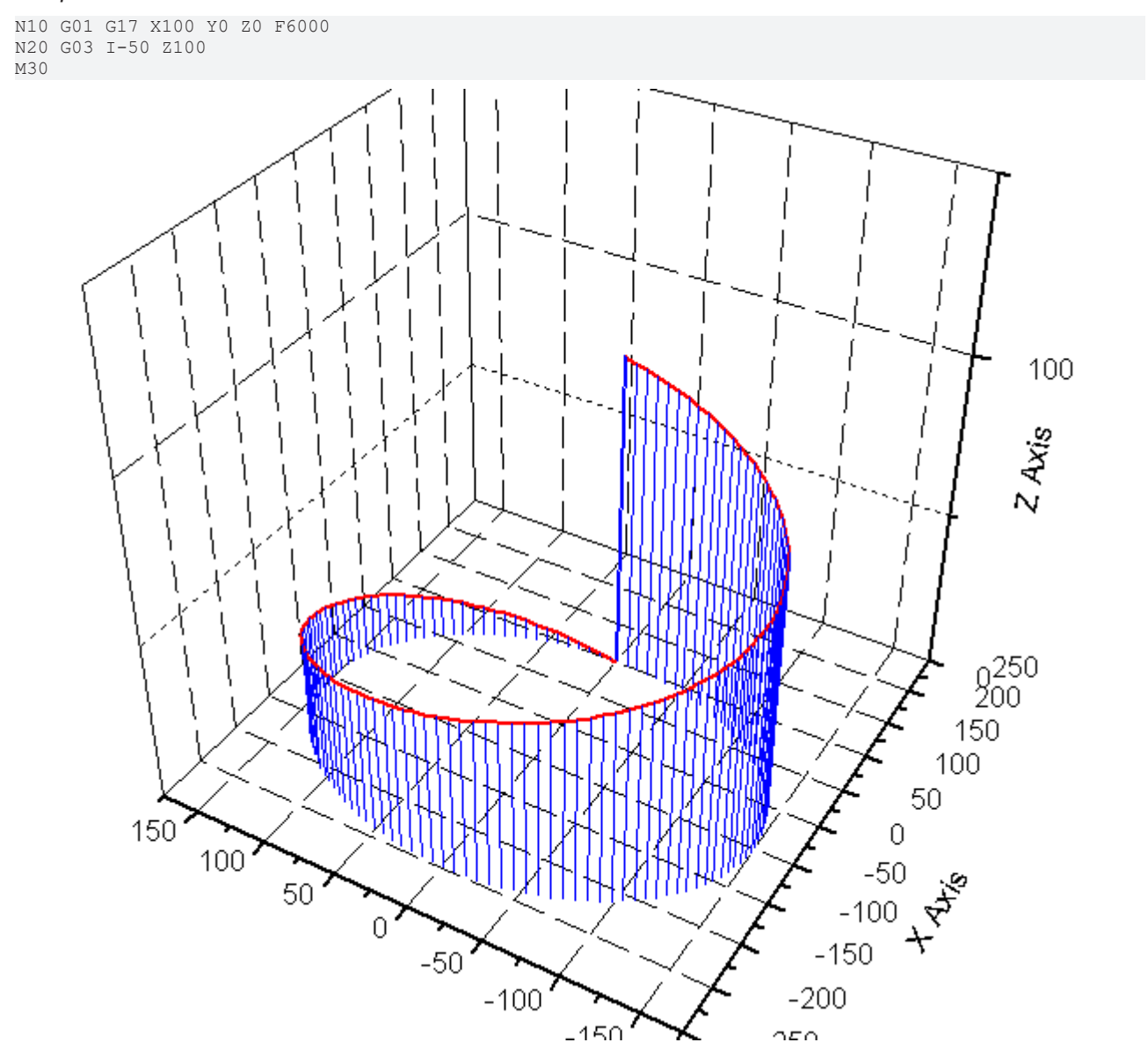

# <span id="page-142-0"></span>**5.2.6 Verweilzeit**

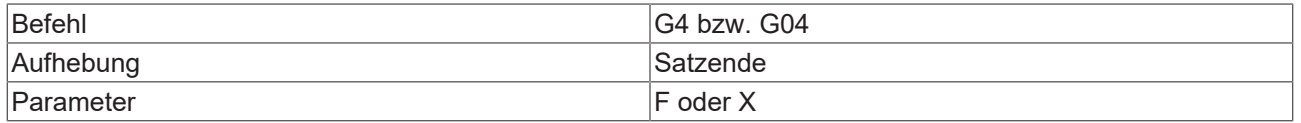

Mit G4 wird die Verweilzeit eingeschaltet. Sie dient dazu, zwischen zwei NC-Sätzen für eine programmierte Zeit in Sekunden, die Werkstückbearbeitung zu unterbrechen.

#### *Beispiel:*

```
N10 G01 X100 F6000
N20 G04 X0.5 (pause in sec)
N30 G02 X300
...
```
*Hinweis* **Die Programmierung der Verweilzeit muss in einem eigenen Satz erfolgen und die Parameter (X bzw. F) müssen nach dem G04 programmiert werden.**

# <span id="page-143-1"></span>**5.2.7 Genauhalt**

#### **satzweise**

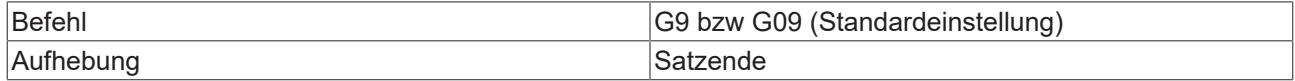

Die Genauhaltanweisung wird z.B. dann benutzt, wenn scharfe Konturecken hergestellt werden müssen. Dabei wird die Sollgeschwindigkeit der Bahn im Konturübergang bis auf null reduziert und anschließend wieder erhöht. Auf diese Weise wird sichergestellt, dass die programmierte Position genau angefahren wird.

#### *Hinweis* **G09 wirkt nur sollwertseitig. Eine Überprüfung der Istwerte kann z.B. mit TPM (Zielpositionsüberwachung) vorgenommen werden.**

#### **modal**

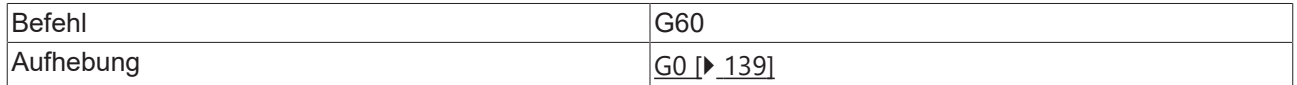

*Beschreibung:*

s.o.

<span id="page-143-0"></span>vergl. auch [Zielpositionsüberwachung \[](#page-147-0) $\blacktriangleright$  [148\]](#page-147-0) (TPM)

# **5.2.8 Vorschubinterpolation**

#### **Konstante Vorschubinterpolation**

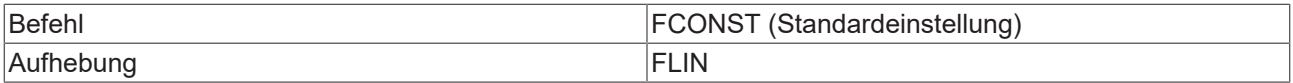

Mit der konstanten Vorschubinterpolation (default) wird die programmierte Geschwindigkeit so schnell wie möglich angefahren.
# BECKHOFF

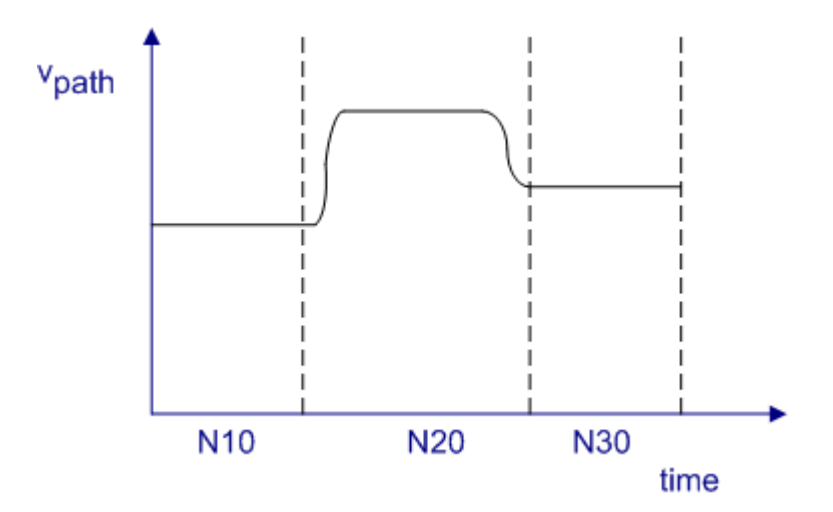

### *Beispiel 1:*

N05 FCONST N10 G01 X1000 F50000 N20 G01 X2500 F80000 N30 G01 X3500 F60000 ...

### **Lineare Vorschubinterpolation**

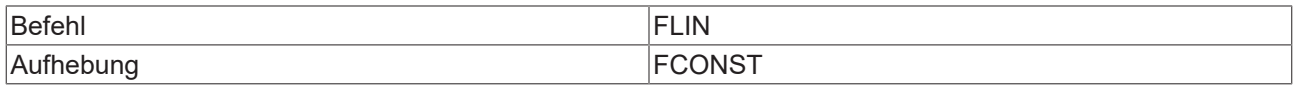

Die lineare Vorschubinterpolation überführt die Geschwindigkeit von v\_start nach v\_end linear über den Bahnweg.

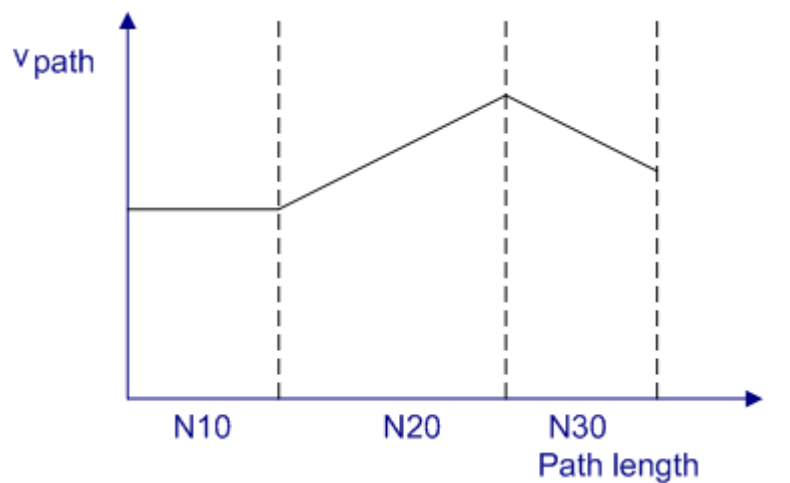

### *Beispiel 1:*

```
N05 FCONST
N10 G01 X1000 F50000
N15 FLIN
N20 G01 X2500 F80000
N30 G01 X3500 F60000
...
```
*Hinweis* **Wenn aufgrund der Geometrie oder z.B. einer M-Funktion die Geschwindigkeit am Segmentübergang stärker reduziert werden muss, als die programmierte Segmentendgeschwindigkeit, so wird der lineare Geschwindigkeitsverlauf so lange wie möglich eingehalten. Erst wenn es dynamisch erforderlich ist, wird auf die reduzierte Segmentendgeschwindigkeit verzögert.**

# <span id="page-145-2"></span>**5.2.9 Nullpunktverschiebungen**

In TwinCAT NC I stehen eine Reihe von Nullpunktverschiebungen zur Verfügung. Hiermit wird der Abstand zwischen dem Werkstück- und dem Maschinennullpunkt beschrieben.

### <span id="page-145-1"></span>**Unterdrückung der Nullpunktverschiebung**

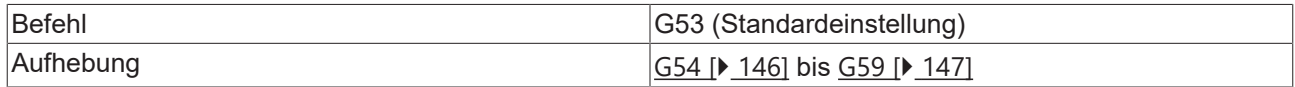

Mit G53 wird die Nullpunktverschiebung modal unterdrückt. Dabei wirkt sich die Unterdrückung sowohl auf die einstellbare, wie auch auf die programmierbare Nullpunktverschiebung aus.

### <span id="page-145-0"></span>**Einstellbare Nullpunktverschiebung**

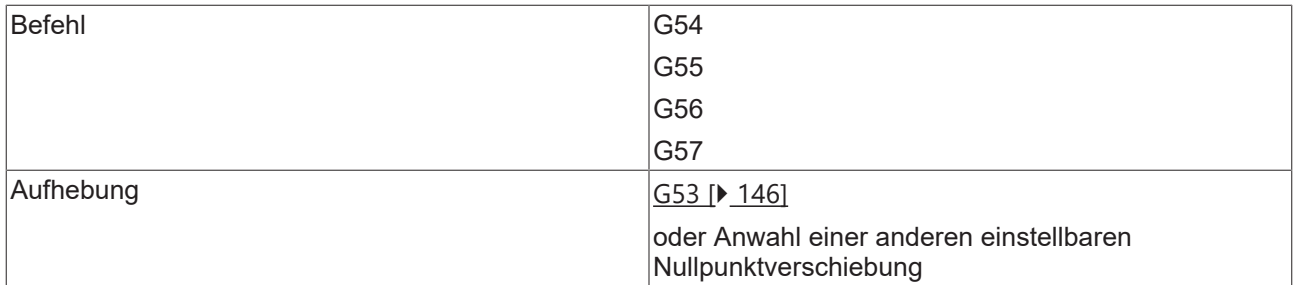

Im NC-Programm kann über die Befehle G54 bis G57 zwischen den Nullpunktverschiebungen hin- und hergeschaltet werden.

### **Parametrierung**

Die einstellbare Nullpunktverschiebung kann auf unterschiedliche Weise parametriert werden

- 1. SPS-Funktionsbaustein [ItpWriteZeroShiftEx \[](#page-255-0)[}](#page-255-0) [256\]](#page-255-0) (empfohlener Standard)
- 2. XAE [Interpreter-Element \[](#page-13-0) $\blacktriangleright$  [14\]](#page-13-0)
- 3. aus dem DIN-Programm

Die Parameter werden für jeden Interpolationskanal einzeln gesichert. D.h. die einstellbaren Nullpunktverschiebungen sind kanalabhängig.

### *Hinweis* **Die Anwahl der einstellbaren Nullpunktverschiebung muss in einem eigenen Satz erfolgen. Damit die Verschiebung auch wirklich herausgefahren wird, müssen in einem folgenden Geometriesatz wenigstens die betroffenen Achsen genannt werden.**

### *Beispiel 1:*

```
N10 G01 X100 Y0 Z0 F6000
N20 G54 (activates adjustable zero offset shift (NPV))
N30 G01 X Y Z
N40 M30
```
In Beispiel 1 werden in Zeile 30 alle beteiligten Achsen genannt. Dies bewirkt, dass die Nullpunktverschiebungen für alle Achsen herausgefahren werden.

### *Beispiel 2:*

```
N10 G01 X100 Y0 Z0 F6000
N20 G54 (activates adjustable zero offset shift (NPV))
N30 G01 X200 Y
```
In Beispiel 2 wird in Zeile 30 die X-Achse an die Position 200 + Verschiebung in X-Richtung verfahren. Bei der Y-Achse wird lediglich die Verschiebung herausgefahren und die Z-Achse wird nicht bewegt.

### **Parametrierung aus dem DIN-Programm**

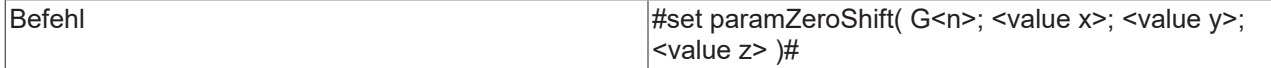

# FCKHOFF

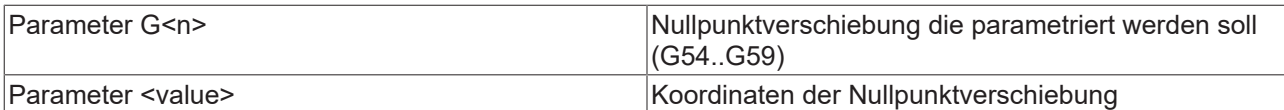

Mit '*#set paramZeroShift(..)#'* wird die NPV parametriert aber noch nicht aktiviert. Dafür muss der G-Code noch explizit programmiert werden.

### *Beispiel 3:*

```
N10 G01 X100 Y0 Z0 F6000
N20 R12=200
N30 #set paramZeroShift( G54; 100.0; R12; -20)#
N40 G54 (activates adjustable zero offset shift (NPV))
N50 G01 X200 Y Z
```
## <span id="page-146-0"></span>**Programmierbare Nullpunktverschiebung**

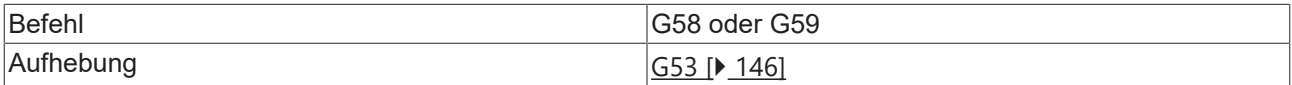

Neben der einstellbaren existieren auch noch programmierbare Nullpunktverschiebungen. Diese Art der Nullpunktverschiebung wird direkt aus dem NC-Programm beschrieben.

### **Addition der Nullpunktverschiebungen**

Die programmierbare Nullpunktverschiebung wirkt nur bei aktiver einstellbarer Nullpunktverschiebung. D.h. die gesamte Verschiebung ist die Summe aus

- eingestellter Nullpunktverschiebung(G54, G55, G56 oder G57)
- erster programmierbarer Nullpunktverschiebung (G58)
- zweiter programmierbarer Nullpunktverschiebung (G59)

### *Beispiel 4:*

```
N10 G01 X100 Y0 Z0 F6000
N20 G54 (activates adjustable zero offset shift (NPV))
N30 G58 X0.5 Y0.5 Z0.5 (1st prg. zero offset shift)
N50 X Y Z (movements for the zero offset shift)
...
M30
```
## **Verhalten bei Kettenmaßangabe**

### *Standardverhalten*

Eine Veränderung des Nullpunktes wirkt sich auch im Kettenmaß aus.

## *Beispiel 5:*

```
N10 G01 X100 Y0 Z0 F6000
N20 G54 (activates adjustable zero offset shift (NPV))
N25 G58 X10 Y10 Z0
N30 G91 (Incr. dimensions)
N40 G01 X200 Y0
N50 ...
```
In N40 verfährt Y im Basis-Koordinatensystem auf 10. Mit der Verschiebung des Nullpunktes, verschiebt sich auch der Bezugspunkt für die Kettenmaßprogrammierung, womit sich für Y dann ein Verfahrweg ergibt.

Auf diese Weise kann eine Kontur, die komplett im Kettenmaß programmiert ist, durch eine Nullpunktverschiebung an beliebiger Stelle abgefahren werden.

Das Verhalten von G91 ist parametrierbar.

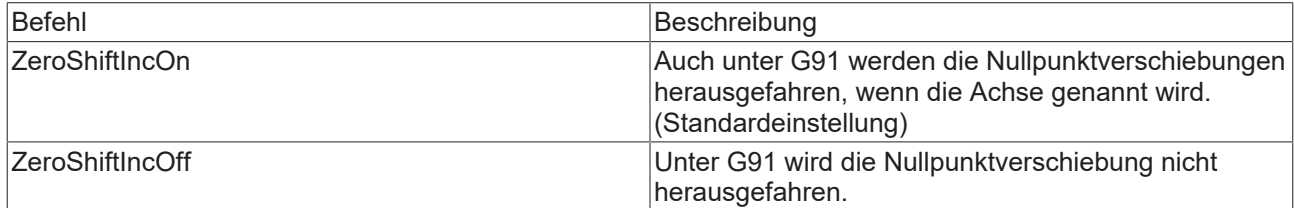

## *Beispiel 6:*

```
N10 G01 X100 Y0 Z0 F6000
N15 ZeroShiftIncOff
N20 G54 (activates adjustable zero offset shift (NPV))
N25 G58 X10 Y10 Z0
N30 G91 (Incr. dimensions)
N40 G01 X200 Y
N50 ...
```
Da im Beispiel 6 'ZeroShiftInc**Off**' eingestellt ist, wird die X-Achse in N40 um 200mm unabhängig von der neuen Nullpunktverschiebung verfahren. Für die Y-Achse wurde keine Zielkoordinate programmiert, die Achse bleibt also stehen.

Vergl. auch [ToolOffsetIncOn/Off \[](#page-186-0)[}](#page-186-0) [187\]](#page-186-0)

# **5.2.10 Zielpositionsüberwachung**

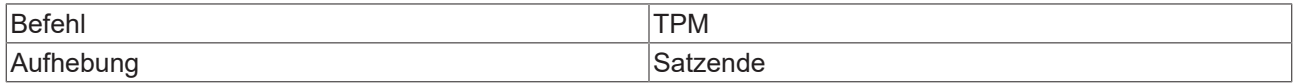

Mit dem Befehl 'TPM' wird die Zielpositionsüberwachung aus dem NC-Programm angestoßen. Dies führt am Geometrieende immer zu einem sollwertseitigen Genauhalt und einer anschließenden Kontrolle des Zielpositionsfensters. Wenn für alle Achsen der Gruppe die Überwachungsbedingungen erfüllt sind, erfolgt die Satzweiterschaltung.

Wie bei der PTP wird diese Funktion für jede Achse einzeln aktiviert und parametriert. Somit können z.B. für Hilfsachsen andere Grenzwerte als für die Bahnachsen gewählt werden.

#### *Beispiel 1:*

```
N10 G01 X100 Y100 F6000
N20 G01 X300 Y100 TPM
...
```
Am Ende der Bewegung von N20 wird sowohl für die X-Achse, als auch für Y die Zielpositionsüberwachung durchgeführt (vorausgesetzt, beide Achsen haben die Zielpositionsüberwachung aktiviert).

#### *Beispiel 2:*

```
N10 G01 X100 Y100 F6000
N20 G01 X300 Y100
N30 M61 (Type Handshake)
N40 TPM
...
```
TPM kann auch in einem eigenen Satz programmiert werden. Dabei wird dann die letzte Positionierung überprüft (hier von N20).

# **BECKHOFF**

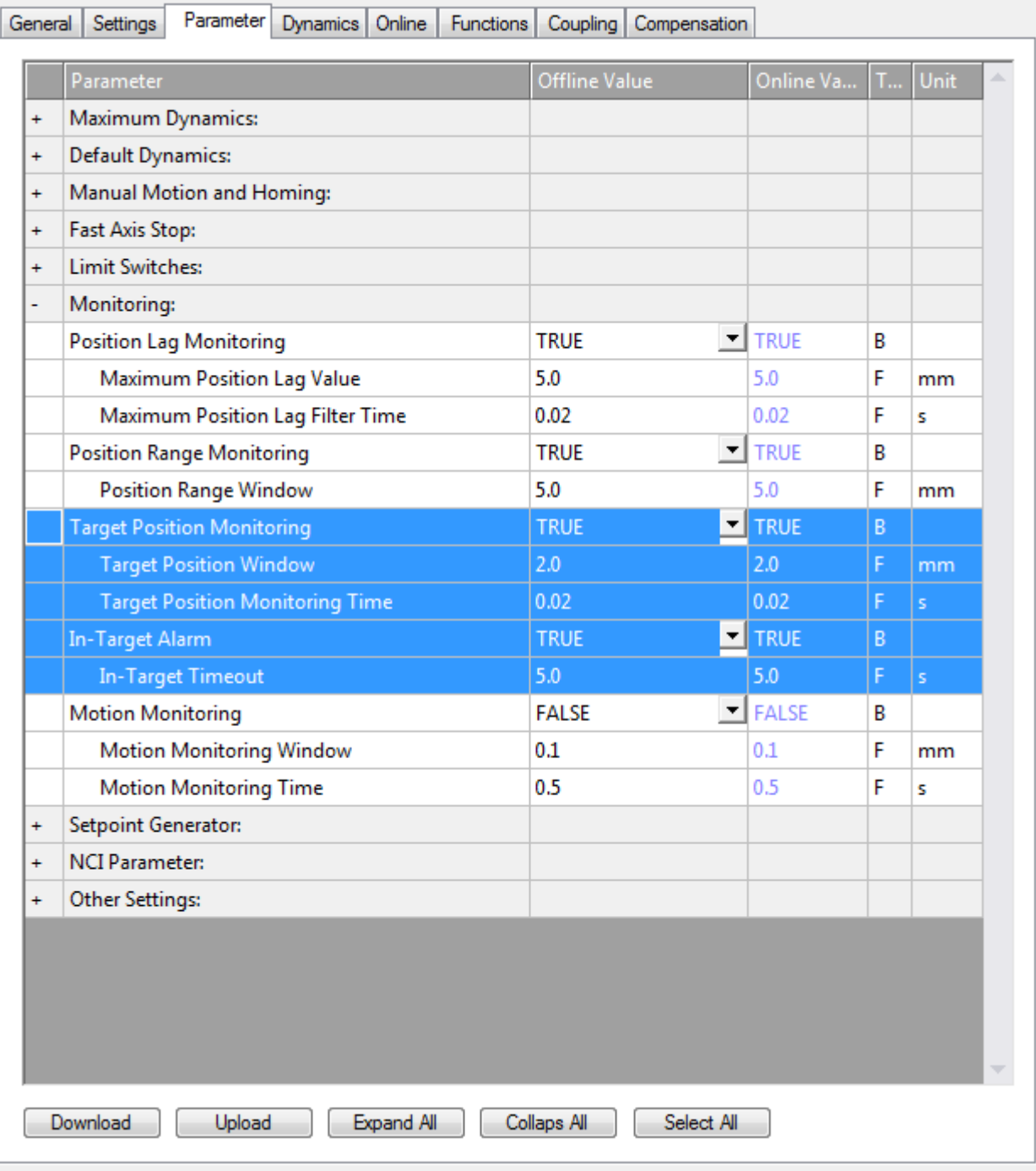

*Hinweis* **Wenn die Zielpositionsüberwachung für eine Achse aktiviert ist, sollte auch der Zielpositionsalarm (PEH) aktiv sein. Die Zeitüberwachung bewirkt, dass spätestens nach dem Timeout ein Kanalfehler generiert wird, falls sich die Achse noch nicht im Zielpositionsfenster befindet. Damit keine unnötigen Kanalfehler generiert werden, sollte der Timeout-Wert genügend groß gewählt werden (z.B. 5 - 10s). Für den Fall, dass keine PEH-Zeitüberwachung aktiv ist und sich die Achse dauerhaft außerhalb des Positionsfensters befindet, erfolgt keine Satzweiterschaltung und die NC bleibt von außen betrachtet stehen. Dabei befindet sich die SAF im Waiting-Zustand (nicht zu verwechseln mit dem Interpreterstatus).**

Vergl. auch [Genauhalt \[](#page-143-0)[}](#page-143-0) [144\]](#page-143-0) (G09).

# **5.2.11 Konturzüge**

# **Winkel und Segmentlänge**

Bei dieser Art der Programmierung werden ähnlich wie bei Polarkoordinaten immer der Winkel und der Betrag (Segmentlänge) angegeben.

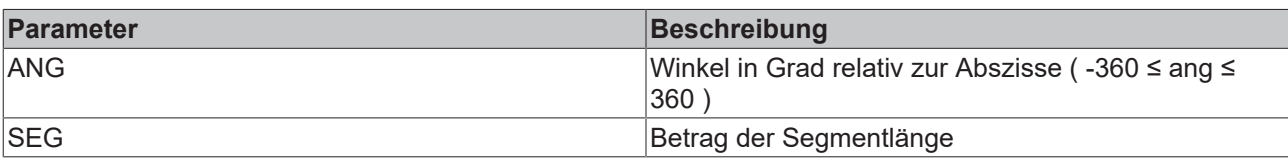

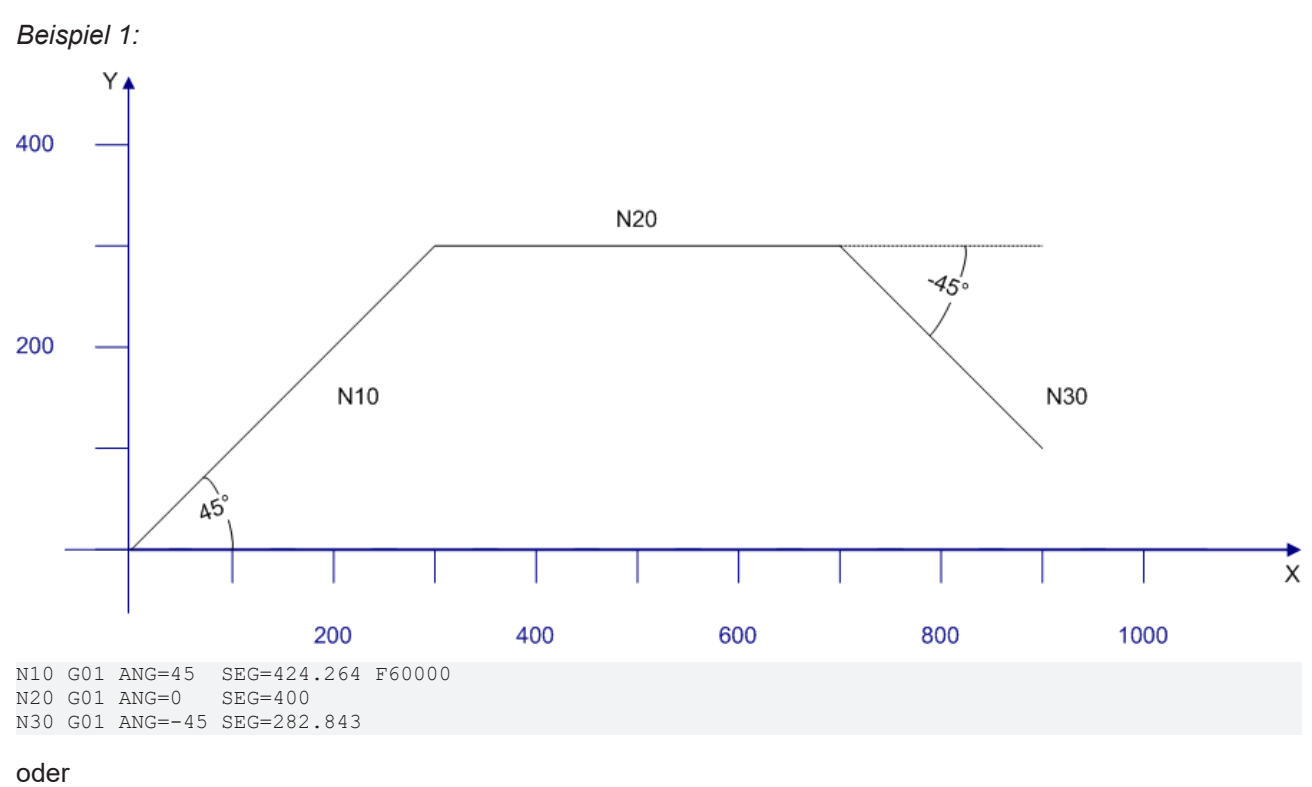

```
N10 G01 ANG=45  SEG=424.264 F60000
N20 G01 X700 Y300
N30 G01 ANG=-45 SEG=282.843
```
Einschränkungen:

- Die Programmierung darf nur in der angewählten Hauptebene erfolgen.
- Die Segmentlänge muss echt größer Null sein und bezieht sich auf die Projektion der Hauptebene.

### *Hinweis* **Eine Verrundung bzw. Fase kann zusätzlich noch programmiert werden. Die Parameter ANG und SEG müssen in jedem Satz programmiert werden. Bei der Zuweisung dürfen R-Parameter, aber keine Formel programmiert werden.**

## **Winkel und eine Komponente in der Ebene**

Wie oben wird ein Winkel programmiert, aber die Länge des Segments wird nicht mehr direkt vorgegeben. Sie wird aus einer Komponente der angewählten Hauptebene berechnet.

*Beispiel 2:*

# ECKHOFF

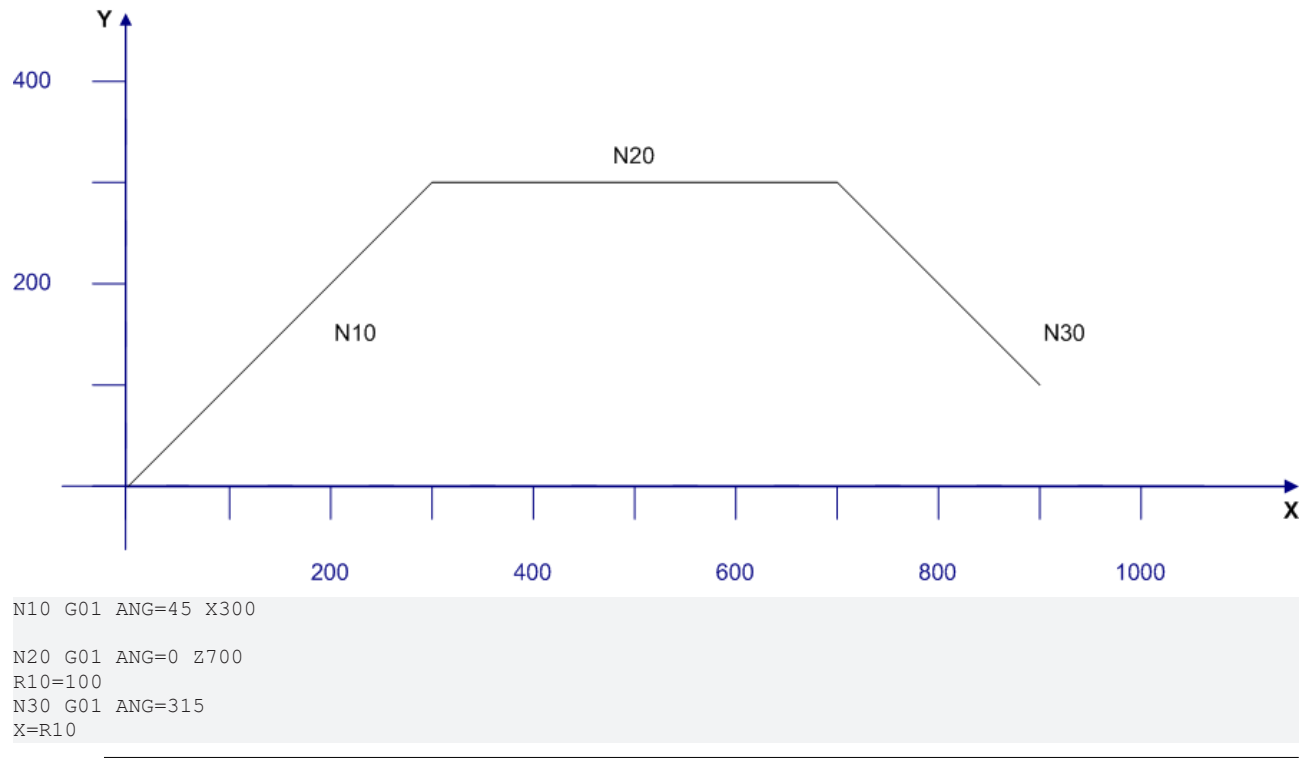

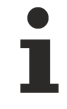

# **Laufzeitfehler**

Werden zwei Komponenten der Ebene oder keine angegeben, so führt dieses zu einem Laufzeitfehler. Des Weiteren wird ein Laufzeitfehler generiert, wenn die Bewegung parallel zur Abszisse bzw. Ordinate programmiert wird und es keinen Schnittpunkt damit gibt.

# **5.2.12 Rotation**

Neben der [Nullpunktverschiebung \[](#page-145-2)[}](#page-145-2) [146\]](#page-145-2) ist es auch möglich, eine Rotation (Drehung) zu programmieren. Dabei wird zwischen einer absoluten und einer additiven Rotation unterschieden.

Mit der Rotation können im Werkstückkoordinatensystem die Koordinatenachsen (X, Y und Z) gedreht werden.

Damit ist es möglich, schräg liegende Flächen (in der Ebene oder auch im Raum) zu bearbeiten.

## **Absolute Rotation**

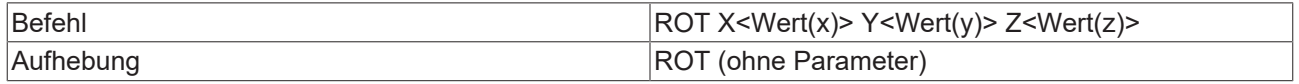

Die Anweisungen zur Rotation müssen in einem eigenen Satz programmiert werden. Dabei sind die Winkelangaben grundsätzlich in Grad vorzunehmen.

## **Drehrichtung**

Ein positiver Winkel beschreibt die Drehung in Richtung der positiven Koordinatenachse und Drehung gegen den Uhrzeigersinn.

## **Durchführung der Drehung**

Bei der Drehung eines Koordinatensystems ist die Reihenfolge der Drehung von entscheidender Bedeutung. In TwinCAT NC I wird die Rotation immer in folgender Reihenfolge um das globale Koordinatensystem durchgeführt:

- 1. Drehung um die Z-Achse,
- 2. Drehung um die Y-Achse,

3. Drehung um die X-Achse.

Diese Reihenfolge wird auch dann eingehalten, wenn die Parameter in einer anderen Reihenfolge programmiert werden.

Als Drehpunkt wird immer der Ursprung des Werkstückkoordinatensystems verwendet. D. h. die gerade aktive gesamte Nullpunktverschiebung beschreibt den Drehpunkt.

### **Additive Rotation**

Neben der absoluten Programmierung der Rotation, ist es auch möglich diese additiv durchzuführen. Dabei gelten die gleichen Bedingungen wie bei der absoluten Rotation.

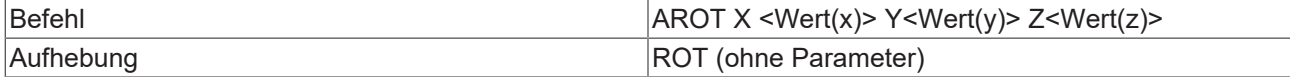

*Beispiel:*

```
N10 G01 G17 X0 Y0 Z0 F60000
N20 G55
N30 G58 X200 Y0
N50 L47
N60 G58 X200 Y200
N65 ROT Z30
N70 L47
N80 G58 X0 Y200
N90 AROT Z15
N100 L47
N110 M30
L47
N47000 G01 X0 Y0 Z0 (movements for zero shift & rotation)
N47010 G91 (incremental dimensions)
N47020 G01 X100
N47030 G01 Y80
N47040 G03 X-20 Y20 I-20 J0
N47050 G01 X-40
N47060 G01 Y-40
N47070 G01 X-40 Y-30
N47080 G01 Y-30
N47090 G90
N47100 M17
```
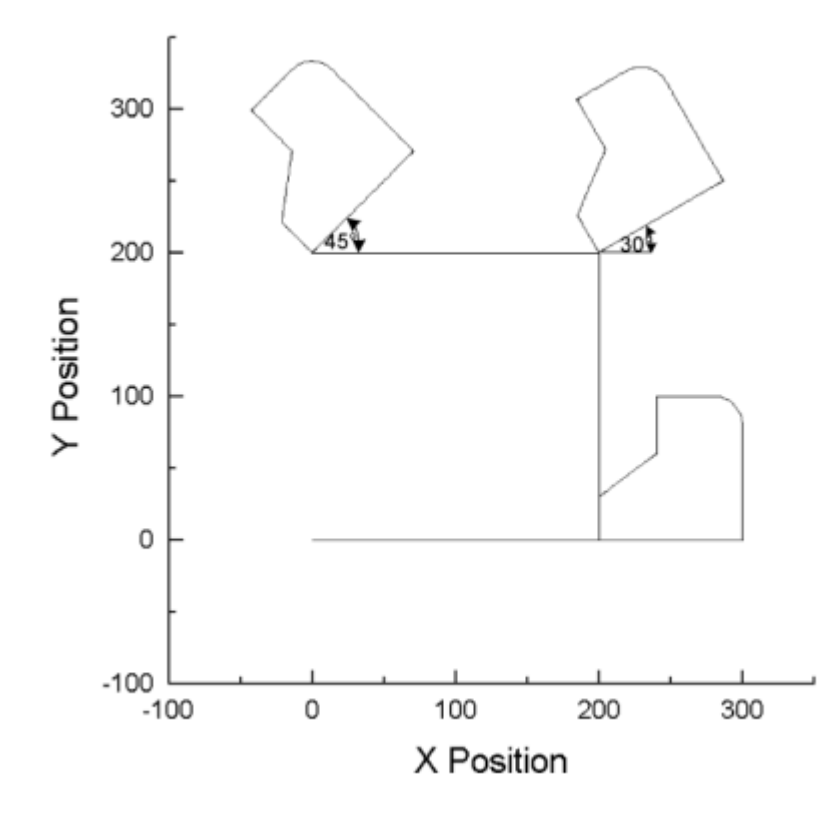

In diesem Beispiel wird die gleiche Kontur unter verschiedenen Drehwinkeln verfahren. Da die Kontur (L47) im Kettenmaß programmiert ist und der Anfangspunkt über die programmierte Nullpunktverschiebung beschrieben wird, ist die Drehung recht anschaulich.

Hinweis:

Nach der Programmierung des ROT- bzw. AROT-Kommandos muss immer der komplette Bahnvektor (X, Y & Z) zugewiesen werden.

### **Erweiterungen der Rotation**

In der Default-Konfiguration muss nach einem ROT-Kommando immer der komplette Bahnvektor programmiert werden. Da dies in einigen Applikation schwer zu realisieren ist, kann optional diese Berechnung automatisch im Interpreter erfolgen. Möchte man diese Option nutzen, so sollte zu Beginn des NC-Programms 'RotExOn' programmiert werden.

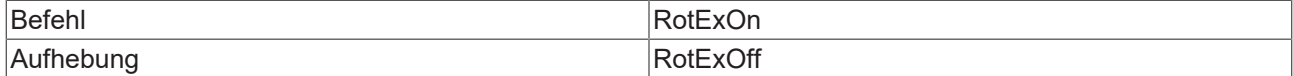

### *Beispiel:*

```
N10 RotExOn
...
N100 G54 (activate zero point & point of rotation)
N110 ROT X90
N120 G0 Z3 (preposition the tool)
N130 G01 Z-10 F6000 (lower to cutting depth)
N140 G01 X100
N150 G01 Z3 (raise to preposition)
...
N1000 RotExOff
N1010 M30
```
### **Berechne Rotation**

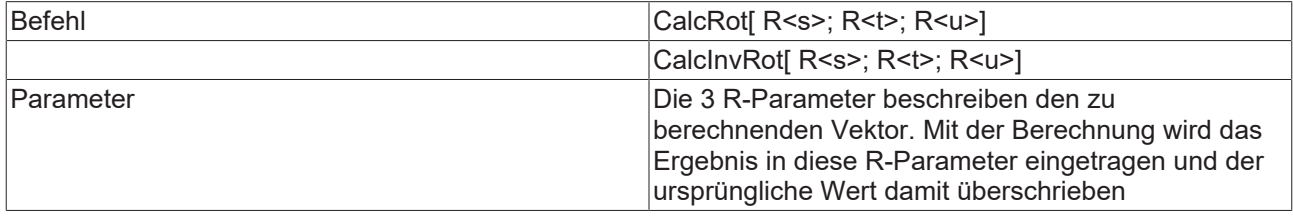

Die Funktion **CalcRot** rotiert einen dreidimensionalen Vektor um die aktuellen Rotationswinkel. Dabei wurden die Rotationswinkel zuvor mit ROT bzw. AROT beschrieben. Die Reihenfolge der Berechnung ist die gleiche wie bei der eigentlichen Rotation, also Z, Y und X.

Die Funktion **CalcInvRot** verhält sich genau umgekehrt. Dabei werden die Vorzeichen der aktuell gültigen Rotationswinkel invertiert und die Reihenfolge der Berechnung ist X, Y und Z. Der Vektor wird also quasi zurückgedreht.

CalcRot und CalcInvRot generieren keine Geometrie, sondern führen lediglich die Berechnung des Vektors aus.

*Beispiel:*

```
N10 G01 X40 Y10 Z0 F6000 (the axes are moved
without rotation)
N20 R1=40 R2=10 R3=0
N30 ROT Z45
(What is the position to which X, Y, must be taken so that no
movement is executed?)
N40 CalcInvRot[R1; R2; R3]
N50 G01 X=R1 Y=R2 Z=R3 (R1=35.35 R2=-21.21 R3=0)
N60 ...
```
|Befehl RotVec[ R<x>; R<γ>; R<x>; R<α>; R<β>; R<γ>]

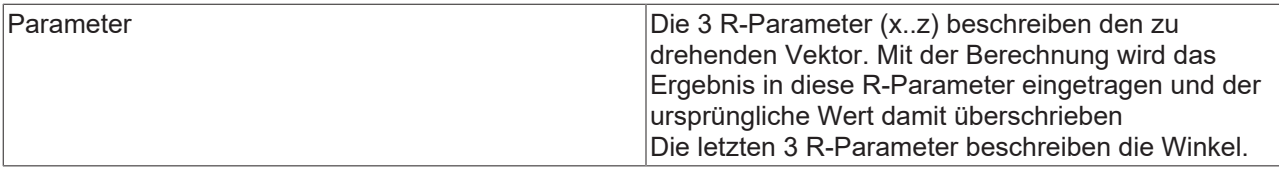

Die Funktion **RotVec** rotiert einen dreidimensionalen Vektor um die mitgegebenen Winkel. Dabei ist die Reihenfolge der Drehung wie beim ROT Z, Y und X. RotVec ist eine reine Berechnungsroutine zum Drehen eines Vektors und hat keine Auswirkungen auf ROT bzw. AROT.

# **5.2.13 Spiegeln**

Die Spiegeln-Funktionalität (Mirror) ändert das Vorzeichen benannter Achsen. Auf diese Art können Subroutinen nochmal verwendet werden.

## **Spiegeln**

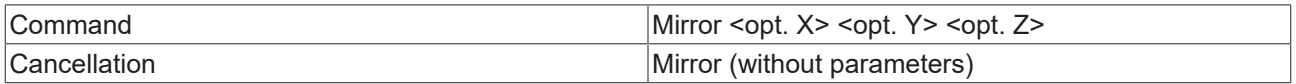

Die Spiegeln-Anweisungen müssen in ihrem eigenen Block programmiert werden. Gespiegelte Achsen müssen ohne weitere Parameter benannt werden.

### *Beispiel:*

```
N20 G54
N30 G58 X100 Y100
N40 L100
N50 G58 X-100 Y100
N60 Mirror X
N70 L100
N80 G58 X-50 Y-50
N90 Mirror X Y
N100 L100
N110 G58 X10 Y-10
N120 Mirror Y
N130 L100
N140 Mirror (turn off mirror)
N150 G0 X0 y0
M02
L100
N1000 G0 X200 Y0 Z10 F60000 (move to start pos)
N1020 G01 Z0
N1030 G03 X200 Y100 J50
N1040 G01 X50
N1050 G01 Y400
N1060 G01 X0
N1070 G01 Y0
N1080 G01 X200
N1090 G01 Z10
M17
```
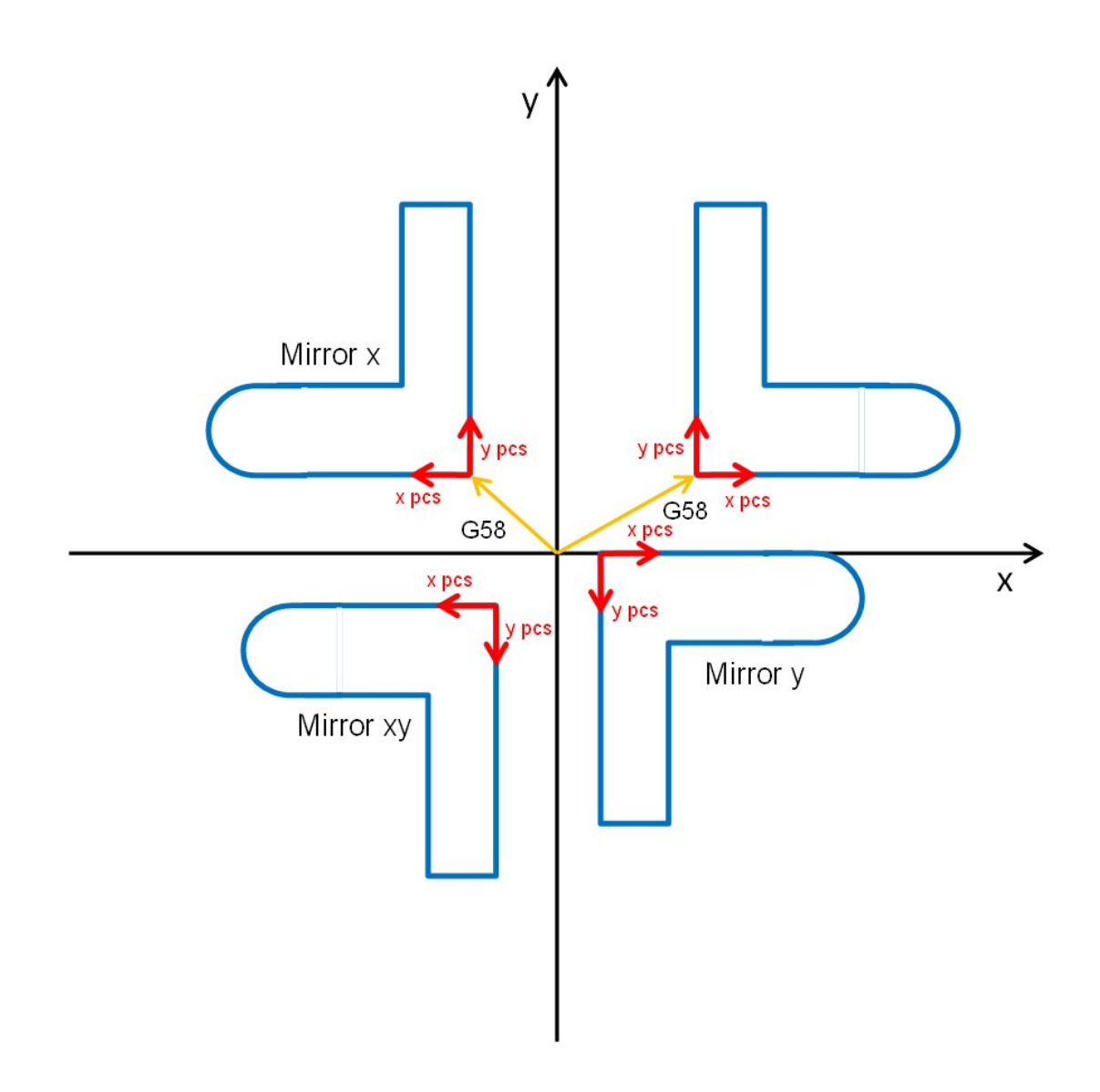

Falls eine Nullpunktverschiebung vorliegt (G54...G59) ist die Spiegeln-Funktionalität abhängig vom derzeitig programmierten Koordinatensystem.

# **5.2.14 Verschleifung von Segmentübergängen**

# **5.2.14.1 Übersicht**

# **Übersicht**

Im Allgemeinen enthalten Polygon-Funktionen (G01-Sätze) an Segmentübergängen Knicke innerhalb ihrer Kontur. An diesen Übergängen sind Polygon-Funktionen in Bezug auf ihre Ortskoordinate nicht stetig differenzierbar, was auf diese Weise zu dynamischen Unstetigkeiten führt, wenn an diesen Übergängen die Pfadgeschwindigkeit nicht auf den Wert Null abgesenkt wird. Um es zu vermeiden, die Pfadgeschwindigkeit auf den Wert Null absenken zu müssen, können Segmentübergänge von Polygon-Funktionen durch Verschleifung an diesen Übergängen geglättet werden.

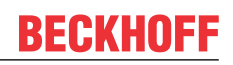

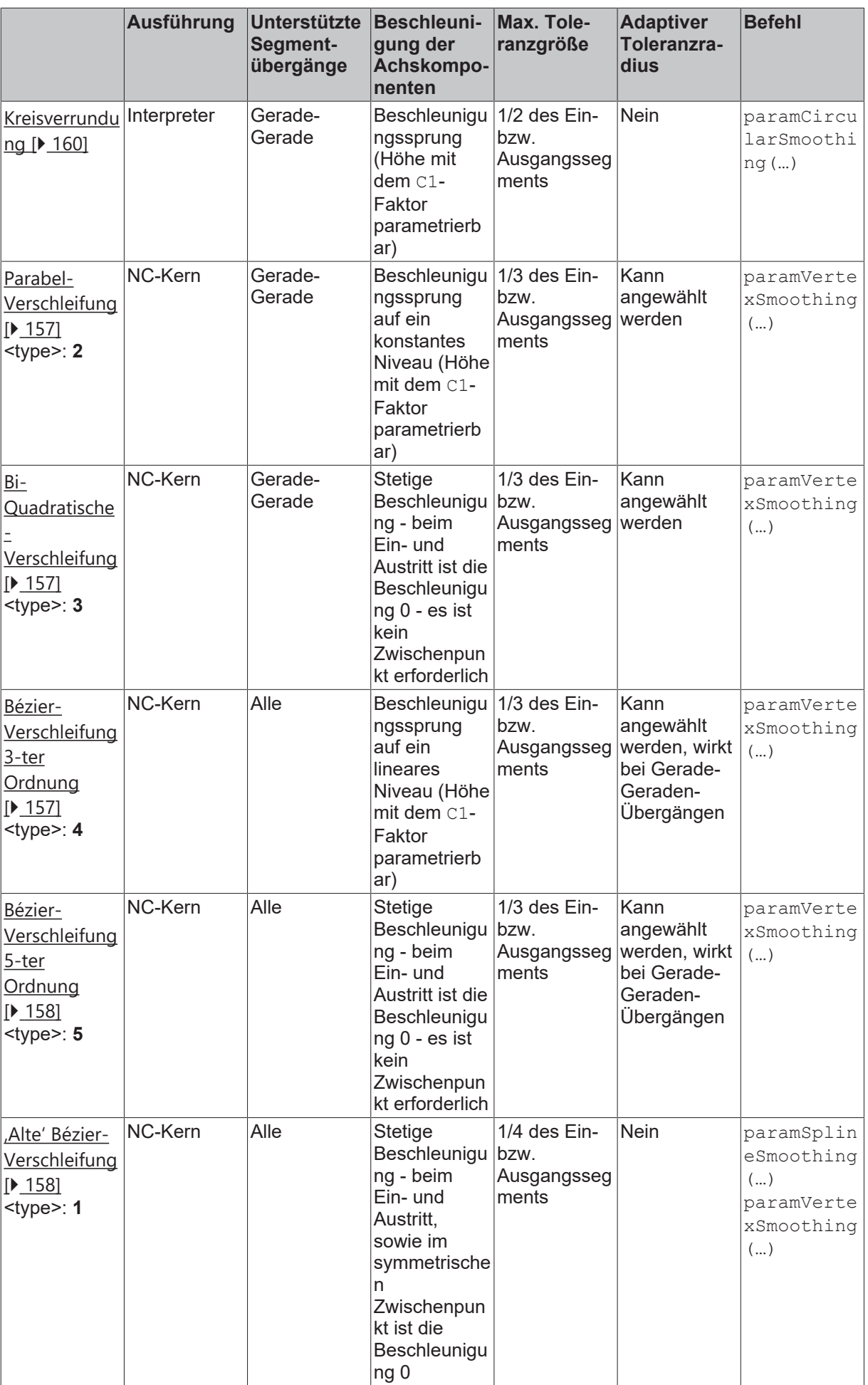

# **BECKHOFF**

Eine Verschleifung wirkt ab dem Übergang zwischen den nachfolgenden zwei Segmenten.

# **Wirkungsweise der Verschleifung**

Der Radius der Toleranzkugel ist jederzeit im NC-Programm veränderbar und kann mit dem Radius 0 wieder ausgeschaltet werden. Eine Verschleifung bleibt bis zum nächsten Reset des Interpreters oder TwinCAT-Runtime-Restart aktiv.

# <span id="page-156-0"></span>**5.2.14.2 Parabel-Verschleifung**

## **Parabel-Verschleifung**

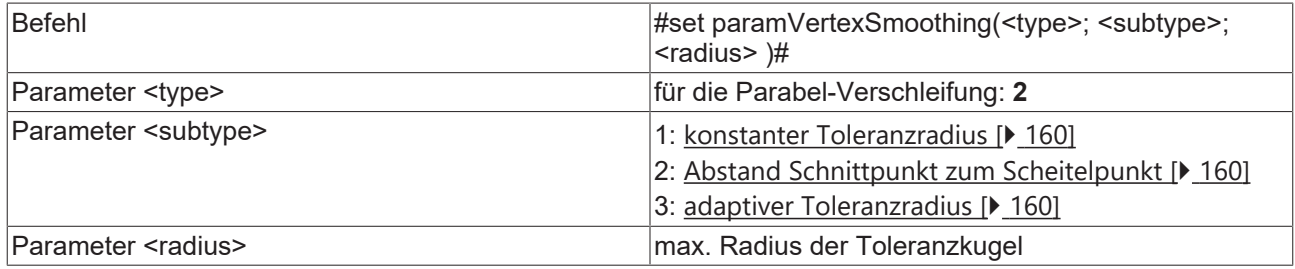

Bei der Parabel-Verschleifung wird geometrisch eine Parabel im Segmentübergang eingefügt. Dadurch wird die Geschwindigkeit innerhalb des Toleranzradius stetig überführt.

<span id="page-156-1"></span>Die Parabel wird lediglich bei Geraden-Geraden-Übergängen eingefügt.

# **5.2.14.3 Bi-Quadratische-Verschleifung**

### **Bi-Quadratische-Verschleifung**

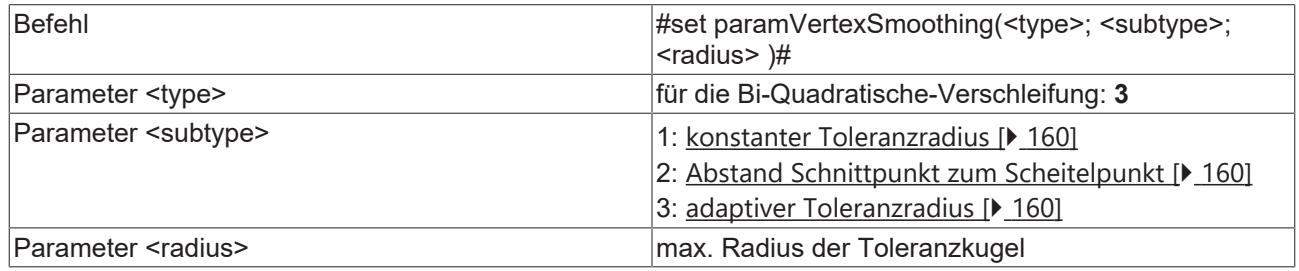

Bei der Bi-Quadratischen-Verschleifung tritt kein Beschleunigungssprung in den Achskomponenten auf. Bei gleichem Radius ist deshalb evtl. eine kleinere Eingangsgeschwindigkeit als bei der Parabel notwendig.

<span id="page-156-2"></span>Die Wirkungsweise der Subtypen ist mit den Subtypen der Parabel identisch.

# **5.2.14.4 Bezier-Verschleifung 3-ter Ordnung**

## **Bezier-Verschleifung 3-ter Ordnung**

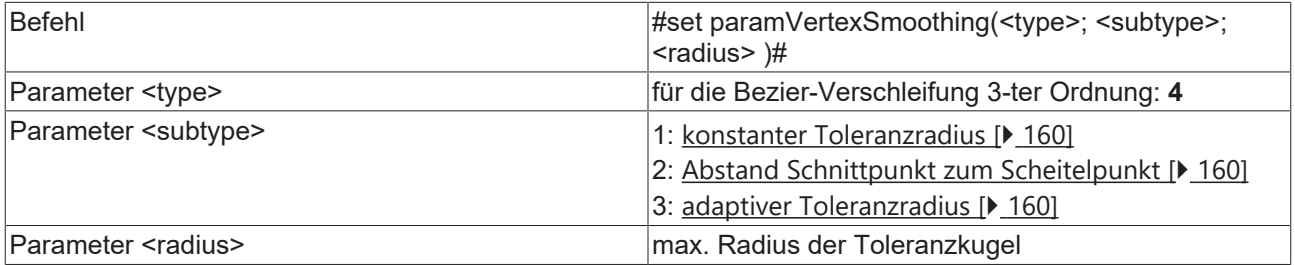

Bei der Bezier-Verschleifung 3-ter Ordnung tritt mit dem Eintritt in die Toleranzkugel ein Beschleunigungssprung in den Achskomponenten auf. Die max. Größe wird durch die Beschleunigungen der Achskomponenten und den C1-Faktor begrenzt.

Diese Verschleifung ist für alle Segmentübergänge einsetzbar. Die Subtypen 2 und 3 wirken nur für Geraden-Geraden-Übergänge.

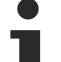

# **Spitze Winkel am Segmentübergang**

Die Bezier-Splines werden standardmäßig auch bei sehr spitzen Winkeln generiert. Damit die Dynamikwerte nicht überschritten werden, ist für diesen Fall eine erhebliche Geschwindigkeitsreduktion erforderlich. Da im Spline die Dynamik konstant gehalten wird, dauert es entsprechend lange, bis der Spline durchfahren wird. Für diesen Fall ist es häufig sinnvoll, den Segmentübergang mit einem Genauhalt anzufahren. Damit die Winkel nicht manuell berechnet werden müssen, gibt es den Befehl [AutoAccurateStop \[](#page-160-0)[}](#page-160-0) [161\]](#page-160-0).

# <span id="page-157-0"></span>**5.2.14.5 Bezier-Verschleifung 5-ter Ordnung**

### **Bezier-Verschleifung 5-ter Ordnung**

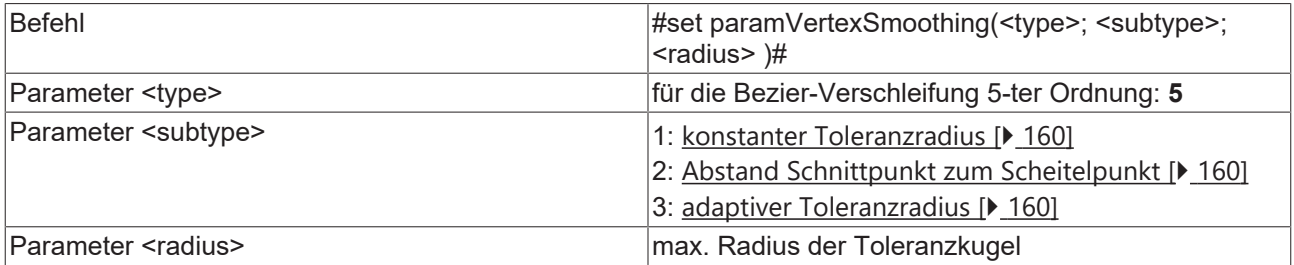

Bei der Bezier-Verschleifung 5-ter Ordnung tritt mit dem Eintritt in die Toleranzkugel **kein** Beschleunigungssprung in den Achskomponenten auf. D. h. bei angewählter Verschleifung, ist der Beschleunigungsverlauf für die Bahnachsen immer stetig.

Diese Verschleifung ist für alle Segmentübergänge einsetzbar. Die Subtypen 2 und 3 wirken nur für Geraden-Geraden-Übergänge.

# **Spitze Winkel am Segmentübergang**

Die Bezier-Splines werden standardmäßig auch bei sehr spitzen Winkeln generiert. Damit die Dynamikwerte nicht überschritten werden, ist für diesen Fall eine erhebliche Geschwindigkeitsreduktion erforderlich. Da im Spline die Dynamik konstant gehalten wird, dauert es entsprechend lange, bis der Spline durchfahren wird. Für diesen Fall ist es häufig sinnvoll, den Segmentübergang mit einem Genauhalt anzufahren. Damit die Winkel nicht manuell berechnet werden müssen, gibt es den Befehl [AutoAccurateStop \[](#page-160-0)[}](#page-160-0) [161\]](#page-160-0).

# <span id="page-157-1"></span>**5.2.14.6 Alte Bezier-Verschleifungen**

## **Funktionen zur Kompatibilität mit bestehenden Projekten**

Diese Funktionen werden aus Kompatibilitätsgründen noch zur Verfügung gestellt. Für neue Projekte sollte die [Bezier-Verschleifung 3-ter Ordnung \[](#page-156-2)[}](#page-156-2) [157\]](#page-156-2) oder die [Bezier-Verschleifung 5-ter](#page-157-0) [Ordnung \[](#page-157-0)[}](#page-157-0) [158\]](#page-157-0) verwendet werden.

### **Alte Bezier-Verschleifung mit paramVertexSmoothing**

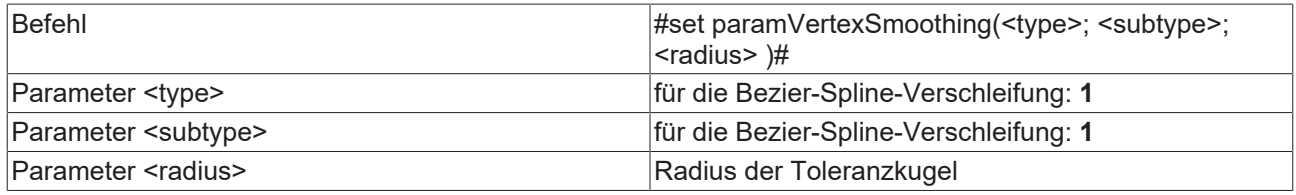

### *Beispiel 1:*

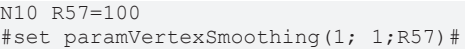

## **Alte Bezier-Verschleifung mit paramSplineSmoothing**

Mit Hilfe der Glättung ist es möglich, zwischen zwei Geometrieeinträgen automatisch ein Bezier-Spline einzufügen. Hierfür muss lediglich der Radius der Toleranzkugel programmiert werden. Dieser beschreibt die maximal erlaubte Abweichung von der programmierten Kontur im Segmentübergang. Der Vorteil bei dieser Art der Glättung gegenüber der Verrundung mit Kreiselement ist, dass hier an den Segmentübergängen keine Beschleunigungssprünge entstehen.

Der Radius der Toleranzkugel ist jederzeit im NC-Programm veränderbar und kann mit dem Radius 0 wieder ausgeschaltet werden. Wird der Radius nicht auf 0 zurückgesetzt, bleibt er bis zum nächsten Reset des Interpreters oder TwinCAT-Restart aktiv.

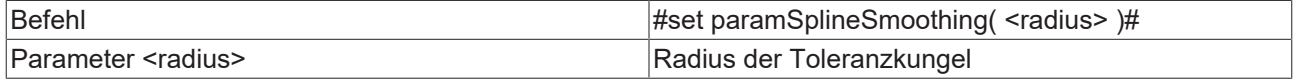

#### oder Alternativ

#set paramVertexSmoothing(...)

#### *Beispiel 1:*

```
N10 R57=100
#set paramSplineSmoothing(R57)#
```
#### *Beispiel 2:*

```
N10 G01 X0 Y0 F6000
N20 X1000
#set paramSplineSmoothing(100)#
N30 X2000 Y1000
N40 X3000 Y0
M30
```
Der neue Parameter ist ab dem Übergang zwischen den nachfolgenden zwei Segmenten gültig. D.h. in Beispiel 2 ist der neue Wert für die Toleranzkugel im Segmentübergang von N30 zu N40 gültig. Im folgenden Bild sehen Sie eine Kontur mit und ohne Spline im Segmentübergang.

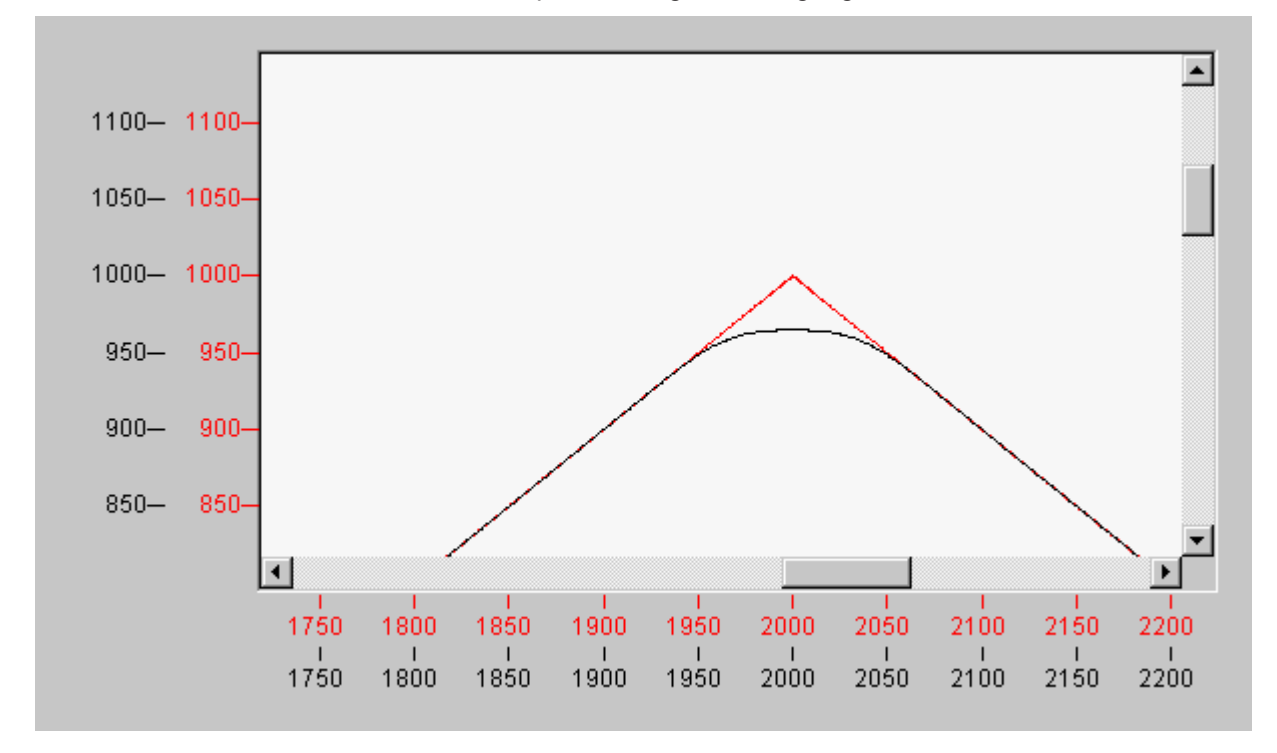

Die Splines werden standardmäßig auch bei sehr spitzen Winkeln generiert. Damit die Dynamikwerte nicht überschritten werden, ist für diesen Fall eine erhebliche Geschwindigkeitsreduktion erforderlich. Da aber im Spline die Dynamik konstant gehalten wird, dauert es entsprechend lange, bis der Spline durchfahren wird. Für diesen Fall ist es häufig sinnvoll, den Segmentübergang mit einem Genauhalt anzufahren. Damit die Winkel nicht manuell berechnet werden müssen, gibt es den Befehl '[AutoAccurateStop \[](#page-160-0)[}](#page-160-0) [161\]](#page-160-0)', der ebenfalls aus dem NC-Programm aufgerufen werden kann.

# **5.2.14.7 Subtypen**

# <span id="page-159-1"></span>**Konstanter Toleranzradius (Subtyp 1)**

Ist Subtyp 1 angewählt, so wird immer der maximale Toleranzradius ( $R_{TR}$ ) für die Verschleifung verwendet. Eine Verkleinerung von R<sub>TB</sub> erfolgt genau dann, wenn das Ein- bzw. Ausgangssegment kleiner als 3<sup>\*</sup>R<sub>TB</sub> ist.

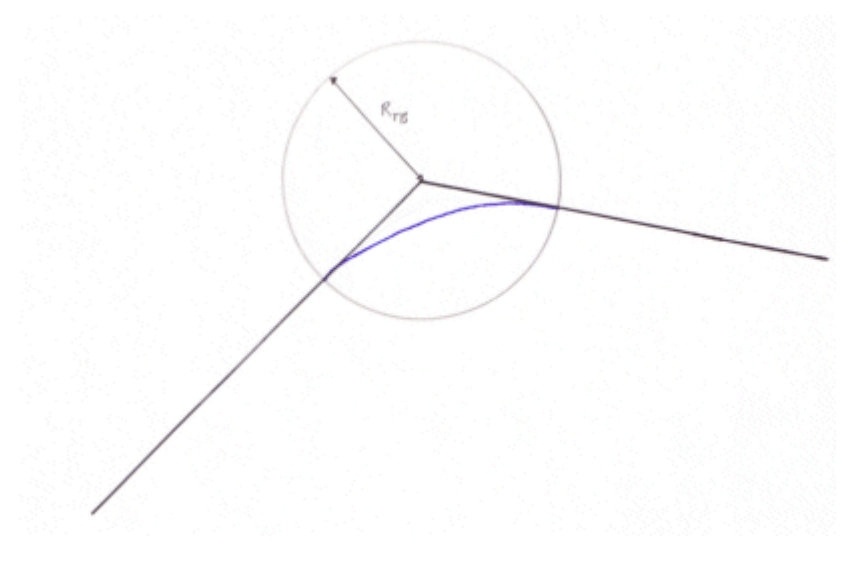

# <span id="page-159-2"></span>**Abstand vom Schnittpunkt zum Scheitelpunkt (Subtyp 2)**

Mit dem Subtyp 2 wird der Abstand vom programmierten Segmentübergang zum Scheitelpunkt der Parabel vorgegeben. Anhand dessen ergibt sich dann der Toleranzradius  $(R_{TR})$ . Ist ein Segment zu kurz, so wird der Abstand so verkürzt, dass der Toleranzradius max. 1/3 einnimmt.

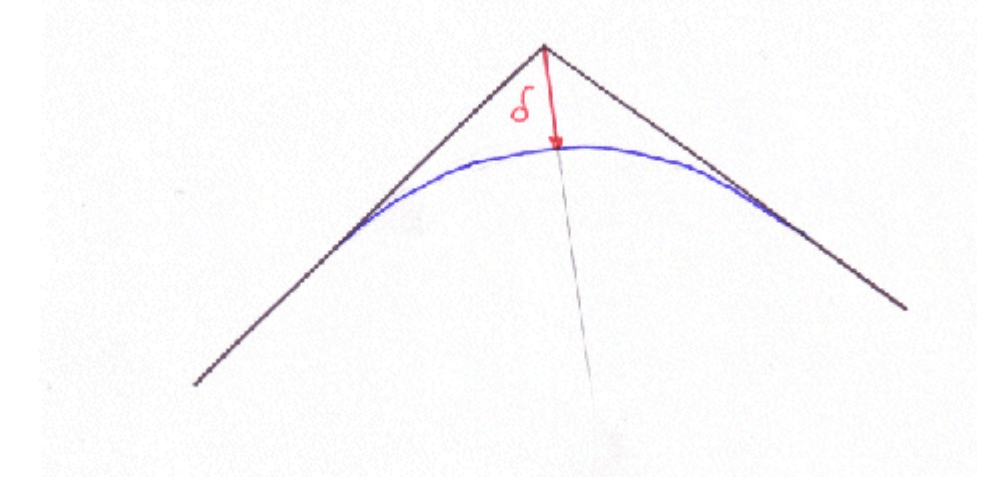

## <span id="page-159-3"></span>**Adaptiver Toleranzradius (Subtyp 3)**

Innerhalb des Toleranzradius (auch beim konstanten Toleranzradius) wird immer sichergestellt, dass die maximal zulässige Beschleunigung nicht überschritten wird. Je nach Ablenkungswinkel und Geschwindigkeit kann damit die maximal auftretende Achsbeschleunigung im Verrundungssegment unterschiedlich ausfallen. Ziel beim adaptiven Toleranzradius ist eine maximale Beschleunigung innerhalb der Verschleifung. Um dies zu erreichen, wird der Verrundungsradius unter Berücksichtigung der programmierten Geschwindigkeit und Dynamik entsprechend verkleinert. D.h. wird die programmierte Geschwindigkeit verändert, so kann sich auch der Toleranzradius ändern. Der Override hat keinen Einfluss auf den Radius.

# <span id="page-159-0"></span>**5.2.15 Verrundung mit Kreissegmenten**

Mit Hilfe der Verrundung ist es möglich, zwischen zwei Geradenelementen automatisch ein Kreiselement einzufügen. Hierfür muss lediglich der Radius des Kreiselements programmiert werden.

Der Radius der Verrundung ist jederzeit im NC-Programm veränderbar und kann mit dem Radius 0 wieder ausgeschaltet werden. Vor dem Programmende oder einem [Dekodierstopp \[](#page-171-0)[}](#page-171-0) [172\]](#page-171-0) ist es erforderlich die Verrundung auszuschalten.

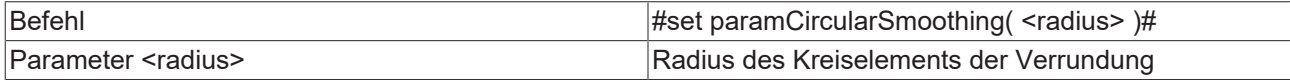

#### *Beispiel:*

```
N10 R57=4.5
#set paramCircularSmoothing(R57)#
…
#set paramCircularSmoothing(0)#
N1000 M02
```
*Hinweis* **In Kombination mit der Fräserradiuskorrektur ist zu beachten, dass zuerst die Radiuskorrektur berechnet und anschließend die Kreisverrundung eingefügt wird. Somit bezieht sich der Verrundungsradius auf den TCP.**

*Hinweis* **Das alte Kommando paramGroupVertex wird weiterhin unterstützt. Es ist hier allerdings nicht möglich R-Parameter zu übergeben.**

*Syntax:*

#set paramGroupVertex(<grp>,<radius>)#

Der erste Parameter beschreibt die Gruppe, auf den sich die Verrundung bezieht. Dieser Wert ist zurzeit immer 1. Mit dem zweiten Parameter wird der Radius der Verrundung festgelegt.

# <span id="page-160-0"></span>**5.2.16 Automatischer Genauhalt**

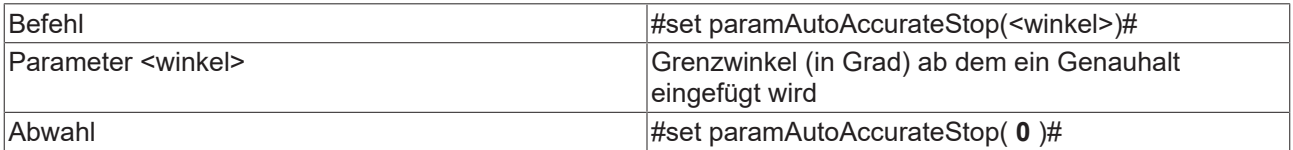

Mit dem Kommando 'AutoAccurateStop' wird ab einem definierten Grenzwinkel ein Genauhalt zwischen 2 Segmenten eingefügt.

Bei Kreissegmenten errechnet sich der Winkel aus den Eingangs- bzw. Ausgangstangenten.

### *Beispiel:*

```
#set paramAutoAccurateStop(45)# (angle in
degrees)
N10 G01 X1000 Y0 Z0 F60000 (start position: X0 Y0 Z0)
N20 X0 Y500
...
```
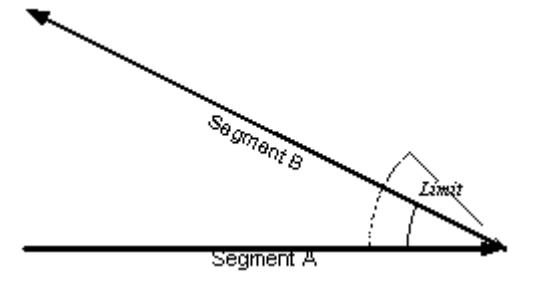

Für dieses Beispiel wird zwischen den Segmenten A und B ein Genauhalt eingefügt.

### *Anwendungsgebiet:*

Dieses Kommando sollte in Verbindung mit Bezier-Verschleifungen verwendet werden, wenn im NC-Programm spitze Winkel programmiert werden.

Siehe auch:

- [Bezier-Verschleifung 3-ter Ordnung \[](#page-156-2)[}](#page-156-2) [157\]](#page-156-2)
- [Bezier-Verschleifung 5-ter Ordnung \[](#page-157-0)[}](#page-157-0) [158\]](#page-157-0)
- ['Alte' Bezier-Verschleifung \[](#page-157-1) $\blacktriangleright$  [158\]](#page-157-1)

*Hinweis* **Für Segmentübergänge mit einer Helix ist diese Funktion noch nicht implementiert.**

# **5.2.17 Restweglöschen**

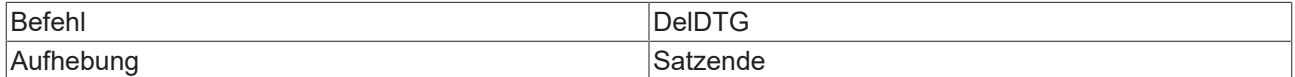

DelDTG ( **del**ete **d**istance **t**o **g**o ) wird aus dem NC-Programm satzweise aktiviert. Dieses Kommando ermöglicht es, aus der SPS mit dem Funktionsbaustein [ItpDelDtgEx \[](#page-212-0) $\blacktriangleright$  [213\]](#page-212-0) den Restweg der aktuellen Geometrie zu löschen. D.h. trifft das Kommando während der Abarbeitung des Satzes ein, so wird mit den üblichen Verzögerungsrampen die Bewegung angehalten. Anschließend wird mit dem nächsten Satz im NC-Programm fortgefahren. Falls das SPS-Kommando nicht während der Ausführung eines Satzes mit angewähltem Restweglöschen eintrifft, wird dieses mit einer Fehlermeldung beantwortet.

Das Restweglöschen bewirkt immer einen impliziten Dekodierstop, d.h. es erfolgt am Satzende immer ein Genauhalt.

*Beispiel:*

N10 G01 X0 Y0 F6000 N20 DelDTG G01 X2000 N30 G01 X0

*Hinweis* **DelDTG darf nicht bei aktiver Fräserradiuskorrektur aktiv sein.**

# **5.2.18 Modulo Bewegungen**

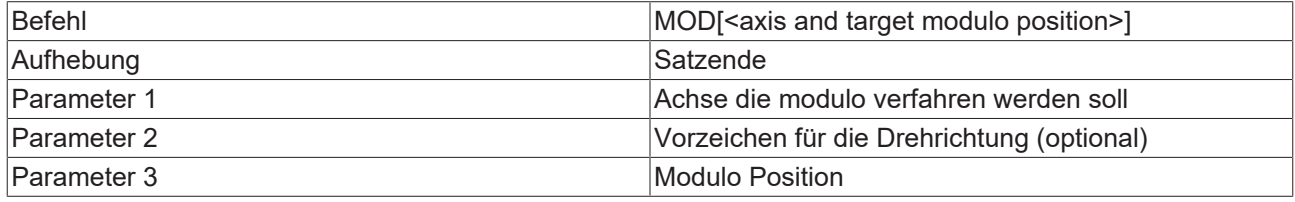

Die Programmierung der Moduloposition erfolgt auf gleiche Weise, wie bei einer gewöhnlichen Positionierung.

Das MOD-Kommando gilt satzweise und muss für jede Achse, die Modulo verfahren werden soll, explizit programmiert werden. Dabei bestimmt das Vorzeichen der Moduloposition die Drehrichtung.

- Positives Vorzeichen: Die Achse fährt in Richtung 'größer'
- Negatives Vorzeichen: Die Achse fährt in Richtung 'kleiner'
- Ausnahme: Modulo -0 kann nicht angefahren werden, da 0 vorzeichenlos ist

# EAKHOEF

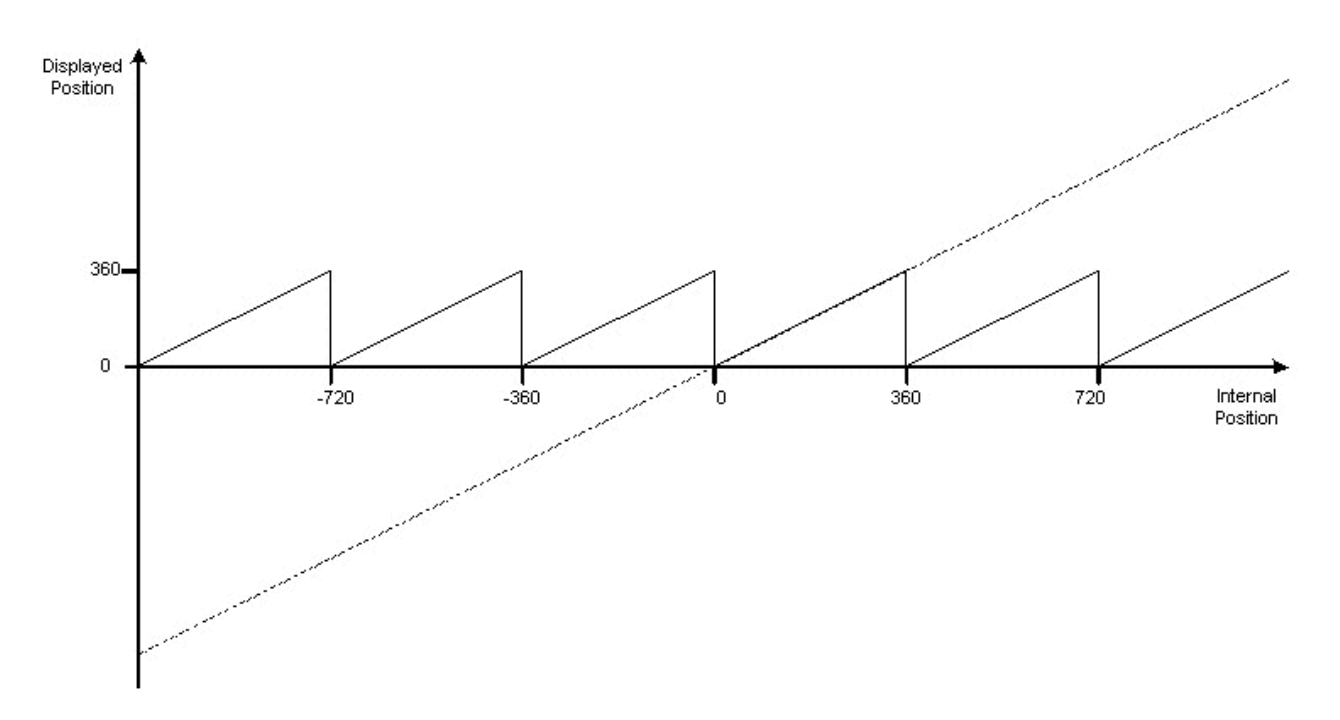

### *Beispiel 1:*

```
N10 G90
N20 G01 MOD[X200] Y30 F600
N30 G01 X200
```
In N20 wird in positiver Richtung für X die Moduloposition 200 angefahren. Y verfährt auf die absolute Position 30. Im Satz N30 wird X absolut auf Position 200 verfahren, also **nicht** modulo.

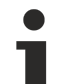

### **Modulo Bewegung anwendbar auf Q-Achsen**

Die Q-Achsen sind die Hilfsachsen. Das MOD-Kommando kann auf Q-Achsen angewendet werden. Z. B. N20 G01 MOD[Q4=200] Y30 F600.

## **Modulobewegungen mit mehr als 360 Grad**

Mit dem MOD-Kommando lassen sich auch Bewegungen mit mehr als 360 Grad verfahren.

Moduloposition = Anzahl der erforderlichen Umdrehungen \* 360 + Moduloposition

### *Beispiel 2:*

```
N10 G90
N20 G01 X3610 F6000
N30 R1=360
N40 G01 MOD[X=R1+20]
```
In diesem Beispiel verfährt die X Achse um 360 Grad auf die Moduloposition 20.

## **Einschränkungen und Hinweise bei Modulobewegungen:**

- Es darf keine Radiuskorrektur für die Moduloachse aktiv sein.
- Es darf keine Nullpunktverschiebung für die Moduloachse aktiv sein.
- Bei Relativprogrammierung ([G91 \[](#page-131-0)[}](#page-131-0) [132\]](#page-131-0)) wird das Modulokommando nicht ausgewertet, d.h. die in den eckigen Klammern aufgerufene Achse wird so behandelt, als ob das MOD-Kommando nicht eingegeben wurde.

## **Modulofaktor**

Der Modulofaktor ist konstant und beträgt 360.

# **5.2.19 Hilfsachsen**

Hilfsachsen (auch Auxiliary oder Q-Achsen genannt) können zusätzlich zu den eigentlichen Bahnachsen (X, Y & Z) einer Interpolationsgruppe angefügt werden. Dabei muss man sich die Hilfsachse als eine Art Slave zur Bahn vorstellen. D.h. sie haben keinen direkten Einfluss auf die Bahngeschwindigkeit. Insgesamt können neben den 3 Bahnachsen noch 5 Hilfsachsen pro Kanal mit interpoliert werden.

Das Anfügen in die Interpolationsgruppe aus der SPS kann z.B. mit dem Funktionsbaustein [CfgBuildExt3DGroup \[](#page-203-0)[}](#page-203-0) [204\]](#page-203-0) aus der Bibliothek Tc2\_NCI erfolgen.

# **Syntax**

Aus dem Teileprogramm werden die Hilfsachsen mit Q1..Q5 angesprochen. Es kann dabei entweder direkt der Zahlenwert oder ein R-Parameter zugewiesen werden.

### *Beispiel 1:*

```
(start position X=Y=Z=Q1=0) 
N10 G01 X100 Q1=47.11 F6000
...
```
Wird ein NC-Satz mit Bahnachse(n) und einer Hilfsachse programmiert, so starten beide Achsen **gleichzeitig** und kommen auch **gemeinsam** ins Ziel.

### **Schwenken der Hilfsachsen**

Von einem Schwenken der Hilfsachsen wird dann gesprochen, wenn der Bahnweg in einem Verfahrsatz null ist. Dies ist häufig beim 'Schwenken' eines Werkzeugs der Fall, wo der Zustellwinkel zur Kontur geändert wird.

Da es hier keinen Bezug mehr zur Bahn gibt, da der Bahnweg null ist, werden die Bewegungen der Hilfsachsen mit einer virtuellen Bahn berechnet. Dies hat aber keinen Einfluss auf die reale Bahn von X, Y und Z, sondern bewirkt auch hier, dass alle Hilfsachsen gleichzeitig gestartet werden und ebenfalls zeitgleich im Ziel ankommen.

Die Geschwindigkeit wird auch hier mit dem F-Parameter vorgegeben und bezieht sich jetzt auf die Hilfsachse mit dem größten Verfahrweg.

## *Beispiel 1:*

```
(start position X=Y=Z=Q1=Q2=0)
N10 G01 X100 F6000
N20 Q1=100 Q2=200 F3000
...
```
In N20 ist die Geschwindigkeit von Q2 nun 3000 und von Q1 1500, da der Verfahrweg von Q1=Q2/2 ist.

# **5.2.19.1 Berechnung der Geschwindigkeit**

Für die Berechnung der Bahngeschwindigkeit werden zunächst nur die Bahnachsen (X, Y und Z) berücksichtigt.

Anhand des Bahnweges und der zu verfahrenden Distanz der einzelnen Hilfsachsen ergibt sich ein festes Kopplungsverhältnis für jede Hilfsachse in einem Segment. Damit ist auch die Sollgeschwindigkeit der Hilfsachse bekannt. Falls diese Geschwindigkeit größer ist, als die zulässige maximale Geschwindigkeit dieser Hilfsachse, so wird die Bahngeschwindigkeit soweit reduziert, bis die obere Geschwindigkeitsgrenze eingehalten wird. D.h. wenn die Geschwindigkeitsgrenzwerte der Hilfsachsen überschritten werden, hat das auch indirekt einen Einfluss auf die Bahngeschwindigkeit.

# **5.2.19.2 Bahngeschwindigkeit an Segmentübergängen**

Im Folgenden soll die Reduzierung der Bahngeschwindigkeit anhand eines Beispiels näher erläutert werden. Dazu eignet sich besonders gut die Kontur eines Stadions. Ziel ist es, den Zustellwinkel eines Werkzeugs zur Bahntangente konstant zu halten.

Befindet man sich auf der Geraden des Stadions, so bleibt die Orientierung des Werkzeugs konstant, d.h. das Werkzeug wird nicht gedreht. Im Kreis dagegen muss die Orientierung in Bezug auf das Basiskoordinatensystem ständig geändert werden. Angenommen die Bahngeschwindigkeit wird im Geraden-Kreis-Übergang nicht bis auf null reduziert, so entsteht zwangsläufig ein Geschwindigkeitssprung für die Drehachse (nicht aber für die Bahnachsen!).

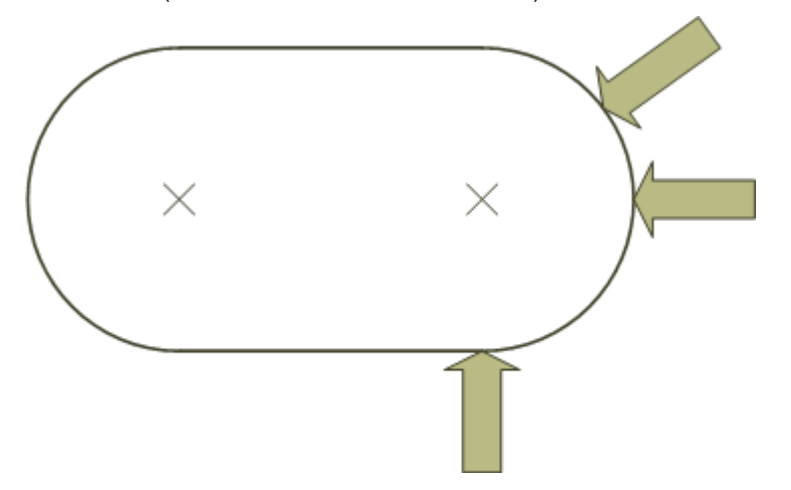

Dieser Geschwindigkeitssprung der Hilfsachse ist frei parametrierbar und von der Maschine abhängig. In den beiden Extremfällen wird einmal die Bahngeschwindigkeit an derartigen Segmentübergängen bis auf null reduziert oder im anderen Fall die Geschwindigkeit gar nicht reduziert.

Die Parametrierung erfolgt mit dem globalen Achsparameter 'VeloJumpFactor', der für jede Achse individuell eingestellt werden kann. Die daraus resultierende Geschwindigkeit und die Berechnung ist im TwinCAT NCI Anhang auf der Seite [Parametrierung \[](#page-329-0)[}](#page-329-0) [330\]](#page-329-0) näher beschrieben.

# **Glättung der Geschwindigkeit an Segmentübergängen**

Wie oben beschrieben, können an den Segmentübergängen Geschwindigkeitssprünge auftreten. Die Größe dieses Sprunges kann mit dem VeloJump-Parameter beeinflusst werden.

Zusätzlich kann für jede Hilfsachse eine Toleranzkugel bestimmt werden, die im Segmentübergang symmetrisch mit dem Bahnweg ist. Mit dem Eintritt in diese Kugel wird dann die Geschwindigkeit der Hilfsachse stetig in die neue Sollgeschwindigkeit am Kugelausgang überführt. D.h. die Geschwindigkeitssprünge werden damit eliminiert. Dabei wird innerhalb der Kugel eine Positionsabweichung für die Hilfsachse in Kauf genommen. Mit dem Eintritt in die Kugel wird schon damit begonnen die Achse auf die neue Zielgeschwindigkeit zu bringen. Damit wird ein Überschwingen der Position verhindert und an den Kugelgrenzen ist die Position dann wieder genau.

Für den Fall, dass die vorgegebene Kugel größer als 1/3 des Bahnweges ist, so wird der Radius automatisch auf diesen Wert begrenzt.

# REAKHI

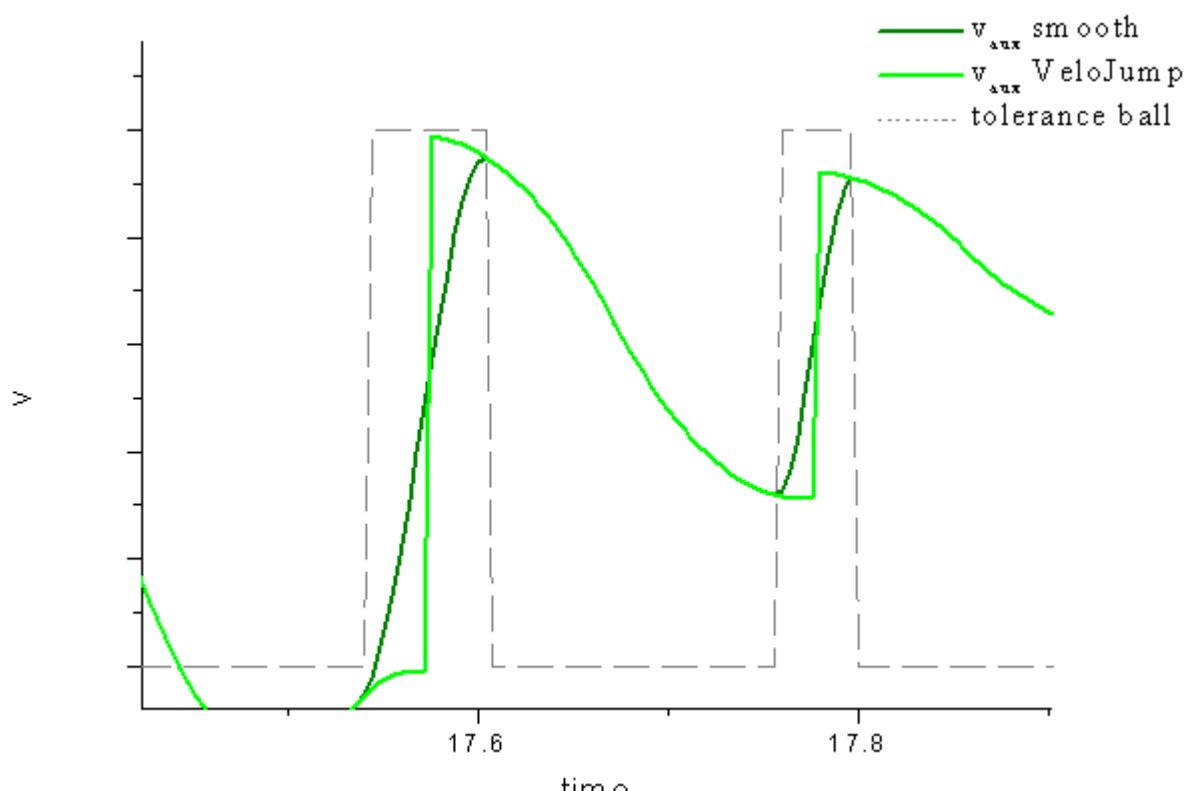

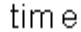

# **An- und Abwahl**

Die Toleranzkugel der Hilfsachse ist ein Achsparameter (IO: 0x108). Sie kann im TwinCAT XAE Achsinterface via ADS eingestellt werden.

# **Parametrierung der Achsparameter**

Die hier beschriebenen Parameter wirken nur für Achsen, die sich als Hilfsachsen (Q1..Q5) in der Interpolationsgruppe befinden. Für Bahnachsen (x,y,z) haben die Parameter 'Geschw. Sprung Faktor' ('Velo Jump Factor'),'Toleranzkugel Hilfsachse' ('Tolerance ball auxiliary axis') und 'Max. Positionsabweichung, Hilfsachse' ('Max. position deviation, aux. axis') keinen Einfluss.

# **Diagnose**

Zu Diagnosezwecken kann für jede Hilfsachse die Toleranzkugel und der sich ergebene Positionsfehler der Hilfsachse aufgezeichnet werden. Auf die Variablen kann ebenfalls via ADS zugegriffen werden und befinden sich im Gruppenzustand (IO: 0x54n und 0x56n).

## **Rückwirkung auf VeloJump, falls die Toleranzkugel verkleinert wird**

Wenn aufgrund der gegebenen Geometrie die Toleranzkugel verkleinert werden muss, so wird nun auch für diesen Segmentübergang der VeloJump-Parameter automatisch angepasst. D.h. falls notwendig wird die Bahngeschwindigkeit im Übergang stärker reduziert. Damit wird erreicht, dass bei kleineren Toleranzkugel die Dynamik der Hilfsachse nicht überschritten wird.

## **Positionsabweichung der Hilfsachse, falls die Toleranzkugel verkleinert werden müsste**

Der Parameter 'maximal erlaubte Positionsabweichung der Hilfsachse' wirkt **nur dann**, wenn die Toleranzkugel aufgrund der Geometrie verkleinert werden müsste.

Ziel ist es, dass die Bahngeschwindigkeit trotz der verkleinerten Toleranzkugel hoch gehalten werden kann, wenn der daraus resultierende Positionsfehler einen Schwellwert nicht überschreitet. Dafür wird die Geschwindigkeit der Hilfsachse konstant gehalten und der Positionsfehler berechnet. Ist dieser kleiner als die maximale Positionsabweichung, dann wird für diesen Segmentübergang die Geschwindigkeit beibehalten und der entstandene Positionsfehler im nächsten Segment wieder ausgefahren (die Toleranzkugel wird dann für diesen Segmentübergang überflüssig).

# **BECKHOFF**

Für den Fall, dass der Positionsfehler die max. Abweichung überschreiten würde, greift die verkleinerte Toleranzkugel mit der Rückwirkung auf den VeloJump-Faktor. Dabei wird dann ggf. die Bahngeschwindigkeit reduziert.

*Beispiel 1:*

Anfangsbedinungen:

- eingestellte Toleranzkugel: 5
- max. Positionsabweichung: 1
- aufgrund der Geometrie ergibt sich z.B. eine effektive Toleranzkugel von 0.2
- die potenzielle Positionsabweichung beträgt 0.3

Resultierendes Verhalten:

- Bahngeschwindigkeit bleibt auf konstant hohen Niveau
- Geschwindigkeit der Hilfsachse wird konstant gehalten
- für diesen Übergang ist keine Toleranzkugel erforderlich
- die entstandene Positionsabweichung wird im darauffolgenden Segment ausgeglichen

## *Beispiel2:*

Anfangsbedingungen:

- eingestellte Toleranzkugel: 5
- max. Positionsabweichung: 1
- aufgrund der Geometrie ergibt sich z.B. eine effektive Toleranzkugel von 1.2
- die potenzielle Positionsabweichung beträgt 1.1

Resultierendes Verhalten:

- Toleranzkugel wird angepasst
- VeloJump-Parameter wird angepasst
- die Bahngeschwindigkeit wird im Segmentübergang reduziert
- es entsteht **keine** Positionsabweichung, die ausgeglichen werden muss

## **Parametrierung**

Die Parametrierung der maximal erlaubten Positionsabweichung ist ein Achsparameter. Standardmäßig ist diese Eigenschaft ausgeschaltet (Abweichung = 0.0)

# <span id="page-166-0"></span>**5.3 Zusatzfunktionen**

# **5.3.1 M-Funktionen**

## **Aufgabe: Signalaustausch zwischen NC und PLC**

Eine Reihe von Einrichtungen, wie z.B. Spannzangen, Bohrantrieben, Transporteinrichtungen etc. werden vorteilhaft nicht von der NC direkt, sondern indirekt unter Nutzung der SPS als Anpass- und Verknüpfungssteuerung kontrolliert. Dadurch ist es leicht möglich, Rückmeldungen oder Sicherheitsbedingungen zu berücksichtigen, ohne das NC-Programm oder sogar das NC-System anpassen zu müssen. Bei den M-Funktionen der NC handelt es sich um einen Signalaustausch mit digitalem Charakter: Es werden Funktionen ein- oder ausgeschaltet, aktiviert oder deaktiviert. Die Übergabe von Zahlenwerten als Arbeitsparameter ist dabei nicht vorgesehen, lässt sich aber auf anderem Wege ([H-](#page-171-1)[Funktion \[](#page-171-1)[}](#page-171-1) [172\]](#page-171-1), [T-Nummer \[](#page-171-1)[}](#page-171-1) [172\]](#page-171-1) etc.) verwirklichen.

# **5.3.1.1 Verfügbare M-Funktionen**

# **Anzahl M-Funktionen**

Es stehen insgesamt 160 M-Funktionen pro Kanal zur Verfügung

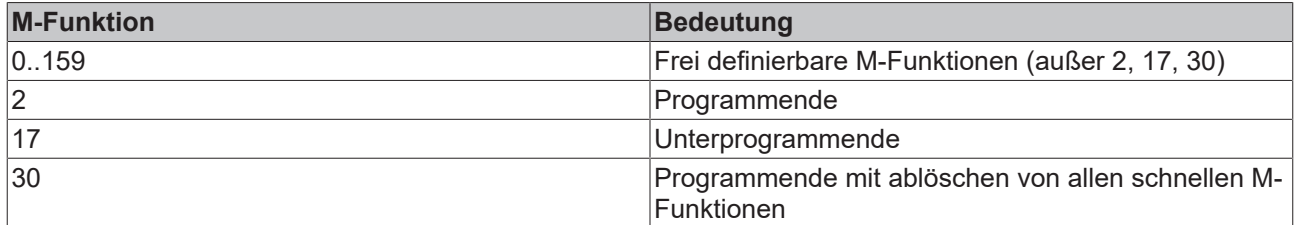

Abgesehen von den 3 fest vorbelegten M-Funktionen (M2, M17, M30) kann über die Bedeutung der restlichen M-Funktionen frei verfügt werden. D.h. je nach Maschinentyp kann z.B. mit M8 ein Kühlmittel eingeschaltet werden, es lässt sich aber auch eine andere Funktionalität damit ausführen. Dies ist soweit vom Maschinenbauer frei wählbar.

Die Regeln für die reservierten M-Funktionen werden wie alle anderen beim TwinCAT Start eingelesen. Zusätzlich wird im Interpreter bei diesen Funktionen noch ein interner Code generiert, der für das beschriebene Verhalten sorgt. Somit müssen diese 3 M-Funktionen nicht in der Tabelle beschrieben werden. Wenn M-Funktionen verwendet werden, ist es dennoch sinnvoll, dass M2 und M30 parametriert werden.

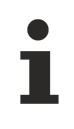

# **Vorrang von M-Funktionen in der TwinCAT-3-Entwicklungsumgebung**

Wenn M-Funktionen sowohl in der Datei m\_defs.t<xx> als auch in der Entwicklungsumgebung definiert sind, dann wirken nur diejenigen M-Funktionen, die in der Entwicklungsumgebung definiert sind.

## **Typen von M-Funktionen**

Grundsätzlich stehen zwei Varianten des Signalaustausches zur Verfügung: Schnelle Signalbits oder per Handshake gesicherte Übermittlung.

## **Gesicherter Handshake**

M-Funktionen mit Rückmeldungsbedarf müssen mit einem bidirektionalen Signalaustausch zwischen NC und SPS abgearbeitet werden. Wird eine M-Funktion vom Typ Handshake programmiert, so wird die Geschwindigkeit an dieser Stelle auf 0 reduziert. In der PLC wird mit der Funktion [ItpIsHskMFunc \[](#page-232-0)[}](#page-232-0) [233\]](#page-232-0) geprüft, ob eine M-Funktion mit Handshake anliegt. Die M-Funktionsnummer wird dann mit [ItpGetHskMFunc](#page-225-0) [\[](#page-225-0)[}](#page-225-0) [226\]](#page-225-0) ermittelt. Solange keine Bestätigung der M-Funktion aus der PLC erfolgt, ist die NC im Wartezustand und arbeitet keine weiteren NC-Kommandos ab. Erst mit der Quittierung aus der PLC ([ItpConfirmHsk](#page-211-0) [\[](#page-211-0)[}](#page-211-0) [212\]](#page-211-0)) wird die Abarbeitung des NC-Programms fortgeführt.

Diese Arbeitsweise ermöglicht es, die Arbeit der NC-kontrollierten und der SPS-kontrollierten Einrichtungen in der Maschine sicher zu koordinieren. So wird sinnvollerweise die M-Funktion zum Einschalten der Spindel (z.B. M3) dann quittiert, wenn eine Mindestdrehzahl erreicht ist.

Da es sich bei dieser Art der M-Funktionen um synchrone Funktionen handelt, kann immer nur eine M-Funktion mit Handshake im NC-Programm aktiv sein.

## **Schnelle Signal-Bits**

Wenn keine Rückmeldung von der PLC erforderlich ist, so können schnelle Signal-Bits zum Aktivieren von M-Funktionen eingesetzt werden. Da die NC für diese M-Funktionen nicht auf die SPS warten muss, kann der [Look-Ahead \[](#page-128-0)[}](#page-128-0) [129\]](#page-128-0) die Segmente miteinander verbinden. So ist es möglich, ohne Geschwindigkeitsreduzierung eine M-Funktion zu schalten.

Über ItpIsFastMFunc kann eine schnelle M-Funktion in der SPS erkannt werden. Dies ermöglicht es, aus der SPS eine beliebige Aktion während einer Bewegung zu starten (Laser an/aus, Fräser an/aus, …). Anschließend ist die M-Funktion mit ItpResetFastMFuncEx zurückzusetzen. So ist es möglich, die M-Funktion mehrfach zu verwenden.

Eine Kombination von schnellen Signalbits und Handshake ist ebenfalls möglich. Da mit dem Handshake immer auf die PLC gewartet wird, muss für diesen Fall auch die Geschwindigkeit auf 0 reduziert werden.

# **5.3.1.2 Zurücksetzen von M-Funktionen**

### **Schnelle Signal-Bits zurücksetzen**

Die Signal-Bits liegen solange an, bis sie entweder explizit zurückgesetzt, ein M30 (Programmende) oder ein Kanal-Reset durchgeführt wird.

### **Zurücksetzen mit Reset-Liste**

Jede M-Funktion kann bis zu 10 schnelle M-Funktionen zurücksetzen. Wird z.B. mit M8 das Kühlmittel eingeschaltet, so kann mit M9 das Kühlmittel wieder ausgeschaltet werden. Dazu muss lediglich M8 in die Reset-Liste von M9 eingetragen werden.

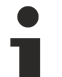

### **Zurücksetzen einer schnellen M-Funktion erfordert eine schnelle M-Funktion**

Eine schnelle M-Funktion kann nur mit einer schnellen M-Funktion zurückgesetzt werden. Es gibt keine alternative Möglichkeit an dieser Stelle, eine schnelle M-Funktion mit einer nicht-schnellen Handshake M-Funktion zurückzusetzen.

### **Automatisches Zurücksetzen**

Bei der Parametrierung der M-Funktion kann ein 'Auto-Reset-Flag' gesetzt werden. Damit wird die M-Funktion am Ende des Satzes automatisch wieder zurückgesetzt.

Damit die PLC die Möglichkeit hat, das Signal zu sehen, muss der Verfahrsatz zeitlich lang genug sein oder diese M-Funktion wird mit einem Handshake kombiniert. Dabei kann der Handshake von der gleichen oder einer anderen M-Funktionsnummer sein.

## **Zurücksetzen aus der PLC**

Möchte man die schnellen M-Funktionen aus der PLC zurücksetzen, so ist das mit dem Funktionsbaustein [ItpResetFastMFunc \[](#page-289-0)[}](#page-289-0) [290\]](#page-289-0) möglich. Aus Gründen der Übersichtlichkeit, sollte ein Mischbetrieb zwischen Zurücksetzen aus der SPS und NC vermieden werden.

### **Löschen aller anstehenden M-Funktionen**

Mit einem Kanalstopp und einem Kanalreset werden alle anstehenden M-Funktionen zurückgesetzt. Das gilt für die M-Funktionen vom Typ 'Handshake' und auch für die schnellen Signal Bits. Wird das NC-Programm ordnungsgemäß mit M30 beendet sind ebenfalls alle M-Funktionen abgelöscht.

# **5.3.1.3 Parametrierung von M-Funktionen**

Die Parametrierung der M-Funktionen erfolgt im TwinCAT XAE. Dabei wird für jeden Interpolationskanal eine eigene M-Funktionstabelle beschrieben.

Um eine Konfiguration von M-Funktionen wirksam zu schalten, ist ein Aktivieren der TwinCAT-Konfiguration erforderlich.

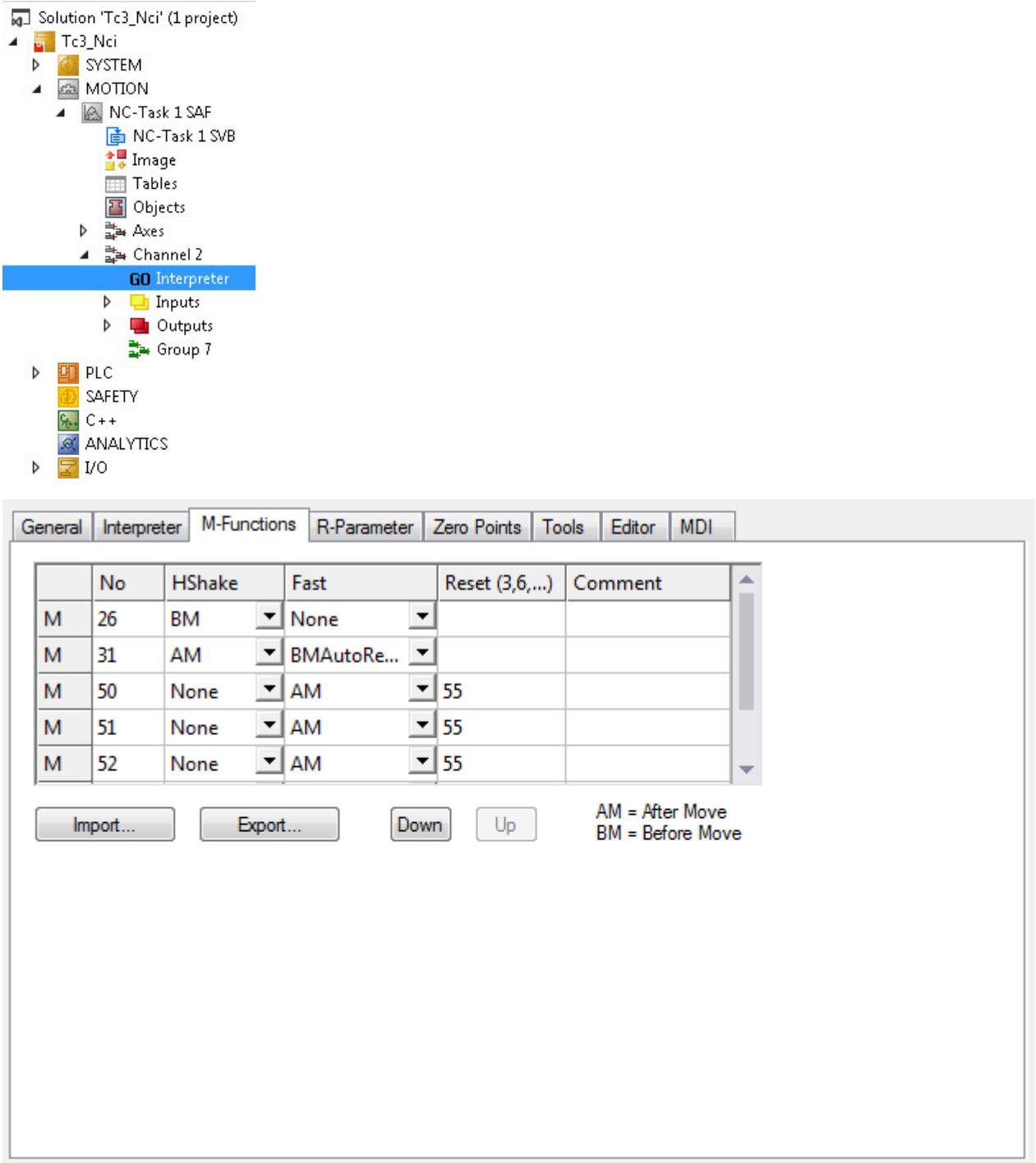

## **No**

Nummer der zu parametrierenden M-Funktion. Der Wert muss zwischen 0 und 159 liegen

# **HShake**

Ist hier ein Wert ungleich 'None' eingetragen, so ist die M-Funktion vom Type 'Handshake'

- *None*: es wird kein Handshake ausgeführt
- *BM* (Before Move)**:** Falls im gleichen Satz eine Bewegung programmiert ist, erfolgt der Handshake **vor** der Bewegung
- *AM* (After Move): Falls im gleichen Satz eine Bewegung programmiert ist, erfolgt der Handshake **nach** der Bewegung

# **Fast**

Wird hier ein Wert ungleich 'None' eingetragen, so wird eine M-Funktion vom Type 'Schnelle-Signal-Bit' ausgeführt

- *None***:** es wird keine schnelle M-Funktion ausgeführt
- *BM* (Before Move): Falls im gleichen Satz eine Bewegung programmiert ist, erfolgt die Ausgabe **vor** der Bewegung.
- *AM* (After Move): Falls im gleichen Satz eine Bewegung programmiert ist, erfolgt die Ausgabe **nach** der Bewegung.
- *BMAutoReset* (Before Move & automatisches Zurücksetzen): Falls im gleichen Satz eine Bewegung programmiert ist, erfolgt die Ausgabe **vor** der Bewegung. Zusätzlich wird die M-Funktion am Ende des Satzes automatisch wieder gelöscht. D.h. die M-Funktion ist nur satzweise wirksam. Um sicherzustellen, dass die PLC die M-Funktion auf jeden Fall erkennt, muss der der damit programmierte Verfahrsatz zeitlich lang genug sein (min. 2 PLC-Zyklen) oder zusätzlich eine M-Funktion mit Handshake programmiert werden.
- *AMAutoReset* (After Move & automatisches Zurücksetzen): Diese Parametrierung ist nur dann sinnvoll, wenn entweder eine M-Funktion vom Typ Handshake mit programmiert (bzw. parametriert) wird, oder die M-Funktion lediglich zum Zurücksetzen von anderen M-Funktionen genutzt wird. Ohne einen zusätzlichen Handshake, wird diese M-Funktion in der Regel nicht von der PLC erkannt.
- alle anderen Kombinationen sind aus Kompatibilitätsgründen anwählbar.

### **Reset**

Hier können bis zu 10 M-Funktionen eingetragen werden, die mit dem Aufruf gelöscht werden.

### *Hinweis* **Für den Fall, dass kein Reset-Signal-Bit gesetzt wird, werden die abzulöschenden Bits unmittelbar vor dem Setzen der neuen Signal-Bits zurückgesetzt.**

### **Import/Export**

Die M-Funktionen werden für jeden Kanal einzeln parametriert. Mit der Im- und Exportfunktion kann die Parametrierung auf andere Kanäle übertragen werden.

# **5.3.1.4 Kombination von M-Funktionen**

- Es darf pro Zeile nur **eine** M-Funktion vom Typ 'Handshake' programmiert werden!
- Es dürfen bis zu 10 M-Funktionen vom Typ 'Signal-Bit' in einer Zeile programmiert werden
- Eine Kombination von Punkt 1 & 2 ist erlaubt

### *Beispiel:*

```
N10 G01 X1000 F60000
N20 M10 M11 M12 X2000 (M10 & M11 are signal bits)
(M12 is of type handshake)
M30
```
#### *Beispiele für sinnvolle und praktisch einsetzbare Regelkombinationen:*

- Eine M-Funktion soll für die Dauer einer Bewegung anstehen und dann automatisch gelöscht werden. Dazu ist in der Spalte HShake 'None' und in der Spalte Fast 'BMAutoReset' anzuwählen. Mit dem erzeugten Signal-Bit kann z.B. ein Beleimungsventil gesteuert werden.
- Eine M-Funktion startet einen Bohrantrieb und die folgenden Bewegungen dürfen erst nach einer Anlaufzeit und nur bei Betriebsbereitschaft ausgelöst werden. Hier muss in der Spalte HShake 'BM' ausgewählt werden. Die SPS quittiert die Anforderung erst nach einer Verzögerungszeit und nur, wenn der Frequenzumrichter betriebsbereit ist.
- Ein Bohrantrieb wird mit einer M-Funktion gestartet. Um nicht auf die Hochlaufzeit des Antriebs warten zu müssen, soll die M-Funktion bereits im Satz vor der Bohrbewegung programmiert werden. In der nächsten Bewegung (der eigentlichen Bohrbewegung) muss trotzdem sichergestellt sein, dass der Antrieb seine Drehzahl erreicht hat. Für diese Variante müssen entweder zwei verschiedene M-Funktionen verwendet werden (Vorlaufsignal als Signal-Bit, Sicherheitsabfrage als Handshake) oder aber es wird eine M-Funktion Fast 'BMAutoReset' und HShake 'AM' verwendet.

# **5.3.1.5 Verhalten im Fehlerfall**

Tritt während der Abarbeitung eines NC-Programms ein Laufzeitfehler (z.B. Schleppabstandsüberwachung schlägt zu) auf, so wird das NC-Programm abgebrochen. Für diesen Fall bleiben die M-Funktionen, falls sie gesetzt sind, anliegen. D.h. das PLC-Programm hat für diesen Fall dafür Sorge zu tragen, dass ggf. M-Funktionen nicht bearbeitet werden.

# <span id="page-171-1"></span>**5.3.2 H-, T- und S-Parameter**

H-, T- und S-Parameter werden verwendet, um Parameter aus dem NC-Interpreter zur SPS zu übertragen.

Der H-Parameter steht in diesem Zusammenhang für Hilfsparameter und ist vom Type DINT (32 bit signed).

Die T- und S-Parameter sind vom Typ WORD und stehen für Tool (Werkzeug) und Spindel.

*Beispiel:*

 $H = 4711$ R1=23  $S = R1$ T4711

*Hinweis* **Bei dem T-Parameter kann kein R-Parameter zugewiesen werden. Des Weiteren erfolgt die Zuweisung ohne Zuweisungsoperator ('=').**

T- und S-Parameter wirken jeweils am Satzanfang, H-Parameter wirken am Ende des programmierten Satzes.

# <span id="page-171-0"></span>**5.3.3 Dekodierstopp**

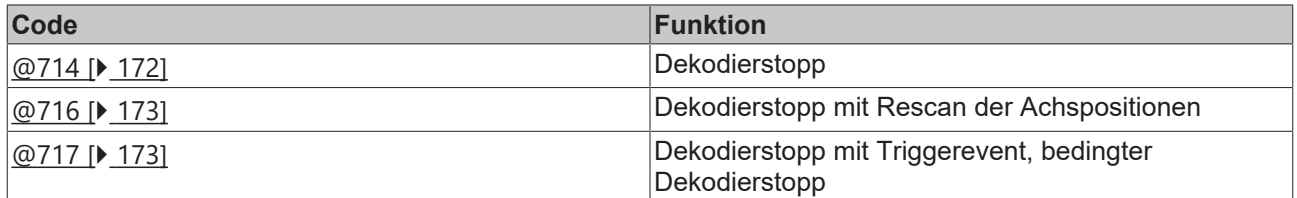

# <span id="page-171-2"></span>**5.3.3.1 Dekodierstopp (@714)**

Der Interpreter bietet die Möglichkeit einen Dekodierstopp im NC-Programm auszuführen. D.h. wenn der Interpreter auf diesen Befehl läuft, wartet er solange, bis von außen ein bestimmtes Ereignis eintrifft. Erst wenn dieses Ereignis eingetroffen ist, wird mit der Bearbeitung des NC-Programms fortgefahren.

Ein Dekodierstopp kann z.B. dafür verwendet werden die [Satzunterdrückung \[](#page-128-1)[}](#page-128-1) [129\]](#page-128-1) aus der SPS ein- bzw. auszuschalten oder aber auch um [R-Parameter \[](#page-135-0)[}](#page-135-0) [136\]](#page-135-0) neu zuzuweisen.

Es existieren zwei Ereignisse um mit der Bearbeitung fortzufahren:

- Quittierung einer [M-Funktion \[](#page-166-0) $\blacktriangleright$  [167\]](#page-166-0)
- SAF-Task ist leer

## **Quittierung einer M-Funktion**

Die Dekodierung des NC-Programms wird solange unterbrochen, bis die [M-Funktion \[](#page-166-0)▶ [167\]](#page-166-0), die unmittelbar vor dem Dekodierstopp programmiert ist, bestätigt wird. D.h. die M-Funktion muss vom Typ "Handshake" sein.

*Beispiel 1:*

```
N10N20 M43 (M-function with handshake)
N30 @714 (decoder stop)
N40 ...
```
## **SAF-Task ist leer**

Der Dekodierstopp muss nicht unbedingt in Verbindung mit einer M-Funktion programmiert werden. Wenn die SAF-Task leer läuft, d.h. es existieren keine Fahraufträge mehr, wird ebenfalls ein Event an den Interpreter geschickt. Dieses Event bewirkt, dass der Interpreter wieder anläuft.

*Hinweis* **Der Dekodierstopp darf nicht bei aktiver Werkzeugkorrektur oder Kreisverrundung programmiert werden, da diese dann nicht mehr funktionieren.**

# <span id="page-172-0"></span>**5.3.3.2 Dekodierstopp mit Rescan der Achspositionen (@716)**

Neben dem gewöhnlichen Dekodierstopp (siehe [Dekodierstopp \(@714\) \[](#page-171-2) $\blacktriangleright$  [172\]](#page-171-2)) existiert auch ein Dekodierstopp, bei dem die Achspositionen des Interpolationskanals neu eingelesen werden. Dieser Stopp wird dann benötigt, wenn z.B. während eines Werkzeugwechsels Achsen via PTP verfahren und anschließend die Achsen nicht auf die alte Position zurückgefahren werden. Ein weiterer Anwendungsfall besteht dann, wenn in einer M-Funktion (mit Handshake) die Achskonfiguration geändert wird.

Wird ein Dekodierstopp mit Rescan programmiert, ist es unbedingt erforderlich unmittelbar davor eine M-Funktion mit Handshake zu programmieren.

*Beispiel 2:*

```
N10... 
N20 M43 (M function with handshake carries out a tool change, for
example)
N30 @716 (Decoder stop with rescan)
N40 ...
```
*Hinweis* **Der Dekodierstopp darf nicht bei aktiver Werkzeugkorrektur oder Kreisverrundung programmiert werden, da diese dann nicht mehr funktionieren.**

# <span id="page-172-1"></span>**5.3.3.3 Dekodierstopp mit externem Triggerevent (@717)**

In manchen Fällen kann es z.B. von Ereignissen in der SPS abhängen, ob das NC-Teileprogramm warten muss oder fortgesetzt werden kann. Mit den 2 Typen von [M-Funktionen \[](#page-166-0)[}](#page-166-0) [167\]](#page-166-0) gibt es dabei folgende Probleme:

- Handshake: Aufgrund des Handshakes der M-Funktion muss die Bahngeschwindigkeit an der Stelle, wo die M-Funktion programmiert wurde immer auf 0 gezogen werden und anschließend wird auf die Bestätigung aus der SPS gewartet.
- On The Fly (oder auch schnelle M-Funktion genannt): Da keine Bestätigung von der SPS erwartet wird, gibt es auch keine Möglichkeit, dass das Teileprogramm auf die SPS wartet.
- Auch eine Kombination der beiden M-Funktionstypen hilft hier erst mal nicht weiter.

### Beispiel:

Aus dem NC-Teileprogramm wird während einer Positionierung mit einer fliegenden M-Funktion ein Prozess A angestoßen. Dabei wird vorausgesetzt, dass der Verfahrsatz im NC-Programm für gewöhnlich lang genug ist, so dass der Prozess A in der SPS fertig gestellt werden kann. Ist A fertig, so soll das NC-Teileprogramm mit Lookahead das nächste Segment abfahren. Für den Fall, dass A allerdings nicht fertig geworden ist, soll die NC am Segmentende anhalten und warten, bis der Prozess A beendet ist. Genau dieses Szenario kann mit dem Befehl @717 realisiert werden. Dabei schickt die SPS das sogenannte '[GoAhead \[](#page-229-0)[}](#page-229-0) [230\]](#page-229-0)'- Kommando, wenn Prozess A beendet ist.

```
N10 .
N20 G0 X0 Y0 Z0
N30 G01 X500 F6000
N40 M70 (flying M-function that triggers process A)
N50 G01 X700
N60 @717 (decoder stop with external trigger event)
N70 G01 X1000
N80 ...
```
Trifft das Go-Ahead Signal früh genug aus der SPS ein, so werden die Sätze N50 & N70 vom Lookahead verbunden und die Bahngeschwindigkeit wird dann nicht reduziert. Falls das Signal in der Verzögerungsphase von N50 eintrifft, so wird die Geschwindigkeit dann wieder aufgebaut. Ansonsten wird gewartet, bis das Signal aus der SPS eintrifft.

## *Hinweis* **Der Dekodierstopp darf nicht bei aktiver Werkzeugkorrektur oder Kreisverrundung programmiert werden, da diese dann nicht mehr funktionieren.**

Der Funktionsbaustein 'ItpGoAheadEx' liefert den Fehlercode 0x410A, wenn zum Zeitpunkt des Aufrufs kein @717 im Interpreter anliegt.

# <span id="page-173-4"></span>**5.3.4 Sprünge**

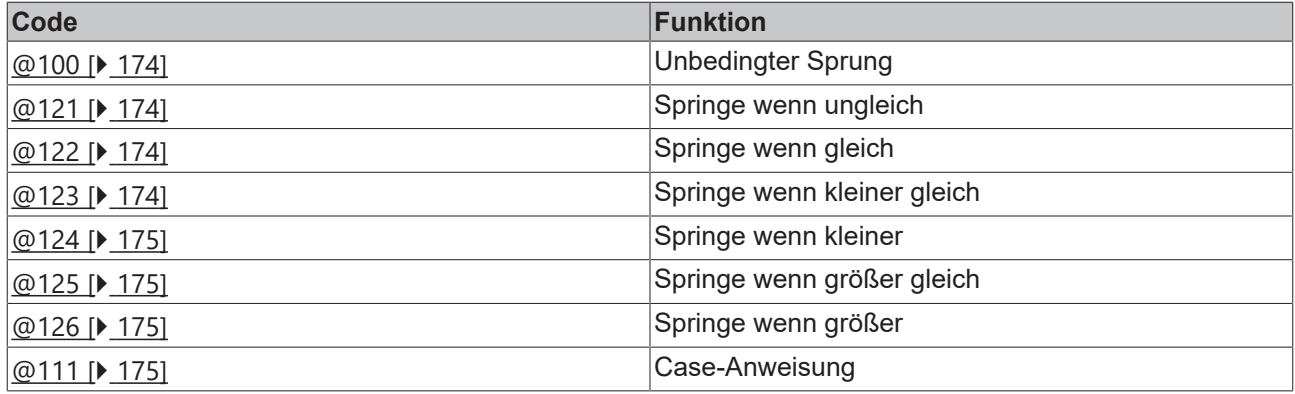

### <span id="page-173-0"></span>**Unbedingter Sprung**

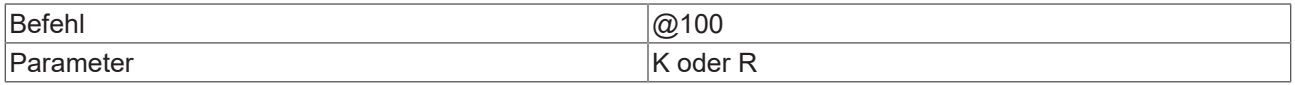

Der Parameter beschreibt das Sprungziel. Dieses muss mit einer Richtungsangabe ('+' oder '-') versehen sein.

## *Beispiel 1:*

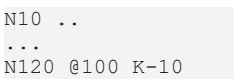

In diesem Beispiel wird nach dem interpretieren von Zeile 110 wieder mit Zeile 10 fortgefahren. Dabei gibt das Vorzeichen die Richtung an, in der die zu suchende Zeile zu finden ist.

### <span id="page-173-1"></span>**Springe wenn ungleich**

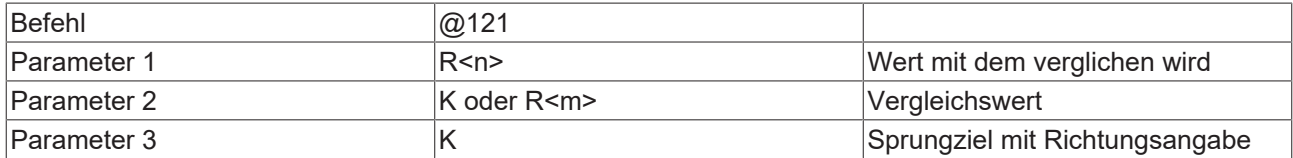

### *Beispiel 2:*

```
N10 ..
...
R1=14
N120 @121 R1 K9 K-10
N130 ...
```
## <span id="page-173-2"></span>**Springe wenn gleich**

<span id="page-173-3"></span>vergl. [Springe wenn ungleich \[](#page-173-1) $\geq 174$ ]

### **Springe wenn kleiner gleich**

```
Springe wenn ungleich [\geq 174]
```
# **BECKHOFF**

# <span id="page-174-0"></span>**Springe wenn kleiner**

<span id="page-174-1"></span>vergl. [Springe wenn ungleich \[](#page-173-1) $\geq 174$ ]

# **Springe wenn größer gleich**

<span id="page-174-2"></span>vergl. [Springe wenn ungleich \[](#page-173-1) $\blacktriangleright$  [174\]](#page-173-1)

### **Springe wenn größer**

<span id="page-174-3"></span>vergl. [Springe wenn ungleich \[](#page-173-1)[}](#page-173-1) [174\]](#page-173-1)

### **Case-Anweisung**

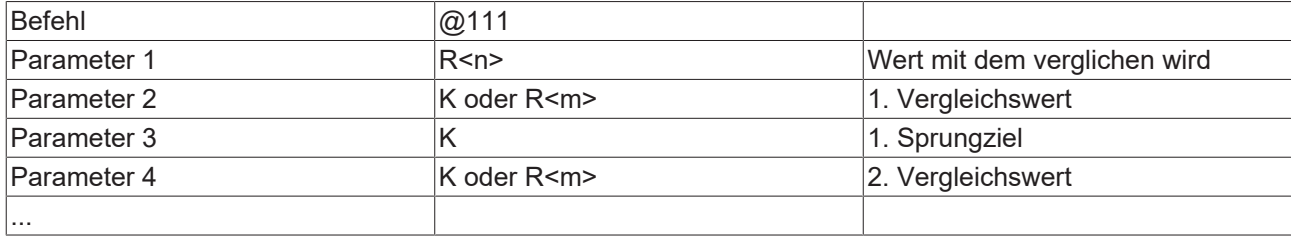

### *Beispiel 3:*

```
N100 R2=12 (R2=13) (R2=14)
N200 @111 R2 K12 K300
K13 K400
K14 K500
N300 R0=300
N310 @100 K5000
N400 R0=400
N410 @100 K5000
N500 R0=500
N510 @100 K5000
N5000 M30
```
In der Zeile 200 wird eine Case-Anweisung aufgerufen. Für den Fall, dass R2 = 12 ist, wird zu der Zeile 300 gesprungen.

Ist R2 = 13, wird zu der Zeile 400 gesprungen. Wenn R2 = 14 ist, wird folglich zu der Zeile 500 gesprungen.

Für den Fall, dass keine der Bedingungen erfüllt ist, wird einfach mit der nächsten Zeile (hier 300) fortgefahren.

# **5.3.5 Schleifen**

Im Folgenden werden die unterschiedlichen Schleifentypen beschrieben.

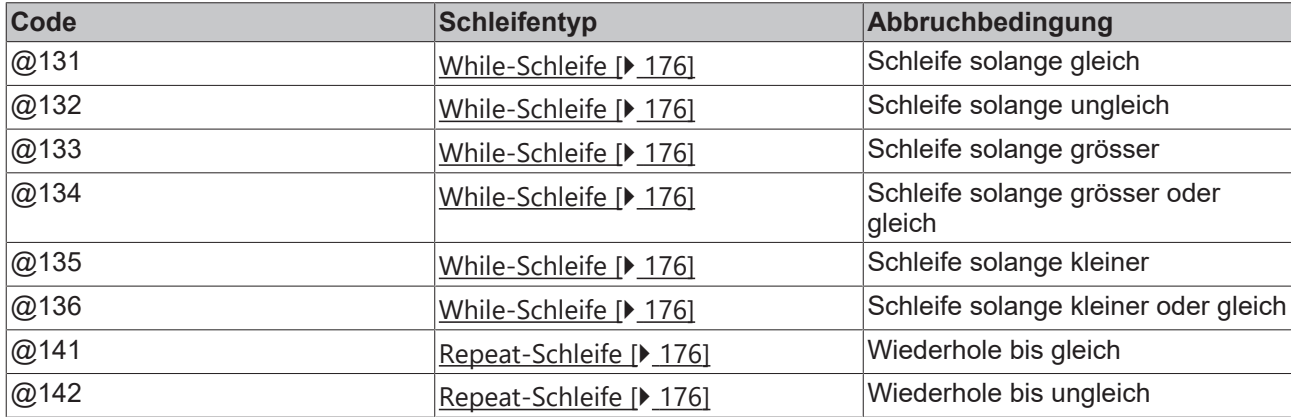

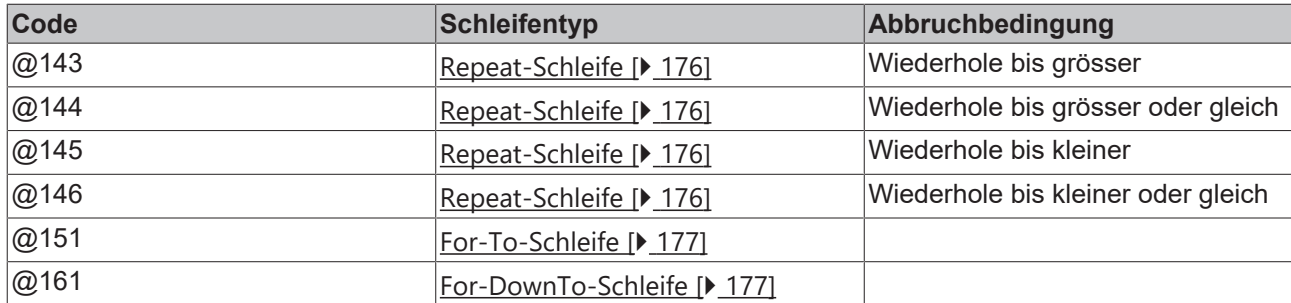

<span id="page-175-0"></span>Eine Verschachtelung der Schleifen ist grundsätzlich möglich.

### **While-Schleife**

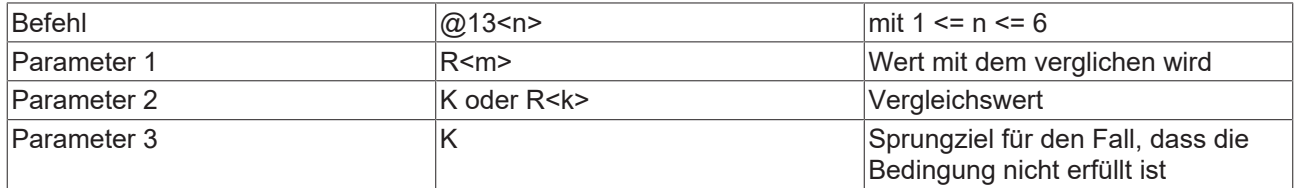

Die While-Schleife wird solange ausgeführt, wie die Bedingung erfüllt ist. Dabei findet die Überprüfung am Schleifenanfang statt. Wenn die Bedingung nicht oder nicht mehr erfüllt ist, wird zu der angegebenen Zeile gesprungen (Parameter 3).

Am Ende der While-Schleife muss ein unbedingter Sprung ([@100 \[](#page-173-4)[}](#page-173-4) [174\]](#page-173-4)) programmiert werden. Dabei ist als Sprungziel die Zeilennummer der While-Schleife anzugeben.

Mit <n> wird die Abbruchbedingung der Schleife spezifiziert.

### *Beispiel 1:*

```
N100 R6=4
N200 @131 R6 K4 K600 (K600 is the target of the jump, when the condition is no longer satisfied)
N210N220 @100 K-200
N600 ...
N5000 M30
```
Solange R6 = 4 ist, wird die Schleife (Zeile 200 bis 220) wiederholt. Wenn die Bedingung nicht mehr erfüllt ist, wird zu der Zeile 600 gesprungen.

### <span id="page-175-1"></span>**Repeat-Schleife**

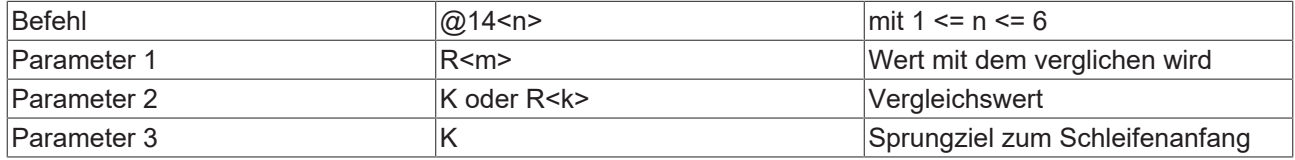

Bei der Repeat-Schleife erfolgt die Abfrage am Ende der Schleife. D.h. die Schleife wird mindestens einmal durchlaufen. Erst wenn die Bedingung erfüllt ist, wird die Schleife beendet und mit dem Programm fortgefahren.

#### *Beispiel 2:*

N200 ... N210 ... N300 @141 R6 K25 K200

Die Schleife wird solange wiederholt, bis R6 = 25 ist. Die zweite Konstante in Zeile 300 gibt das Sprungziel (Schleifenanfang) an.

# RFCKHNFF

## <span id="page-176-0"></span>**For-To-Schleife**

Befehl @151 <Variable> <Wert> <Konstante>

Die For-To-Schleife ist eine Zählschleife, die solange ausgeführt wird, bis *Variable* gleich *Wert* ist. Dabei findet die Überprüfung am Anfang der Schleife statt. Falls die Bedingung erfüllt ist, wird zu der unter *Konstante* angegebenen Zeile gesprungen.

Am Ende der Schleife muss die Variable inkrementiert (@620) und mit einem unbedingten Sprung an den Schleifenanfang gesprungen werden.

#### *Beispiel 3:*

N190 R6=0 N200 @151 R6 K20 K400 N210 ... N290 @620 R6 (increment R6) N300 @100 K-200

### <span id="page-176-1"></span>**For-Downto-Schleife**

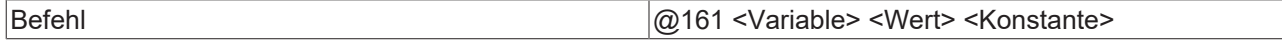

Die For-Downto-Schleife ist eine Zählschleife. Die Verhaltensweise ist vergleichbar mit der For-To-Schleife. Es besteht lediglich der Unterschied, dass die Variable am Schleifenende um 1 dekrementiert (@621) wird.

# **5.3.6 Unterprogrammtechnik**

Auch in der NC-Programmierung ist es sinnvoll, häufig benutzte Befehlsfolgen als Unterprogramm zu gestalten. Auf diese Weise ist es möglich, aus verschiedenen Werkstückprogrammen auf eine vorgefertigte und ausgetestete Funktion zurückzugreifen.

Innerhalb eines Programms werden Unterprogramme über eine Nummer identifiziert. Diese muss eindeutig sein: Es kann nur ein Unterprogramm mit einer bestimmten Nummer (1..>2.000.000.000) geben.

Bei der Interpretation wird das aufrufende Programm unterbrochen. Der Text des Unterprogramms wird (bei Bedarf mehrmals) abgearbeitet. Anschließend wird die Abarbeitung im aufrufenden Programm hinter der Aufrufstelle fortgesetzt.

Selbstverständlich kann auch aus einem Unterprogramm ein anderes Unterprogramm aufgerufen werden. In diesem Fall wird sinngemäß verfahren. Dabei bildet sich ein Stapel von Rücksprunginformationen. Zurzeit ist diese Unterprogramm-Schachtelung aus technischen Gründen auf 20 Ebenen begrenzt.

## **Definition eines Unterprogramms**

Der Code eines Unterprogramms kann in derselben Datei geschrieben werden, in der sich auch das aufrufende Programm befindet. In diesem Fall wird das Unterprogramm direkt gebunden: Es wird beim Laden der Datei automatisch mitgeladen. Soll es allgemein verfügbar sein, muss es in eine eigene Datei geschrieben werden, die sich im CNC-Verzeichnis befinden muss.

Der Name der Datei beginnt mit dem Buchstaben 'L' und es folgt eine Ziffernkette. Diese Ziffernkette muss die Unterprogramm-Nummer ohne führende '0' wiedergeben.

Der Startpunkt des Unterprogramms ist im Code mit einem Unterprogramm-Label zu markieren. Dieses besteht wie der Dateiname aus dem Buchstaben 'L' und der beschriebenen Ziffernfolge.

Unmittelbar hinter diesem Label setzt der Interpreter auf.

*Syntax Unterprogramm:*

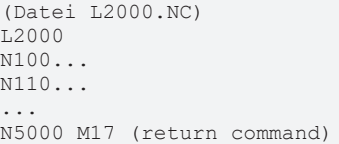

### **Aufruf eines Unterprogramms**

Um in einem beliebigen Satz des NC-Programms ein Unterprogramm aufzurufen, ist folgende Syntax zu benutzen. Wichtig ist, dass der Ausdruck "L2000" nicht am Zeilenanfang steht, um eine Verwechslung mit einem Unterprogramm-Label zu vermeiden.

```
(syntax of the subroutine call)
N<sub>100</sub> L<sub>2000</sub>
```
Im folgenden Beispiel wird mit dem Ausdruck "P5" eine 5-fache Wiederholung des Unterprogramms veranlasst.

(n-fold subroutine call (here: 5- fold)) N100 L2000 P5

### **Dynamischer Unterprogrammaufruf**

Manchmal steht erst zur Laufzeit fest, welches Unterprogramm aufgerufen werden soll. Um sich für diesen Fall die CASE-Anweisung zu sparen, ist es auch möglich, das Unterprogramm mit einem R-Parameter aufzurufen. Dabei muss der Wert für R aber in einer eigenen Zeile zugewiesen bzw. berechnet werden.

```
(Dynamic call of a subroutine)
N099 R47=R45+1
N100 L=R47
```
### **Parameterübergabe**

Die Übergabe von Parametern an Unterprogramme ist mit Hilfe der [R-Parameter \[](#page-135-0)▶ [136\]](#page-135-0) zu verwirklichen. Dabei ist zu beachten, dass R-Parameter nicht automatisch gesichert werden (vergl. [Retten von R-](#page-135-0)[Parametern \[](#page-135-0) $\blacktriangleright$  [136\]](#page-135-0)).

### **Parameterverwendung**

In einem NC-Unterprogramm können R-Parameter im Prinzip frei verwendet werden. Das hat eine Reihe von Konsequenzen, die zu Fehlern führen können, wenn sie nicht beachtet werden. Auf der anderen Seite ist ein gezielter Einsatz möglich, der dem NC-Programmierer eine Reihe von Arbeitstechniken zur Verfügung stellt.

### **Ergebnisse von Unterprogrammen**

Wird ein R-Parameter verändert, ohne dass sein Inhalt gerettet und restauriert wurde, ist die Veränderung nach einem Unterprogrammrücksprung wirksam. Wenn dies unbeabsichtigt war, kann es in der Folge zu einem nicht geplanten Verhalten der Maschine kommen.

Dies kann jedoch auch bewusst dazu ausgenutzt werden, den weiteren Verlauf der Bearbeitung von den Ergebnissen eines Unterprogramms abhängig zu machen. Dabei ist keinerlei Einschränkung außer denen der R-Parameter zu beachten.

### *Beispiel:*

N100 L2000 N110 R2=R3+R4 ... N999 M30 L2000 N10 R3=17.5 N20 R4=1 N99 M17

Hier werden in einem Unterprogramm Werte festgelegt. Die Werte werden im aufrufenden Programm weiter verwendet.

### **Beenden eines Unterprogramms**

Ein Unterprogramm wird mit M17 beendet.

# <span id="page-178-1"></span>**5.3.7 Dynamischer Override**

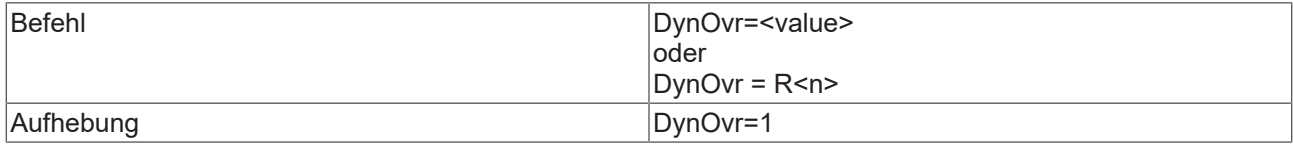

### *Beispiel:*

```
N10 G01 X100 Y200 F6000
N20 DynOvr=0.4
N30 G01 X500
```
Mit 'DynOvr' können zur Laufzeit des NC Programms die Dynamikparameter der Achsen in der Gruppe prozentual verändert werden. Daraus ergeben sich ebenfalls neue Werte für die Bahndynamik. Die neuen Dynamikwerte werden ohne Stopp mit der Ausführung der Zeile gültig. Für das oben dargestellte Beispiel bedeutet das, dass in Satz 10 noch mit den alten Werten verzögert und in Satz 20 mit den neuen Werten beschleunigt wird.

# **Definitionsbereich**

 $0 <$  DvnOvr  $\leq 1$ 

<span id="page-178-0"></span>Vergl. auch [Änderung der Bahndynamik \[](#page-178-0)[}](#page-178-0) [179\]](#page-178-0).

# **5.3.8 Änderung der Bahndynamik**

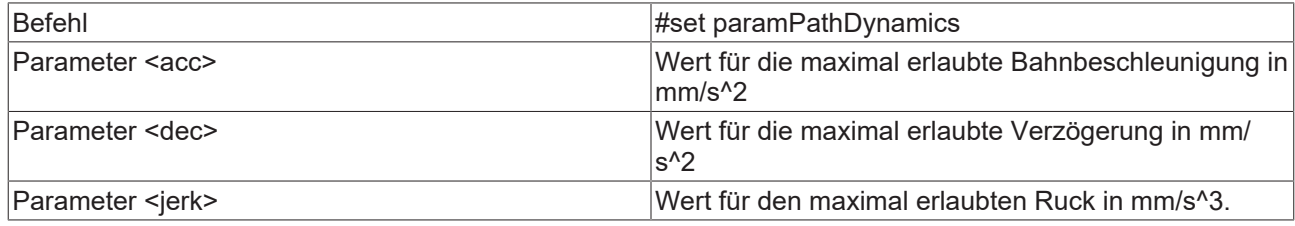

*Beispiel:*

```
N10 G01 X100 Y200 F6000
N15 R4=3000
N20 #set paramPathDynamics( 700; 700; R4 )#
N30 G01 X500
```
Mit 'paramPathDynamics*'* kann zur Laufzeit des NC Programms die Bahndynamik verändert werden. Die neuen Dynamikwerte werden mit der programmierten Zeile wirksam. Für das oben dargestellte Beispiel bedeutet das, dass Satz 10 auch am Satzende mit den Default-Werten behandelt wird. Für Satz 30 werden am Segmentanfang die neuen Parameter verwendet.

Dieses Kommando limitiert alle Bahnachsen auf die parametrierten Dynamikwerte. Die Bahn selber kann aber in Abhängigkeit ihrer Orientierung eine höhere Dynamik aufweisen. Die Dynamik von Hilfsachsen wird nicht verändert.

Vergl. auch [Dynamischer Override \[](#page-178-1)[}](#page-178-1) [179\]](#page-178-1).

*Hinweis* **Die aus dem NC Programm geänderten Dynamikwerte bleiben bis zum nächsten Reset des Interpreters bzw. Restart von TwinCAT aktiv.**

*Hinweis* **Das alte Kommando 'paramGroupDynamics' bleibt weiterhin wirksam. Es ist dabei allerdings nicht möglich, R-Parameter zu übergeben.**

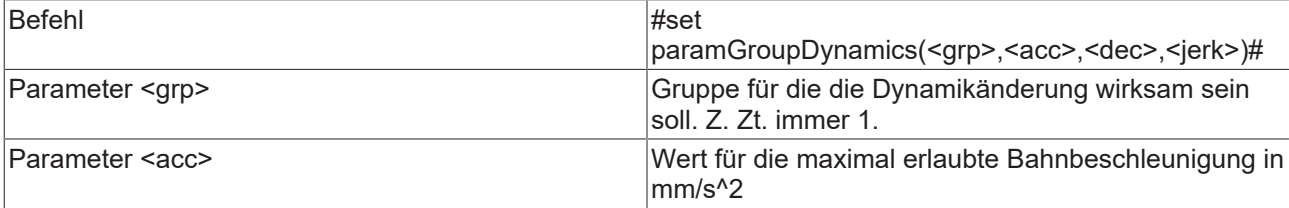

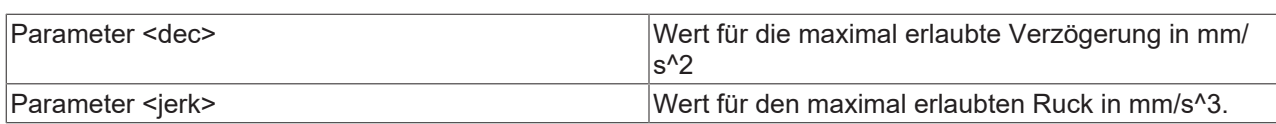

### *Beispiel:*

```
N10 G01 X100 Y200 F6000
N20 #set paramGroupDynamics( 1, 700, 700, 3000 )#
N30 G01 X500
```
# **Änderung der Achsdynamik**

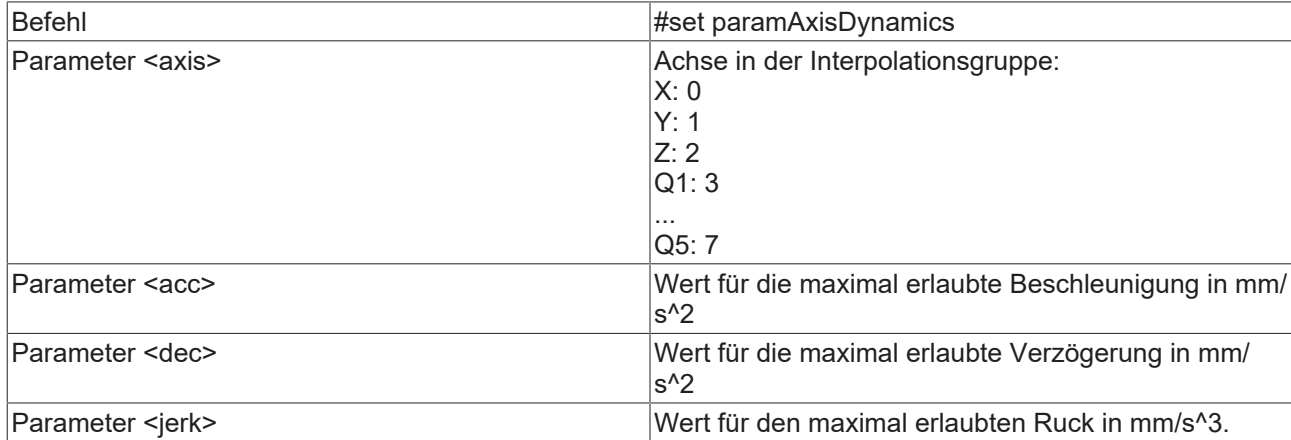

### *Beispiel:*

```
N10 G01 X100 Y200 F6000
N15 R4=30000
N20 #set paramAxisDynamics( 0; 1500; 1400; R4 )#
N30 G01 X500
```
Mit 'paramAxisDynamics' kann zur Laufzeit die Dynamik einer Achse geändert werden. Grundsätzlich ist die Verhaltensweise die gleiche wie bei 'paramPathDynamics', allerdings mit dem Unterschied, dass hiermit für jede Achse individuell die Dynamik vorgegeben werden kann.

# **5.3.9 Änderung der Reduktionsparameter**

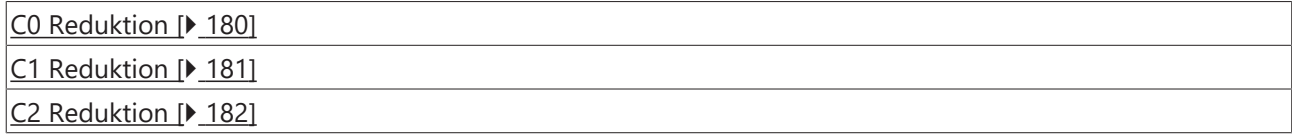

# <span id="page-179-0"></span>**C0 Reduktion**

Bei manchen Maschinentypen ist es nicht unbedingt erforderlich, an Knicken die Bahngeschwindigkeit bis auf 0 zu reduzieren. Dazu werden 2 Reduktionsmethoden angeboten

- VeloJump
- DeviationAngle

## **VeloJump**

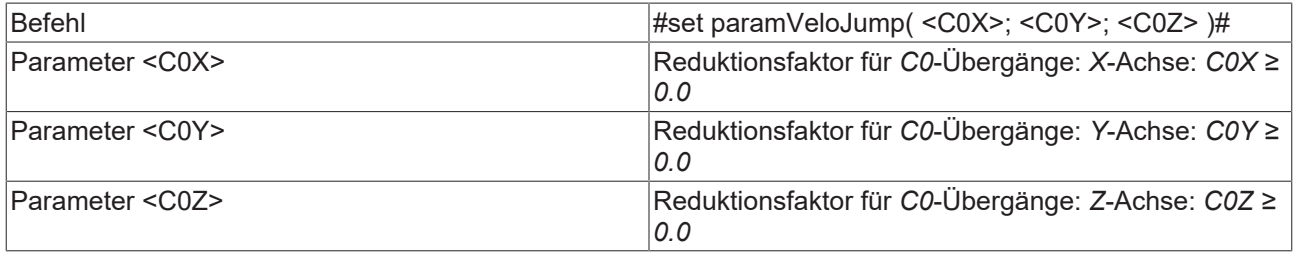
Mit 'paramVeloJump' können zur Laufzeit des NC-Programms die Faktoren für die Geschwindigkeitssprünge verändert werden. Die neuen Werte werden aus der Satzausführung in der programmierten Zeile wirksam. Näheres zu der Wirkungsweise ist im Anhang unter [Parametrierung \[](#page-329-0)▶ [330\]](#page-329-0) zu finden.

#### *Beispiel:*

```
N10 G01 X100 Y200 F6000
N20 R2=4.5
N30 #set paramVeloJump( 1.45; R2; R2 )#
N40 G01 X500
```
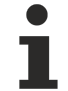

#### **Zurücksetzen der Parameter**

Die aus dem NC Programm geänderten VeloJump Parameter bleiben bis zum nächsten Reset des Interpreters bzw. Restart von TwinCAT aktiv.

#### **DeviationAngle (noch nicht freigegeben)**

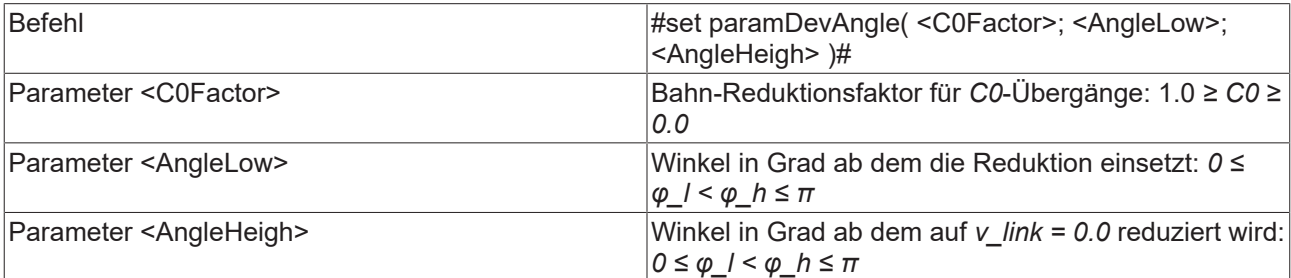

Mit 'paramDevAngle' werden die Parameter für die C0 Reduktion beschrieben. Im Gegensatz zu der Reduktionsmethode VeloJump, wo der Geschwindigkeitssprung direkt beeinflusst wird, ergibt sich bei der Methode DeviationAngle, der Geschwindigkeitssprung in Abhängigkeit vom Winkel. Näheres zu der Wirkungsweise ist im Anhang unter [Parametrierung \[](#page-329-0)[}](#page-329-0) [330\]](#page-329-0) zu finden.

#### *Beispiel:*

```
N10 G01 X100 Y200 F6000
N20 #set paramDevAngle(0.15; 5; 160 )#
N30 G01 X500
```
#### **Zurücksetzen der Parameter**

Die aus dem NC-Programm geänderten DeviationAngle Parameter bleiben bis zum nächsten Reset des Interpreters bzw. Restart von TwinCAT aktiv.

#### **C1 Reduktionsfaktor**

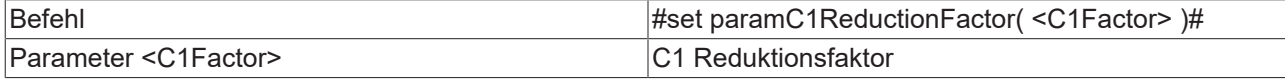

Mit 'paramC1ReductionFactor' kann zur Laufzeit des NC Programms der C1 Reduktionsfaktor verändert werden.

Der neue Parameter ist in dem Segmentübergang, in dem der Reduktionsfaktor programmiert wird, gültig. D.h. in dem angefügten Beispiel ist der neue Wert für die C1 Reduktion im Segmentübergang von N10 zu N30 bereits gültig.

Als Parameter kann ein Floating-Point-Wert oder ein R-Parameter übergeben werden.

Näheres zu der Wirkungsweise ist im Anhang unter [Parametrierung \[](#page-329-0)[}](#page-329-0) [330\]](#page-329-0) zu finden.

#### *Beispiel:*

```
N10 G01 X100 Y200 F6000
N20 #set paramC1ReductionFactor( 0.45 )#
N30 G01 X500
```
#### **Zurücksetzen der Parameter**

Der aus dem NC-Programm geänderte C1 Reduktionsfaktor bleibt bis zum nächsten Reset des Interpreters bzw. Restart von TwinCAT aktiv.

#### **C2 Reduktionsfaktor**

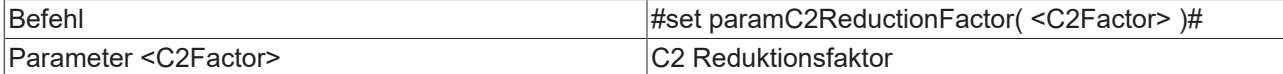

Mit 'paramC2ReductionFactor' kann zur Laufzeit des NC-Programms der C2 Reduktionsfaktor verändert werden.

Der Befehl wirkt in dem Segmentübergang, in dem der Reduktionsfaktor programmiert wird. D.h. in dem angefügten Beispiel ist der neue Wert für die C2 Reduktion im Segmentübergang von N10 zu N30 bereits gültig.

Als Parameter kann ein Floating-Point-Wert oder ein R-Parameter übergeben werden.

*Beispiel:*

```
N10 G01 X100 Y200 F6000
N20 #set paramC2ReductionFactor( 1.45 )#
N30 G01 X500
```
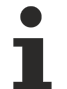

#### **Zurücksetzen der Parameter**

Der aus dem NC-Programm geänderte C2 Reduktionsfaktor bleibt bis zum nächsten Reset des Interpreters bzw. Restart von TwinCAT aktiv.

# <span id="page-181-0"></span>**5.3.10 Änderung der Mindestgeschwindigkeit**

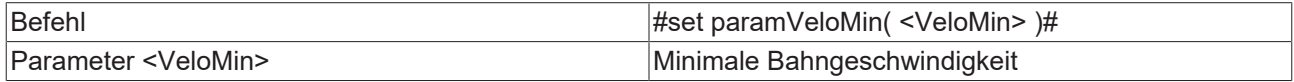

Mit 'paramVeloMin' kann zur Laufzeit des NC-Programms die Mindestgeschwindigkeit an der Bahn verändert werden. Die neue Geschwindigkeit wird aus der Satzausführung in der programmierten Zeile wirksam.

Als Parameter kann ein Floating-Point-Wert oder ein R-Parameter übergeben werden.

*Beispiel:*

```
N10 G01 X100 Y200 F6000
N20 #set paramVeloMin( 2.45 )#
N30 G01 X500
```
#### **Zurücksetzen der Parameter**

Die aus dem NC-Programm geänderte Mindestgeschwindigkeit bleibt bis zum nächsten Reset des Interpreters bzw. Restart von TwinCAT aktiv.

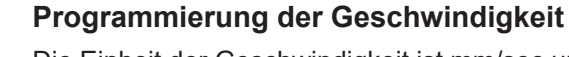

Die Einheit der Geschwindigkeit ist mm/sec und damit äquivalent mit den üblichen Einheiten im XAE.

# <span id="page-181-1"></span>**5.3.11 Lese Achsen-Istwert**

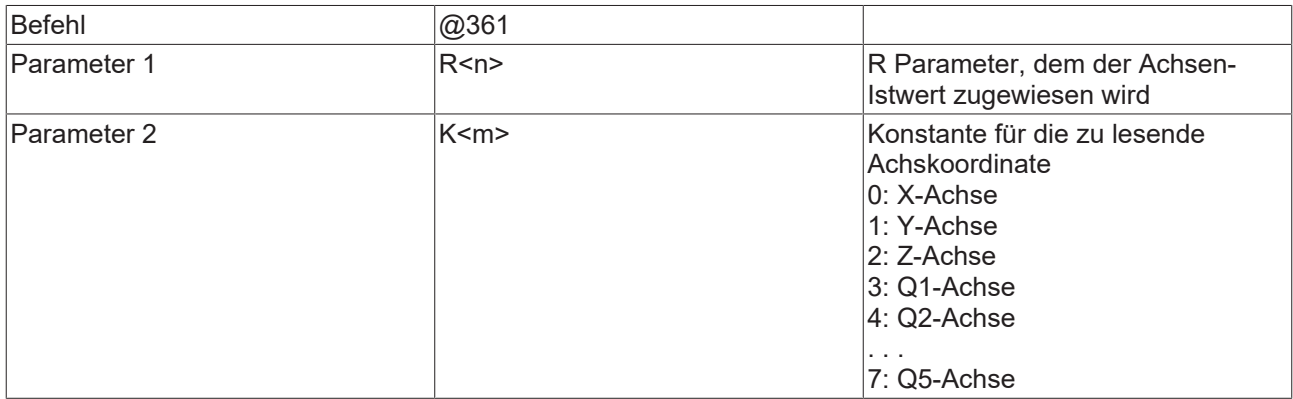

# **BECKHOFF**

#### *Beispiel 1:*

```
N10 G0 X0 Y0 Z0 F24000
N30 G01 X1000
N40 @361 R1 K0 (read position of x axis)
N50 R0=X
N60 G01 X=R0+R1
N70 M30
```
Mit dem Befehl @361 wird implizit ein Dekodierstopp ausgeführt. Damit wird sichergestellt, dass in diesem Beispiel die Position gelesen wird, wenn Satz N30 abgearbeitet ist.

<span id="page-182-0"></span>Eine mögliche Anwendung ist z.B. die Kombination mit dem Restweglöschen.

#### **Lese Achsen-Istwert ohne Dekodierstopp**

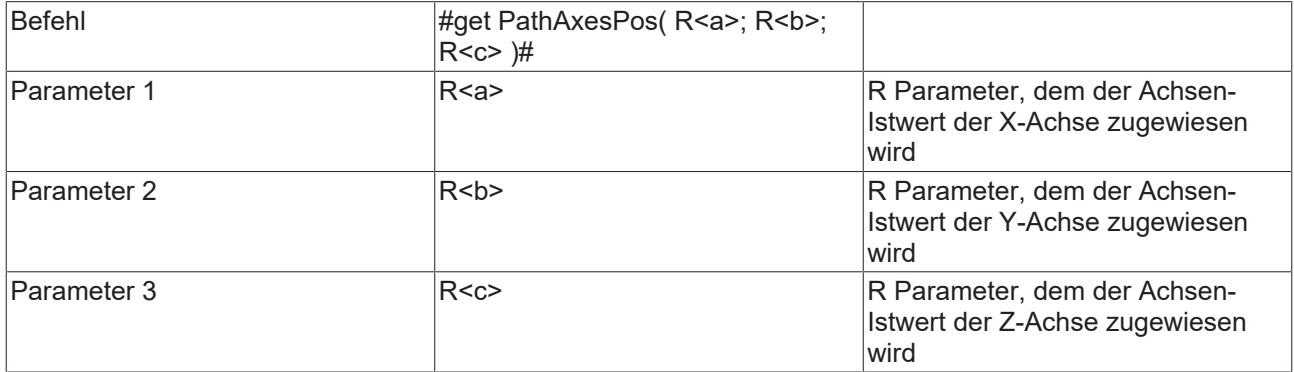

Der Befehl #get PathAxesPos( )# liest die aktuellen Ist-Positionen der Bahnachsen (X, Y &Z) aus. Er verhält sich ähnlich wie @361 mit dem Unterschied, dass mit diesem Kommando kein impliziter Dekodierstopp ausgelöst wird. D.h. der Programmierer muss selber sicherstellen, dass sich beim Abarbeiten des Kommandos im Interpreter die Achsen noch nicht bewegt haben oder im Satz vor dem Befehl muss ein Dekodierstopp (@714) programmiert werden.

#get PathAxesPos( )# ist eine Alternative zu @361, die aber an bestimmte Bedingungen geknüpft ist.

*Beispiel 2:*

@714(optional) N27 #get PathAxesPos( R0; R1; R20 )#

*Hinweis* **Wenn eine Bahnachse nicht zugewiesen ist (z.B. Z hat keine zugewiesene Achse), wird dem dazugehörigen R-Parameter der Wert 0 übergeben.**

# <span id="page-182-1"></span>**5.3.12 Überspringe virtuelle Bewegung**

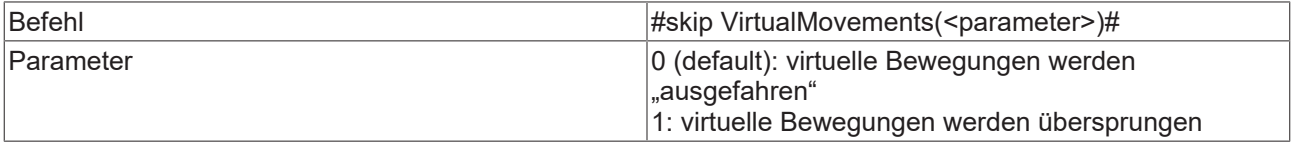

Bewegungen von nicht vorhandenen aber dennoch programmierten Hauptachsen (X, Y & Z) können mit dem Befehl "skip VirtualMovements" übersprungen werden.

*Beispiel:*

Die Interpolationsgruppe (CfgBuildGroup) beinhaltet nur Zuweisungen für die X- und Y-Achse. Die Z-Achse ist **nicht** zugewiesen, aber im Teileprogramm programmiert.

```
(Startposition X0 Y0 Z0) 
N10 #skip VirtualMovements(1)#
N20 G01 X100 Y200 F6000
N30 G01 Z1000 (virtual movement, because z is not assigned)
N40 G01 X500
```
Die Ausführung dieses Programms überspringt das Segment N30.

# <span id="page-183-1"></span>**5.3.13 Meldungen aus dem NC-Programm**

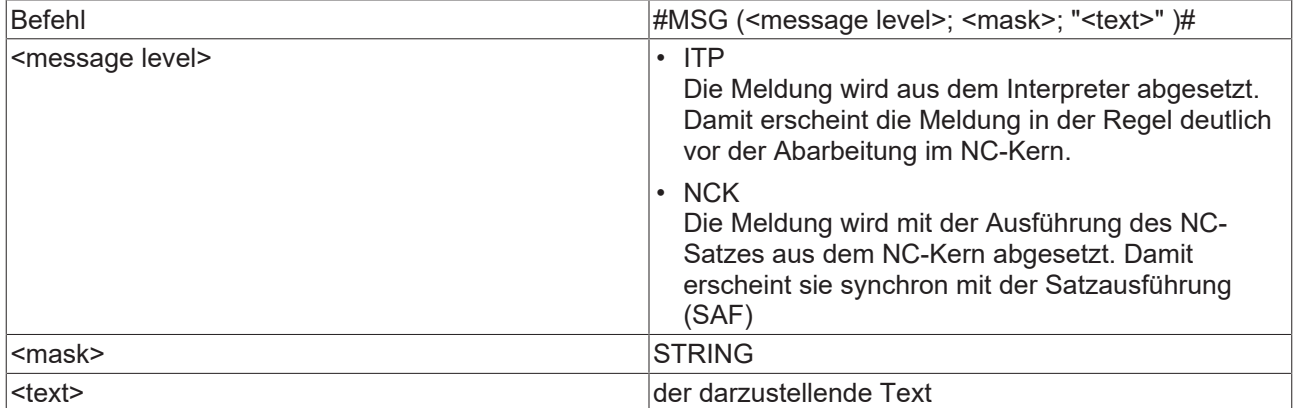

```
N10 G0 X0 Y0
N20 G01 X100 Y0 F6000
N30 #MSG( NCK; STRING; "this is a text")#
N40 G01 X200 Y-100
```
Mit dem Text können **keine** weiteren Parameter (z.B. R-Parameter) übergeben werden.

Die Meldung wird intern wie ein Hinweis gehandhabt.

# <span id="page-183-0"></span>**5.4 Werkzeugkorrekturen**

# **5.4.1 Werkzeugdaten**

Für die Werkzeugdaten stehen in der NC 255 Speicherplätze (D1..D255) pro Kanal zur Verfügung. Die Parameter für die Werkzeugdaten können direkt im XAE beschrieben werden. Die Sicherung der Daten erfolgt als ASCII-Datei (<Kanal ID>.wz) und wird im TwinCAT\CNC Verzeichnis hinterlegt. Beim Start von TwinCAT werden diese Daten automatisch geladen.

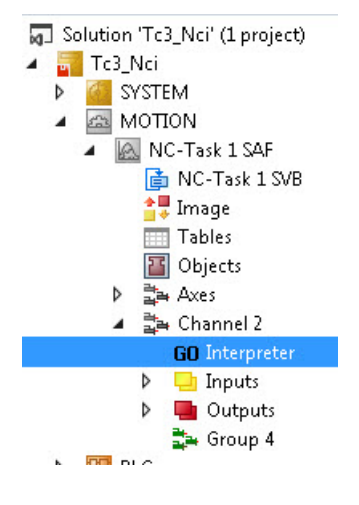

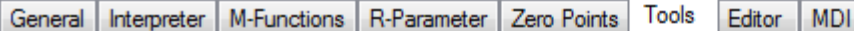

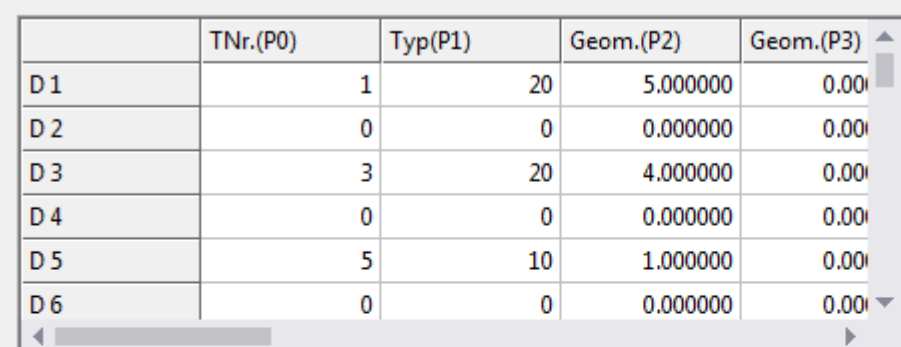

Zurzeit werden zwei Werkzeugtypen unterstützt:

- Bohrer
- Schaftfräser

Im Folgenden werden die relevanten Spalten (Parameter) für diesen Werkzeugtyp beschrieben.

#### **Bohrer**

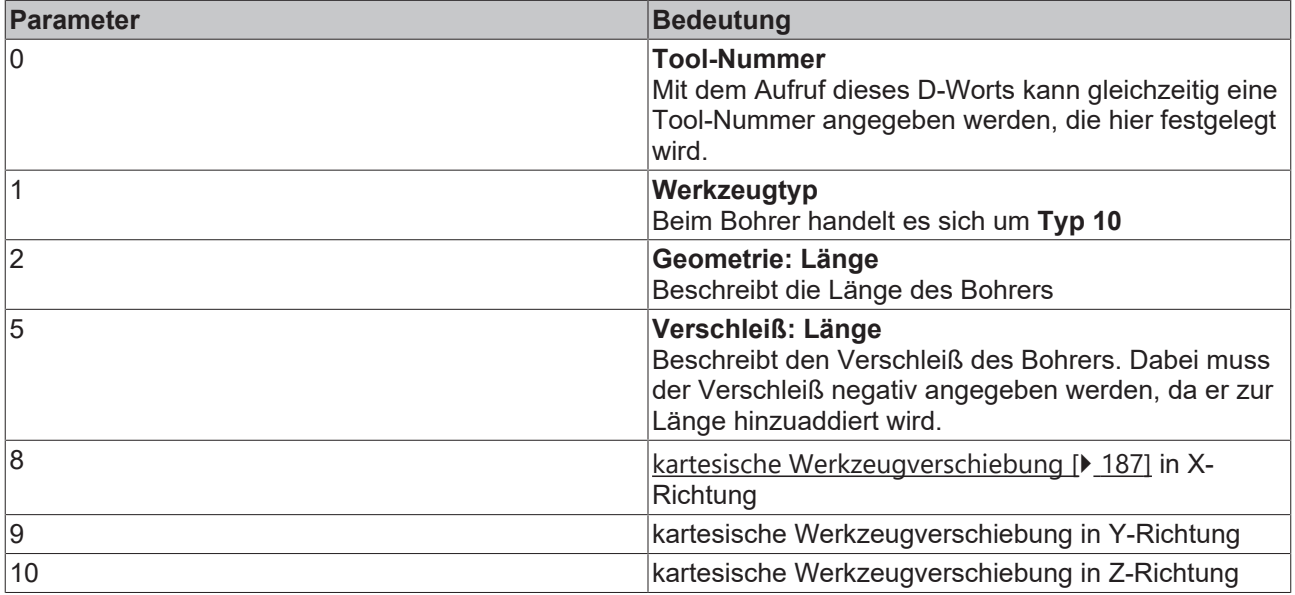

#### **Schaftfräser**

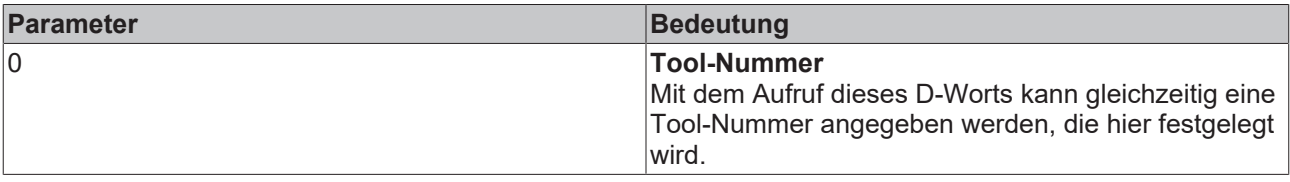

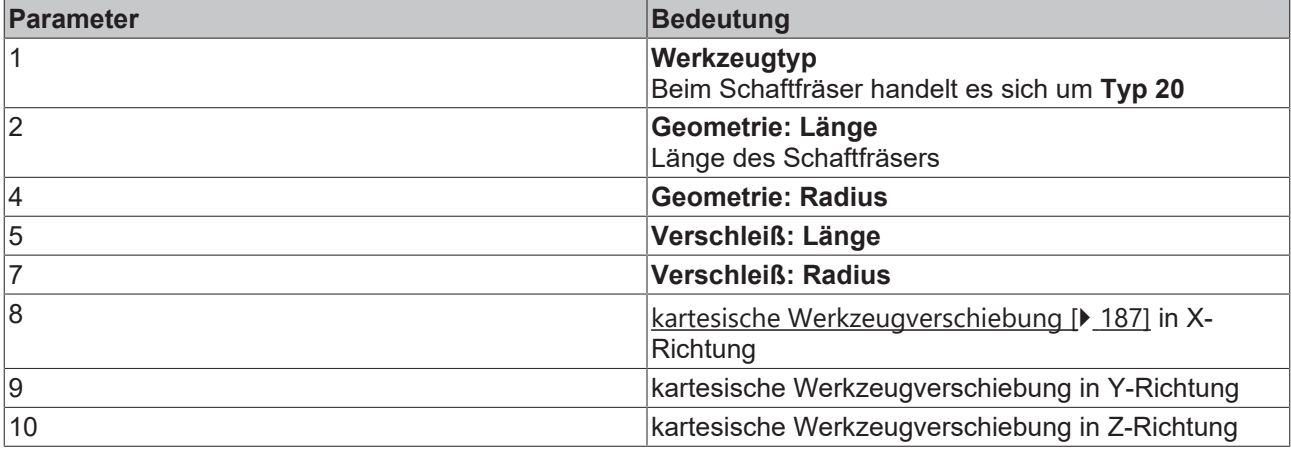

#### **Schreiben der Werkzeugdaten**

#### **Werkzeugdaten mit dem** XAE **editieren**

Wie bereits erwähnt ist es möglich, die Werkzeugdaten direkt aus dem XAE zu beschreiben. Editieren Sie dazu das oben abgebildete Fenster.

#### **Werkzeugdaten mit der SPS parametrieren**

Des Weiteren können Sie Werkzeugdaten mit dem Funktionsbaustein [ItpWriteToolDescEx \[](#page-253-0)[}](#page-253-0) [254\]](#page-253-0) aus der SPS lesen und schreiben.

#### **Werkzeugdaten aus dem Teileprogramm schreiben**

Bei manchen Applikationen ist es komfortabler, wenn man die Werkzeugdaten direkt aus dem Teileprogramm beschreiben kann.

Der zu beschreibende Werkzeugsatz darf nicht aktiv sein, wenn er beschrieben wird. D.h. wenn z.B. die Werkzeugradiuskorrektur mit dem Parametersatz D10 aktiv ist, darf dieser nicht überschrieben werden, solange D10 noch angewählt ist.

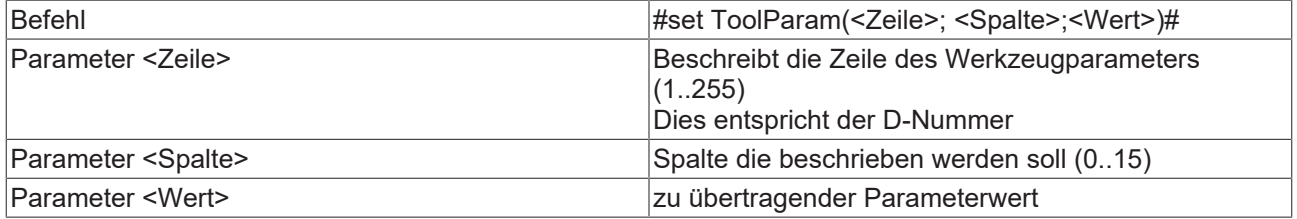

#### *Beispiel:*

```
N10 G0 X0 Y0 Z0
N20 G01 X100 F60000
N30 R1=10 R2=4 R3=20.3
N40 #set ToolParam(10; 0; 5)# #set ToolParam(10;1;20)#
N50 #set ToolParam(R1; R2; R3)#
N60 G41 X200 Y D10
...
```
*Hinweis* **Als Parameter dürfen keine Formeln übergeben werden. Für das Beschreiben der Werkzeugdaten ist kein Dekodierstopp erforderlich.**

#### **Werzeugdaten aus dem Teileprogramm lesen**

Mit diesem Kommando können Werkzeugdaten einem R-Parameter zugewiesen werden.

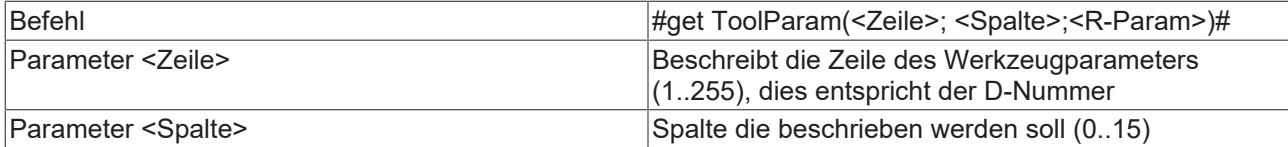

Parameter <R-Param> R-Parameter, in dem das Datum eingetragen wird

#### *Beispiel:*

```
N10 G0 X0 Y0 Z0
N20 G01 X100 F60000
N30 R1=10 R2=4
N40 #get ToolParam(10; 0; R5)# #getToolParam(10;1;R20)#
N50 #get ToolParam(R1; R2; R3)#
N60 G41 X200 Y D10
...
```
*Hinweise:*

*Hinweis* **Als Parameter dürfen keine Formeln übergeben werden. Für das Lesen der Werkzeugdaten ist kein Dekodierstopp erforderlich.**

# <span id="page-186-1"></span>**5.4.2 An- und Abwahl der Längenkorrektur**

Die Anwahl der Längenkorrektur kann nur bei wirksamen [G0 \[](#page-138-0)▶ [139\]](#page-138-0) bzw. [G1 \[](#page-139-0)▶ [140\]](#page-139-0) erfolgen. Dabei muss die [Arbeitsebene \[](#page-131-0)[}](#page-131-0) [132\]](#page-131-0) angewählt sein, auf der die Längenkorrektur senkrecht steht.

Die Zustellrichtung wird mit P festgelegt (vergl. [Arbeitsebene und Zustellrichtung \[](#page-131-0)▶ [132\]](#page-131-0)).

Damit die Längenkorrektur herausgefahren wird, muss die betroffene Achse wenigstens genannt werden.

*Beispiel:*

```
N10 G17 G01 X0 Y0 Z0 F6000
N20 D1 X10 Y10 Z
N30 ...
N90 M30
```
*Hinweis* **Mit der Anwahl der** [Fräserradiuskorrektur \[](#page-189-0)[}](#page-189-0) [190\]](#page-189-0) **wird die Längenkorrektur automatisch angewählt.Um die Längenkorrektur wieder abzuwählen, muss D0 programmiert werden. Auch hier ist es wieder erforderlich, die betroffenen Achsen zu nennen, um die neue Position anzufahren.**

# <span id="page-186-0"></span>**5.4.3 Kartesische Werkzeugverschiebung**

Mit der kartesischen Werkzeugverschiebung wird der Offset zwischen dem Bezugspunkt des Werkzeugträgers und dem Bezugspunkt des eigentlichen Werkzeugs beschrieben. In vielen Fällen liegen diese Bezugspunkte übereinander, sodass für die kartesische Werkzeugverschiebung 0 eingetragen werden kann.

#### **Parameter**

Die Parameter für die Verschiebung werden wie die Werkzeuglänge etc. bei den [Werkzeugdaten \[](#page-183-0) $\blacktriangleright$  [184\]](#page-183-0) eingetragen. Hierfür stehen die Parameter 8 bis 10 zur Verfügung. Dabei beschreibt

- P8 immer die X-Komponente
- P9 immer die Y-Komponente
- P10 immer die Z-Komponente

unabhängig von der Ebenenanwahl.

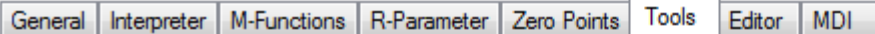

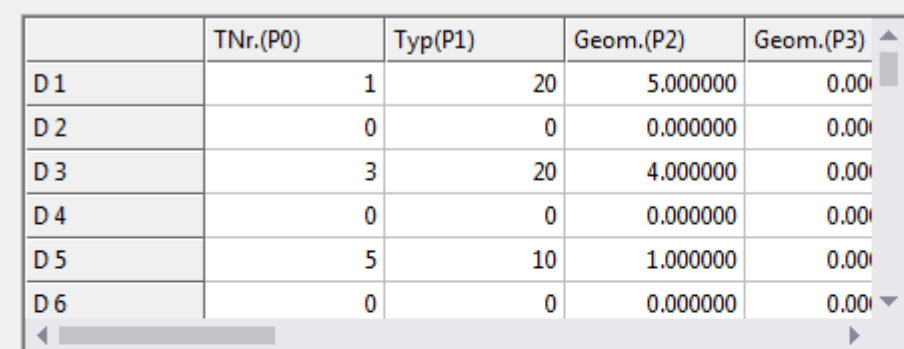

#### **An- und Abwahl der kartesischen Werkzeugverschiebung**

Wie auch die Längenkorrektur, wird die Werkzeugverschiebung mit D<n> (n>0) eingeschaltet. Um die Verschiebung herauszufahren, müssen die Achsen wenigstens genannt werden. D.h. die Verschiebung wird dann herausgefahren, wenn die Achse das erste Mal aufgerufen wird. Zusätzlich kann eine neue Endposition für die Achse eingegeben werden.

Ausgeschaltet wird die Funktion mit D0. Auch hier müssen die Achsen wenigstens genannt werden, damit die Achsen auf die neuen Koordinaten fahren.

#### *Beispiel 1:*

```
N10 G17 G01 X0 Y0 Z0 F6000
N20 D1 X10 Y10 Z (Z-Axis is repositioned)
N30 ...
N90 M30
```
#### *Beispiel 2:*

```
N10 G17 G01 X0 Y0 Z0 F6000
N20 D1 X10 Y10 (Z-Axis is not moved)
N30 ...
N90 M30
```
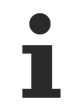

#### **Verwendung von Werkzeugverschiebung und Rotation**

Wird die kartesische Werkzeugverschiebung in Verbindung mit der [Rotation \[](#page-150-0)[}](#page-150-0) [151\]](#page-150-0) verwendet, so wird nur dann richtig kompensiert, wenn das Aggregat (Werkzeugträger) ebenfalls um den gleichen Winkel rotiert wird.

#### **Anwendungsbeispiel**

Bei Bearbeitungsmaschinen kommt es häufig vor, dass sich an einem Werkzeugträger mehrere Werkzeuge befinden. Je nachdem welche Bearbeitung anliegt, wird das jeweilige Werkzeug pneumatisch zugeschaltet. Da sich die Werkzeuge nun einmal an unterschiedlichen Orten befinden, wird eine kartesische Werkzeugverschiebung benötigt.

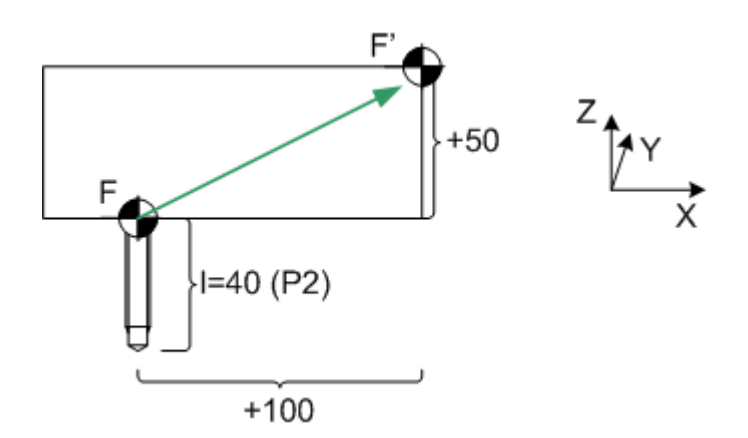

#### **Werkzeugparameter**

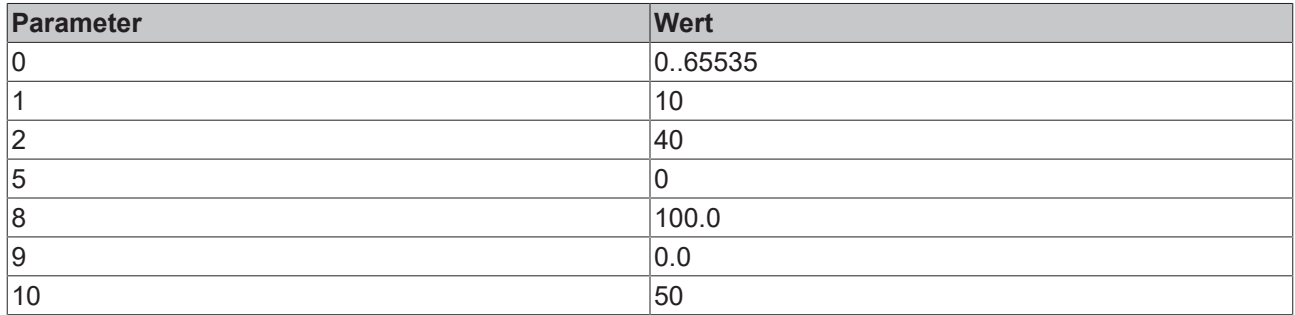

#### **Verhalten bei Kettenmaßangabe**

#### *Default-Verhalten*

Wird im Kettenmaß (G91) ein neuer Werkzeugversatz (und auch Längenkorrektur) angewählt, so wird mit dem Nennen der Achse der neue Korrekturwert herausgefahren.

#### *Beispiel 3:*

```
(Tooloffset D1: X10 Y20 Z30)
N10 G01 D1 X100 Y0 Z0 F6000
N20 G91 (incremental dimension)
N30 D2 (Tooloffset D2: X100
Y200 Z300)
N30 Z10
N40 ...
```
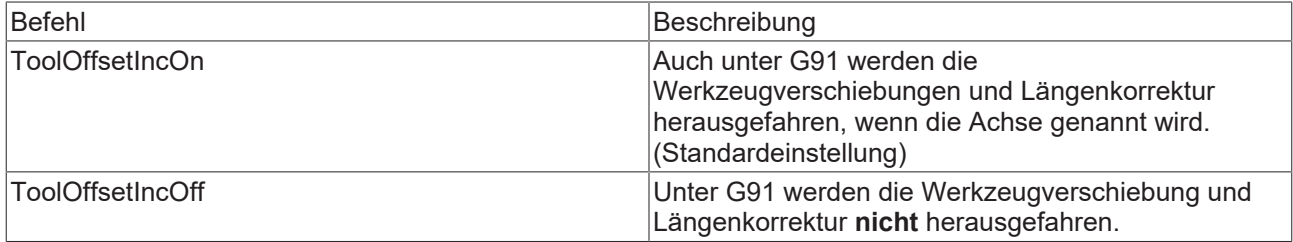

#### *Beispiel 4:*

```
(Tooloffset D1: X10 Y20 Z30)
N05 ToolOffsetIncOff
N10 G01 D1 X100 Y0 Z0 F6000
N20 G91 (incremental dimension)
N30 D2 (Tooloffset D2: X100
Y200 Z300)
N30 Z10
N40 ...
```
In N10 wird der Tooloffset für alle 3 Achsen herausgefahren. D.h. die Achsen fahren im Maschinen-Koordinaten-System (MCS) auf X110 Y10 Z30.

In N30 wird der neue Tooloffset der Z-Achse **nicht** herausgefahren. Dadurch ergibt sich im MCS X110 Y10 **Z40.**

<span id="page-189-0"></span>Vergl. auch [ZeroShiftIncOn/Off \[](#page-145-0) $\blacktriangleright$  [146\]](#page-145-0)

# <span id="page-189-2"></span>**5.4.4 Fräserradiuskorrektur**

#### **5.4.4.1 Fräser-/Schneidenradiuskorrektur aus**

#### **Fräser-/Schneidenradiuskorrektur aus**

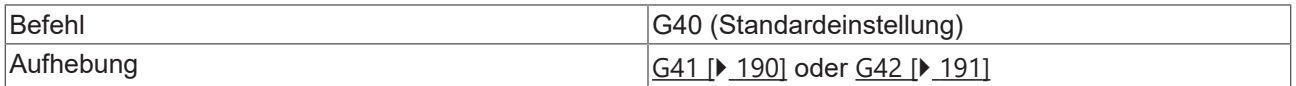

Die Funktion G40 schaltet die Fräser-/Schneidenradiuskorrektur aus. Dabei bleibt die [Längenkorrektur](#page-186-1) [\[](#page-186-1)[}](#page-186-1) [187\]](#page-186-1) noch solange aktiv, bis sie mit D0 ausgeschaltet wird. Zwischen G40 und Programmende muss mindestens ein Geometrieelement programmiert werden

### <span id="page-189-1"></span>**5.4.4.2 Fräser-/Schneidenradiuskorrektur links**

#### **Fräser-/Schneidenradiuskorrektur links**

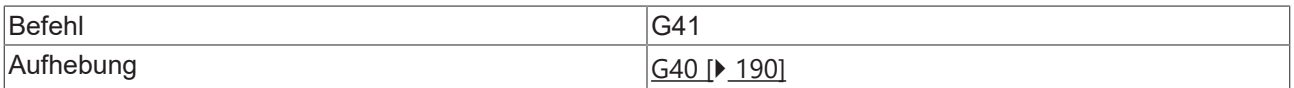

Die Funktion G41 schaltet die Fräser-/Schneidenradiuskorrektur ein. Dabei befindet sich das Werkzeug in Bewegungsrichtung **links** vom Werkstück.

Wie schon bei der [Längenkorrektur \[](#page-186-1) $\triangleright$  [187\]](#page-186-1) kann die Fräserradiuskorrektur nur bei wirksamen [G0 \[](#page-138-0) $\triangleright$  [139\]](#page-138-0) oder [G1 \[](#page-139-0)[}](#page-139-0) [140\]](#page-139-0) aktiviert werden. Mit der Anwahl der Fräserradiuskorrektur müssen die Achsen der Ebene verfahren werden.

#### *Beispiel:*

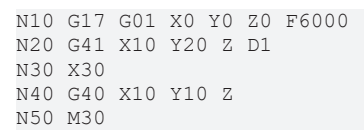

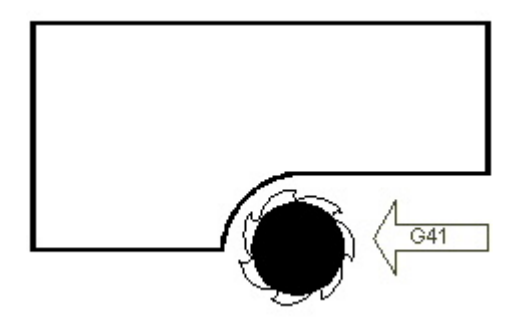

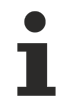

#### **Fräserradiuskorrektur gilt nicht für Vollkreise**

Es werden keine Vollkreise bei der Fräserradiuskorrektur unterstützt, Sie müssen diese z.B. in Halbkreise aufteilen.

*Hinweise:*

- Damit das NC-Programm ordnungsgemäß beendet werden kann, ist vor dem Programmende die Fräserradiuskorrektur zu deaktivieren. Zwischen G40 und Programmende muss mindestens ein Geometrieelement programmiert werden.
- Wird ein [Dekodierstopp \[](#page-171-0) $\blacktriangleright$  [172\]](#page-171-0) programmiert, muss die Fräserradiuskorrektur zuvor deaktiviert werden.
- Durch die Radiuskorrektur kann sich bei Kreisen die Bahngeschwindigkeit an der Kontur verändern, vergl. Sie hierzu '[Bahngeschwindigkeit bei Kreisen \[](#page-194-0)[}](#page-194-0) [195\]](#page-194-0)'.
- vergl. [Orthogonales An- bzw. Abfahren an der Kontur \[](#page-194-1) $\blacktriangleright$  [195\]](#page-194-1).

### <span id="page-190-0"></span>**5.4.4.3 Fräser-/Schneidenradiuskorrektur rechts**

#### **Fräser-/Schneidenradiuskorrektur rechts**

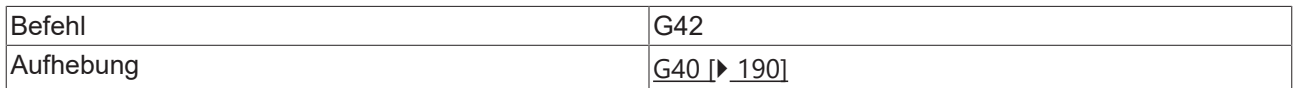

Die Funktion G42 schaltet die Fräser-/Schneidenradiuskorrektur ein. Dabei befindet sich das Werkzeug in Bewegungsrichtung **rechts** vom Werkstück.

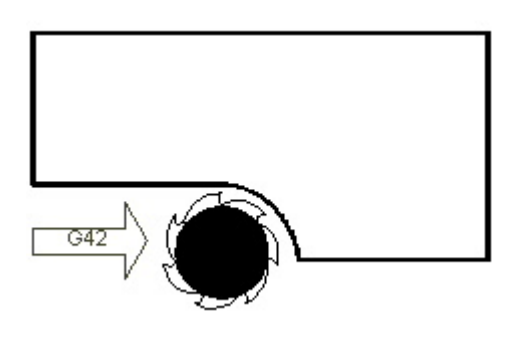

**Fräserradiuskorrektur gilt nicht für Vollkreise** Es werden keine Vollkreise bei der Fräserradiuskorrektur unterstützt, Sie müssen diese z.B. in Halbkreise aufteilen.

#### *Hinweis* **Für den Fall, dass von G41 nach G42 geschaltet werden soll, so ist zwischen den Geometrien ein G40 zu programmieren.**

### **5.4.4.4 An- und Abfahrverhalten der Fräserradiuskorrektur**

Dieses Kapitel beschreibt das An- und Abfahrverhalten beim Einschalten bzw. Ausschalten der Fräserradiuskorrektur. Dieses Verhalten ist abhängig von der Startposition und kann ansonsten nicht beeinflusst werden.

Nach dem Einschalten der Radiuskorrektur muss diese noch herausgefahren werden. D.h. der Fräser steht an einem Punkt P1 (ohne Radiuskorrektur) und verfährt zu einem Punkt P2', wobei der Fräserradius im Punkt P2' kompensiert wird.

Der Punkt P2' ist dabei von der Startposition P1 in der Ebene abhängig, wobei grundsätzlich 3 Fälle unterschieden werden. Diese Fälle werden im Folgenden exemplarisch beim Herausfahren der Radiuskorrektur mit einem programmierten G42 (Korrektur rechts) gezeigt.

Beim Deaktivieren der Korrektur gelten ähnliche Regeln, mit dem Unterschied, dass die Tangente t am Ende des Bahnsegments ermittelt wird und daraus werden die gleichen Bedingungen hergeleitet.

#### **Fall 1: P1 rechts von der Bahntangente t**

Befindet sich der Startpunkt P1 rechts von der Bahntangente t, so ist P2' orthogonal zur Tangente. Dieses Anfahrverhalten trifft auf den grün schraffierten Bereich zu.

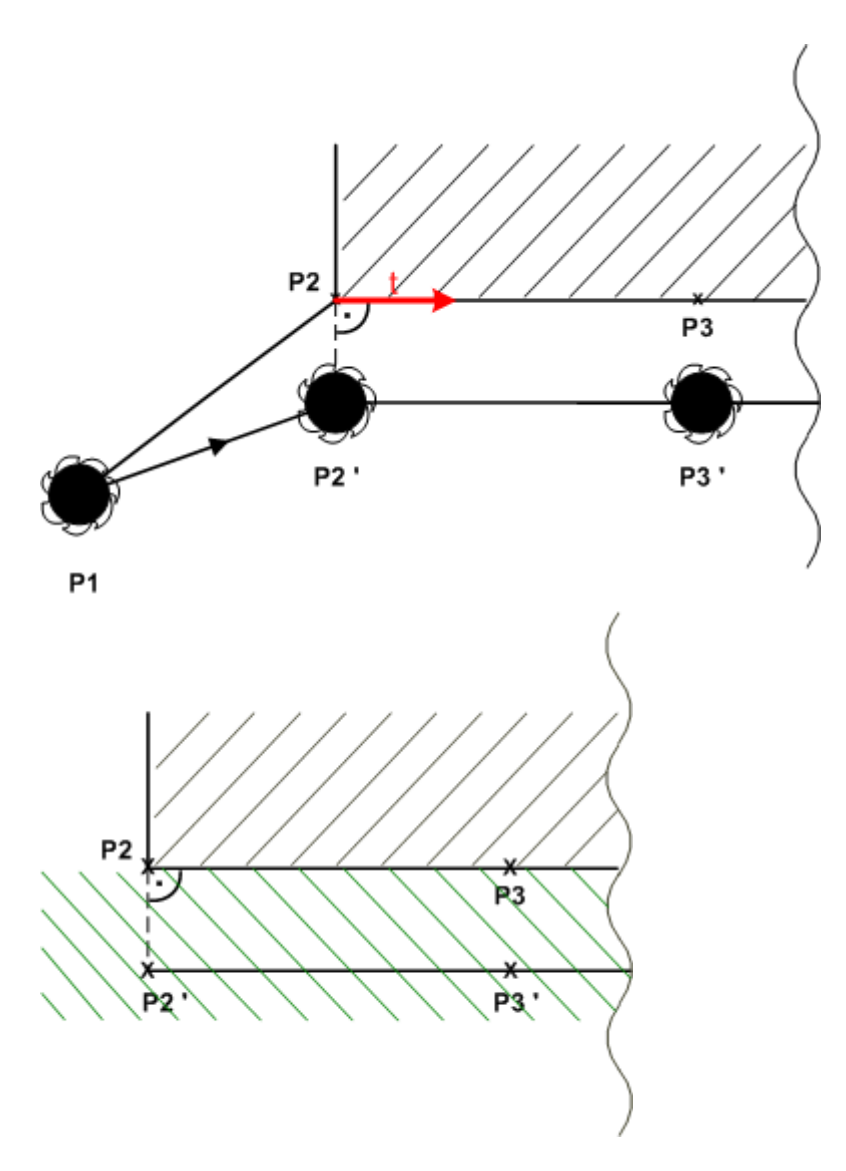

#### **Fall 2: P1 rechts von der Normalen n und links von der Bahntangente t**

Für den Fall, dass sich die Startposition P1 rechts von der Normalen n und links von der Bahntangente t befindet, so wird P2' verschoben. Dabei ergibt sich P2' aus dem Schnittpunkt der Parallelen von P1P2 und der verschobenen Strecke P2P3. Beide Geraden werden um den Radius R verschoben.

Diese Verhaltensweise gilt für den grün schraffierten Bereich.

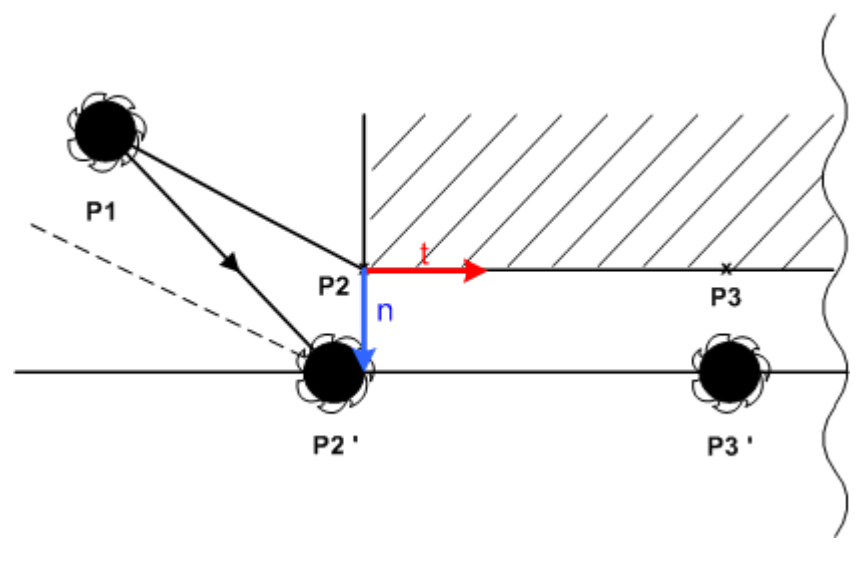

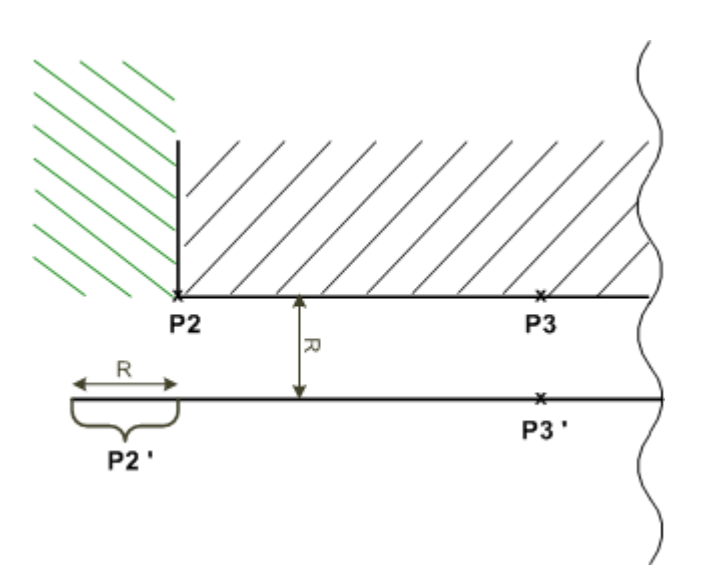

#### **Fall 3: P1 links von der Normalen n und links von der Bahntangente t**

Befindet sich die Startposition P1 links von der Normalen n und auch links von der Bahntangente t, so wird beim Anfahren von P2' ein zusätzliches Kreissegment eingefügt. Damit in P2 kein Freischneiden durchgeführt wird, befindet sich P2' nicht orthogonal zur Anfangstangente der Strecke P2P3.

Das zusätzliche Kreissegment wird für alle Startpositionen im grün schraffierten Bereich eingefügt.

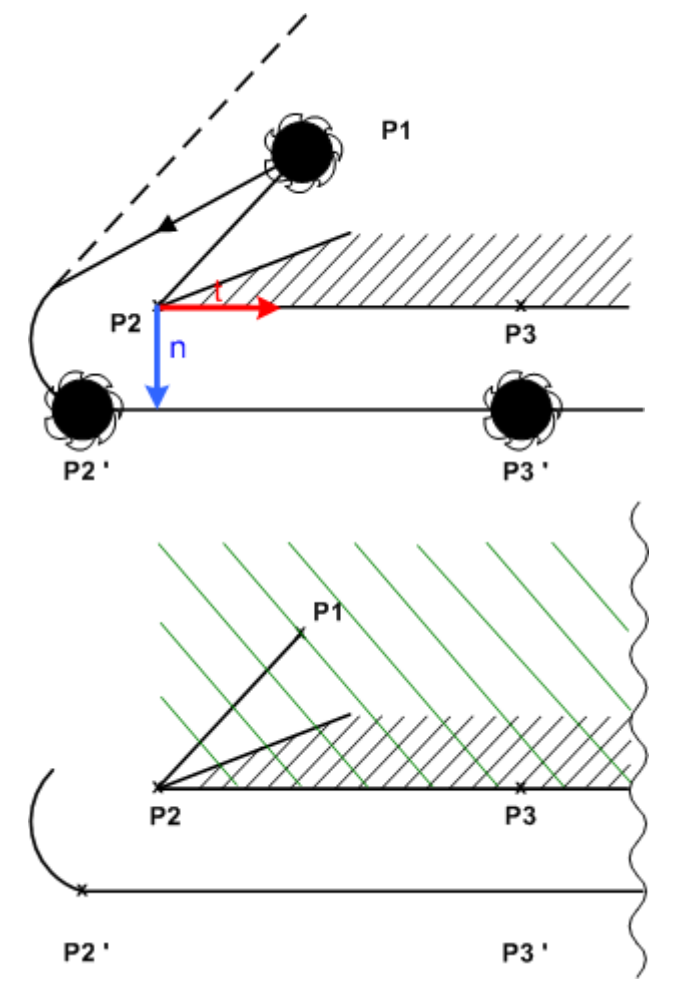

#### **Nach dem Herausfahren folgt ein Kreissegment**

Die Radiuskorrektur wird immer mit einer Geraden herausgefahren. (Dies muss im Teileprogramm sichergestellt werden, da sonst ein Laufzeitfehler generiert wird). Danach kann die Kontur mit einem Kreis beginnen. Die Regeln für das An- und Abfahren sind dabei die gleichen wie zuvor. D.h. auch hier wird die Bahntangente der Kontur zu P2 ermittelt und dann die 3 beschriebenen Fälle unterschieden.

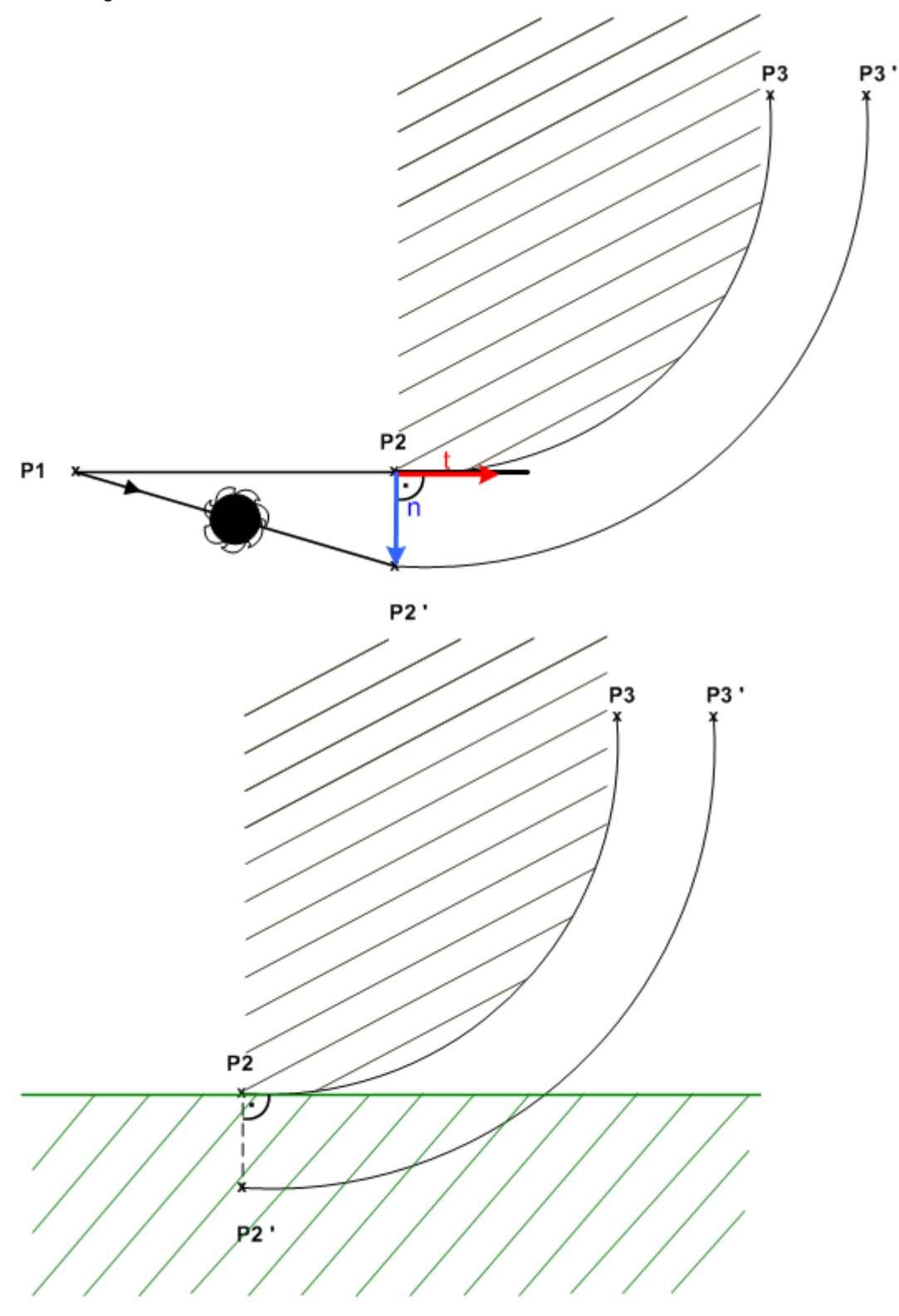

Falls P2' immer unabhängig vom Startpunkt orthogonal zur Bahntangente von P2 angefahren werden soll, ist das mit einem zusätzlichen Kommando zu realisieren (vergl. [Orthogonales An- bzw. Abfahren an der Kontur](#page-194-1) [\[](#page-194-1)[}](#page-194-1) [195\]](#page-194-1)).

# <span id="page-194-1"></span>**5.4.5 Orthogonales An- bzw. Abfahren der Kontur**

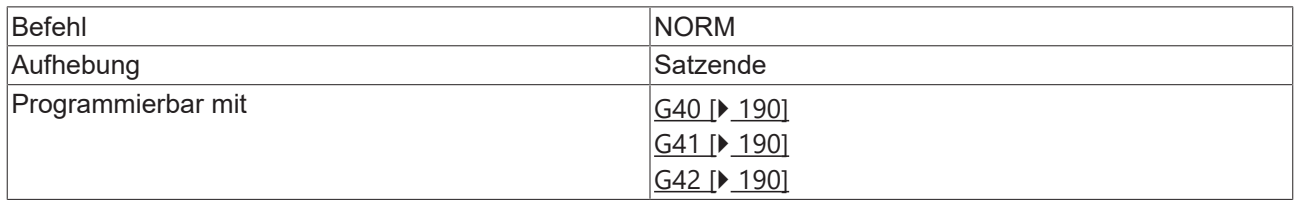

Der Befehl 'NORM' bewirkt, dass beim Einschalten der Fräserradiuskorrektur orthogonal zur Kontur angefahren wird. Dabei spielt die aktuelle Position des Fräsers keine Rolle. Bei der Abwahl wird das letzte Segment mit aktiver Korrektur ebenfalls orthogonal verlassen.

#### *Beispiel:*

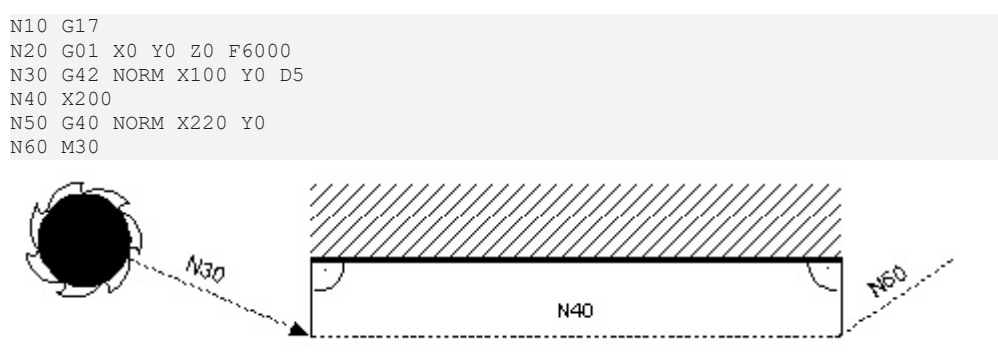

<span id="page-194-0"></span>*Hinweis* **Der Norm-Befehl ist bislang nur für Geraden-Geraden-Übergänge implementiert.**

# **5.4.6 Bahngeschwindigkeit bei Kreisen**

Bei eingeschalteter [Fräserradiuskorrektur \[](#page-189-0)[}](#page-189-0) [190\]](#page-189-0) ändert sich bei Kreisen der programmierte Kreisradius. Damit verändert sich ebenfalls die Vorschubgeschwindigkeit. Mit den folgenden Befehlen wird festgelegt, ob sich die Vorschubangabe auf die Kontur bezieht oder auf den Werkzeugmittelpunkt.

#### **Konstanter Vorschub an der Kontur**

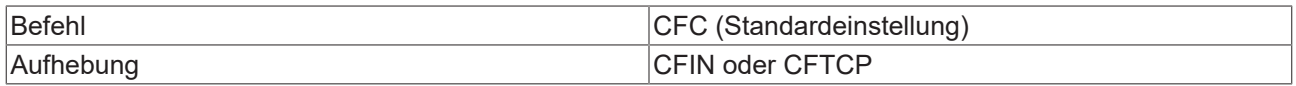

Mit CFC (constant feed contour) wird der Vorschub an der Kontur konstant gehalten.

#### **Konstanter Vorschub an Innenkreisen**

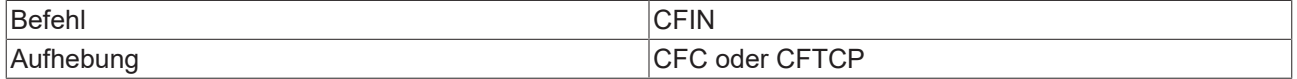

Mit CFIN (constant feed internal radius) wird der Vorschub an Innenkreisen reduziert. Dadurch ergibt sich an der Kontur eine konstante Geschwindigkeit. Am Außenkreis wird die Geschwindigkeit nicht erhöht.

#### **Konstanter Vorschub des Werkzeugmittelpunkts**

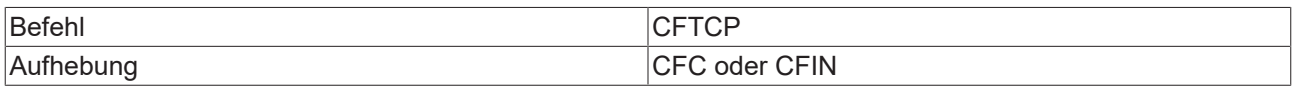

Mit CFTCP (constant feed tool center point) wird der Vorschub des Werkzeugmittelpunkts konstant gehalten. D.h. an Innenkreisen wird die Geschwindigkeit an der Kontur erhöht und an Außenkreisen entsprechend verringert.

# <span id="page-195-0"></span>**5.4.7 Flaschenhalserkennung**

Wird bei der Erstellung von Teileprogrammen der Radius des Fräsers nicht berücksichtigt, so kann es vorkommen, dass der Fräser z.B. ungewollt die gegenüberliegende Seite des Werkstücks bearbeitet. D.h. es resultiert eine Konturkollision mit dem Werkstück oder anders ausgedrückt, es wurde ein Flaschenhals programmiert.

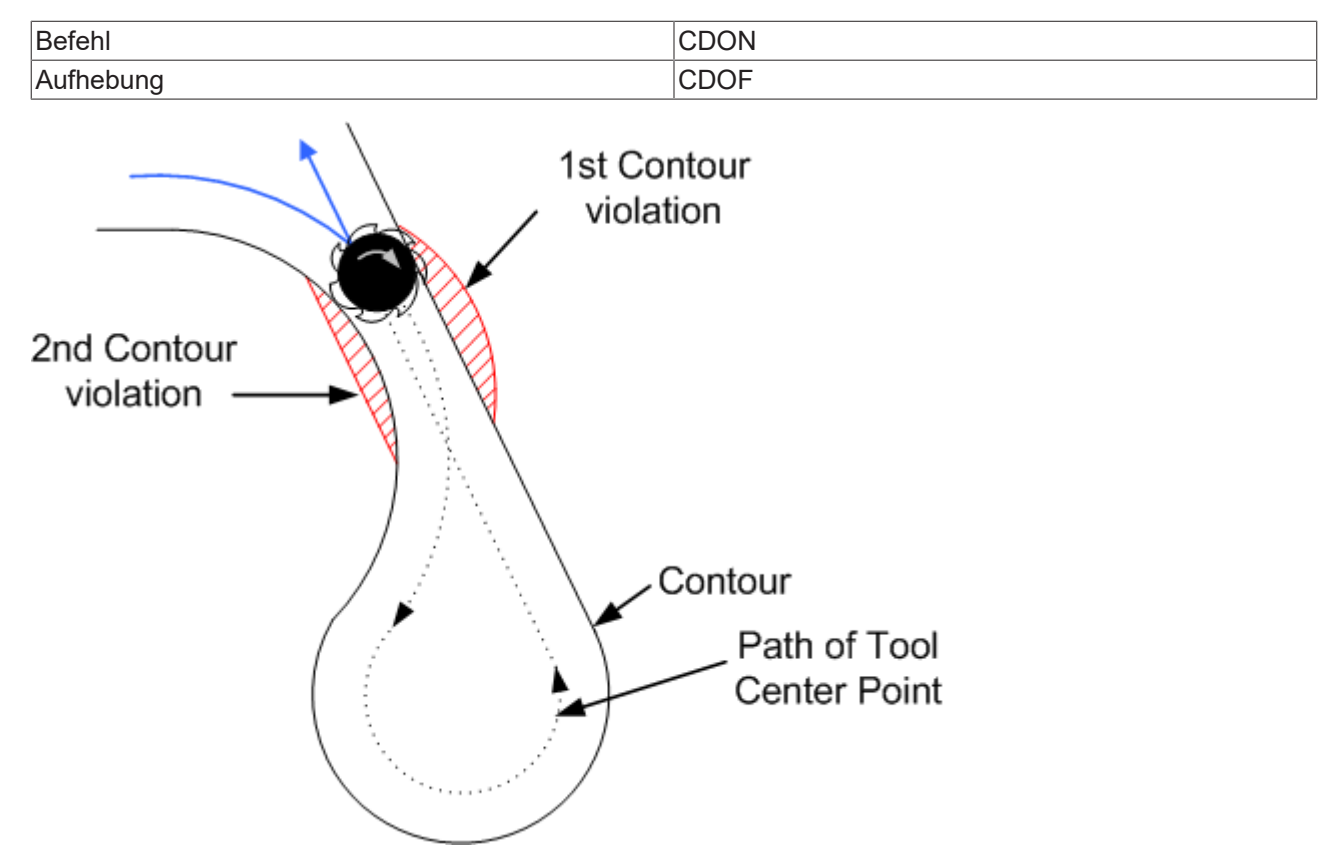

Dieses Verhalten kann in dieser Form nur in Verbindung mit der Fräserradiuskorrektur (G41/G42) auftreten. Um derartige Konturkollisionen zu verhindern, kann aus dem Teileprogramm mit **CDON** die Überwachung eingeschaltet werden. Damit sie auch wirklich aktiv ist, muss auch die Fräserradiuskorrektur angewählt sein.

Die Reaktion der NCI, wenn ein Flaschenhals erkannt wird, kann mit Hilfe der SPS parametriert werden. Dabei werden 3 Fälle unterschieden:

#### • Fehler und Abbruch

Wird ein Flaschenhals erkannt, so generiert die NC einen Laufzeitfehler und bricht die Bearbeitung des Programms ab.

• Hinweis und Modifizierung der Kontur

Wenn ein Flaschenhals erkannt wird, dann wird die Kontur so modifiziert, dass keine Konturkollision auftritt (vergl. Bild 1: blaue Linie). D.h. aber auch, dass je nach Programm Segmente ausgelassen werden. Außerdem wird ein Hinweis im Applikationsviewer eingetragen, dass ein Flaschenhals erkannt wurde.

• Hinweis und Konturkollision Wird ein Flaschenhals erkannt, so wird bei dieser Einstellung weder die Kontur verändert noch ein Fehler generiert. Es wird lediglich eine Meldung in den Applikation Viewer eingetragen.

Für die Konturkollisionsüberwachung wird eine gewisse Rechner-Performance benötigt. Deshalb sollte sie nur dann angewählt werden, wenn auch wirklich Bedarf besteht. Des Weiteren sollte noch die Größe des Look-Aheads für die Flaschenhalserkennung festgelegt werden. Dabei wird die Anzahl der Segmente bestimmt, die relativ vom n-ten Segment in die Zukunft geschaut wird, um sie auf Flaschenhälse zu überprüfen. Hier sollte die Anzahl der Segmente nicht unnötig groß gewählt werden, da ansonsten das System belastet wird. Der Wert für den Look-Ahead wird ebenfalls aus der SPS parametriert.

Funktionsbausteine zum Parametrieren der Flaschenhalserkennung:

• [ItpSetBottleNeckModeEx \[](#page-241-0)>[242\]](#page-241-0)

- [ItpGetBottleNeckModeEx \[](#page-217-0)> [218\]](#page-217-0)
- [ItpSetBottleNeckLookAheadEx \[](#page-240-0)> [241\]](#page-240-0)
- [ItpGetBottleNeckLookAheadEx \[](#page-216-0)> [217\]](#page-216-0)

#### Beispiel:

```
N10 G0 X0 Y0 Z0
N20 CDON
N30 G01 G41 D3 X100 F6000 (cutter radius 30mm)
...
N40 G01 X200
N50 G02 X220 Y-74.641 I0 J-40
N60 G01 X300 Y-104
N70 G01 X230 Y120
N80 G40 D0 Y200
N90 CDOF
...
M30
```
# **5.5 Befehlsübersicht**

# **5.5.1 Allgemeine Kommandoübersicht**

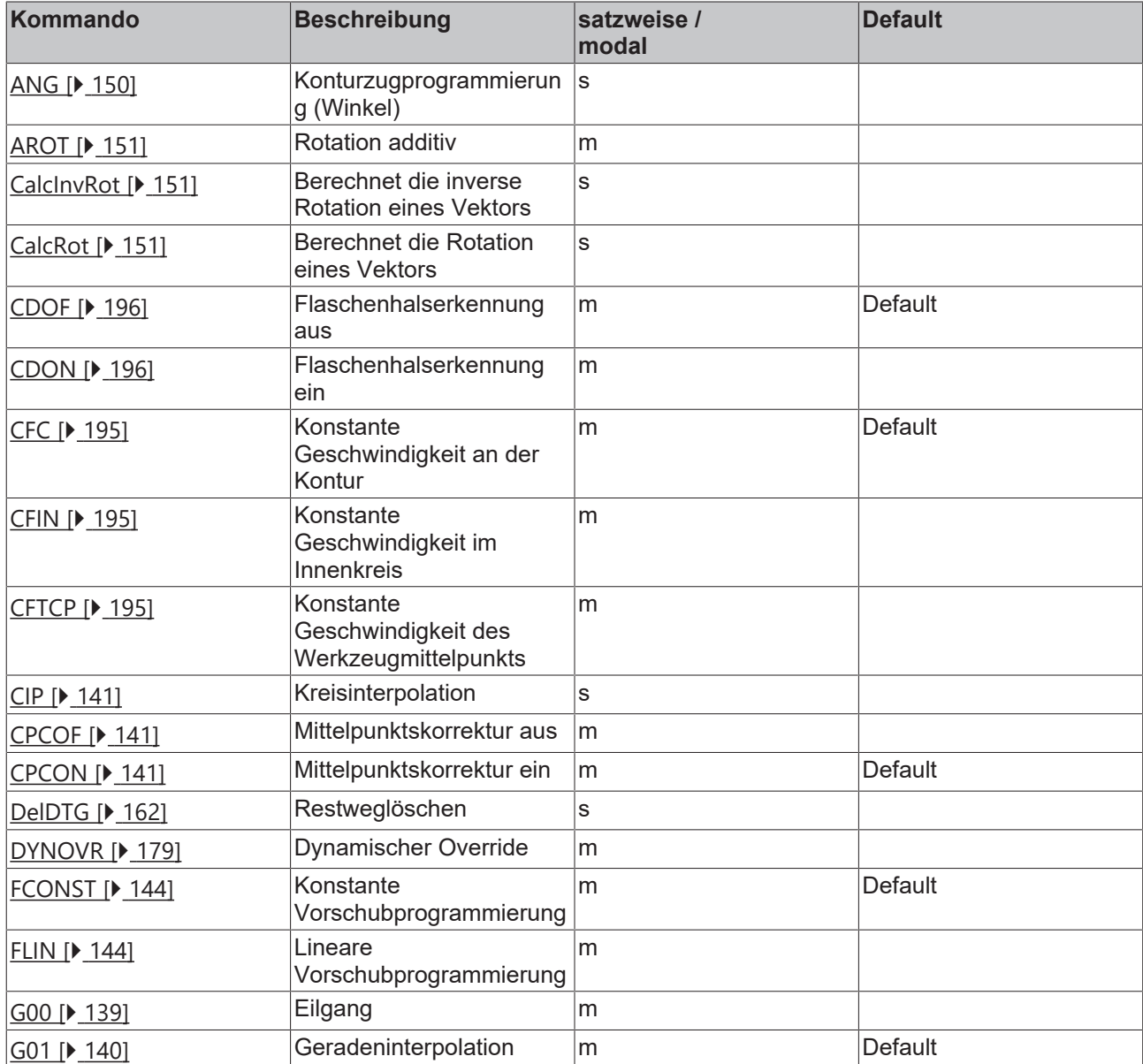

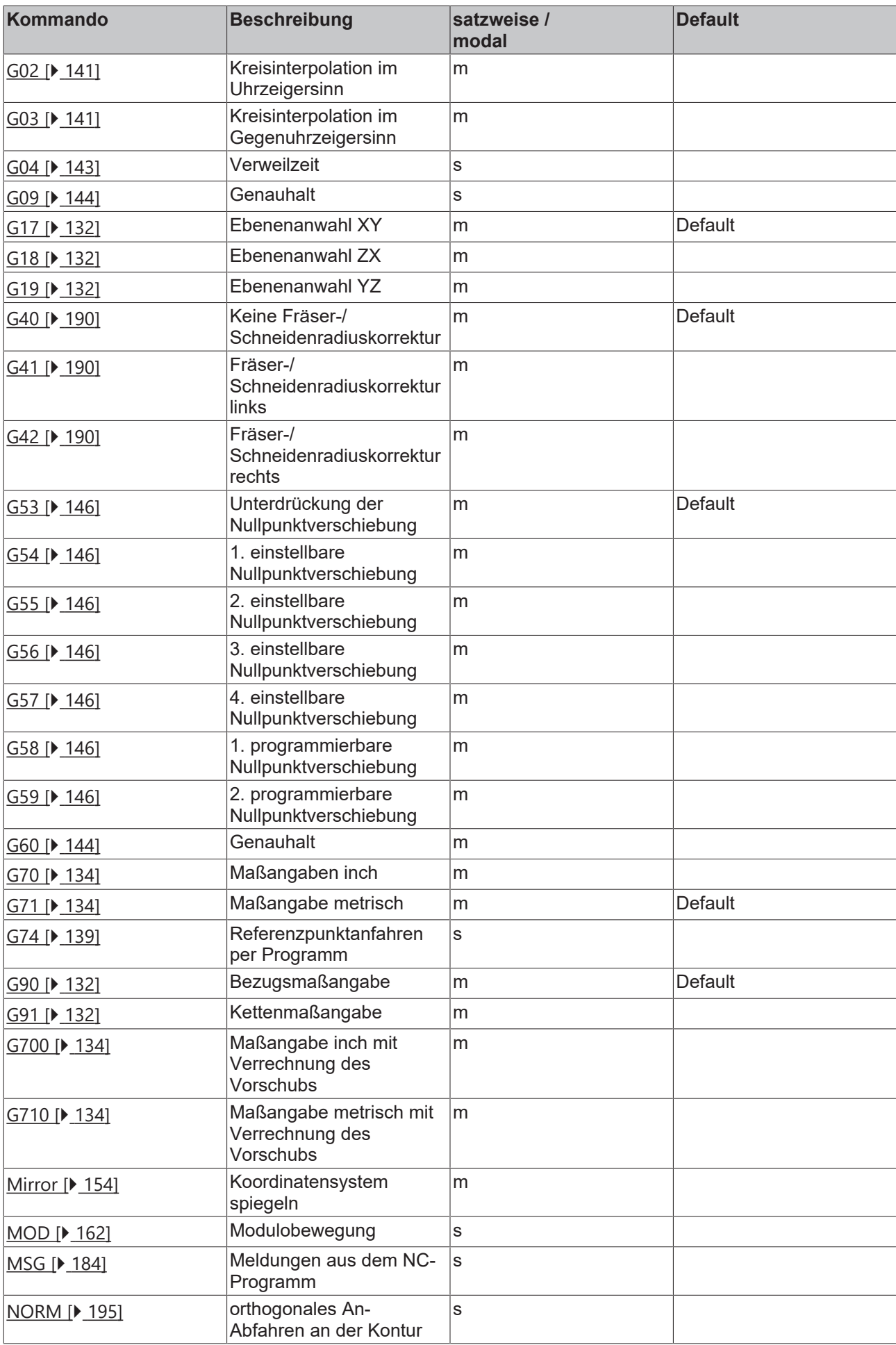

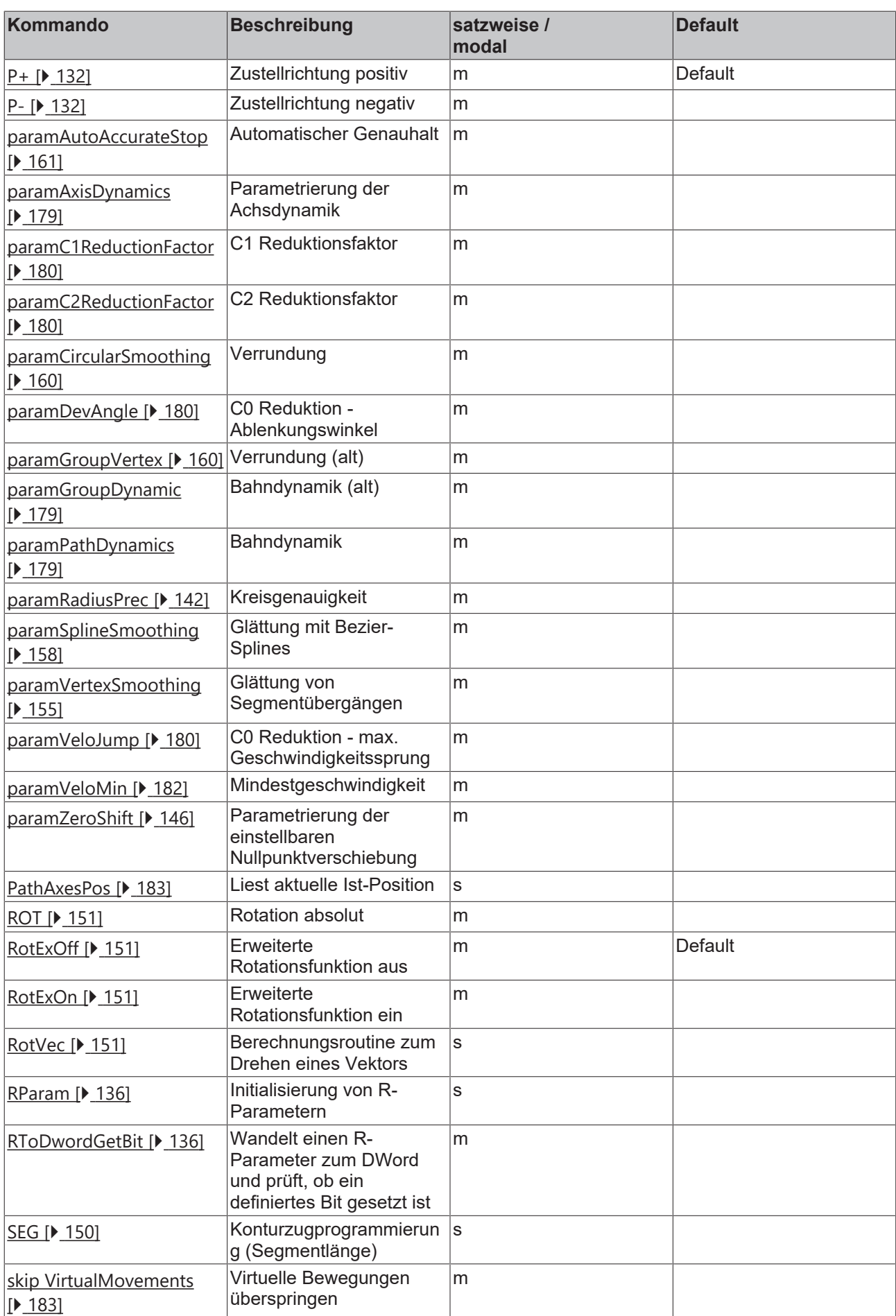

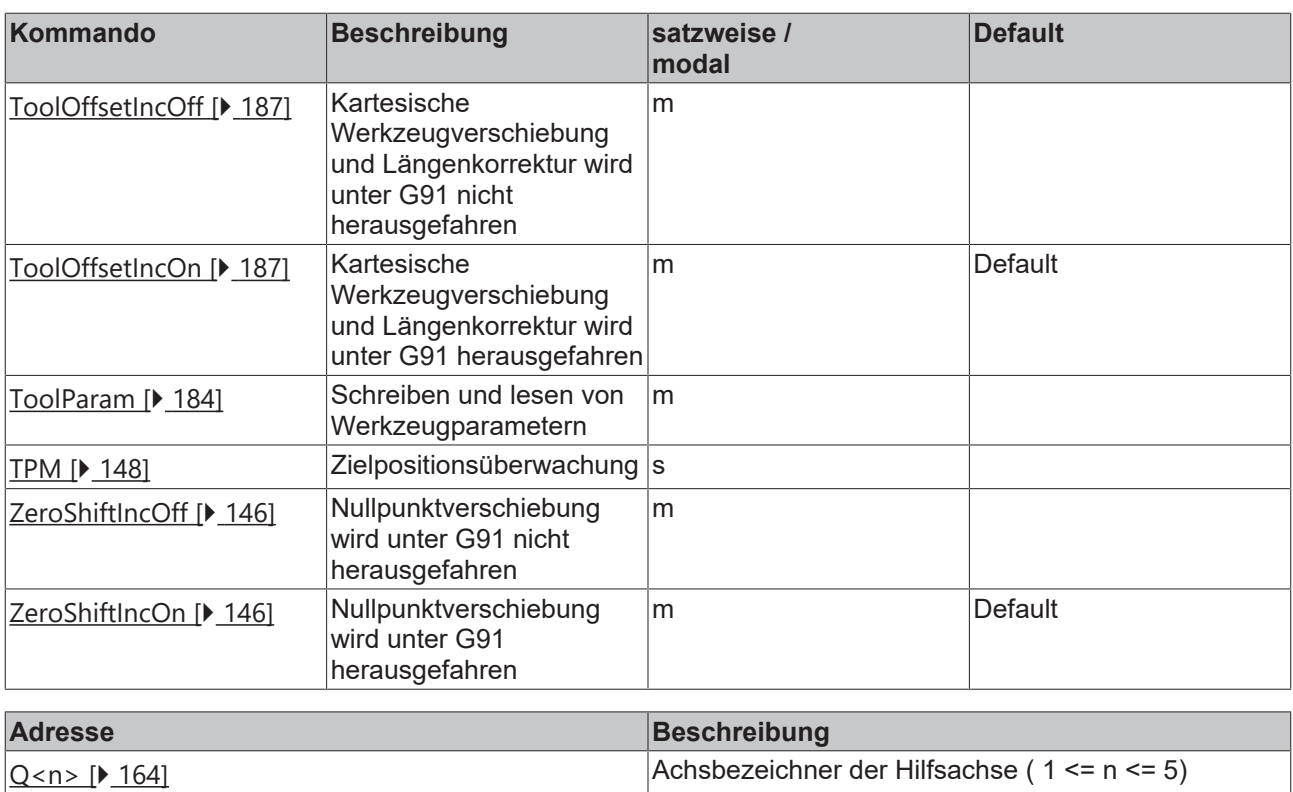

# **5.5.2 @-Kommando Übersicht**

Bei diesen Befehlen sind oft mehrere Varianten möglich, die dadurch entstehen, dass für einen Parameter mit K eine Konstante, mit R ein R-Parameter und mit P ein als Pointer verwendeter R-Parameter angegeben werden kann. Beispielsweise ist die Schreibweise K/R/Pn zu verstehen als "entweder eine Zahl oder ein R-Parameter oder ein Pointer".

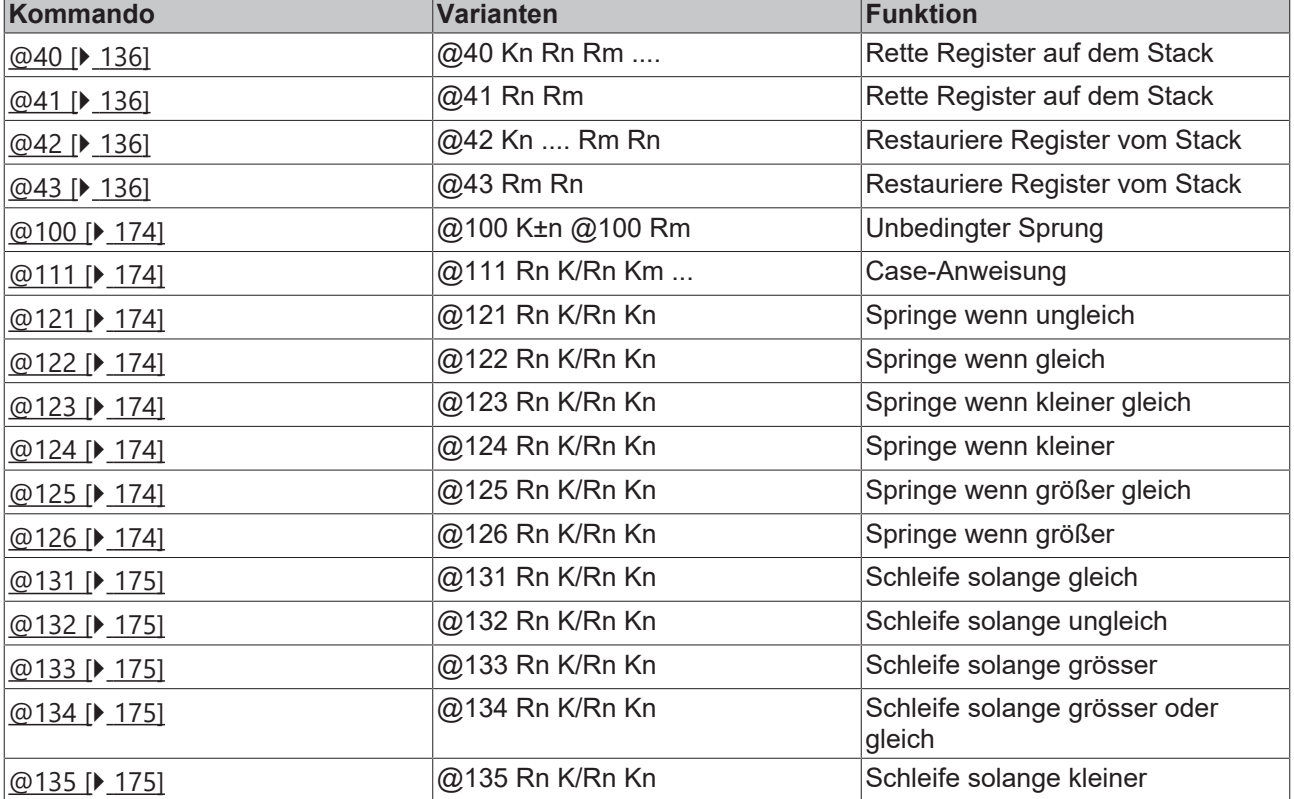

Die folgenden @-Befehle stehen zur Verfügung:

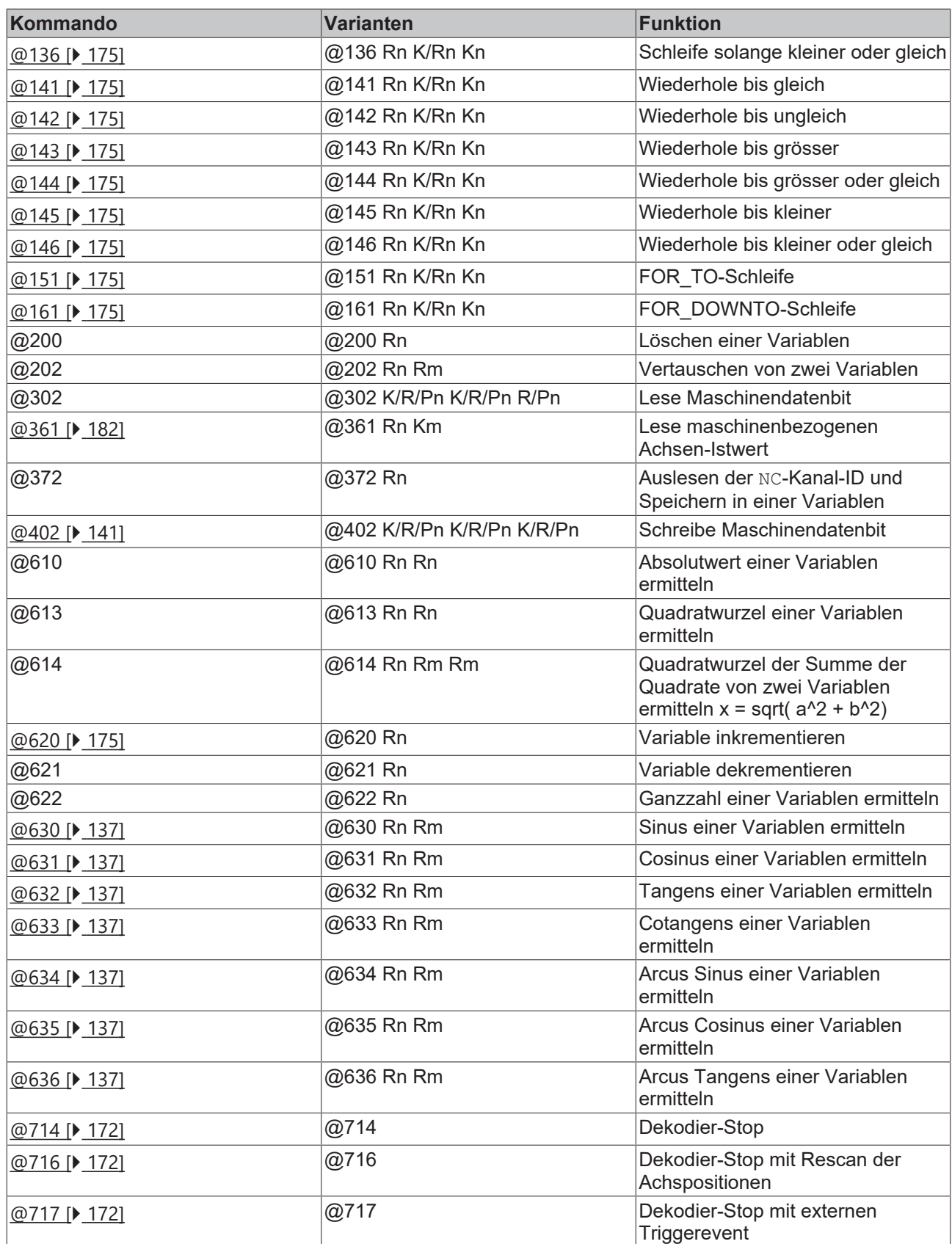

#### **Maschinendaten**

Zugriffe auf folgende Maschinendaten werden unterstützt:

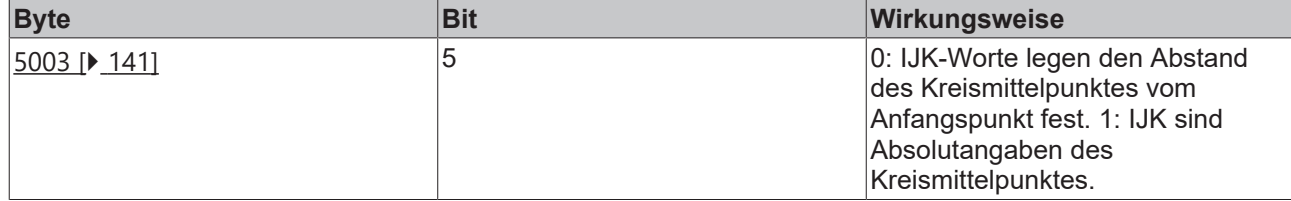

# **6 PLC NCI Libraries**

#### **Voraussetzungen**

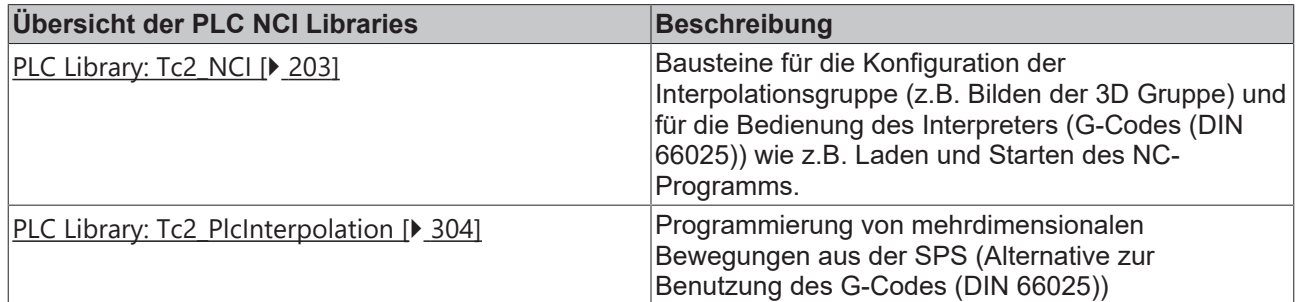

# <span id="page-202-0"></span>**6.1 PLC Library: Tc2\_NCI**

# **6.1.1 Konfiguration**

Die Bibliothek Tc2\_NCI stellt Funktionsbausteine zur allgemeinen NC Achskonfiguration bereit. Damit ist es möglich, direkt aus der SPS heraus Achsen auf einfache Art und Weise zu konfigurieren bzw. umzukonfigurieren.

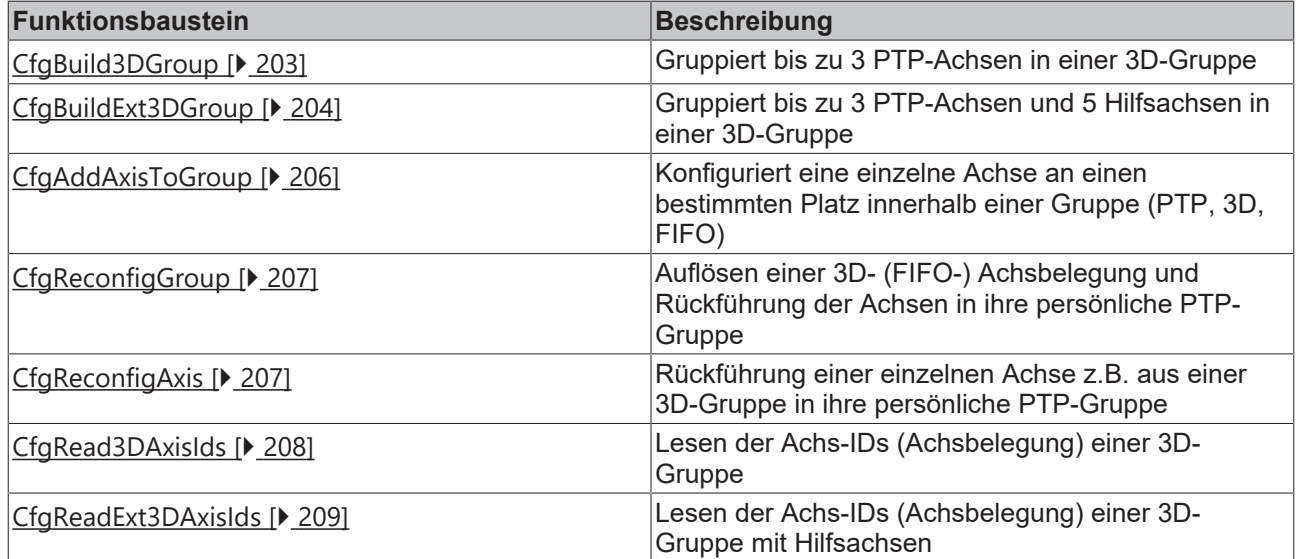

#### **Voraussetzungen**

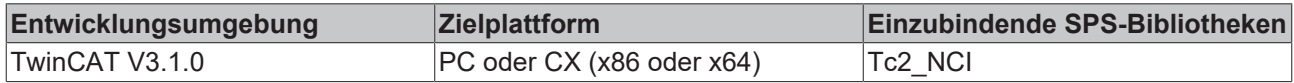

### <span id="page-202-1"></span>**6.1.1.1 CfgBuild3DGroup**

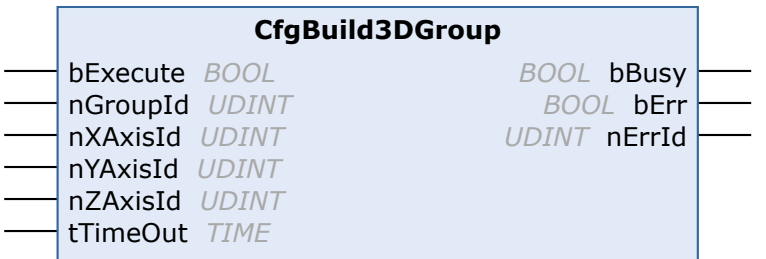

Dieser Baustein konfiguriert eine 3D-Gruppe mit bis zu 3 PTP-Achsen (X, Y und Z).

#### **VAR\_INPUT**

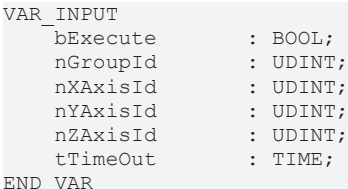

**bExecute:** Durch eine steigende Flanke an diesem Eingang wird der Befehl ausgeführt

**nGroupId:** ID der 3D-Gruppe

**nXAxisId**: ID der PTP-Achsen

**nYAxisId:** ID der PTP-Achsen

**nZAxisId:** ID der PTP-Achsen

**tTimeOut:** ADS Timeout-Delay

#### **VAR\_OUTPUT**

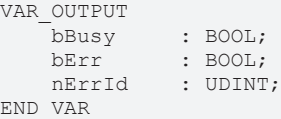

**bBusy:** Dieser Ausgang bleibt solange auf TRUE, bis der Baustein eine Befehlsanforderung ausführt, längstens aber für die Dauer der an dem 'Timeout'-Eingang angelegten Zeit. Während Busy = TRUE wird an den Eingängen kein neuer Befehl angenommen. Bitte beachten Sie, dass nicht die Ausführung des Dienstes, sondern nur dessen Annahme zeitlich überwacht wird.

**bErr:** Dieser Ausgang wird auf TRUE geschaltet, wenn bei der Ausführung eines Befehls ein Fehler aufgetreten ist. Der befehlsspezifische Fehlercode ist in 'nErrId' enthalten. Wird durch das Ausführen eines Befehls an den Eingängen auf FALSE zurückgesetzt.

**nErrId:** Enthält den befehlsspezifischen Fehlercode des zuletzt ausgeführten Befehls. Wird durch das Ausführen eines Befehls an den Eingängen auf 0 zurückgesetzt. Die Fehlernummern in ErrId können in der ADS Fehlerdokumentation oder in der NC Fehlerdokumentation (Fehlercodes ab 0x4000) nachgeschlagen werden.

#### **Voraussetzungen**

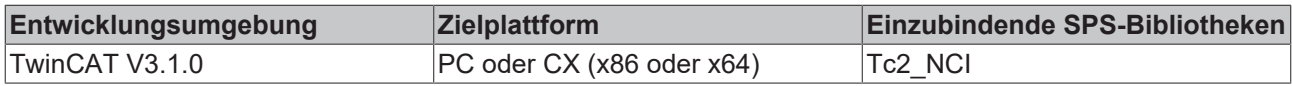

#### <span id="page-203-0"></span>**6.1.1.2 CfgBuildExt3DGroup**

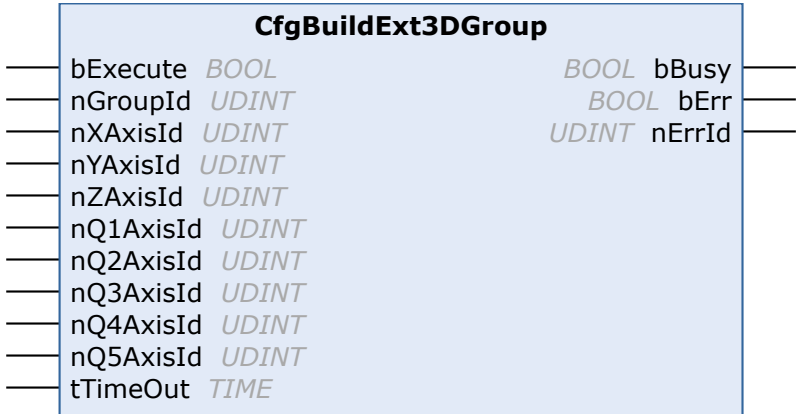

Dieser Baustein konfiguriert eine 3D-Gruppe mit bis zu 3 Bahnachsen (X, Y und Z). Zusätzlich können bis zu 5 Hilfsachsen (Q1..Q5) konfiguriert werden.

An den Eingängen **nXAxisId** bis **nQ5AxisId** werden die Achs-IDs der PTP-Achsen angelegt, die in der Interpolationsgruppe aufgenommen werden sollen.

*Hinweis* **Bei der Zuweisung der Hilfsachsen muss mit nQ1AxisId begonnen werden und es dürfen keine Plätze zwischen Hilfsachsen freigelassen werden. D.h. wenn z.B. nQ3AxisId belegt werden soll, dann muss auch nQ2AxisId eine gültige Achs-ID zugewiesen werden.**

#### **VAR\_INPUT**

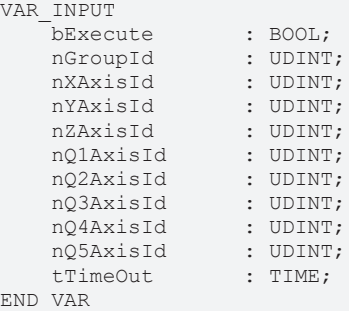

**bExecute:** Bei einer positiven Flanke wird der Befehl ausgeführt.

**nGroupId:** ID der 3D-Gruppe

**nXAxisId:** Achs-IDs der PTP-Achsen, die in der Interpolationsgruppe aufgenommen werden sollen **nYAxisId:** Achs-IDs der PTP-Achsen, die in der Interpolationsgruppe aufgenommen werden sollen **nZAxisId:** Achs-IDs der PTP-Achsen, die in der Interpolationsgruppe aufgenommen werden sollen **nQ1AxisId:** Achs-IDs der PTP-Achsen, die in der Interpolationsgruppe aufgenommen werden sollen **nQ2AxisId:** Achs-IDs der PTP-Achsen, die in der Interpolationsgruppe aufgenommen werden sollen **nQ3AxisId:** Achs-IDs der PTP-Achsen, die in der Interpolationsgruppe aufgenommen werden sollen **nQ4AxisId:** Achs-IDs der PTP-Achsen, die in der Interpolationsgruppe aufgenommen werden sollen **nQ5AxisId:** Achs-IDs der PTP-Achsen, die in der Interpolationsgruppe aufgenommen werden sollen **tTimeOut:** ADS Timeout-Delay

#### **VAR\_OUTPUT**

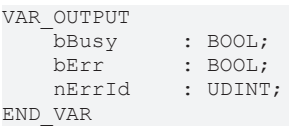

**bBusy:** Dieser Ausgang bleibt solange auf TRUE, bis der Baustein eine Befehlsanforderung ausführt, längstens aber für die Dauer der an dem 'Timeout'-Eingang angelegten Zeit. Während Busy = TRUE wird an den Eingängen kein neuer Befehl angenommen. Bitte beachten Sie, dass nicht die Ausführung des Dienstes, sondern nur dessen Annahme zeitlich überwacht wird.

**bErr:** Dieser Ausgang wird auf TRUE geschaltet, wenn bei der Ausführung eines Befehls ein Fehler aufgetreten ist. Der befehlsspezifische Fehlercode ist in 'nErrId' enthalten. Wird durch das Ausführen eines Befehls an den Eingängen auf FALSE zurückgesetzt.

**nErrId:** Enthält den befehlsspezifischen Fehlercode des zuletzt ausgeführten Befehls. Wird durch das Ausführen eines Befehls an den Eingängen auf 0 zurückgesetzt. Die Fehlernummern in ErrId können in der ADS Fehlerdokumentation oder in der NC Fehlerdokumentation (Fehlercodes ab 0x4000) nachgeschlagen werden.

#### **Voraussetzungen**

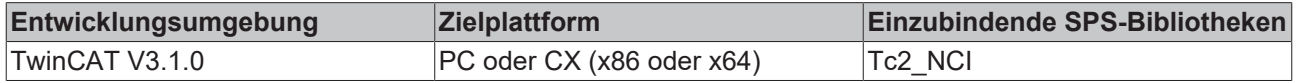

# <span id="page-205-0"></span>**6.1.1.3 CfgAddAxisToGroup**

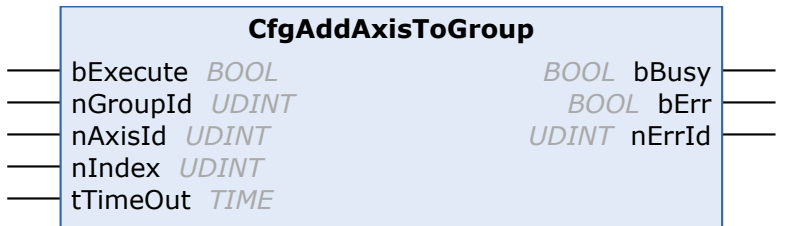

Der Baustein CfgAddAxisToGroup konfiguriert eine einzelne Achse an einen bestimmten Platz innerhalb einer bestehenden Gruppe (PTP, 3D, FIFO).

#### **VAR\_INPUT**

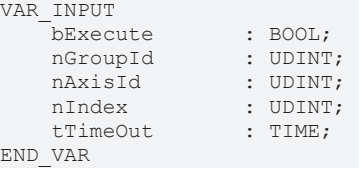

**bExecute:** Durch eine steigende Flanke an diesem Eingang wird der Befehl ausgeführt

#### **nGroupId:** ID der Ziel-Gruppe

**nAxisId**: ID der zu konfigurierenden Achse

**nIndex:** Platz der Achse innerhalb der Gruppe, kann Werte von 0...n-1 annehmen. Dabei hat n je nach Gruppentyp folgende Wertigkeit: PTP: n = 1, 3D: n = 3, FIFO: n = 8

#### **tTimeOut:** ADS Timeout-Delay

#### **VAR\_OUTPUT**

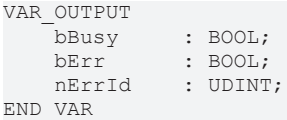

**bBusy:** Dieser Ausgang bleibt solange auf TRUE, bis der Baustein eine Befehlsanforderung ausführt, längstens aber für die Dauer der an dem 'Timeout'-Eingang angelegten Zeit. Während Busy = TRUE wird an den Eingängen kein neuer Befehl angenommen. Bitte beachten Sie, dass nicht die Ausführung des Dienstes, sondern nur dessen Annahme zeitlich überwacht wird.

**bErr:** Dieser Ausgang wird auf TRUE geschaltet, wenn bei der Ausführung eines Befehls ein Fehler aufgetreten ist. Der befehlsspezifische Fehlercode ist in 'nErrId' enthalten. Wird durch das Ausführen eines Befehls an den Eingängen auf FALSE zurückgesetzt.

**nErrId:** Enthält den befehlsspezifischen Fehlercode des zuletzt ausgeführten Befehls. Wird durch das Ausführen eines Befehls an den Eingängen auf 0 zurückgesetzt. Die Fehlernummern in ErrId können in der ADS Fehlerdokumentation oder in der NC Fehlerdokumentation (Fehlercodes ab 0x4000) nachgeschlagen werden.

#### **Voraussetzungen**

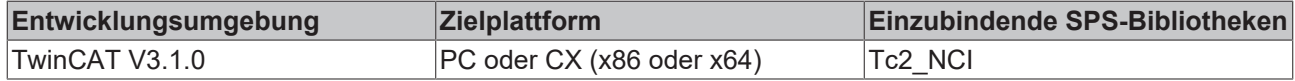

### <span id="page-206-0"></span>**6.1.1.4 CfgReconfigGroup**

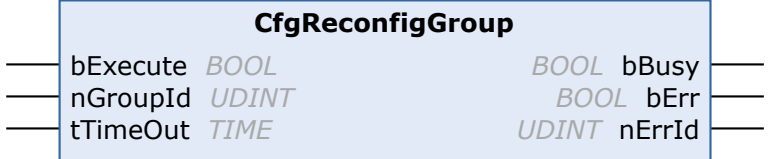

Der Baustein CfgReconfigGroup löst die Achsbelegung einer bestehenden Gruppe (NCI oder FIFO) auf und führt die Achsen in ihre persönliche PTP-Gruppe zurück.

#### **VAR\_INPUT**

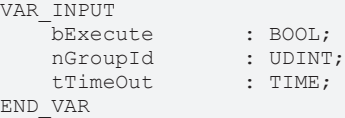

**bExecute:** Durch eine steigende Flanke an diesem Eingang wird der Befehl ausgeführt

**nGroupId:** ID der aufzulösenden Gruppe

**tTimeOut:** ADS Timeout-Delay

#### **VAR\_OUTPUT**

```
VAR_OUTPUT
                    bBusy     : BOOL;
    bErr : BOOL:
        nErrId    : UDINT;
END_VAR
```
**bBusy:** Dieser Ausgang bleibt solange auf TRUE, bis der Baustein eine Befehlsanforderung ausführt, längstens aber für die Dauer der an dem 'Timeout'-Eingang angelegten Zeit. Während Busy = TRUE wird an den Eingängen kein neuer Befehl angenommen. Bitte beachten Sie, dass nicht die Ausführung des Dienstes, sondern nur dessen Annahme zeitlich überwacht wird.

**bErr:** Dieser Ausgang wird auf TRUE geschaltet, wenn bei der Ausführung eines Befehls ein Fehler aufgetreten ist. Der befehlsspezifische Fehlercode ist in 'nErrId' enthalten. Wird durch das Ausführen eines Befehls an den Eingängen auf FALSE zurückgesetzt.

**nErrId:** Enthält den befehlsspezifischen Fehlercode des zuletzt ausgeführten Befehls. Wird durch das Ausführen eines Befehls an den Eingängen auf 0 zurückgesetzt. Die Fehlernummern in ErrId können in der ADS Fehlerdokumentation oder in der NC Fehlerdokumentation (Fehlercodes ab 0x4000) nachgeschlagen werden.

#### **Voraussetzungen**

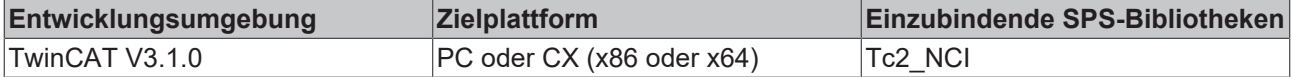

#### <span id="page-206-1"></span>**6.1.1.5 CfgReconfigAxis**

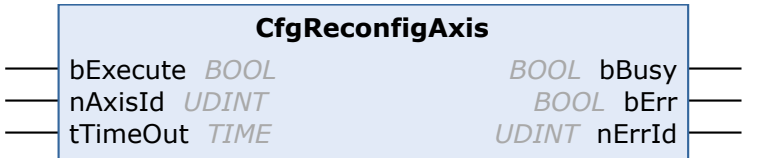

Der Baustein CfgReconfigAxis führt eine einzelne Achse aus z.B. einer 3D-Gruppe in ihre persönliche PTP-Gruppe zurück.

RECK

#### **Interface**

```
VAR_INPUT
bExecute : BOOL;
nAxisId : UDINT;
tTimeOut : TIME;
END_VAR
```
**bExecute:** Durch eine steigende Flanke an diesem Eingang wird der Befehl ausgeführt

**nAxisId:** ID der rückzuführenden Achse

**tTimeOut:** ADS Timeout-Delay

#### **VAR\_OUTPUT**

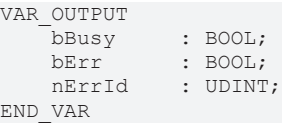

**bBusy:** Dieser Ausgang bleibt solange auf TRUE, bis der Baustein eine Befehlsanforderung ausführt, längstens aber für die Dauer der an dem 'Timeout'-Eingang angelegten Zeit. Während Busy = TRUE wird an den Eingängen kein neuer Befehl angenommen. Bitte beachten Sie, dass nicht die Ausführung des Dienstes, sondern nur dessen Annahme zeitlich überwacht wird.

**bErr:** Dieser Ausgang wird auf TRUE geschaltet, wenn bei der Ausführung eines Befehls ein Fehler aufgetreten ist. Der befehlsspezifische Fehlercode ist in 'nErrId' enthalten. Wird durch das Ausführen eines Befehls an den Eingängen auf FALSE zurückgesetzt.

**nErrId:** Enthält den befehlsspezifischen Fehlercode des zuletzt ausgeführten Befehls. Wird durch das Ausführen eines Befehls an den Eingängen auf 0 zurückgesetzt. Die Fehlernummern in ErrId können in der ADS Fehlerdokumentation oder in der NC Fehlerdokumentation (Fehlercodes ab 0x4000) nachgeschlagen werden.

#### **Voraussetzungen**

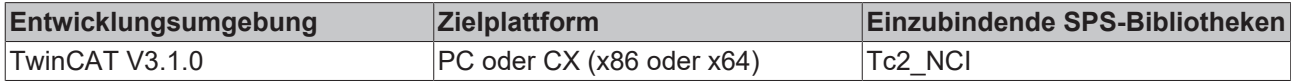

### <span id="page-207-0"></span>**6.1.1.6 CfgRead3DAxisIds**

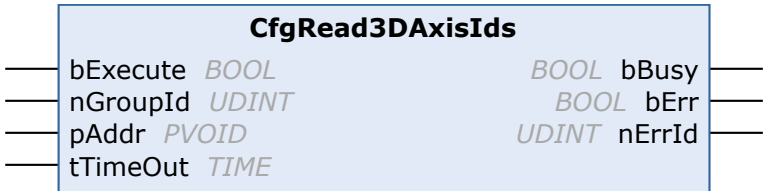

Der Baustein CfgRead3DAxisIds liest die Achskonfiguration einer 3D-Gruppe.

#### **VAR\_INPUT**

```
VAR_INPUT
bExecute : BOOL;
nGroupId : UDINT;
   pAddr : PVOID;<br>tTimeOut : TIME;
   tTimeOut
END_VAR
```
**bExecute:** Durch eine steigende Flanke an diesem Eingang wird der Befehl ausgeführt

#### **nGroupId:** ID der 3D-Gruppe

**pAddr:** Adresse der Variablen, in die der Baustein die Achs-Ids der Gruppenbelegung schreibt (Array mit drei Elementen vom Typ UDINT)

#### **tTimeOut:** ADS Timeout-Delay

#### **VAR\_OUTPUT**

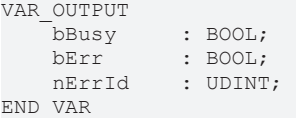

**bBusy:** Dieser Ausgang bleibt solange auf TRUE, bis der Baustein eine Befehlsanforderung ausführt, längstens aber für die Dauer der an dem 'Timeout'-Eingang angelegten Zeit. Während Busy = TRUE wird an den Eingängen kein neuer Befehl angenommen. Bitte beachten Sie, dass nicht die Ausführung des Dienstes, sondern nur dessen Annahme zeitlich überwacht wird.

**bErr:** Dieser Ausgang wird auf TRUE geschaltet, wenn bei der Ausführung eines Befehls ein Fehler aufgetreten ist. Der befehlsspezifische Fehlercode ist in 'nErrId' enthalten. Wird durch das Ausführen eines Befehls an den Eingängen auf FALSE zurückgesetzt.

**nErrId:** Enthält den befehlsspezifischen Fehlercode des zuletzt ausgeführten Befehls. Wird durch das Ausführen eines Befehls an den Eingängen auf 0 zurückgesetzt. Die Fehlernummern in ErrId können in der ADS Fehlerdokumentation oder in der NC Fehlerdokumentation (Fehlercodes ab 0x4000) nachgeschlagen werden.

#### **Beispiel:**

```
VAR
        (* instance *)
    ReadAxIds : CfgRead3DAxisIds;
        AxIds : ARRAY[1..3] OF UDINT;
END_VAR
ReadAxIds( bExecute := TRUE,
   nGroupId := 4,    pAddr := ADR( AxIds ),
    tTimeOut := T#1s );
```
AxIds enthält nun die drei Achs-IDs der 3D-Gruppe mit der Gruppen-ID 4.

#### **Voraussetzungen**

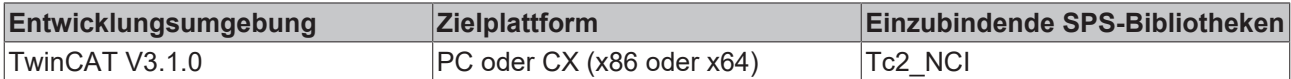

#### <span id="page-208-0"></span>**6.1.1.7 CfgReadExt3DAxisIds**

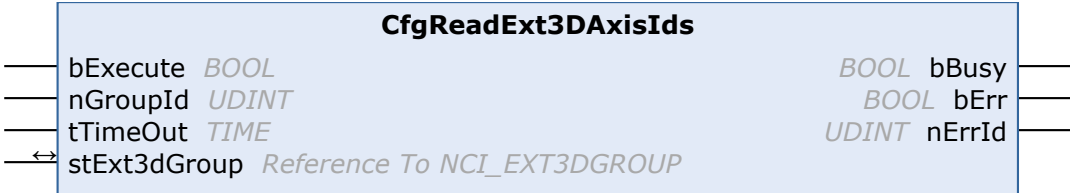

Der Baustein CfgReadExt3DAxisIds liest die Achskonfiguration der erweiterten 3D-Gruppe.

#### **VAR\_INPUT**

```
VAR_INPUT
bExecute : BOOL;
nGroupId : UDINT;
   tTimeOut : TIME;
END_VAR
```
**bExecute:** Durch eine steigende Flanke an diesem Eingang wird der Befehl ausgeführt

**nGroupId:** ID der 3D-Gruppe

**tTimeOut:** ADS Timeout-Delay

#### **VAR\_IN\_OUT**

VAR\_IN\_OUT stExt3dGroup : NCI EXT3DGROUP; END\_VAR

**stExt3dGroup:** Instanz der Struktur NCI\_EXT3DGROUP (hier die Achs-IDs der aktuellen Interpolationsgruppe eintragen)

#### **VAR\_OUTPUT**

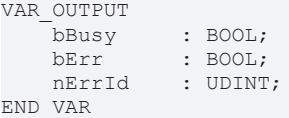

**bBusy:** Dieser Ausgang bleibt solange auf TRUE, bis der Baustein eine Befehlsanforderung ausführt, längstens aber für die Dauer der an dem 'Timeout'-Eingang angelegten Zeit. Während Busy = TRUE wird an den Eingängen kein neuer Befehl angenommen. Bitte beachten Sie, dass nicht die Ausführung des Dienstes, sondern nur dessen Annahme zeitlich überwacht wird.

**bErr:** Dieser Ausgang wird auf TRUE geschaltet, wenn bei der Ausführung eines Befehls ein Fehler aufgetreten ist. Der befehlsspezifische Fehlercode ist in 'nErrId' enthalten. Wird durch das Ausführen eines Befehls an den Eingängen auf FALSE zurückgesetzt.

**nErrId:** Enthält den befehlsspezifischen Fehlercode des zuletzt ausgeführten Befehls. Wird durch das Ausführen eines Befehls an den Eingängen auf 0 zurückgesetzt. Die Fehlernummern in ErrId können in der ADS Fehlerdokumentation oder in der NC Fehlerdokumentation (Fehlercodes ab 0x4000) nachgeschlagen werden.

```
TYPE NCI_EXT3DGROUP :
STRUCT
    nXAxisId       : UDINT;
    nYAxisId       : UDINT;
    nZAxisId       : UDINT;
    nQ1AxisId      : UDINT;
    nQ2AxisId      : UDINT;
    nQ3AxisId      : UDINT;
    nQ2AxisId : UDINT;<br>nQ3AxisId : UDINT;<br>nQ4AxisId : UDINT;<br>nQ5AxisId : UDINT;
    nQ5AxisId
END_STRUCT
END_TYPE
```
#### **Voraussetzungen**

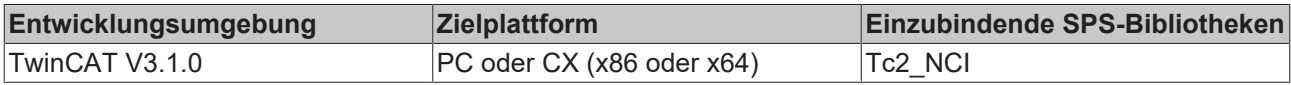

# **6.1.2 NCI POUs**

Die TwinCAT-Bibliothek Tc2\_NCI enthält Funktionsbausteine zur Bedienung des NC-Interpreters aus der SPS heraus.

Die folgenden Funktionsbausteine sind in der Bibliothek Tc2\_NCI enthalten.

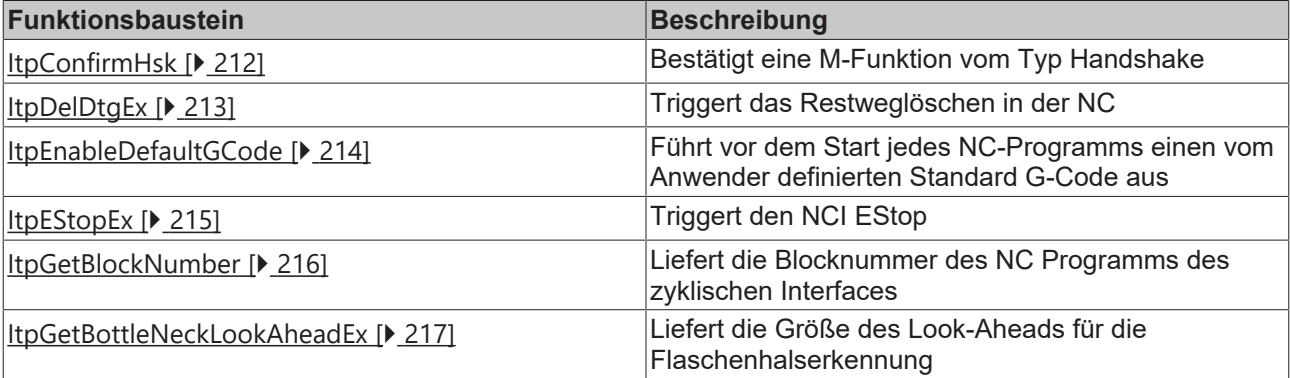

# **BECKHOFF**

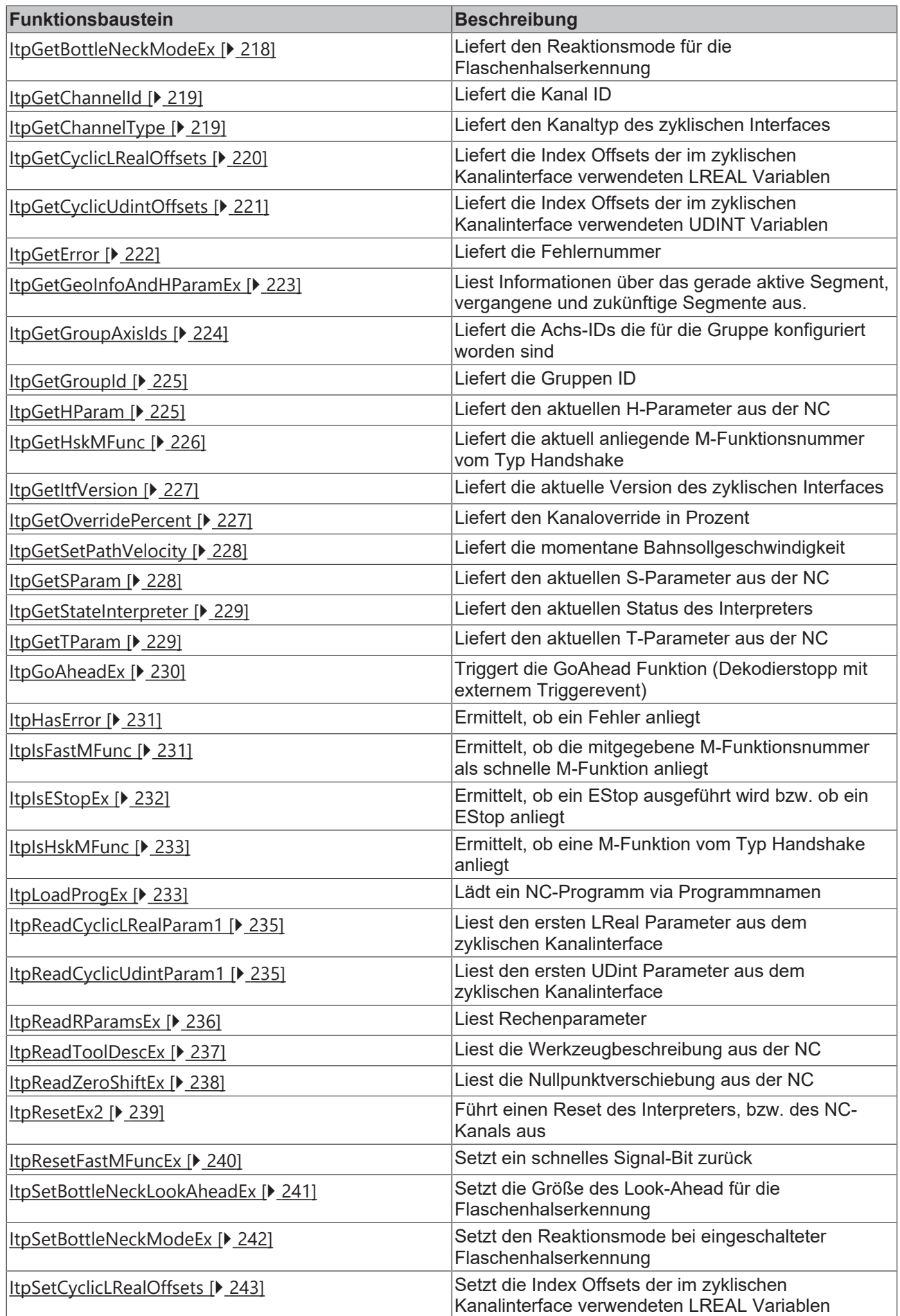

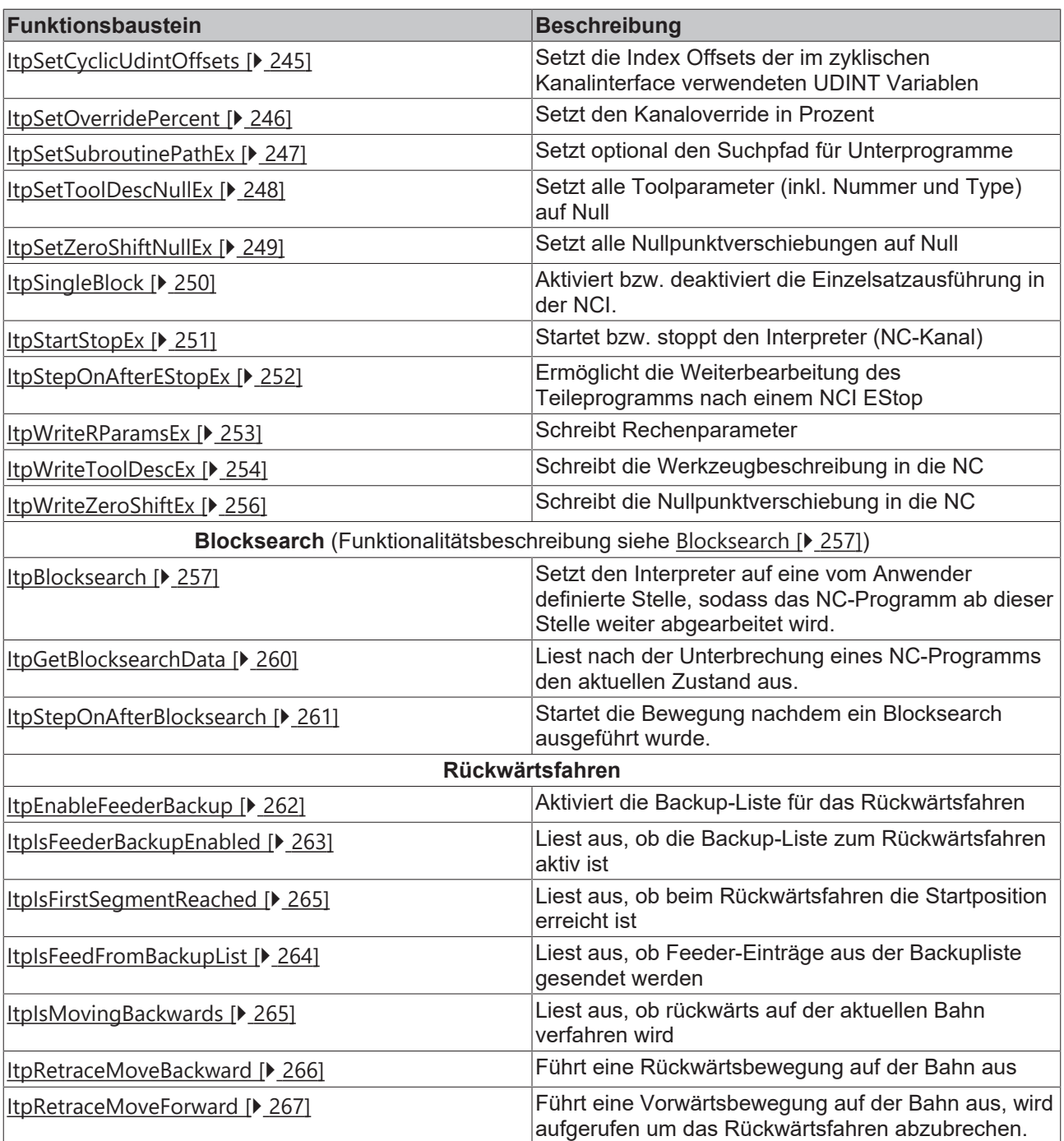

#### **Voraussetzungen**

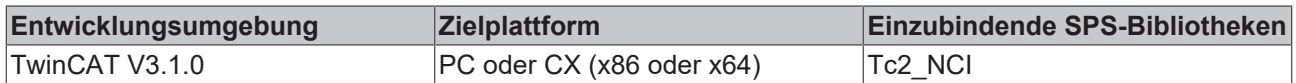

# <span id="page-211-0"></span>**6.1.2.1 ItpConfirmHsk**

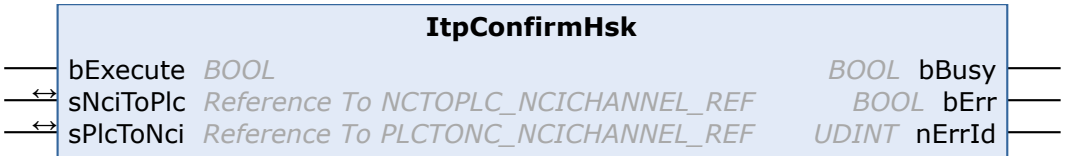

Der Funktionsbaustein ItpConfirmHsk bestätigt die aktuell anliegende M-Funktion.

Wenn der Kanaloverride auf 0 gesetzt oder ein E-Stop aktiv ist, werden für diese Zeit keine M-Funktionen bestätigt. Somit bleibt das Busy-Signal von ItpConfirmHsk anliegen und muss weiterhin aufgerufen werden.

#### **VAR\_INPUT**

```
VAR_INPUT
   bExecute : BOOL;
END_VAR
```
**bExecute:** durch eine steigende Flanke an diesem Eingang wird der Befehl ausgeführt

#### **VAR\_IN\_OUT**

```
VAR_IN_OUT
    sNciToPlc : NCTOPLC NCICHANNEL REF;
        sPlcToNci : PLCTONC_NCICHANNEL_REF;
END_VAR
```
**sNciToPlc:** Struktur des zyklischen Kanalinterfaces von der NCI zur SPS. Auf diese Struktur wird nur lesend zugegriffen. (Typ: [NCTOPLC\\_NCICHANNEL\\_REF \[](#page-334-0)> [335\]](#page-334-0))

**sPlcToNci:** Struktur des zyklischen Kanalinterfaces von der SPS zur NCI. (Typ: [PLCTONC\\_NCICHANNEL\\_REF \[](#page-336-0) $\triangleright$  [337\]](#page-336-0))

#### **VAR\_OUTPUT**

```
VAR_OUTPUT
                 : BOOL;
    bErr : BOOL;<br>nErrId : UDINT
                 : UDINT;
END_VAR
```
**bBusy:** Dieser Ausgang bleibt solange auf TRUE, bis der Baustein eine Befehlsanforderung ausführt, längstens aber für die Dauer der an dem 'Timeout'-Eingang angelegten Zeit. Während Busy = TRUE wird an den Eingängen kein neuer Befehl angenommen. Bitte beachten Sie, dass nicht die Ausführung des Dienstes, sondern nur dessen Annahme zeitlich überwacht wird.

**bErr:** Dieser Ausgang wird auf TRUE geschaltet, wenn bei der Ausführung eines Befehls ein Fehler aufgetreten ist. Der befehlsspezifische Fehlercode ist in 'nErrId' enthalten. Wird durch das Ausführen eines Befehls an den Eingängen auf FALSE zurückgesetzt.

**nErrId:** Enthält den befehlsspezifischen Fehlercode des zuletzt ausgeführten Befehls. Wird durch das Ausführen eines Befehls an den Eingängen auf 0 zurückgesetzt. Die Fehlernummern in ErrId können in der ADS Fehlerdokumentation oder in der NC Fehlerdokumentation (Fehlercodes ab 0x4000) nachgeschlagen werden.

#### **Voraussetzungen**

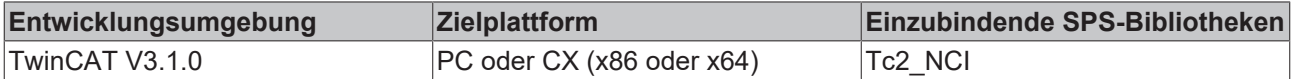

#### <span id="page-212-0"></span>**6.1.2.2 ItpDelDtgEx**

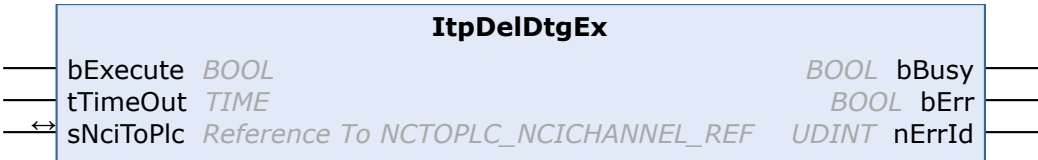

Der Baustein ItpDelDtgEx triggert das Restweglöschen. Eine ausführlichere Beschreibung ist in der [Interpreter \[](#page-161-0)[}](#page-161-0) [162\]](#page-161-0) Dokumentation zu finden.

#### **VAR\_INPUT**

```
VAR_INPUT
    -<br>bExecute : BOOL;
    tTimeOut : TIME;
END_VAR
```
**bExecute:** durch eine steigende Flanke an diesem Eingang wird der Befehl ausgeführt

**tTimeOut:** ADS Timeout-Delay

#### **VAR\_IN\_OUT**

VAR\_IN\_OUT END\_VAR

: NCTOPLC NCICHANNEL REF;

**sNciToPlc:** Struktur des zyklischen Kanalinterfaces von der NCI zur SPS. Auf diese Struktur wird nur lesend zugegriffen. (Typ: [NCTOPLC\\_NCICHANNEL\\_REF \[](#page-334-0) $\triangleright$  [335\]](#page-334-0))

#### **VAR\_OUTPUT**

```
VAR_OUTPUT
     bBusy : BOOL;<br>bErr : BOOL:
                 : BOOL;
         nErrId    : UDINT;
END_VAR
```
**bBusy:** Dieser Ausgang bleibt solange auf TRUE, bis der Baustein eine Befehlsanforderung ausführt, längstens aber für die Dauer der an dem 'Timeout'-Eingang angelegten Zeit. Während Busy = TRUE wird an den Eingängen kein neuer Befehl angenommen. Bitte beachten Sie, dass nicht die Ausführung des Dienstes, sondern nur dessen Annahme zeitlich überwacht wird.

**bErr:** Dieser Ausgang wird auf TRUE geschaltet, wenn bei der Ausführung eines Befehls ein Fehler aufgetreten ist. Der befehlsspezifische Fehlercode ist in 'nErrId' enthalten. Wird durch das Ausführen eines Befehls an den Eingängen auf FALSE zurückgesetzt.

**nErrId:** Enthält den befehlsspezifischen Fehlercode des zuletzt ausgeführten Befehls. Wird durch das Ausführen eines Befehls an den Eingängen auf 0 zurückgesetzt. Die Fehlernummern in ErrId können in der ADS Fehlerdokumentation oder in der NC Fehlerdokumentation (Fehlercodes ab 0x4000) nachgeschlagen werden.

#### **Voraussetzungen**

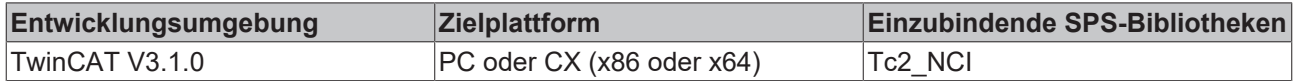

#### <span id="page-213-0"></span>**6.1.2.3 ItpEnableDefaultGCode**

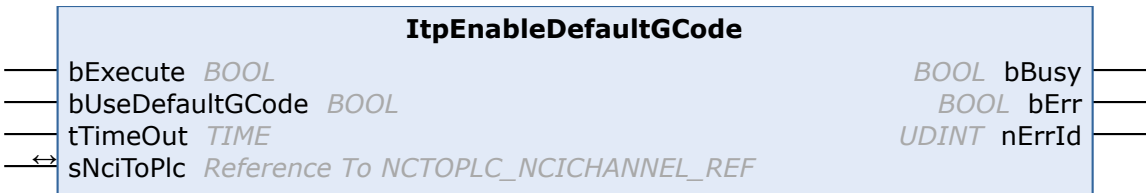

Der Funktionsbaustein ItpEnableDefaultGCode ermöglicht es, aus der SPS einen vom Anwender definierten G-Code vor dem Start jedes NC-Programms auszuführen. Das Defaultprogramm wird beim Start des eigentlichen NC-Programms vor dem geladenen Programm ausgeführt.

Mit diesem Funktionsbaustein ist es zum Beispiel möglich, das Koordinatensystem für alle auszuführenden NC-Programme zu drehen.

Der Standard-G-Code muss als "DefaultGCode<Channel-Number>.def" im TwinCAT\Mc\Nci Verzeichnis gespeichert werden.

#### **VAR\_INPUT**

```
VAR_INPUT
    bExecute : BOOL:
    bUseDefaultGCode : BOOL;<br>tTimeOut : TIME;
    tTimeOut
END_VAR
```
**bExecute:** Durch eine steigende Flanke an diesem Eingang wird der Befehl ausgeführt

**bUseDefaultGCode:** Ist diese Variable TRUE, wird durch eine steigende Flanke an bExecute der Default G-Code aktiviert. Ist die Variable FALSE, wird der Default G-Code deaktiviert.

#### **tTimeOut:** ADS Timeout-Delay

#### **VAR\_IN\_OUT**

VAR\_IN\_OUT sNciToPlc : NCTOPLC NCICHANNEL REF; END\_VAR

**sNciToPlc:** Struktur des zyklischen Kanalinterfaces von der NCI zur SPS. Auf diese Struktur wird nur lesend zugegriffen. (Typ: [NCTOPLC\\_NCICHANNEL\\_REF \[](#page-334-0) $\triangleright$  [335\]](#page-334-0))

#### **VAR\_OUTPUT**

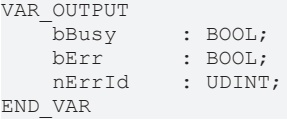

**bBusy:** Dieser Ausgang bleibt solange auf TRUE, bis der Baustein eine Befehlsanforderung ausführt, längstens aber für die Dauer der an dem 'Timeout'-Eingang angelegten Zeit. Während Busy = TRUE wird an den Eingängen kein neuer Befehl angenommen. Bitte beachten Sie, dass nicht die Ausführung des Dienstes, sondern nur dessen Annahme zeitlich überwacht wird.

**bErr:** Dieser Ausgang wird auf TRUE geschaltet, wenn bei der Ausführung eines Befehls ein Fehler aufgetreten ist. Der befehlsspezifische Fehlercode ist in 'nErrId' enthalten. Wird durch das Ausführen eines Befehls an den Eingängen auf FALSE zurückgesetzt.

**nErrId:** Enthält den befehlsspezifischen Fehlercode des zuletzt ausgeführten Befehls. Wird durch das Ausführen eines Befehls an den Eingängen auf 0 zurückgesetzt. Die Fehlernummern in ErrId können in der ADS Fehlerdokumentation oder in der NC Fehlerdokumentation (Fehlercodes ab 0x4000) nachgeschlagen werden.

#### **Nicht verfügbar für GST**

Dieser Funktionsbaustein ist nicht verfügbar, wenn der GST-Interpreter verwendet wird.

#### **Voraussetzungen**

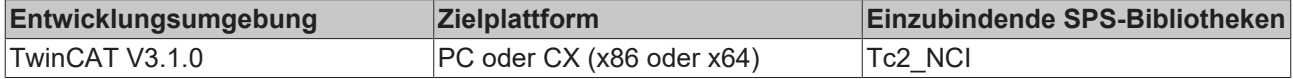

#### <span id="page-214-0"></span>**6.1.2.4 ItpEStopEx**

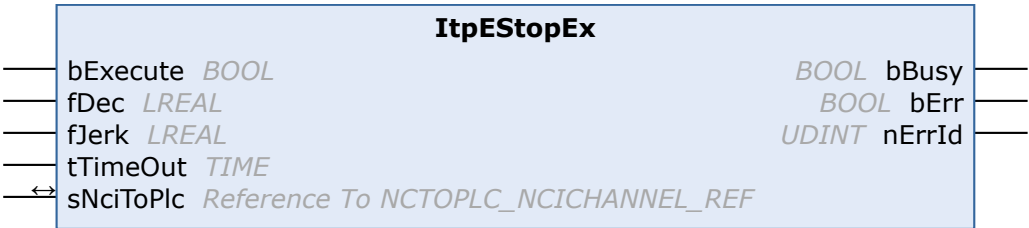

Der Baustein ItpEStopEx triggert den NCI EStop und ermöglicht so ein kontrolliertes Anhalten auf der Bahn. Dabei werden die Grenzwerte für die Verzögerung und den Ruck als Parameter übertragen. Falls diese kleiner sein sollten, als die z.Zt. wirkenden Dynamikparameter, so werden die übertragenen Parameter verworfen.

#### **VAR\_INPUT**

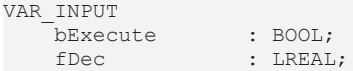

```
fJerk : LREAL;<br>tTimeOut : TIME;
     tTimeOut
END_VAR
```
**bExecute:** Durch eine steigende Flanke an diesem Eingang wird der Befehl ausgeführt

**fDec:** max. Verzögerung mit der angehalten werden soll. Ist fDec kleiner als die z.Zt. aktive Verzögerung, so wird fDec nicht übernommen. Es wird so also sichergestellt, dass mindestens mit der Standard-Rampe verzögert wird.

**fJerk:** max. Ruck mit dem angehalten werden soll. Ist fJerk kleiner als der z.Zt. akive Ruck, so wird fJerk nicht übernommen.

**tTimeOut:** ADS Timeout-Delay

#### **VAR\_IN\_OUT**

VAR\_IN\_OUT : NCTOPLC NCICHANNEL REF; END\_VAR

**sNciToPlc:** Struktur des zyklischen Kanalinterfaces von der NCI zur SPS. Auf diese Struktur wird nur lesend zugegriffen. (Typ: [NCTOPLC\\_NCICHANNEL\\_REF \[](#page-334-0)[}](#page-334-0) [335\]](#page-334-0))

#### **VAR\_OUTPUT**

```
VAR_OUTPUT
                         bBusy     : BOOL;
     bErr : BOOL;<br>nErrId : UDINT
                  : UDINT;
END_VAR
```
**bBusy:** Dieser Ausgang bleibt solange auf TRUE, bis der Baustein eine Befehlsanforderung ausführt, längstens aber für die Dauer der an dem 'Timeout'-Eingang angelegten Zeit. Während Busy = TRUE wird an den Eingängen kein neuer Befehl angenommen. Bitte beachten Sie, dass nicht die Ausführung des Dienstes, sondern nur dessen Annahme zeitlich überwacht wird.

**bErr:** Dieser Ausgang wird auf TRUE geschaltet, wenn bei der Ausführung eines Befehls ein Fehler aufgetreten ist. Der befehlsspezifische Fehlercode ist in 'nErrId' enthalten. Wird durch das Ausführen eines Befehls an den Eingängen auf FALSE zurückgesetzt.

**nErrId:** Enthält den befehlsspezifischen Fehlercode des zuletzt ausgeführten Befehls. Wird durch das Ausführen eines Befehls an den Eingängen auf 0 zurückgesetzt. Die Fehlernummern in ErrId können in der ADS Fehlerdokumentation oder in der NC Fehlerdokumentation (Fehlercodes ab 0x4000) nachgeschlagen werden.

Siehe auch [ItpStepOnAfterEStopEx \[](#page-251-0)[}](#page-251-0) [252\]](#page-251-0).

#### **Voraussetzungen**

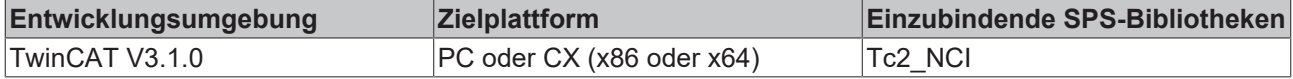

#### <span id="page-215-0"></span>**6.1.2.5 ItpGetBlockNumber**

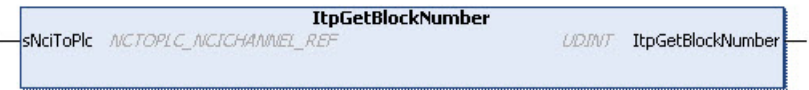

ItpGetBlockNumber ist eine Funktion, die die Blocknummer des NC-Programms des zyklischen Interfaces zurückliefert.

#### **VAR\_IN\_OUT**

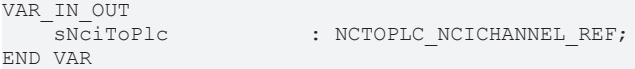
## **BECKHOFF**

**sNciToPlc:** Struktur des zyklischen Kanalinterfaces von der NCI zur SPS. Auf diese Struktur wird nur lesend zugegriffen. (Typ: [NCTOPLC\\_NCICHANNEL\\_REF \[](#page-334-0) $\triangleright$  [335\]](#page-334-0))

## **Rückgabewert**

**ItpGetBlockNumber:** Blocknummer des aktiven Geometriesegments

#### **Beispiel**

VAR nBlockNumber : UDINT; sNciToPlc AT%I\* : NCTOPLC NCICHANNEL REF; END\_VAR nBlockNumber := ItpGetBlockNumber(sNciToPlc);

#### **Voraussetzungen**

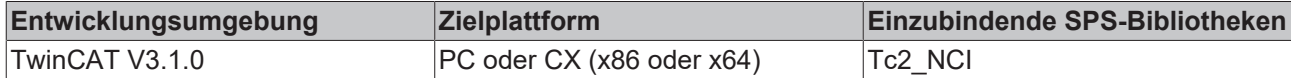

## **6.1.2.6 ItpGetBottleNeckLookAheadEx**

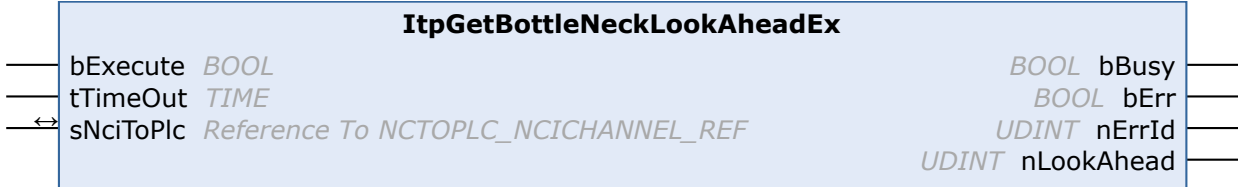

Der Baustein ItpGetBottleNeckLookAheadEx ermittelt die maximale verwendete Größe des LookAheads für die Falschenhalserkennung (Kontur-Kollisions-Überwachung).

Eine weitere Beschreibung ist in der [Interpreter \[](#page-195-0)▶ [196\]](#page-195-0) Dokumentation zu finden.

#### **VAR\_INPUT**

VAR\_INPUT bExecute : BOOL; tTimeOut : TIME; END\_VAR

**bExecute:** Durch eine steigende Flanke an diesem Eingang wird der Befehl ausgeführt.

#### **tTimeOut:** ADS Timeout-Delay

#### **VAR\_IN\_OUT**

```
VAR_IN_OUT
                       : NCTOPLC NCICHANNEL REF;
END_VAR
```
**sNciToPlc:** Struktur des zyklischen Kanalinterfaces von der NCI zur SPS. Auf diese Struktur wird nur lesend zugegriffen. (Typ: [NCTOPLC\\_NCICHANNEL\\_REF \[](#page-334-0) $\triangleright$  [335\]](#page-334-0))

#### **VAR\_OUTPUT**

```
VAR_OUTPUT
bBusy : BOOL;
bErr : BOOL;
nErrId : UDINT;
    nLookAhead     : UDINT;
END_VAR
```
**bBusy:** Dieser Ausgang bleibt solange auf TRUE, bis der Baustein eine Befehlsanforderung ausführt, längstens aber für die Dauer der, an dem 'Timeout'-Eingang angelegten Zeit. Während Busy = TRUE wird an den Eingängen kein neuer Befehl angenommen. Bitte beachten Sie, dass nicht die Ausführung des Dienstes, sondern nur dessen Annahme zeitlich überwacht wird.

**bErr:** Dieser Ausgang wird auf TRUE geschaltet, wenn bei der Ausführung eines Befehls ein Fehler aufgetreten ist. Der befehlsspezifische Fehlercode ist in 'nErrId' enthalten. Wenn der Baustein einen Timeout-Fehler hat, so ist 'Error' = TRUE und 'nErrId' = 1861 (Hexadezimal 0x745). Wird durch das Ausführen eines Befehls an den Eingängen auf FALSE zurückgesetzt.

**nErrId:** Enthält den befehlsspezifischen Fehlercode des zuletzt ausgeführten Befehls. Wird durch das Ausführen eines Befehls an den Eingängen auf 0 zurückgesetzt. Die Fehlernummern in ErrId können in der ADS Fehlerdokumentation oder in der NC Fehlerdokumentation (Fehlercodes ab 0x4000) nachgeschlagen werden.

**nLookAhead:** Größe des Look-Aheads für die Flaschenhalserkennung

### **Voraussetzungen**

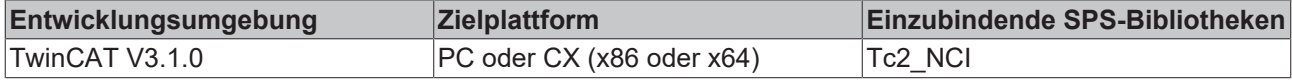

## **6.1.2.7 ItpGetBottleNeckModeEx**

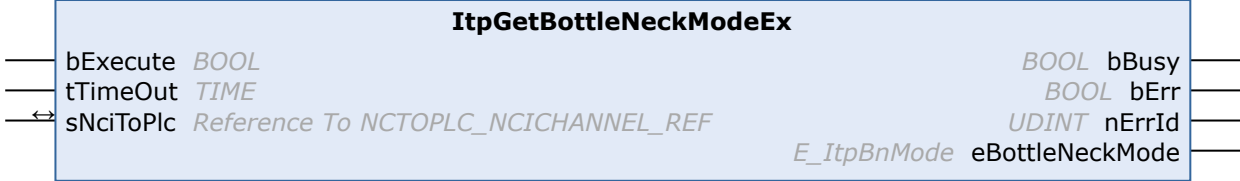

Der Baustein ItpGetBottleNeckModeEx liest die Verhaltensweise bei einer auftretenden Kontur-Kollision (Flaschenhals) aus.

Eine weitere Beschreibung ist in der [Interpreter \[](#page-195-0)▶ [196\]](#page-195-0) Dokumentation zu finden.

## **VAR\_INPUT**

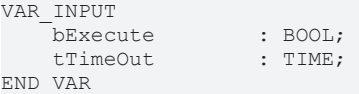

**bExecute:** Durch eine steigende Flanke an diesem Eingang wird der Befehl ausgeführt.

#### **tTimeOut:** ADS Timeout-Delay

## **VAR\_IN\_OUT**

```
VAR_IN_OUT
                       : NCTOPLC NCICHANNEL REF;
END_VAR
```
**sNciToPlc:** Struktur des zyklischen Kanalinterfaces von der NCI zur SPS. Auf diese Struktur wird nur lesend zugegriffen. (Typ: [NCTOPLC\\_NCICHANNEL\\_REF \[](#page-334-0) $\blacktriangleright$  [335\]](#page-334-0))

## **VAR\_OUTPUT**

```
VAR_OUTPUT
   bBusy : BOOL;<br>bErr : BOOL;
bErr : BOOL;
nErrId : UDINT;
       eBottleNeckMode : E_ItpBnMode
```
END\_VAR

**bBusy:** Dieser Ausgang bleibt solange auf TRUE, bis der Baustein eine Befehlsanforderung ausführt, längstens aber für die Dauer der, an dem 'Timeout'-Eingang angelegten Zeit. Während Busy = TRUE wird an den Eingängen kein neuer Befehl angenommen. Bitte beachten Sie, dass nicht die Ausführung des Dienstes, sondern nur dessen Annahme zeitlich überwacht wird.

**bErr:** Enthält den befehlsspezifischen Fehlercode des zuletzt ausgeführten Befehls. Wird durch das Ausführen eines Befehls an den Eingängen auf 0 zurückgesetzt. Die Fehlernummern in ErrId können in der ADS Fehlerdokumentation oder in der NC Fehlerdokumentation (Fehlercodes ab 0x4000) nachgeschlagen werden.

**nErrId:** Enthält den befehlsspezifischen Fehlercode des zuletzt ausgeführten Befehls. Wird durch das Ausführen eines Befehls an den Eingängen auf 0 zurückgesetzt. Die Fehlernummern in ErrId können in der ADS Fehlerdokumentation oder in der NC Fehlerdokumentation (Fehlercodes ab 0x4000) nachgeschlagen werden.

**eBottleNeckMode:** Enum für die Verhaltensweise bei einer auftretenden Kontur-Kollision

```
TYPE E_ItpBnMode:
(
        ItpBnm_Abort := 0,
        ItpBnm_Adjust := 1,
        ItpBnm_Leave := 2
);
END_TYPE
```
## **Voraussetzungen**

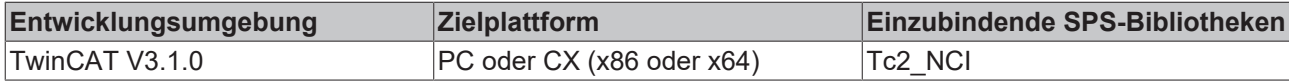

## <span id="page-218-0"></span>**6.1.2.8 ItpGetChannelId**

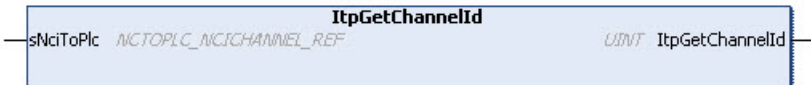

ItpGetChannelId ist eine Funktion, die aus dem zyklischen Interface die Kanal ID ermittelt.

## **VAR\_IN\_OUT**

```
VAR_IN_OUT
                       : NCTOPLC NCICHANNEL REF;
END_VAR
```
**sNciToPlc:** Struktur des zyklischen Kanalinterfaces von der NCI zur SPS. Auf diese Struktur wird nur lesend zugegriffen. (Typ: [NCTOPLC\\_NCICHANNEL\\_REF \[](#page-334-0) $\triangleright$  [335\]](#page-334-0))

## **Rückgabewert**

**ItpGetChannelId:** Kanal ID (Typ: UDINT)

#### **Beispiel**

```
VAR
   nChnId : UINT;
   sNciToPlc AT%I*: NCTOPLC NCICHANNEL REF;
END_VAR
nChnId := ItpGetChannelId( sNciToPlc );
```
#### siehe auch: [ItpGetGroupId \[](#page-224-0) $\triangleright$  [225\]](#page-224-0)

#### **Voraussetzungen**

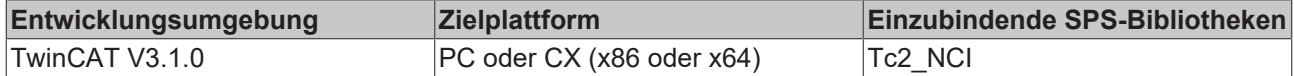

## **6.1.2.9 ItpGetChannelType**

```
ItpGetChannelType
SNCITOPIC NCTOPLC NCICHANNEL REP
                                               E RpChannelType ItpGetChannelType
```
ItpGetChannelType ist eine Function, die den Kanaltyp des zyklischen Interfaces zurückliefert.

#### **VAR\_IN\_OUT**

```
VAR_IN_OUT
   sNciToPlc : NCTOPLC_NCICHANNEL_REF;
END_VAR
```
**sNciToPlc:** Struktur des zyklischen Kanalinterfaces von der NCI zur SPS. Auf diese Struktur wird nur lesend zugegriffen. (Typ: [NCTOPLC\\_NCICHANNEL\\_REF \[](#page-334-0) $\triangleright$  [335\]](#page-334-0))

#### **Rückgabewert**

**ItpGetChannelType:** Kanaltyp (Typ: E\_ItpChannelType)

```
TYPE E ItpChannelType :
(
        ItpChannelTypeNone,
        ItpChannelTypeInterpreter,
        ItpChannelTypeKinematic,
        ItpChannelType_InvalidItfVer := 16#4B14 (*ErrTcNciItp_ItfVersion the cyclic channel interface do
es not match to the requested function/fb *)
);
END_TYPE
```
#### **Beispiel**

```
VAR
        nChannelType    : E_ItpChannelType;
        sNciToPlc AT%I* : NCTOPLC_NCICHANNEL_REF;
END_VAR
nChannelType := ItpGetChannelType( sNciToPlc );
```
#### **Voraussetzungen**

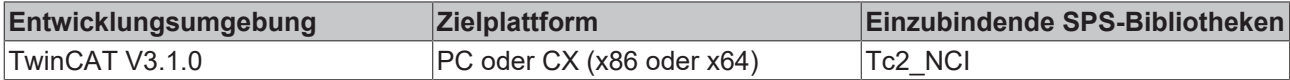

## <span id="page-219-0"></span>**6.1.2.10 ItpGetCyclicLrealOffsets**

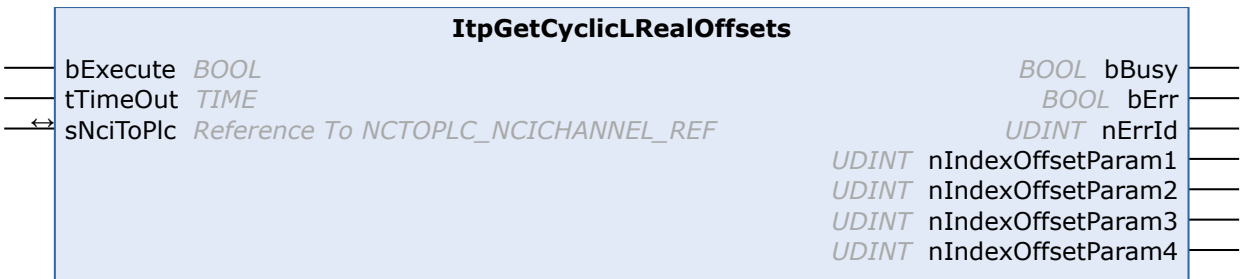

Mit dem Funktionsbaustein ItpGetCyclicLRealOffsets wird die aktuelle Konfiguration des zyklischen Kanalinterface für LREAL Variablen ausgelesen.

#### **VAR\_INPUT**

VAR\_INPUT bExecute : BOOL; tTimeOut : TIME; END\_VAR

**bExecute:** Durch eine steigende Flanke an diesem Eingang wird der Befehl ausgeführt.

#### **tTimeOut:** ADS Timeout-Delay

## **VAR\_IN\_OUT**

```
VAR_IN_OUT
                      : NCTOPLC NCICHANNEL REF;
END_VAR
```
**sNciToPlc:** Struktur des zyklischen Kanalinterfaces von der NCI zur SPS. Auf diese Struktur wird nur lesend zugegriffen. (Typ: [NCTOPLC\\_NCICHANNEL\\_REF \[](#page-334-0) $\triangleright$  [335\]](#page-334-0))

## **VAR\_OUTPUT**

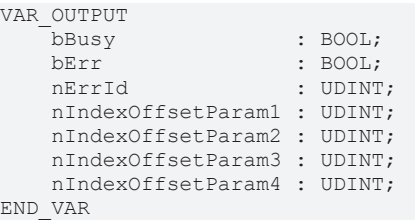

**bBusy:** Dieser Ausgang bleibt solange auf TRUE, bis der Baustein eine Befehlsanforderung ausführt, längstens aber für die Dauer der, an dem 'Timeout'-Eingang angelegten Zeit. Während Busy = TRUE wird an den Eingängen kein neuer Befehl angenommen. Bitte beachten Sie, dass nicht die Ausführung des Dienstes, sondern nur dessen Annahme zeitlich überwacht wird.

**bErr:** Dieser Ausgang wird auf TRUE geschaltet, wenn bei der Ausführung eines Befehls ein Fehler aufgetreten ist. Der befehlsspezifische Fehlercode ist in 'nErrId' enthalten. Wird durch das Ausführen eines Befehls an den Eingängen auf FALSE zurückgesetzt.

**nErrId:** Enthält den befehlsspezifischen Fehlercode des zuletzt ausgeführten Befehls. Wird durch das Ausführen eines Befehls an den Eingängen auf 0 zurückgesetzt. Die Fehlernummern in ErrId können in der ADS Fehlerdokumentation oder in der NC Fehlerdokumentation (Fehlercodes ab 0x4000) nachgeschlagen werden.

**nIndexOffsetParam1:** Gruppenzustand ([Index Offset](https://infosys.beckhoff.com/content/1033/tc3_ads_intro/713086091.html?id=8719040551083133865)) für Parameter 1

**nIndexOffsetParam2:** Gruppenzustand ([Index Offset](https://infosys.beckhoff.com/content/1033/tc3_ads_intro/713086091.html?id=8719040551083133865)) für Parameter 2

**nIndexOffsetParam3:** Gruppenzustand ([Index Offset](https://infosys.beckhoff.com/content/1033/tc3_ads_intro/713086091.html?id=8719040551083133865)) für Parameter 3

**nIndexOffsetParam4:** Gruppenzustand ([Index Offset](https://infosys.beckhoff.com/content/1033/tc3_ads_intro/713086091.html?id=8719040551083133865)) für Parameter 4

#### **Siehe auch:**

- [ItpReadCyclicLRealParam1 \[](#page-234-0)> [235\]](#page-234-0)
- [ItpSetCyclicLRealOffsets \[](#page-242-0)> [243\]](#page-242-0)

#### **Voraussetzungen**

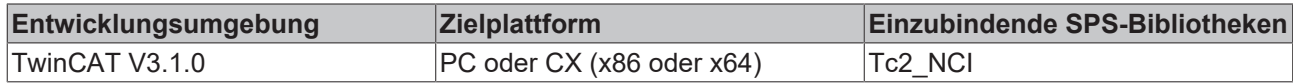

## <span id="page-220-0"></span>**6.1.2.11 ItpGetCyclicUDintOffsets**

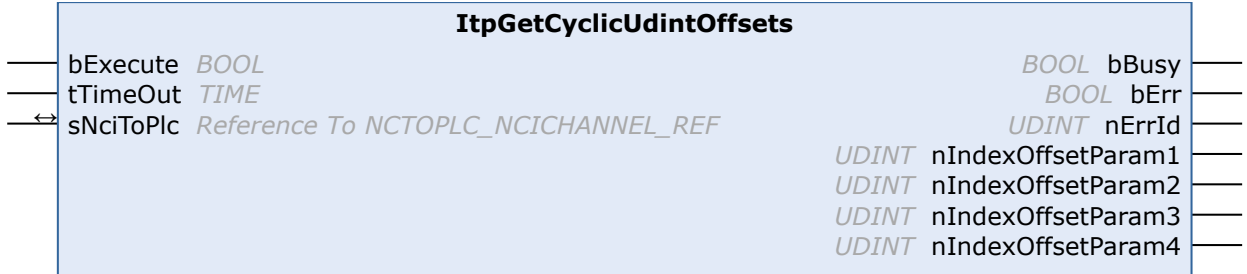

Mit dem Funktionsbaustein ItpGetCyclicUDintOffsets wird die aktuelle Konfiguration des zyklischen Kanalinterface für UDINT Variablen ausgelesen.

# REAK

## **VAR\_INPUT**

```
VAR_INPUT
    bExecute : BOOL;<br>
tTimeOut : TIME;
    tTimeOutEND_VAR
```
**bExecute:** Durch eine steigende Flanke an diesem Eingang wird der Befehl ausgeführt.

**tTimeOut:** ADS Timeout-Delay

## **VAR\_IN\_OUT**

VAR\_IN\_OUT : NCTOPLC NCICHANNEL REF; END\_VAR

**sNciToPlc:** Struktur des zyklischen Kanalinterfaces von der NCI zur SPS. Auf diese Struktur wird nur lesend zugegriffen. (Typ: [NCTOPLC\\_NCICHANNEL\\_REF \[](#page-334-0)> [335\]](#page-334-0))

## **VAR\_OUTPUT**

```
VAR_OUTPUT
    bBusy : BOOL;<br>bErr : BOOL;
    bErr : BOOL;<br>nErrId : UDINT
                          : UDINT;
        nIndexOffsetParam1 : UDINT;
        nIndexOffsetParam2 : UDINT;
        nIndexOffsetParam3 : UDINT;
        nIndexOffsetParam4 : UDINT;
END_VAR
```
**bBusy:** Dieser Ausgang bleibt solange auf TRUE, bis der Baustein eine Befehlsanforderung ausführt, längstens aber für die Dauer der, an dem 'Timeout'-Eingang angelegten Zeit. Während Busy = TRUE wird an den Eingängen kein neuer Befehl angenommen. Bitte beachten Sie, dass nicht die Ausführung des Dienstes, sondern nur dessen Annahme zeitlich überwacht wird.

**bErr:** Dieser Ausgang wird auf TRUE geschaltet, wenn bei der Ausführung eines Befehls ein Fehler aufgetreten ist. Der befehlsspezifische Fehlercode ist in 'nErrId' enthalten. Wird durch das Ausführen eines Befehls an den Eingängen auf FALSE zurückgesetzt.

**nErrId:** Enthält den befehlsspezifischen Fehlercode des zuletzt ausgeführten Befehls. Wird durch das Ausführen eines Befehls an den Eingängen auf 0 zurückgesetzt. Die Fehlernummern in ErrId können in der ADS Fehlerdokumentation oder in der NC Fehlerdokumentation (Fehlercodes ab 0x4000) nachgeschlagen werden.

**nIndexOffsetParam1:** Gruppenzustand ([Index Offset](https://infosys.beckhoff.com/content/1033/tc3_ads_intro/713086091.html?id=8719040551083133865)) für Parameter 1

**nIndexOffsetParam2:** Gruppenzustand ([Index Offset](https://infosys.beckhoff.com/content/1033/tc3_ads_intro/713086091.html?id=8719040551083133865)) für Parameter 2

**nIndexOffsetParam3:** Gruppenzustand ([Index Offset](https://infosys.beckhoff.com/content/1033/tc3_ads_intro/713086091.html?id=8719040551083133865)) für Parameter 3

**nIndexOffsetParam4:** Gruppenzustand ([Index Offset](https://infosys.beckhoff.com/content/1033/tc3_ads_intro/713086091.html?id=8719040551083133865)) für Parameter 4

**Siehe auch:**

- [ItpReadCyclicUDintParam1 \[](#page-234-1)> [235\]](#page-234-1)
- [ItpSetCyclicUdintOffsets \[](#page-244-0)> [245\]](#page-244-0)

#### **Voraussetzungen**

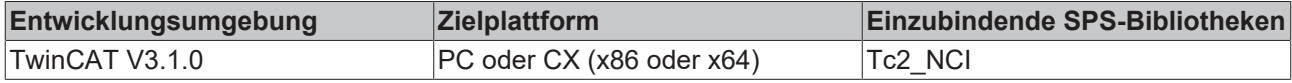

## **6.1.2.12 ItpGetError**

```
The GetError
SNCITOPIC NCTOPLC NCICHANNEL REF
                                                                   UDINT ItoGetError
```
ItpGetError ist eine Funktion, die die Fehlernummer zurückliefert. Eine Beschreibung der NC Fehlercodes ist hier zu finden.

## **VAR\_IN\_OUT**

```
VAR_IN_OUT
END_VAR
```
sNciToPlc : NCTOPLC NCICHANNEL REF;

**sNciToPlc:** Struktur des zyklischen Kanalinterfaces von der NCI zur SPS. Auf diese Struktur wird nur lesend zugegriffen. (Typ: [NCTOPLC\\_NCICHANNEL\\_REF \[](#page-334-0)> [335\]](#page-334-0))

### **Rückgabewert**

#### **ItpGetError:** Fehlernummer

ItpGetError wertet aus dem zyklischen Interface die Variable 'nItpErrCode' aus.

#### **Beispiel**

```
VAR
bItpError : BOOL;
nErrId : UDINT;
   sNciToPlc AT%I*: NCTOPLC NCICHANNEL REF;
END_VAR
bItpError := ItpHasError( sNciToPlc );
IF bItpError THEN
       nErrId := ItpGetError( sNciToPlc );
    …
END_IF
```
#### **Voraussetzungen**

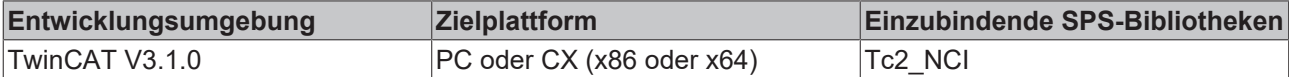

## **6.1.2.13 ItpGetGeoInfoAndHParamEx**

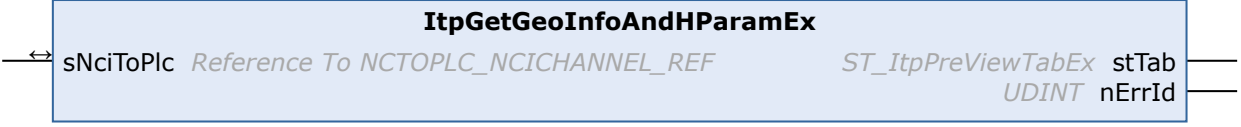

Der Funktionsbaustein ItpGetGeoInfoAndHParamEx liest Informationen über das gerade aktive Segment und vergangene und zukünftige Segmente aus. Hierzu gehören Blocknummer, H-Parameter und Bahnrestweg auf dem Segment.

#### **VAR\_IN\_OUT**

VAR\_IN\_OUT sNciToPlc : NCTOPLC\_NCICHANNEL\_REF; END\_VAR

**sNciToPlc:** Struktur des zyklischen Kanalinterfaces von der NCI zur SPS. Auf diese Struktur wird nur lesend zugegriffen. (Typ: [NCTOPLC\\_NCICHANNEL\\_REF \[](#page-334-0)> [335\]](#page-334-0))

## **VAR\_OUTPUT**

```
VAR_OUTPUT
        stTab               : ST_ItpPreViewTabEx;
                           : <b>UDINT</b>END_VAR
```
**stTab:** Struktur, die die Segmentdaten enthält. Siehe [ST\\_ItpPreViewTabEx \[](#page-223-0)[}](#page-223-0) [224\]](#page-223-0).

**nErrId:** Enthält den befehlsspezifischen Fehlercode des zuletzt ausgeführten Befehls. Wird durch das Ausführen eines Befehls an den Eingängen auf 0 zurückgesetzt. Die Fehlernummern in nErrId können in der ADS Fehlerdokumentation oder in der NC Fehlerdokumentation (Fehlercodes ab 0x4000) nachgeschlagen werden.

```
TYPE ST ItpPreViewTabEx :
STRIICT
       nDcTime               : UDINT := 0
                           : UDINT : = 0;    arrLines              : ARRAY[1..NCI_MAX_PREVIEWTABLINES] OF ST_ItpPreViewTabLine;
END_STRUCT
END_TYPE
```
**nDcTime:** Aktueller Zeitstempel in ns. Dieser Zeitstempel kann z. B. im Zusammenspiel mit der Tc2\_NciXFC Bibliothek verwendet werden.

**arrLines:** Array von segmentbezogenen Informationen (Größe 20). Der Eintrag an Stelle 11 des Arrays entspricht dem gerade aktiven Segment. An Stelle 1-10 des Arrays werden bereits bearbeitete Segmente angezeigt, an Stelle 12-20 zukünftige Segmente. Siehe [ST\\_ItpPreViewTabLine \[](#page-223-1)[}](#page-223-1) [224\]](#page-223-1).

```
TYPE ST ItpPreViewTabLine :
STRUCT<br>fLength
    fLength \begin{array}{ccc} \text{fLength} & \text{I.} & \text{I.} & \text{F.} \\ \text{nBlockNo} & \text{I.} & \text{UDINT} & \text{I.} = 0 \, \text{.} \end{array}nBlockNo : UDINT := 0;
nHParam : UDINT := 0;nEntryID : UDINT := 0;
nReserved : UDINT := 0;
END_STRUCT
END_TYPE
```
**fLength:** Verbleibende Segmentlänge. Für Segmente, die noch nicht aktiv sind, entspricht dies der Gesamtsegmentlänge. Für vergangene Segmente wird die verfahrene Distanz seit dem Segmentende angegeben.

**nBlockNo:** vom Anwender programmierte Blocknummer

**nHParam:** Wert des [H-Parameters \[](#page-171-0)[}](#page-171-0) [172\]](#page-171-0), der ab Beginn des nächsten Segments aktiv ist

**nEntryID:** vom System generierte Kommando-ID

#### **Voraussetzungen**

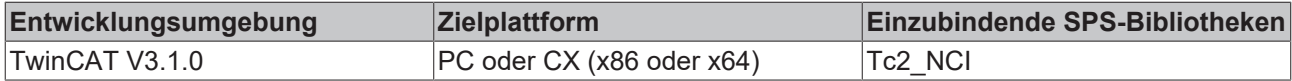

## **6.1.2.14 ItpGetGroupAxisIds**

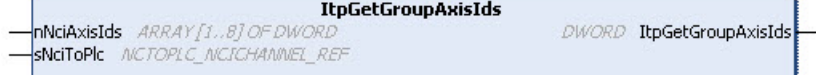

ItpGetGroupAxisIds ist eine Funktion, die ein Array von Achsen-IDs liefert, die für die Gruppe konfiguriert worden sind.

## **VAR\_IN\_OUT**

```
FUNCTION ItpGetGroupAxisIds
```

```
VAR_IN_OUT
     SNCITOPlC AT%I* : NCTOPLC_NCICHANNEL_REF;<br>nNciAxisIds : ARRAY[1..8] OF DWORD;
                            : ARRAY[1.8] OF DWORD;
END_VAR
```
**sNciToPlc:** Struktur des zyklischen Kanalinterfaces von der NCI zur SPS. Auf diese Struktur wird nur lesend zugegriffen. (Typ [NCTOPLC\\_NCICHANNEL\\_REF \[](#page-334-0)> [335\]](#page-334-0))

**sNciAxisIds:** Array der Achsen-IDs

## **Rückgabewert**

#### **ItpGetGroupAxisIds:** Fehlernummer

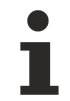

ItpGetGroupAxisIds wertet die Informationen der Variable 'nAcsAxisIDs[8]' aus dem zyklischen Interface aus.

#### **Beispiel**

```
VAR
   nNciAxisIds : ARRAY[1..8] OF DWORD;
        sNciToPlc AT%I* : NCTOPLC_NCICHANNEL_REF;
   nVersionErr : DWORD;
END_VAR
nVersionErr := ItpGetGroupAxisIds(nNciAxisIds, sNciToPlc );
```
#### **Voraussetzungen**

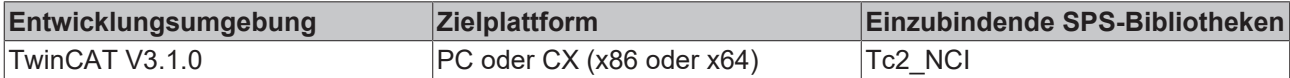

## <span id="page-224-0"></span>**6.1.2.15 ItpGetGroupId**

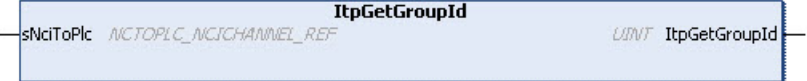

ItpGetGroupId ist eine Funktion, die aus dem zyklischen Interface die Group ID ermittelt.

## **VAR\_IN\_OUT**

```
VAR_IN_OUT
                       : NCTOPLC NCICHANNEL REF;
END_VAR
```
**sNciToPlc:** Struktur des zyklischen Kanalinterfaces von der NCI zur SPS. Auf diese Struktur wird nur lesend zugegriffen. (Typ: [NCTOPLC\\_NCICHANNEL\\_REF \[](#page-334-0) $\blacktriangleright$  [335\]](#page-334-0))

#### **Rückgabewert**

### **ItpGetGroupId:** Group ID

### **Beispiel**

```
VAR
   nGrpId : UINT;
       sNciToPlc AT%I*: NCTOPLC_NCICHANNEL_REF;
END_VAR
nGrpId := ItpGetGroupId( sNciToPlc );
```
Siehe auch: [ItpGetChannelId \[](#page-218-0)[}](#page-218-0) [219\]](#page-218-0)

#### **Voraussetzungen**

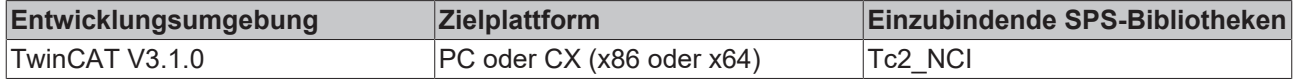

## **6.1.2.16 ItpGetHParam**

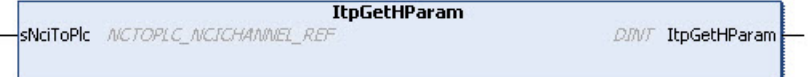

ItpGetHParam ist eine Funktion, die den aktuellen H-Parameter zurückliefert.

## **VAR\_IN\_OUT**

VAR\_IN\_OUT END\_VAR

sNciToPlc : NCTOPLC\_NCICHANNEL\_REF;

**sNciToPlc:** Struktur des zyklischen Kanalinterfaces von der NCI zur SPS. Auf diese Struktur wird nur lesend zugegriffen. (Typ: [NCTOPLC\\_NCICHANNEL\\_REF \[](#page-334-0) $\triangleright$  [335\]](#page-334-0))

#### **Rückgabewert**

## **ItpGetHParam:** H-Parameter

ItpGetHParam wertet aus dem zyklischen Interface die Variable 'nHFuncValue' aus.

#### **Beispiel**

```
VAR
nHParam : DINT;
sNciToPlc AT%I*: NCTOPLC NCICHANNEL REF;
END_VAR
nHParam := ItpGetHParam( sNciToPlc );
```
#### **Voraussetzungen**

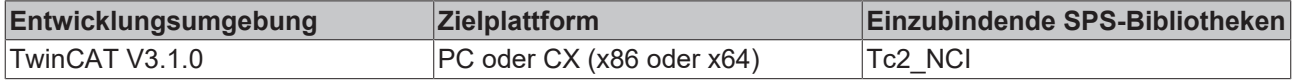

## **6.1.2.17 ItpGetHskMFunc**

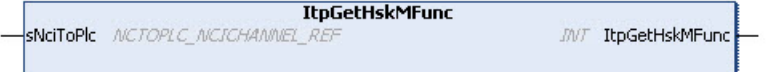

ItpGetHskMFunc liefert die Nummer der M-Funkion vom Typ Handshake.

## **VAR\_IN\_OUT**

```
VAR_IN_OUT
                       : NCTOPLC NCICHANNEL REF;
END_VAR
```
**sNciToPlc:** Struktur des zyklischen Kanalinterfaces von der NCI zur SPS. Auf diese Struktur wird nur lesend zugegriffen. (Typ: [NCTOPLC\\_NCICHANNEL\\_REF \[](#page-334-0)> [335\]](#page-334-0))

#### **Rückgabewert**

**ItpGetHskMFunc:** Nummer der M-Funktion

ItpGetHskMFunc wertet aus dem zyklischen Interface die Variable 'nHskMFuncNo' aus.

#### **Voraussetzungen**

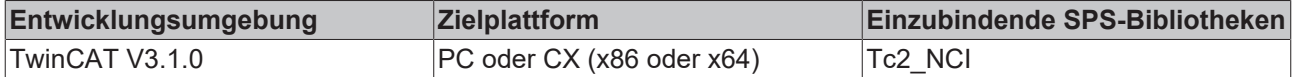

## **6.1.2.18 ItpGetItfVersion**

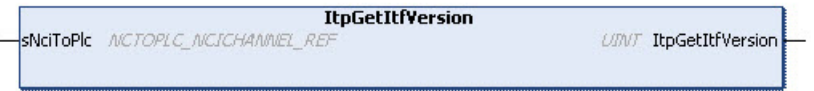

ItpGetItfVersion ist eine Funktion, die die Versionsnummer des zyklischen Interfaces ermittelt.

#### **VAR\_IN\_OUT**

```
VAR_IN_OUT
                       : NCTOPLC NCICHANNEL REF;
END_VAR
```
**sNciToPlc:** Struktur des zyklischen Kanalinterfaces von der NCI zur SPS. Auf diese Struktur wird nur lesend zugegriffen. (Typ: [NCTOPLC\\_NCICHANNEL\\_REF \[](#page-334-0)> [335\]](#page-334-0))

#### **Rückgabewert**

**ItpGetItfVersion:** Versionsnummer des zyklischen Interfaces

#### **Beispiel**

```
VAR
   nItfVer : UINT;
        sNciToPlc AT%I*: NCTOPLC_NCICHANNEL_REF;
END_VAR
nItfVer := ItpGetItfVersion( sNciToPlc );
```
#### **Voraussetzungen**

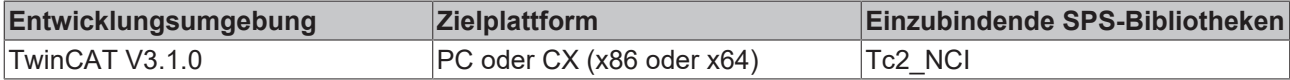

## **6.1.2.19 ItpGetOverridePercent**

```
ItpGetOverridePercent
SPICTONCI PLCTONC NCICHANNEL REP
                                                  IREAL ItpGetOverridePercent
```
Die Funktion ItpGetOverridePercent liefert den Achsen-Kanal-Override in Prozent. Dabei muss unbedingt beachtet werden, dass es sich hierbei nicht um einen Wert von der NC handelt. Es wird der Wert ausgewertet, der sollwertseitig an die NC weitergegeben wird.

## **VAR\_IN\_OUT**

```
VAR_IN_OUT
   splcToNci : PLCTONC NCICHANNEL REF;
END_VAR
```
**sPlcToNci:** Struktur des zyklischen Kanalinterfaces von der SPS zur NCI (Typ: [PLCTONC\\_NCICHANNEL\\_REF](#page-336-0) [\[](#page-336-0)[}](#page-336-0) [337\]](#page-336-0))

#### **Rückgabewert**

#### **ItpGetOverridePercent:** Override in Prozent

## **Beispiel**

```
VAR
   sPlcToNci AT%Q*: PLCTONC NCICHANNEL REF;
   fOverride : LREAL;
END_VAR
fOverride := ItpGetOverridePercent( sPlcToNci );
```
## **Voraussetzungen**

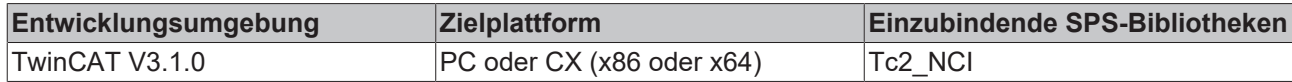

## **6.1.2.20 ItpGetSetPathVelocity**

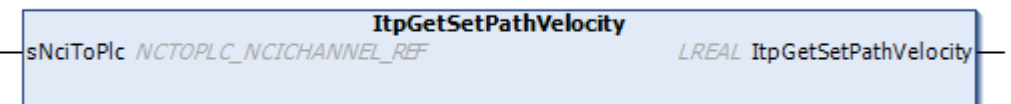

ItpGetSetPathVelocity ist eine Funktion, die aus dem zyklischen Interface die aktuelle Bahnsollgeschwindigkeit ausliest.

## **VAR\_IN\_OUT**

```
VAR_IN_OUT
                       : NCTOPLC NCICHANNEL REF;
END_VAR
```
**sNciToPlc:** Struktur des zyklischen Kanalinterfaces von der NCI zur SPS. Auf diese Struktur wird nur lesend zugegriffen. (Typ: [NCTOPLC\\_NCICHANNEL\\_REF \[](#page-334-0)> [335\]](#page-334-0))

## **Rückgabewert**

**ItpGetSetPathVelocity:** Momentane Bahnsollgeschwindigkeit

### **Voraussetzungen**

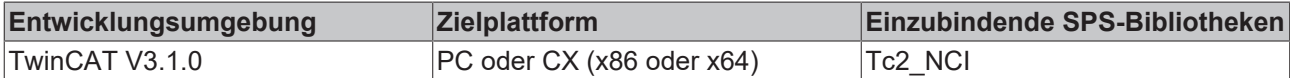

## **6.1.2.21 ItpGetSParam**

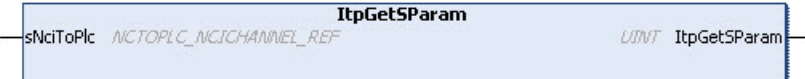

ItpGetSParam ist eine Funktion, die den aktuellen S-Parameter zurückliefert.

## **VAR\_IN\_OUT**

```
VAR_IN_OUT
                       : NCTOPLC_NCICHANNEL_REF;
END_VAR
```
**sNciToPlc:** Struktur des zyklischen Kanalinterfaces von der NCI zur SPS. Auf diese Struktur wird nur lesend zugegriffen. (Typ: [NCTOPLC\\_NCICHANNEL\\_REF \[](#page-334-0)> [335\]](#page-334-0))

## **Rückgabewert**

## **ItpGetSParam:** S-Parameter

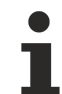

ItpGetSParam wertet aus dem zyklischen Interface die Variable 'nSpindleRpm' aus.

## **Beispiel**

```
VAR
   nSParam : UINT;
   sNciToPlc AT%I*: NCTOPLC NCICHANNEL REF;
END_VAR
```
nSParam := ItpGetSParam( sNciToPlc );

#### **Voraussetzungen**

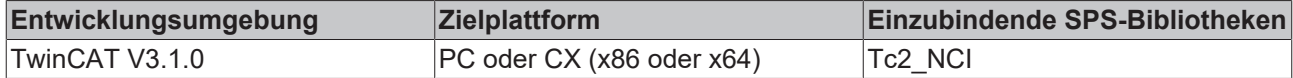

## **6.1.2.22 ItpGetStateInterpreter**

```
ItpGetStateInterpreter
SNCITOPIC NCTOPIC NCICHANNEL RE
                                                        DOINT ItpGetStateInterpreter
```
ItpGetStateInterpreter ist eine Funktion, die den Interpreter Status zurückliefert.

#### **VAR\_IN\_OUT**

```
VAR_IN_OUT<br>sNciToPlc
                              : NCTOPLC NCICHANNEL REF;
END_VAR
```
**sNciToPlc:** Struktur des zyklischen Kanalinterfaces von der NCI zur SPS. Auf diese Struktur wird nur lesend zugegriffen. (Typ: [NCTOPLC\\_NCICHANNEL\\_REF \[](#page-334-0)> [335\]](#page-334-0))

#### **Rückgabewert**

**ItpGetStateInterpreter:** Aktueller [Status des Interpreters \[](#page-14-0)[}](#page-14-0) [15\]](#page-14-0)

ItpGetStateInterrpreter wertet aus dem zyklischen Interface die Variable 'nItpState' aus.

#### **Beispiel**

```
VAR
   nItpState : UDINT;
        sNciToPlc AT%I*: NCTOPLC_NCICHANNEL_REF;
END_VAR
nItpState := ItpGetStateInterpreter( sNciToPlc );
```
#### **Voraussetzungen**

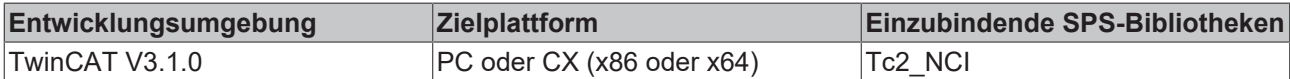

## **6.1.2.23 ItpGetTParam**

```
ItpGetTParam
SNCITOPIC NCTOPLC_NCICHANNEL_REF
                                                             DINT ItpGetTParam
```
ItpGetTParam ist eine Funktion, die den aktuellen T-Parameter zurückliefert.

#### **VAR\_IN\_OUT**

```
VAR_IN_OUT<br>sNciToPlc
                              : NCTOPLC NCICHANNEL REF;
END_VAR
```
**sNciToPlc:** Struktur des zyklischen Kanalinterfaces von der NCI zur SPS. Auf diese Struktur wird nur lesend zugegriffen. (Typ: [NCTOPLC\\_NCICHANNEL\\_REF \[](#page-334-0) $\triangleright$  [335\]](#page-334-0))

#### **Rückgabewert**

**ItpGetTParam:** T-Parameter

ItpGetTParam wertet aus dem zyklischen Interface die Variable 'nTool' aus.

#### **Beispiel**

```
VAR
   nTParam : UINT;
   sNciToPlc AT%I*: NCTOPLC NCICHANNEL REF;
END_VAR
nTParam := ItpGetTParam( sNciToPlc );
```
#### **Voraussetzungen**

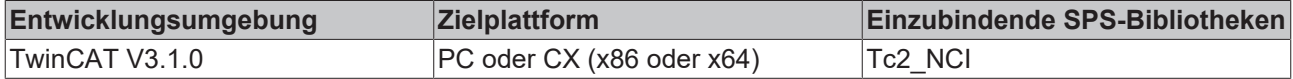

## **6.1.2.24 ItpGoAheadEx**

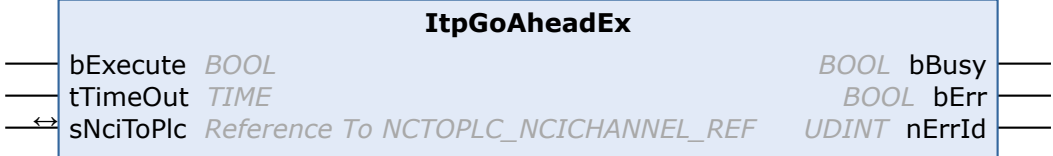

Der Baustein ItpGoAheadEx darf nur in Verbindung mit dem Dekodierstopp ['@717' \[](#page-171-1)[}](#page-171-1) [172\]](#page-171-1) verwendet werden. Eine ausführlichere Beschreibung dieses Dekodierstopps ist in der [Interpreter-Dokumentation](#page-127-0) [\[](#page-127-0)[}](#page-127-0) [128\]](#page-127-0) zu finden.

### **VAR\_INPUT**

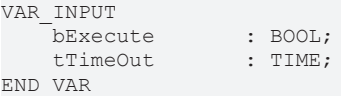

**bExecute:** Durch eine steigende Flanke an diesem Eingang wird der Befehl ausgeführt.

**tTimeOut:** ADS Timeout-Delay

#### **VAR\_IN\_OUT**

```
VAR_IN_OUT
   sNciToPlc : NCTOPLC NCICHANNEL REF;
END_VAR
```
**sNciToPlc:** Struktur des zyklischen Kanalinterfaces von der NCI zur SPS. Auf diese Struktur wird nur lesend zugegriffen. (Typ: [NCTOPLC\\_NCICHANNEL\\_REF \[](#page-334-0)> [335\]](#page-334-0))

#### **VAR\_OUTPUT**

```
VAR OUTPUT
     bBusy : BOOL;<br>bErr : BOOL;
                      bErr      : BOOL;
         nErrId    : UDINT;
END_VAR
```
**bBusy:** Dieser Ausgang bleibt solange auf TRUE, bis der Baustein eine Befehlsanforderung ausführt, längstens aber für die Dauer der an dem 'Timeout'-Eingang angelegten Zeit. Während Busy = TRUE wird an den Eingängen kein neuer Befehl angenommen. Bitte beachten Sie, dass nicht die Ausführung des Dienstes, sondern nur dessen Annahme zeitlich überwacht wird.

**bErr:** Dieser Ausgang wird auf TRUE geschaltet, wenn bei der Ausführung eines Befehls ein Fehler aufgetreten ist. Der befehlsspezifische Fehlercode ist in 'nErrId' enthalten. Wird durch das Ausführen eines Befehls an den Eingängen auf FALSE zurückgesetzt.

**nErrId:** Enthält den befehlsspezifischen Fehlercode des zuletzt ausgeführten Befehls. Wird durch das Ausführen eines Befehls an den Eingängen auf 0 zurückgesetzt. Die Fehlernummern in ErrId können in der ADS Fehlerdokumentation oder in der NC Fehlerdokumentation (Fehlercodes ab 0x4000) nachgeschlagen werden.

### **Voraussetzungen**

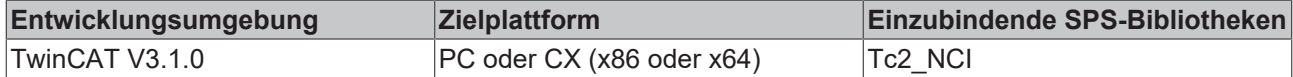

## **6.1.2.25 ItpHasError**

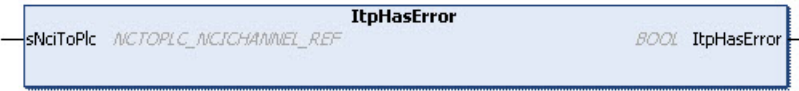

**ItpHasError** ist eine Funktion, die ermittelt, ob der Interpreter im Fehlerzustand ist.

#### **VAR\_IN\_OUT**

```
VAR_IN_OUT
                       : NCTOPLC NCICHANNEL REF;
END_VAR
```
**sNciToPlc:** Struktur des zyklischen Kanalinterfaces von der NCI zur SPS. Auf diese Struktur wird nur lesend zugegriffen. (Typ: [NCTOPLC\\_NCICHANNEL\\_REF \[](#page-334-0) $\triangleright$  [335\]](#page-334-0))

### **Rückgabewert**

Die Funktion liefert im Fehlerfall ein TRUE.

ItpHasError wertet aus dem zyklischen Interface die Variable 'nItpErrCode' aus. Ist dieser Wert ungleich 0, so wird TRUE zurückgegeben.

#### **Beispiel**

```
VAR
    bItpError : BOOL;
        sNciToPlc AT%I*: NCTOPLC_NCICHANNEL_REF;
END_VAR
bItpError := ItpHasError( sNciToPlc );
```
#### **Voraussetzungen**

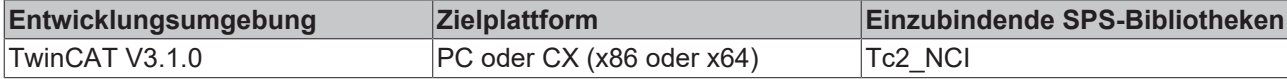

## **6.1.2.26 ItpIsFastMFunc**

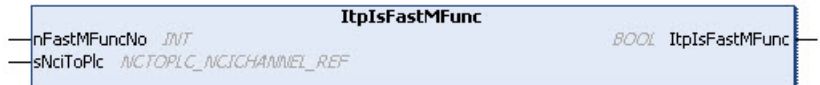

**ItpIsFastMFunc** ist eine Funktion, die ermittelt, ob bei der mitgegebenen M-Funktionsnummer die schnelle M-Funktion gesetzt ist.

## **VAR\_IN**

```
FUNCTION ItpIsFastMFunc
VAR_IN
        nFastMFuncNo   : INT;
END_VAR
```
**nFastMFuncNo:** Nummer der M-Funktion, die überprüft werden soll.

#### **VAR\_IN\_OUT**

```
VAR_IN_OUT
END_VAR
```
sNciToPlc : NCTOPLC NCICHANNEL REF;

**sNciToPlc:** Struktur des zyklischen Kanalinterfaces von der NCI zur SPS. Auf diese Struktur wird nur lesend zugegriffen. (Typ: [NCTOPLC\\_NCICHANNEL\\_REF \[](#page-334-0) $\triangleright$  [335\]](#page-334-0))

### **Rückgabewert**

Die Funktion liefert TRUE, wenn das schnelle Bit der M-Funktion gesetzt ist.

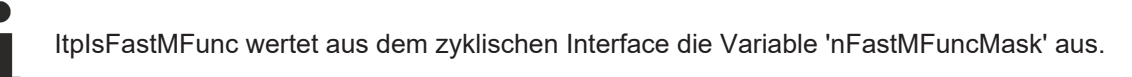

#### **Beispiel**

```
(*this enum is defined by the user *) 
TYPE FastMFuncs: 
(
   M10 CoolingFluidOn := 10, (*fast M-Funktion M10*)
   M11 CoolingFluidOff := 11,
   M12 FanOn := 12,
   M13 FanOff := 13
);
END_TYPE
VAR
        sNciToPlc AT%I*: NCTOPLC_NCICHANNEL_REF
```

```
    enFastMFuncs   : FastMFuncs;
bTurnFanOn : BOOL;
END_VAR
bTurnFanOn := ItpIsFastMFunc( M12_FanOn,sNciToPlc );
```
## **Voraussetzungen**

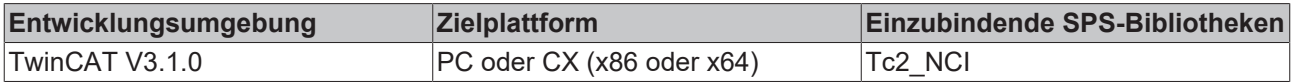

## **6.1.2.27 ItpIsEStopEx**

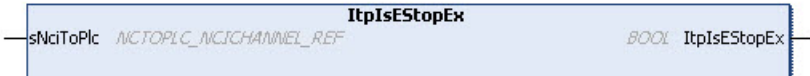

Die Funktion ItpIsEStopEx liefert die Information, ob ein EStop-Kommando angestoßen wurde.

## **VAR\_IN\_OUT**

```
VAR_IN_OUT
   sNciToPlc : NCTOPLC NCICHANNEL REF;
END_VAR
```
**sNciToPlc:** Struktur des zyklischen Kanalinterfaces von der NCI zur SPS. Auf diese Struktur wird nur lesend zugegriffen. (Typ: [NCTOPLC\\_NCICHANNEL\\_REF \[](#page-334-0)> [335\]](#page-334-0))

#### **Rückgabewert**

Ist der Rückgabewert TRUE, dann wurde zuvor ein EStop ausgeführt (z.B. ItpEStopEx). Dabei liefert das Flag **keine** Information darüber, ob die Achsen bereits stehen oder sich noch auf der Bremsrampe befinden.

Nach der Ausführung von ItpStepOnAfterEStopEx, liefert ItpIsEStopEx wieder ein FALSE zurück.

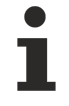

ItpIsEStopEx wertet das zyklische Interface aus.

siehe auch:

[ItpEStopEx \[](#page-214-0)[}](#page-214-0) [215\]](#page-214-0)

[ItpStepOnAfterEStopEx \[](#page-251-0)[}](#page-251-0) [252\]](#page-251-0)

**Voraussetzungen**

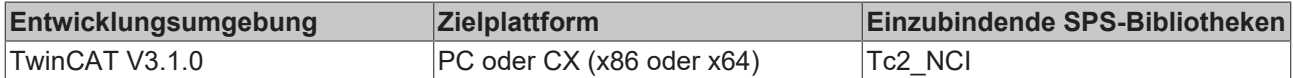

## **6.1.2.28 ItpIsHskMFunc**

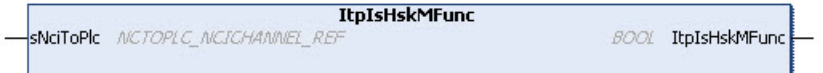

**ItpIsHskMFunc** ermittelt, ob eine M-Funktion vom Typ Handshake anliegt.

```
VAR_IN_OUT
VAR_IN_OUT
                      : NCTOPLC NCICHANNEL REF;
END_VAR
```
**sNciToPlc:** Struktur des zyklischen Kanalinterfaces von der NCI zur SPS. Auf diese Struktur wird nur lesend zugegriffen. (Typ: [NCTOPLC\\_NCICHANNEL\\_REF \[](#page-334-0)> [335\]](#page-334-0))

#### **Rückgabewert**

Die Funktion liefert TRUE, wenn eine M-Funktion vom Typ Handshake ansteht.

ItpIsHskFunc wertet aus dem zyklischen Interface die Variable 'nHskMFuncReq' aus.

#### **Beispiel**

```
VAR
bMFuncRequest : BOOL;
sNciToPlc AT%I* : NCTOPLC NCICHANNEL REF;
END_VAR
bMFuncRequest := ItpIsHskMFunc( sNciToPlc );
```
#### **Voraussetzungen**

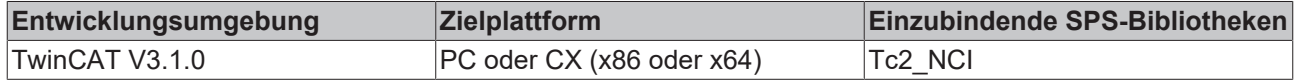

## **6.1.2.29 ItpLoadProgEx**

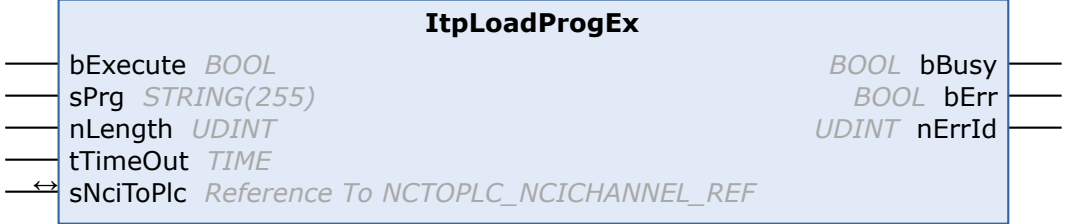

## **VAR\_INPUT**

```
VAR_INPUT
    bExecute : BOOL;
    sPrg : STRING(255);<br>nLength : UDINT;
        nLength        : UDINT;
    tTimeOutEND_VAR
```
**bExecute:** bei einer steigenden Flanke lädt der Baustein das NC-Programm

**sPrg:** Name des NC-Programms das geladen wird

**nLength:** Stringlänge des Programmnamens

**tTimeOut:** ADS Timeout-Delay

Das NC-Programm wird im Verzeichnis "TwinCAT\Mc\Nci " gesucht, wenn keine weiteren Angaben gemacht werden. Es kann jedoch auch ein absoluter Pfad angegeben werden.

## **VAR\_IN\_OUT**

VAR\_IN\_OUT sNciToPlc : NCTOPLC NCICHANNEL REF; END\_VAR

**sNciToPlc:** Struktur des zyklischen Kanalinterfaces von der NCI zur SPS. Auf diese Struktur wird nur lesend zugegriffen. (Typ: [NCTOPLC\\_NCICHANNEL\\_REF \[](#page-334-0) $\triangleright$  [335\]](#page-334-0))

### **VAR\_OUTPUT**

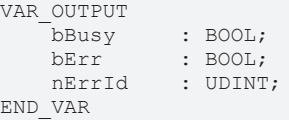

**bBusy:** Dieser Ausgang bleibt solange auf TRUE, bis der Baustein eine Befehlsanforderung ausführt, längstens aber für die Dauer der an dem 'Timeout'-Eingang angelegten Zeit. Während Busy = TRUE wird an den Eingängen kein neuer Befehl angenommen. Bitte beachten Sie, dass nicht die Ausführung des Dienstes, sondern nur dessen Annahme zeitlich überwacht wird.

**bErr:** Dieser Ausgang wird auf TRUE geschaltet, wenn bei der Ausführung eines Befehls ein Fehler aufgetreten ist. Der befehlsspezifische Fehlercode ist in 'nErrId' enthalten. Wird durch das Ausführen eines Befehls an den Eingängen auf FALSE zurückgesetzt.

**nErrId:** Enthält den befehlsspezifischen Fehlercode des zuletzt ausgeführten Befehls. Wird durch das Ausführen eines Befehls an den Eingängen auf 0 zurückgesetzt. Die Fehlernummern in ErrId können in der ADS Fehlerdokumentation oder in der NC Fehlerdokumentation (Fehlercodes ab 0x4000) nachgeschlagen werden.

#### **Beispiel**

```
VAR
        in_stItpToPlc AT %I*         : NCTOPLC_NCICHANNEL_REF;
        fbLoadProg                   : ItpLoadProgEx;
                                    : STRING (255): = 'TestIt.nc';
END_VAR
fbLoadProg(
       bExecute := TRUE,
        sPrg := sProgramPath,
       nLength := LEN(sProgramPath),
    tTimeOut := t#200ms,    sNciToPlc := in_stItpToPlc 
);
```
## **Voraussetzungen**

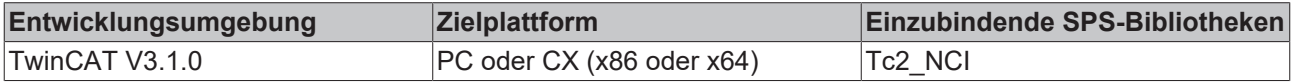

## <span id="page-234-0"></span>**6.1.2.30 ItpReadCyclicLRealParam1**

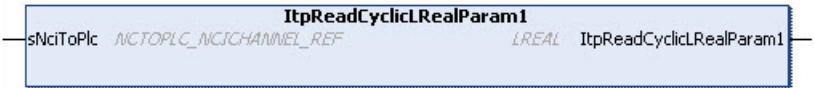

Diese Funktion liest aus dem zyklischen Kanalinterface den ersten LREAL Parameter aus. Dieser Parameter wird zuvor mit [ItpSetCyclicLRealOffsets \[](#page-242-0)[}](#page-242-0) [243\]](#page-242-0) konfiguriert.

Die Parameter 2 bis 4 werden über den gleichen Mechanismus ausgelesen (z.B. ItpReadCyclicLRealParam2).

## **VAR\_IN\_OUT**

```
VAR_IN_OUT
   sNciToPlc : NCTOPLC NCICHANNEL REF;
END_VAR
```
**sNciToPlc:** Struktur des zyklischen Kanalinterfaces von der NCI zur SPS. Auf diese Struktur wird nur lesend zugegriffen. (Typ: [NCTOPLC\\_NCICHANNEL\\_REF \[](#page-334-0) $\triangleright$  [335\]](#page-334-0))

## **Rückgabewert**

Parameter 1 vom Type LREAL.

### **Siehe auch:**

- [ItpReadCyclicUdintParam1 \[](#page-234-1)> [235\]](#page-234-1)
- [ItpSetCyclicLRealOffsets \[](#page-242-0)> [243\]](#page-242-0)
- [ItpGetCyclicLRealOffsets \[](#page-219-0)> [220\]](#page-219-0)

### **Voraussetzungen**

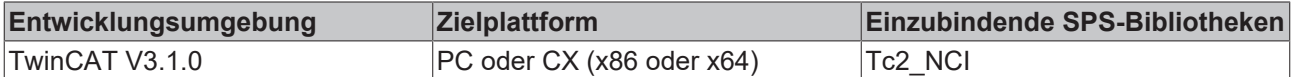

## <span id="page-234-1"></span>**6.1.2.31 ItpReadCyclicUdintParam1**

```
ThReadCyclic Idint Param1
SNCITOPIC ACTOREC ACTORADORE
                                                    UDINT ItpReadCyclicUdintParam1
```
Diese Funktion liest aus dem zyklischen Kanalinterface den ersten UDINT Parameter aus. Dieser Parameter wird zuvor mit ltpSetCyclicUdintOffsets [ $\blacktriangleright$  [245\]](#page-244-0) konfiguriert.

Die Parameter 2 bis 4 werden über den gleichen Mechanismus ausgelesen (z.B. ItpReadCyclicUdintParam2).

## **VAR\_IN\_OUT**

```
VAR_IN_OUT<br>sNciToPlc
                              : NCTOPLC NCICHANNEL REF;
END_VAR
```
**sNciToPlc:** Struktur des zyklischen Kanalinterfaces von der NCI zur SPS. Auf diese Struktur wird nur lesend zugegriffen. (Typ: [NCTOPLC\\_NCICHANNEL\\_REF \[](#page-334-0) $\triangleright$  [335\]](#page-334-0))

#### **Rückgabewert**

Parameter 1 vom Type UDINT

## **Siehe auch:**

- [ItpReadCyclicLRealParam1 \[](#page-234-0)> [235\]](#page-234-0)
- [ItpSetCyclicUdintOffsets \[](#page-244-0)> [245\]](#page-244-0)

• [ItpGetCyclicUdintOffsets \[](#page-220-0) $\blacktriangleright$  [221\]](#page-220-0)

#### **Voraussetzungen**

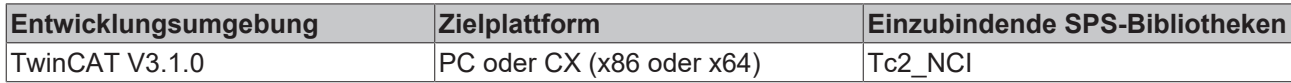

## **6.1.2.32 ItpReadRParamsEx**

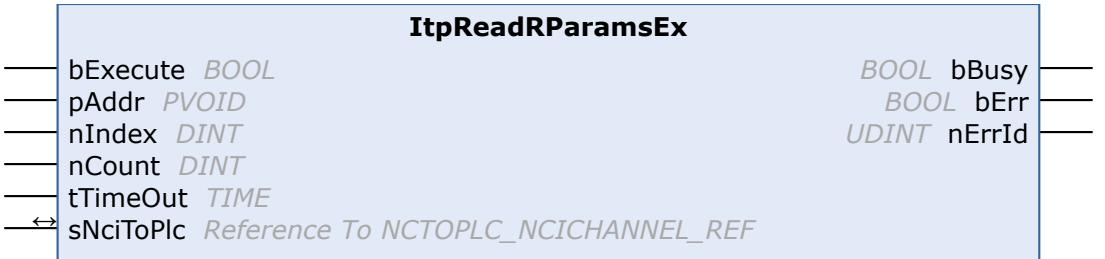

Der Baustein ItpReadRParamsEx liest Rechenparameter, kurz R-Parameter, der NC. Eine genaue Beschreibung der Rechenparameter ist [hier \[](#page-135-0) $\blacktriangleright$  [136\]](#page-135-0) zu finden. Insgesamt stehen 1000 R-Parameter zur Verfügung, wovon die ersten 900 (0..899) lokal, d.h. nur im aktuellen NC-Kanal, sichtbar sind. Die letzten 100 (900..999) R-Parameter sind global und somit NC-weit sichtbar.

### **VAR\_INPUT**

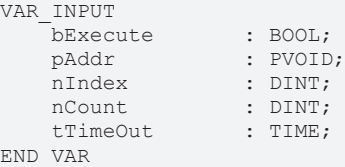

**bExecute:** Mit einer steigenden Flanke wird der Lesevorgang gestartet.

**pAddr:** Adresse der Zielvariablen der zu lesenden Daten. Dabei werden die Daten direkt ab der angegebenen Adresse beschrieben. D.h. nIndex ist nicht als Offset zu pAddr zu sehen. Die Daten werden gewöhnlich in einem Array vom Typ LREAL abgelegt, das vom Anwender definiert werden muss.

**nIndex:** Beschreibt den Index des R-Parameters der aus NC Sicht gelesen werden soll.

**nCount:** Anzahl der zu lesenden R-Parameter

**tTimeOut:** ADS Timeout-Delay

#### **VAR\_IN\_OUT**

```
VAR_IN_OUT
   sNciToPlc : NCTOPLC NCICHANNEL REF;
END_VAR
```
**sNciToPlc:** Struktur des zyklischen Kanalinterfaces von der NCI zur SPS. Auf diese Struktur wird nur lesend zugegriffen. (Typ: [NCTOPLC\\_NCICHANNEL\\_REF \[](#page-334-0) $\triangleright$  [335\]](#page-334-0))

## **VAR\_OUTPUT**

```
VAR_OUTPUT
     bBusy : BOOL;<br>bErr : BOOL;
     bErr : BOOL;<br>nErrId : UDINT
                   : UDINT;
END_VAR
```
**bBusy:** Dieser Ausgang bleibt solange auf TRUE, bis der Baustein eine Befehlsanforderung ausführt, längstens aber für die Dauer der an dem 'Timeout'-Eingang angelegten Zeit. Während Busy = TRUE wird an den Eingängen kein neuer Befehl angenommen. Bitte beachten Sie, dass nicht die Ausführung des Dienstes, sondern nur dessen Annahme zeitlich überwacht wird.

**bErr:** Dieser Ausgang wird auf TRUE geschaltet, wenn bei der Ausführung eines Befehls ein Fehler aufgetreten ist. Der befehlsspezifische Fehlercode ist in 'nErrId' enthalten. Wird durch das Ausführen eines Befehls an den Eingängen auf FALSE zurückgesetzt.

**nErrId:** Enthält den befehlsspezifischen Fehlercode des zuletzt ausgeführten Befehls. Wird durch das Ausführen eines Befehls an den Eingängen auf 0 zurückgesetzt. Die Fehlernummern in ErrId können in der ADS Fehlerdokumentation oder in der NC Fehlerdokumentation (Fehlercodes ab 0x4000) nachgeschlagen werden.

## **Voraussetzungen**

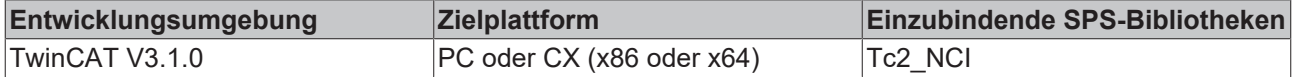

## <span id="page-236-0"></span>**6.1.2.33 ItpReadToolDescEx**

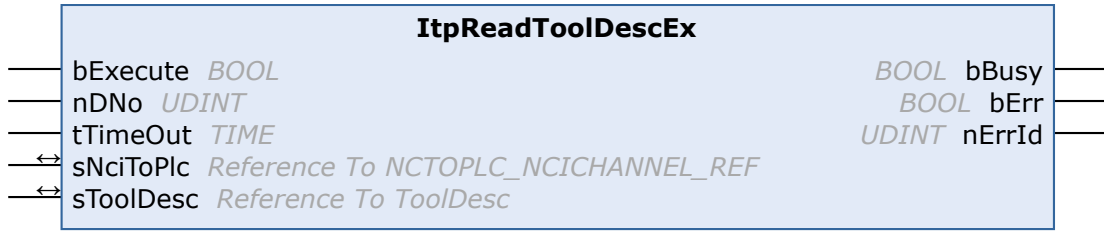

Der Baustein ItpReadToolDescEx liest für das mitgegebene D-Wort die Werkzeugparameter.

## **VAR\_INPUT**

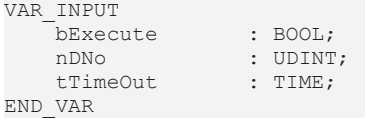

**bExecute:** Durch eine steigende Flanke an diesem Eingang wird der Befehl ausgeführt.

**nDNo:** D-Wort für das die Werkzeugparameter ausgelesen werden sollen. nDNo kann Werte von 1 bis einschließlich 255 annehmen.

#### **tTimeOut:** ADS Timeout-Delay

## **VAR\_IN\_OUT**

```
VAR_IN_OUT
sNciToPlc : NCTOPLC NCICHANNEL REF;
sToolDesc : ToolDesc;
END_VAR
```
**sNciToPlc:** Struktur des zyklischen Kanalinterfaces von der NCI zur SPS. Auf diese Struktur wird nur lesend zugegriffen.

**sToolDesc:** Struktur, in der die Werkzeugparameter von nDNo geschrieben werden. Die Bedeutung der Parameter ist vom Werkzeugtyp abhängig und kann den [Werkzeugdaten \[](#page-183-0)[}](#page-183-0) [184\]](#page-183-0) entnommen werden. (Typ: [NCTOPLC\\_NCICHANNEL\\_REF \[](#page-334-0) $\triangleright$  [335\]](#page-334-0))

## **VAR\_OUTPUT**

```
VAR_OUTPUT
    bBusy : BOOL;<br>bErr : BOOL;
               : BOOL;
    nErrId : UDINT;
END_VAR
```
**bBusy:** Dieser Ausgang bleibt solange auf TRUE, bis der Baustein eine Befehlsanforderung ausführt, längstens aber für die Dauer der an dem 'Timeout'-Eingang angelegten Zeit. Während Busy = TRUE wird an den Eingängen kein neuer Befehl angenommen. Bitte beachten Sie, dass nicht die Ausführung des Dienstes, sondern nur dessen Annahme zeitlich überwacht wird.

**bErr:** Dieser Ausgang wird auf TRUE geschaltet, wenn bei der Ausführung eines Befehls ein Fehler aufgetreten ist. Der befehlsspezifische Fehlercode ist in 'nErrId' enthalten. Wird durch das Ausführen eines Befehls an den Eingängen auf FALSE zurückgesetzt.

**nErrId:** Enthält den befehlsspezifischen Fehlercode des zuletzt ausgeführten Befehls. Wird durch das Ausführen eines Befehls an den Eingängen auf 0 zurückgesetzt. Die Fehlernummern in ErrId können in der ADS Fehlerdokumentation oder in der NC Fehlerdokumentation (Fehlercodes ab 0x4000) nachgeschlagen werden.

```
TYPE ToolDesc:
STRUCT<br>nToolNumber
    nToolNumber    : UDINT; (*valid range from 0 .. 65535*)
nToolType : UDINT;
fParam : ARRAY [2..15] OF LREAL;
END_STRUCT
END_TYPE
```
Siehe auch:

[ItpWriteToolDescEx \[](#page-253-0)[}](#page-253-0) [254\]](#page-253-0)

[ItpSetToolDescNullEx \[](#page-247-0)[}](#page-247-0) [248\]](#page-247-0)

#### **Voraussetzungen**

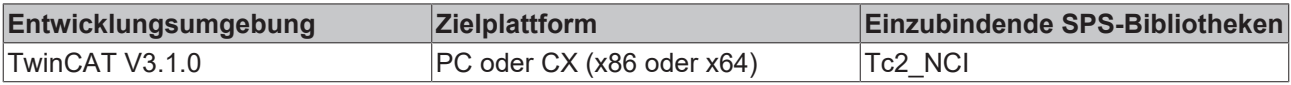

## <span id="page-237-0"></span>**6.1.2.34 ItpReadZeroShiftEx**

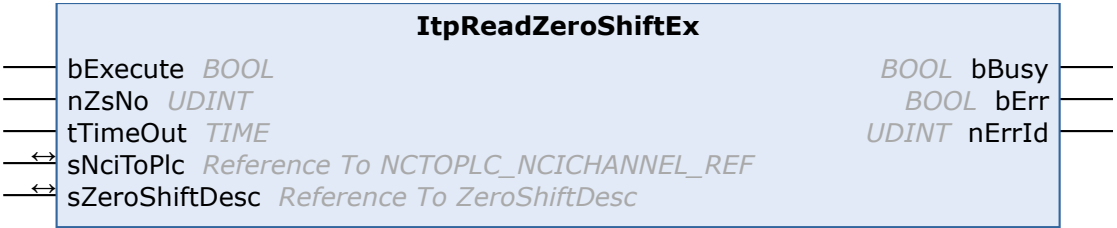

Der Baustein ItpReadZeroShiftEx liest für die angegebene Nullpunktverschiebung die Verschiebungskomponenten X, Y und Z.

## **VAR\_INPUT**

```
VAR_INPUT
                        \begin{array}{r} \text{BOOL}; \\ \text{BOOL}; \end{array}nZsNo : UDINT;<br>tTimeOut : TIME;
       tTimeOutEND_VAR
```
**bExecute:** Durch eine steigende Flanke an diesem Eingang wird der Befehl ausgeführt.

**nZsNo:** Nummer der Nullpunktverschiebung. NC-seitig sind G54 bis G59 Nullpunktverschiebungen. Der gültige Wertebereich für 'nZsNo' ist deshalb von 54 bis 59.

#### **tTimeOut:** ADS Timeout-Delay

#### **VAR\_IN\_OUT**

```
VAR_IN_OUT
               : NCITOPLC NCICHANNEL REF;
       sZeroShiftDesc : ZeroShiftDesc;
END_VAR
```
**sNciToPlc:** Struktur des zyklischen Kanalinterfaces von der NCI zur SPS. Auf diese Struktur wird nur lesend zugegriffen. (Type: [NCTOPLC\\_NCICHANNEL\\_REF \[](#page-334-0) $\triangleright$  [335\]](#page-334-0))

**sZeroShiftDesc:** Struktur mit den Komponenten der Nullpunktverschiebung.

## **VAR\_OUTPUT**

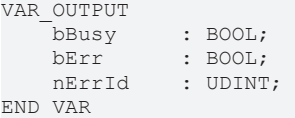

**bBusy:** Dieser Ausgang bleibt solange auf TRUE, bis der Baustein eine Befehlsanforderung ausführt, längstens aber für die Dauer der an dem 'Timeout'-Eingang angelegten Zeit. Während Busy = TRUE wird an den Eingängen kein neuer Befehl angenommen. Bitte beachten Sie, dass nicht die Ausführung des Dienstes, sondern nur dessen Annahme zeitlich überwacht wird.

**bErr:** Dieser Ausgang wird auf TRUE geschaltet, wenn bei der Ausführung eines Befehls ein Fehler aufgetreten ist. Der befehlsspezifische Fehlercode ist in 'nErrId' enthalten. Wird durch das Ausführen eines Befehls an den Eingängen auf FALSE zurückgesetzt.

**nErrId:** Enthält den befehlsspezifischen Fehlercode des zuletzt ausgeführten Befehls. Wird durch das Ausführen eines Befehls an den Eingängen auf 0 zurückgesetzt. Die Fehlernummern in ErrId können in der ADS Fehlerdokumentation oder in der NC Fehlerdokumentation (Fehlercodes ab 0x4000) nachgeschlagen werden.

```
TYPE ZeroShiftDesc:
STRUCT<br>fShiftX
fShiftX : LREAL;
fShiftY : LREAL;
   fShiftZ : LREAL;
END_STRUCT
END_TYPE
```
Aus Kompatibilitätsgründen gibt es pro Nullpunktverschiebung (z.B. G54) für jede Achse zwei Einträge (grob & fein), die addiert werden. Dieser Funktionsbaustein wertet beide Einträge aus und addiert sie automatisch.

Siehe auch:

[ItpWriteZeroShiftEx \[](#page-255-0)[}](#page-255-0) [256\]](#page-255-0)

[ItpSetZeroShiftNullEx \[](#page-248-0)[}](#page-248-0) [249\]](#page-248-0)

#### **Voraussetzungen**

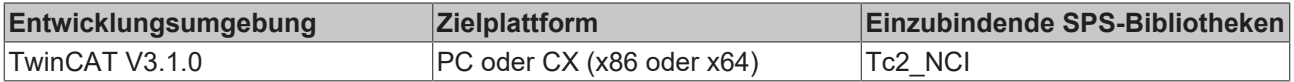

## **6.1.2.35 ItpResetEx2**

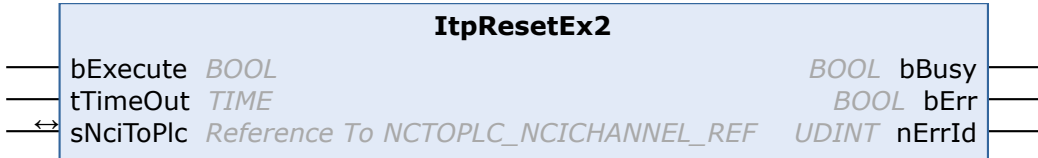

Der Baustein 'ItpResetEx2' führt einen Kanal-Reset aus und löscht damit alle vorhandenen Tabellen des NC-Kanals. Im Gegensatz zum veralteten Baustein ItpReset wird ein aktiver Kanal erst gestoppt, bevor der Reset ausgeführt wird. Damit wird die Programmierung in der SPS vereinfacht, da nicht explizit überprüft werden muss, ob die Achsen noch in Bewegung sind.

## **VAR\_INPUT**

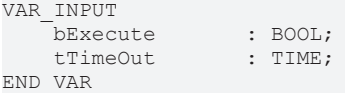

**bExecute:** Durch eine steigende Flanke an diesem Eingang wird der Befehl ausgeführt.

**tTimeOut:** ADS Timeout-Delay ( das bBusy-Signal kann länger anliegen als tTimeOut )

## **VAR\_IN\_OUT**

VAR\_IN\_OUT END\_VAR

sNciToPlc : NCTOPLC NCICHANNEL REF;

**sNciToPlc:** Struktur des zyklischen Kanalinterfaces von der NCI zur SPS. Auf diese Struktur wird nur lesend zugegriffen. (Typ: [NCTOPLC\\_NCICHANNEL\\_REF \[](#page-334-0) $\triangleright$  [335\]](#page-334-0))

### **VAR\_OUTPUT**

VAR\_OUTPUT bBusy : BOOL; bErr : BOOL;<br>nErrId : UDINT : UDINT; END\_VAR

**bBusy:** Dieser Ausgang bleibt solange auf TRUE, bis der Baustein eine Befehlsanforderung ausführt, längstens aber für die Dauer der an dem 'Timeout'-Eingang angelegten Zeit. Während Busy = TRUE wird an den Eingängen kein neuer Befehl angenommen. Bitte beachten Sie, dass nicht die Ausführung des Dienstes, sondern nur dessen Annahme zeitlich überwacht wird.

**bErr:** Dieser Ausgang wird auf TRUE geschaltet, wenn bei der Ausführung eines Befehls ein Fehler aufgetreten ist. Der befehlsspezifische Fehlercode ist in 'nErrId' enthalten. Wird durch das Ausführen eines Befehls an den Eingängen auf FALSE zurückgesetzt.

**nErrId:** Enthält den befehlsspezifischen Fehlercode des zuletzt ausgeführten Befehls. Wird durch das Ausführen eines Befehls an den Eingängen auf 0 zurückgesetzt. Die Fehlernummern in ErrId können in der ADS Fehlerdokumentation oder in der NC Fehlerdokumentation (Fehlercodes ab 0x4000) nachgeschlagen werden.

#### **Voraussetzungen**

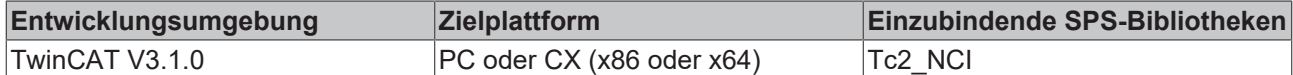

## **6.1.2.36 ItpResetFastMFuncEx**

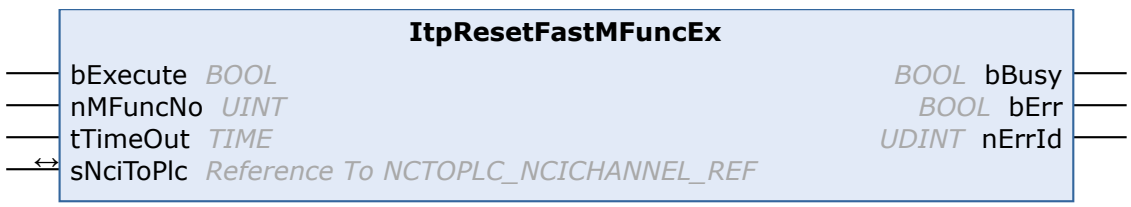

Mit einer steigenden Flanke am Eingang bExecute wird die [schnelle M-Funktion \[](#page-166-0) $\blacktriangleright$  [167\]](#page-166-0) nMFuncNo zurückgesetzt. Für den Fall, dass die M-Funktion nicht anliegt, wird **kein** Fehler zurückgegeben.

Dieser Funktionsbaustein stellt eine Alternative zum Autoreset bzw. dem Zurücksetzen mit einer anderen M-Funktion dar (Resetliste bei der Parametrierung der M-Funktion). Aus Gründen der Übersichtlichkeit sollte ein Mischbetrieb zwischen dem Zurücksetzen mit einer M-Funktion und diesem Funktionsbaustein vermieden werden.

## **VAR\_INPUT**

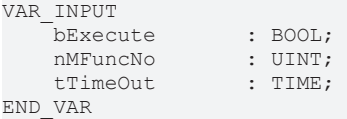

**bExecute:** Durch eine steigende Flanke an diesem Eingang wird der Befehl ausgeführt.

**nMFuncNo:** Fliegende M-Funktion, die zurückgesetzt werden soll

**tTimeOut:** ADS Timeout-Delay

## **RECKHOFF**

## **VAR\_IN\_OUT**

VAR\_IN\_OUT END\_VAR

sNciToPlc : NCTOPLC NCICHANNEL REF;

**sNciToPlc:** Struktur des zyklischen Kanalinterfaces von der NCI zur SPS. Auf diese Struktur wird nur lesend zugegriffen. (Typ: [NCTOPLC\\_NCICHANNEL\\_REF \[](#page-334-0) $\triangleright$  [335\]](#page-334-0))

## **VAR\_OUTPUT**

VAR\_OUTPUT bBusy : BOOL; bErr : BOOL;<br>nErrId : UDINT : UDINT; END\_VAR

**bBusy:** Dieser Ausgang bleibt solange auf TRUE, bis der Baustein eine Befehlsanforderung ausführt, längstens aber für die Dauer der an dem 'Timeout'-Eingang angelegten Zeit. Während Busy = TRUE wird an den Eingängen kein neuer Befehl angenommen. Bitte beachten Sie, dass nicht die Ausführung des Dienstes, sondern nur dessen Annahme zeitlich überwacht wird.

**bErr:** Dieser Ausgang wird auf TRUE geschaltet, wenn bei der Ausführung eines Befehls ein Fehler aufgetreten ist. Der befehlsspezifische Fehlercode ist in 'nErrId' enthalten. Wird durch das Ausführen eines Befehls an den Eingängen auf FALSE zurückgesetzt.

**nErrId:** Enthält den befehlsspezifischen Fehlercode des zuletzt ausgeführten Befehls. Wird durch das Ausführen eines Befehls an den Eingängen auf 0 zurückgesetzt. Die Fehlernummern in ErrId können in der ADS Fehlerdokumentation oder in der NC Fehlerdokumentation (Fehlercodes ab 0x4000) nachgeschlagen werden.

### **Voraussetzungen**

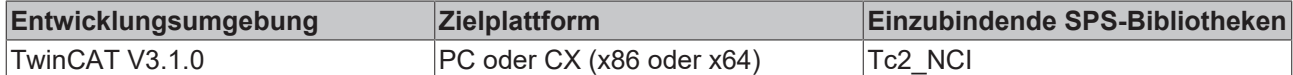

## **6.1.2.37 ItpSetBottleNeckLookAheadEx**

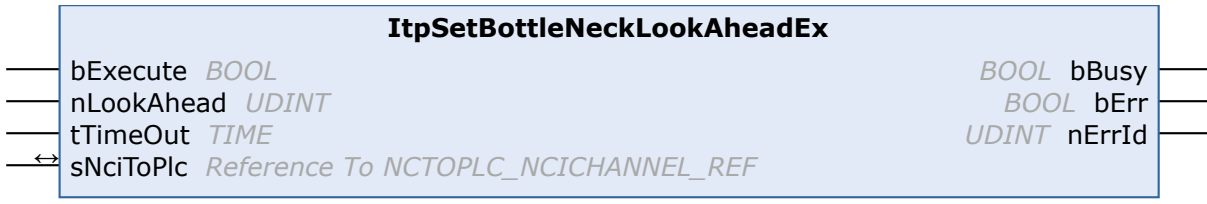

Der Baustein ItpSetBottleNeckLookAheadEx legt fest, wie viel Segmente maximal für die Flaschenhalserkennung (Kontur-Kollisions-Überwachung) in die Zukunft geschaut darf. Dabei ist zu beachten, dass Segmente, die aufgrund der Radiuskorrektur eingefügt wurden (z.B. Zusatzsegmente an spitzen Winkeln) mit berücksichtigt werden.

Eine weitere Beschreibung ist in der [Interpreter \[](#page-195-0)[}](#page-195-0) [196\]](#page-195-0)-Dokumentation zu finden.

## **VAR\_INPUT**

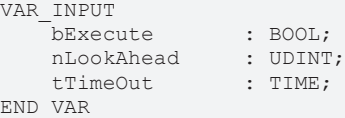

**bExecute:** Durch eine steigende Flanke an diesem Eingang wird der Befehl ausgeführt.

**nLookAhead:** Legt die Größe des Look-Aheads fest

**tTimeOut:** ADS Timeout-Delay

## **VAR\_IN\_OUT**

VAR\_IN\_OUT END\_VAR

sNciToPlc : NCTOPLC NCICHANNEL REF;

**sNciToPlc:** Struktur des zyklischen Kanalinterfaces von der NCI zur SPS. Auf diese Struktur wird nur lesend zugegriffen. (Typ: [NCTOPLC\\_NCICHANNEL\\_REF \[](#page-334-0) $\triangleright$  [335\]](#page-334-0))

### **VAR\_OUTPUT**

VAR\_OUTPUT bBusy : BOOL; bErr : BOOL;<br>nErrId : UDINT : UDINT; END\_VAR

**bBusy:** Dieser Ausgang bleibt solange auf TRUE, bis der Baustein eine Befehlsanforderung ausführt, längstens aber für die Dauer der an dem 'Timeout'-Eingang angelegten Zeit. Während Busy = TRUE wird an den Eingängen kein neuer Befehl angenommen. Bitte beachten Sie, dass nicht die Ausführung des Dienstes, sondern nur dessen Annahme zeitlich überwacht wird.

**bErr:** Dieser Ausgang wird auf TRUE geschaltet, wenn bei der Ausführung eines Befehls ein Fehler aufgetreten ist. Der befehlsspezifische Fehlercode ist in 'nErrId' enthalten. Wird durch das Ausführen eines Befehls an den Eingängen auf FALSE zurückgesetzt.

**nErrId:** Enthält den befehlsspezifischen Fehlercode des zuletzt ausgeführten Befehls. Wird durch das Ausführen eines Befehls an den Eingängen auf 0 zurückgesetzt. Die Fehlernummern in ErrId können in der ADS Fehlerdokumentation oder in der NC Fehlerdokumentation (Fehlercodes ab 0x4000) nachgeschlagen werden.

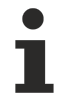

## **Nicht verfügbar für GST**

Dieser Funktionsbaustein ist nicht verfügbar, wenn der GST-Interpreter verwendet wird.

#### **Voraussetzungen**

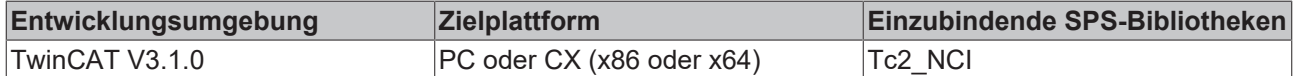

## **6.1.2.38 ItpSetBottleNeckModeEx**

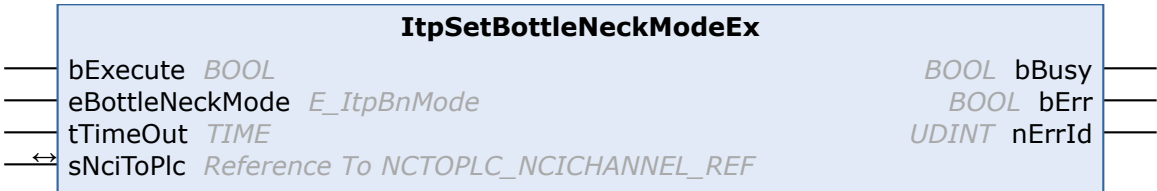

Der Baustein ItpSetBottleNeckModeEx legt die Verhaltensweise bei einer auftretenden Kontur-Kollision (Flaschenhals) fest.

Eine weitere Beschreibung ist in der [Interpreter \[](#page-195-0) $\blacktriangleright$  [196\]](#page-195-0)-Dokumentation zu finden.

## **VAR\_INPUT**

```
VAR_INPUT
       bExecute       : BOOL;
        eBottleNeckMode: E_ItpBnMode
    tTimeOut : TIME;
END_VAR
```
**bExecute:** Durch eine steigende Flanke an diesem Eingang wird der Befehl ausgeführt.

**eBottleNeckMode:** Enum für die Verhaltensweise bei einer auftretenden Kontur-Kollision

**tTimeOut:** ADS Timeout-Delay

## **RECKHOFF**

## **VAR\_IN\_OUT**

VAR\_IN\_OUT END\_VAR

sNciToPlc : NCTOPLC NCICHANNEL REF;

**sNciToPlc:** Struktur des zyklischen Kanalinterfaces von der NCI zur SPS. Auf diese Struktur wird nur lesend zugegriffen. (Typ: [NCTOPLC\\_NCICHANNEL\\_REF \[](#page-334-0) $\triangleright$  [335\]](#page-334-0))

### **VAR\_OUTPUT**

VAR\_OUTPUT bBusy : BOOL; bErr : BOOL;<br>nErrId : UDINT : UDINT; END\_VAR

**bBusy:** Dieser Ausgang bleibt solange auf TRUE, bis der Baustein eine Befehlsanforderung ausführt, längstens aber für die Dauer der an dem 'Timeout'-Eingang angelegten Zeit. Während Busy = TRUE wird an den Eingängen kein neuer Befehl angenommen. Bitte beachten Sie, dass nicht die Ausführung des Dienstes, sondern nur dessen Annahme zeitlich überwacht wird.

**bErr:** Dieser Ausgang wird auf TRUE geschaltet, wenn bei der Ausführung eines Befehls ein Fehler aufgetreten ist. Der befehlsspezifische Fehlercode ist in 'nErrId' enthalten. Wird durch das Ausführen eines Befehls an den Eingängen auf FALSE zurückgesetzt.

**nErrId:** Enthält den befehlsspezifischen Fehlercode des zuletzt ausgeführten Befehls. Wird durch das Ausführen eines Befehls an den Eingängen auf 0 zurückgesetzt. Die Fehlernummern in ErrId können in der ADS Fehlerdokumentation oder in der NC Fehlerdokumentation (Fehlercodes ab 0x4000) nachgeschlagen werden.

```
TYPE E_ItpBnMode: 
(
ItpBnm Abort := 0,
    ItpBnm_Adjust  := 1,
        ItpBnm_Leave   := 2
);
.<br>END_TYPE
```
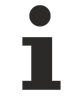

#### **Nicht verfügbar für GST**

Dieser Funktionsbaustein ist nicht verfügbar, wenn der GST-Interpreter verwendet wird.

#### **Voraussetzungen**

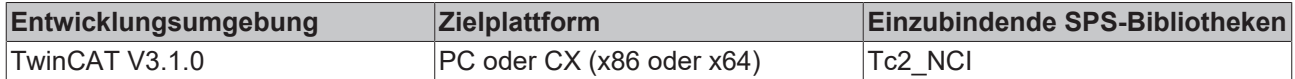

## <span id="page-242-0"></span>**6.1.2.39 ItpSetCyclicLrealOffsets**

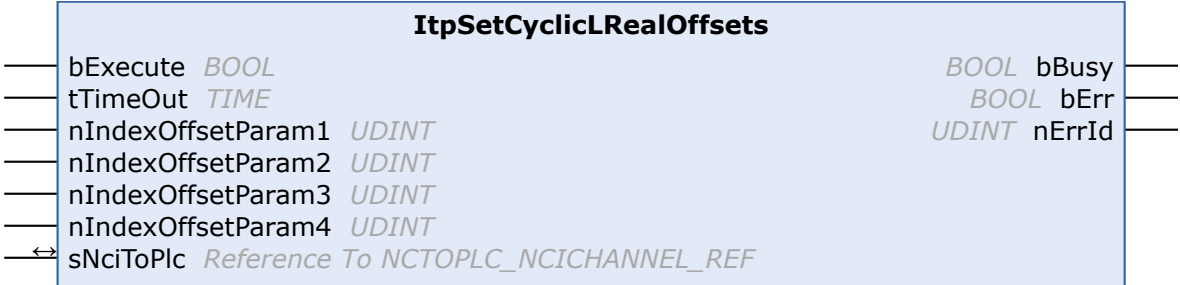

Mit dem Funktionsbaustein ItpSetCyclicLrealOffsets wird das zyklische Kanalinterface für die 4 frei konfigurierbaren LREAL Variablen beschrieben. Dabei können Variablen ([Index Offsets](https://infosys.beckhoff.com/content/1033/tc3_ads_intro/713086091.html?id=8719040551083133865)) aus dem Gruppenzustand ausgewählt werden.

Die Funktionalität ist nur dann aktiv, wenn nIndexOffsetParam1 ungleich 0 ist.

## **VAR\_INPUT**

```
VAR_INPUT
    bExecute : BOOL;<br>tTimeOut : TIME;
    tTimeOut    nIndexOffsetParam1 : UDINT;
        nIndexOffsetParam2 : UDINT;
        nIndexOffsetParam3 : UDINT;
        nIndexOffsetParam4 : UDINT;
END_VAR
```
**bExecute:** Durch eine steigende Flanke an diesem Eingang wird der Befehl ausgeführt.

**tTimeOut:** ADS Timeout-Delay

**nIndexOffsetParam1:** Gruppenzustand ([Index Offset](https://infosys.beckhoff.com/content/1033/tc3_ads_intro/713086091.html?id=8719040551083133865)) für Parameter 1

**nIndexOffsetParam2:** Gruppenzustand ([Index Offset](https://infosys.beckhoff.com/content/1033/tc3_ads_intro/713086091.html?id=8719040551083133865)) für Parameter 2

**nIndexOffsetParam3:** Gruppenzustand ([Index Offset](https://infosys.beckhoff.com/content/1033/tc3_ads_intro/713086091.html?id=8719040551083133865)) für Parameter 3

**nIndexOffsetParam4:** Gruppenzustand ([Index Offset](https://infosys.beckhoff.com/content/1033/tc3_ads_intro/713086091.html?id=8719040551083133865)) für Parameter 4

## **VAR\_IN\_OUT**

VAR\_IN\_OUT<br>snciToPlc : NCTOPLC NCICHANNEL REF; END\_VAR

**sNciToPlc:** Struktur des zyklischen Kanalinterfaces von der NCI zur SPS. Auf diese Struktur wird nur lesend zugegriffen. (Typ: [NCTOPLC\\_NCICHANNEL\\_REF \[](#page-334-0) $\triangleright$  [335\]](#page-334-0))

## **VAR\_OUTPUT**

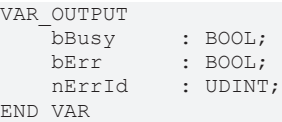

**bBusy:** Dieser Ausgang bleibt solange auf TRUE, bis der Baustein eine Befehlsanforderung ausführt, längstens aber für die Dauer der an dem 'Timeout'-Eingang angelegten Zeit. Während Busy = TRUE wird an den Eingängen kein neuer Befehl angenommen. Bitte beachten Sie, dass nicht die Ausführung des Dienstes, sondern nur dessen Annahme zeitlich überwacht wird.

**bErr:** Dieser Ausgang wird auf TRUE geschaltet, wenn bei der Ausführung eines Befehls ein Fehler aufgetreten ist. Der befehlsspezifische Fehlercode ist in 'nErrId' enthalten. Wird durch das Ausführen eines Befehls an den Eingängen auf FALSE zurückgesetzt.

**nErrId:** Enthält den befehlsspezifischen Fehlercode des zuletzt ausgeführten Befehls. Wird durch das Ausführen eines Befehls an den Eingängen auf 0 zurückgesetzt. Die Fehlernummern in ErrId können in der ADS Fehlerdokumentation oder in der NC Fehlerdokumentation (Fehlercodes ab 0x4000) nachgeschlagen werden.

#### **Siehe auch:**

- [ItpReadCyclicLRealParam1 \[](#page-234-0) $\blacktriangleright$  [235\]](#page-234-0)
- [ItpGetCyclicLRealOffsets \[](#page-219-0)> [220\]](#page-219-0)

#### **Voraussetzungen**

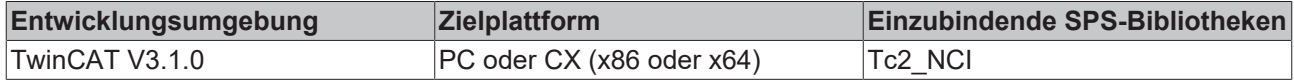

## **RECKHOFF**

## <span id="page-244-0"></span>**6.1.2.40 ItpSetCyclicUDintOffsets**

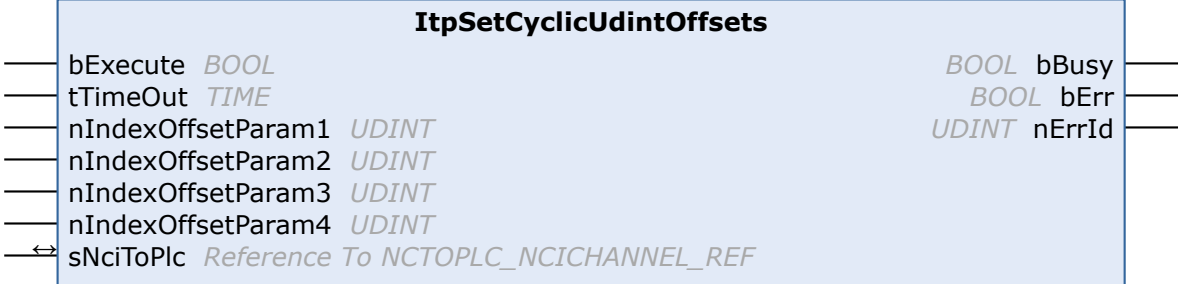

Mit dem Funktionsbaustein ItpSetCyclicUDintOffsets wird das zyklische Kanalinterface für die 4 frei konfigurierbaren UDINT Variablen beschrieben. Dabei können Variablen ([Index Offsets](https://infosys.beckhoff.com/content/1033/tc3_ads_intro/713086091.html?id=8719040551083133865)) aus dem Gruppenzustand ausgewählt werden.

Die Funktionalität ist nur dann aktiv, wenn nIndexOffsetParam1 ungleich 0 ist.

## **VAR\_INPUT**

```
VAR_INPUT
bExecute : BOOL;
tTimeOut : TIME;
       nIndexOffsetParam1 : UDINT;
       nIndexOffsetParam2 : UDINT;
       nIndexOffsetParam3 : UDINT;
       nIndexOffsetParam4 : UDINT;
END_VAR
```
**bExecute:** Durch eine steigende Flanke an diesem Eingang wird der Befehl ausgeführt.

**tTimeOut:** ADS Timeout-Delay

**nIndexOffsetParam1:** Gruppenzustand ([Index Offset](https://infosys.beckhoff.com/content/1033/tc3_ads_intro/713086091.html?id=8719040551083133865)) für Parameter 1

**nIndexOffsetParam2:** Gruppenzustand ([Index Offset](https://infosys.beckhoff.com/content/1033/tc3_ads_intro/713086091.html?id=8719040551083133865)) für Parameter 2

**nIndexOffsetParam3:** Gruppenzustand ([Index Offset](https://infosys.beckhoff.com/content/1033/tc3_ads_intro/713086091.html?id=8719040551083133865)) für Parameter 3

**nIndexOffsetParam4:** Gruppenzustand ([Index Offset](https://infosys.beckhoff.com/content/1033/tc3_ads_intro/713086091.html?id=8719040551083133865)) für Parameter 4

#### **VAR\_IN\_OUT**

VAR\_IN\_OUT : NCTOPLC NCICHANNEL REF; END\_VAR

**sNciToPlc:** Struktur des zyklischen Kanalinterfaces von der NCI zur SPS. Auf diese Struktur wird nur lesend zugegriffen. (Typ: [NCTOPLC\\_NCICHANNEL\\_REF \[](#page-334-0)> [335\]](#page-334-0))

## **VAR\_OUTPUT**

```
VAR_OUTPUT
   bBusy : BOOL;
   bErr : BOOL;
   nErrId : UDINT;
END_VAR
```
**bBusy:** Dieser Ausgang bleibt solange auf TRUE, bis der Baustein eine Befehlsanforderung ausführt, längstens aber für die Dauer der an dem 'Timeout'-Eingang angelegten Zeit. Während Busy = TRUE wird an den Eingängen kein neuer Befehl angenommen. Bitte beachten Sie, dass nicht die Ausführung des Dienstes, sondern nur dessen Annahme zeitlich überwacht wird.

**bErr:** Dieser Ausgang wird auf TRUE geschaltet, wenn bei der Ausführung eines Befehls ein Fehler aufgetreten ist. Der befehlsspezifische Fehlercode ist in 'nErrId' enthalten. Wird durch das Ausführen eines Befehls an den Eingängen auf FALSE zurückgesetzt.

**nErrId:** Enthält den befehlsspezifischen Fehlercode des zuletzt ausgeführten Befehls. Wird durch das Ausführen eines Befehls an den Eingängen auf 0 zurückgesetzt. Die Fehlernummern in ErrId können in der ADS Fehlerdokumentation oder in der NC Fehlerdokumentation (Fehlercodes ab 0x4000) nachgeschlagen werden.

## **Siehe auch:**

- [ItpReadCyclicUDintParam1 \[](#page-234-1)> [235\]](#page-234-1)
- [ItpGetCyclicUdintOffsets \[](#page-220-0)> [221\]](#page-220-0)

#### **Voraussetzungen**

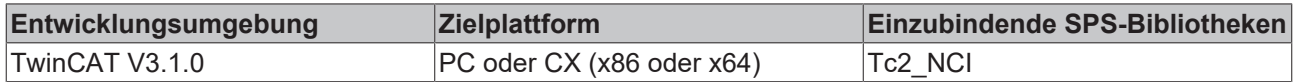

## **6.1.2.41 ItpSetOverridePercent**

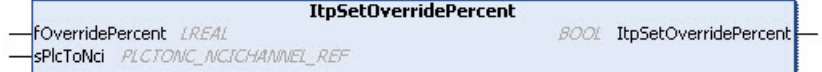

Die Funktion ItpSetOverridePercent schreibt den Achsen-Kanal-Override in das zyklische Interface zur NCI. Dabei wird der Override in Prozent übergeben.

## **VAR\_INPUT**

```
FUNCTION ItpSetOverridePercent
```
VAR\_INPUT fOverridePercent : LREAL; END\_VAR

**fOverridePercent:** Achsen-Kanal-Override in Prozent

#### **VAR\_IN\_OUT**

VAR\_IN\_OUT : PLCTONC NCICHANNEL REF; END\_VAR

**sPlcToNci:** Struktur des zyklischen Kanalinterfaces von der SPS zur NCI (Typ: [PLCTONC\\_NCICHANNEL\\_REF](#page-336-0) [\[](#page-336-0)[}](#page-336-0) [337\]](#page-336-0))

#### **Rückgabewert**

#### **ItpSetOverridePercent:** immer True

#### **Beispiel**

```
VAR
   sPlcToNci AT%O*: PLCTONC NCICHANNEL REF;
   fOverride : LREAL;
END_VAR
fOverride := 47.11;ItpSetOverridePercent( fOverride, sPlcToNci );
```
#### **Voraussetzungen**

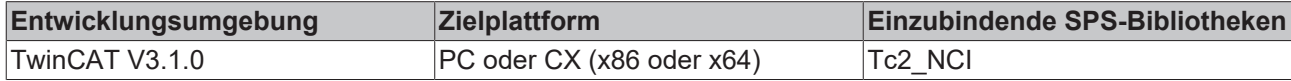

## **6.1.2.42 ItpSetSubroutinePathEx**

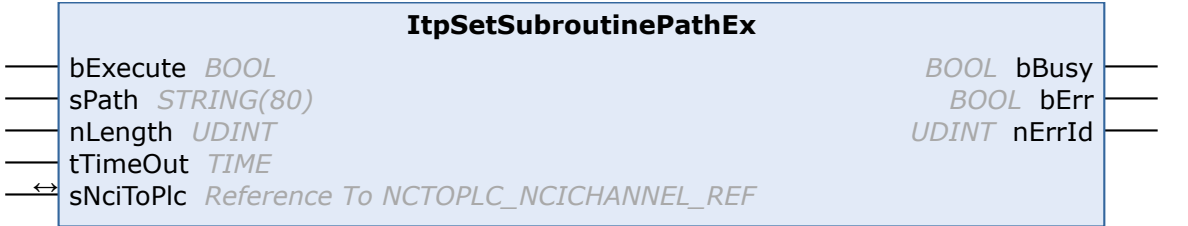

Mit dem Baustein ItpSetSubroutinePathEx wird optional der Suchpfad für Unterprogramme gesetzt.

Wenn ein Unterprogramm noch eingebunden werden muss, wird in folgender Reihenfolge nach der Datei gesucht:

- 1. optionaler Suchpfad (ItpSetSubroutinePath)
- 2. Pfad aus dem das Hauptprogramm geladen wurde
- 3. TwinCAT\Mc\Nci -Verzeichnis

Es kann immer nur ein optionaler Pfad wirken und dieser bleibt bestehen, bis er mit einem anderen Pfad oder mit einem Leerstring überschrieben wird.

Nach einem TwinCAT-Restart muss der Pfad neu zugewiesen werden.

#### **VAR\_INPUT**

```
VAR_INPUT
                  bExecute : BOOL;
                  sPath : 2004,<br>
nLength : STRING;<br>
\begin{array}{ccc} \text{1.1.1.1.0} & \text{1.2.0.00} \\ \text{2.3.0.00} & \text{3.3.00} \\ \text{3.4.00} & \text{4.5.00} \\ \text{4.6.00} & \text{4.5.00} \\ \text{5.6.00} & \text{5.6.00} \\ \text{6.6.00} & \text{6.6.00} \\ \text{7.6.00} & \text{7.6.00} \\ \text{8.6.00} & \text{9.6.0: UDINT;<br>: TIME;
                  tTimeOut
END_VAR
```
**bExecute:** Durch eine steigende Flanke an diesem Eingang wird der Befehl ausgeführt.

**sPath:** optionaler Pfad für Unterprogramme. Wird mit einem Leerstring deaktiviert

**nLength:** Stringlänge

**tTimeOut:** ADS Timeout-Delay

#### **VAR\_IN\_OUT**

VAR\_IN\_OUT : NCTOPLC NCICHANNEL REF; END\_VAR

**sNciToPlc:** Struktur des zyklischen Kanalinterfaces von der NCI zur SPS. Auf diese Struktur wird nur lesend zugegriffen. (Typ: [NCTOPLC\\_NCICHANNEL\\_REF \[](#page-334-0) $\triangleright$  [335\]](#page-334-0))

## **VAR\_OUTPUT**

```
VAR_OUTPUT
          : BOOL;
   bErr · BOOL:
   nErrId : UDINT;
END_VAR
```
**bBusy:** Dieser Ausgang bleibt solange auf TRUE, bis der Baustein eine Befehlsanforderung ausführt, längstens aber für die Dauer der an dem 'Timeout'-Eingang angelegten Zeit. Während Busy = TRUE wird an den Eingängen kein neuer Befehl angenommen. Bitte beachten Sie, dass nicht die Ausführung des Dienstes, sondern nur dessen Annahme zeitlich überwacht wird.

**bErr:** Dieser Ausgang wird auf TRUE geschaltet, wenn bei der Ausführung eines Befehls ein Fehler aufgetreten ist. Der befehlsspezifische Fehlercode ist in 'nErrId' enthalten. Wird durch das Ausführen eines Befehls an den Eingängen auf FALSE zurückgesetzt.

**nErrId:** Enthält den befehlsspezifischen Fehlercode des zuletzt ausgeführten Befehls. Wird durch das Ausführen eines Befehls an den Eingängen auf 0 zurückgesetzt. Die Fehlernummern in ErrId können in der ADS Fehlerdokumentation oder in der NC Fehlerdokumentation (Fehlercodes ab 0x4000) nachgeschlagen werden.

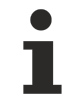

**Nicht verfügbar für GST**

Dieser Funktionsbaustein ist nicht verfügbar, wenn der GST-Interpreter verwendet wird.

#### **Voraussetzungen**

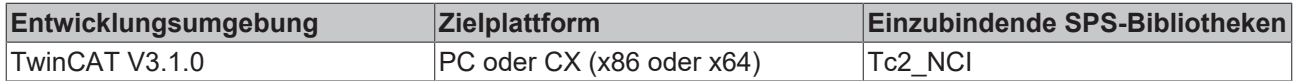

## <span id="page-247-0"></span>**6.1.2.43 ItpSetToolDescNullEx**

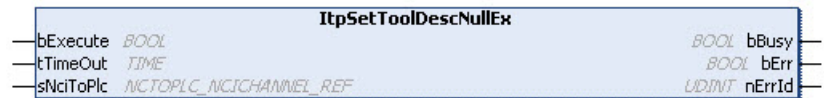

Der FB ItpSetToolDescNullEx überschreibt alle Werkzeugparameter (inkl. Nummer & Type) des Kanals mit Null.

## **VAR\_INPUT**

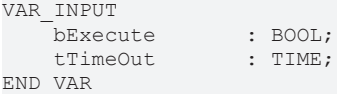

**bExecute:** Mit einer steigenden Flanke werden alle Werkzeugparameter des NC-Kanals mit Null überschrieben.

## **VAR\_IN\_OUT**

VAR\_IN\_OUT sNciToPlc : NCTOPLC NCICHANNEL REF; END\_VAR

**sNciToPlc:** Struktur des zyklischen Kanalinterfaces von der NCI zur SPS. Auf diese Struktur wird nur lesend zugegriffen. (Typ: [NCTOPLC\\_NCICHANNEL\\_REF \[](#page-334-0) $\triangleright$  [335\]](#page-334-0))

## **VAR\_OUTPUT**

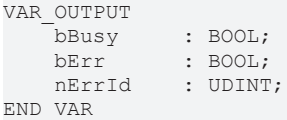

**bBusy:** Dieser Ausgang bleibt solange auf TRUE, bis der Baustein eine Befehlsanforderung ausführt, längstens aber für die Dauer der an dem 'Timeout'-Eingang angelegten Zeit. Während Busy = TRUE wird an den Eingängen kein neuer Befehl angenommen. Bitte beachten Sie, dass nicht die Ausführung des Dienstes, sondern nur dessen Annahme zeitlich überwacht wird.

**bErr:** Dieser Ausgang wird auf TRUE geschaltet, wenn bei der Ausführung eines Befehls ein Fehler aufgetreten ist. Der befehlsspezifische Fehlercode ist in 'nErrId' enthalten. Wird durch das Ausführen eines Befehls an den Eingängen auf FALSE zurückgesetzt.

**nErrId:** Enthält den befehlsspezifischen Fehlercode des zuletzt ausgeführten Befehls. Wird durch das Ausführen eines Befehls an den Eingängen auf 0 zurückgesetzt. Die Fehlernummern in ErrId können in der ADS Fehlerdokumentation oder in der NC Fehlerdokumentation (Fehlercodes ab 0x4000) nachgeschlagen werden.

Siehe auch:

[ItpWriteToolDescEx \[](#page-253-0)[}](#page-253-0) [254\]](#page-253-0)

[ItpReadToolDescEx \[](#page-236-0)[}](#page-236-0) [237\]](#page-236-0)

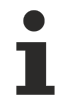

**Nicht verfügbar für GST**

Dieser Funktionsbaustein ist nicht verfügbar, wenn der GST-Interpreter verwendet wird.

#### **Voraussetzungen**

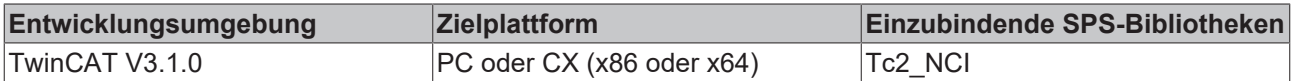

## <span id="page-248-0"></span>**6.1.2.44 ItpSetZeroShiftNullEx**

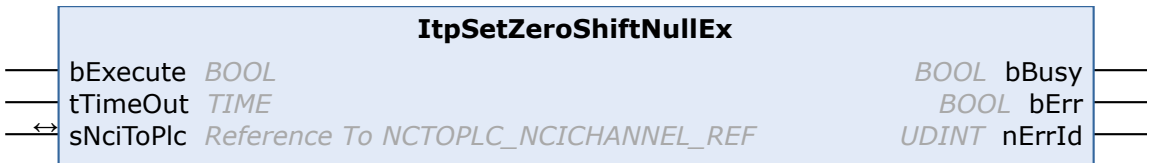

Der Funktionsbaustein ItpSetZeroShiftNullEx überschreibt alle Nullpunktverschiebungen des Kanals mit Null.

## **VAR\_INPUT**

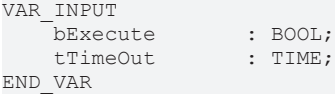

**bExecute:** Mit einer steigenden Flanke werden alle Nullpunktverschiebungen des NC-Kanals mit Null überschrieben.

## **VAR\_IN\_OUT**

```
VAR_IN_OUT
                       : NCTOPLC NCICHANNEL REF;
END_VAR
```
**sNciToPlc:** Struktur des zyklischen Kanalinterfaces von der NCI zur SPS. Auf diese Struktur wird nur lesend zugegriffen. (Typ: [NCTOPLC\\_NCICHANNEL\\_REF \[](#page-334-0) $\triangleright$  [335\]](#page-334-0))

## **VAR\_OUTPUT**

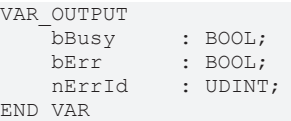

**bBusy:** Dieser Ausgang bleibt solange auf TRUE, bis der Baustein eine Befehlsanforderung ausführt, längstens aber für die Dauer der an dem 'Timeout'-Eingang angelegten Zeit. Während Busy = TRUE wird an den Eingängen kein neuer Befehl angenommen. Bitte beachten Sie, dass nicht die Ausführung des Dienstes, sondern nur dessen Annahme zeitlich überwacht wird.

**bErr:** Dieser Ausgang wird auf TRUE geschaltet, wenn bei der Ausführung eines Befehls ein Fehler aufgetreten ist. Der befehlsspezifische Fehlercode ist in 'nErrId' enthalten. Wird durch das Ausführen eines Befehls an den Eingängen auf FALSE zurückgesetzt.

**nErrId:** Enthält den befehlsspezifischen Fehlercode des zuletzt ausgeführten Befehls. Wird durch das Ausführen eines Befehls an den Eingängen auf 0 zurückgesetzt. Die Fehlernummern in ErrId können in der ADS Fehlerdokumentation oder in der NC Fehlerdokumentation (Fehlercodes ab 0x4000) nachgeschlagen werden.

Siehe auch:

- [ItpWriteZeroShiftEx \[](#page-255-0)> [256\]](#page-255-0),
- [ItpReadZeroShiftEx \[](#page-237-0)> [238\]](#page-237-0).

**Nicht verfügbar für GST**

Dieser Funktionsbaustein ist nicht verfügbar, wenn der GST-Interpreter verwendet wird.

#### **Voraussetzungen**

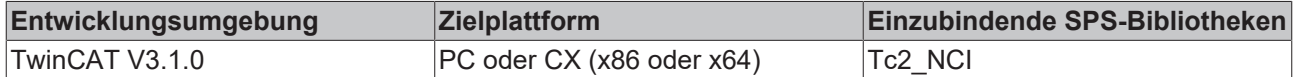

## **6.1.2.45 ItpSingleBlock**

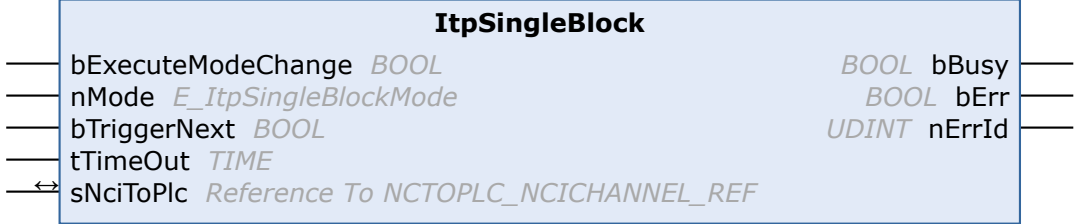

Der Baustein ItpSingleBlock aktiviert bzw. deaktiviert die Einzelsatzausführung in der NCI. Die Satzweiterschaltung kann direkt aus der SPS mit dem Eingang 'bTriggerNext' angestoßen werden, alternativ kann im XAE der Startbutton des Interpreters (F5) genutzt werden.

Eine weiterführende Beschreibung ist in der [Interpreter-Dokumentation \[](#page-134-0) $\blacktriangleright$  [135\]](#page-134-0) zu finden.

## **VAR\_INPUT**

```
VAR_INPUT
   bExecuteModeChange : BOOL;
nMode : E ItpSingleBlockMode;
    bTriggerNext        : BOOL
tTimeOut : TIME;
END_VAR
```
**bExecuteModeChange:** Durch eine steigende Flanke an diesem Eingang wird der Single Block Mode, der an nMode anliegt, aktiviert.

**nMode:** Betriebsart für den Einzelsatz (vgl. Einzelsatzbetrieb):

- ItpSingleBlockOff: Einzelsatz aus
- ItpSingleBlockNck: Einzelsatz im NC-Kern
- ItpSingleBlockIntp: Einzelsatz im Interpreter

ItpSingleBlockIntp ist nicht verfügbar, wenn der GST-Interpreter verwendet wird.

**bTriggerNext:** Durch eine steigende Flanke an diesem Eingang wird die Satzweiterschaltung getriggert.

**tTimeOut:** ADS Timeout-Delay

```
VAR_IN_OUT
```

```
VAR_IN_OUT
                       : NCTOPLC NCICHANNEL REF;
END_VAR
```
**sNciToPlc:** Struktur des zyklischen Kanalinterfaces von der NCI zur SPS. Auf diese Struktur wird nur lesend zugegriffen. (Typ: [NCTOPLC\\_NCICHANNEL\\_REF \[](#page-334-0)> [335\]](#page-334-0))

```
TYPE E_ItpSingleBlockMode:
(
    ItpSingleBlockOff   := 0,
    ItpSingleBlockNck   := 1,
```
## **BECKHOFF**

```
    ItpSingleBlockIntp  := 16#4000
);
END_TYPE
```
## **VAR\_OUTPUT**

```
VAR_OUTPUT
   -<br>bBusy : BOOL;
   bErr : BOOL;
   nErrId : UDINT;
END_VAR
```
**bBusy:** Dieser Ausgang bleibt solange auf TRUE, bis der Baustein eine Befehlsanforderung ausführt, längstens aber für die Dauer der an dem 'Timeout'-Eingang angelegten Zeit. Während Busy = TRUE wird an den Eingängen kein neuer Befehl angenommen. Bitte beachten Sie, dass nicht die Ausführung des Dienstes, sondern nur dessen Annahme zeitlich überwacht wird.

**bErr:** Dieser Ausgang wird auf TRUE geschaltet, wenn bei der Ausführung eines Befehls ein Fehler aufgetreten ist. Der befehlsspezifische Fehlercode ist in 'nErrId' enthalten. Wird durch das Ausführen eines Befehls an den Eingängen auf FALSE zurückgesetzt.

**nErrId:** Enthält den befehlsspezifischen Fehlercode des zuletzt ausgeführten Befehls. Wird durch das Ausführen eines Befehls an den Eingängen auf 0 zurückgesetzt. Die Fehlernummern in ErrId können in der ADS Fehlerdokumentation oder in der NC Fehlerdokumentation (Fehlercodes ab 0x4000) nachgeschlagen werden.

### **Voraussetzungen**

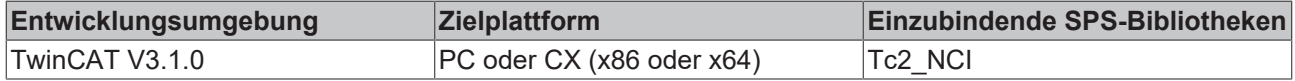

## **6.1.2.46 ItpStartStopEx**

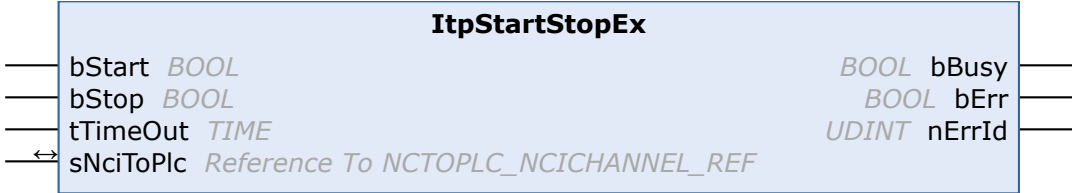

Der Baustein ItpStartStopEx startet bzw. stoppt den NC-Kanal.

#### **VAR\_INPUT**

VAR\_INPUT bStart : BOOL; bStop : BOOL; tTimeOut : TIME: END\_VAR

**bStart:** eine positive Flanke startet den NC-Kanal

**bStop:** eine positive Flanke stoppt den NC-Kanal. Bei einem Stop-Befehl werden alle Tabellen in der NC gelöscht und die Achsen geregelt angehalten.

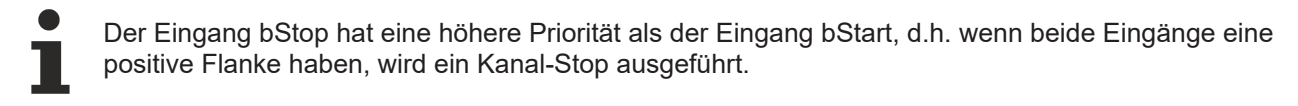

## **VAR\_IN\_OUT**

VAR\_IN\_OUT END\_VAR

sNciToPlc : NCTOPLC NCICHANNEL REF;

**sNciToPlc:** Struktur des zyklischen Kanalinterfaces von der NCI zur SPS. Auf diese Struktur wird nur lesend zugegriffen. (Typ: [NCTOPLC\\_NCICHANNEL\\_REF \[](#page-334-0)> [335\]](#page-334-0))

## **VAR\_OUTPUT**

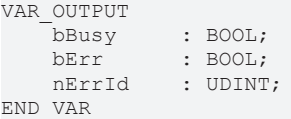

**bBusy:** Dieser Ausgang bleibt solange auf TRUE, bis der Baustein eine Befehlsanforderung ausführt, längstens aber für die Dauer der an dem 'Timeout'-Eingang angelegten Zeit. Während Busy = TRUE wird an den Eingängen kein neuer Befehl angenommen. Bitte beachten Sie, dass nicht die Ausführung des Dienstes, sondern nur dessen Annahme zeitlich überwacht wird.

**bErr:** Dieser Ausgang wird auf TRUE geschaltet, wenn bei der Ausführung eines Befehls ein Fehler aufgetreten ist. Der befehlsspezifische Fehlercode ist in 'nErrId' enthalten. Wird durch das Ausführen eines Befehls an den Eingängen auf FALSE zurückgesetzt.

**nErrId:** Enthält den befehlsspezifischen Fehlercode des zuletzt ausgeführten Befehls. Wird durch das Ausführen eines Befehls an den Eingängen auf 0 zurückgesetzt. Die Fehlernummern in ErrId können in der ADS Fehlerdokumentation oder in der NC Fehlerdokumentation (Fehlercodes ab 0x4000) nachgeschlagen werden.

#### **Voraussetzungen**

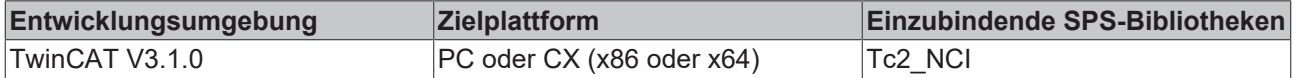

## <span id="page-251-0"></span>**6.1.2.47 ItpStepOnAfterEStopEx**

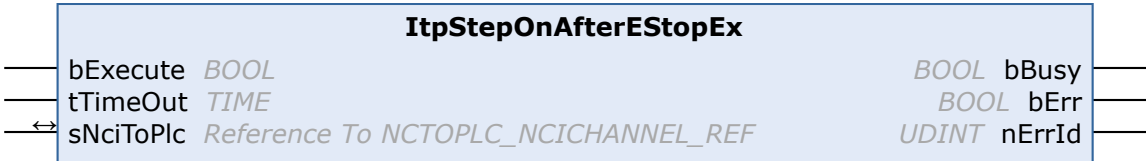

Der Baustein ItpStepOnAfterEStopEx ermöglicht die weitere Abarbeitung des Teileprogramms nach einem programmierten EStopEx.

## **VAR\_INPUT**

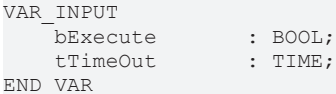

**bExecute:** Durch eine steigende Flanke an diesem Eingang wird der Befehl ausgeführt.

#### **tTimeOut:** ADS Timeout-Delay

## **VAR\_IN\_OUT**

```
VAR_IN_OUT
   sNciToPlc : NCTOPLC NCICHANNEL REF;
END_VAR
```
**sNciToPlc:** Struktur des zyklischen Kanalinterfaces von der NCI zur SPS. Auf diese Struktur wird nur lesend zugegriffen. (Typ: [NCTOPLC\\_NCICHANNEL\\_REF \[](#page-334-0) $\triangleright$  [335\]](#page-334-0))

## **VAR\_OUTPUT**

VAR\_OUTPUT bBusy : BOOL; bErr : BOOL; nErrId : UDINT; END\_VAR
**bBusy:** Dieser Ausgang bleibt solange auf TRUE, bis der Baustein eine Befehlsanforderung ausführt, längstens aber für die Dauer der an dem 'Timeout'-Eingang angelegten Zeit. Während Busy = TRUE wird an den Eingängen kein neuer Befehl angenommen. Bitte beachten Sie, dass nicht die Ausführung des Dienstes, sondern nur dessen Annahme zeitlich überwacht wird.

**bErr:** Dieser Ausgang wird auf TRUE geschaltet, wenn bei der Ausführung eines Befehls ein Fehler aufgetreten ist. Der befehlsspezifische Fehlercode ist in 'nErrId' enthalten. Wird durch das Ausführen eines Befehls an den Eingängen auf FALSE zurückgesetzt.

**nErrId:** Enthält den befehlsspezifischen Fehlercode des zuletzt ausgeführten Befehls. Wird durch das Ausführen eines Befehls an den Eingängen auf 0 zurückgesetzt. Die Fehlernummern in ErrId können in der ADS Fehlerdokumentation oder in der NC Fehlerdokumentation (Fehlercodes ab 0x4000) nachgeschlagen werden.

Siehe auch:

[ItpEStopEx \[](#page-214-0)[}](#page-214-0) [215\]](#page-214-0)

[ItpIsEStopEx \[](#page-231-0)[}](#page-231-0) [232\]](#page-231-0)

#### **Voraussetzungen**

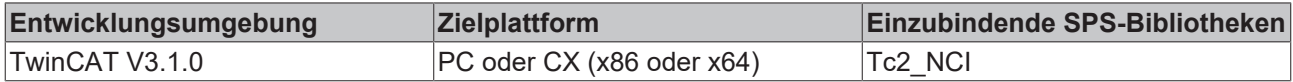

# **6.1.2.48 ItpWriteRParamsEx**

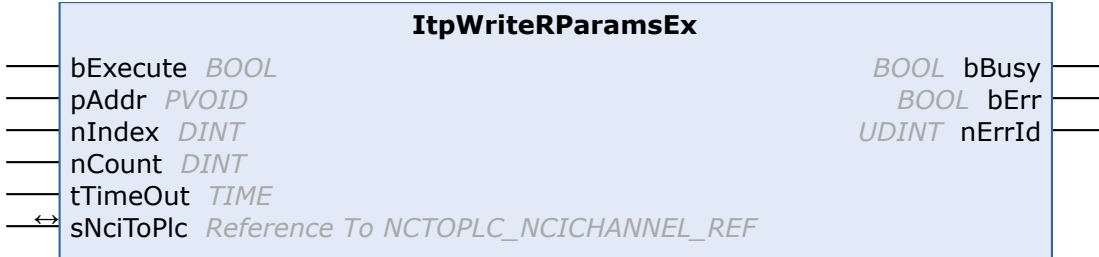

Der Baustein ItpWriteRParamsEx schreibt R-Parameter in die NC.

#### **VAR\_INPUT**

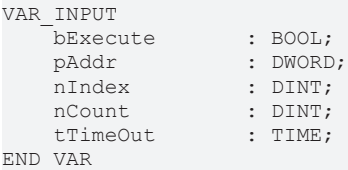

**bExecute:** Mit einer steigenden Flanke wird der Schreibvorgang gestartet.

**pAddr:** Adresse der Variablen, die die zu schreibenden Daten enthält. Dabei werden die Daten direkt ab der angegebenen Adresse verwendet. D.h. nIndex ist nicht als Offset zu pAddr zu sehen. Die Daten werden gewöhnlich aus einem Array vom Typ LREAL gelesen, das vom Anwender definiert werden muss.

**nIndex:** Beschreibt den Index des R-Parameters der aus NC Sicht beschrieben werden soll.

**nCount:** Anzahl der zu beschreibenden R-Parameter

**tTimeOut:** ADS Timeout-Delay

# **VAR\_IN\_OUT**

VAR\_IN\_OUT<br>SNCiTOPlC : NCTOPLC NCICHANNEL REF; END\_VAR

**sNciToPlc:** Struktur des zyklischen Kanalinterfaces von der NCI zur SPS. Auf diese Struktur wird nur lesend zugegriffen. (Typ: [NCTOPLC\\_NCICHANNEL\\_REF \[](#page-334-0) $\triangleright$  [335\]](#page-334-0))

# **VAR\_OUTPUT**

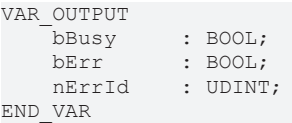

**bBusy:** Dieser Ausgang bleibt solange auf TRUE, bis der Baustein eine Befehlsanforderung ausführt, längstens aber für die Dauer der an dem 'Timeout'-Eingang angelegten Zeit. Während Busy = TRUE wird an den Eingängen kein neuer Befehl angenommen. Bitte beachten Sie, dass nicht die Ausführung des Dienstes, sondern nur dessen Annahme zeitlich überwacht wird.

**bErr:** Dieser Ausgang wird auf TRUE geschaltet, wenn bei der Ausführung eines Befehls ein Fehler aufgetreten ist. Der befehlsspezifische Fehlercode ist in 'nErrId' enthalten. Wird durch das Ausführen eines Befehls an den Eingängen auf FALSE zurückgesetzt.

**nErrId:** Enthält den befehlsspezifischen Fehlercode des zuletzt ausgeführten Befehls. Wird durch das Ausführen eines Befehls an den Eingängen auf 0 zurückgesetzt. Die Fehlernummern in ErrId können in der ADS Fehlerdokumentation oder in der NC Fehlerdokumentation (Fehlercodes ab 0x4000) nachgeschlagen werden.

# **Beispiel**

```
VAR
       arrfRParam90to99 : ARRAY[0..9] OF LREAL;
    fbWriteRParam    : ItpWriteRParamsEx;
    n                : INT := 0;
bWriteParam : BOOL := FALSE;
sNciToPlc AT%I* : NCTOPLC NCICHANNEL REF;
END_VAR
FOR n:=0 TO 9 DO
  arrfRParam90 to 99[n] := 90 + n;END_FOR
fbWriteRParam(
 bExecute := bWriteParam,
 pAddr := ADR( arrfRParam90to99[0] ),
  nIndex := 90,
 nCount := 10, tTimeOut := T#200ms,
 sNciToPlc := sNciToPlc );
```
In diesem Beispiel werden aus NC Sicht die Parameter R90 bis R99 beschrieben.

#### **Voraussetzungen**

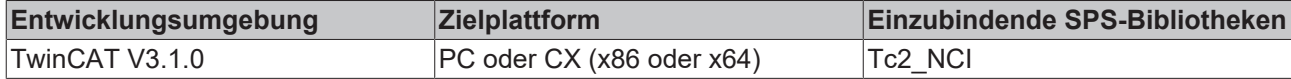

# **6.1.2.49 ItpWriteToolDescEx**

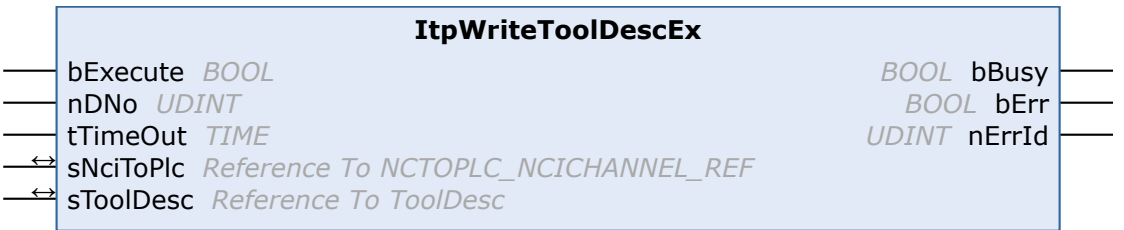

Der Baustein **ItpWriteToolDescEx** schreibt einen Block von Werkzeugparametern.

### PLC NCI Libraries

# **RECKHOFF**

# **VAR\_INPUT**

```
VAR_INPUT
    bExecute : BOOL;<br>nDNo : UDINT
     nDNo : UDINT;<br>tTimeOut : TIME;
                      : TIME;
END_VAR
```
**bExecute:** Durch eine steigende Flanke an diesem Eingang wird der Befehl ausgeführt.

**nDNo:** D-Wort für das die Werkzeugparameter ausgelesen werden sollen. nDNo kann Werte von 1 bis einschließlich 255 annehmen.

**tTimeOut:** ADS Timeout-Delay

#### **VAR\_IN\_OUT**

```
VAR_IN_OUT
sNciToPlc : NCTOPLC NCICHANNEL REF;
sToolDesc : ToolDesc;
END_VAR
```
**sNciToPlc:** Struktur des zyklischen Kanalinterfaces von der NCI zur SPS. Auf diese Struktur wird nur lesend zugegriffen. (Typ: [NCTOPLC\\_NCICHANNEL\\_REF \[](#page-334-0) $\triangleright$  [335\]](#page-334-0))

**sToolDesc:** Struktur, die die neuen Werkzeugparameter enthält. Auf diese Struktur wird nur lesend zugegriffen. Die Bedeutung der Parameter ist vom Werkzeugtyp abhängig und kann den [Werkzeugdaten](#page-183-0) [\[](#page-183-0)[}](#page-183-0) [184\]](#page-183-0) entnommen werden.

# **VAR\_OUTPUT**

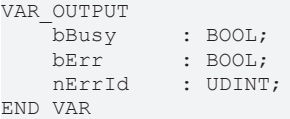

**bBusy:** Dieser Ausgang bleibt solange auf TRUE, bis der Baustein eine Befehlsanforderung ausführt, längstens aber für die Dauer der an dem 'Timeout'-Eingang angelegten Zeit. Während Busy = TRUE wird an den Eingängen kein neuer Befehl angenommen. Bitte beachten Sie, dass nicht die Ausführung des Dienstes, sondern nur dessen Annahme zeitlich überwacht wird.

**bErr:** Dieser Ausgang wird auf TRUE geschaltet, wenn bei der Ausführung eines Befehls ein Fehler aufgetreten ist. Der befehlsspezifische Fehlercode ist in 'nErrId' enthalten. Wird durch das Ausführen eines Befehls an den Eingängen auf FALSE zurückgesetzt.

**nErrId:** Enthält den befehlsspezifischen Fehlercode des zuletzt ausgeführten Befehls. Wird durch das Ausführen eines Befehls an den Eingängen auf 0 zurückgesetzt. Die Fehlernummern in ErrId können in der ADS Fehlerdokumentation oder in der NC Fehlerdokumentation (Fehlercodes ab 0x4000) nachgeschlagen werden.

```
TYPE ToolDesc:
STRUCT
    nToolNumber    : UDINT; (*valid range from 0 .. 65535*)
nToolType : UDINT;
fParam : ARRAY [2..15] OF LREAL;
END_STRUCT
END_TYPE
```
Siehe auch:

[ItpReadToolDescEx \[](#page-236-0)[}](#page-236-0) [237\]](#page-236-0)

[ItpSetToolDescNullEx \[](#page-247-0)[}](#page-247-0) [248\]](#page-247-0)

# **Voraussetzungen**

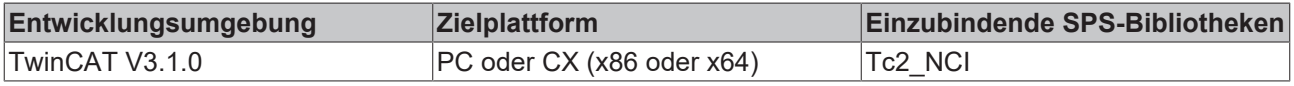

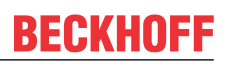

# **6.1.2.50 ItpWriteZeroShiftEx**

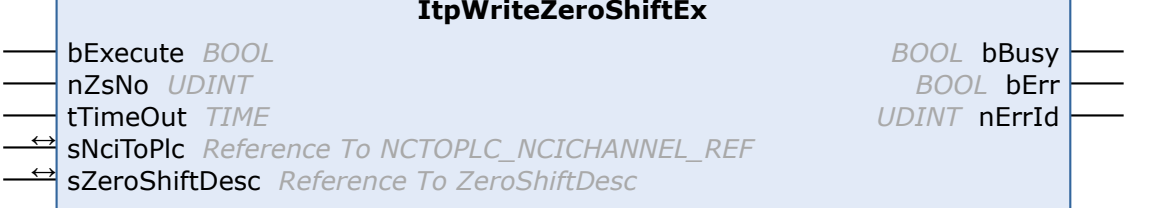

Der Baustein **ItpWriteZeroShiftEx** schreibt für die angegebene Nullpunktverschiebung die Verschiebungskomponenten X, Y und Z.

# **VAR\_INPUT**

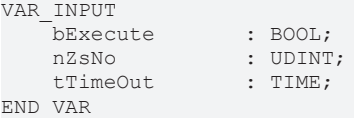

**bExecute:** Durch eine steigende Flanke an diesem Eingang wird der Befehl ausgeführt.

**nZsNo:** Nummer der Nullpunktverschiebung

NC-seitig sind G54 bis G59 Nullpunktverschiebungen. Wobei G58 und G59 nur aus dem NC-Programm editiert werden können. Der gültige Wertebereich für 'nZsNo' ist deshalb von 54 bis 57.

#### **tTimeOut:** ADS Timeout-Delay

# **VAR\_IN\_OUT**

```
VAR_IN_OUT
    .<br>SNCiToPlc AT%I*: NCTOPLC NCICHANNEL REF;
        sZeroShiftDesc : ZeroShiftDesc;
END_VAR
```
**sNciToPlc:** Struktur des zyklischen Kanalinterfaces von der NCI zur SPS. Auf diese Struktur wird nur lesend zugegriffen. (Typ: [NCTOPLC\\_NCICHANNEL\\_REF \[](#page-334-0) $\triangleright$  [335\]](#page-334-0))

**sZeroShiftDesc:** Struktur mit den Komponenten der Nullpunktverschiebung. Auf diese Struktur wird nur lesend zugegriffen.

#### **VAR\_OUTPUT**

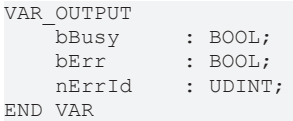

**bBusy:** Dieser Ausgang bleibt solange auf TRUE, bis der Baustein eine Befehlsanforderung ausführt, längstens aber für die Dauer der an dem 'Timeout'-Eingang angelegten Zeit. Während Busy = TRUE wird an den Eingängen kein neuer Befehl angenommen. Bitte beachten Sie, dass nicht die Ausführung des Dienstes, sondern nur dessen Annahme zeitlich überwacht wird.

**bErr:** Dieser Ausgang wird auf TRUE geschaltet, wenn bei der Ausführung eines Befehls ein Fehler aufgetreten ist. Der befehlsspezifische Fehlercode ist in 'nErrId' enthalten. Wird durch das Ausführen eines Befehls an den Eingängen auf FALSE zurückgesetzt.

**nErrId:** Enthält den befehlsspezifischen Fehlercode des zuletzt ausgeführten Befehls. Wird durch das Ausführen eines Befehls an den Eingängen auf 0 zurückgesetzt. Die Fehlernummern in ErrId können in der ADS Fehlerdokumentation oder in der NC Fehlerdokumentation (Fehlercodes ab 0x4000) nachgeschlagen werden.

```
TYPE ZeroShiftDesc:
STRUCT
   fShiftX : LREAL;
   fShiftY : LREAL;
```

```
RECKHOFF
```
fShiftZ : LREAL; END\_STRUCT END\_TYPE

> Aus Kompatibilitätsgründen gibt es für jede einstellbare Nullpunktverschiebung pro Achse zwei Parameter (grob & fein). Beim Schreiben einer neuen Nullpunktverschiebung mit diesem Baustein, wird der neue Wert in den 'Fein-Parameter' geschrieben. In den 'Grob-Parameter' wird eine 0.0 eingetragen.

Auf diese Weise ist es möglich, dass z.B. mit dem [ItpReadZeroShiftEx \[](#page-237-0)[}](#page-237-0) [238\]](#page-237-0) Baustein die Nullpunktverschiebung gelesen, modifiziert und erneut der NC übergeben wird.

Siehe auch:

- [ItpReadZeroShiftEx \[](#page-237-0)> [238\]](#page-237-0)
- [ItpSetZeroShiftNullEx \[](#page-248-0)> [249\]](#page-248-0)

#### **Voraussetzungen**

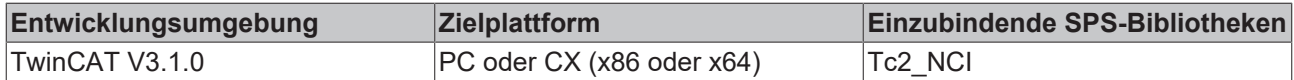

# <span id="page-256-1"></span>**6.1.2.51 Blocksearch**

Blocksearch kann dazu benutzt werden, ein Programm für einen Werkzeugwechsel oder am Ende einer Schicht zu unterbrechen. Nach der Unterbrechung kann wieder auf der vorherigen Position aufgesetzt werden.

Das Schema stellt dar, wie der Blocksearch verwendet wird.

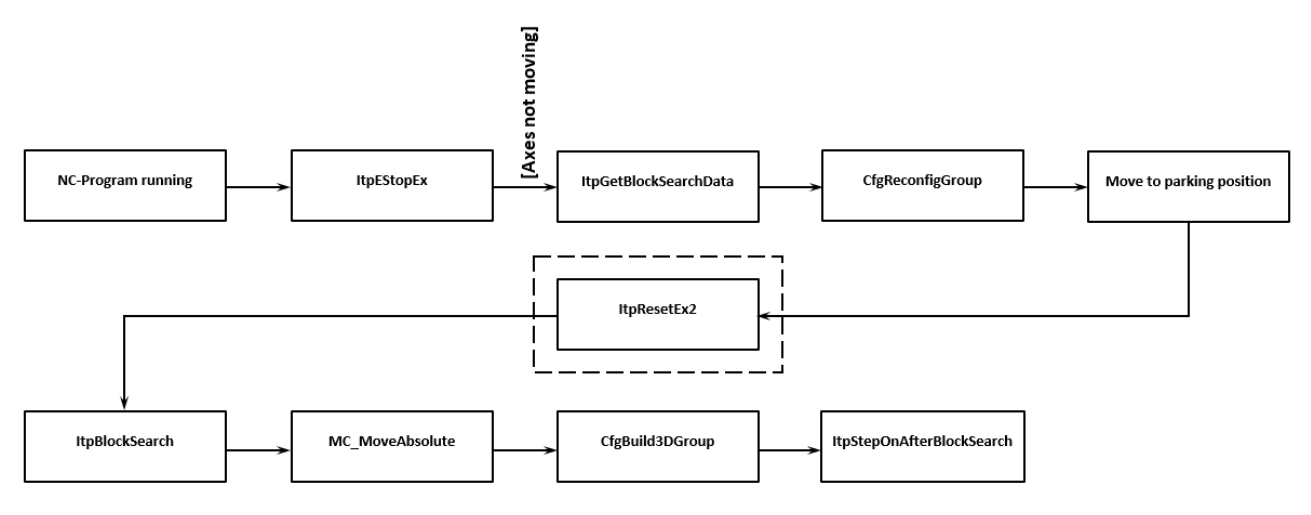

# <span id="page-256-0"></span>**6.1.2.51.1 ItpBlocksearch**

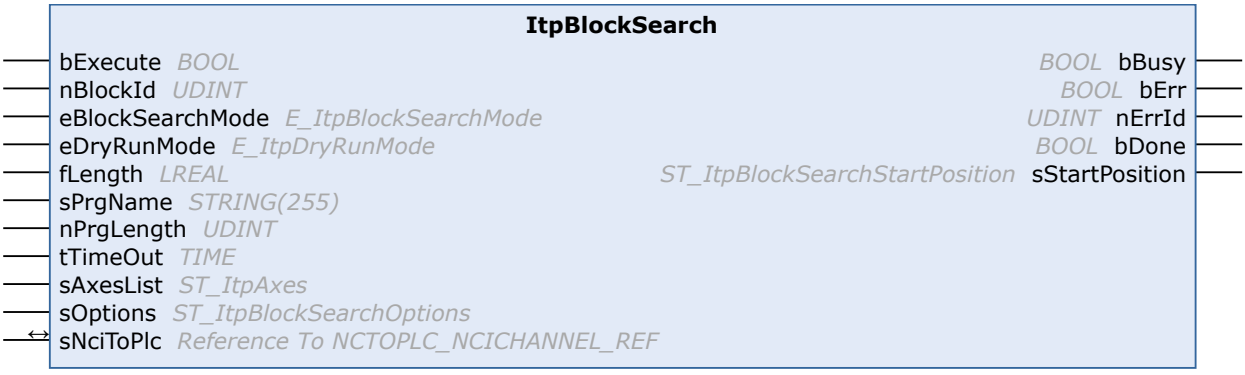

Der Funktionsbaustein ItpBlocksearch setzt den Interpreter auf die an den Eingängen definierte Stelle. Wenn Blocksearch während des ersten Segments, das eine Bewegung enthält, ausgeführt wird, kann der Ausgang sStartPosition des Bausteins ItpBlocksearch falsche Werte zurückgeben. Aus diesem Grund sollte Blocksearch erst ab dem zweiten Segment genutzt werden.

Die Eingangswerte können vom Funktionsbaustein ltpGetBlocksearchData [▶ [260\]](#page-259-0) übernommen oder manuell gesetzt werden. Nachdem der Interpreter mit ItpBlocksearch auf die definierte Stelle gesetzt worden ist, kann die Bewegung an der Position, die am Ausgang sStartPosition ausgegeben wird, mit [ItpStepOnAfterBlocksearch \[](#page-260-0)[}](#page-260-0) [261\]](#page-260-0) fortgesetzt werden.

#### **VAR\_INPUT**

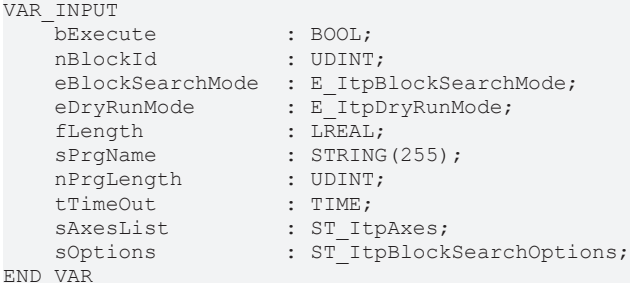

**bExecute:** Der Befehl wird durch eine steigende Flanke an diesem Eingang ausgelöst.

**nBlockId:** Blocknummer oder EntryCounter des Segments im NC-Programm, ab der gestartet werden soll.

**eBlockSearchMode:** Definiert, ob die angegebene nBlockId eine Blocknummer (z.B. N4711) oder ein fortlaufender EntryCounter ist. Voraussetzung für die Verwendung der Blocknummer ist, dass diese eindeutig ist. Vgl. [E\\_ItpBlockSearchMode \[](#page-258-0)> [259\]](#page-258-0).

**eDryRunMode:** Definiert, welche Zeilen des Programms ausgeführt und welche übersprungen werden. Vgl. [E\\_ItpDryRunMode \[](#page-258-1)[}](#page-258-1) [259\]](#page-258-1).

**fLength:** Aufsetzpunkt innerhalb des mit nBlockId ausgewählten Segments in Prozent.

**sPrgName:** Name bzw. Dateipfad des Programms, das ausgeführt werden soll.

**nPrgLength:** Gibt die Länge des Strings *sPrgName* an.

**tTimeOut:** ADS-Timeout-Delay

**sAxesList:** Definition der Achsen, die sich in der NCI-Gruppe befinden. Vgl. [ST\\_ItpAxes \[](#page-258-2)[}](#page-258-2) [259\]](#page-258-2).

**sOptions:** Gibt Informationen zum Retrace (Rückwärtsfahren) an.

#### **VAR\_IN\_OUT**

VAR\_IN\_OUT : NCTOPLC NCICHANNEL REF; END\_VAR

**sNciToPlc:** Struktur des zyklischen Kanalinterfaces von der NCI zur SPS. Auf diese Struktur wird nur lesend zugegriffen. (Typ: [NCTOPLC\\_NCICHANNEL\\_REF \[](#page-334-0) $\triangleright$  [335\]](#page-334-0))

#### **VAR\_OUTPUT**

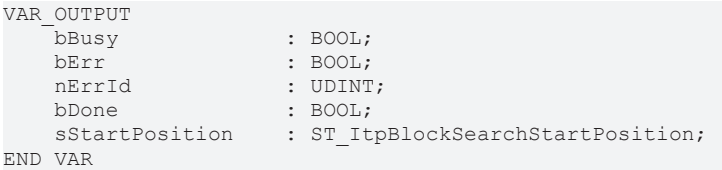

**bBusy:** Bleibt TRUE, bis der Baustein eine Befehlsanforderung ausgeführt hat, längstens aber für die Dauer der an dem 'Timeout'-Eingang angelegten Zeit. Während Busy = TRUE wird an den Eingängen kein neuer Befehl angenommen.

**bErr:** Wird TRUE, wenn bei der Ausführung des Befehls ein Fehler aufgetreten ist. Der befehlsspezifische Fehlercode ist in 'nErrId' enthalten. Wird durch das Ausführen eines Befehls an den Eingängen auf FALSE zurückgesetzt.

**nErrId:** Enthält den befehlsspezifischen Fehlercode des zuletzt ausgeführten Befehls. Wird durch das Ausführen eines Befehls an den Eingängen auf 0 zurückgesetzt. Die Fehlernummern in ErrId können in der ADS-Fehlerdokumentation oder in der NC-Fehlerdokumentation (Fehlercodes ab 0x4000) nachgeschlagen werden.

**bDone:** Der Ausgang wird TRUE, wenn der Befehl erfolgreich ausgeführt wurde.

**sStartPosition:** Gibt die Startposition aus, von der das NC-Programm weiterläuft. Die einzelnen Achsen müssen vor dem Ausführen von [ItpStepOnAfterBlocksearch \[](#page-260-0)[}](#page-260-0) [261\]](#page-260-0) an diese Positionen verfahren werden. Vgl. [ItpBlocksearch \[](#page-259-1) $\blacktriangleright$  [260\]](#page-259-1)

# <span id="page-258-0"></span>**E\_ItpBlockSearchMode**

Über E\_ItpBlockSearchMode wird definiert, auf welche Art die Blocksuche beim Blocksearch ausgeführt wird.

```
TYPE E_ItpBlockSearchMode :
(
         ItpBlockSearchMode_Disable        := 0,
     ItpBlockSearchMode_BlockNo        := 1<br>ItpBlockSearchMode_EntryCounter        := 2
     ItpBlockSearchMode_EntryCounter
);
END_TYPE
```
**ItpBlockSearchMode\_Disable:** Blocksearch deaktiviert (Initialwert).

**ItpBlockSearchMode\_BlockNo:** Der Blocksearch wird über die vom Anwender im NC-Programm programmierte Blocknummer (z.B. N4711) ausgeführt. Voraussetzung ist, dass die Blocknummer vom Anwender eindeutig vergeben wurde.

**ItpBlockSearchMode\_EntryCounter:** Der Blocksearch wird über einen eindeutigen EntryCounter ausgeführt. Dieser EntryCounter ist implizit eindeutig, kann jedoch vom Anwender im NC-Programm nicht eingesehen werden.

# <span id="page-258-1"></span>**E\_ItpDryRunMode**

Die Enumeration E\_ItpDryRunMode zählt diejenigen Vorgehensweisen auf, wie mit den programmierten Sätzen vom Anfang des Programms bis zur gesuchten Stelle umgegangen werden soll.

```
TYPE E_ItpDryRunMode :
\left(    ItpDryRunMode_Disable             := 0,
        ItpDryRunMode_SkipAll             := 1,
    ItpDryRunMode_SkipMotionOnly
        ItpDryRunMode_SkipDwellAndMotion  := 3
);
END_TYPE
```
**ItpDryRunMode\_Disable:** DryRun deaktiviert (Initialwert).

**ItpDryRunMode\_SkipAll:** Alle vorherigen Sätze werden übersprungen. R-Parameter werden geschrieben.

**ItpDryRunMode\_SkipMotionOnly:** Nur Bewegungssätze werden übersprungen. R-Parameter werden geschrieben und Verweilzeiten und M-Funktionen ausgeführt.

**ItpDryRunMode\_SkipDwellAndMotion:** Bewegungssätze und Verweilzeiten werden übersprungen. R-Parameter werden geschrieben und M-Funktionen ausgeführt.

# <span id="page-258-2"></span>**ST\_ItpAxes**

Die Struktur ST\_ItpAxes beinhaltet die Achsen, die sich bei der Abarbeitung des Programms in der NCI-Gruppe befunden haben. Die Interpolationsgruppe sollte zum Zeitpunkt der Ausführung von Blocksearch nicht gebildet sein. Um dennoch eine Referenz auf die Gruppenachsen zu haben, ist die Struktur ST ItpAxes mit den Gruppenachsen zu füllen.

```
TYPE ST_ItpAxes :
STRUCT
   nAxisIds : ARRAY[1..8] OF UDINT;
END_STRUCT
END_TYPE
```
**nAxisIds:** Array der Achen, die sich in der NCI-Gruppe befunden haben. Dabei ist die Reihenfolge nAxisIds[1]=X, nAxisIds[2]=Y, nAxisIds[3]=Z, nAxisIds[4]=Q1, nAxisIds[5]=Q2… Die Achs-Id kann aus dem zyklischen Achsinterface ausgelesen werden.

# **St\_ItpBlockSearchOptions**

Die Struktur beinhaltet zusätzliche Blocksearch-Optionen.

```
TYPE ST ItpBlockSearchOptions :
STRUCT
   bIsRetrace : BOOL:= FALSE;
       bRetraceBackward  : BOOL:= FALSE;
   bScanStartPos : BOOL:= FALSE;
END_STRUCT
END_TYPE
```
**bIsRetrace:** Zeigt an, ob die Retrace-Funktionalität aktiv ist.

**bRetraceBackward:** Zeigt an, ob rückwärts auf der Bahn verfahren wurde.

**bScanStartPos:** Gibt an, ob die aktuellen Achspositionen beim Programmstart eingelesen werden sollen oder nicht. In Verbindung mit ST\_ItpAxesList ist dieser Eingang auf TRUE zu setzen. Diesen Eingang auf FALSE zu setzen, ist nur aus Kompatibilitätsgründen für alte Projekte sinnvoll.

# <span id="page-259-1"></span>**ST\_ItpBlockSearchStartPosition**

Die Struktur gibt die Position an, an der das NC-Programm nach einem Blocksearch fortgesetzt wird. Der Anwender ist dafür verantwortlich, die Achsen an die entsprechenden Positionen zu verfahren.

```
TYPE ST ItpBlockSearchStartPosition :
STRUCT
   sStartPosition : ARRAY[1..8] OF LREAL;
END_STRUCT
END_TYPE
```
**sStartPosition**: Array der Achspositionen, an der das NC-Programm fortgesetzt wird.

Dabei ist die Reihenfolge sStartPosition[1]=X, sStartPosition [2]=Y, sStartPosition [3]=Z, sStartPosition [4]=Q1, sStartPosition [5]=Q2…

#### **Voraussetzungen**

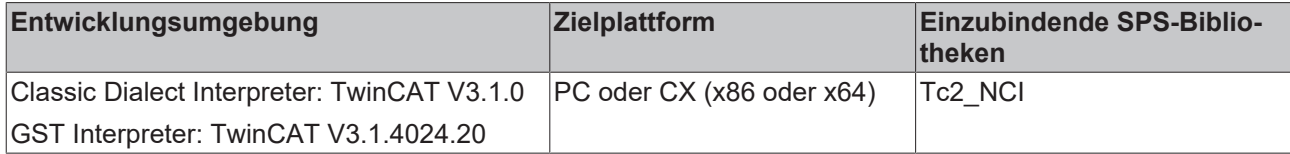

# <span id="page-259-0"></span>**6.1.2.51.2 ItpGetBlocksearchData**

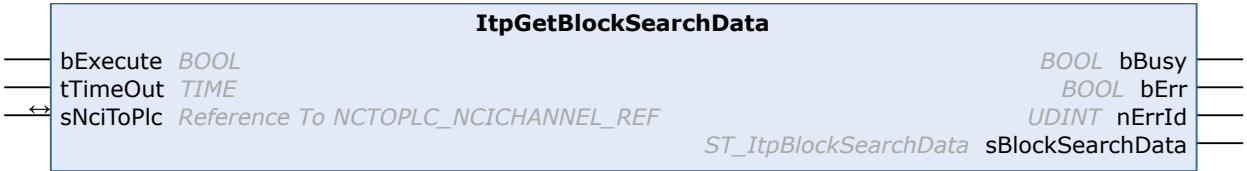

Der Funktionsbaustein ItpGetBlocksearchData liest die aktuelle Position auf der Bahn aus. Üblicherweise wird dieser Befehl im Stillstand aufgerufen. Anschließend kann mit [ItpBlockSearch \[](#page-256-0)[}](#page-256-0) [257\]](#page-256-0) der Interpreter wieder an die in sBlockSearchData gespeicherte Position aufgesetzt werden.

# **RECKHOFF**

# **VAR\_INPUT**

VAR\_INPUT bExecute : BOOL;<br>tTimeOut : TIME;  $tTimeOut$ END\_VAR

**bExecute:** Der Befehl wird durch eine steigende Flanke an diesem Eingang ausgelöst.

**bTimeOut:** ADS Timeout-Delay

# **VAR\_IN\_OUT**

```
VAR_IN_OUT
                       : NCTOPLC NCICHANNEL REF;
END_VAR
```
**sNciToPlc:** Struktur des zyklischen Kanalinterfaces von der NCI zur SPS. Auf diese Struktur wird nur lesend zugegriffen. (Typ: [NCTOPLC\\_NCICHANNEL\\_REF \[](#page-334-0)> [335\]](#page-334-0))

# **VAR\_OUTPUT**

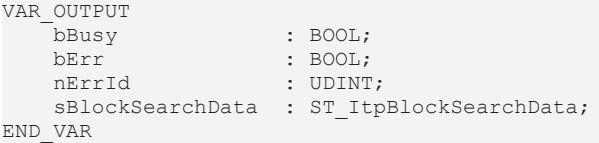

**bBusy:** Bleibt TRUE, bis der Baustein eine Befehlsanforderung ausgeführt hat, längstens aber für die Dauer der an dem 'Timeout'-Eingang angelegten Zeit. Während Busy = TRUE wird an den Eingängen kein neuer Befehl angenommen.

**bErr:** Wird TRUE, wenn bei der Ausführung des Befehls ein Fehler aufgetreten ist. Der befehlsspezifische Fehlercode ist in 'nErrId' enthalten. Wird durch das Ausführen eines Befehls an den Eingängen auf FALSE zurückgesetzt.

**nErrId:** Enthält den befehlsspezifischen Fehlercode des zuletzt ausgeführten Befehls. Wird durch das Ausführen eines Befehls an den Eingängen auf 0 zurückgesetzt. Die Fehlernummern in ErrId können in der ADS-Fehlerdokumentation oder in der NC-Fehlerdokumentation (Fehlercodes ab 0x4000) nachgeschlagen werden.

**sBlockSearchData:** Enthält Informationen zur aktuellen Position auf der Bahn.

```
TYPE ST ItpBlockSearchData :
STRUCT
    fLength           : LREAL;(* remaining distance of actual movement block in percent*)
    nBlockNo          : UDINT;(* number of the actual block *)
   nBlockCounter : UDINT; (* counter value of the actual block *)
   bIsRetrace : BOOL; (* indicates whether Retrace is active*)
       bRetraceBackward  : BOOL;(* indicates whether backward movement took place on the path*)
END_STRUCT
END_TYPE
```
# <span id="page-260-0"></span>**6.1.2.51.3 ItpStepOnAfterBlocksearch**

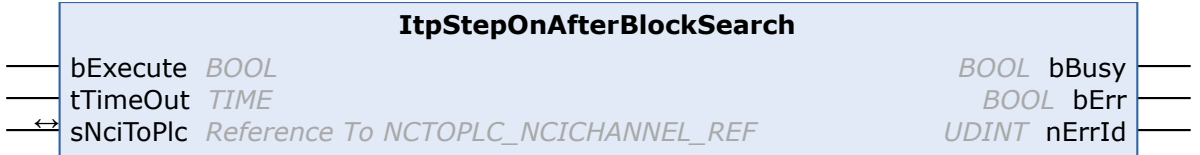

Startet die Bewegung, nachdem ein Blocksearch ausgeführt wurde.

Die Achsen müssen zuvor an die am Ausgang von ltpBlocksearch [▶ [257\]](#page-256-0) ausgegebenen Positionen verfahren worden sein.

# **VAR\_INPUT**

VAR\_INPUT bExecute : BOOL;<br>tTimeOut : TIME;  $tTimeOut$ END\_VAR

**bExecute:** Der Befehl wird durch eine steigende Flanke an diesem Eingang ausgelöst.

**bTimeOut:** ADS Timeout-Delay

# **VAR\_IN\_OUT**

VAR\_IN\_OUT : NCTOPLC NCICHANNEL REF; END\_VAR

**sNciToPlc:** Struktur des zyklischen Kanalinterfaces von der NCI zur SPS. Auf diese Struktur wird nur lesend zugegriffen. (Typ: [NCTOPLC\\_NCICHANNEL\\_REF \[](#page-334-0)> [335\]](#page-334-0))

# **VAR\_OUTPUT**

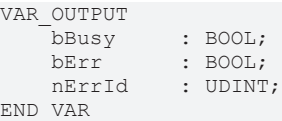

**bBusy:** Dieser Ausgang bleibt solange auf TRUE, bis der Baustein eine Befehlsanforderung ausführt, längstens aber für die Dauer der an dem 'Timeout'-Eingang angelegten Zeit. Während Busy = TRUE wird an den Eingängen kein neuer Befehl angenommen. Bitte beachten Sie, dass nicht die Ausführung des Dienstes, sondern nur dessen Annahme zeitlich überwacht wird.

**bErr:** Dieser Ausgang wird auf TRUE geschaltet, wenn bei der Ausführung eines Befehls ein Fehler aufgetreten ist. Der befehlsspezifische Fehlercode ist in 'nErrId' enthalten. Wird durch das Ausführen eines Befehls an den Eingängen auf FALSE zurückgesetzt.

**nErrId:** Enthält den befehlsspezifischen Fehlercode des zuletzt ausgeführten Befehls. Wird durch das Ausführen eines Befehls an den Eingängen auf 0 zurückgesetzt. Die Fehlernummern in ErrId können in der ADS Fehlerdokumentation oder in der NC Fehlerdokumentation (Fehlercodes ab 0x4000) nachgeschlagen werden.

# <span id="page-261-0"></span>**6.1.2.52 Rückwärtsfahren**

# **6.1.2.52.1 ItpEnableFeederBackup**

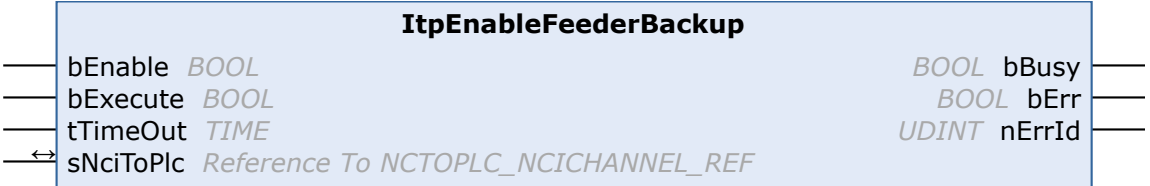

Der Funktionsbaustein ItpEnableFeederBackup aktiviert die Speicherung der abgefahrenen Bahn für das Rückwärtsfahren. Er muss einmal aktiviert werden, bevor das NC-Programm (G-Code) gestartet ist. Falls die Funktionalität [Blocksearch \[](#page-256-1)[}](#page-256-1) [257\]](#page-256-1) verwendet wird, muss ItpEnableFeederBackup vor dem Aufruf von [ItpBlocksearch \[](#page-256-0)[}](#page-256-0) [257\]](#page-256-0) aktiviert werden. Das Feeder-Backup wird solange ausgeführt, bis ein TwinCAT Neustart oder bEnable = FALSE mit steigender Flanke auf bExecute ausgelöst wird.

Wenn das Feeder-Backup nicht aktiviert ist, funktioniert das Rückwärtsfahren nicht. Dies lässt sich über [ItpIsFeederBackupEnabled \[](#page-262-0)[}](#page-262-0) [263\]](#page-262-0) überprüfen.

# FAKHNEE

# **VAR\_INPUT**

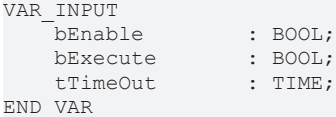

**bEnable:** TRUE: aktiviert Feeder-Backup, FALSE: deaktiviert Feeder-Backup

**bExecute:** Der Befehl wird durch eine steigende Flanke an diesem Eingang ausgelöst.

**tTimeOut:** ADS Timeout-Delay

# **VAR\_IN\_OUT**

```
VAR_IN_OUT
   sNciToPlc : NCTOPLC NCICHANNEL REF;
END_VAR
```
**sNciToPlc:** Struktur des zyklischen Kanalinterfaces von der NCI zur SPS. Auf diese Struktur wird nur lesend zugegriffen. (Typ: [NCTOPLC\\_NCICHANNEL\\_REF \[](#page-334-0) $\triangleright$  [335\]](#page-334-0))

# **VAR\_OUTPUT**

VAR\_OUTPUT bBusy : BOOL;<br>bErr : BOOL; bErr : BOOL;<br>nErrId : UDINT : UDINT; END\_VAR

**bBusy:** Dieser Ausgang bleibt solange auf TRUE, bis der Baustein eine Befehlsanforderung ausführt, längstens aber für die Dauer der an dem 'Timeout'-Eingang angelegten Zeit. Während Busy = TRUE wird an den Eingängen kein neuer Befehl angenommen. Bitte beachten Sie, dass nicht die Ausführung des Dienstes, sondern nur dessen Annahme zeitlich überwacht wird.

**bErr:** Dieser Ausgang wird auf TRUE geschaltet, wenn bei der Ausführung eines Befehls ein Fehler aufgetreten ist. Der befehlsspezifische Fehlercode ist in 'nErrId' enthalten. Wird durch das Ausführen eines Befehls an den Eingängen auf FALSE zurückgesetzt.

**nErrId:** Enthält den befehlsspezifischen Fehlercode des zuletzt ausgeführten Befehls. Wird durch das Ausführen eines Befehls an den Eingängen auf 0 zurückgesetzt. Die Fehlernummern in ErrId können in der ADS Fehlerdokumentation oder in der NC Fehlerdokumentation (Fehlercodes ab 0x4000) nachgeschlagen werden.

#### **Voraussetzungen**

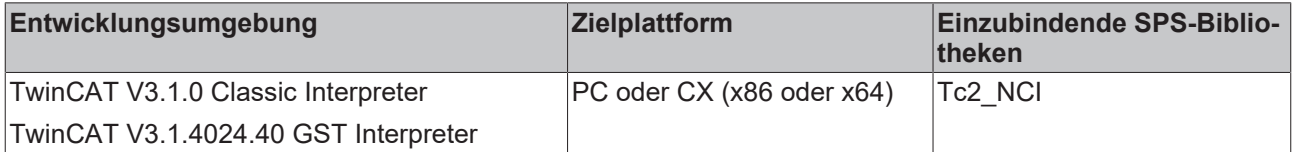

# <span id="page-262-0"></span>**6.1.2.52.2 ItpIsFeederBackupEnabled**

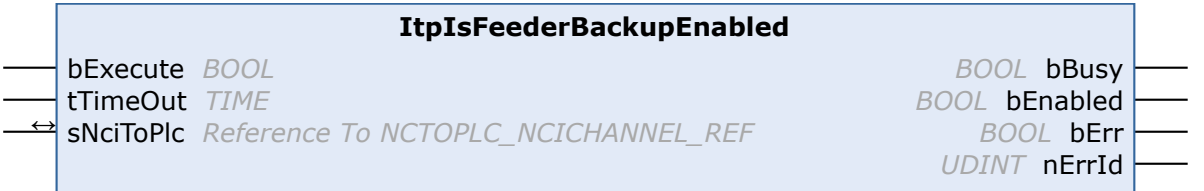

Der Funktionsbaustein ItpIsFeederBackupEnabled gibt an, ob das Feeder-Backup aktiviert ist. Um rückwärts zu fahren, muss das Feeder-Backup zuvor aktiviert werden. Hierdurch wird die abgefahrene Bahn gespeichert.

# **VAR\_INPUT**

```
VAR_INPUT
   bExecute : BOOL;
   tTimeOut : TIME;
END_VAR
```
**bExecute:** Der Befehl wird durch eine steigende Flanke an diesem Eingang ausgelöst.

**tTimeOut:** ADS Timeout-Delay

# **VAR\_IN\_OUT**

```
VAR_IN_OUT
                       : NCTOPLC NCICHANNEL REF;
END_VAR
```
**sNciToPlc:** Struktur des zyklischen Kanalinterfaces von der NCI zur SPS. Auf diese Struktur wird nur lesend zugegriffen. (Typ: [NCTOPLC\\_NCICHANNEL\\_REF \[](#page-334-0)> [335\]](#page-334-0))

# **VAR\_OUTPUT**

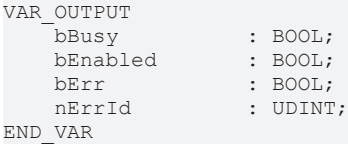

**bBusy:** Der Ausgang bBusy bleibt solange auf TRUE, bis der Baustein einen Befehl ausgeführt hat, längstens aber für die Dauer der an dem Timeout'-Eingang angelegten Zeit. Während bBusy = TRUE wird an den Eingängen kein neuer Befehl angenommen. Bitte beachten Sie, dass nicht die Ausführung des Dienstes, sondern nur dessen Annahme zeitlich überwacht wird.

**bEnabled:** TRUE: Backupliste für Rückverfolgung ist aktiviert, FALSE: Backupliste für Rückverfolgung ist deaktiviert

**bErr:** Dieser Ausgang wird auf TRUE geschaltet, wenn bei der Ausführung eines Befehls ein Fehler aufgetreten ist. Der befehlsspezifische Fehlercode ist in 'nErrId' enthalten. Wenn der Baustein einen Timeout-Fehler hat, ist 'Error' = TRUE und 'nErrId' = 1861 (Hexadezimal 0x745). Wird durch das Ausführen eines Befehls an den Eingängen auf FALSE zurückgesetzt.

**nErrId:** Enthält den befehlsspezifischen Fehlercode des zuletzt ausgeführten Befehls. Wird durch das Ausführen eines Befehls an den Eingängen auf 0 zurückgesetzt. Die Fehlernummern in ErrId können in der ADS Fehlerdokumentation oder in der NC Fehlerdokumentation (Fehlercodes ab 0x4000) nachgeschlagen werden.

#### **Voraussetzungen**

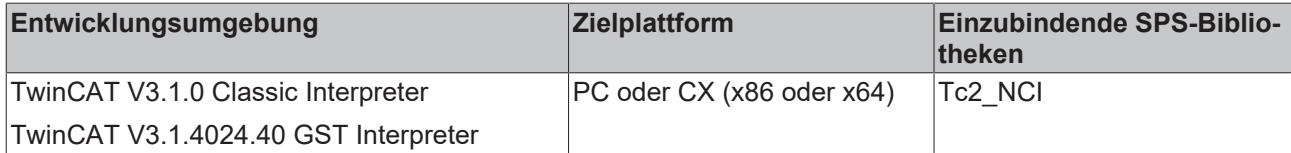

# **6.1.2.52.3 ItpIsFeedFromBackupList**

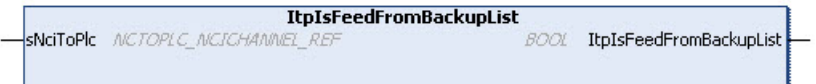

Die Funktion ItpIsFeedFromBackupList wird TRUE, wenn die Zufuhr-Einträge (SAF & SVB) von der Backupliste gesendet werden. Bei der Rückwärtsbewegung werden alle Einträge von der Backupliste gesendet. Wird das Programm vorwärts ausgeführt, dann stammen die ersten Einträge in der Regel auch von der Backupliste. Dies ist abhängig von der Anzahl zurückverfolgter Einträge sowie der Anzahl Einträge in der SVB- und SAF-Tabelle zu dem Zeitpunkt, als die Rückverfolgung aufgerufen wurde. Alle weiteren Befehle stammen vom , Original'-Code.

Während die NCI an der Backupliste arbeitet, sind nicht alle Funktionen verfügbar oder sinnvoll. Hier einige Beispiele:

- Dekodierstopps wie @714 werden nicht ausgewertet
- R-Parameter die verändert werden, haben keinen Einfluss solange auf der Backup-Bahn verfahren wird (vorwärts und rückwärts). Sobald die Bahndaten nicht mehr aus der Backup-Liste kommen, wirken auch R-Parameter-Änderungen wieder.

# **VAR\_IN\_OUT**

VAR\_IN\_OUT : NCTOPLC NCICHANNEL REF; END\_VAR

**sNciToPlc:** Struktur des zyklischen Kanalinterfaces von der NCI zur SPS. Auf diese Struktur wird nur lesend zugegriffen. (Typ: [NCTOPLC\\_NCICHANNEL\\_REF \[](#page-334-0) $\triangleright$  [335\]](#page-334-0))

# **Voraussetzungen**

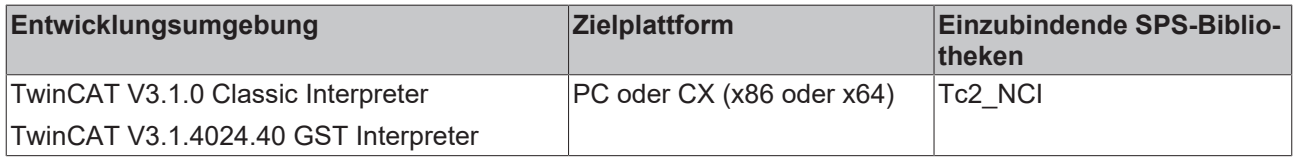

# **6.1.2.52.4 ItpIsFirstSegmentReached**

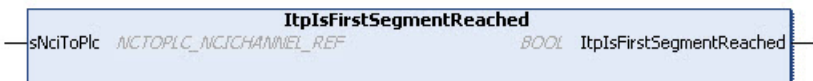

**ItpIsFirstSegmentReached** ist eine Funktion, die aus dem zyklischen Kanalinterface ermittelt, ob beim Rückwärtsfahren die Startposition des Programms erreicht ist.

# **VAR\_IN\_OUT**

VAR\_IN\_OUT sNciToPlc : NCTOPLC NCICHANNEL REF; END\_VAR

**sNciToPlc:** Struktur des zyklischen Kanalinterfaces von der NCI zur SPS. Auf diese Struktur wird nur lesend zugegriffen. (Typ: [NCTOPLC\\_NCICHANNEL\\_REF \[](#page-334-0) $\triangleright$  [335\]](#page-334-0))

#### **Rückgabewert**

Die Funktion liefert TRUE, wenn die Startposition des G-Code-Programms erreicht ist. Ist die Version des zyklischen Kanalinterface kleiner 6, ist der Rückgabewert immer FALSE.

#### **Voraussetzungen**

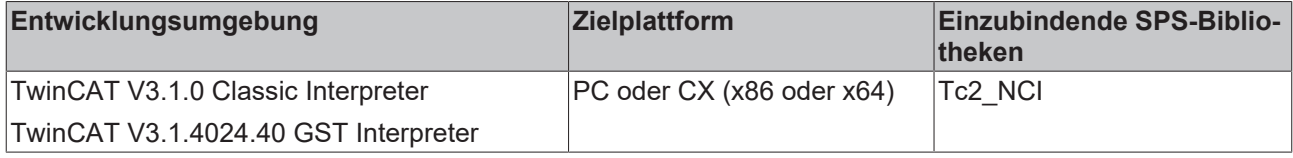

# **6.1.2.52.5 ItpIsMovingBackwards**

```
ItpIsMovingBackwards
SNCITOPIC NCTOPLC NCICHANNEL RE
                                                      BOOL ItpIsMovingBackwards
```
**ItpIsMovingBackwards** ist eine Funktion, die aus dem zyklischen Kanalinterface ermittelt, ob rückwärts auf der Bahn des aktuellen G-Code Programms verfahren wird.

# **VAR\_IN\_OUT**

VAR\_IN\_OUT END\_VAR

sNciToPlc : NCTOPLC NCICHANNEL REF;

**sNciToPlc:** Struktur des zyklischen Kanalinterfaces von der NCI zur SPS. Auf diese Struktur wird nur lesend zugegriffen. (Typ: [NCTOPLC\\_NCICHANNEL\\_REF \[](#page-334-0) $\triangleright$  [335\]](#page-334-0))

#### **Rückgabewert**

Die Funktion liefert TRUE, wenn rückwärts auf der Bahn verfahren wird. Ist die Version des zyklischen Kanalinterface kleiner 6, ist der Rückgabewert immer FALSE.

#### **Voraussetzungen**

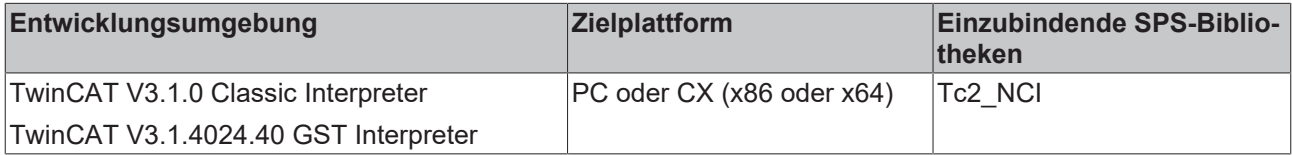

# <span id="page-265-0"></span>**6.1.2.52.6 ItpRetraceMoveBackward**

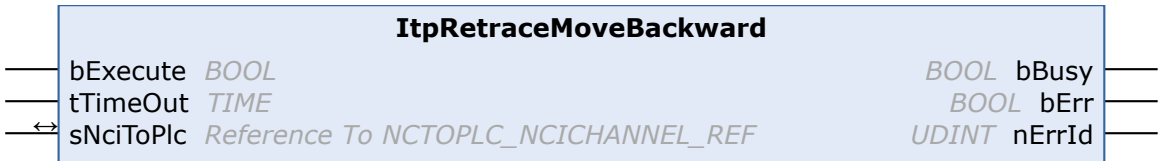

Der Funktionsbaustein ItpRetraceMoveBackward führt die geometrischen Einträge von der Istposition zum Beginn des Teilprogramms (G-Code).

#### **VAR\_INPUT**

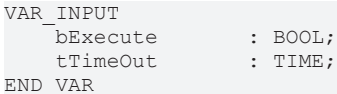

**bExecute:** Der Befehl wird durch eine steigende Flanke an diesem Eingang ausgelöst.

**tTimeOut:** ADS Timeout-Delay

#### **VAR\_IN\_OUT**

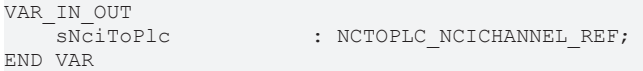

**sNciToPlc:** Struktur des zyklischen Kanalinterfaces von der NCI zur SPS. Auf diese Struktur wird nur lesend zugegriffen. (Typ: [NCTOPLC\\_NCICHANNEL\\_REF \[](#page-334-0) $\triangleright$  [335\]](#page-334-0))

#### **VAR\_OUTPUT**

```
VAR_OUTPUT
     bBusy : BOOL;<br>bErr : BOOL;
     bErr : BOOL;<br>nErrId : UDINT
                : UDINT;
END_VAR
```
**bBusy:** Dieser Ausgang bleibt solange auf TRUE, bis der Baustein eine Befehlsanforderung ausführt, längstens aber für die Dauer der an dem 'Timeout'-Eingang angelegten Zeit. Während Busy = TRUE wird an den Eingängen kein neuer Befehl angenommen. Bitte beachten Sie, dass nicht die Ausführung des Dienstes, sondern nur dessen Annahme zeitlich überwacht wird.

**bErr:** Dieser Ausgang wird auf TRUE geschaltet, wenn bei der Ausführung eines Befehls ein Fehler aufgetreten ist. Der befehlsspezifische Fehlercode ist in 'nErrId' enthalten. Wird durch das Ausführen eines Befehls an den Eingängen auf FALSE zurückgesetzt.

**nErrId:** Enthält den befehlsspezifischen Fehlercode des zuletzt ausgeführten Befehls. Wird durch das Ausführen eines Befehls an den Eingängen auf 0 zurückgesetzt. Die Fehlernummern in ErrId können in der ADS Fehlerdokumentation oder in der NC Fehlerdokumentation (Fehlercodes ab 0x4000) nachgeschlagen werden.

# **Vorgehensweise**

- 1. Feeder-Backupliste aktivieren (siehe [ItpEnableFeederBackup \[](#page-261-0)[}](#page-261-0) [262\]](#page-261-0))
	- $\Rightarrow$  Das NC-Programm wird mit ltpEStopEx [ $\triangleright$  [215\]](#page-214-0) gestoppt
- 2. Warten und sichergehen, dass alle Achsen in der Gruppe still stehen
- 3. ItpRetraceMoveBackward aufrufen
- 4. Rückwärtsbewegung mit ItpEStop stoppen, ansonsten kehrt das Programm wieder zum Anfang zurück
- 5. [ItpRetraceMoveForward \[](#page-266-0)[}](#page-266-0) [267\]](#page-266-0) aufrufen, um wieder nach vorne zu gehen
- 6. Gegebenenfalls ItpEStopEx und ItpRetraceMoveBackward aufrufen usw.

# *Hinweis* **Nicht in Verbindung mit Vertex-Verschleifung verwenden. M-Funktionen werden bei Rückwärtsbewegung unterdrückt.**

#### **Voraussetzungen**

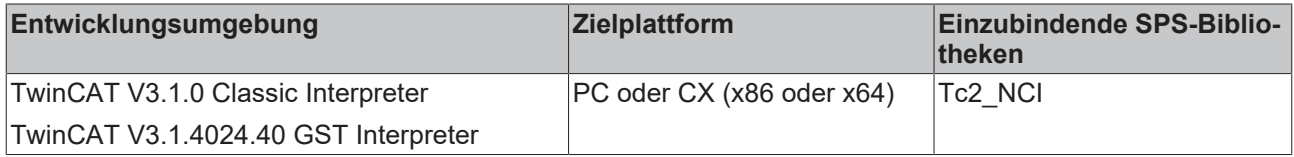

# <span id="page-266-0"></span>**6.1.2.52.7 ItpRetraceMoveForward**

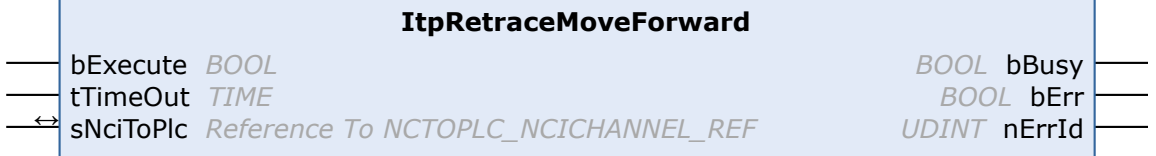

Der Funktionsbaustein ItpRetraceMoveForward führt alle Einträge vom Istblock (z.B. Position) in Vorwärtsrichtung zum NC-Kernel. Er wird dazu aufgerufen, die Richtung wieder umzukehren, nachdem [ItpRetraceMoveBackward \[](#page-265-0)[}](#page-265-0) [266\]](#page-265-0) aufgerufen wurde.

# **VAR\_INPUT**

```
VAR_INPUT
   -<br>bExecute : BOOL;
   tTimeOut : TIME;
END_VAR
```
**bExecute:** Der Befehl wird durch eine steigende Flanke an diesem Eingang ausgelöst.

**tTimeOut:** ADS Timeout-Delay

# **VAR\_IN\_OUT**

VAR\_IN\_OUT<br>sNCiToPlc : NCTOPLC NCICHANNEL REF; END\_VAR

**sNciToPlc:** Struktur des zyklischen Kanalinterfaces von der NCI zur SPS. Auf diese Struktur wird nur lesend zugegriffen. (Typ: [NCTOPLC\\_NCICHANNEL\\_REF \[](#page-334-0) $\triangleright$  [335\]](#page-334-0))

# **VAR\_OUTPUT**

```
VAR_OUTPUT
                 : BOOL:
    bErr : BOOL;<br>nErrId : UDINT
              : UDINT;
END_VAR
```
**bBusy:** Dieser Ausgang bleibt solange auf TRUE, bis der Baustein eine Befehlsanforderung ausführt, längstens aber für die Dauer der an dem 'Timeout'-Eingang angelegten Zeit. Während Busy = TRUE wird an den Eingängen kein neuer Befehl angenommen. Bitte beachten Sie, dass nicht die Ausführung des Dienstes, sondern nur dessen Annahme zeitlich überwacht wird.

**bErr:** Dieser Ausgang wird auf TRUE geschaltet, wenn bei der Ausführung eines Befehls ein Fehler aufgetreten ist. Der befehlsspezifische Fehlercode ist in 'nErrId' enthalten. Wird durch das Ausführen eines Befehls an den Eingängen auf FALSE zurückgesetzt.

**nErrId:** Enthält den befehlsspezifischen Fehlercode des zuletzt ausgeführten Befehls. Wird durch das Ausführen eines Befehls an den Eingängen auf 0 zurückgesetzt. Die Fehlernummern in ErrId können in der ADS Fehlerdokumentation oder in der NC Fehlerdokumentation (Fehlercodes ab 0x4000) nachgeschlagen werden.

siehe auch: [ItpRetraceMoveBackward \[](#page-265-0) $\triangleright$  [266\]](#page-265-0)

# **Voraussetzungen**

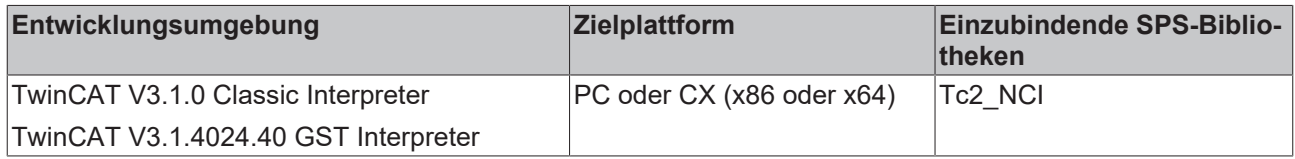

# **6.1.3 Teileprogramm-Generator**

Die Bausteine ItpPpg\* stellen eine Möglichkeit dar, um aus der SPS ein Teileprogramm (G-Code-File) zu erstellen. Dabei wird beim Generieren grundsätzlich zwischen einem Hauptprogramm ([ItpPpgCreateMain](#page-273-0) [\[](#page-273-0) $\blacktriangleright$  [274\]](#page-273-0)) und einem Unterprogramm (ltpPpgCreateSubroutine [ $\blacktriangleright$  [275\]](#page-274-0)) unterschieden.

Anschließend können mit ItpPpgAppend\* verschiedene NC-Zeilen hinzugefügt werden. Dabei stehen folgende FBs zur Verfügung:

- [ItpPpgAppendGeoLine \[](#page-271-0)> [272\]](#page-271-0) fügt eine Linearbewegung hinzu.
- [ItpPpgAppendGeoCircleByRadius \[](#page-269-0)[}](#page-269-0) [270\]](#page-269-0) fügt einen Kreis mit Radiusangabe hinzu.
- [ItpPpgAppendGenericBlock \[](#page-268-0) $\blacktriangleright$  [269\]](#page-268-0) fügt eine selbstdefinierte Zeile, wie z.B. Einschalten der Verrundung oder M-Funktionen hinzu.

Ist das Teileprogramm soweit fertig gestellt, wird es mit den Routinen [ItpPpgCloseMain \[](#page-272-0)[}](#page-272-0) [273\]](#page-272-0) bzw. [ItpPpgCloseSubroutine \[](#page-273-1)[}](#page-273-1) [274\]](#page-273-1) geschlossen.

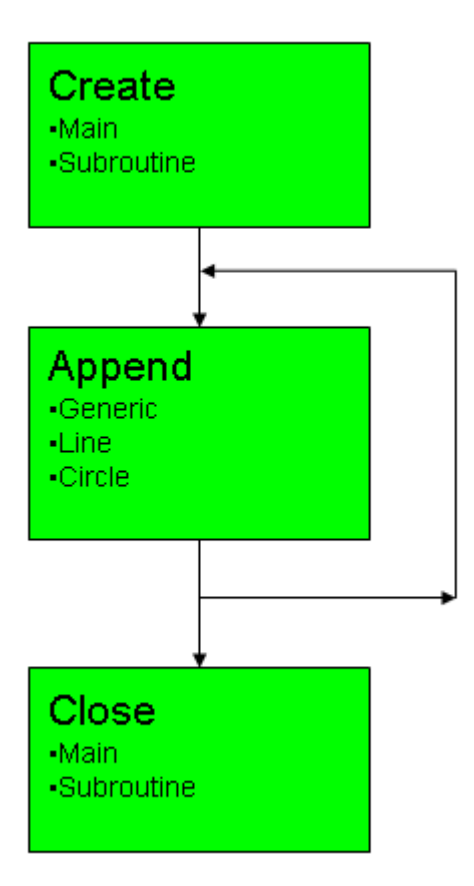

Folgende Funktionsblöcke können verwendet werden:

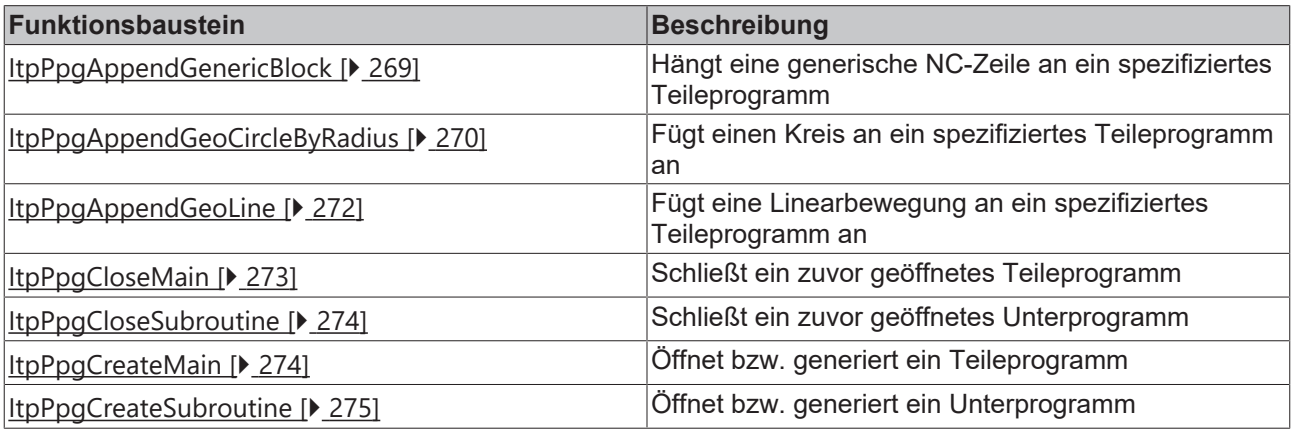

# **Voraussetzungen**

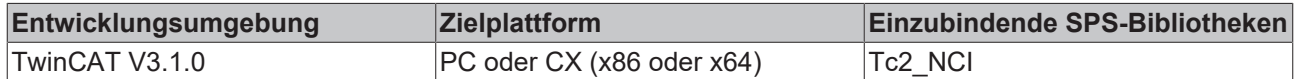

# <span id="page-268-0"></span>**6.1.3.1 ItpPpgAppendGenericBlock**

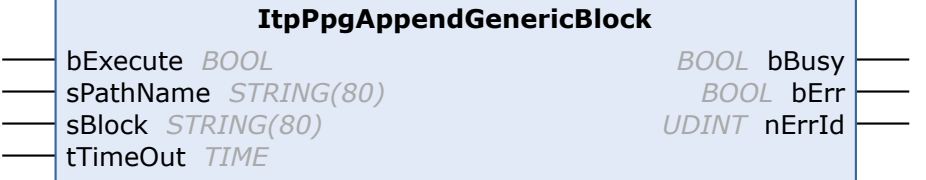

Der Baustein ItpPpgAppendGenericBlock fügt eine generische Zeile ans Teileprogramm an. Er kann z.B. dazu verwendet werden, um eine M-Funktion oder die Verrundung einzuschalten.

Vor dem Aufruf rufen Sie [ItpPpgCreateMain \[](#page-273-0)[}](#page-273-0) [274\]](#page-273-0) oder [ItpPpgCreateSubroutine \[](#page-274-0)[}](#page-274-0) [275\]](#page-274-0) auf.

#### **VAR\_INPUT**

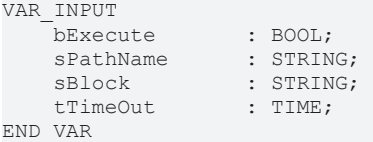

**bExecute:** Durch eine steigende Flanke an diesem Eingang wird der Befehl ausgeführt

**sPathName:** Name des Teileprogramms mit Pfadangabe

**sBlock:** Generische Zeile des Teileprogramms, die hinzugefügt werden soll

# **tTimeOut:** ADS Timeout-Delay

# **VAR\_OUTPUT**

VAR\_OUTPUT bBusy : BOOL;<br>bErr : BOOL; bErr : BOOL;<br>nErrId : UDINT : UDINT; END\_VAR

**bBusy:** Dieser Ausgang bleibt solange auf TRUE, bis der Baustein eine Befehlsanforderung ausführt, längstens aber für die Dauer der an dem 'Timeout'-Eingang angelegten Zeit. Während Busy = TRUE wird an den Eingängen kein neuer Befehl angenommen. Bitte beachten Sie, dass nicht die Ausführung des Dienstes, sondern nur dessen Annahme zeitlich überwacht wird.

**bErr:** Dieser Ausgang wird auf TRUE geschaltet, wenn bei der Ausführung eines Befehls ein Fehler aufgetreten ist. Der befehlsspezifische Fehlercode ist in 'nErrId' enthalten. Wird durch das Ausführen eines Befehls an den Eingängen auf FALSE zurückgesetzt.

**nErrId:** Enthält den befehlsspezifischen Fehlercode des zuletzt ausgeführten Befehls. Wird durch das Ausführen eines Befehls an den Eingängen auf 0 zurückgesetzt. Die Fehlernummern in ErrId können in der ADS Fehlerdokumentation oder in der NC Fehlerdokumentation (Fehlercodes ab 0x4000) nachgeschlagen werden.

### **Voraussetzungen**

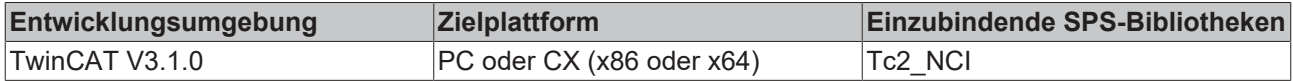

# <span id="page-269-0"></span>**6.1.3.2 ItpPpgAppendGeoCircleByRadius**

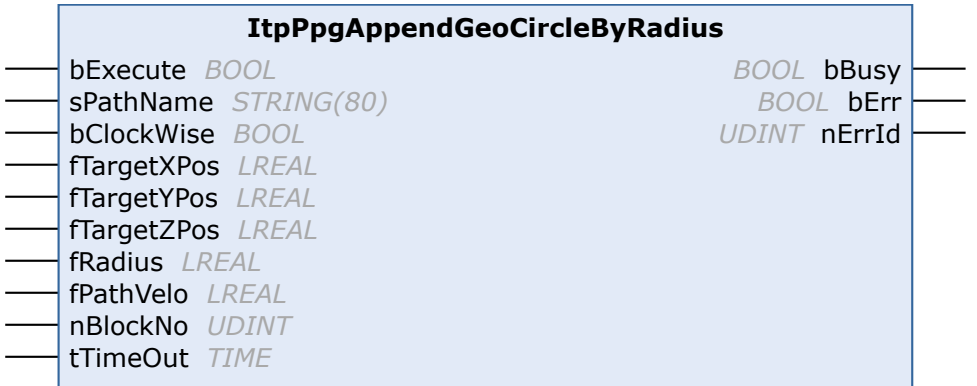

Der Baustein ItpPpgAppendGeoCircleByRadius fügt eine Kreisbewegung ans Teileprogramm an. Dabei wird der Kreis mit dem Radius parametriert.

Vor dem Aufruf rufen Sie [ItpPpgCreateMain \[](#page-273-0)[}](#page-273-0) [274\]](#page-273-0) oder [ItpPpgCreateSubroutine \[](#page-274-0)[}](#page-274-0) [275\]](#page-274-0) auf.

# **VAR\_INPUT**

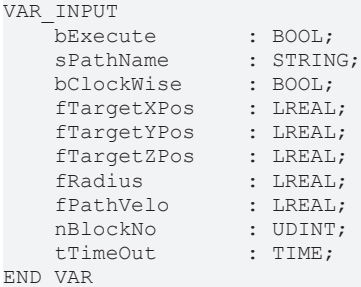

**bExecute:** Durch eine steigende Flanke an diesem Eingang wird der Befehl ausgeführt

**sPathName:** Name des Teileprogramms mit Pfadangabe

**bClockwise:** Wenn TRUE, wird der Kreis im Uhrzeigersinn abgefahren, andernfalls gegen den Uhrzeigersinn

**fTargetXPos:** Zielposition der X-Achse

**fTargetYPos:** Zielposition der Y-Achse

**fTargetZPos:** Zielposition der Z-Achse

**fRadius:** Kreisradius

**fPathVelo:** Bahngeschwindigkeit

**nBlockNo:** Zeilennummer im Teileprogramm

**tTimeOut:** ADS Timeout-Delay

#### **VAR\_OUTPUT**

VAR\_OUTPUT -<br>bBusy : BOOL;<br>bErr : BOOL;  $\cdot$  BOOL; nErrId : UDINT; END\_VAR

**bBusy:** Dieser Ausgang bleibt solange auf TRUE, bis der Baustein eine Befehlsanforderung ausführt, längstens aber für die Dauer der an dem 'Timeout'-Eingang angelegten Zeit. Während Busy = TRUE wird an den Eingängen kein neuer Befehl angenommen. Bitte beachten Sie, dass nicht die Ausführung des Dienstes, sondern nur dessen Annahme zeitlich überwacht wird.

**bErr:** Dieser Ausgang wird auf TRUE geschaltet, wenn bei der Ausführung eines Befehls ein Fehler aufgetreten ist. Der befehlsspezifische Fehlercode ist in 'nErrId' enthalten. Wird durch das Ausführen eines Befehls an den Eingängen auf FALSE zurückgesetzt.

**nErrId:** Enthält den befehlsspezifischen Fehlercode des zuletzt ausgeführten Befehls. Wird durch das Ausführen eines Befehls an den Eingängen auf 0 zurückgesetzt. Die Fehlernummern in ErrId können in der ADS Fehlerdokumentation oder in der NC Fehlerdokumentation (Fehlercodes ab 0x4000) nachgeschlagen werden.

#### **Voraussetzungen**

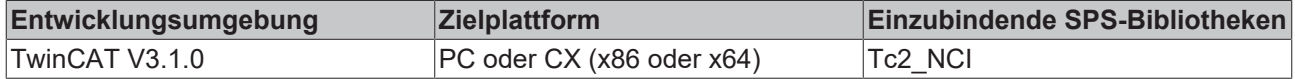

# <span id="page-271-0"></span>**6.1.3.3 ItpPpgAppendGeoLine**

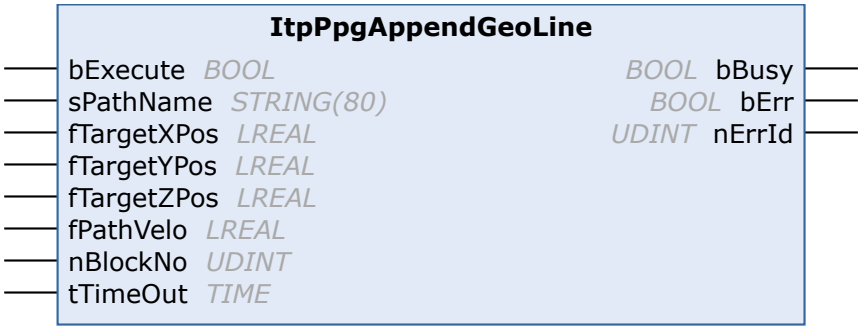

Der Baustein ItpPpgAppendGeoLine fügt eine Linearbewegung ans Teileprogramm an. Neben der eigentlichen Zielposition werden die vorgesehene Bahngeschwindigkeit und die Zeilennummer übergeben.

Vor dem Aufruf rufen Sie [ItpPpgCreateMain \[](#page-273-0)[}](#page-273-0) [274\]](#page-273-0) oder [ItpPpgCreateSubroutine \[](#page-274-0)[}](#page-274-0) [275\]](#page-274-0) auf.

# **VAR\_INPUT**

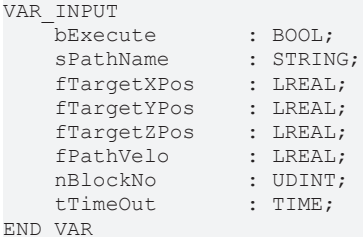

**bExecute:** Durch eine steigende Flanke an diesem Eingang wird der Befehl ausgeführt.

**sPathName:** Name des Teileprogramms mit Pfadangabe

**fTargetXPos:** Zielposition der X-Achse

**fTargetYPos:** Zielposition der Y-Achse

**fTargetZPos:** Zielposition der Z-Achse

**fPathVelo:** Bahngeschwindigkeit

**nBlockNo:** Zeilennummer im Teileprogramm

**tTimeOut:** ADS Timeout-Delay

# **VAR\_OUTPUT**

```
VAR_OUTPUT
     -<br>bBusy : BOOL;<br>bErr : BOOL;
                   \cdot BOOL;
         nErrId    : UDINT;
END_VAR
```
**bBusy:** Dieser Ausgang bleibt solange auf TRUE, bis der Baustein eine Befehlsanforderung ausführt, längstens aber für die Dauer der an dem 'Timeout'-Eingang angelegten Zeit. Während Busy = TRUE wird an den Eingängen kein neuer Befehl angenommen. Bitte beachten Sie, dass nicht die Ausführung des Dienstes, sondern nur dessen Annahme zeitlich überwacht wird.

**bErr:** Dieser Ausgang wird auf TRUE geschaltet, wenn bei der Ausführung eines Befehls ein Fehler aufgetreten ist. Der befehlsspezifische Fehlercode ist in 'nErrId' enthalten. Wird durch das Ausführen eines Befehls an den Eingängen auf FALSE zurückgesetzt.

**nErrId:** Enthält den befehlsspezifischen Fehlercode des zuletzt ausgeführten Befehls. Wird durch das Ausführen eines Befehls an den Eingängen auf 0 zurückgesetzt. Die Fehlernummern in ErrId können in der ADS Fehlerdokumentation oder in der NC Fehlerdokumentation (Fehlercodes ab 0x4000) nachgeschlagen werden.

# **Voraussetzungen**

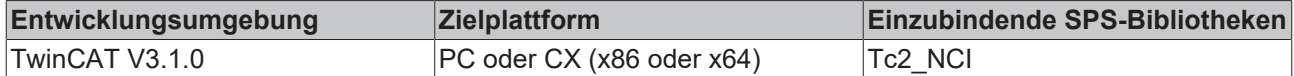

# <span id="page-272-0"></span>**6.1.3.4 ItpPpgCloseMain**

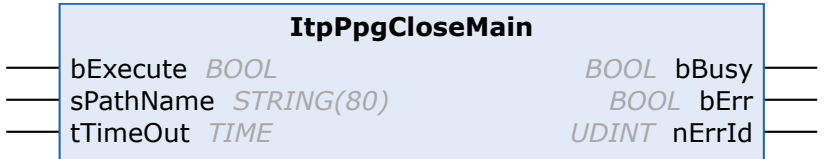

Der Baustein ItpPpgCloseMain schließt das Hauptprogramm mit dem entsprechenden Code für den Interpreter (M02) ab.

Vor dem Aufruf rufen Sie [ItpPpgCreateMain \[](#page-273-0)[}](#page-273-0) [274\]](#page-273-0) auf.

#### **VAR\_INPUT**

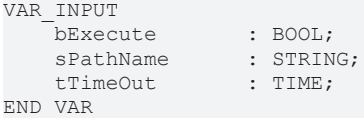

**bExecute:** Durch eine steigende Flanke an diesem Eingang wird der Befehl ausgeführt.

**sPathName:** Name des Teileprogramms mit Pfadangabe

**tTimeOut:** ADS Timeout-Delay

# **VAR\_OUTPUT**

VAR\_OUTPUT : BOOL; bErr : BOOL;<br>nErrId : UDINT : UDINT; END\_VAR

**bBusy:** Dieser Ausgang bleibt solange auf TRUE, bis der Baustein eine Befehlsanforderung ausführt, längstens aber für die Dauer der an dem 'Timeout'-Eingang angelegten Zeit. Während Busy = TRUE wird an den Eingängen kein neuer Befehl angenommen. Bitte beachten Sie, dass nicht die Ausführung des Dienstes, sondern nur dessen Annahme zeitlich überwacht wird.

**bErr:** Dieser Ausgang wird auf TRUE geschaltet, wenn bei der Ausführung eines Befehls ein Fehler aufgetreten ist. Der befehlsspezifische Fehlercode ist in 'nErrId' enthalten. Wird durch das Ausführen eines Befehls an den Eingängen auf FALSE zurückgesetzt.

**nErrId:** Enthält den befehlsspezifischen Fehlercode des zuletzt ausgeführten Befehls. Wird durch das Ausführen eines Befehls an den Eingängen auf 0 zurückgesetzt. Die Fehlernummern in ErrId können in der ADS Fehlerdokumentation oder in der NC Fehlerdokumentation (Fehlercodes ab 0x4000) nachgeschlagen werden.

## **Voraussetzungen**

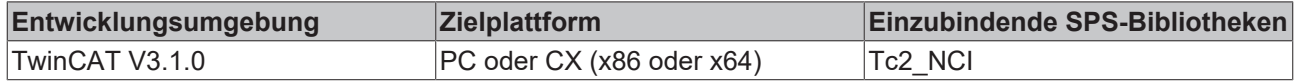

# <span id="page-273-1"></span>**6.1.3.5 ItpPpgCloseSubroutine**

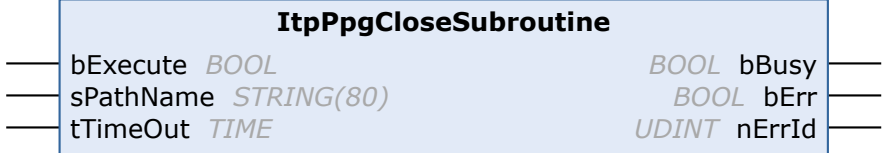

Der Baustein ItpPpgCloseSubroutine schließt das Unterprogramm mit dem entsprechenden Code für den Interpreter (M17) ab.

Vor dem Aufruf rufen Sie [ItpPpgCreateSubroutine \[](#page-274-0)[}](#page-274-0) [275\]](#page-274-0) auf.

# **VAR\_INPUT**

```
VAR_INPUT
     bExecute : BOOL;<br>sPathName : STRING;
     sPathName : STRIN<br>tTimeOut : TIME;
     tTimeOut
END_VAR
```
**bExecute:** Durch eine steigende Flanke an diesem Eingang wird der Befehl ausgeführt.

**sPathName:** Name des Teileprogramms mit Pfadangabe

**tTimeOut:** ADS Timeout-Delay

# **VAR\_OUTPUT**

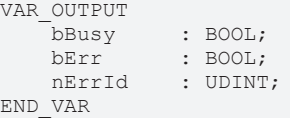

**bBusy:** Dieser Ausgang bleibt solange auf TRUE, bis der Baustein eine Befehlsanforderung ausführt, längstens aber für die Dauer der an dem 'Timeout'-Eingang angelegten Zeit. Während Busy = TRUE wird an den Eingängen kein neuer Befehl angenommen. Bitte beachten Sie, dass nicht die Ausführung des Dienstes, sondern nur dessen Annahme zeitlich überwacht wird.

**bErr:** Dieser Ausgang wird auf TRUE geschaltet, wenn bei der Ausführung eines Befehls ein Fehler aufgetreten ist. Der befehlsspezifische Fehlercode ist in 'nErrId' enthalten. Wird durch das Ausführen eines Befehls an den Eingängen auf FALSE zurückgesetzt.

**nErrId:** Enthält den befehlsspezifischen Fehlercode des zuletzt ausgeführten Befehls. Wird durch das Ausführen eines Befehls an den Eingängen auf 0 zurückgesetzt. Die Fehlernummern in ErrId können in der ADS Fehlerdokumentation oder in der NC Fehlerdokumentation (Fehlercodes ab 0x4000) nachgeschlagen werden.

#### **Voraussetzungen**

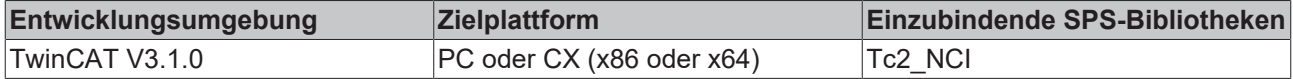

# <span id="page-273-0"></span>**6.1.3.6 ItpPpgCreateMain**

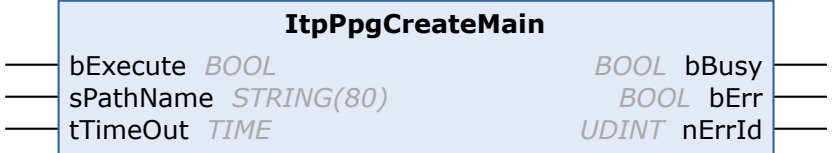

Der Baustein ItpPpgCreateMain generiert eine neue Datei, die später als Hauptprogramm abgearbeitet werden kann. Falls die Datei noch nicht existiert, wird sie erzeugt, andernfalls überschrieben.

# **RECKHOFF**

# **VAR\_INPUT**

```
VAR_INPUT
bExecute : BOOL;
sPathName : STRING;
tTimeOut : TIME;
END_VAR
```
**bExecute:** Durch eine steigende Flanke an diesem Eingang wird der Befehl ausgeführt.

**sPathName:** Name des Teileprogramms mit Pfadangabe

**tTimeOut:** ADS Timeout-Delay

# **VAR\_OUTPUT**

```
VAR_OUTPUT
   bBusy : BOOL;
   bErr : BOOL;
   nErrId : UDINT;
END_VAR
```
**bBusy:** Dieser Ausgang bleibt solange auf TRUE, bis der Baustein eine Befehlsanforderung ausführt, längstens aber für die Dauer der an dem 'Timeout'-Eingang angelegten Zeit. Während Busy = TRUE wird an den Eingängen kein neuer Befehl angenommen. Bitte beachten Sie, dass nicht die Ausführung des Dienstes, sondern nur dessen Annahme zeitlich überwacht wird.

**bErr:** Dieser Ausgang wird auf TRUE geschaltet, wenn bei der Ausführung eines Befehls ein Fehler aufgetreten ist. Der befehlsspezifische Fehlercode ist in 'nErrId' enthalten. Wird durch das Ausführen eines Befehls an den Eingängen auf FALSE zurückgesetzt.

**nErrId:** Enthält den befehlsspezifischen Fehlercode des zuletzt ausgeführten Befehls. Wird durch das Ausführen eines Befehls an den Eingängen auf 0 zurückgesetzt. Die Fehlernummern in ErrId können in der ADS Fehlerdokumentation oder in der NC Fehlerdokumentation (Fehlercodes ab 0x4000) nachgeschlagen werden.

#### **Voraussetzungen**

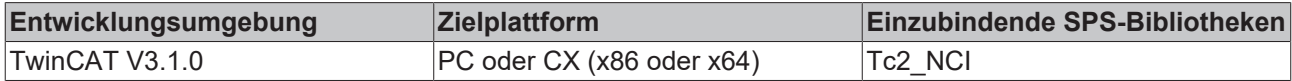

# <span id="page-274-0"></span>**6.1.3.7 ItpPpgCreateSubroutine**

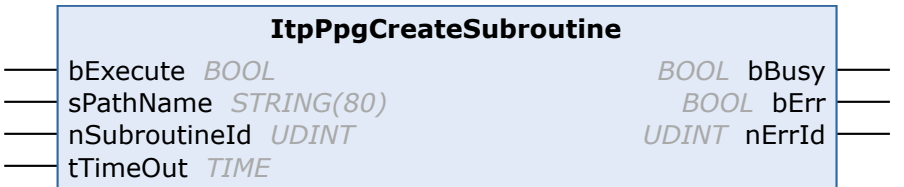

Der Baustein ItpPpgCreateSubroutine generiert eine neue Datei, die später als Unterprogramm abgearbeitet werden kann. Falls die Datei noch nicht existiert, wird sie erzeugt, andernfalls überschrieben.

#### **VAR\_INPUT**

```
VAR_INPUT
bExecute : BOOL;
sPathName : STRING;
    nSubroutineId : UDINT;<br>tTimeOut : TIME:
    tTimeOut
END_VAR
```
**bExecute:** Durch eine steigende Flanke an diesem Eingang wird der Befehl ausgeführt.

**sPathName:** Name des Unterprogramms mit Pfadangabe

**nSubroutineId:** Nummer des Unterprogramms

**tTimeOut:** ADS Timeout-Delay

# **VAR\_OUTPUT**

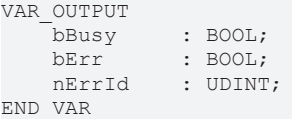

**bBusy:** Dieser Ausgang bleibt solange auf TRUE, bis der Baustein eine Befehlsanforderung ausführt, längstens aber für die Dauer der an dem 'Timeout'-Eingang angelegten Zeit. Während Busy = TRUE wird an den Eingängen kein neuer Befehl angenommen. Bitte beachten Sie, dass nicht die Ausführung des Dienstes, sondern nur dessen Annahme zeitlich überwacht wird.

**bErr:** Dieser Ausgang wird auf TRUE geschaltet, wenn bei der Ausführung eines Befehls ein Fehler aufgetreten ist. Der befehlsspezifische Fehlercode ist in 'nErrId' enthalten. Wird durch das Ausführen eines Befehls an den Eingängen auf FALSE zurückgesetzt.

**nErrId:** Enthält den befehlsspezifischen Fehlercode des zuletzt ausgeführten Befehls. Wird durch das Ausführen eines Befehls an den Eingängen auf 0 zurückgesetzt. Die Fehlernummern in ErrId können in der ADS Fehlerdokumentation oder in der NC Fehlerdokumentation (Fehlercodes ab 0x4000) nachgeschlagen werden.

# **Voraussetzungen**

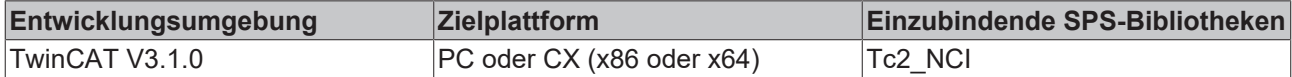

# **6.1.4 Bausteine zur Kompatibilität mit bestehenden Programmen**

# **Funktionsbausteine zur Kompatibilität**

Die unten aufgeführten Funktionsbausteine existieren zur Kompatibilität mit bestehenden Projekten. Für neue Projekte wird empfohlen, diese Bausteine **nicht** zu verwenden und stattdessen die äquivalenten Bausteine in der oberen Tabelle zu benutzen.

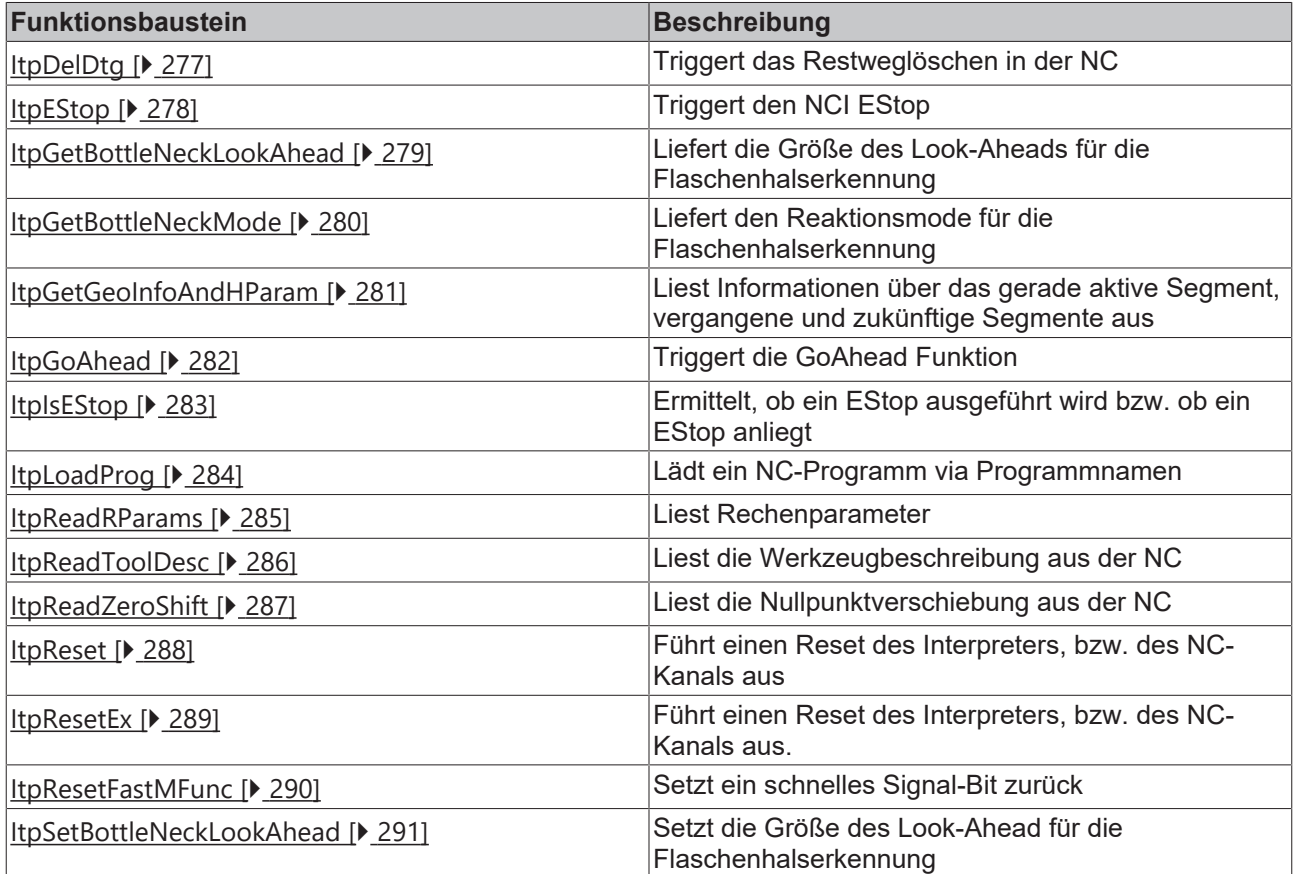

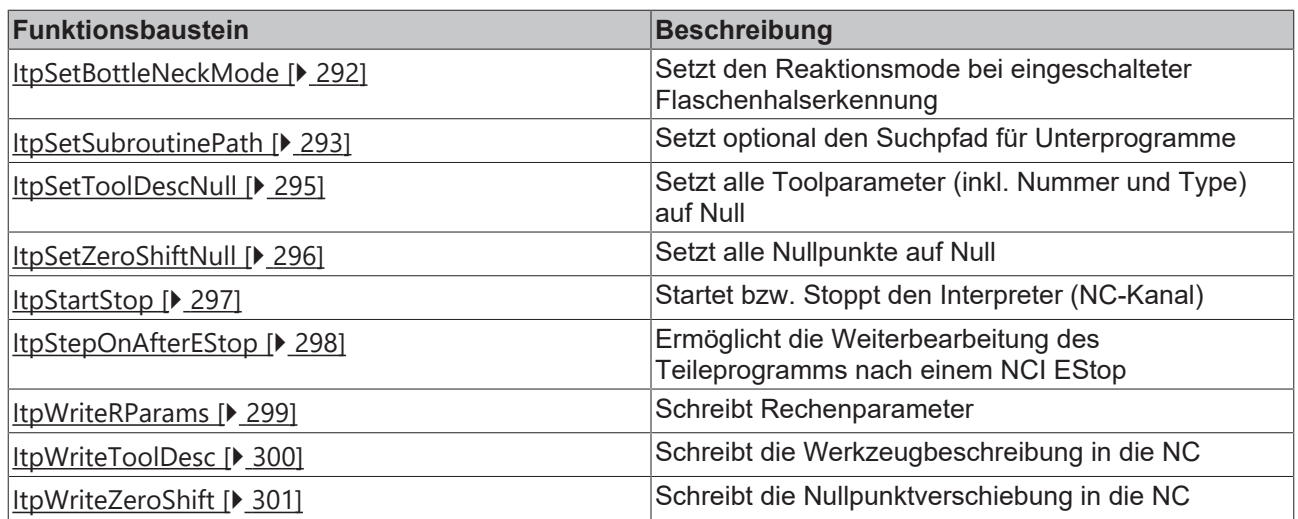

# <span id="page-276-0"></span>**6.1.4.1 ItpDelDtg**

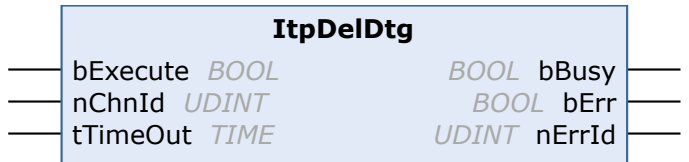

Der Baustein ItpDelDtg triggert das Restweglöschen. Eine ausführlichere Beschreibung ist in der [Interpreter](#page-161-0) [\[](#page-161-0)[}](#page-161-0) [162\]](#page-161-0)-Dokumentation zu finden.

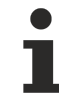

# **Veraltete Version**

Dieser Funktionsbaustein existiert ausschließlich zur Gewährleistung der Kompatibilität mit bestehenden Projekten. Für neue Projekte verwenden Sie bitte den Baustein [ItpDelDtgEx \[](#page-212-0)[}](#page-212-0) [213\]](#page-212-0).

# **VAR\_INPUT**

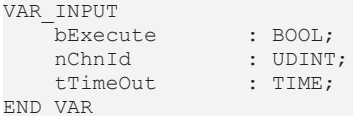

**bExecute:** Durch eine steigende Flanke an diesem Eingang wird der Befehl ausgeführt

**nChnId:** Kanal-ID

**tTimeOut:** ADS Timeout-Delay

# **VAR\_OUTPUT**

```
VAR_OUTPUT
   -<br>bBusy : BOOL;
    bErr : BOOL;
        nErrId    : UDINT;
END_VAR
```
**bBusy:** Dieser Ausgang bleibt solange auf TRUE, bis der Baustein eine Befehlsanforderung ausführt, längstens aber für die Dauer der an dem 'Timeout'-Eingang angelegten Zeit. Während Busy = TRUE wird an den Eingängen kein neuer Befehl angenommen. Bitte beachten Sie, dass nicht die Ausführung des Dienstes, sondern nur dessen Annahme zeitlich überwacht wird.

**bErr:** Dieser Ausgang wird auf TRUE geschaltet, wenn bei der Ausführung eines Befehls ein Fehler aufgetreten ist. Der befehlsspezifische Fehlercode ist in 'nErrId' enthalten. Wird durch das Ausführen eines Befehls an den Eingängen auf FALSE zurückgesetzt.

**nErrId:** Enthält den befehlsspezifischen Fehlercode des zuletzt ausgeführten Befehls. Wird durch das Ausführen eines Befehls an den Eingängen auf 0 zurückgesetzt. Die Fehlernummern in ErrId können in der ADS Fehlerdokumentation oder in der NC Fehlerdokumentation (Fehlercodes ab 0x4000) nachgeschlagen werden.

### **Voraussetzungen**

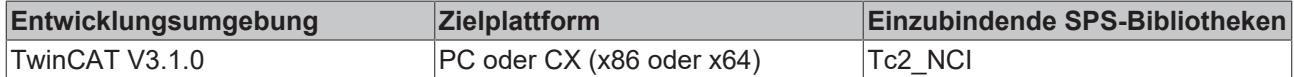

# <span id="page-277-0"></span>**6.1.4.2 ItpEStop**

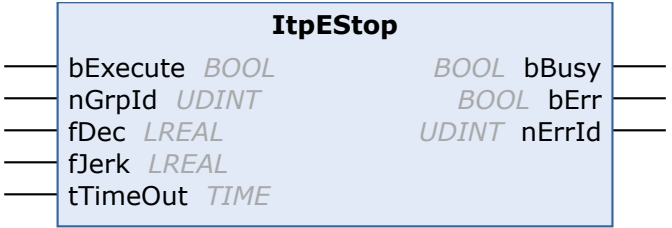

Der Baustein ItpEStop triggert den NCI EStop und ermöglicht so ein kontrolliertes Anhalten auf der Bahn. Dabei werden die Grenzwerte für die Verzögerung und den Ruck als Parameter übertragen. Falls diese kleiner sein sollten, als die zurzeit wirkenden Dynamikparameter, so werden die übertragenen Parameter verworfen.

# **Veraltete Version**

Dieser Funktionsbaustein existiert ausschließlich zur Gewährleistung der Kompatibilität mit bestehenden Projekten. Für neue Projekte verwenden Sie bitte den Baustein [ItpEStopEx \[](#page-214-0)> [215\]](#page-214-0).

# **VAR\_INPUT**

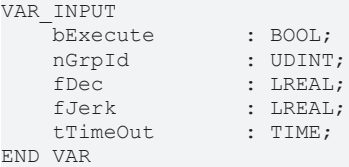

**bExecute:** Durch eine steigende Flanke an diesem Eingang wird der Befehl ausgeführt

#### **nGrpId:** Gruppen-ID

**fDec:** max. Verzögerung mit der angehalten werden soll. Ist fDec kleiner als die zurzeit aktive Verzögerung, so wird fDec nicht übernommen. Es wird so also sichergestellt, dass mindestens mit der Standard-Rampe verzögert wird.

**fJerk:** max. Ruck mit dem angehalten werden soll. Ist fJerk kleiner als der zurzeit aktive Ruck, so wird fJerk nicht übernommen.

#### **tTimeOut:** ADS Timeout-Delay

# **VAR\_OUTPUT**

```
VAR_OUTPUT
                   \cdot BOOL;
     bErr : BOOL;<br>nErrId : UDINT
                   : UDINT:
END_VAR
```
**bBusy:** Dieser Ausgang bleibt solange auf TRUE, bis der Baustein eine Befehlsanforderung ausführt, längstens aber für die Dauer der an dem 'Timeout'-Eingang angelegten Zeit. Während Busy = TRUE wird an den Eingängen kein neuer Befehl angenommen. Bitte beachten Sie, dass nicht die Ausführung des Dienstes, sondern nur dessen Annahme zeitlich überwacht wird.

**bErr:** Dieser Ausgang wird auf TRUE geschaltet, wenn bei der Ausführung eines Befehls ein Fehler aufgetreten ist. Der befehlsspezifische Fehlercode ist in 'nErrId' enthalten. Wird durch das Ausführen eines Befehls an den Eingängen auf FALSE zurückgesetzt.

**nErrId:** Enthält den befehlsspezifischen Fehlercode des zuletzt ausgeführten Befehls. Wird durch das Ausführen eines Befehls an den Eingängen auf 0 zurückgesetzt. Die Fehlernummern in ErrId können in der ADS Fehlerdokumentation oder in der NC Fehlerdokumentation (Fehlercodes ab 0x4000) nachgeschlagen werden.

Siehe auch:

[ItpStepOnAfterEStop \[](#page-297-0)[}](#page-297-0) [298\]](#page-297-0)

### **Voraussetzungen**

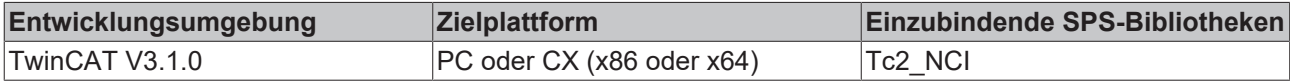

# <span id="page-278-0"></span>**6.1.4.3 ItpGetBottleNeckLookAhead**

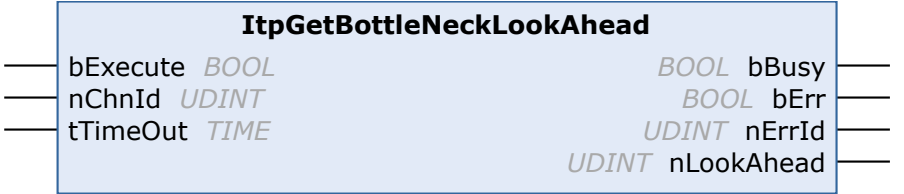

Der Baustein ItpGetBottleNeckLookAhead ermittelt die maximale verwendete Größe des LookAheads für die Falschenhalserkennung (Kontur-Kollisions-Überwachung).

Eine weitere Beschreibung ist in der [Interpreter \[](#page-195-0)[}](#page-195-0) [196\]](#page-195-0)-Dokumentation zu finden.

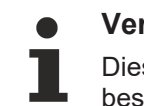

#### **Veraltete Version**

Dieser Funktionsbaustein existiert ausschließlich zur Gewährleistung der Kompatibilität mit bestehenden Projekten. Für neue Projekte verwenden Sie bitte den Baustein [ItpGetBottleNeckLookAheadEx \[](#page-216-0)[}](#page-216-0) [217\]](#page-216-0).

# **VAR\_INPUT**

```
VAR_INPUT
     bExecute : BOOL;<br>nChnId : UDINT
                           : UDINT;<br>: TIME;
     tTimeOut
END_VAR
```
**bExecute:** Durch eine steigende Flanke an diesem Eingang wird der Befehl ausgeführt

#### **nChnId:** Kanal-ID

**tTimeOut:** ADS Timeout-Delay

# **VAR\_OUTPUT**

```
VAR_OUTPUT
    bBusy : BOOL;
    bErr : BOOL;<br>nErrId : UDINT
                    : UDINT;
        nLookAhead     : UDINT;
END_VAR
```
**bBusy:** Dieser Ausgang bleibt solange auf TRUE, bis der Baustein eine Befehlsanforderung ausführt, längstens aber für die Dauer der, an dem 'Timeout'-Eingang angelegten, Zeit. Während Busy = TRUE wird an den Eingängen kein neuer Befehl angenommen. Bitte beachten Sie, dass nicht die Ausführung des Dienstes, sondern nur dessen Annahme zeitlich überwacht wird.

**bErr:** Dieser Ausgang wird auf TRUE geschaltet, wenn bei der Ausführung eines Befehls ein Fehler aufgetreten ist. Der befehlsspezifische Fehlercode ist in 'nErrId' enthalten. Wenn der Baustein ein Timeout-Fehler hat, so ist 'Error' = TRUE und 'nErrId' = 1861 (Hexadezimal 0x745). Wird durch das Ausführen eines Befehls an den Eingängen auf FALSE zurückgesetzt.

**nErrId:** Enthält den befehlsspezifischen Fehlercode des zuletzt ausgeführten Befehls. Wird durch das Ausführen eines Befehls an den Eingängen auf 0 zurückgesetzt. Die Fehlernummern in ErrId können in der ADS Fehlerdokumentation oder in der NC Fehlerdokumentation (Fehlercodes ab 0x4000) nachgeschlagen werden.

**nLookAhead:** Größe des Look-Aheads für die Flaschenhalserkennung

### **Voraussetzungen**

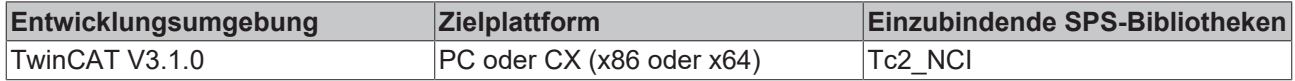

# <span id="page-279-0"></span>**6.1.4.4 ItpGetBottleNeckMode**

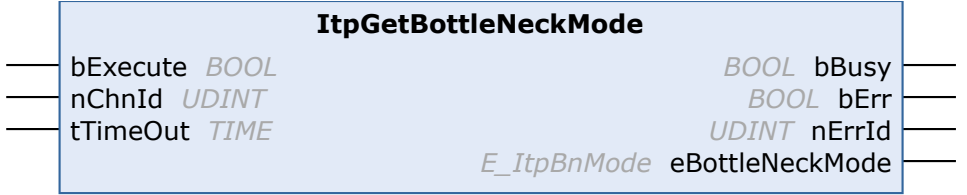

Der Baustein ItpGetBottleNeckMode liest die Verhaltensweise bei einer auftretenden Kontur-Kollision (Flaschenhals) aus.

Eine weitere Beschreibung ist in der [Interpreter \[](#page-195-0)[}](#page-195-0) [196\]](#page-195-0)-Dokumentation zu finden.

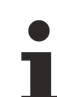

**Veraltete Version**

Dieser Funktionsbaustein existiert ausschließlich zur Gewährleistung der Kompatibilität mit bestehenden Projekten. Für neue Projekte verwenden Sie bitte den Baustein [ItpGetBottleNeckModeEx \[](#page-217-0)[}](#page-217-0) [218\]](#page-217-0).

#### **VAR\_INPUT**

```
VAR_INPUT
    -<br>bExecute : BOOL;<br>nChnId · UDINT
                      : UDINT;
    tTimeOut : TIME;
END_VAR
```
**bExecute:** Durch eine steigende Flanke an diesem Eingang wird der Befehl ausgeführt

#### **nChnId:** Kanal-ID

**tTimeOut:** ADS Timeout-Delay

# **VAR\_OUTPUT**

```
VAR_OUTPUT
   bBusy : BOOL;
bErr : BOOL;
nErrId : UDINT;
       eBottleNeckMode: E_ItpBnMode
END_VAR
```
**bBusy:** Dieser Ausgang bleibt solange auf TRUE, bis der Baustein eine Befehlsanforderung ausführt, längstens aber für die Dauer der, an dem 'Timeout'-Eingang angelegten, Zeit. Während Busy = TRUE wird an den Eingängen kein neuer Befehl angenommen. Bitte beachten Sie, dass nicht die Ausführung des Dienstes, sondern nur dessen Annahme zeitlich überwacht wird.

**bErr:** Dieser Ausgang wird auf TRUE geschaltet, wenn bei der Ausführung eines Befehls ein Fehler aufgetreten ist. Der befehlsspezifische Fehlercode ist in 'nErrId' enthalten. Wenn der Baustein ein Timeout-Fehler hat, so ist 'Error' = TRUE und 'nErrId' = 1861 (Hexadezimal 0x745). Wird durch das Ausführen eines Befehls an den Eingängen auf FALSE zurückgesetzt.

**nErrId:** Enthält den befehlsspezifischen Fehlercode des zuletzt ausgeführten Befehls. Wird durch das Ausführen eines Befehls an den Eingängen auf 0 zurückgesetzt. Die Fehlernummern in ErrId können in der ADS Fehlerdokumentation oder in der NC Fehlerdokumentation (Fehlercodes ab 0x4000) nachgeschlagen werden.

**eBottleNeckMode:** Enum für die Verhaltensweise bei einer auftretenden Kontur-Kollision

```
TYPE E_ItpBnMode:
(
        ItpBnm_Abort  := 0,
    ItpBnm_Adjust := 1,    ItpBnm_Leave  := 2
);
END_TYPE
```
# **Voraussetzungen**

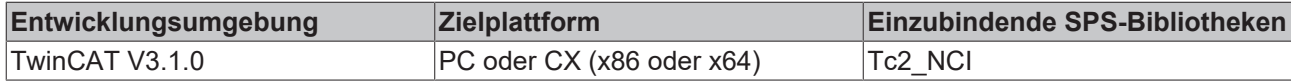

# <span id="page-280-0"></span>**6.1.4.5 ItpGetGeoInfoAndHParam**

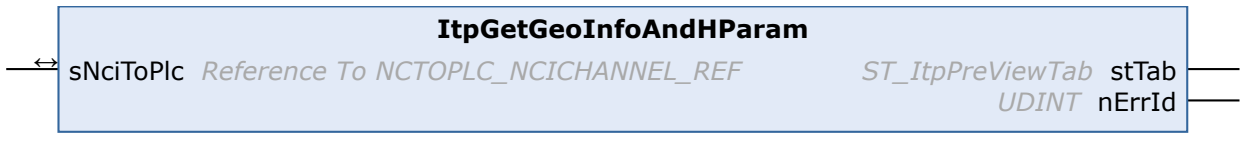

Der Funktionsbaustein ItpGetGeoInfoAndHParam liest Informationen über das gerade aktive Segment, vergangene und zukünftige Segmente aus. Hierzu gehören Blocknummer, H-Parameter und Bahnrestweg auf dem Segment.

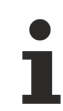

# **Veraltete Version**

Dieser Funktionsbaustein existiert ausschließlich zur Gewährleistung der Kompatibilität mit bestehenden Projekten. Für neue Projekte verwenden Sie bitte den Baustein [ItpGetGeoInfoAndHParamEx \[](#page-222-0)[}](#page-222-0) [223\]](#page-222-0).

#### **VAR\_IN\_OUT**

VAR\_IN\_OUT<br>sNciToPlc END\_VAR

sNciToPlc : NCTOPLC\_NCICHANNEL\_REF;

**sNciToPlc:** Struktur des zyklischen Kanalinterfaces von der NCI zur SPS. Auf diese Struktur wird nur lesend zugegriffen. (Typ: [NCTOPLC\\_NCICHANNEL\\_REF \[](#page-334-0)> [335\]](#page-334-0))

# **VAR\_OUTPUT**

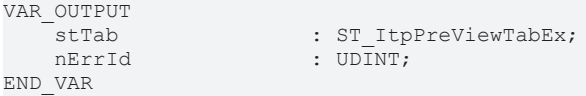

### **stTab: Struktur, die die Segmentdaten enthält.**

**nErrId:** Enthält den befehlsspezifischen Fehlercode des zuletzt ausgeführten Befehls. Wird durch das Ausführen eines Befehls an den Eingängen auf 0 zurückgesetzt. Die Fehlernummern in ErrId können in der ADS Fehlerdokumentation oder in der NC Fehlerdokumentation (Fehlercodes ab 0x4000) nachgeschlagen werden.

# **Voraussetzungen**

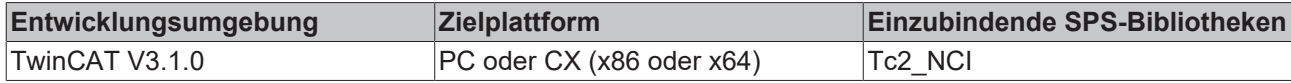

# <span id="page-281-0"></span>**6.1.4.6 ItpGoAhead**

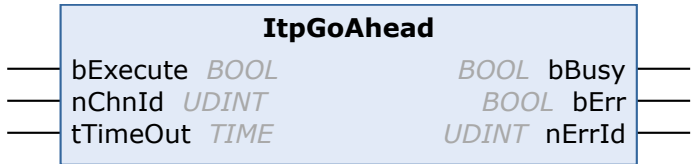

Der Baustein ItpGoAhead darf nur in Verbindung mit dem Dekodierstopp ['@717' \[](#page-171-0)▶ [172\]](#page-171-0) verwendet werden. Eine ausführlichere Beschreibung dieses Dekodierstopps ist in der [Interpreter-Dokumentation \[](#page-127-0)[}](#page-127-0) [128\]](#page-127-0) zu finden.

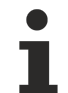

# **Veraltete Version**

Dieser Funktionsbaustein existiert ausschließlich zur Gewährleistung der Kompatibilität mit bestehenden Projekten. Für neue Projekte verwenden Sie bitte den Baustein [ItpGoAheadEx \[](#page-229-0)[}](#page-229-0) [230\]](#page-229-0).

# **VAR\_INPUT**

```
VAR_INPUT
    bExecute : ROOL:
    nChnId : UDINT;<br>tTimeOut : TIME;
    tTimeOut
END_VAR
```
**bExecute:** Durch eine steigende Flanke an diesem Eingang wird der Befehl ausgeführt

**nChnId:** Kanal-ID

# **tTimeOut:** ADS Timeout-Delay

# **VAR\_OUTPUT**

```
VAR_OUTPUT
                  : BOOL;
     bErr : BOOL;<br>nErrId : UDINT
                 : UDINT;
END_VAR
```
**bBusy:** Dieser Ausgang bleibt solange auf TRUE, bis der Baustein eine Befehlsanforderung ausführt, längstens aber für die Dauer der an dem 'Timeout'-Eingang angelegten Zeit. Während Busy = TRUE wird an den Eingängen kein neuer Befehl angenommen. Bitte beachten Sie, dass nicht die Ausführung des Dienstes, sondern nur dessen Annahme zeitlich überwacht wird.

**bErr:** Dieser Ausgang wird auf TRUE geschaltet, wenn bei der Ausführung eines Befehls ein Fehler aufgetreten ist. Der befehlsspezifische Fehlercode ist in 'nErrId' enthalten. Wird durch das Ausführen eines Befehls an den Eingängen auf FALSE zurückgesetzt.

**nErrId:** Enthält den befehlsspezifischen Fehlercode des zuletzt ausgeführten Befehls. Wird durch das Ausführen eines Befehls an den Eingängen auf 0 zurückgesetzt. Die Fehlernummern in ErrId können in der ADS Fehlerdokumentation oder in der NC Fehlerdokumentation (Fehlercodes ab 0x4000) nachgeschlagen werden.

# **Voraussetzungen**

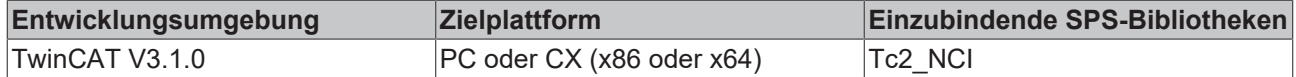

# <span id="page-282-0"></span>**6.1.4.7 ItpIsEStop**

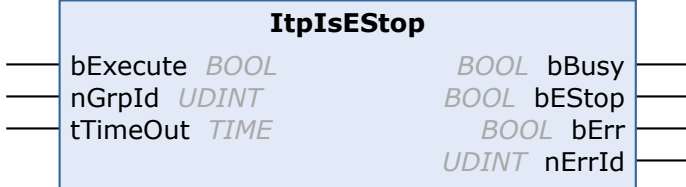

Der Funktionsbaustein ItpIsEStop liefert mit bEStop die Information, ob ein EStop-Kommando angestoßen wurde. Ist bEStop TRUE, dann wurde zuvor ein EStop ausgeführt (z.B. ItpEStop). Dabei liefert das Flag **keine** Information darüber, ob die Achsen bereits stehen oder sich noch auf der Bremsrampe befinden.

Nach der Ausführung von ItpStepOnAfterEStop, liefert ItpIsEStop wieder ein FALSE zurück.

# **Veraltete Version**

Dieser Funktionsbaustein existiert ausschließlich zur Gewährleistung der Kompatibilität mit bestehenden Projekten. Für neue Projekte verwenden Sie bitte den Baustein [ItpIsEStopEx \[](#page-231-0)[}](#page-231-0) [232\]](#page-231-0).

# **VAR\_INPUT**

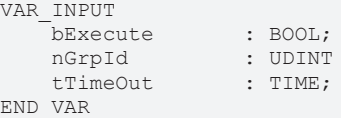

**bExecute:** Durch eine steigende Flanke an diesem Eingang wird der Befehl ausgeführt

#### **nGrpId:** Gruppen-ID

**tTimeOut:** ADS Timeout-Delay

#### **VAR\_OUTPUT**

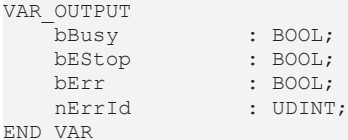

**bBusy:** Dieser Ausgang bleibt solange auf TRUE, bis der Baustein eine Befehlsanforderung ausführt, längstens aber für die Dauer der, an dem 'Timeout'-Eingang angelegten, Zeit. Während Busy = TRUE wird an den Eingängen kein neuer Befehl angenommen. Bitte beachten Sie, dass nicht die Ausführung des Dienstes, sondern nur dessen Annahme zeitlich überwacht wird.

**bEStop:** TRUE: EStop-Kommando wurde ausgeführt, FALSE: Es liegt kein EStop an

**bErr:** Dieser Ausgang wird auf TRUE geschaltet, wenn bei der Ausführung eines Befehls ein Fehler aufgetreten ist. Der befehlsspezifische Fehlercode ist in 'nErrId' enthalten. Wird durch das Ausführen eines Befehls an den Eingängen auf FALSE zurückgesetzt.

**nErrId:** Enthält den befehlsspezifischen Fehlercode des zuletzt ausgeführten Befehls. Wird durch das Ausführen eines Befehls an den Eingängen auf 0 zurückgesetzt. Die Fehlernummern in ErrId können in der ADS Fehlerdokumentation oder in der NC Fehlerdokumentation (Fehlercodes ab 0x4000) nachgeschlagen werden.

Siehe auch:

[ItpEStop \[](#page-277-0)[}](#page-277-0) [278\]](#page-277-0)

[ItpStepOnAfterEStop \[](#page-297-0)[}](#page-297-0) [298\]](#page-297-0)

# **Voraussetzungen**

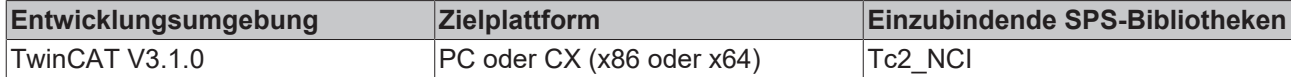

# <span id="page-283-0"></span>**6.1.4.8 ItpLoadProg**

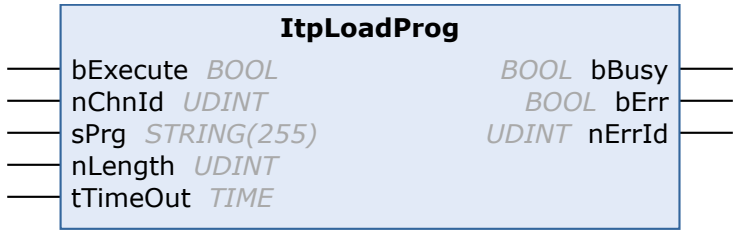

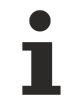

# **Veraltete Version**

Dieser Funktionsbaustein existiert ausschließlich zur Gewährleistung der Kompatibilität mit bestehenden Projekten. Für neue Projekte verwenden Sie bitte den Baustein [ItpLoadProgEx \[](#page-232-0)[}](#page-232-0) [233\]](#page-232-0).

# **VAR\_INPUT**

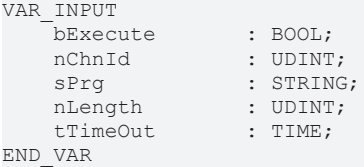

**bExecute:** Durch eine steigende Flanke an diesem Eingang wird das NC-Programm ausgeführt

**nChnId:** Kanal-ID

**sPrg:** Name des NC-Programms, das ausgeführt wird

**nLength:** Stringlänge des Programmnamens

**tTimeOut:** ADS Timeout-Delay

*Hinweis* **Das NC-Programm wird im Verzeichnis "TwinCAT\Mc\Nci " gesucht, wenn keine weiteren Angaben gemacht werden. Es kann jedoch auch ein absoluter Pfad angegeben werden.**

# **VAR\_OUTPUT**

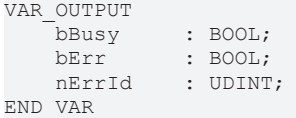

**bBusy:** Dieser Ausgang bleibt solange auf TRUE, bis der Baustein eine Befehlsanforderung ausführt, längstens aber für die Dauer der an dem 'Timeout'-Eingang angelegten Zeit. Während Busy = TRUE wird an den Eingängen kein neuer Befehl angenommen. Bitte beachten Sie, dass nicht die Ausführung des Dienstes, sondern nur dessen Annahme zeitlich überwacht wird.

**bErr:** Dieser Ausgang wird auf TRUE geschaltet, wenn bei der Ausführung eines Befehls ein Fehler aufgetreten ist. Der befehlsspezifische Fehlercode ist in 'nErrId' enthalten. Wird durch das Ausführen eines Befehls an den Eingängen auf FALSE zurückgesetzt.

**nErrId:** Enthält den befehlsspezifischen Fehlercode des zuletzt ausgeführten Befehls. Wird durch das Ausführen eines Befehls an den Eingängen auf 0 zurückgesetzt. Die Fehlernummern in ErrId können in der ADS Fehlerdokumentation oder in der NC Fehlerdokumentation (Fehlercodes ab 0x4000) nachgeschlagen werden.

# **Voraussetzungen**

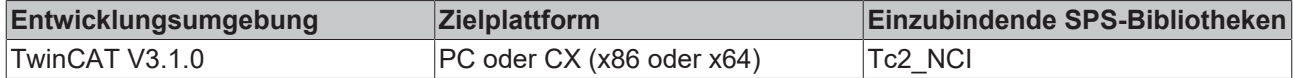

# <span id="page-284-0"></span>**6.1.4.9 ItpReadRParams**

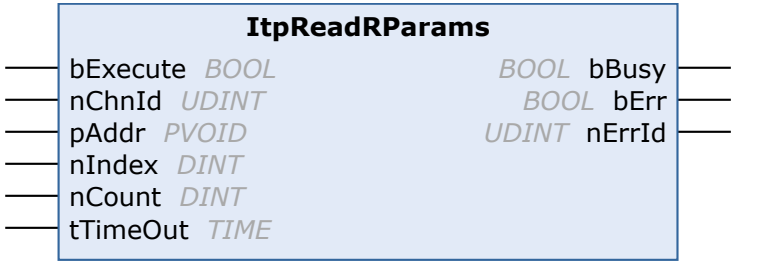

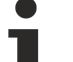

# **Veraltete Version**

Dieser Funktionsbaustein existiert ausschließlich zur Gewährleistung der Kompatibilität mit bestehenden Projekten. Für neue Projekte verwenden Sie bitte den Baustein [ItpReadRParamsEx](#page-235-0) [\[](#page-235-0)[}](#page-235-0) [236\]](#page-235-0).

Der Baustein ItpReadRParams liest Rechenparameter, kurz R-Parameter, der NC. Eine genaue Beschreibung der Rechenparameter ist [hier \[](#page-135-0)[}](#page-135-0) [136\]](#page-135-0) zu finden. Insgesamt stehen 1000 R-Parameter zur Verfügung, wovon die ersten 900 (0..899) lokal, d.h. nur im aktuellen NC-Kanal, sichtbar sind. Die letzten 100 (900..999) R-Parameter sind global und somit NC-weit sichtbar.

# **VAR\_INPUT**

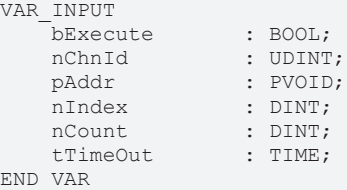

**bExecute:** Mit einer steigenden Flanke wird der Lesevorgang gestartet

**nChnId:** ID des NC-Kanals dessen R-Parameter gelesen werden sollen

**pAddr:** Adresse der Zielvariablen der zu lesenden Daten. Dabei werden die Daten direkt ab der angegebenen Adresse von der NC beschrieben. D.h. nIndex ist nicht als Offset zu pAddr zu sehen. Die Daten befinden sich für gewöhnlich in einem Array vom Typ LREAL, das vom Anwender definiert werden muss.

**nIndex:** Beschreibt den Index des R-Parameters der aus NC Sicht gelesen werden soll.

**nCount:** Anzahl der zu lesenden R-Parameter

**tTimeOut:** ADS Timeout-Delay

## **VAR\_OUTPUT**

```
VAR_OUTPUT
     -<br>bBusy : BOOL;<br>bErr : BOOL;
                  : BOOL;
         nErrId    : UDINT;
END_VAR
```
**bBusy:** Dieser Ausgang bleibt solange auf TRUE, bis der Baustein eine Befehlsanforderung ausführt, längstens aber für die Dauer der an dem 'Timeout'-Eingang angelegten Zeit. Während Busy = TRUE wird an den Eingängen kein neuer Befehl angenommen. Bitte beachten Sie, dass nicht die Ausführung des Dienstes, sondern nur dessen Annahme zeitlich überwacht wird.

**bErr:** Dieser Ausgang wird auf TRUE geschaltet, wenn bei der Ausführung eines Befehls ein Fehler aufgetreten ist. Der befehlsspezifische Fehlercode ist in 'nErrId' enthalten. Wird durch das Ausführen eines Befehls an den Eingängen auf FALSE zurückgesetzt.

**nErrId:** Enthält den befehlsspezifischen Fehlercode des zuletzt ausgeführten Befehls. Wird durch das Ausführen eines Befehls an den Eingängen auf 0 zurückgesetzt. Die Fehlernummern in ErrId können in der ADS Fehlerdokumentation oder in der NC Fehlerdokumentation (Fehlercodes ab 0x4000) nachgeschlagen werden.

Siehe auch:

[ItpWriteRParams \[](#page-298-0)[}](#page-298-0) [299\]](#page-298-0)

#### **Voraussetzungen**

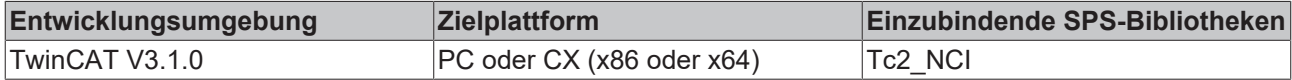

# <span id="page-285-0"></span>**6.1.4.10 ItpReadToolDesc**

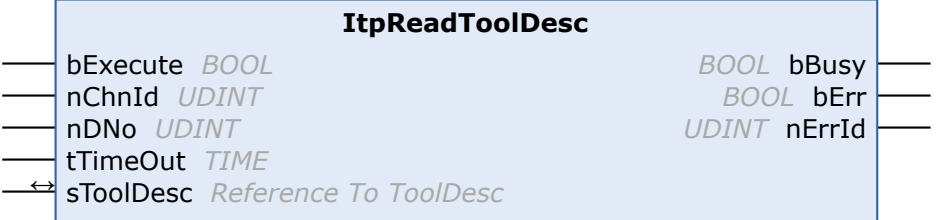

Der Baustein ItpReadToolDesc liest für das mitgegebene D-Wort die Werkzeugparameter.

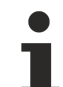

# **Veraltete Version**

Dieser Funktionsbaustein existiert ausschließlich zur Gewährleistung der Kompatibilität mit bestehenden Projekten. Für neue Projekte verwenden Sie bitte den Baustein [ItpReadToolDescEx](#page-236-0) [\[](#page-236-0)[}](#page-236-0) [237\]](#page-236-0).

#### **VAR\_INPUT**

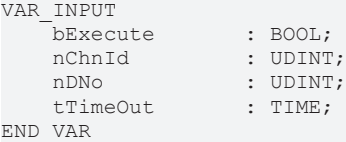

**bExecute:** Durch eine steigende Flanke an diesem Eingang wird der Befehl ausgeführt

#### **nChnId:** Kanal-ID

**nDNo:** D-Wort für das die Werkzeugparameter ausgelesen werden sollen. nDoNo kann Werte von 1 bis einschließlich 255 annehmen.

### **tTimeOut:** ADS Timeout-Delay

#### **VAR\_IN\_OUT**

```
VAR_IN_OUT
   sToolDesc : ToolDesc;
END_VAR
```
**sToolDesc:** Struktur, in der die Werkzeugparameter von nDNo geschrieben werden. Die Bedeutung der Parameter ist vom Werkzeugtyp abhängig und kann den [Werkzeugdaten \[](#page-183-0) $\blacktriangleright$  [184\]](#page-183-0) entnommen werden.

# **VAR\_OUTPUT**

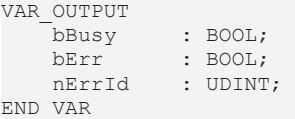

**bBusy:** Dieser Ausgang bleibt solange auf TRUE, bis der Baustein eine Befehlsanforderung ausführt, längstens aber für die Dauer der an dem 'Timeout'-Eingang angelegten Zeit. Während Busy = TRUE wird an den Eingängen kein neuer Befehl angenommen. Bitte beachten Sie, dass nicht die Ausführung des Dienstes, sondern nur dessen Annahme zeitlich überwacht wird.

**bErr:** Dieser Ausgang wird auf TRUE geschaltet, wenn bei der Ausführung eines Befehls ein Fehler aufgetreten ist. Der befehlsspezifische Fehlercode ist in 'nErrId' enthalten. Wird durch das Ausführen eines Befehls an den Eingängen auf FALSE zurückgesetzt.

**nErrId:** Enthält den befehlsspezifischen Fehlercode des zuletzt ausgeführten Befehls. Wird durch das Ausführen eines Befehls an den Eingängen auf 0 zurückgesetzt. Die Fehlernummern in ErrId können in der ADS Fehlerdokumentation oder in der NC Fehlerdokumentation (Fehlercodes ab 0x4000) nachgeschlagen werden.

```
TYPE ToolDesc:
STRUCT
    nToolNumber    : UDINT; (*valid range from 0 .. 65535*)
nToolType : UDINT;
fParam : ARRAY [2..15] OF LREAL;
END_STRUCT
END_TYPE
```
#### siehe auch:

[ItpWriteToolDesc \[](#page-299-0)[}](#page-299-0) [300\]](#page-299-0); [ItpSetToolDescNull \[](#page-294-0)[}](#page-294-0) [295\]](#page-294-0)

#### **Voraussetzungen**

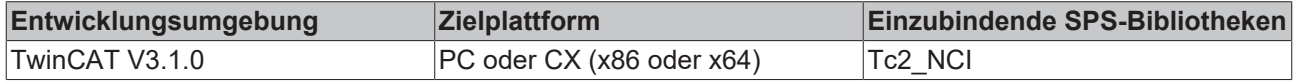

# <span id="page-286-0"></span>**6.1.4.11 ItpReadZeroShift**

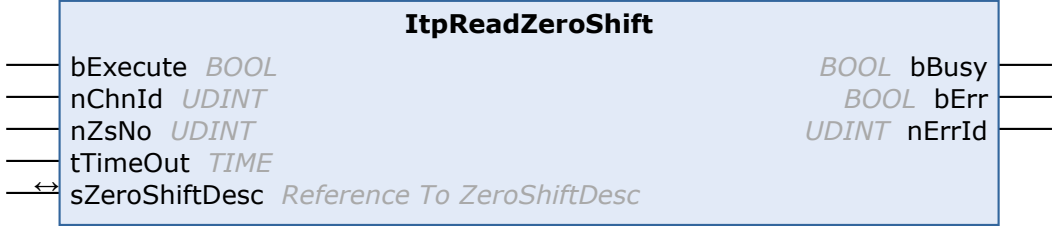

Der Baustein **ItpReadZeroShift** liest für die angegebene Nullpunktverschiebung die Verschiebungskomponenten X, Y und Z.

*Hinweis* **Aus Kompatibilitätsgründen gibt es pro Nullpunktverschiebung (z.B. G54) für jede Achse zwei Einträge (grob & fein), die addiert werden. Dieser Funktionsbaustein wertet beide Einträge aus und addiert sie automatisch.**

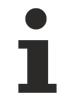

#### **Veraltete Version**

Dieser Funktionsbaustein existiert ausschließlich zur Gewährleistung der Kompatibilität mit bestehenden Projekten. Für neue Projekte verwenden Sie bitte den Baustein [ItpReadZeroShiftEx](#page-237-0) [\[](#page-237-0)[}](#page-237-0) [238\]](#page-237-0).

#### **VAR\_INPUT**

VAR\_INPUT bExecute : BOOL;

: UDINT;

```
nZsNo : UDINT;<br>tTimeOut : TIME;
    tTimeOutEND_VAR
```
**bExecute:** Durch eine steigende Flanke an diesem Eingang wird der Befehl ausgeführt

#### **nChnId:** Kanal-ID

**nZsNo:** Nummer der Nullpunktverschiebung, NC-seitig sind G54 bis G59 Nullpunktverschiebungen. Der gültige Wertebereich für 'nZsNo' ist deshalb von 54 bis 59.

**tTimeOut:** ADS Timeout-Delay

#### **VAR\_IN\_OUT**

```
VAR_IN_OUT
        sZeroShiftDesc : ZeroShiftDesc;
END_VAR
```
**sZeroShiftDesc:** Struktur mit den Komponenten der Nullpunktverschiebung.

# **VAR\_OUTPUT**

```
VAR_OUTPUT
bBusy : BOOL;
bErr : BOOL;
nErrId : UDINT;
END_VAR
```
**bBusy:** Dieser Ausgang bleibt solange auf TRUE, bis der Baustein eine Befehlsanforderung ausführt, längstens aber für die Dauer der an dem 'Timeout'-Eingang angelegten Zeit. Während Busy = TRUE wird an den Eingängen kein neuer Befehl angenommen. Bitte beachten Sie, dass nicht die Ausführung des Dienstes, sondern nur dessen Annahme zeitlich überwacht wird.

**bErr:** Dieser Ausgang wird auf TRUE geschaltet, wenn bei der Ausführung eines Befehls ein Fehler aufgetreten ist. Der befehlsspezifische Fehlercode ist in 'nErrId' enthalten. Wird durch das Ausführen eines Befehls an den Eingängen auf FALSE zurückgesetzt.

**nErrId:** Enthält den befehlsspezifischen Fehlercode des zuletzt ausgeführten Befehls. Wird durch das Ausführen eines Befehls an den Eingängen auf 0 zurückgesetzt. Die Fehlernummern in ErrId können in der ADS Fehlerdokumentation oder in der NC Fehlerdokumentation (Fehlercodes ab 0x4000) nachgeschlagen werden.

```
TYPE ZeroShiftDesc:
STRUCT
fShiftX : LREAL;
fShiftY : LREAL;
fShiftZ : LREAL;
END_STRUCT
END_TYPE
```
siehe auch:

[ItpWriteZeroShift \[](#page-300-0)[}](#page-300-0) [301\]](#page-300-0); [ItpSetZeroShiftNull \[](#page-295-0)[}](#page-295-0) [296\]](#page-295-0)

#### **Voraussetzungen**

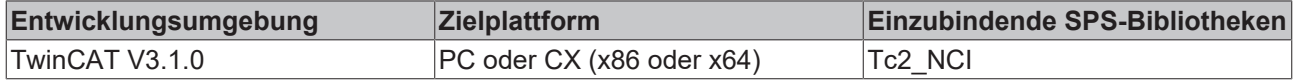

# <span id="page-287-0"></span>**6.1.4.12 ItpReset**

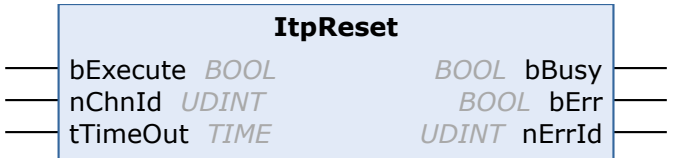
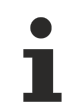

# **Veraltete Version**

Dieser Funktionsbaustein existiert ausschließlich zur Gewährleistung der Kompatibilität mit bestehenden Projekten. Für neue Projekte verwenden Sie bitte den Baustein [ItpResetEx2 \[](#page-238-0)[}](#page-238-0) [239\]](#page-238-0).

# **VAR\_INPUT**

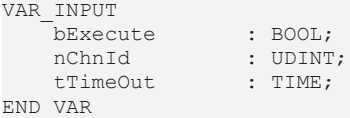

**bExecute:** Durch eine steigende Flanke an diesem Eingang wird ein Reset des NC-Kanals durchgeführt

**nChnId:** Kanal-ID

**tTimeOut:** ADS Timeout-Delay

*Hinweis* **Bei einem Reset werden alle Tabellen in der NC gelöscht. Die Achsen werden instantan abgebremst. Deshalb sollte ein Reset nur im Fehlerfall oder bei stehenden Achsen durchgeführt werden.**

### **VAR\_OUTPUT**

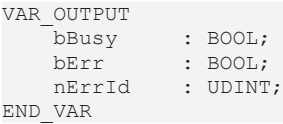

**bBusy:** Dieser Ausgang bleibt solange auf TRUE, bis der Baustein eine Befehlsanforderung ausführt, längstens aber für die Dauer der an dem 'Timeout'-Eingang angelegten Zeit. Während Busy = TRUE wird an den Eingängen kein neuer Befehl angenommen. Bitte beachten Sie, dass nicht die Ausführung des Dienstes, sondern nur dessen Annahme zeitlich überwacht wird.

**bErr:** Dieser Ausgang wird auf TRUE geschaltet, wenn bei der Ausführung eines Befehls ein Fehler aufgetreten ist. Der befehlsspezifische Fehlercode ist in 'nErrId' enthalten. Wird durch das Ausführen eines Befehls an den Eingängen auf FALSE zurückgesetzt.

**nErrId:** Enthält den befehlsspezifischen Fehlercode des zuletzt ausgeführten Befehls. Wird durch das Ausführen eines Befehls an den Eingängen auf 0 zurückgesetzt. Die Fehlernummern in ErrId können in der ADS Fehlerdokumentation oder in der NC Fehlerdokumentation (Fehlercodes ab 0x4000) nachgeschlagen werden.

### **Voraussetzungen**

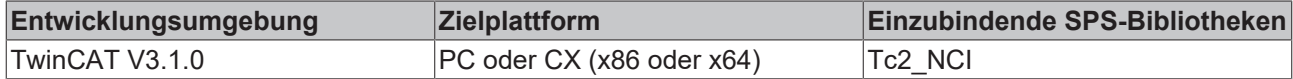

# **6.1.4.13 ItpResetEx**

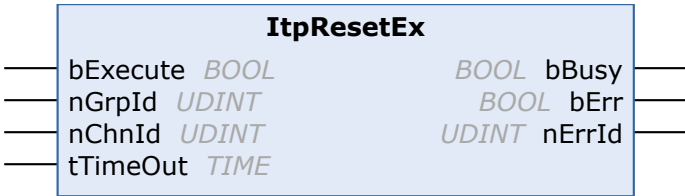

Der Baustein 'ItpResetEx' führt einen Kanal-Reset aus und löscht damit alle vorhandenen Tabellen des NC-Kanals. Im Gegensatz zum herkömmlichen [ItpReset \[](#page-287-0) $\blacktriangleright$  [288\]](#page-287-0) wird ein aktiver Kanal erst gestoppt, bevor der Reset ausgeführt wird. Damit wird die Programmierung in der SPS vereinfacht, da nicht explizit überprüft werden muss, ob die Achsen noch in Bewegung sind.

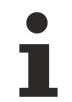

# **Veraltete Version**

Dieser Funktionsbaustein existiert ausschließlich zur Gewährleistung der Kompatibilität mit bestehenden Projekten. Für neue Projekte verwenden Sie bitte den Baustein [ItpResetEx2 \[](#page-238-0)[}](#page-238-0) [239\]](#page-238-0).

# **VAR\_INPUT**

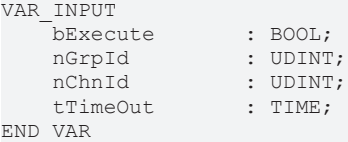

**bExecute:** Durch eine steigende Flanke an diesem Eingang wird der Befehl ausgeführt

**nGrpId:** Gruppen-ID

**nChnId:** Kanal-ID

**tTimeOut:** ADS Timeout-Delay ( das bBusy-Signal kann länger anliegen als tTimeOut )

# **VAR\_OUTPUT**

VAR\_OUTPUT bBusy : BOOL;<br>bErr : BOOL; bErr : BOOL; nErrId : UDINT; END\_VAR

**bBusy:** Dieser Ausgang bleibt solange auf TRUE, bis der Baustein eine Befehlsanforderung ausführt, längstens aber für die Dauer der an dem 'Timeout'-Eingang angelegten Zeit. Während Busy = TRUE wird an den Eingängen kein neuer Befehl angenommen. Bitte beachten Sie, dass nicht die Ausführung des Dienstes, sondern nur dessen Annahme zeitlich überwacht wird.

**bErr:** Dieser Ausgang wird auf TRUE geschaltet, wenn bei der Ausführung eines Befehls ein Fehler aufgetreten ist. Der befehlsspezifische Fehlercode ist in 'nErrId' enthalten. Wird durch das Ausführen eines Befehls an den Eingängen auf FALSE zurückgesetzt.

**nErrId:** Enthält den befehlsspezifischen Fehlercode des zuletzt ausgeführten Befehls. Wird durch das Ausführen eines Befehls an den Eingängen auf 0 zurückgesetzt. Die Fehlernummern in ErrId können in der ADS Fehlerdokumentation oder in der NC Fehlerdokumentation (Fehlercodes ab 0x4000) nachgeschlagen werden.

siehe auch: [ItpStartStop \[](#page-296-0) $\blacktriangleright$  [297\]](#page-296-0)

### **Voraussetzungen**

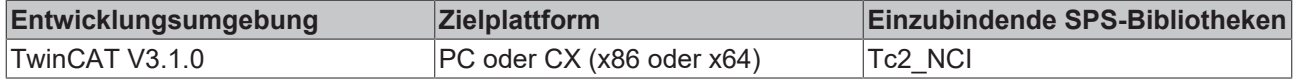

# **6.1.4.14 ItpResetFastMFunc**

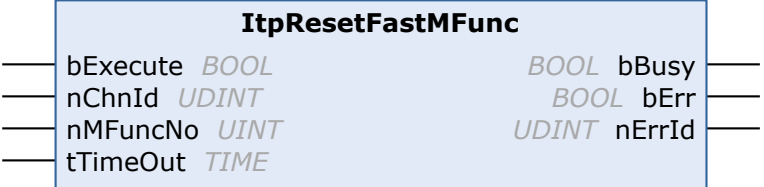

Dieser Funktionsbaustein stellt eine Alternative zum Autoreset bzw. dem Zurücksetzen mit einer anderen M-Funktion dar (Resetliste bei der Parametrierung der M-Funktion). Aus Gründen der Übersichtlichkeit vermeiden Sie einen Mischbetrieb zwischen dem Zurücksetzen mit einer M-Funktion und diesem Funktionsbaustein.

Mit einer steigenden Flanke am Eingang **bExecute** wird die [schnelle M-Funktion \[](#page-166-0)[}](#page-166-0) [167\]](#page-166-0) **nMFuncNo** zurückgesetzt. Für den Fall, dass die M-Funktion nicht anliegt, wird **kein** Fehler zurückgegeben.

# **BECKHOFF**

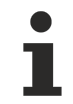

# **Veraltete Version**

Dieser Funktionsbaustein existiert ausschließlich zur Gewährleistung der Kompatibilität mit bestehenden Projekten. Für neue Projekte verwenden Sie bitte den Baustein [ItpResetFastMFuncEx](#page-239-0) [\[](#page-239-0)[}](#page-239-0) [240\]](#page-239-0).

# **VAR\_INPUT**

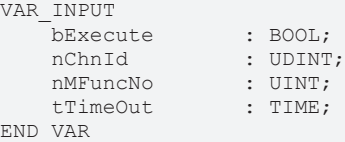

**bExecute:** Durch eine steigende Flanke an diesem Eingang wird der Befehl ausgeführt

# **nChnId:** Kanal-ID

**nMFuncNo:** Fliegende M-Funktion, die zurückgesetzt werden soll

**tTimeOut:** ADS Timeout-Delay

### **VAR\_OUTPUT**

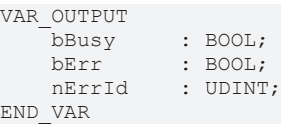

**bBusy:** Dieser Ausgang bleibt solange auf TRUE, bis der Baustein eine Befehlsanforderung ausführt, längstens aber für die Dauer der an dem 'Timeout'-Eingang angelegten Zeit. Während Busy = TRUE wird an den Eingängen kein neuer Befehl angenommen. Bitte beachten Sie, dass nicht die Ausführung des Dienstes, sondern nur dessen Annahme zeitlich überwacht wird.

**bErr:** Dieser Ausgang wird auf TRUE geschaltet, wenn bei der Ausführung eines Befehls ein Fehler aufgetreten ist. Der befehlsspezifische Fehlercode ist in 'nErrId' enthalten. Wird durch das Ausführen eines Befehls an den Eingängen auf FALSE zurückgesetzt.

**nErrId:** Enthält den befehlsspezifischen Fehlercode des zuletzt ausgeführten Befehls. Wird durch das Ausführen eines Befehls an den Eingängen auf 0 zurückgesetzt. Die Fehlernummern in ErrId können in der ADS Fehlerdokumentation oder in der NC Fehlerdokumentation (Fehlercodes ab 0x4000) nachgeschlagen werden.

### **Voraussetzungen**

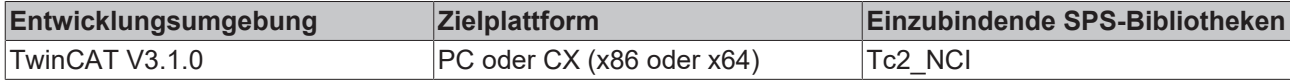

# **6.1.4.15 ItpSetBottleNeckLookAhead**

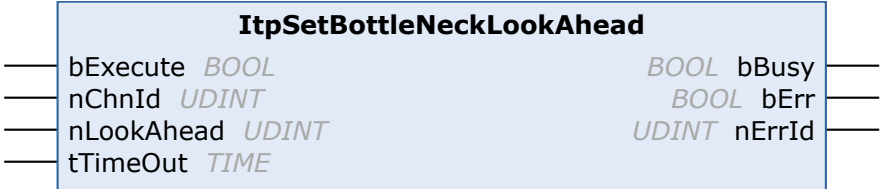

Der Baustein ItpSetBottleNeckLookAhead legt fest, wie viel Segmente maximal für die Flaschenhalserkennung (Kontur-Kollisions-Überwachung) in die Zukunft geschaut darf. Dabei ist zu beachten, dass Segmente, die aufgrund der Radiuskorrektur eingefügt wurden (z.B. Zusatzsegmente an spitzen Winkeln) mit berücksichtigt werden.

Eine weitere Beschreibung ist in der [Interpreter \[](#page-195-0)[}](#page-195-0) [196\]](#page-195-0)-Dokumentation zu finden.

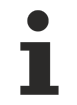

# **Veraltete Version**

Dieser Funktionsbaustein existiert ausschließlich zur Gewährleistung der Kompatibilität mit bestehenden Projekten. Für neue Projekte verwenden Sie bitte den Baustein [ItpSetBottleNeckLookAheadEx \[](#page-240-0)[}](#page-240-0) [241\]](#page-240-0).

# **VAR\_INPUT**

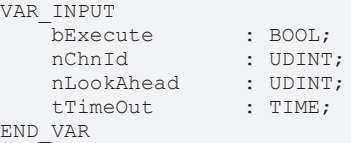

**bExecute:** Durch eine steigende Flanke an diesem Eingang wird der Befehl ausgeführt

**nChnId:** Kanal-ID

**nLookAhead:** Legt die Größe des Look-Aheads fest

**tTimeOut:** ADS Timeout-Delay

### **VAR\_OUTPUT**

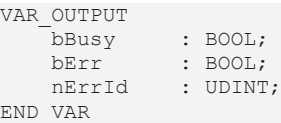

**bBusy:** Dieser Ausgang bleibt solange auf TRUE, bis der Baustein eine Befehlsanforderung ausführt, längstens aber für die Dauer der an dem 'Timeout'-Eingang angelegten Zeit. Während Busy = TRUE wird an den Eingängen kein neuer Befehl angenommen. Bitte beachten Sie, dass nicht die Ausführung des Dienstes, sondern nur dessen Annahme zeitlich überwacht wird.

**bErr:** Dieser Ausgang wird auf TRUE geschaltet, wenn bei der Ausführung eines Befehls ein Fehler aufgetreten ist. Der befehlsspezifische Fehlercode ist in 'nErrId' enthalten. Wird durch das Ausführen eines Befehls an den Eingängen auf FALSE zurückgesetzt.

**nErrId:** Enthält den befehlsspezifischen Fehlercode des zuletzt ausgeführten Befehls. Wird durch das Ausführen eines Befehls an den Eingängen auf 0 zurückgesetzt. Die Fehlernummern in ErrId können in der ADS Fehlerdokumentation oder in der NC Fehlerdokumentation (Fehlercodes ab 0x4000) nachgeschlagen werden.

### **Voraussetzungen**

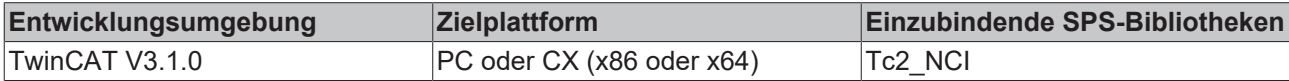

# **6.1.4.16 ItpSetBottleNeckMode**

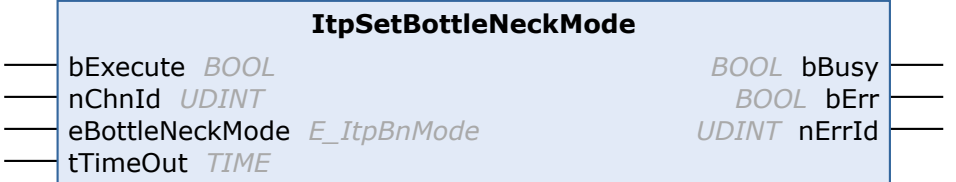

Der Baustein ItpSetBottleNeckMode legt die Verhaltensweise bei einer auftretenden Kontur-Kollision (Flaschenhals) fest.

Eine weitere Beschreibung ist in der [Interpreter \[](#page-195-0)[}](#page-195-0) [196\]](#page-195-0)-Dokumentation zu finden.

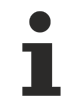

# **Veraltete Version**

Dieser Funktionsbaustein existiert ausschließlich zur Gewährleistung der Kompatibilität mit bestehenden Projekten. Für neue Projekte verwenden Sie bitte den Baustein [ItpSetBottleNeckModeEx \[](#page-241-0)[}](#page-241-0) [242\]](#page-241-0).

# **VAR\_INPUT**

```
VAR_INPUT
bExecute : BOOL;
nChnId : UDINT;
   eBottleNeckMode: E_ItpBnMode<br>tTimeOut : TIME:
                 : TIME;
END_VAR
```
**bExecute:** Durch eine steigende Flanke an diesem Eingang wird der Befehl ausgeführt

**nChnId:** Kanal-ID

**eBottleNeckMode:** Enum für die Verhaltensweise bei einer auftretenden Kontur-Kollision

**tTimeOut:** ADS Timeout-Delay

### **VAR\_OUTPUT**

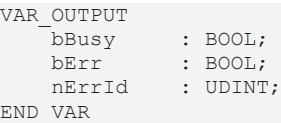

**bBusy:** Dieser Ausgang bleibt solange auf TRUE, bis der Baustein eine Befehlsanforderung ausführt, längstens aber für die Dauer der an dem 'Timeout'-Eingang angelegten Zeit. Während Busy = TRUE wird an den Eingängen kein neuer Befehl angenommen. Bitte beachten Sie, dass nicht die Ausführung des Dienstes, sondern nur dessen Annahme zeitlich überwacht wird.

**bErr:** Dieser Ausgang wird auf TRUE geschaltet, wenn bei der Ausführung eines Befehls ein Fehler aufgetreten ist. Der befehlsspezifische Fehlercode ist in 'nErrId' enthalten. Wird durch das Ausführen eines Befehls an den Eingängen auf FALSE zurückgesetzt.

**nErrId:** Enthält den befehlsspezifischen Fehlercode des zuletzt ausgeführten Befehls. Wird durch das Ausführen eines Befehls an den Eingängen auf 0 zurückgesetzt. Die Fehlernummern in ErrId können in der ADS Fehlerdokumentation oder in der NC Fehlerdokumentation (Fehlercodes ab 0x4000) nachgeschlagen werden.

```
TYPE E_ItpBnMode:
(
ItpBnm Abort := 0,
    ItpBnm_Adjust  := 1,
    ItpBnm_Leave   := 2
);
END_TYPE
```
### **Voraussetzungen**

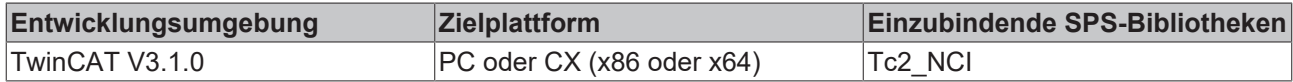

# **6.1.4.17 ItpSetSubroutinePath**

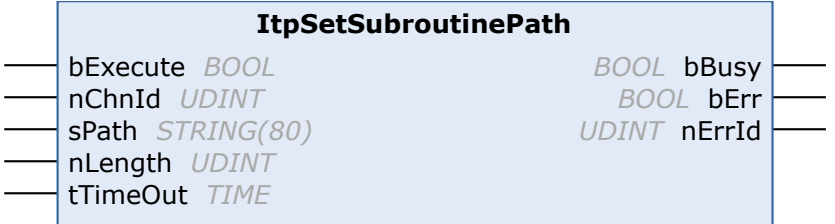

Mit dem Baustein ItpSetSubroutinePath wird optional der Suchpfad für Unterprogramme gesetzt.

Wenn ein Unterprogramm noch eingebunden werden muss, wird in folgender Reihenfolge nach der Datei gesucht:

- optionaler Suchpfad (ItpSetSubroutinePath)
- Pfad aus dem das Hauptprogramm geladen wurde
- TwinCAT\Mc\Nci -Verzeichnis

Es kann immer nur ein optionaler Pfad wirken und dieser bleibt bestehen, bis er

- mit einem anderen Pfad oder
- mit einem Leerstring

überschrieben wird.

Nach einem TwinCAT-Restart muss der Pfad neu zugewiesen werden.

# **Veraltete Version**

Dieser Funktionsbaustein existiert ausschließlich zur Gewährleistung der Kompatibilität mit bestehenden Projekten. Für neue Projekte verwenden Sie bitte den Baustein [ItpSetSubroutinePathEx \[](#page-246-0)[}](#page-246-0) [247\]](#page-246-0).

### **Interface**

```
VAR_INPUT
bExecute : BOOL;
nChnId : UDINT;
    nChnId : UDINT;<br>
sPath : STRING;<br>
nLength : UDINT;
     srath .<br>nLength : UDINT;<br>tTimeOut : TIME;
                      : TIME;
END_VAR
```
**bExecute:** Durch eine steigende Flanke an diesem Eingang wird der Befehl ausgeführt

#### **nChnId:** Kanal-ID

**sPath:** optionaler Pfad für Unterprogramme, wird mit einem Leerstring deaktiviert.

#### **nLength:** Stringlänge

**tTimeOut:** ADS Timeout-Delay

### **VAR\_OUTPUT**

```
VAR_OUTPUT
                    bBusy     : BOOL;
    bErr : BOOL;
        nErrId    : UDINT;
END_VAR
```
**bBusy:** Dieser Ausgang bleibt solange auf TRUE, bis der Baustein eine Befehlsanforderung ausführt, längstens aber für die Dauer der an dem 'Timeout'-Eingang angelegten Zeit. Während Busy = TRUE wird an den Eingängen kein neuer Befehl angenommen. Bitte beachten Sie, dass nicht die Ausführung des Dienstes, sondern nur dessen Annahme zeitlich überwacht wird.

**bErr:** Dieser Ausgang wird auf TRUE geschaltet, wenn bei der Ausführung eines Befehls ein Fehler aufgetreten ist. Der befehlsspezifische Fehlercode ist in 'nErrId' enthalten. Wird durch das Ausführen eines Befehls an den Eingängen auf FALSE zurückgesetzt.

**nErrId:** Enthält den befehlsspezifischen Fehlercode des zuletzt ausgeführten Befehls. Wird durch das Ausführen eines Befehls an den Eingängen auf 0 zurückgesetzt. Die Fehlernummern in ErrId können in der ADS Fehlerdokumentation oder in der NC Fehlerdokumentation (Fehlercodes ab 0x4000) nachgeschlagen werden.

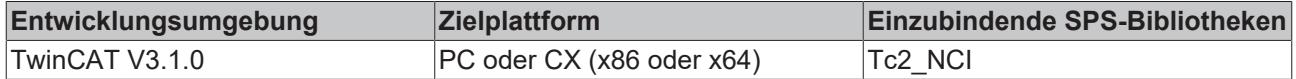

# <span id="page-294-0"></span>**6.1.4.18 ItpSetToolDescNull**

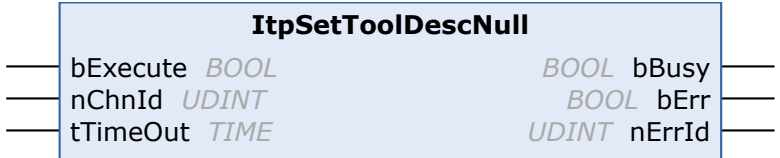

Der FB ItpSetToolDescNull überschreibt alle Werkzeugparameter (inkl. Nummer & Type) des Kanals mit Null.

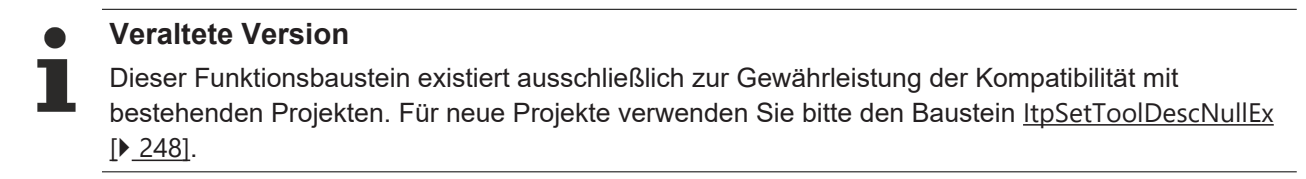

# **VAR\_INPUT**

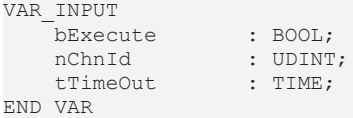

**bExecute:** Mit einer steigenden Flanke werden alle Werkzeugparameter des NC-Kanals mit Null überschrieben.

**nChnId:** ID des NC-Kanals

**tTimeOut:** ADS Timeout-Delay

### **VAR\_OUTPUT**

VAR\_OUTPUT : BOOL; bErr : BOOL: nErrId : UDINT; END\_VAR

**bBusy:** Dieser Ausgang bleibt solange auf TRUE, bis der Baustein eine Befehlsanforderung ausführt, längstens aber für die Dauer der an dem 'Timeout'-Eingang angelegten Zeit. Während Busy = TRUE wird an den Eingängen kein neuer Befehl angenommen. Bitte beachten Sie, dass nicht die Ausführung des Dienstes, sondern nur dessen Annahme zeitlich überwacht wird.

**bErr:** Dieser Ausgang wird auf TRUE geschaltet, wenn bei der Ausführung eines Befehls ein Fehler aufgetreten ist. Der befehlsspezifische Fehlercode ist in 'nErrId' enthalten. Wird durch das Ausführen eines Befehls an den Eingängen auf FALSE zurückgesetzt.

**nErrId:** Enthält den befehlsspezifischen Fehlercode des zuletzt ausgeführten Befehls. Wird durch das Ausführen eines Befehls an den Eingängen auf 0 zurückgesetzt. Die Fehlernummern in ErrId können in der ADS Fehlerdokumentation oder in der NC Fehlerdokumentation (Fehlercodes ab 0x4000) nachgeschlagen werden.

Siehe auch:

- [ItpWriteToolDesc \[](#page-299-0) $\blacktriangleright$  [300\]](#page-299-0),
- [ItpReadToolDesc \[](#page-285-0)> [286\]](#page-285-0)

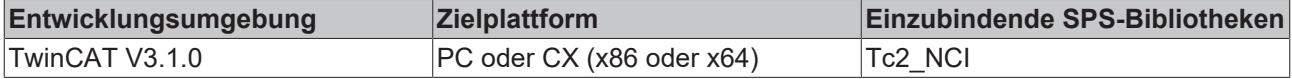

# **6.1.4.19 ItpSetZeroShiftNull**

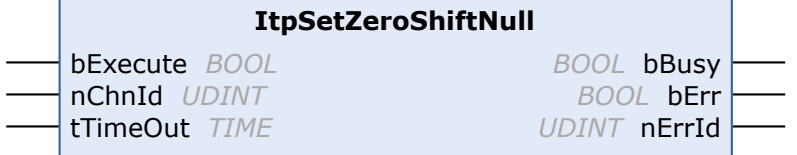

Der FB ItpSetZeroShiftNull überschreibt alle Nullpunktverschiebungen des Kanals mit Null.

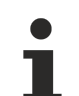

# **Veraltete Version**

Dieser Funktionsbaustein existiert ausschließlich zur Gewährleistung der Kompatibilität mit bestehenden Projekten. Für neue Projekte verwenden Sie bitte den Baustein ItpSetZeroShiftNullEx.

### **VAR\_INPUT**

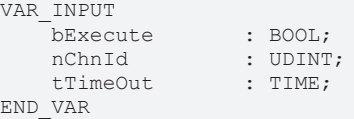

**bExecute:** Mit einer steigenden Flanke werden alle Nullpunktverschiebungen des NC-Kanals mit Null überschrieben.

### **nChnId:** ID des NC-Kanals

**tTimeOut:** ADS Timeout-Delay

### **VAR\_OUTPUT**

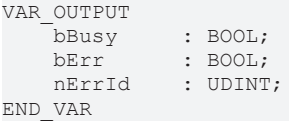

**bBusy:** Dieser Ausgang bleibt solange auf TRUE, bis der Baustein eine Befehlsanforderung ausführt, längstens aber für die Dauer der an dem 'Timeout'-Eingang angelegten Zeit. Während Busy = TRUE wird an den Eingängen kein neuer Befehl angenommen. Bitte beachten Sie, dass nicht die Ausführung des Dienstes, sondern nur dessen Annahme zeitlich überwacht wird.

**bErr:** Dieser Ausgang wird auf TRUE geschaltet, wenn bei der Ausführung eines Befehls ein Fehler aufgetreten ist. Der befehlsspezifische Fehlercode ist in 'nErrId' enthalten. Wird durch das Ausführen eines Befehls an den Eingängen auf FALSE zurückgesetzt.

**nErrId:** Enthält den befehlsspezifischen Fehlercode des zuletzt ausgeführten Befehls. Wird durch das Ausführen eines Befehls an den Eingängen auf 0 zurückgesetzt. Die Fehlernummern in ErrId können in der ADS Fehlerdokumentation oder in der NC Fehlerdokumentation (Fehlercodes ab 0x4000) nachgeschlagen werden.

Siehe auch:

- [ItpWriteZeroShift \[](#page-300-0)> [301\]](#page-300-0)
- [ItpReadZeroShift \[](#page-286-0)> [287\]](#page-286-0)

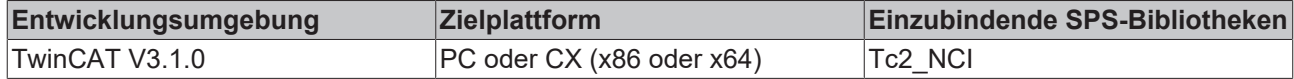

# <span id="page-296-0"></span>**6.1.4.20 ItpStartStop**

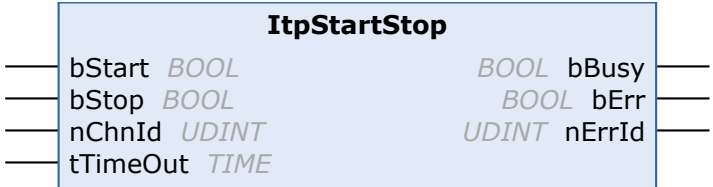

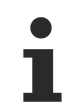

# **Veraltete Version**

Dieser Funktionsbaustein existiert ausschließlich zur Gewährleistung der Kompatibilität mit bestehenden Projekten. Für neue Projekte verwenden Sie bitte den Baustein [ItpStartStopEx \[](#page-250-0)[}](#page-250-0) [251\]](#page-250-0).

### **Interface**

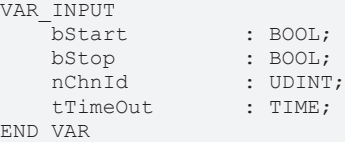

**bStart:** eine positive Flanke startet den NC-Kanal

**bStop:** eine positive Flanke stoppt den NC-Kanal. Bei einem Stop-Befehl werden alle Tabellen in der NC gelöscht und die Achsen geregelt angehalten.

#### **nChnId:** Kanal-ID

#### **tTimeOut:** ADS Timeout-Delay

**HINWEIS! Der Eingang bStop hat eine höhere Priorität als der Eingang bStart, d.h. wenn beide Eingänge eine positive Flanke haben, wird ein Kanal-Stop ausgeführt.**

### **VAR\_OUTPUT**

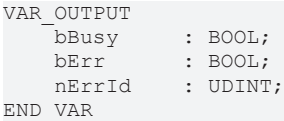

**bBusy:** Dieser Ausgang bleibt solange auf TRUE, bis der Baustein eine Befehlsanforderung ausführt, längstens aber für die Dauer der an dem 'Timeout'-Eingang angelegten Zeit. Während Busy = TRUE wird an den Eingängen kein neuer Befehl angenommen. Bitte beachten Sie, dass nicht die Ausführung des Dienstes, sondern nur dessen Annahme zeitlich überwacht wird.

**bErr:** Dieser Ausgang wird auf TRUE geschaltet, wenn bei der Ausführung eines Befehls ein Fehler aufgetreten ist. Der befehlsspezifische Fehlercode ist in 'nErrId' enthalten. Wird durch das Ausführen eines Befehls an den Eingängen auf FALSE zurückgesetzt.

**nErrId:** Enthält den befehlsspezifischen Fehlercode des zuletzt ausgeführten Befehls. Wird durch das Ausführen eines Befehls an den Eingängen auf 0 zurückgesetzt. Die Fehlernummern in ErrId können in der ADS Fehlerdokumentation oder in der NC Fehlerdokumentation (Fehlercodes ab 0x4000) nachgeschlagen werden.

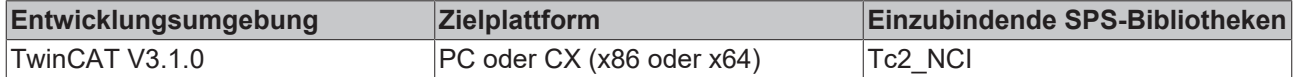

# **6.1.4.21 ItpStepOnAfterEStop**

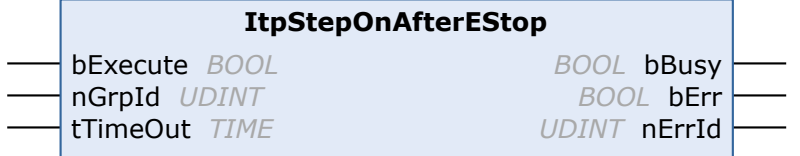

Der Baustein ItpStepOnAfterEStop ermöglicht die weitere Abarbeitung des Teileprogramms nach einem programmierten EStop.

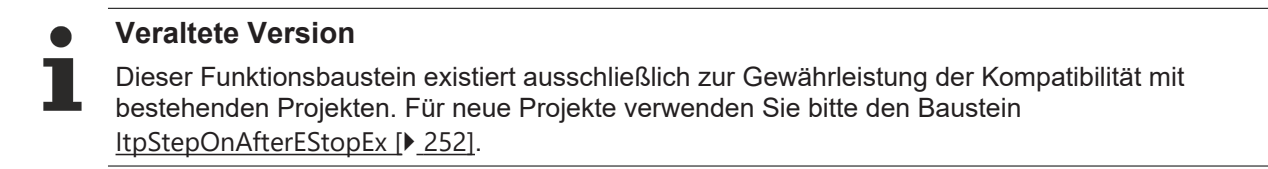

# **VAR\_INPUT**

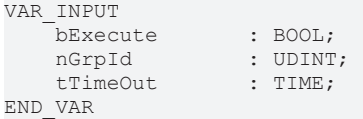

**bExecute:** Durch eine steigende Flanke an diesem Eingang wird der Befehl ausgeführt

**nGrpId:** Gruppen-ID

**tTimeOut:** ADS Timeout-Delay

### **VAR\_OUTPUT**

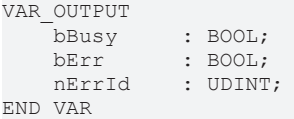

**bBusy:** Dieser Ausgang bleibt solange auf TRUE, bis der Baustein eine Befehlsanforderung ausführt, längstens aber für die Dauer der an dem 'Timeout'-Eingang angelegten Zeit. Während Busy = TRUE wird an den Eingängen kein neuer Befehl angenommen. Bitte beachten Sie, dass nicht die Ausführung des Dienstes, sondern nur dessen Annahme zeitlich überwacht wird.

**bErr:** Dieser Ausgang wird auf TRUE geschaltet, wenn bei der Ausführung eines Befehls ein Fehler aufgetreten ist. Der befehlsspezifische Fehlercode ist in 'nErrId' enthalten. Wird durch das Ausführen eines Befehls an den Eingängen auf FALSE zurückgesetzt.

**nErrId:** Enthält den befehlsspezifischen Fehlercode des zuletzt ausgeführten Befehls. Wird durch das Ausführen eines Befehls an den Eingängen auf 0 zurückgesetzt. Die Fehlernummern in ErrId können in der ADS Fehlerdokumentation oder in der NC Fehlerdokumentation (Fehlercodes ab 0x4000) nachgeschlagen werden.

Siehe auch:

- [ItpEStop \[](#page-277-0) $\ge$  [278\]](#page-277-0)
- [ItpIsEStop \[](#page-282-0) $\blacktriangleright$  [283\]](#page-282-0)

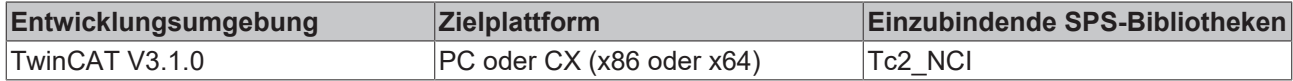

# **6.1.4.22 ItpWriteRParams**

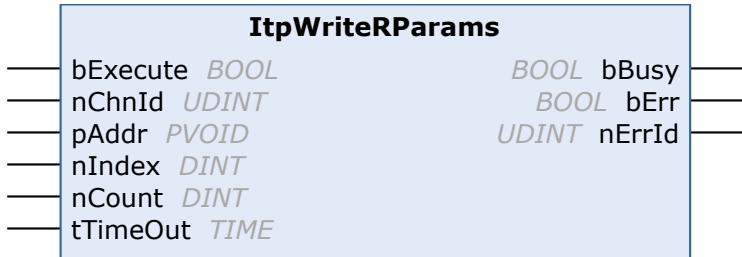

Der Baustein ItpWriteRParams schreibt R-Parameter in die NC.

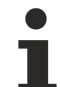

# **Veraltete Version**

Dieser Funktionsbaustein existiert ausschließlich zur Gewährleistung der Kompatibilität mit bestehenden Projekten. Für neue Projekte verwenden Sie bitte den Baustein [ItpWriteRParamsEx](#page-252-0) [\[](#page-252-0)[}](#page-252-0) [253\]](#page-252-0).

# **VAR\_INPUT**

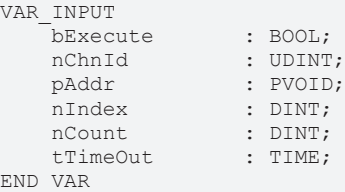

**bExecute:** Mit einer steigenden Flanke wird der Schreibvorgang gestartet.

**nChnId:** ID des NC-Kanals dessen R-Parameter beschrieben werden sollen.

**pAddr:** Adresse der Variablen, die die zu schreibenden Daten enthält. Dabei werden die Daten direkt ab der angegebenen Adresse verwendet. D.h. nIndex ist nicht als Offset zu pAddr zu sehen. Die Daten befinden sich für gewöhnlich in einem Array vom Typ LREAL, das vom Anwender definiert werden muss.

**nIndex:** Beschreibt den Index des R-Parameters der aus NC Sicht beschrieben werden soll.

**nCount:** Anzahl der zu beschreibenden R-Parameter

**tTimeOut:** ADS Timeout-Delay

### **VAR\_OUTPUT**

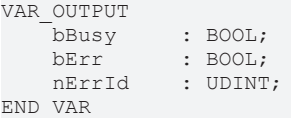

**bBusy:** Dieser Ausgang bleibt solange auf TRUE, bis der Baustein eine Befehlsanforderung ausführt, längstens aber für die Dauer der an dem 'Timeout'-Eingang angelegten Zeit. Während Busy = TRUE wird an den Eingängen kein neuer Befehl angenommen. Bitte beachten Sie, dass nicht die Ausführung des Dienstes, sondern nur dessen Annahme zeitlich überwacht wird.

**bErr:** Dieser Ausgang wird auf TRUE geschaltet, wenn bei der Ausführung eines Befehls ein Fehler aufgetreten ist. Der befehlsspezifische Fehlercode ist in 'nErrId' enthalten. Wird durch das Ausführen eines Befehls an den Eingängen auf FALSE zurückgesetzt.

**nErrId:** Enthält den befehlsspezifischen Fehlercode des zuletzt ausgeführten Befehls. Wird durch das Ausführen eines Befehls an den Eingängen auf 0 zurückgesetzt. Die Fehlernummern in ErrId können in der ADS Fehlerdokumentation oder in der NC Fehlerdokumentation (Fehlercodes ab 0x4000) nachgeschlagen werden.

### **Beispiel**

In diesem Beispiel werden aus NC Sicht die Parameter R90 bis R99 beschrieben.

```
VAR
       arrfRParam90to99 : ARRAY[0..9] OF LREAL;
fbWriteRParam : ItpWriteRParams;
    n                : INT := 0;
bWriteParam : BOOL := FALSE;
END_VAR
FOR n:=0 TO 9 DO
   arrfRParam90to99[n] := 90 + n;END_FOR
fbWriteRParam(
 bExecute := bWriteParam,
nChnId := 2,
pAddr := ADR( arrfRParam90to99[0]),
 nIndex     := 90,
nCount := 10,
 tTimeOut := T#200ms );
```
### **Voraussetzungen**

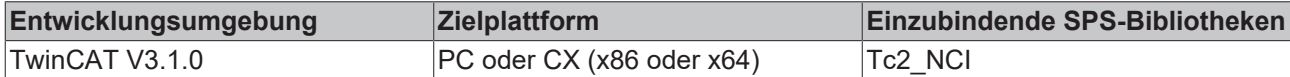

# <span id="page-299-0"></span>**6.1.4.23 ItpWriteToolDesc**

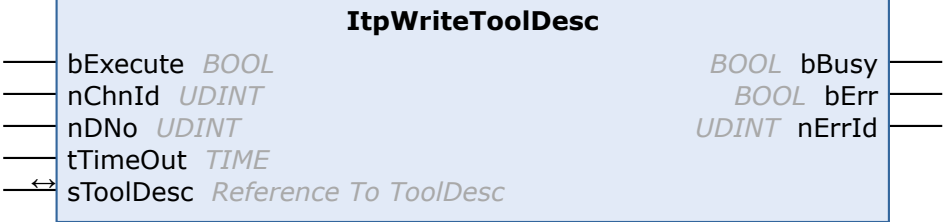

Der Baustein **ItpWriteToolDesc** schreibt einen Block von Werkzeugparametern.

### **Veraltete Version**  $\blacksquare$ Dieser Funktionsbaustein existiert ausschließlich zur Gewährleistung der Kompatibilität mit bestehenden Projekten. Für neue Projekte verwenden Sie bitte den Baustein [ItpWriteToolDescEx](#page-253-0) [\[](#page-253-0)[}](#page-253-0) [254\]](#page-253-0).

# **VAR\_INPUT**

```
VAR_INPUT
bExecute : BOOL;
nChnId : UDINT;
  nDNo : UDINT;
       tTimeOut       : TIME;
END_VAR
```
**bExecute:** Durch eine steigende Flanke an diesem Eingang wird der Befehl ausgeführt

### **nChnId:** Kanal-ID

**nDNo:** D-Wort für das die Werkzeugparameter ausgelesen werden sollen. nDoNo kann Werte von 1 bis einschließlich 255 annehmen.

**tTimeOut:** ADS Timeout-Delay

### **VAR\_IN\_OUT**

```
VAR_IN_OUT
        sToolDesc      : ToolDesc;
END_VAR
```
**sToolDesc:** Struktur, die die neuen Werkzeugparameter enthält. Auf diese Struktur wird nur lesend zugegriffen. Die Bedeutung der Parameter ist vom Werkzeugtyp abhängig und kann den [Werkzeugdaten](#page-183-0) [\[](#page-183-0)[}](#page-183-0) [184\]](#page-183-0) entnommen werden.

# **VAR\_OUTPUT**

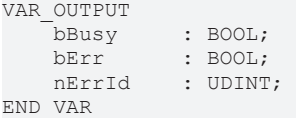

**bBusy:** Dieser Ausgang bleibt solange auf TRUE, bis der Baustein eine Befehlsanforderung ausführt, längstens aber für die Dauer der an dem 'Timeout'-Eingang angelegten Zeit. Während Busy = TRUE wird an den Eingängen kein neuer Befehl angenommen. Bitte beachten Sie, dass nicht die Ausführung des Dienstes, sondern nur dessen Annahme zeitlich überwacht wird.

**bErr:** Dieser Ausgang wird auf TRUE geschaltet, wenn bei der Ausführung eines Befehls ein Fehler aufgetreten ist. Der befehlsspezifische Fehlercode ist in 'nErrId' enthalten. Wird durch das Ausführen eines Befehls an den Eingängen auf FALSE zurückgesetzt.

**nErrId:** Enthält den befehlsspezifischen Fehlercode des zuletzt ausgeführten Befehls. Wird durch das Ausführen eines Befehls an den Eingängen auf 0 zurückgesetzt. Die Fehlernummern in ErrId können in der ADS Fehlerdokumentation oder in der NC Fehlerdokumentation (Fehlercodes ab 0x4000) nachgeschlagen werden.

```
TYPE ToolDesc:
STRUCT
    nToolNumber    : UDINT; (*valid range from 0 .. 65535*)
nToolType : UDINT;
   fParam : ARRAY [2.15] OF LREAL;
END_STRUCT
END_TYPE
```
Siehe auch:

- [ItpReadToolDesc \[](#page-285-0) $\blacktriangleright$  [286\]](#page-285-0)
- [ItpSetToolDescNull \[](#page-294-0) $\blacktriangleright$  [295\]](#page-294-0)

### **Voraussetzungen**

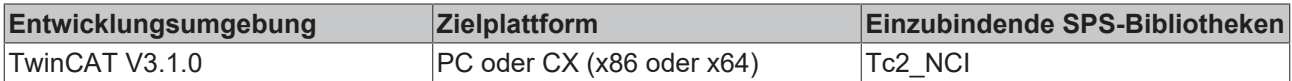

# <span id="page-300-0"></span>**6.1.4.24 ItpWriteZeroShift**

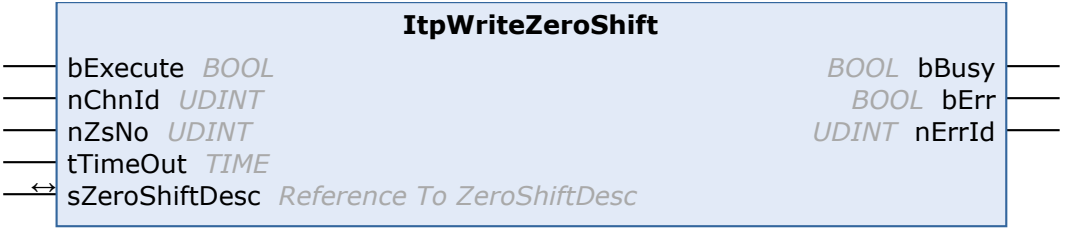

Der Baustein **ItpWriteZeroShift** schreibt für die angegebene Nullpunktverschiebung die Verschiebungskomponenten X, Y und Z.

Aus Kompatibilitätsgründen gibt es für jede einstellbare Nullpunktverschiebung pro Achse zwei Parameter (grob & fein). Beim Schreiben einer neuen Nullpunktverschiebung mit diesem Baustein wird der neue Wert in den 'Fein-Parameter' geschrieben. In den 'Grob-Parameter' wird eine 0.0 eingetragen. Auf diese Weise ist es möglich, dass z.B. mit dem [ItpReadZeroShift \[](#page-286-0)[}](#page-286-0) [287\]](#page-286-0) Baustein die Nullpunktverschiebung gelesen, modifiziert und erneut der NC übergeben wird.

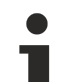

# **Veraltete Version**

Dieser Funktionsbaustein existiert ausschließlich zur Gewährleistung der Kompatibilität mit bestehenden Projekten. Für neue Projekte verwenden Sie bitte den Baustein [ItpWriteZeroShiftEx](#page-255-0) [\[](#page-255-0)[}](#page-255-0) [256\]](#page-255-0).

# **VAR\_INPUT**

```
VAR_INPUT
bExecute : BOOL;
nChnId : UDINT;
nZsNo : UDINT;
tTimeOut : TIME;
END_VAR
```
**bExecute:** Durch eine steigende Flanke an diesem Eingang wird der Befehl ausgeführt

### **nChnId:** Kanal-ID

**nZsNo:** Nummer der Nullpunktverschiebung

NC-seitig sind G54 bis G59 Nullpunktverschiebungen, wobei G58 und G59 nur aus dem NC-Programm editiert werden können. Der gültige Wertebereich für 'nZsNo' ist deshalb von 54 bis 57.

### **tTimeOut:** ADS Timeout-Delay

### **VAR\_IN\_OUT**

```
VAR_IN_OUT
        sZeroShiftDesc : ZeroShiftDesc;
END_VAR
```
sZeroShiftDesc: Struktur mit den Komponenten der Nullpunktverschiebung. Auf diese Struktur wird nur lesend zugegriffen.

# **VAR\_OUTPUT**

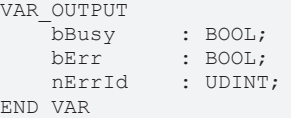

**bBusy:** Dieser Ausgang bleibt solange auf TRUE, bis der Baustein eine Befehlsanforderung ausführt, längstens aber für die Dauer der an dem 'Timeout'-Eingang angelegten Zeit. Während Busy = TRUE wird an den Eingängen kein neuer Befehl angenommen. Bitte beachten Sie, dass nicht die Ausführung des Dienstes, sondern nur dessen Annahme zeitlich überwacht wird.

**bErr:** Dieser Ausgang wird auf TRUE geschaltet, wenn bei der Ausführung eines Befehls ein Fehler aufgetreten ist. Der befehlsspezifische Fehlercode ist in 'nErrId' enthalten. Wird durch das Ausführen eines Befehls an den Eingängen auf FALSE zurückgesetzt.

**nErrId:** Enthält den befehlsspezifischen Fehlercode des zuletzt ausgeführten Befehls. Wird durch das Ausführen eines Befehls an den Eingängen auf 0 zurückgesetzt. Die Fehlernummern in ErrId können in der ADS Fehlerdokumentation oder in der NC Fehlerdokumentation (Fehlercodes ab 0x4000) nachgeschlagen werden.

```
TYPE ZeroShiftDesc:
STRUCT
        fShiftX : LREAL;
        fShiftY : LREAL;
        fShiftZ : LREAL;
END_STRUCT
END_TYPE
```
Siehe auch:

- [ItpReadZeroShift \[](#page-286-0)> [287\]](#page-286-0)
- [ItpSetZeroShiftNull \[](#page-300-0)> [301\]](#page-300-0)

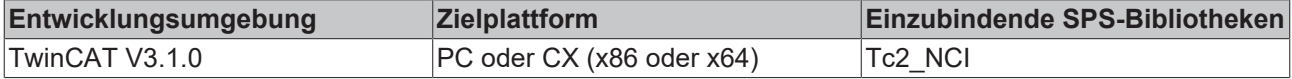

# **6.1.5 Obsolete**

# **6.1.5.1 F\_GetVersionTcNciUtilities**

**F** GetVersionTcNciUtilities nVersionElement JV7 **UINT F\_GetVersionTcNciUtilities** 

Diese Funktion gibt eine Stelle der dreiteiligen Versionsnummer der TwinCAT 2 SPS-Bibliothek TcNciUtilities.lib als UINT zurück.

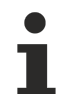

# **Veraltete Version**

Diese Funktion existiert ausschließlich zur Gewährleistung der Kompatibilität mit bestehenden Projekten. Für neue Projekte verwenden Sie bitte die globale Struktur stLibVersion\_Tc2\_NCI.

# **VAR\_INPUT**

FUNCTION F GetVersionNciUtilities

```
VAR_INPUT
   nVersionElement : INT;
END_VAR
```
**nVersionElement:** Stelle der Versionsnummer die ausgelesen werden soll (Wertebereich: [1..3])

# **Rückgabewert**

**F\_GetVersionNciUtilities:** Versionsnummer

### **Voraussetzungen**

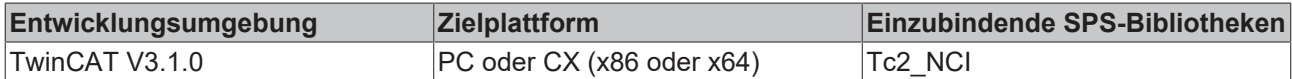

# **6.1.5.2 Get\_TcNcCfg\_Version**

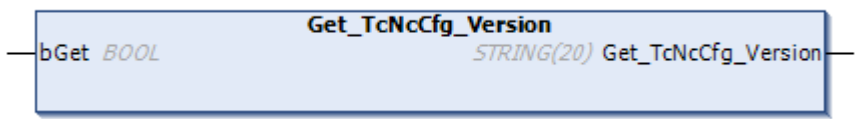

Diese Funktion gibt die Versionsnummer der TwinCAT 2 SPS-Bibliothek TcNcCfg.lib als String zurück.

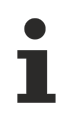

# **Veraltete Version**

Diese Funktion existiert ausschließlich zur Gewährleistung der Kompatibilität mit bestehenden Projekten. Für neue Projekte verwenden Sie bitte die globale Struktur stLibVersion\_Tc2\_NCI.

# **Rückgabewert**

**Get\_TcNcCfg\_Version:** Versionsnummer

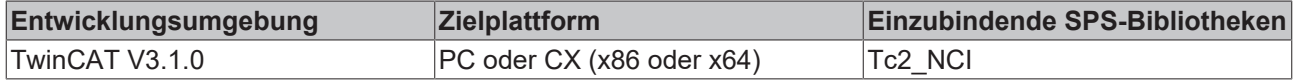

# **6.1.5.3 ItpGetVersion**

```
ItpGetVersion
          STRING(20) ItpGetVersion
```
ItpGetVersion ist eine Funktion, die die Versionsnummer der TwinCAT2 SPS-Bibliothek TcNCI.lib als String zurückgibt.

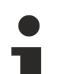

# **Veraltete Version**

Diese Funktion existiert ausschließlich zur Gewährleistung der Kompatibilität mit bestehenden Projekten. Für neue Projekte verwenden Sie bitte die globale Struktur stLibVersion\_Tc2\_NCI.

# **VAR\_INPUT**

```
FUNCTION ItpGetVersion
VAR_INPUT
END_VAR
```
# **Rückgabewert**

**ItpGetVersion:** Versionsnummer

### **Beispiel**

```
VAR
        strVersion: STRING(20);
END_VAR
strVersion := ItpGetVersion();
```
### **Voraussetzungen**

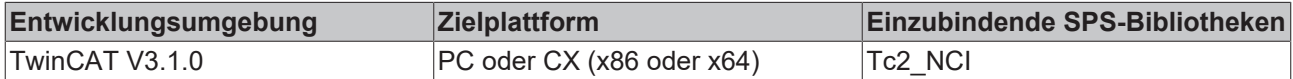

# **6.2 PLC Library: Tc2\_PlcInterpolation**

Die Tc2\_PlcInterpolation-Bilbliothek bietet eine Alternative zur Verwendung von G-Code (DIN 66025). Mit dieser Bibliothek ist es möglich, interpolierte Fahrbefehle unmittelbar aus der SPS und ohne die Verwendung von G-Code auszuführen.

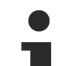

# **Alternative für Pick-and-Place-Anwendungen**

[TF5420 TwinCAT 3 Motion Pick-and-Place](https://infosys.beckhoff.com/content/1031/tf5420_tc3_advanced_pick_and_place/index.html?id=777272598038626284) führt mehrdimensionale Bewegungen aus. Es wurde speziell für die Anforderungen von Pick-and-Place-Anwendungen entwickelt und stellt für diesen Anwendungsfall eine Alternative zur Tc2\_PlcInterpolation-Bibliothek dar. Alle zugehörigen Funktionsbausteine sind in der Bibliothek [Tc3\\_McCoordinatedMotion](https://infosys.beckhoff.com/content/1031/tf5420_tc3_advanced_pick_and_place/8892648715.html?id=4458942601934097245) enthalten.

In einem ersten Schritt wird eine Tabelle verschiedener Fahrbefehle und Zusatzfunktionen beschrieben. Hierzu werden Strukturen, wie zum Beispiel ST\_NciGeoLine, an den FB NciFeedTablePreparation übergeben. Hierdurch wird der Fahrbefehl an die Tabelle angehängt. Wenn die Tabelle voll ist oder alle erforderlichen Einträge in der Tabelle sind, wird NciFeedTable dazu aufgerufen, den Tabelleninhalt zum NC-Kern zu übertragen. Mit der Datenübertragung wird die Ausführung direkt gestartet.

### **NciMaxTableEntries können angepasst werden**

Ab der Bibliotheks-Version 3.3.16.0 (enthalten ab TC3.1.4024.11) ist die Anzahl an maximalen Tabelleneinträgen im Bereich von 10 bis 32767 editierbar. Der Default-Wert beträgt 100 Einträge.

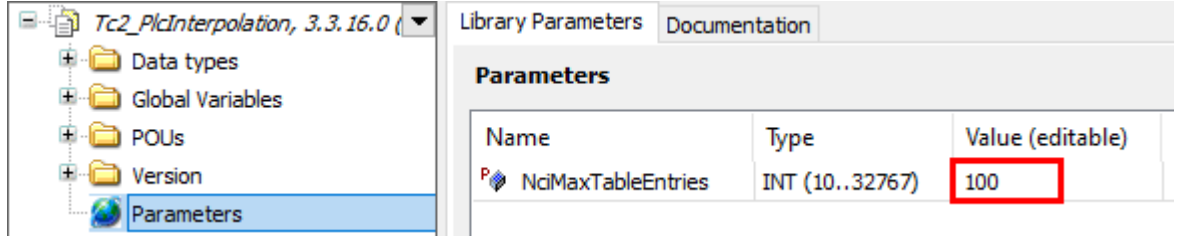

# **Funktionsbausteine**

Funktionsbausteine, die zur Gruppierung von Achsen (oder zur Kanalsteuerung (Kanaloverride) benötigt werden, befinden sich in der [PLC Library: Tc2\\_NCI \[](#page-202-0) $\blacktriangleright$  [203\]](#page-202-0).

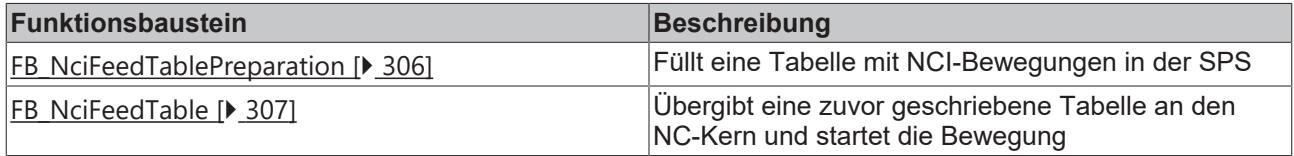

# **Datenstrukturen**

Folgende Strukturen können als Eingangsparameter für den Baustein NciFeedTablePreparation benutzt werden:

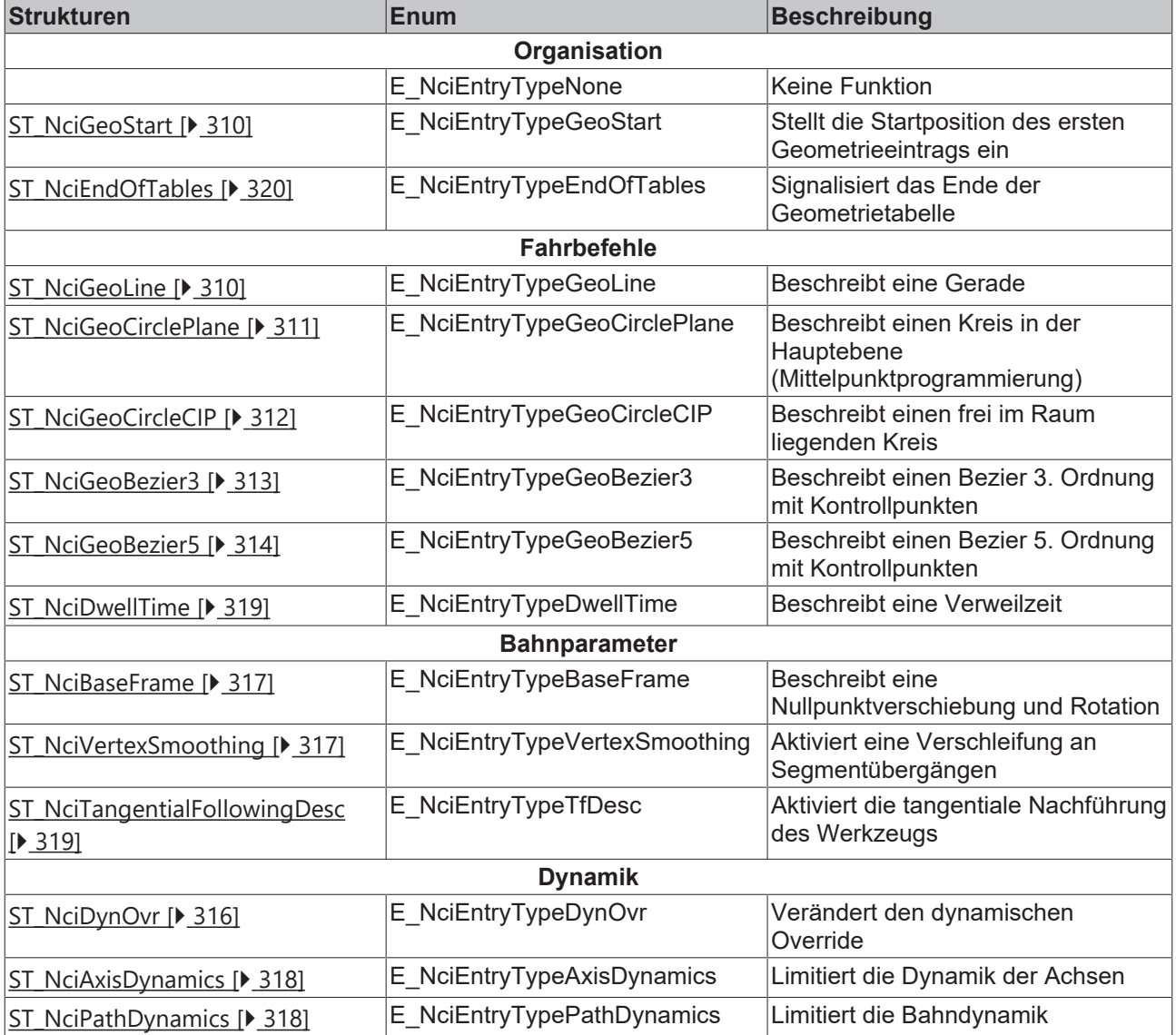

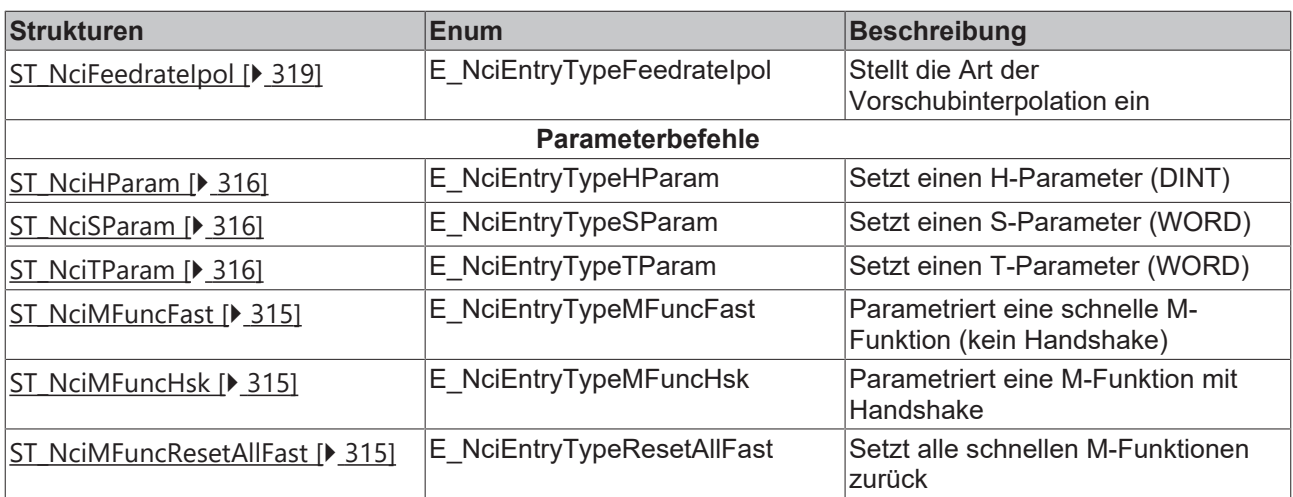

### **Voraussetzungen**

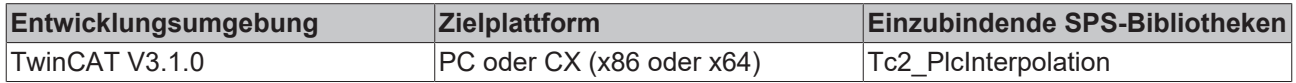

# <span id="page-305-0"></span>**6.2.1 FB\_NciFeedTablePreparation**

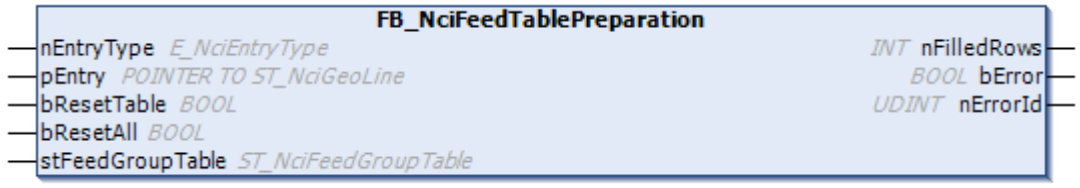

Der Funktionsbaustein FB\_NciFeedTablePreparation hängt einen Eintrag eines spezifischen Typs an die Feed-Tabelle (stFeedGroupTable). Ein angehängter Eintrag kann mehr als eine Zeile in der Tabelle erzeugen. Falls sich nicht genug freie Zeilen in der Tabelle befinden, wird ein Fehler zurückgeliefert und es wird kein Eintrag in der Tabelle hinzugefügt. Dann muss der Eintrag entweder einer anderen Tabelle hinzugefügt werden oder derselben, nachdem FB\_NciFeedTable ausgeführt wurde. Dieser Funktionsbaustein kümmert sich um Modalfunktionen wie die tangentiale Nachführung. Es ist deshalb wichtig, immer dieselbe Instanz dieses Funktionsbausteins zu verwenden. Der Funktionsbaustein kann in einem SPS-Zyklus mehrfach aufgerufen werden.

#### **VAR\_INPUT** VAR TILDUM

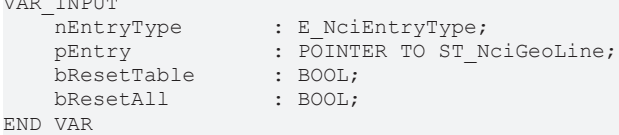

**nEntryType:** Spezifiziert den Eintragstyp, z.B. Linie, Kreis, tangentiale Nachführung

**pEntry:** Pointer auf Eintragsstruktur – muss übereinstimmen mit nEntryType

**bResetTable:** Wenn bResetTable = TRUE dann wird die Tabelle 'stFeedGroupTable' auf Null gesetzt und nFilledRows wird ebenfalls auf Null gesetzt. Wenn nErrorId = ErrNciFeedTableFull ist, wird dieser Fehler zurückgesetzt. Alle Modalflags (wie tangentiale Nachführung) bleiben konstant.

**bResetAll:** Genau wie bResetTable. Daneben werden alle Modalflags auf ihren Standardwert gesetzt und alle Fehler-IDs zurückgesetzt.

# **VAR\_IN\_OUT**

```
VAR_IN_OUT
        stFeedGroupTable : ST_NciFeedGroupTable
END_VAR
```
**stFeedGroupTable:** Tabelle, die die Zeilen für den NC-Kernel enthält.

### **VAR\_OUTPUT**

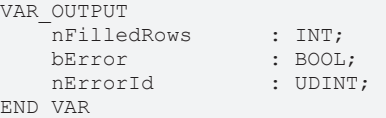

**nFilledRows:** Anzahl gefüllter Zeilen.

**bError:** Wird TRUE, wenn ein Fehler aufgetreten ist.

**nErrorId:** Enthält den befehlsspezifischen Fehlercode des zuletzt ausgeführten Befehls. Wird durch das Ausführen eines Befehls an den Eingängen auf 0 zurückgesetzt. Die Fehlernummern in ErrId können in der ADS-Fehlerdokumentation oder in der NC-Fehlerdokumentation (Fehlercodes ab 0x4000) nachgeschlagen werden.

*Hinweis* **Wenn bResetTable, bResetAll, oder bError TRUE ist, werden keine weiteren Einträge akzeptiert.**

*Hinweis* **Der Fehlercode 0x4B72 zeigt an, dass die Tabelle voll ist, und der letzte Eintrag nicht akzeptiert wurde.**

**Beispiel:**

```
stGeoLine.nDisplayIndex := 1;
stGeoLine.fEndPosX := 0;
stGeoLine.fEndPosY := 400;
stGeoLine.fEndPosZ := 100;
stGeoLine.fEndPosQ1 :=-90;
stGeoLine.fVelo := 1000; (*mm per sec*)
fbFeedTablePrep(
   nEntryType := E_NciEntryTypeGeoLine,
        pEntry := ADR(stGeoLine),
       bResetTable:= FALSE,
        stFeedGroupTable:= stNciFeedGroupTable,
       nFilledRows=> nFilledRows,
       bError => bError,
      nErrorId => nErrorId);
```
### **Voraussetzungen**

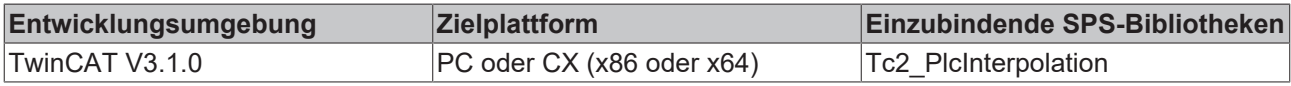

# <span id="page-306-0"></span>**6.2.2 FB\_NciFeedTable**

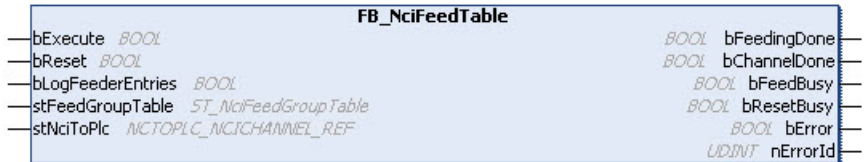

Der Funktionsbaustein **FB\_NciFeedTable** übergibt eine gegebene Tabelle zum NC-Kern. Wenn der Override gesetzt und die Freigaben aktiviert sind, wird die Ausführung sofort gestartet. Nachdem die Übergabe abgeschlossen ist, wird bFeedingDone TRUE. Dieses Signal kann für einen erneutes Überschreiben der Tabelle mit [NciFeedTablePreparation \[](#page-305-0)[}](#page-305-0) [306\]](#page-305-0) verwendet werden. In NciFeedTablePreparation muss die Tabelle vorher zurückgesetzt werden.

bChannelDone signalisiert die vollständige Ausführung im NC-Kern der Tabellen. Deshalb muss der Identifier [ST\\_NciEndOfTables \[](#page-307-0)[}](#page-307-0) [308\]](#page-307-0) an das Ende der letzten Tabelle gesetzt werden.

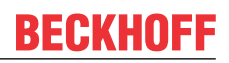

# **VAR\_INPUT**

```
VAR_INPUT
   bExecute : BOOL;
   bReset : BOOL;
       bLogFeederEntries : BOOL;
END_VAR
```
**bExecute:** Der Befehl wird durch eine steigende Flanke an diesem Eingang ausgelöst.

**bReset:** Löst einen Kanalreset aus und setzt ebenfalls den Funktionsbaustein zurück.

**bLogFeederEntries:** Wenn TRUE, wird eine Logdatei 'PlcItpFeed.log' in den TwinCAT\Mc\Nci-Ordner geschrieben. Sie enthält alle Einträge, die über ADS an den NC-Kern gesendet werden. Wenn bLogFeederEntries = TRUE, dann ist mehr Zeit erforderlich, bis bFeedingDone TRUE wird.

# **VAR\_IN\_OUT**

```
VAR_IN_OUT
     stFeedGroupTable : ST_NciFeedGroupTable;<br>stNciToPlc : NCTOPLC NCICHANNEL RE
                     : NCTOPLC_NCICHANNEL REF;
END_VAR
```
**stFeedGroupTable:** Tabelle, die die Zeilen für den NC-Kern enthält.

**stNciToPlc:** Die Struktur des zyklischen Kanalinterfaces von der NCI zur SPS.

### **VAR\_OUTPUT**

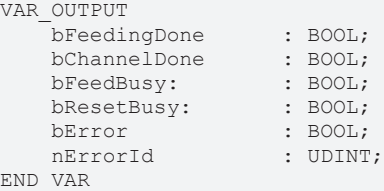

**bFeedingDone:** Wird TRUE, wenn alle Zeilen der Tabelle an den NC-Kern gesendet wurden.

**bChannelDone:** Wird TRUE, wenn alle Einträge der Tabelle im NC-Kern ausgeführt wurden und ST\_NciEndOfTables erkannt wurde.

**bFeedBusy:** Wird TRUE, wenn der Funktionsbaustein Einträge an den NC-Kern sendet.

**bResetBusy:** Wird TRUE, während ein Reset ausgeführt wird.

**bError:** Wird TRUE, wenn ein Fehler aufgetreten ist.

**nErrorId:** Enthält den befehlsspezifischen Fehlercode des zuletzt ausgeführten Befehls. Wird durch das Ausführen eines Befehls an den Eingängen auf 0 zurückgesetzt. Die Fehlernummern in ErrId können in der ADS-Fehlerdokumentation oder in der NC-Fehlerdokumentation nachgeschlagen werden.

### **Voraussetzungen**

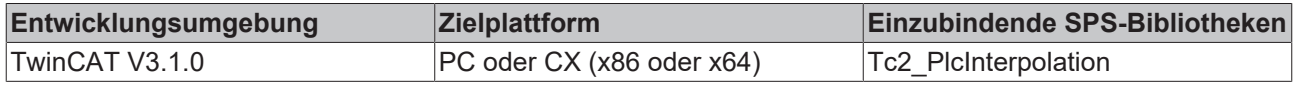

# <span id="page-307-1"></span><span id="page-307-0"></span>**6.2.3 Typen und Enums**

# **E\_NciEntryType**

```
TYPE E NciEntryType :
(
        E_NciEntryTypeNone := 0,
    E_NciEntryTypeGeoStart := 1,
   E NciEntryTypeGeoLine := 2,
   E_NciEntryTypeGeoCirclePlane := 3,
   E_NciEntryTypeGeoCircleCIP := 4,
       E_NciEntryTypeGeoBezier3 := 10,
    E_NciEntryTypeGeoBezier5 := 11,
  E_NciEntryTypeMFuncHsk := 20,
```
# **BECKHOFF**

```
E NciEntryTypeMFuncFast := 21,
   E_NciEntryTypeMFuncResetAllFast := 23,
E NciEntryTypeHParam := 24,
E NciEntryTypeSParam := 25,
E NciEntryTypeTParam := 26,
E NciEntryTypeDynOvr := 50,
   E NciEntryTypeVertexSmoothing := 51,
E NciEntryTypeBaseFrame := 52,
E NciEntryTypePathDynamics := 53,
E NciEntryTypeAxisDynamics := 55,
E NciEntryTypeDwellTime := 56,
E NciEntryTypeFeedrateIpol := 57,
E NciEntryTypeTfDesc := 100,
    E_NciEntryTypeEndOfTables := 1000
```
); END\_TYPE

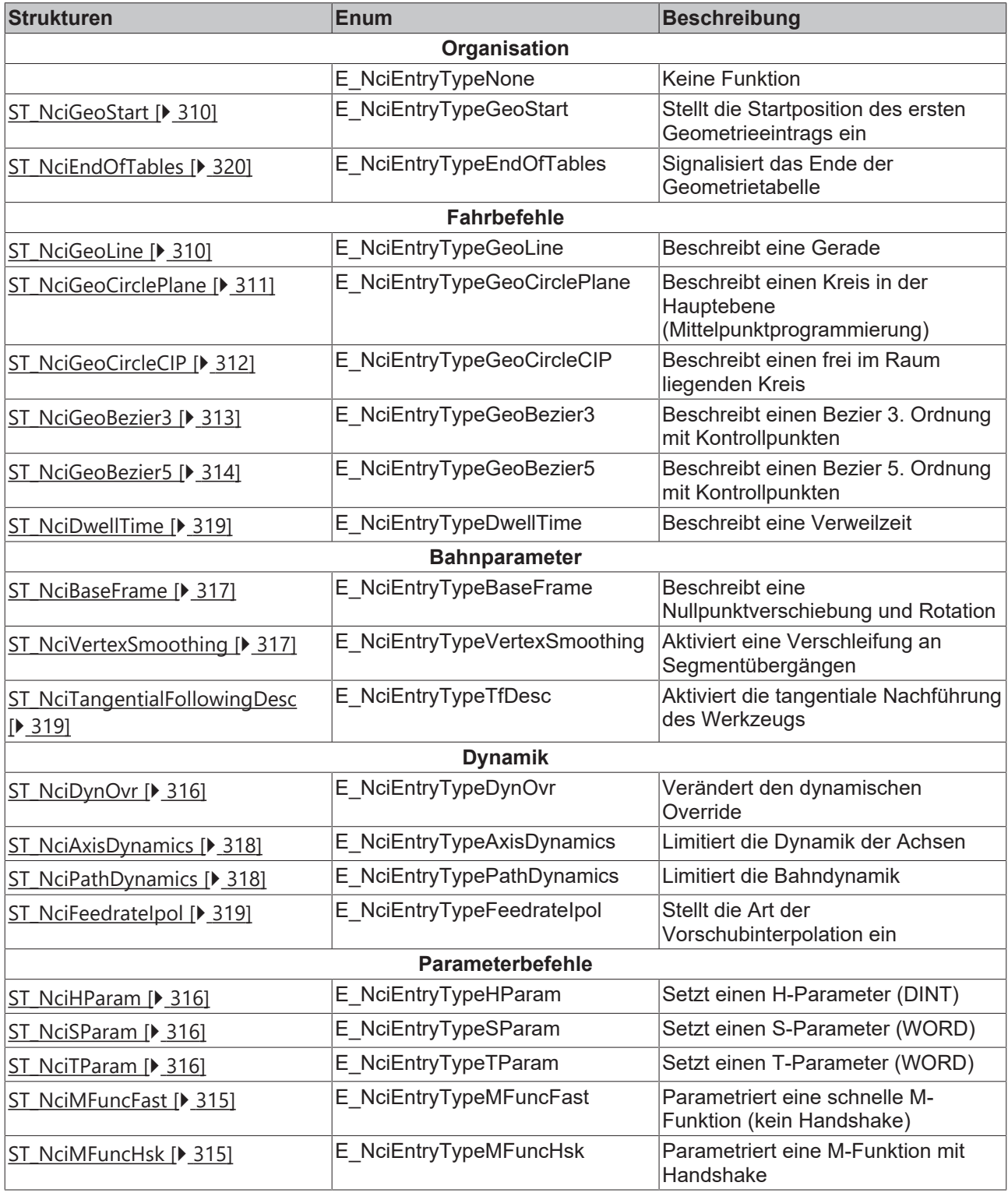

# **RECKHOFF**

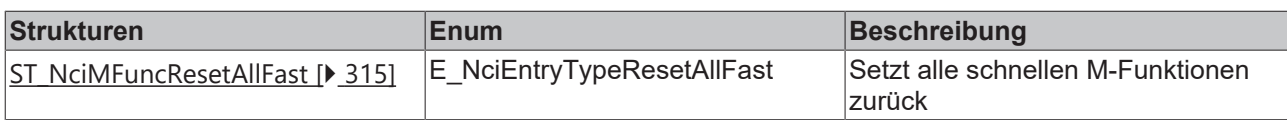

# <span id="page-309-0"></span>**ST\_NciGeoStart**

Stellt die Startposition des ersten Geometrie-Eintrags ein. Dies ist erforderlich, wenn der erste Geometrie-Eintrag ein Kreis ist oder die tangentiale Nachführung im ersten Segment ON ist. Diese Struktur kann optional bei jedem Start der ersten Tabelle geschrieben werden.

```
TYPE ST_NciGeoStart :
STRUCT
   nEntryType: E_NciEntryType := E_NciEntryTypeGeoStart; (*do not override this parameter *)
        fPosX: LREAL;
        fPosY: LREAL;
        fPosZ: LREAL;
        fPosQ1: LREAL;
        fPosQ2: LREAL;
        fPosQ3: LREAL;
        fPosQ4: LREAL;
        fPosQ5: LREAL;
END_STRUCT
END_TYPE
```
**nEntryType:** Diesen Parameter nicht überschreiben (Typ: [E\\_NciEntryType \[](#page-307-1)[}](#page-307-1) [308\]](#page-307-1))

**fPosX:** Startposition X

**fPosY:** Startposition Y

**fPosZ:** Startposition Z

**fPosQ1:** Startposition Q1

**fPosQ2:** Startposition Q2

**fPosQ3:** Startposition Q3

**fPosQ4:** Startposition Q4

<span id="page-309-1"></span>**fPosQ5:** Startposition Q5

# **ST\_NciGeoLine**

Beschreibt eine Gerade mit spezifizierter Geschwindigkeit.

```
TYPE ST_NciGeoLine :
STRUCT
        nEntryType: E_NciEntryType := E_NciEntryTypeGeoLine; (*do not override this parameter *)
        nDisplayIndex: UDINT;
        fEndPosX: LREAL;
        fEndPosY: LREAL;
        fEndPosZ: LREAL;
        fEndPosQ1: LREAL;
    fEndPosO2: LREAL;
        fEndPosQ3: LREAL;
        fEndPosQ4: LREAL;
        fEndPosQ5: LREAL;
        fVelo: LREAL;
        bRapidTraverse: BOOL;
        bAccurateStop: BOOL; (* VeloEnd := 0 *)
END_STRUCT
END_TYPE
```
**nEntryType:** Diesen Parameter nicht überschreiben (Typ: [E\\_NciEntryType \[](#page-307-1)[}](#page-307-1) [308\]](#page-307-1))

**nDisplayIndex:** Zu Anzeigezwecken, wie Satznummer im G-Code

**fEndPosX:** Zielposition X

**fEndPosY:** Zielposition Y

**fEndPosZ:** Zielposition Z

**fEndPosQ1:** Zielposition Q1

**fEndPosQ2:** Zielposition Q2

**fEndPosQ3:** Zielposition Q3

**fEndPosQ4:** Zielposition Q4

**fEndPosQ5:** Zielposition Q5

**fVelo:** Zielbahngeschwindigkeit, wie F in G-Code, allerdings in Basiseinheiten pro Sekunde (z.B. mm/s)

**bRapidTraverse:** TRUE hat dieselbe Wirkung wie G0, FALSE behandelt diesen Eintrag wie G01

<span id="page-310-0"></span>**bAccurateStop:** Genauhalt (TRUE hat dieselbe Wirkung wie G09)

### **ST\_NciGeoCirclePlane**

Beschreibt einen Kreis in der Hauptebene. Der Mittelpunkt ist in absoluten Koordinaten angegeben.

Die orthogonale Komponente beim Mittelpunkt wird intern zugewiesen. Wenn z.B. ein Kreis in der XY-Ebene programmiert wird, so wird 'fCenterZ' intern zugewiesen. Falls der Anwender den Wert explizit zugewiesen hat, wird der Wert dennoch vom Funktionsblock überschrieben. Mit der Programmierung der Höhe, lässt sich auch eine Helix beschreiben. Wird z.B. eine Helix in der XY-Ebene programmiert, wird die Hubhöhe der Helix mit, fEndPosZ' absolut vorgegeben.

```
TYPE ST_NciGeoCirclePlane :
STRUCT
    nEntryType: E_NciEntryType := E_NciEntryTypeGeoCirclePlane; (*do not override this parameter *)
        nDisplayIndex: UDINT;
        fEndPosX: LREAL;
        fEndPosY: LREAL;
        fEndPosZ: LREAL;
        fCenterX: LREAL;
        fCenterY: LREAL;
        fCenterZ: LREAL;
        fEndPosQ1: LREAL;
        fEndPosQ2: LREAL;
        fEndPosQ3: LREAL;
        fEndPosQ4: LREAL;
        fEndPosQ5: LREAL;
        fVelo: LREAL;
        bClockwise: BOOL;
        bAccurateStop: BOOL; (* VeloEnd := 0 *)
    nPlane: E_NciGeoPlane := E_NciGeoPlaneXY;
END_STRUCT
END_TYPE
```
**nEntryType:** Diesen Parameter nicht überschreiben (Typ: [E\\_NciEntryType \[](#page-307-1)[}](#page-307-1) [308\]](#page-307-1))

**nDisplayIndex:** Zu Anzeigezwecken, wie Satznummer im G-Code

**fEndPosX:** Zielposition X

**fEndPosY:** Zielposition Y

**fEndPosZ:** Zielposition Z

**fCenterX:** Mittelposition X in absoluten Koordinaten

**fCenterY:** Mittelposition Y in absoluten Koordinaten

**fCenterZ:** Mittelposition Z in absoluten Koordinaten

**fEndPosQ1:** Zielposition Q1

**fEndPosQ2:** Zielposition Q2

**fEndPosQ3:** Zielposition Q3

**fEndPosQ4:** Zielposition Q4

**fEndPosQ5:** Zielposition Q5

**fVelo:** Zielbahngeschwindigkeit in Basiseinheiten pro Sekunde (z.B. mm/s), wie F in G-Code

**bClockwise:** Wenn TRUE, wird der Kreis im Uhrzeigersinn gezogen, ansonsten gegen den Uhrzeigersinn (ähnlich wie G02, G03)

**bAccurateStop:** [Genauhalt \[](#page-143-0) $\blacktriangleright$  [144\]](#page-143-0) (TRUE hat dieselbe Wirkung wie G09)

**nPlane:** Spezifiziert die Ebene: XY, YZ, oder ZX (ähnlich wie G17..G19) (Typ: [E\\_NciGeoPlane \[](#page-311-1)[}](#page-311-1) [312\]](#page-311-1))

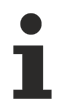

# **Kreissegment als Startsegment**

Ist das erste Geometrie-Segment ein Kreis, müssen Sie die Startposition mit [ST\\_NciGeoStart \[](#page-309-0)[}](#page-309-0) [310\]](#page-309-0) setzen.

# <span id="page-311-1"></span>**E\_NciGeoPlane**

```
TYPE E NciGeoPlane :
(
    E NciGeoPlaneXY := 17,
    E NciGeoPlaneZX := 18,
    E<sup>NciGeoPlaneYZ</sup> := 19
);
END_TYPE
```
# <span id="page-311-0"></span>**ST\_NciGeoCircleCIP**

Mit dem CIP-Kreis ist es möglich, einen Kreis frei im Raum zu beschreiben. Er muss sich nicht in der Hauptebene befinden. Damit der Kreis eindeutig beschrieben werden kann, dürfen alle 3 Punkte (Anfangspunkt ist implizit vorgegeben) nicht auf einer Geraden liegen. Es lässt sich also auf diese Weise kein Vollkreis programmieren.

```
TYPE ST_NciGeoCircleCIP :
STRUCT
     nEntryType: E_NciEntryType := E_NciEntryTypeGeoCircleCIP; (* do not overwrite this parameter
*)
        nDisplayIndex: UDINT;
     fEndPosX: LREAL;<br>fEndPosY: LREAL;
    fEndPosY: LREAL;<br>fEndPosZ: LREAL;
     fEndPosZ: LREAL;<br>fCIPPosX: LREAL;
    fCIPPosX:
    fCIPPosY: LREAL;
         fCIPPosZ:      LREAL;
     fEndPosQ1: LREAL;<br>fEndPosO2: LREAL;
     fEndPosQ2: LREAL;<br>fEndPosQ3: LREAL;
    fEndPosQ3: LREAL;<br>fEndPosQ4: LREAL;<br>fEssile designed
     fEndPosO4:    fEndPosQ5:     LREAL;
     fVelo: LREAL;
        bAccurateStop: BOOL;    (* VeloEnd := 0 *)
END_STRUCT
END_TYPE
```
**nEntryType:** Diesen Parameter nicht überschreiben (Typ: [E\\_NciEntryType \[](#page-307-1)[}](#page-307-1) [308\]](#page-307-1))

**nDisplayIndex:** Zu Anzeigezwecken, wie Satznummer im G-Code

**fCIPPosX:** X-Position in absoluten Koordinaten (Punkt auf Kreisbahn)

**fCIPPosY:** Y-Position in absoluten Koordinaten (Punkt auf Kreisbahn)

**fCIPPosZ:** Z-Position in absoluten Koordinaten (Punkt auf Kreisbahn)

**fEndPosX:** Zielposition X

**fEndPosY:** Zielposition Y

**fEndPosZ:** Zielposition Z

**fEndPosQ1:** Zielposition Q1

**fEndPosQ2:** Zielposition Q2

**fEndPosQ3:** Zielposition Q3

**fEndPosQ4:** Zielposition Q4

**fEndPosQ5:** Zielposition Q5

**fVelo:** Zielbahngeschwindigkeit in Basiseinheiten pro Sekunde (z.B. mm/s), wie F in G-Code

**bAccurateStop:** [Genauhalt \[](#page-143-0)[}](#page-143-0) [144\]](#page-143-0) (TRUE hat dieselbe Wirkung wie G09)

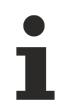

# **Kreissegment als Startsegment**

Ist das erste Geometrie-Segment ein Kreis, müssen Sie Startposition mit [ST\\_NciGeoStart \[](#page-309-0)[}](#page-309-0) [310\]](#page-309-0) setzen.

# <span id="page-312-0"></span>**ST\_NciGeoBezier3**

Beschreibt eine Bezierkurve dritter Ordnung mit Hilfe von Kontrollpunkten. Die Startposition ergibt sich aus dem vorherigen Segment. Der dritte Kontrollpunkt wird durch die Zielposition vorgegeben.

```
TYPE ST_NciGeoBezier3:
STRUCT
    nEntryType: E_NciEntryType := E_NciEntryTypeGeoBezier3; (*do not override this parameter *)
        nDisplayIndex: UDINT;
        fControlPoint1X: LREAL;
        fControlPoint1Y: LREAL;
        fControlPoint1Z: LREAL;
        fControlPoint2X: LREAL;
        fControlPoint2Y: LREAL;
        fControlPoint2Z: LREAL;
        fEndPosX: LREAL;
        fEndPosY: LREAL;
        fEndPosZ: LREAL;
        fEndPosQ1: LREAL;
        fEndPosQ2: LREAL;
        fEndPosQ3: LREAL;
        fEndPosQ4: LREAL;
        fEndPosQ5: LREAL;
    fVal \cap \cdot I.REL    bAccurateStop: BOOL; (* VeloEnd := 0 *)
END_STRUCT
END_TYPE
```
Eine Bezier3-Kurve ist nicht mit dem Typ ST\_NciVertexSmoothing vom Typ Bezier 3. und 5. Ordnung kompatibel. In diesem Fall muss ein anderer Typ beim VertexSmoothing ausgewählt werden.

**nEntryType:** Diesen Parameter nicht überschreiben (Typ: [E\\_NciEntryType \[](#page-307-1)[}](#page-307-1) [308\]](#page-307-1))

**nDisplayIndex:** Zu Anzeigezwecken, wie Satznummer im G-Code

**fControlPoint1X:** X Komponente Kontrollpunkt 1

**fControlPoint1Y**: Y Komponente Kontrollpunkt 1

...

**fControlPoint2Z**: Z Komponente Kontrollpunkt 2

**fEndPosX:** Zielposition X

**fEndPosY:** Zielposition Y

**fEndPosZ:** Zielposition Z

**fEndPosQ1:** Zielposition Q1

**fEndPosQ2:** Zielposition Q2

**fEndPosQ3:** Zielposition Q3

**fEndPosQ4:** Zielposition Q4

# **fEndPosQ5:** Zielposition Q5

**fVelo:** Zielbahngeschwindigkeit in Basiseinheiten pro Sekunde (z.B. mm/s), wie F in G-Code

<span id="page-313-0"></span>**bAccurateStop:** [Genauhalt \[](#page-143-0) $\blacktriangleright$  [144\]](#page-143-0) (TRUE hat dieselbe Wirkung wie G09)

### **ST\_NciGeoBezier5**

Beschreibt eine Bezierkurve 5ter Ordnung mit Hilfe von Kontrollpunkten. Die Startposition ergibt sich aus dem vorherigen Segment. Der fünfte Kontrollpunkt wird durch die Zielposition vorgegeben.

```
TYPE ST_NciGeoBezier5:
STRUCT
    nEntryType: E_NciEntryType := E_NciEntryTypeGeoBezier5; (*do not override this parameter *)
        nDisplayIndex: UDINT;
        fControlPoint1X: LREAL;
        fControlPoint1Y: LREAL;
        fControlPoint1Z: LREAL;
        fControlPoint2X: LREAL;
        fControlPoint2Y: LREAL;
        fControlPoint2Z: LREAL;
        fControlPoint3X: LREAL;
        fControlPoint3Y: LREAL;
        fControlPoint3Z: LREAL;
        fControlPoint4X: LREAL;
        fControlPoint4Y: LREAL;
        fControlPoint4Z: LREAL;
        fEndPosX: LREAL;
        fEndPosY: LREAL;
        fEndPosZ: LREAL;
        fEndPosQ1: LREAL;
        fEndPosQ2: LREAL;
        fEndPosQ3: LREAL;
        fEndPosQ4: LREAL;
        fEndPosQ5: LREAL;
        fVelo: LREAL;
        bAccurateStop: BOOL; (* VeloEnd := 0 *)
```
END\_STRUCT END\_TYPE

...

**nEntryType:** Diesen Parameter nicht überschreiben(Typ: [E\\_NciEntryType \[](#page-307-1)[}](#page-307-1) [308\]](#page-307-1))

**nDisplayIndex:** Zu Anzeigezwecken, wie Satznummer im G-Code

**fControlPoint1X:** X Komponente Kontrollpunkt 1

**fControlPoint1Y:** Y Komponente Kontrollpunkt 1

**fControlPoint4Z:** Z Komponente Kontrollpunkt 4

**fEndPosX:** Zielposition X

**fEndPosY:** Zielposition Y

**fEndPosZ:** Zielposition Z

**fEndPosQ1:** Zielposition Q1

**fEndPosQ2:** Zielposition Q2

**fEndPosQ3:** Zielposition Q3

**fEndPosQ4:** Zielposition Q4

**fEndPosQ5:** Zielposition Q5

**fVelo:** Zielbahngeschwindigkeit in Basiseinheiten pro Sekunde (z.B. mm/s), wie F in G-Code

**bAccurateStop:** [Genauhalt \[](#page-143-0)[}](#page-143-0) [144\]](#page-143-0) (TRUE hat dieselbe Wirkung wie G09)

# **RECKHOFF**

# <span id="page-314-1"></span>**ST\_NciMFuncHsk**

Beschreibt eine [M-Funktion \[](#page-166-0)[}](#page-166-0) [167\]](#page-166-0) des Typs Handshake. Die M-Funktionsnummer liegt zwischen 0 und 159.

```
TYPE ST_NciMFuncHsk :
STRUCT
    nEntryType: E_NciEntryType := E_NciEntryTypeMFuncHsk; (*do not override this parameter *)
        nDisplayIndex: UDINT;
        nMFunc: INT;
END_STRUCT
END_TYPE
```
**nEntryType:** Diesen Parameter nicht überschreiben (Typ: [E\\_NciEntryType \[](#page-307-1)[}](#page-307-1) [308\]](#page-307-1))

**nDisplayIndex:** Zu Anzeigezwecken, wie Satznummer im G-Code

**nMFunc:** M-Funktionsnummer (0..159)

### **M-Funktionen in der PlcInterpolation-Bibliothek**

Werden in der PlcInterpolation-Bibliothek M-Funktionen verwendet, müssen diese nicht im User Interface der XAE eingetragen werden. Eine M-Funktion wirkt immer an der programmierten Stelle.

# <span id="page-314-0"></span>**ST\_NciMFuncFast**

Parametriert bis zu 8 schnelle [M-Funktionen \[](#page-166-0)▶ [167\]](#page-166-0). Die erste M-Funktion muss nMFuncIn0 zugewiesen werden, die zweite nMFuncIn1 usw. -1 gibt das Ende der Zuweisungen an.

```
TYPE ST_NciMFuncFast :
STRUCT
    nEntryType: E_NciEntryType := E_NciEntryTypeMFuncFast; (*do not override this parameter *)
        nDisplayIndex: UDINT;
        nMFuncIn0: INT;
        nMFuncIn1: INT;
        nMFuncIn2: INT;
        nMFuncIn3: INT;
        nMFuncIn4: INT;
        nMFuncIn5: INT;
        nMFuncIn6: INT;
        nMFuncIn7: INT;
END_STRUCT
END_TYPE
```
**nEntryType:** Diesen Parameter nicht überschreiben (Typ: [E\\_NciEntryType \[](#page-307-1)[}](#page-307-1) [308\]](#page-307-1))

**nDisplayIndex:** Zu Anzeigezwecken, wie Satznummer im G-Code

**nMFuncIn0:** schnelle M-Funktionsnummer (0..159)

**nMFuncIn1:** schnelle M-Funktionsnummer (0..159) -1 gibt das Ende der Liste an.

**nMFuncIn2:** schnelle M-Funktionsnummer (0..159) -1 gibt das Ende der Liste an.

**nMFuncIn3:** schnelle M-Funktionsnummer (0..159) -1 gibt das Ende der Liste an.

**nMFuncIn4:** schnelle M-Funktionsnummer (0..159) -1 gibt das Ende der Liste an.

**nMFuncIn5:** schnelle M-Funktionsnummer (0..159) -1 gibt das Ende der Liste an.

**nMFuncIn6:** schnelle M-Funktionsnummer (0..159) -1 gibt das Ende der Liste an.

**nMFuncIn7:** schnelle M-Funktionsnummer (0..159) -1 gibt das Ende der Liste an.

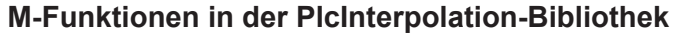

Werden in der PlcInterpolation-Bibliothek M-Funktionen verwendet, müssen diese nicht im User Interface der XAE eingetragen werden. Eine M-Funktion wirkt immer an der programmierten Stelle.

# <span id="page-314-2"></span>**ST\_NciMFuncResetAllFast**

Setzt alle schnellen [M-Funktionen \[](#page-166-0)[}](#page-166-0) [167\]](#page-166-0) zurück.

```
TYPE ST NciMFuncResetAllFast :
STRUCT
   nEntryType: E_NciEntryType := E_NciEntryTypeMFuncResetAllFast; (*do not override this parameter
*)
       nDisplayIndex: UDINT;
END STRUCT
END_TYPE
```
**nEntryType:** Diesen Parameter nicht überschreiben (Typ: [E\\_NciEntryType \[](#page-307-1)[}](#page-307-1) [308\]](#page-307-1))

<span id="page-315-1"></span>**nDisplayIndex:** Zu Anzeigezwecken, wie Satznummer im G-Code

### **ST\_NciHParam**

Setzt einen [H-Parameter \[](#page-171-0)[}](#page-171-0) [172\]](#page-171-0) im zyklischen Kanalinterface.

```
TYPE ST_NciHParam :
STRUCT
    nEntryType: E_NciEntryType := E_NciEntryTypeHParam; (*do not override this parameter *)
        nDisplayIndex: UDINT;
       nHParam: UDINT;
END_STRUCT
END_TYPE
```
**nEntryType:** Diesen Parameter nicht überschreiben (Typ: [E\\_NciEntryType \[](#page-307-1)[}](#page-307-1) [308\]](#page-307-1))

**nDisplayIndex:** Zu Anzeigezwecken, wie Satznummer im G-Code

<span id="page-315-2"></span>**nHParam:** H-Parameter von der NC zur SPS

# **ST\_NciSParam**

Setzt einen [S-Parameter \[](#page-171-0)[}](#page-171-0) [172\]](#page-171-0) im zyklischen Kanalinterface.

```
TYPE ST_NciSParam :
STRUCT
   nEntryType: E_NciEntryType := E_NciEntryTypeSParam; (*do not override this parameter *)
       nDisplayIndex: UDINT;
       nSParam: UINT;
END_STRUCT
END_TYPE
```
**nEntryType:** Diesen Parameter nicht überschreiben (Typ: [E\\_NciEntryType \[](#page-307-1)[}](#page-307-1) [308\]](#page-307-1))

**nDisplayIndex:** Zu Anzeigezwecken, wie Satznummer im G-Code

<span id="page-315-3"></span>**nSParam:** S-Parameter von der NC zur SPS

### **ST\_NciTParam**

Setzt einen [T-Parameter \[](#page-171-0)[}](#page-171-0) [172\]](#page-171-0) im zyklischen Kanalinterface.

```
TYPE ST_NciTParam :
STRUCT
    nEntryType: E_NciEntryType := E_NciEntryTypeTParam; (*do not override this parameter *)
       nDisplayIndex: UDINT;
        nTParam: UINT;
END_STRUCT
END_TYPE
```
**nEntryType:** Diesen Parameter nicht überschreiben (Typ: [E\\_NciEntryType \[](#page-307-1)[}](#page-307-1) [308\]](#page-307-1))

**nDisplayIndex:** Zu Anzeigezwecken, wie Satznummer im G-Code

<span id="page-315-0"></span>**nTParam:** T-Parameter von der NC zur SPS

### **ST\_NciDynOvr**

Modalfunktion zur Änderung der Bahndynamik.

Vergleiche [DynOvr \[](#page-178-0)[}](#page-178-0) [179\]](#page-178-0) in der [Interpreter-Dokumentation \[](#page-127-0)[}](#page-127-0) [128\]](#page-127-0).

**RECKHO** 

# **RECKHOFF**

```
TYPE ST_NciDynOvr :
STRUCT
    nEntryType: E_NciEntryType := E_NciEntryTypeDynOvr; (*do not override this parameter*)
        nDisplayIndex: UDINT;
        fDynOvr: LREAL;
END_STRUCT
END_TYPE
```
**nEntryType:** Diesen Parameter nicht überschreiben (Typ: [E\\_NciEntryType \[](#page-307-1)[}](#page-307-1) [308\]](#page-307-1))

**nDisplayIndex:** Zu Anzeigezwecken, wie Satznummer im G-Code

<span id="page-316-1"></span>**fDynOvr:** Wert für dynamischen Override ( 0.01 < fDynOvr <= 1)

### **ST\_NciVertexSmoothing**

Modalfunktion zur Aktivierung der Verschleifung am Segmentübergang. Die Verschleifung wirkt, bis sie durch Setzen des Radius auf 0 wieder aufgehoben wird.

Es befindet sich eine detaillierte Beschreibung des Parameters in der [Interpreter-Dokumentation \[](#page-127-0)[}](#page-127-0) [128\]](#page-127-0). ([paramVertexSmoothing \[](#page-154-0)[}](#page-154-0) [155\]](#page-154-0)).

```
TYPE ST_NciVertexSmoothing :
STRUCT
   nEntryType: E_NciEntryType := E_NciEntryTypeVertexSmoothing; (*do not override this parameter *)
        nDisplayIndex: UDINT;
        nType: UDINT; (*type of smoothing, e.g. parabola, bi-quad *)
        nSubtype: UDINT; (*e.g. adaptive, constant radius *)
        fRadius: LREAL; (*max. radius for tolerance ball *)
END_STRUCT
END_TYPE
```
**nEntryType:** Diesen Parameter nicht überschreiben (Typ: [E\\_NciEntryType \[](#page-307-1)[}](#page-307-1) [308\]](#page-307-1))

**nDisplayIndex:** Zu Anzeigezwecken, wie Satznummer im G-Code

**nType:** Verschleifungsart: 2: Parabel, 3: Bi-quadratisch, 4: Bezier 3. Ordnung, 5: Bezier 5. Ordnung

**nSubtype:** 1: konstanter Toleranzradius, 2: Abstand Schnittpunkt zum Scheitelpunkt, 3: adaptiver **Toleranzradius** 

<span id="page-316-0"></span>**fRadius:** Radius der Verschleifungskugel in Basiseinheiten (z.B. mm)

#### **ST\_NciBaseFrame**

Die Struktur ST\_NciBaseFrame beschreibt eine modale Nullpunktverschiebung und Rotation. Dabei ist die Wirkungsweise die gleiche wie die Nullpunktverschiebung und Rotation im Interpreter. D.h. der Punkt um den rotiert wird, ist der aktuelle Nullpunkt (vergl. [Rotation \[](#page-150-0)▶ [151\]](#page-150-0) in der [Interpreter-Dokumentation \[](#page-127-0)▶ [128\]](#page-127-0)).

```
TYPE ST_NciBaseFrame:
STRUCT
    nEntryType: E_NciEntryType := E_NciEntryTypeBaseFrame; (*Do not override this parameter *)
        nDisplayIndex: UDINT;
        fShiftX: LREAL;
        fShiftY: LREAL;
        fShiftZ: LREAL;
        fRotX: LREAL;
        fRotY: LREAL;
        fRotZ: LREAL;
        fShiftQ1: LREAL;
    fShiftO2: LREAL;
        fShiftQ3: LREAL;
        fShiftQ4: LREAL;
        fShiftQ5: LREAL;
END_STRUCT
END_TYPE
```
**nEntryType:** Diesen Parameter nicht überschreiben (Typ: [E\\_NciEntryType \[](#page-307-1)[}](#page-307-1) [308\]](#page-307-1))

**nDisplayIndex:** Zu Anzeigezwecken, wie Satznummer im G-Code

**fShiftX:** Nullpunktverschiebung in X-Richtung

**fShiftY:** Nullpunktverschiebung in Y-Richtung

**fShiftZ:** Nullpunktverschiebung in Z-Richtung

**fRotX:** Rotation der X-Achse

**fRotY:** Rotation der Y-Achse

**fRotZ:** Rotation der Z-Achse

**fShiftQ1:** Offset der Q1-Achse

**fShfitQ2:** Offset der Q2-Achse

**fShiftQ3:** Offset der Q3-Achse

**fShiftQ4:** Offset der Q4-Achse

<span id="page-317-1"></span>**fShiftQ5:** Offset der Q5-Achse

# **ST\_NciPathDynamics**

Die Struktur *ST\_NciPathDynamics* setzt die Dynamik (Beschleunigung, Verzögerung, Ruck) auf der Bahn. Dabei ist die Wirkungsweise die gleiche wie *paramPathDynamics* im Interpreter (vergl. [paramPathDynamics](#page-178-1) [\[](#page-178-1)[}](#page-178-1) [179\]](#page-178-1) in der [Interpreter-Dokumentation \[](#page-127-0)[}](#page-127-0) [128\]](#page-127-0)).

```
TYPE ST NciPathDynamics:
STRUCT
    nEntryType: E_NciEntryType := E_NciEntryTypePathDynamics; (*do not override this parameter *)
        nDisplayIndex: UDINT;
        fAcc: LREAL;
        fDec: LREAL;
       fJerk: LREAL;
END_STRUCT
END_TYPE
```
**nEntryType:** Diesen Parameter nicht überschreiben (Typ: [E\\_NciEntryType \[](#page-307-1)[}](#page-307-1) [308\]](#page-307-1))

**nDisplayIndex:** Zu Anzeigezwecken, wie Satznummer im G-Code

**fAcc:** Maximal erlaubte Bahnbeschleunigung

**fDec:** Maximal erlaubte Bahnverzögerung

<span id="page-317-0"></span>**fJerk:** Maximal erlaubter Bahnruck

# **ST\_NciAxisDynamics**

Die Struktur *ST\_NciAxisDynamics* setzt die Dynamik (Beschleunigung, Verzögerung, Ruck) auf der Bahnachsen. Dabei ist die Wirkungsweise die gleiche wie *paramAxisDynamics* im Interpreter (vergl. [paramAxisDynamics \[](#page-178-1)▶ [179\]](#page-178-1) in der [Interpreter-Dokumentation \[](#page-127-0)▶ [128\]](#page-127-0))

```
TYPE ST_NciAxisDynamics:
STRUCT
    nEntryType: E_NciEntryType := E_NciEntryTypeAxisDynamics; (*Do not override this parameter*)
        nDisplayIndex: UDINT;
        nAxis: UDINT;
        fAcc: LREAL;
        fDec: LREAL;
        fJerk: LREAL;
END_STRUCT
END_TYPE
```
**nEntryType:** Diesen Parameter nicht überschreiben (Typ: [E\\_NciEntryType \[](#page-307-1)[}](#page-307-1) [308\]](#page-307-1))

**nDisplayIndex:** Zu Anzeigezwecken, wie Satznummer im G-Code

**nAxis:** Achse in der Interpolationsgruppe X:0 Y:1 Z:2 Q1:3 ... Q5:7

**fAcc:** Maximal erlaubte Achsbeschleunigung

**fDec:** Maximal erlaubte Achsverzögerung

# <span id="page-318-0"></span>**fJerk:** Maximal erlaubter Achsruck

# **ST\_NciDwellTime**

Mit der Struktur *ST\_NciDwellTime* wird eine Verweilzeit in Sekunden eingeschaltet (vergl. [Verweilzeit \[](#page-142-0)[}](#page-142-0) [143\]](#page-142-0) in der [Interpreter-Dokumentation \[](#page-127-0)[}](#page-127-0) [128\]](#page-127-0))

```
TYPE ST_NciDwellTime:
STRUCT
    nEntryType: E_NciEntryType := E_NciEntryTypeDwellTime; (*Do not override this parameter *)
        nDisplayIndex: UDINT;
        fDwellTime: LREAL;
END_STRUCT
END_TYPE
```
**nEntryType:** Diesen Parameter nicht überschreiben (Typ: [E\\_NciEntryType \[](#page-307-1)[}](#page-307-1) [308\]](#page-307-1))

**nDisplayIndex:** Zu Anzeigezwecken, wie Satznummer im G-Code

<span id="page-318-2"></span>**fDwellTime:** Verweilzeit in Sekunden

### **ST\_NciFeedrateIpol**

Mit der Struktur *ST\_NciFeedrateIpol* kann die Vorschubinterpolation eingestellt werden (vergl. [Vorschubinterpolation \[](#page-143-1)[}](#page-143-1) [144\]](#page-143-1)).

```
TYPE ST_NciFeedrateIpol :
STRUCT
   nEntryType: E_NciEntryType := E_NciEntryTypeFeedrateIpol;(*Do not overwrite this parameter*)
        nDisplayIndex: UDINT;
        eFeedrateIpol: E_NciFeedrateIpol;(*E_NciFeedrateIpolConstant = FCONST,
E_NciFeedrateIpolLinear=FLIN *)
END_STRUCT
END_TYPE
```
**nEntryType:** Diesen Parameter nicht überschreiben (Typ: [E\\_NciEntryType \[](#page-307-1)[}](#page-307-1) [308\]](#page-307-1))

### **eFeedrateIpol: Legt den Vorschubinterpolationstyp fest.**

```
TYPE E NciFeedRateIpol : (
   E_NciFeedrateIpolConstant,
   E_NciFeedrateIpolLinear
)
END_TYPE
```
# <span id="page-318-1"></span>**ST\_NciTangentialFollowingDesc**

Dies ist ein Modalbefehl zur Ein-/Ausschaltung der tangentialen Nachführung.

```
TYPE ST NciTangentialFollowingDesc :
STRUCT
   nEntryType: E_NciEntryType := E_NciEntryTypeTfDesc; (*do not override this parameter *)
    bTangOn: BOOL;
   nTangAxis: E_NciAxesInGroup; (*axis used for tangential following *)
   nPathAxis1: E_NciAxesInGroup; (*describing the plane e.g. x^*)
    nPathAxis2: E_NciAxesInGroup; (*e.g. y ==> g17, xy plane*)
    fOffset: LREAL; (*qeo tangent is 0 degree, counting is mathmatical positive *)
        fCriticalAngle1: LREAL;
       nTfBehavior: E_TangentialFollowingBehavior; (*what to do if angle becomes bigger than critical
angle 1 *)
END_STRUCT
END_TYPE
```
**nEntryType:** Diesen Parameter nicht überschreiben (Typ: **[E\\_NciEntryType \[](#page-307-1)**▶ [308\]](#page-307-1)).

**bTangOn:** Wenn TRUE, wird die tangentiale Nachführung eingeschaltet.

**nTangAxis:** Achse (Q1..Q5), die als Tangentialachse verwendet wird (Typ: [E\\_NciAxesInGroup \[](#page-319-1)[}](#page-319-1) [320\]](#page-319-1)).

**nPathAxis1:** Erste Bahnachse, die die Ebene und Ausrichtung zur Berechnung der Tangente beschreibt.

**nPathAxis2:** Zweite Bahnachse, die die Ebene und Ausrichtung zur Berechnung der Tangente beschreibt.

**fOffset:** Offset der Tangentialachse

**fCriticalAngle1:** Kritischer Winkel 1. Die Reaktion, wenn der Winkel zwischen zwei Segmenten größer ist als fCriticalAngle1, wird mit nTfBehavior spezifiziert.

<span id="page-319-1"></span>**nTfBehavior:** siehe fCriticalAngle1 (Typ: **[E\\_TangentialFollowingBehavior \[](#page-319-2)▶ [320\]](#page-319-2))** 

### **E\_NciAxesInGroup**

```
TYPE E NciAxesInGroup :
(
         NoneAxis := 0,
         XAxis,
        YAxis,
         ZAxis,
         Q1Axis,
         Q2Axis,
         Q3Axis,
         Q4Axis,
         Q5Axis
);
END_TYPE
```
# <span id="page-319-2"></span>**E\_TangentialFollowingBehavior**

```
TYPE E TangentialFollowingBehavior :
(
    E TfIngoreAll, (*ignore critical angle *)
        E_TfErrorOnCritical1 (*if angle becomes bigger than critical angle 1 ==> error *)
);
END_TYPE
```
**E\_TfIngoreAll:** Der kritische Winkel wird ignoriert.

<span id="page-319-0"></span>**E\_TfErrorOnCritical1:** Wird der kritische Winkel überschritten, so wird ein Fehler zurückgegeben.

# **ST\_NciEndOfTables**

Gibt den letzten Eintrag der letzten Tabelle an. Wird verwendet zur Signalisierung der bChannelDone-Flag in [FB\\_NciFeedTable \[](#page-306-0) $\ge$  [307\]](#page-306-0).

```
TYPE ST_NciEndOfTables :
STRUCT
   nEntryType: E_NciEntryType := E_NciEntryTypeEndOfTables; (*do not override this parameter *)
END_STRUCT
END_TYPE
```
**nEntryType:** Diesen Parameter nicht überschreiben (Typ: [E\\_NciEntryType \[](#page-307-1)[}](#page-307-1) [308\]](#page-307-1))

# **7 Beispiele**

# **NCI: NCISimpleSample**

Download:

[https://infosys.beckhoff.com/content/1031/TF5100\\_TC3\\_NC\\_I/Resources/3438746891.zip](https://infosys.beckhoff.com/content/1031/TF5100_TC3_NC_I/Resources/3438746891.zip)

Das Beispiel NCISimpleSample zeigt, wie ein G-Code-Programm aus der SPS geladen und die Abarbeitung gestartet wird.

Voraussetzung ist, dass Sie das beigefügte Teileprogramm first.nc in das TwinCAT\Mc\Nci-Verzeichnis kopieren, ansonsten wird das Teileprogramm beim Laden nicht gefunden. Alternativ können Sie den Pfad im SPS-Programm anpassen.

# **PLC Interpolation: PlcInterpolationSimpleSample**

Download:

[https://infosys.beckhoff.com/content/1031/TF5100\\_TC3\\_NC\\_I/Resources/2944140171.zip](https://infosys.beckhoff.com/content/1031/TF5100_TC3_NC_I/Resources/2944140171.zip)

Das Beispiel zeigt, wie eine Bewegung mit der Bibliothek Tc2\_PlcInterpolation direkt aus der SPS abgefahren werden kann.

# **8 Support und Service**

Beckhoff und seine weltweiten Partnerfirmen bieten einen umfassenden Support und Service, der eine schnelle und kompetente Unterstützung bei allen Fragen zu Beckhoff Produkten und Systemlösungen zur Verfügung stellt.

# **Downloadfinder**

Unser [Downloadfinder](https://www.beckhoff.com/de-de/support/downloadfinder/index-2.html) beinhaltet alle Dateien, die wir Ihnen zum Herunterladen anbieten. Sie finden dort Applikationsberichte, technische Dokumentationen, technische Zeichnungen, Konfigurationsdateien und vieles mehr.

Die Downloads sind in verschiedenen Formaten erhältlich.

### **Beckhoff Niederlassungen und Vertretungen**

Wenden Sie sich bitte an Ihre Beckhoff Niederlassung oder Ihre Vertretung für den [lokalen Support und](https://www.beckhoff.com/support) [Service](https://www.beckhoff.com/support) zu Beckhoff Produkten!

Die Adressen der weltweiten Beckhoff Niederlassungen und Vertretungen entnehmen Sie bitte unserer Internetseite: [www.beckhoff.com](https://www.beckhoff.com/)

Dort finden Sie auch weitere Dokumentationen zu Beckhoff Komponenten.

# **Beckhoff Support**

Der Support bietet Ihnen einen umfangreichen technischen Support, der Sie nicht nur bei dem Einsatz einzelner Beckhoff Produkte, sondern auch bei weiteren umfassenden Dienstleistungen unterstützt:

- Support
- Planung, Programmierung und Inbetriebnahme komplexer Automatisierungssysteme
- umfangreiches Schulungsprogramm für Beckhoff Systemkomponenten

Hotline: +49 5246 963-157 E-Mail: support@beckhoff.com

# **Beckhoff Service**

Das Beckhoff Service-Center unterstützt Sie rund um den After-Sales-Service:

- Vor-Ort-Service
- Reparaturservice
- Ersatzteilservice
- Hotline-Service

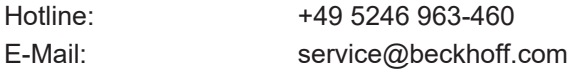

### **Beckhoff Unternehmenszentrale**

Beckhoff Automation GmbH & Co. KG

Hülshorstweg 20 33415 Verl **Deutschland** 

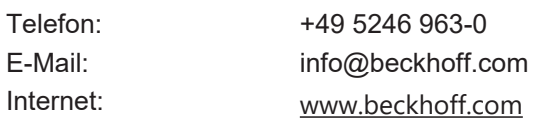

# **9 Anhang**

# **9.1 Anzeige des Teileprogramms**

# **Auslesen der aktuellen NC-Zeile via ADS**

Mit diesem ADS-Read-Befehl werden maximal 3 Zeilen des aktuellen Teileprogramms zurückgegeben. Dabei handelt es sich um die aktuelle Programmzeile und ggf. zwei zuvor abgearbeitete Zeilen.

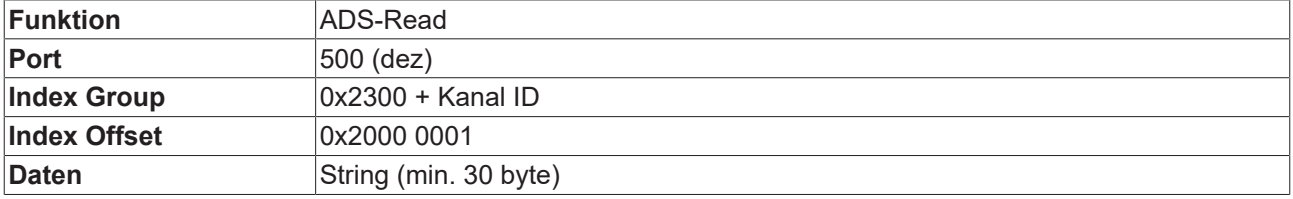

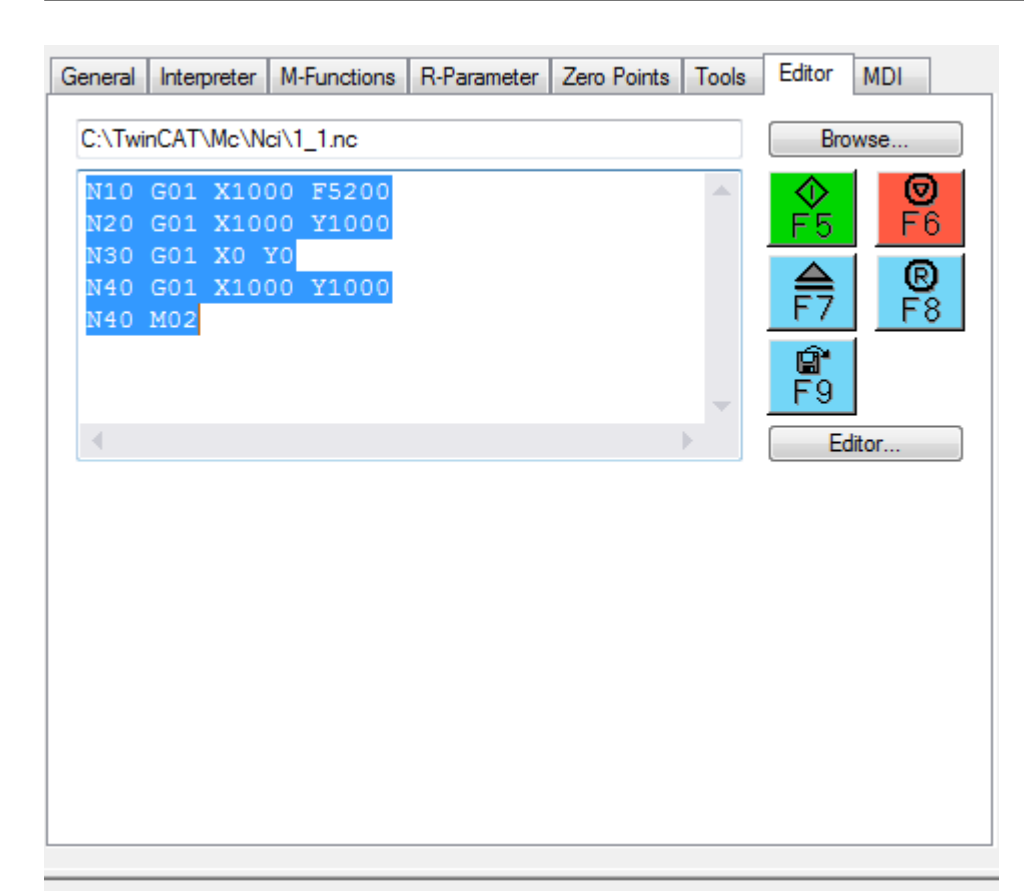

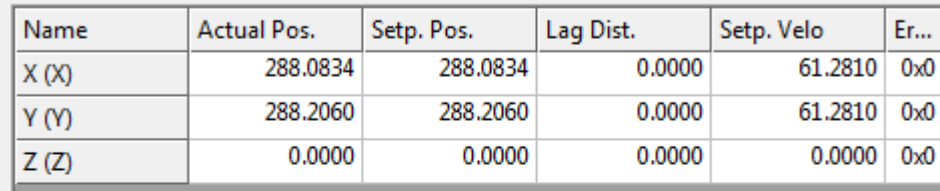

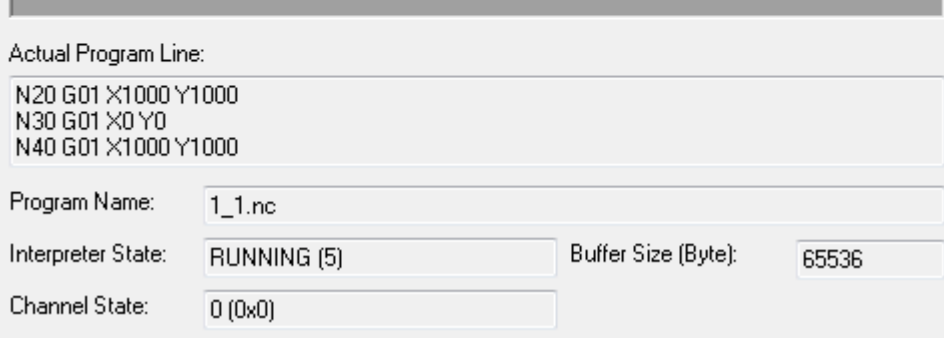

# **Auslesen des aktuellen Programmnamens**

Mit diesem ADS-Read-Befehl wird der Programmname des aktuellen NC-Hauptprogramms zurückgegeben (hier 1\_1.nc).

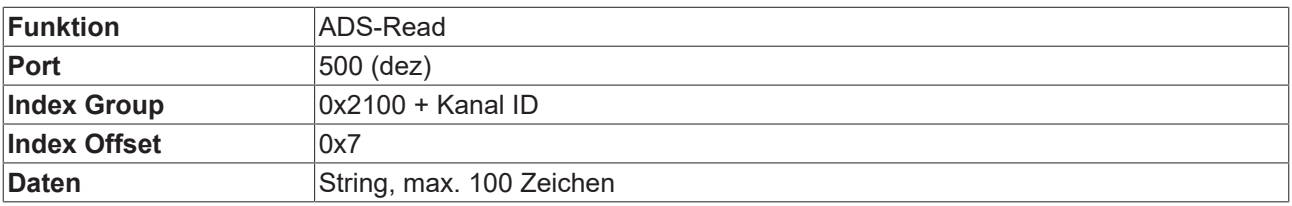
## **Auslesen der aktuellen Datei-Information**

Im Gegensatz zu der Funktion 'Auslesen der aktuellen NC-Zeile' wird hier nicht die Zeile, sondern eine Zeileninformation ausgelesen. D.h. als Rückgabewert erhält man den aktuellen Programmnamen (z.B. Dateiname des Unterprogramms) und einen Dateioffset. Die Bedienoberfläche kann mit dieser Information die dazugehörige Datei öffnen und die entsprechende Zeile hervorheben. Damit ist man bei der Darstellung nicht mehr auf 3 Zeilen beschränkt, sondern kann beliebig viele Zeile zur Anzeige bringen.

Für den Fall, dass in der NCI ein Lade- bzw. Laufzeitfehler aufgetreten ist, können über diesen Weg Informationen zu der dazugehörigen Programmzeile erfragt werden.

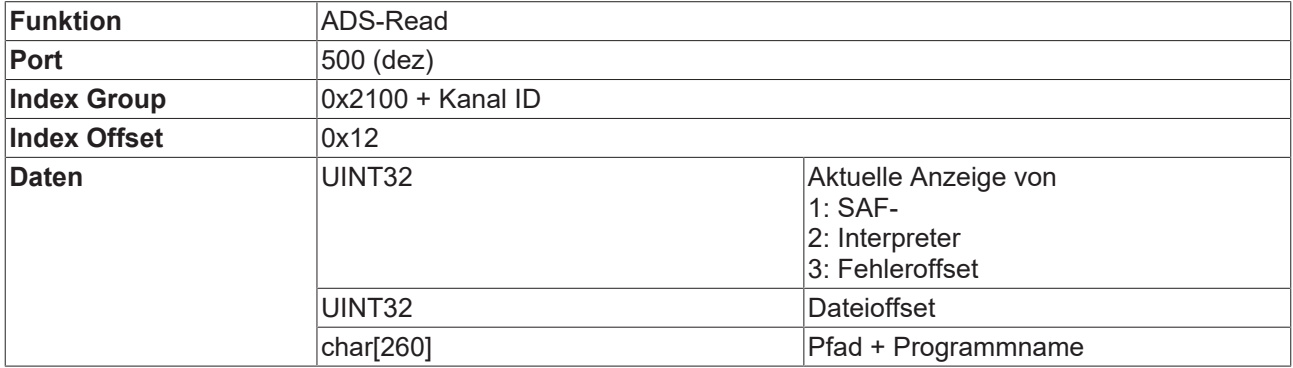

## **9.2 Anzeige von Technologiedaten**

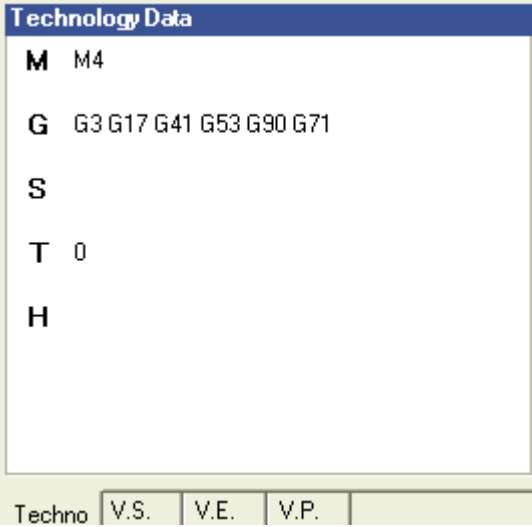

Die aktuell wirkenden Technologiedaten wie G-Funktionen, Nullpunktverschiebungen und Rotation können via ADS ausgelesen werden.

#### **Aktivierung zum Auslesen der Technologiedaten**

Um die oben genannten Parameter auszulesen, ist zuvor eine Aktivierung via ADS erforderlich.

Die Funktion muss spätestens vor dem Start des NC-Programms aktiviert werden. Sie bleibt solange aktiv, bis entweder ein TwinCAT Restart durchgeführt oder die Funktion explizit zurückgesetzt wird.

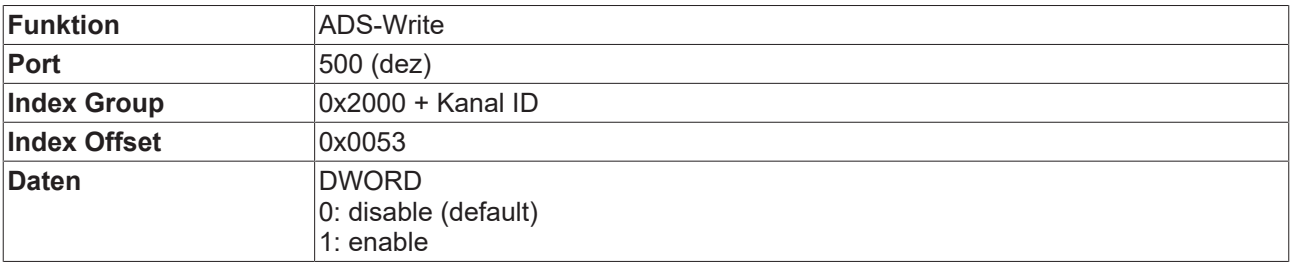

### **Auslesen der aktuell wirkenden Nullpunktverschiebung**

Mit diesem Befehl wird die wirkende Nullpunktverschiebung (NPV) des aktuell in der Satzausführung (SAF) verfahrenen Segments ausgelesen. Wenn keine NPV aktiv ist (G53), so enthält die Struktur für die einzelnen Komponenten einen Null-Vektor. Diese Daten können z.B. für eine Umschaltung der Anzeige zwischen Maschinen-Koordinaten und Programmierten-Koordinaten verwendet werden.

Die Daten, die z.B. mit dem Funktionsbaustein 'ItpReadZeroShift' ausgelesen werden, können sich von diesen Werten unterscheiden, da mit dem Funktionsbaustein die Interpreter-Daten ausgelesen werden und dieser ggf. schon neue Verschiebungen berücksichtigt.

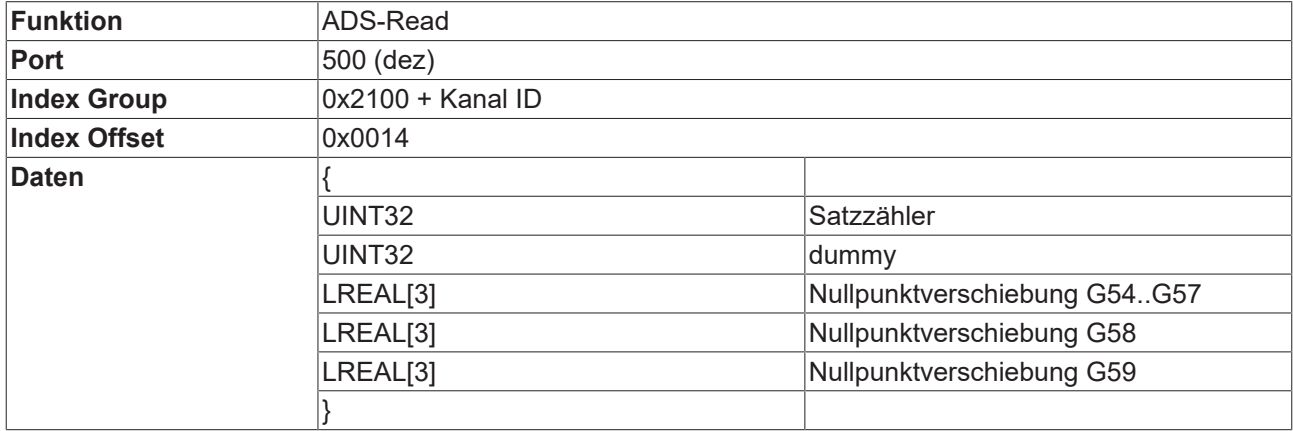

### **Auslesen der aktuell wirkenden Rotation**

Mit diesem Befehl wird die wirkende Rotation des aktuell in der SAF verfahrenen Segments ausgelesen.

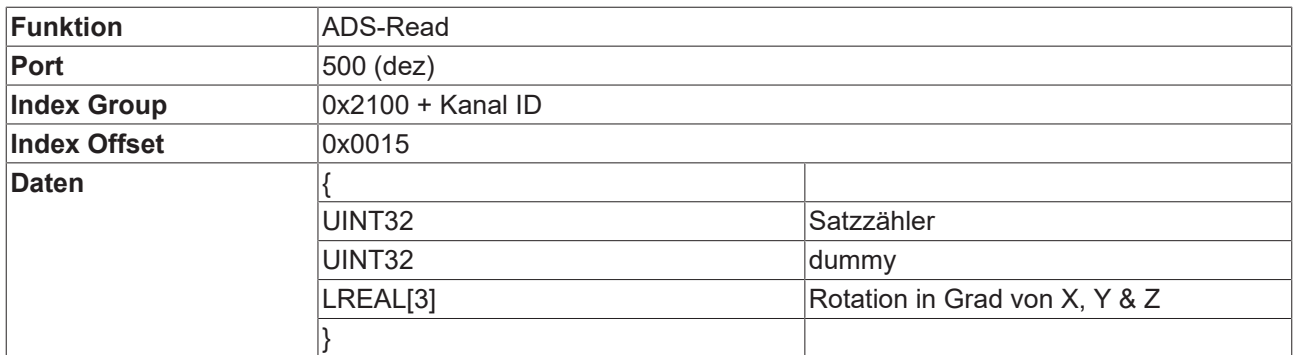

#### **Auslesen des aktuell wirkenden G-Codes**

Der G-Code ist in Gruppen unterteilt. So bilden z. B. die modal wirkenden Geometrietypen (G01, G02...) und die Ebenenanwahl (G17..G19) eigene Gruppen. Mit dem Auslesen der G-Code-Information wird der Enumerator für die Gruppen ausgelesen. Diese können dann applikationsspezifisch zur Anzeige gebracht werden.

Da mit dem Read-Befehl eine zu lesende Größe mitgegeben wird, müssen nicht alle Gruppen ausgelesen werden. Es wird immer von Gruppe 1 der mitgelieferte Speicher gefüllt. Werden z. B. 3x8 Byte als Speichergröße übertragen, so werden die Daten des Satzzählers, Gruppe 1 und 2 zurückgeliefert.

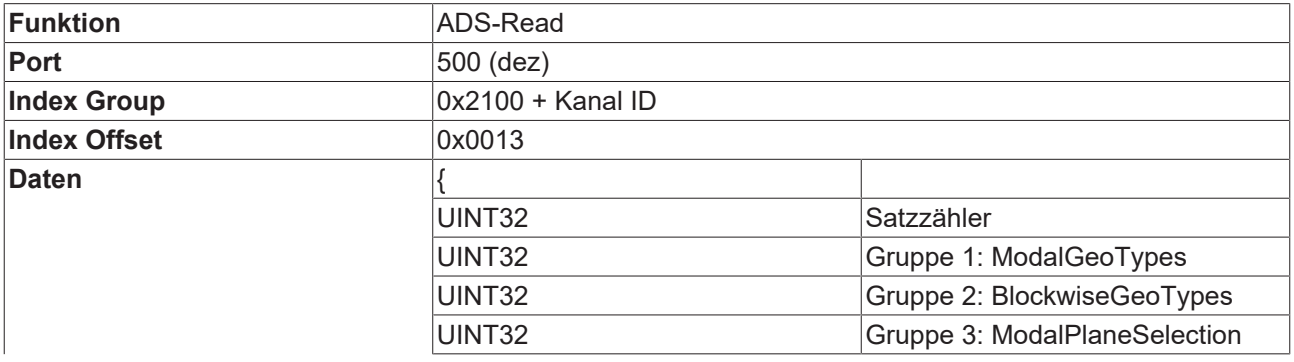

# **BECKHOFF**

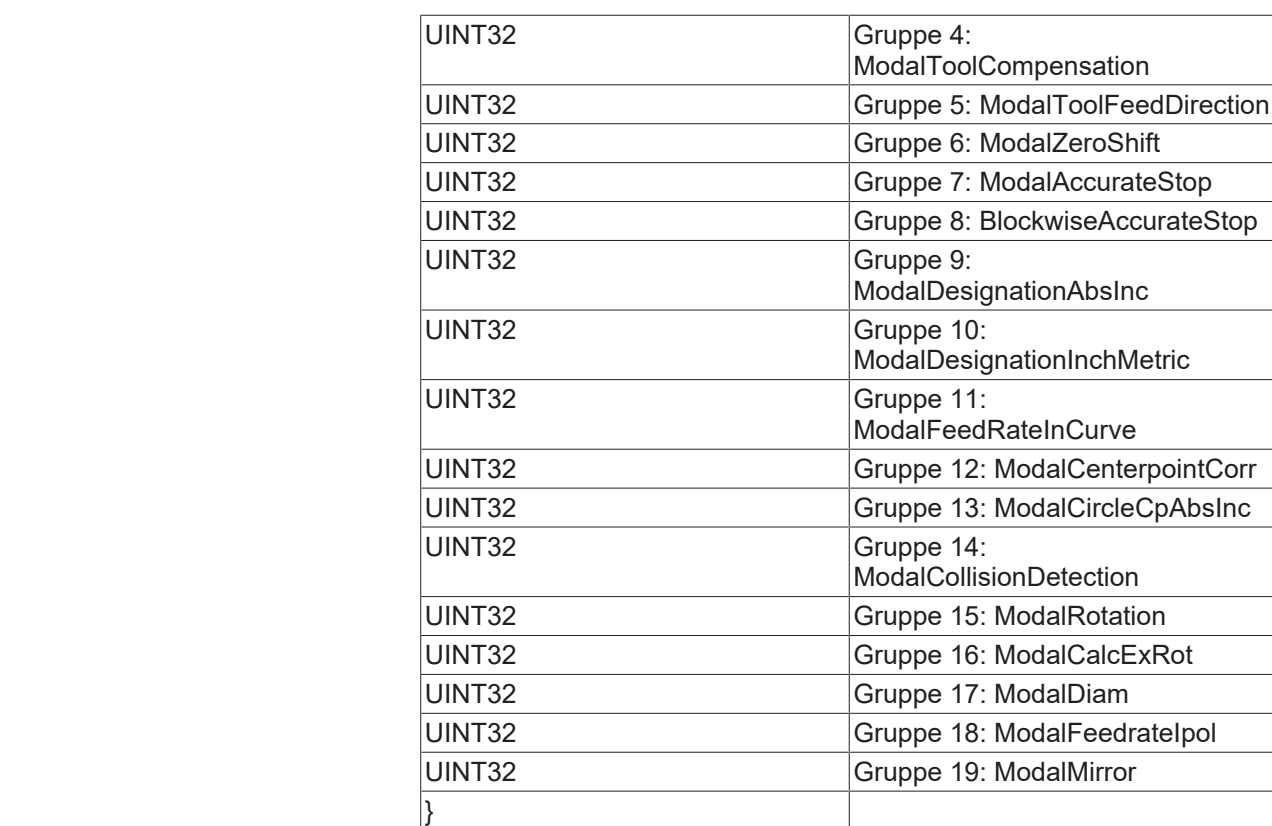

#define GCodeOffset 0x1000

#define CommonIdentOffset 0x2000 // used for non-g-code commands, like rot, cfc...

#### Gruppe 1: ModalGeoTypes

```
enum GCodeGroup_ModalGeoTypes
{
```

```
ModalGeoTypeUndefined = 0,
    ModalGeoTypeG0  = 0 + GCodeOffset, // line - rapid traverse
    ModalGeoTypeG01 = 1 + GCodeOffset, // straight line
    ModalGeoTypeG02 = 2 + GCodeOffset, // circle clockwise
    ModalGeoTypeG03 = 3 + GCodeOffset  // circle anticlockwise
};
```
### Gruppe 2: BlockwiseGeoTypes

```
enum GCodeGroup_BlockwiseGeoTypes
{
```

```
    BlockwiseGeoTypeNone = 0,
    BlockwiseGeoTypeG04  = 4  + GCodeOffset,      // dwell time
    BlockwiseGeoTypeG74  = 74 + GCodeOffset,      // homing
   BlockwiseGeoTypeCip = 1 + CommonIdentOffset // circle parametrized with 3 points
};
```
### Gruppe 3: ModalPlaneSelection

enum GCodeGroup\_ModalPlaneSelection {

```
ModalPlaneSelectUndefined = 0,
    ModalPlaneSelectG17       = 17 + GCodeOffset, // xy-plane
    ModalPlaneSelectG18       = 18 + GCodeOffset, // zx-plane
    ModalPlaneSelectG19       = 19 + GCodeOffset  // yz-plane
};
```
#### Gruppe 4: ModalToolCompensation

```
enum GCodeGroup ModalToolCompensation
{
   ModalToolCompUndefined = 0,
    ModalToolCompG40       = 40 + GCodeOffset, // tool compensation off
    ModalToolCompG41       = 41 + GCodeOffset, // tool compensation left
    ModalToolCompG42       = 42 + GCodeOffset  // tool compensation right
};
```
### Gruppe 5: ModalToolFeedDirection

{

enum GCodeGroup\_ModalToolFeedDirection

```
{
        ModalToolFeedDirUndefined = 0,
    \text{ModallToolFeedDirPos} \quad = 2 + \text{CommonIdentOffset}, // tool feed direction positive \quad \text{ModallToolFeedDirPors}    ModalToolFeedDirNeg       = 3 + CommonIdentOffset  // tool feed direction negative
};
```
#### Gruppe 6: ModalZeroShift

enum GCodeGroup ModalZeroShift

```
ModalZeroShiftUndefined = 0,<br>ModalZeroShiftG53 = 53
                          = 53 + GCodeOffset, // zero shift off
       ModalZeroShiftG54G58G59 = 54 + GCodeOffset, // zero shift G54 + G58+ G59
    ModalZeroShiftG55G58G59 = 55 + GCodeOffset, // zero shift G55 + G58+ G59
    ModalZeroShiftG56G58G59 = 56 + GCodeOffset, // zero shift G56 + G58+ G59
       ModalZeroShiftG57G58G59 = 57 + GCodeOffset  // zero shift G57 + G58+ G59
};
```
#### Gruppe 7: ModalAccurateStop

```
enum GCodeGroup ModalAccurateStop
{
    ModalAccurateStopNone = 0,
       ModalAccurateStopG60  = 60 + GCodeOffset // modal accurate stop
};
```
#### Gruppe 8: BlockwiseAccurateStop

enum GCodeGroup\_BlockwiseAccurateStop

```
{
       BlockwiseAccurateStopNone = 0,
   BlockwiseAccurateStopG09 = 9 + GCodeOffset, // common accurate stop
       BlockwiseAccurateStopTpm  = 4 + CommonIdentOffset // target position monitoring
};
```
#### Gruppe 9: ModalDesignationAbsInc

enum GCodeGroup ModalDesignationAbsInc { ModalDesignAbsIncUndefined = 0,  $ModalDesignAbsIncG90 = 90 + GCodeOffset // absolute designation  
\nModalDesignAbsIncG91 = 91 + GCodeOffset // incremental designat$  $= 91 + \text{GCodeOffset}$  // incremental designation };

#### Gruppe 10: ModalDesignationInchMetric

```
enum
GCodeGroup_ModalDesignationInchMetric
{
        ModalDesignInchMetricUndefined = 0,
    \text{ModalDesignInchMetricG70} = 70 + GCodeOffset, // designation inch<br>ModalDesignInchMetricG71 = 71 + GCodeOffset, // designation metr.
    ModalDesignInchMetricG71       = 71  + GCodeOffset, // designation metric
ModalDesignInchMetricG700 = 700 + GCodeOffset, // designation inch & feedrate recalculated
    ModalDesignInchMetricG710      = 710 + GCodeOffset  // designation metric & feedrate
recalculated
};
```
#### Gruppe 11: ModalFeedRateInCurve

enum GCodeGroup\_ModalFeedRateInCurve {

```
    ModalFeedRateInCurveUndefined = 0,
    ModalFeedRateInCurveCfc       = 5 + CommonIdentOffset, // constant feed contour
    ModalFeedRateInCurveCfin      = 6 + CommonIdentOffset, // constant feed inner contour
   ModalFeedRateInCurveCftcp = 7 + CommonIdentOffset // constant feed tool center point
};
```
#### Gruppe 12: ModalCenterpointCorr

```
enum GCodeGroup_ModalCenterpointCorr
{
       ModalCenterpointCorrUndefined = 0,
ModalCenterpointCorrOn            = 8 + CommonIdentOffset, // circle centerpoint correction on
    ModalCenterpointCorrOff       = 9 + CommonIdentOffset  // circle centerpoint correction off
};
```
#### Gruppe 13: ModalCircleCpAbsInc

#### Anhang

# **RECKHOFF**

```
enum GCodeGroup_ModalCircleCpAbsInc
{
   ModelCircleCplndefined = 0,    ModalCircleCpIncremental = 10 + CommonIdentOffset, // circle centerpoint incremental to start
point
       ModalCircleCpAbsolute    = 11 + CommonIdentOffset  // circle centerpoint absolute
};
```
## Gruppe 14: ModalCollisionDetection

enum GCodeGroup ModalCollisionDetection

```
{
       ModalCollisionDetectionUndefined = 0,
    ModalCollisionDetectionOn        = 12 + CommonIdentOffset, //collision detection on
    ModalCollisionDetectionOff       = 13 + CommonIdentOffset  //collision detection off
};
```
## Gruppe 15: ModalRotation

enum GCodeGroup\_ModalRotation

```
{
   ModalRotationUndefined = 0,
ModalRotationOn                 = 14 + CommonIdentOffset, // rotation is turned on
    ModalRotationOff       = 15 + CommonIdentOffset  // rotation is turned off
};
```
## Gruppe 16: ModalCalcExRot

```
enum GCodeGroup ModalCalcExRot
{
    ModalCalcExRotUndefined = 0,<br>ModalCalcExRotOn = 16
    ModalCalcExRotOn        = 16 + CommonIdentOffset, // extended calculation for rotation turned on
    ModalCalcExRotOff       = 17 + CommonIdentOffset  // extended calculation for rotation turned
\capff
};
```
## Gruppe 17: ModalDiam

enum GCodeGroup\_ModalDiam

```
{
   ModalDiamUndefined = 0,<br>ModalDiamOn = 18ModalDiamOn                  = 18 + CommonIdentOffset, // diameter programming on
    ModalDiamOff       = 19 + CommonIdentOffset  // diameter programming off
};
```
## Group 18: ModalFeedrateIpol

```
enum GCodeGroup_ModalFeedrateIpol
{
   ModalFeedrateIpolUndefined = 0,
       ModalFeedrateIpolConst     = 20 + CommonIdentOffset, // federate interpolation constant
(default)<br>ModalFeedrateIpolLinear
                                = 21 + CommonIdentOffset // federate interpoaltion linear to
remaining path
};
```
## Group 19: ModalMirror

enum GCodeGroup\_ModalMirror {

```
    // value - (32+CommonIdentOffset) shows the bitmask for mirrored axes
          // that's why the sequence seems to be strange...
      ModalMirrorUndefined = 0,
ModalMirrorOff = 32 + CommonIdentOffset,
ModalMirrorX = 33 + CommonIdentOffset,
     \begin{array}{lll} \text{NodallirrorX} & = & 33 + \text{CommonIdentOffset,} \\ \text{ModallirrorX} & = & 34 + \text{CommonIdentOffset,} \end{array}    ModalMirrorXY        = 35 + CommonIdentOffset,
     \begin{array}{lll} \text{ModalMirrorZ} & = & 36 + \text{CommonIdentOffset,} \\ \text{ModalMirrorZX} & = & 37 + \text{CommonIdentOffset.} \end{array}= 37 + \text{CommonIdentOffset.}\begin{array}{lll} \texttt{Modall} \texttt{MicroYZ} & = & 38 + \texttt{CommonIdentOffset}, \\ \texttt{Modall} \texttt{MicroYXYZ} & = & 39 + \texttt{CommonIdentOffset} \end{array}= 39 + \text{CommonIdentOffset}};
```
# **9.3 Anzeige der verbleibenden Bahnlänge**

Wenn die Berechnung der verbleibenden Bahnlänge aktiv geschaltet ist, wird diese bis zum nächsten Genauhalt bzw. bis zum letzten Geometriesegment im Speicher (Satzvorbereitung) berechnet. Ein Genauhalt wird z.B. mit G09 bzw. G60 generiert. Aber auch M-Funktionen vom Typ Handshake, Dekodierstopps und G04 erzeugen implizit ein Genauhalt.

## **Aktivierung:**

Index Group: 0x3000 + Group ID Index Offset: 0x0508

vergl. Index Offset Spezifikation für Gruppen-Parameter

## **Auslesen der verbleibenden Bahnlänge:**

Das Auslesen erfolgt ebenfalls via ADS und kann auch mit dem TwinCAT Scope aufgezeichnet werden.

Index Group: 0x3100 + Group ID Index Offset: 0x0522

Außerdem kann die verbleibende Bahnlänge durch [ItpSetCyclicLrealOffsets \[](#page-242-0)[}](#page-242-0) [243\]](#page-242-0) mit dem zyklischen Kanalinterface in die SPS übertragen werden. vergl. Index Offset Spezifikation für Gruppen-Zustand

## **9.4 Parametrierung**

Die Parametrierung der NCI umfasst die Standard-Dynamikparameter (Beschleunigung, Verzögerung, Ruck) und deren online Wechsel, sowie die Mindestgeschwindigkeit und die Parameter zur Reduktion der Bahngeschwindigkeit und deren online Wechsel.

## **Generelles Verhalten an Segmentübergängen**

- Geschwindigkeit: Die Segmentsollgeschwindigkeit VS wechselt vom Segmentübergang von VS in in VS\_out. Am Segmentübergang wird die Geschwindigkeit immer auf den niedrigeren der beiden Werte reduziert.
- Beschleunigung: die aktuelle Bahnbeschleunigung wird am Segmentübergang immer auf *a = 0* geführt*.*
- Ruck: der Ruckeinheit *J* wird in Abhängigkeit von der Geometrie am Segmentübergang gewechselt. Das kann einen merkbaren Dynamiksprung bedingen.
- Es gibt die Möglichkeit der [Glättung von Segmentübergängen. \[](#page-130-0)[}](#page-130-0) [131\]](#page-130-0)

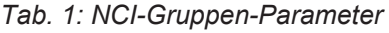

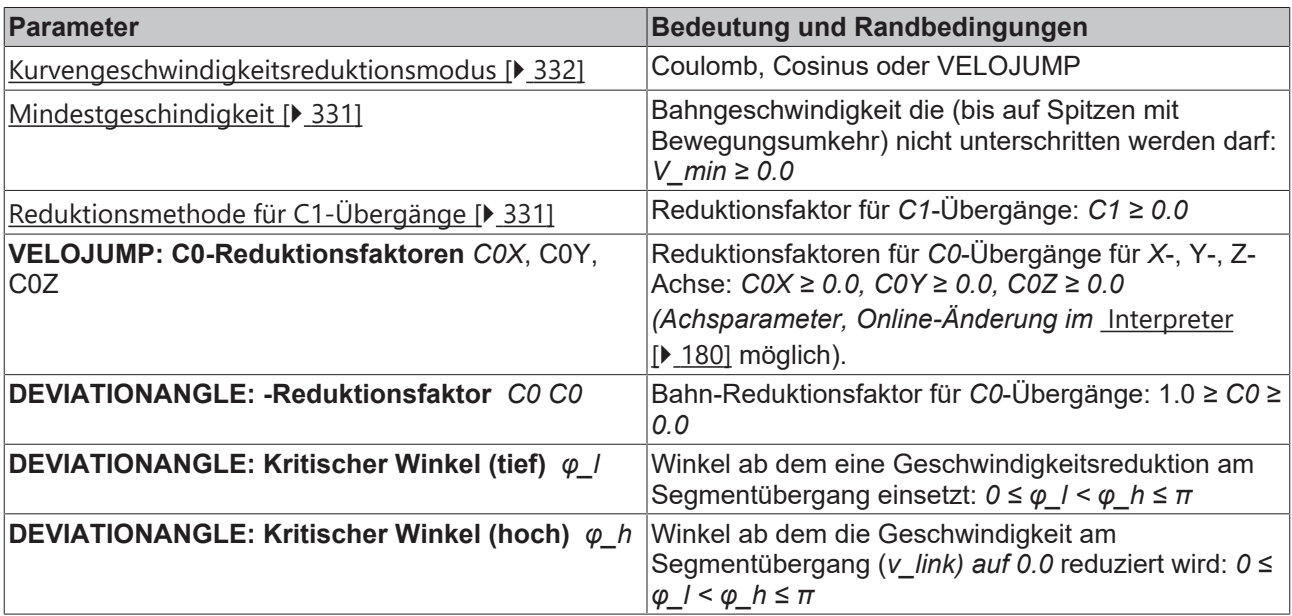

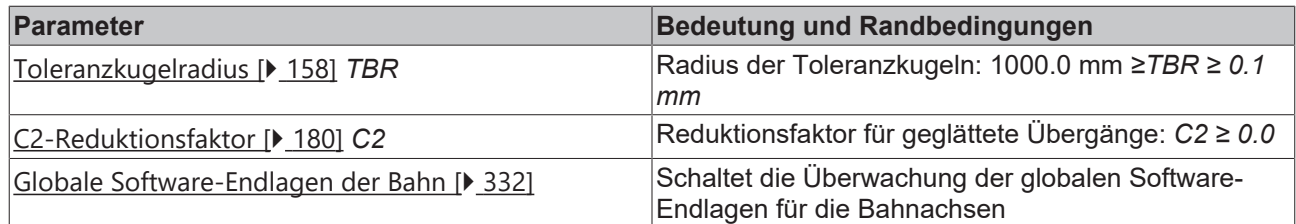

## <span id="page-330-0"></span>**Mindestgeschwindigkeit**

Jede NCI-Gruppe hat eine Mindestbahngeschwindigkeit *V\_min≥ 0.0* die niemals unterschritten werden sollte. Vom Benutzer vorgegebene Ausnahmen sind: programmierter Halt am Segmentübergang, Bahnende und Overrideanforderungen die unter die Mindestgeschwindigkeit führen. Systembedingte Ausnahme ist eine Bewegungsumkehr. Bei der Reduktionsmethode DEVIATIONANGLE: gilt für den Ablenkungswinkel *φ ≥ φ\_h*, dann wird die Mindestgeschwindigkeit nicht beachtet. *V\_min* muss kleiner als die Bahnsollgeschwindigkeit (F-Wort) jedes Segments sein.

Die Mindestgeschwindigkeit kann jederzeit im NC-Programm auf einen neuen Wert *V\_min≥ 0.0* in Einheiten *mm/sec* gesetzt werden.

## **Klassifikation der Segmentübergänge**

Im Allgemeinen ist der Übergang von einem Segment zum nächsten nicht beliebig glatt, so dass zur Vermeidung von dynamischen Instabilitäten die Geschwindigkeit im Übergangspunkt geeignet reduziert werden muss. Dazu werden die Übergänge geometrisch klassifiziert und in drei Schritten die effektive Übergangsgeschwindigkeit V\_link festgelegt.

Segmente - als geometrische Objekte - werden hier als Kurven im Sinne der Differentialgeometrie aufgefasst, die mittels der Bogenlänge parametriert sind. Ein Segmentübergang von einem Segment *S\_in* zu einem Segment *S\_out* heißt vom geometrischen Typ *Ck*,

wobei *k* eine natürliche Zahl (inklusive *0*) ist, wenn jedes Segment *k* mal stetig nach der Bogenlänge differenzierbar ist und die *k*-ten Ableitungen am Übergangspunkt übereinstimmen.

**C0-Übergänge** haben am Übergangspunkt einen Knick.

**C1-Übergänge** sehen glatt aus, sind aber dynamisch nicht glatt. Ein Beispiel ist der Übergang Gerade-Halbkreis im Stadion: am Übergangspunkt gibt es einen Sprung in der Beschleunigung.

**C2-Übergänge** (und natürlich *Ck*-Übergänge mit *k > 2*) sind dynamisch glatt (ruckbegrenzt).

### **Reduktionsmethode für C2-Übergänge**

Wie an allen Übergängen wird an *C2*-Übergängen *V\_link* gleich dem Minimum der beiden Segmentsollgeschwindigkeiten gesetzt: *V\_link = min(V\_in,V\_out)*. Weiter wird nicht reduziert.

### <span id="page-330-1"></span>**Reduktionsmethode für C1-Übergänge**

Zuerst wird*V\_link* gleich dem Minimum der beiden Segmentsollgeschwindigkeiten gesetzt: *V\_link =* min(*V\_in,V\_out*). In Abhängigkeit von den Geometrietypen *G\_in* und *G\_out* auf den zu verbindenden Segmenten und den Ebenenanwahlen auf *G\_in* und *G\_out* wird der geometrisch induzierte absolute Beschleunigungssprung *AccJump* im Segmentübergang unter der Geschwindigkeit *V\_link* berechnet. Ist dieser größer als *C1* mal der für die Geometrien und Ebenen zulässigen Bahn-Beschleunigung / (absolute)Verzögerung *AccPathReduced*, dann wird die Geschwindigkeit *V\_link* so reduziert, dass der sich ergebende Beschleunigungssprung gleich *AccPathReduced* ist. Ist dieser Wert kleiner als *V\_min*, dann hat *V\_min* Priorität.

#### *Hinweis* **Bei Wechsel der Dynamikparameter ändert sich automatisch die für die Geometrien und Ebenen zulässige Bahn-Beschleunigung und damit das Verhalten der Reduktion.**

**Interface:** [XAE \[](#page-22-0)[}](#page-22-0) [23\]](#page-22-0) und [Interpreter \[](#page-179-0)[}](#page-179-0) [180\]](#page-179-0)

## <span id="page-331-0"></span>**Reduktionsmodi für C0-Übergänge**

Es gibt für *C0*-Übergänge mehrere Reduktionsmethoden. Die Reduktionsmethode VELOJUMP reduziert die Geschwindigkeit nach erlaubten Geschwindigkeitssprüngen pro Achse. Die Reduktionsmethode DEVIATIONANGLE reduziert die Geschwindigkeit in Abhängigkeit vom Ablenkungswinkel φ (Winkel zwischen der normierten End-Tangente *T\_in* des einlaufenden Segments *S\_in* und der normierten Anfangs-Tangente *T\_out* des auslaufenden Segments *S\_out*). Die Cosinus Reduktionsmethode ist ein rein geometrisches Verfahren (siehe [Kurvengeschwindigkeitsreduktionsmethode \[](#page-23-0)[}](#page-23-0) [24\]](#page-23-0)).

Für mechanisch unabhängige Achsen empfiehlt sich die Methode VELOJUMP, während für mechanisch gekoppelte Achsen (z.B. ist die *Y*-Achse auf der *X*-Achse befestigt) in der Regel die Methode DEVIATIONANGLE empfehlenswert ist.

## **Reduktionsmethode für C0-Übergänge: VELOJUMP**

Sei*V\_link = min(V\_in,V\_out)* und für jede Achse *V\_jump[i] = C0[i] \* min(A+[i],-A-[i]) \* T* der erlaubte absolute Geschwindigkeitssprung der Achse *[i]*, wobei *C0[i]* der Reduktionsfaktor und *A+[i], A-[i]* dieBeschleunigungs-/ Verzögerungsbegrenzungen der Achse *[i]*, sowie *T* die Zykluszeit ist. Die Reduktionsmethode VELOJUMP sorgt dafür, dass die Bahngeschwindigkeit am Segmentübergang *V\_link* soweit reduziert wird, dass der absolute Sprung in der Achssollgeschwindigkeit der Achse *[i]* höchstens *V\_jump[i]* ist. Allerdings hat *V\_min* Priorität: ist *V\_link* kleiner als *V\_min*, dann wird *V\_link = V\_min* gesetzt. Bei Bewegungsumkehr ohne programmierten Halt springt die Achsgeschwindigkeit.

*Hinweis* **Bei Wechsel der Dynamikparameter werden die maximal erlaubten Achsgeschwindigkeitssprünge automatisch mitgewechselt.**

### **Reduktionsmethode für C0-Übergänge: DEVIATIONANGLE**

*Hinweis* **Bei Wechsel der Dynamikparameter werden die Reduktionsfaktoren nicht automatisch mitgewechselt.**

#### **Wechsel der Parameter für C0-Übergänge: DEVIATIONANGLE**

*Tab. 2: Parameter*

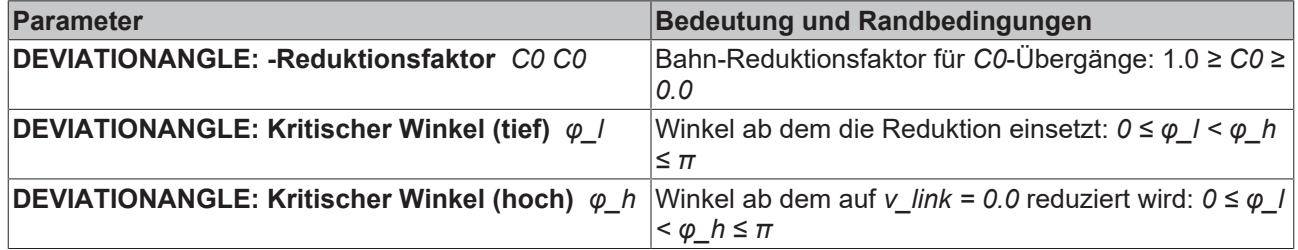

Interface: [Interpreter \[](#page-179-0) $\blacktriangleright$  [180\]](#page-179-0)

#### **Reduktionsmethode Cosinus**

Siehe [hier \[](#page-23-0)[}](#page-23-0) [24\]](#page-23-0).

#### **Toleranzkugelradius und C2-Reduktionsfaktor**

<span id="page-331-1"></span>Diese Parameter werden unter dem Thema [Glättung von Segmentübergängen \[](#page-130-0)[}](#page-130-0) [131\]](#page-130-0) beschrieben.

#### **Globale Software-Endlagen der Bahn**

Mit der Funktion *'Globale Software-Endlagenüberwachung der Bahn' gibt* es zwei verschiedene Arten der Endlagenüberwachung.

### **Endlagenüberwachung der SAF-Task**

Diese Art der Endlagenüberwachung ist immer dann aktiv, wenn für die Achse die Endlagen aktiv geschaltet sind (Achsparameter). Die Überprüfung erfolgt Komponentenweise aus der SAF-Task. D.h. tritt eine Verletzung der Endlage auf, so wird die Bahngeschwindigkeit sofort auf 0 gesetzt und die gesamte Interpolationsgruppe hat einen Fehler.

Die Aktivierung dieser Überwachung erfolgt über die Achsparameter und **nicht** über den hier beschriebenen Gruppenparameter.

## **Software-Endlagen der Bahn**

Um zu verhindern, dass bei einer Verletzung der Software-Endlagen die Bahngeschwindigkeit sofort auf 0 gesetzt wird, muss die Funktion *'Globale Software-Endlagenüberwachung der Bahn'* aktiviert werden. Ist diese aktiv, wird ausschließlich bis zu dem NC-Satz verfahren, in dem die Endlagen verletzt werden. Die Geschwindigkeit wird über eine Rampe abgebremst.

- Damit eine Überprüfung nur für die gewünschten Bahnachsen durchgeführt wird, müssen die Software-Endlagen der Achskomponenten angewählt sein (Achsparameter).
- Die Überprüfung wird für Standardgeometriesegmente durchgeführt. Dazu zählen
	- Gerade
	- Kreis
	- **Helix**
- Verschleifungen mit Splines werden nicht überwacht. Die Splines sind sollwertseitig immer innerhalb der Toleranzkugel. Ansonsten greift noch die Endlagenüberwachung der SAF-Task.
- Da eine sinnvolle und allgemeingültige Überprüfung der Endlagen erst zur Laufzeit des NC-Programms durchgeführt werden kann (vor dem Lookahead), ist es möglich, dass die Bahnachsen bis ausschließlich zu dem NC-Satz verfahren, wo die Endlagen verletzt werden.
- Befindet man sich aus irgendeinem Grund außerhalb der Software-Endlagen, so kann mit einer Geraden wieder in den gültigen Bereich hineingefahren werden.

#### **Parametrierung:**

XAE: [Gruppen Parameter \[](#page-22-0)[}](#page-22-0) [23\]](#page-22-0)

## **9.4.1 Bahnoverride (Interpreter-Overridetypen)**

Beim Bahnoverride handelt es sich um einen Geschwindigkeitsoverride. D.h. eine Overrideänderung bewirkt eine neue Geschwindigkeit, lässt aber dabei die Rampen (Beschleunigung, Ruck) unangetastet. Die verwendeten Overridetypen unterscheiden sich lediglich in der Bezugsgeschwindigkeit.

Die Parametrierung erfolgt im Interpolationskanal unter den [Gruppenparametern \[](#page-23-1)[}](#page-23-1) [24\]](#page-23-1).

### <span id="page-332-0"></span>**Auswahl 'Reduziert' - bezogen auf die reduzierte Geschwindigkeit (default)**

Aufgrund der gegebenen Dynamik (Bremsweg, Beschleunigung etc.) kann nicht in jedem Segment die programmierte Geschwindigkeit (blaue Linie) erreicht werden. Deshalb wird für jedes Geometriesegment eine evtl. reduzierte Geschwindigkeit (rote Linie) errechnet. Im Standardfall bezieht der Override sich auf diese Segmentgeschwindigkeit.

Dieser Overridetyp hat den Vorteil, dass bei kleineren Overridewerten die Maschine näherungsweise linear langsamer fährt und ist deshalb die richtige Einstellung für die meisten Anwendungen.

 $v$  res =  $v$  max  $*$  Override

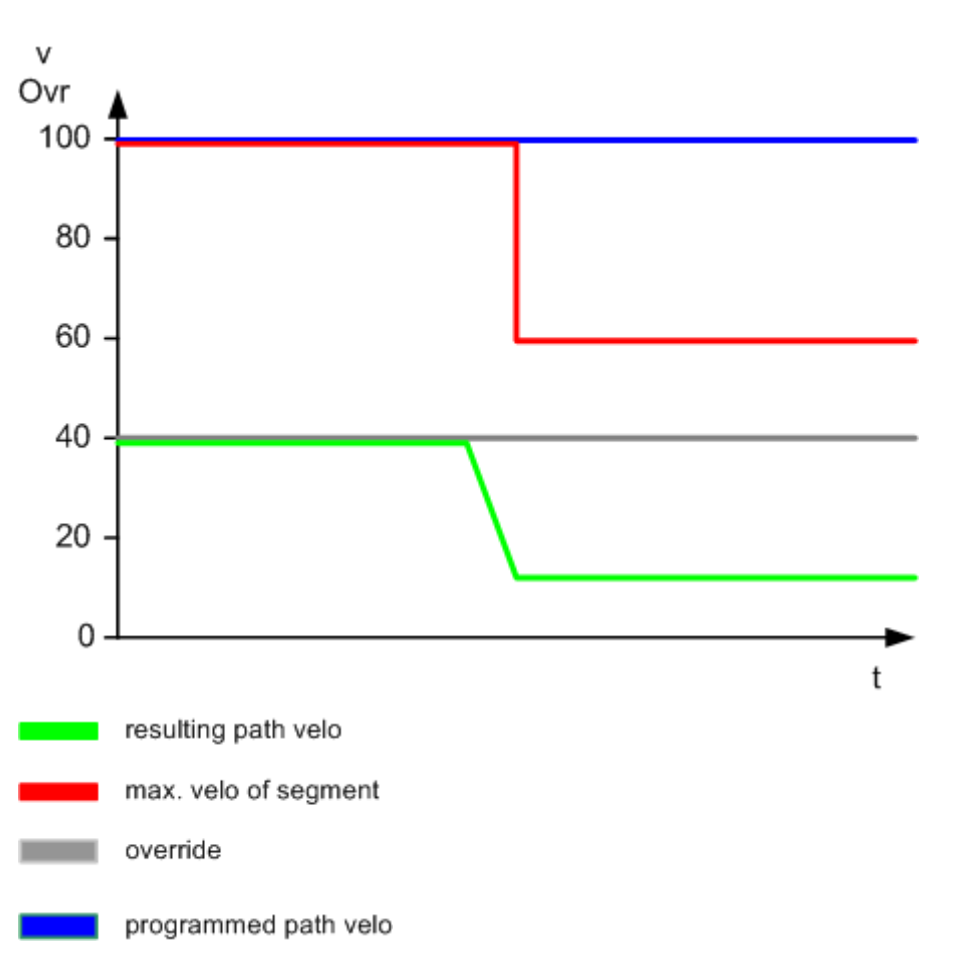

## **Auswahl 'Original' - bezogen auf die programmierte Bahngeschwindigkeit**

Der Overridewert wird auf die vom Anwender programmierte Geschwindigkeit bezogen. Die maximale Segmentgeschwindigkeit hat nur eine begrenzende Wirkung.

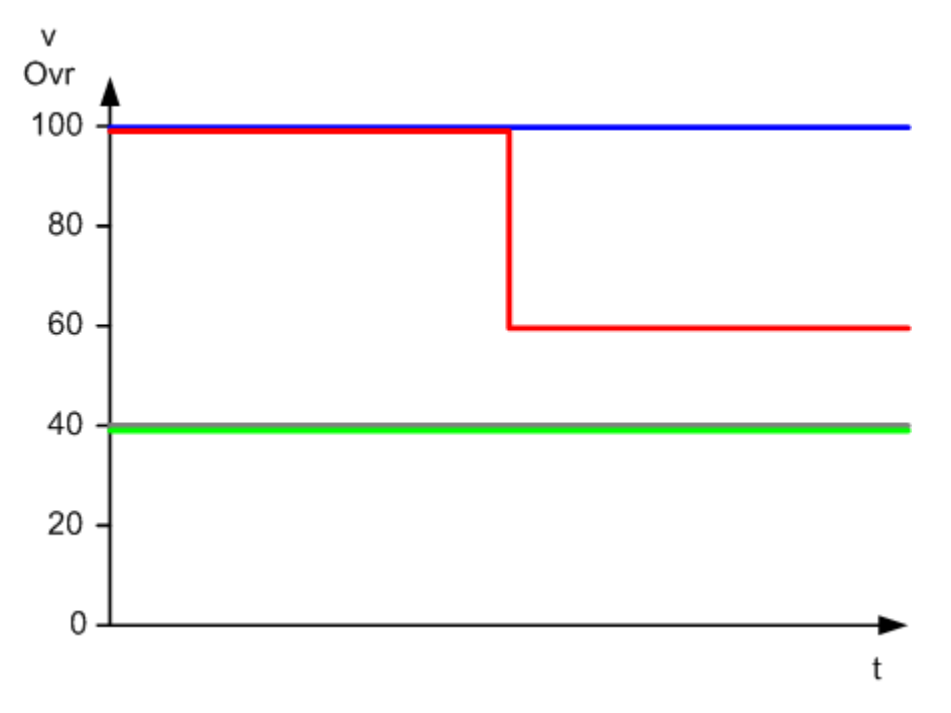

**Auswahl 'Reduziert [0 ... >100%]' - bezogen auf intern reduzierte Geschwindigkeit mit der Option, einen Wert größer 100% vorzugeben**

Der Overridetyp verhält sich wie ['Reduziert' \[](#page-332-0) $\blacktriangleright$  [333\]](#page-332-0). Mit diesem Overridetyp ist es möglich, die Bahn schneller abzufahren, als diese im G-Code programmiert wurde. Es gibt hier keine Limitierung auf z.B. 120%. Die maximal mögliche Bahngeschwindigkeit wird durch die maximalen Geschwindigkeiten der Achskomponenten (G0-Geschwindigkeit) und deren Dynamik begrenzt.

Wenn Sie eine Begrenzung auf z.B. 120% wünschen, können Sie dies im PLC-Projekt entsprechend limitieren.

## **9.5 Zyklisches Kanal-Interface**

Das Kanal-Interface ist für den zyklischen Datenaustausch zwischen der PLC und der NCI zuständig.

## **Von der NCI zur SPS (160 Bytes)**

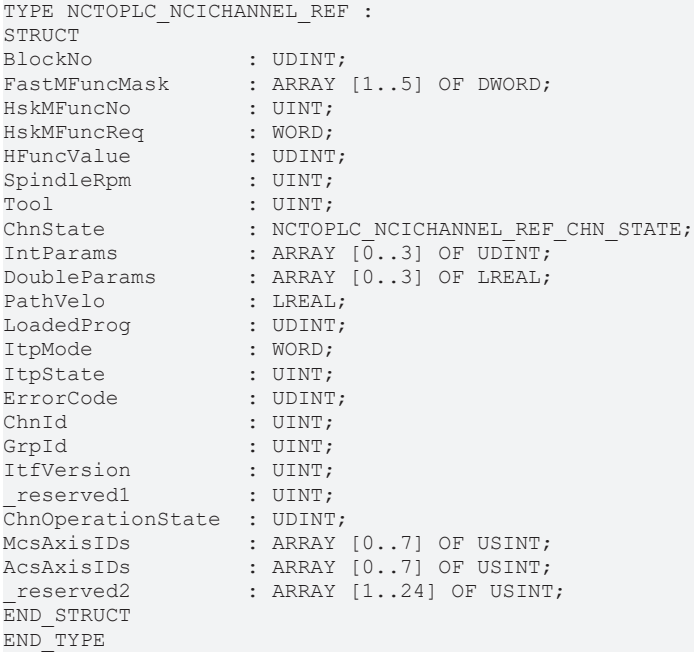

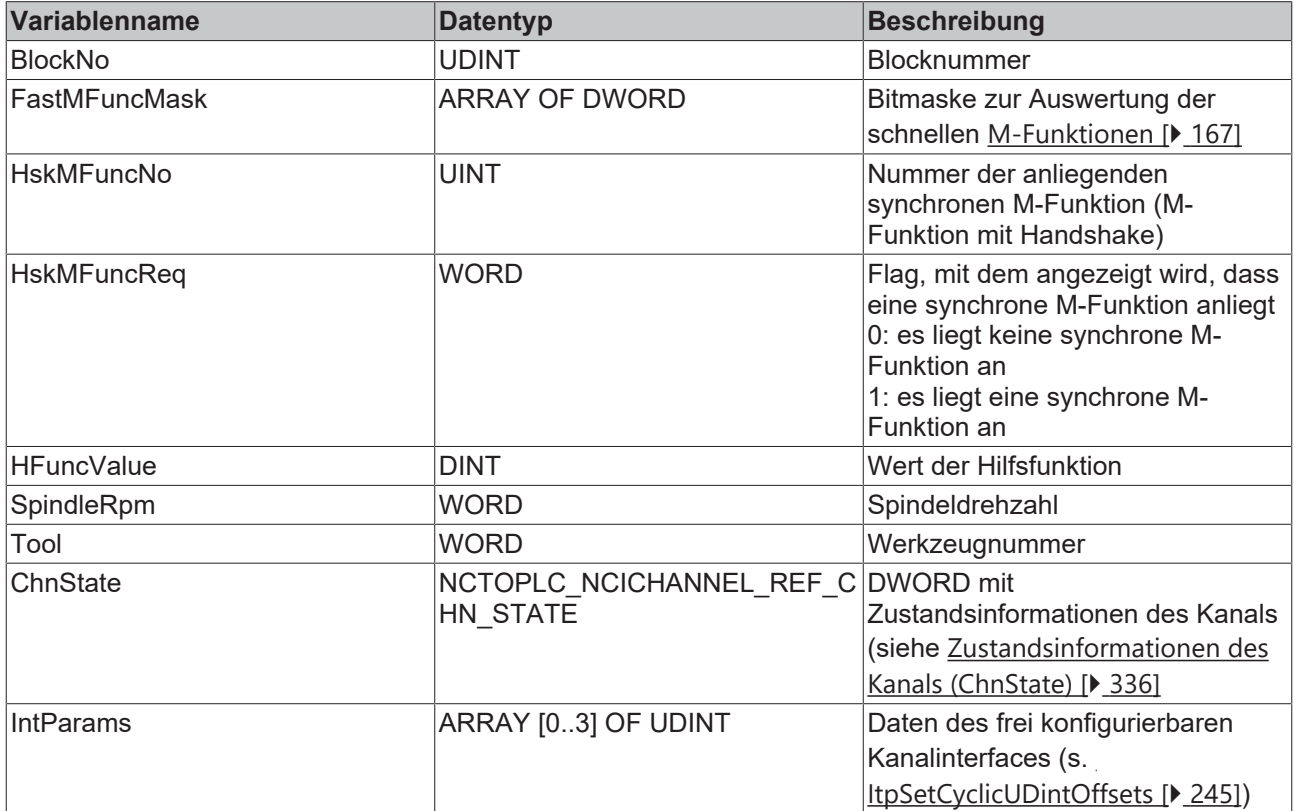

# **BECKHOFF**

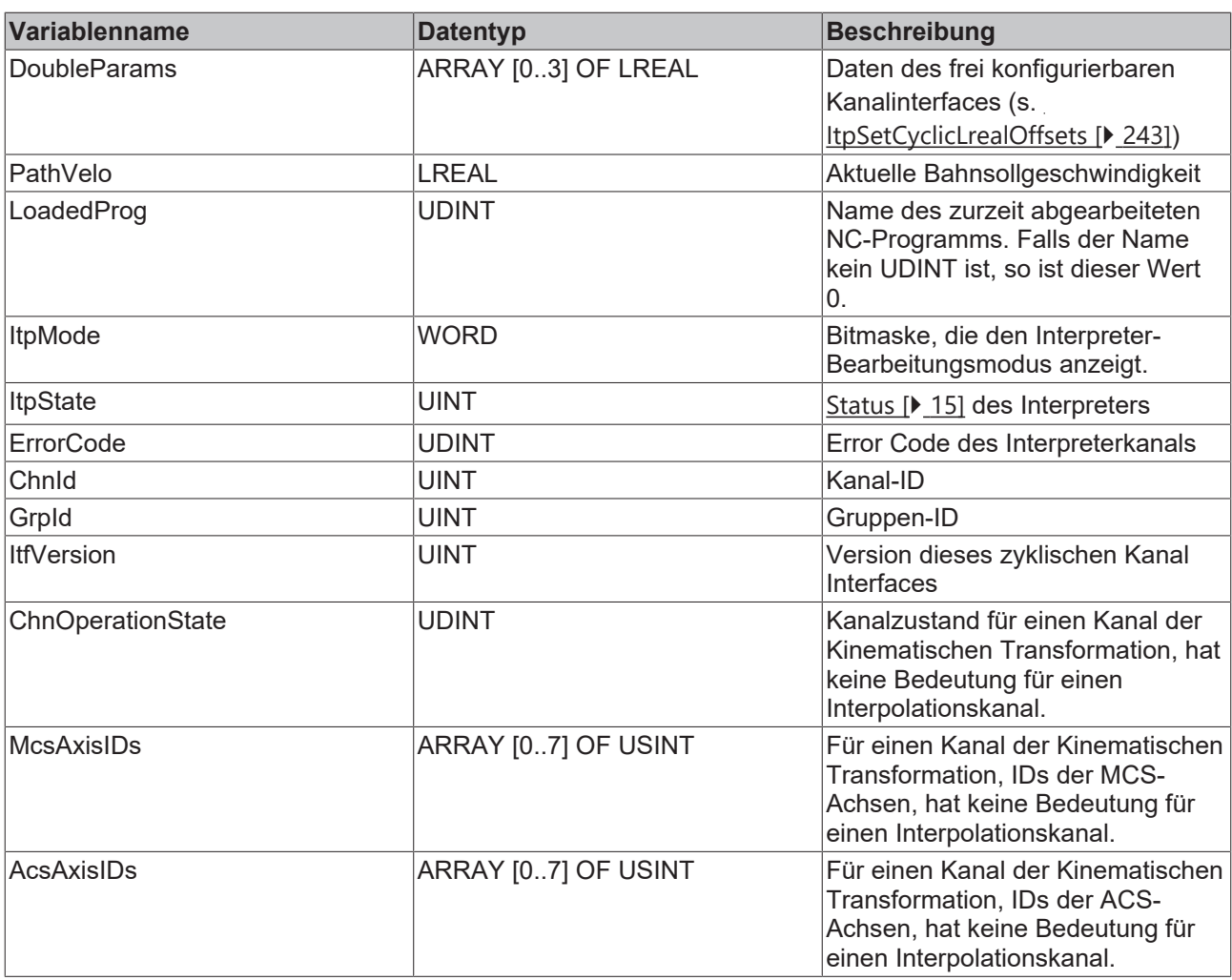

## <span id="page-335-0"></span>**Zustandsinformationen des Kanals (ChnState)**

**Die Zustandsinformationen des Kanals sind nur im** XAE **mit Klarnamen lesbar und aus der SPS nur über die Bitnummer auslesbar.**

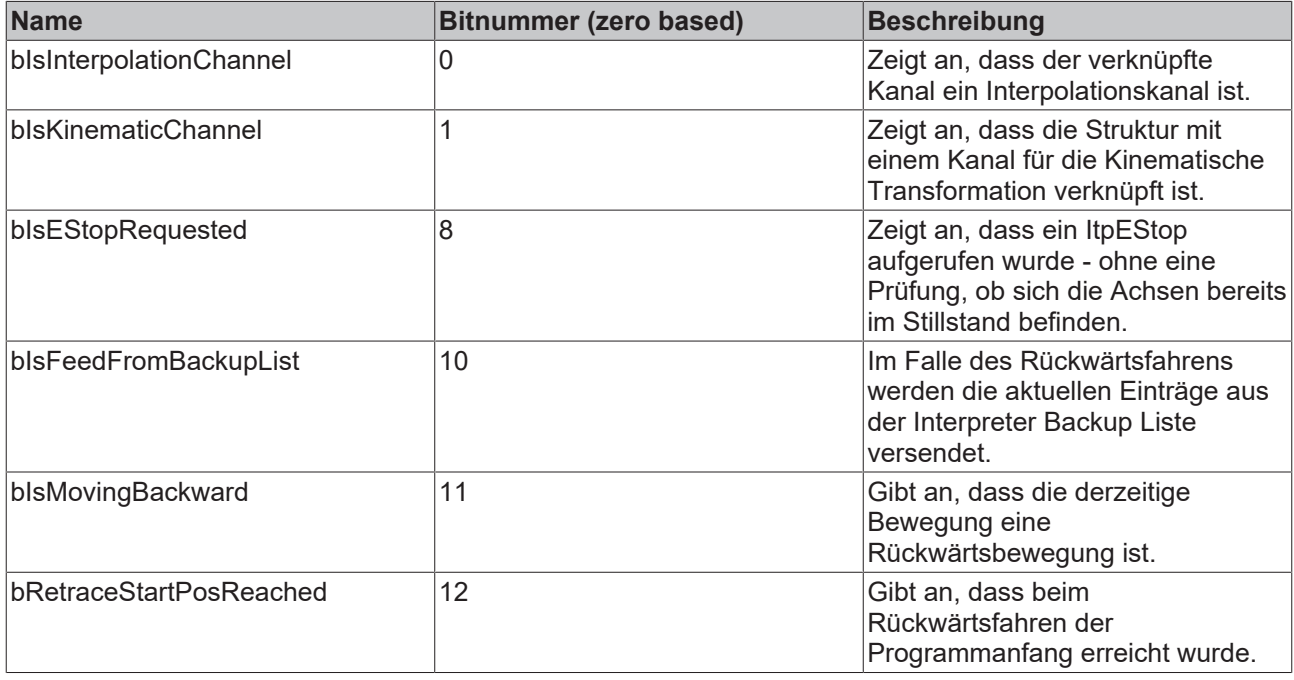

## **Von der SPS zur NCI (128 Bytes)**

TYPE PLCTONC\_NCICHANNEL\_REF : STRUCT SkipLine : WORD; (\* Mask to skip lines \*) ItpMode : WORD; MFuncGranted : WORD; (\* granted signal of the M-function \*) reserved1 : UINT; ChnAxesOvr : UDINT; (\* Channel override in percent \* 100 \*) ChnSpindleOvr : UDINT; reserved2 : ARRAY [1..112] OF USINT; END\_STRUCT END\_TYPE

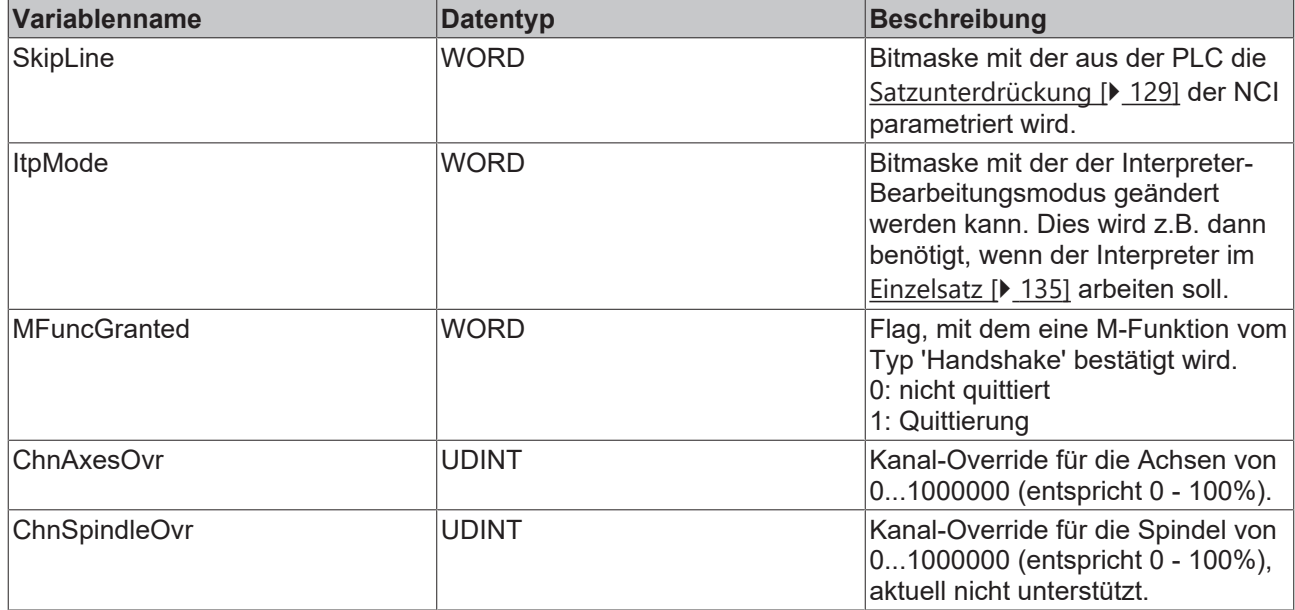

Mehr Informationen: **[www.beckhoff.com/tf5100](https://www.beckhoff.com/tf5100)**

Beckhoff Automation GmbH & Co. KG Hülshorstweg 20 33415 Verl **Deutschland** Telefon: +49 5246 9630 [info@beckhoff.com](mailto:info@beckhoff.de?subject=TF5100) [www.beckhoff.com](https://www.beckhoff.com)

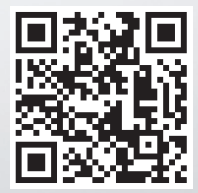